9.1

*Manutenzione e migrazione di IBM MQ*

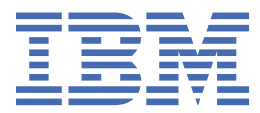

#### **Nota**

Prima di utilizzare queste informazioni e il prodotto che supportano, leggere le informazioni in ["Informazioni particolari" a pagina 271](#page-270-0).

Questa edizione si applica alla versione 9 release 1 di IBM® MQ e a tutte le successive release e modifiche se non diversamente indicato nelle nuove edizioni.

Quando si inviano informazioni a IBM, si concede a IBM un diritto non esclusivo di utilizzare o distribuire le informazioni in qualsiasi modo ritenga appropriato senza incorrere in alcun obbligo verso l'utente.

**© Copyright International Business Machines Corporation 2007, 2024.**

# **Indice**

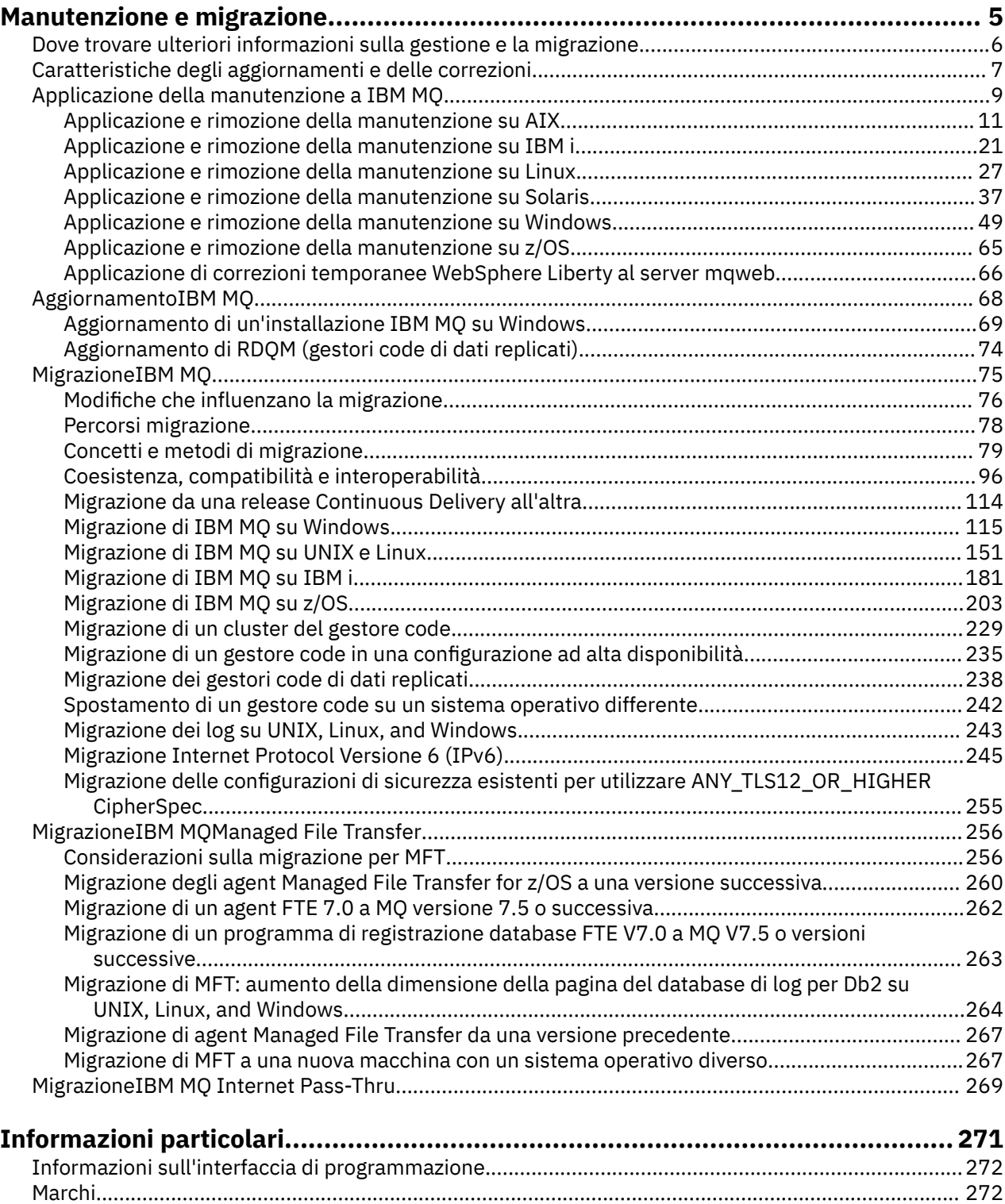

# <span id="page-4-0"></span>**Manutenzione e migrazioneIBM MQ**

Manutenzione, aggiornamento e migrazione hanno tre significati distinti per IBM MQ. Le definizioni sono descritte qui. Le seguenti sezioni descrivono i diversi concetti associati alla migrazione, seguiti dalle varie attività necessarie; tali attività sono specifiche della piattaforma, laddove necessario.

## **Informazioni su questa attività**

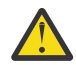

**Attenzione:** Le informazioni in questa sezione sono valide per entrambe le release Continuous Delivery (CD) e Long Term Support (LTS).

Qualsiasi informazione che si applica specificamente a una release LTS o CD è contrassegnata con l'icona appropriata.

IBM MQ utilizza i termini *manutenzione*, *aggiornamento* e *migrazione* come segue:

#### **La manutenzione è l'applicazione di un fix pack, CSU (cumulative security update), fix temporanea o PTF (Program Temporary Fix).**

La manutenzione ha una caratteristica principale. Tali correzioni, sia che vengano applicate utilizzando uno strumento di installazione di manutenzione, sia che vengano installate utilizzando un aggiornamento di produzione su un'installazione, sono allo stesso livello di comando del codice esistente. Non è richiesta alcuna migrazione dopo l'applicazione della manutenzione. L'installazione può essere ripristinata al livello precedente e tutti i gestori code o le applicazioni modificati continueranno a funzionare al livello di codice ripristinato. Tuttavia, è necessario verificare le applicazioni con il nuovo livello di codice di IBM MQ .

Per ulteriori informazioni, consultare ["Applicazione della manutenzione a IBM MQ" a pagina 9](#page-8-0).

#### **L'aggiornamento è il processo di esecuzione di un'installazione di IBM MQ esistente e di aggiornamento a un nuovo livello di codice.**

A meno che non si stia aggiornando il livello di fix di IBM MQ, ma non il suo livello di comando, un aggiornamento deve essere seguito dalla migrazione. Gli aggiornamenti possono essere ripristinati, purché non si sia eseguita alcuna migrazione. Il processo di rimozione di un aggiornamento varia in base alla piattaforma e al modo in cui è stato applicato l'aggiornamento. Gli aggiornamenti che modificano il livello di comandi di IBM MQ richiedono una migrazione del gestore code prima che le applicazioni possano riconnettersi.

Per ulteriori informazioni, consultare ["AggiornamentoIBM MQ" a pagina 68.](#page-67-0)

#### **La migrazione è il processo di aggiornamento dei dati del gestore code in modo che corrispondano a un livello di codice più recente.**

La migrazione si verifica la prima volta che un gestore code viene avviato con il livello di codice più recente e segue sempre un aggiornamento che modifica il livello di comandi del gestore code, sia automaticamente che manualmente. La migrazione è la trasformazione dei dati del gestore code, delle applicazioni e dell'ambiente in cui viene eseguito il gestore code. Una volta eseguita la migrazione, il gestore code non può più essere avviato da un livello di codice precedente. Sulla maggior parte delle piatteforme, la migrazione del gestore code non è reversibile:

• **Multis La migrazione non può essere annullata su IBM MQ for Multiplatforms. Questa** limitazione si applica se l'azienda utilizza il modello di release Long Term Support (LTS) o Continuous Delivery (CD).

 $\bullet$   $\blacksquare$   $\blacksquare$  I gestori code IBM MQ for z/OS possono essere migrati all'indietro solo da una release LTS a una release precedente LTS . Per ulteriori informazioni, consultare Tipi di releaseIBM MQ.

Per ulteriori informazioni, consultare ["MigrazioneIBM MQ" a pagina 75](#page-74-0).

#### **Concetti correlati**

["Caratteristiche degli aggiornamenti e delle correzioni" a pagina 7](#page-6-0)

<span id="page-5-0"></span>Per IBM MQ, il termine aggiornamento si applica alla modifica della versione V, release Ro modifica M di un prodotto. Il termine fix si applica a una modifica nella cifra F .

## **Riferimenti correlati**

**z/0S** File PDF di IBM MQ for z/OS Program Directory

# **Dove trovare ulteriori informazioni sulla gestione e la migrazione**

Dove cercare ulteriori informazioni, ad esempio se si sta iniziando a migrare e a gestire IBM MQ.

#### **Introduzione alla manutenzione e alla migrazione IBM MQ**

Se non si ha familiarità con la migrazione di IBM MQ , iniziare leggendo la sezione ["Concetti e](#page-78-0) [metodi di migrazione" a pagina 79](#page-78-0) . Utilizzare questi argomenti per ulteriori informazioni sui concetti che è necessario comprendere prima di pianificare le attività di migrazione, inclusa la differenza tra manutenzione, migrazione e aggiornamento e quali percorsi di migrazione sono supportati.

Per le esercitazioni che consentono di installare e aggiornare, consultare [Una raccolta di esercitazioni per l'installazione e l'aggiornamento di IBM MQ su AIX, Linux](https://www.ibm.com/support/pages/node/6992959)®e [Windows.](https://www.ibm.com/support/pages/node/6992959) Le esercitazioni coprono:

- Preparazione di un host per IBM MQ.
- Download del codice IBM MQ .
- Installazione e disinstallazione del codice IBM MQ e applicazione dei fix pack.
- Aggiornamento da una versione di IBM MQ a un'altra e spostamento di un gestore code da un host a un altro.

**Importante:** 2/08 V 9.1.0 Se si sta eseguendo la migrazione del sistema IBM WebSphere MQ 7.1 , è necessario migrare il proprio sistema a IBM MQ 8.0.0o IBM MQ 9.0.0, prima di eseguire la migrazione all'ultima versione. Consultare la versione appropriata della documentazione del prodotto per informazioni su come eseguire l'attività.

## **Nuove funzioni e modifiche in questa release**

Per informazioni sulle nuove funzioni e le modifiche in questa release, consultare le seguenti informazioni:

- $\overline{\phantom{a}}$  V  $\overline{\phantom{a}}$   $\overline{\phantom{a}}$  Novità e modifiche in IBM MQ 9.1
- Novità e modifiche in IBM MQ 9.1.x Continuous Delivery
- **LTS** Novità e modifiche in IBM MO 9.1.0 Long Term Support

## **Nuove funzionalità e modifiche nelle release precedenti**

Alcune nuove funzioni e modifiche delle release precedenti potrebbero avere un impatto sulla pianificazione della migrazione poiché influiscono sul comportamento delle applicazioni esistenti o sull'automazione delle attività di gestione. Per informazioni su dove trovare i dettagli di queste modifiche nella documentazione del prodotto per le release precedenti, consultare Cosa era nuovo e modificato nelle release precedenti.

## **Requisiti e prerequisiti di sistema**

È possibile utilizzare lo strumento SPCR (Software Product Compatibility Reports) per trovare informazioni su sistemi operativi supportati, requisiti di sistema, prerequisiti e software supportato facoltativo per IBM MQ. Per ulteriori informazioni sullo strumento SPCR e sui link ai report per ciascuna piattaforma supportata, consultare la pagina web [Requisiti di sistema per IBM MQ](https://www.ibm.com/support/pages/system-requirements-ibm-mq) .

<span id="page-6-0"></span>Per informazioni sulle limitazioni e i problemi noti per le versioni correnti e precedenti di IBM MQ, consultare il file readme del prodotto appropriato, disponibile dalla pagina Web [Letture del prodotto IBM](https://www.ibm.com/support/pages/node/317955) [MQ, WebSphere MQe Serie MQ](https://www.ibm.com/support/pages/node/317955) .

#### **Concetti correlati**

IBM MQ nell'app IBM Documentation Offline File PDF IBM MQ 9.0 per la documentazione del prodotto e le directory del programma

# **Caratteristiche degli aggiornamenti e delle correzioni**

Per IBM MQ, il termine aggiornamento si applica alla modifica della versione V, release Ro modifica M di un prodotto. Il termine fix si applica a una modifica nella cifra F .

## **Caratteristiche delle correzioni**

L'applicazione di un fix pack, CSU (cumulative security update) o di una fix temporanea su Multiplatforms o di una PTF (program temporary fix) su z/OS viene denominata fix. Le correzioni vengono applicate utilizzando uno strumento di installazione di manutenzione.

Sulle seguenti piattaforme, le fix applicate utilizzando uno strumento di installazione della manutenzione possono essere sottoposte a rollback completamente se non è stata eseguita alcuna migrazione del gestore code:

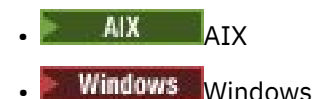

 $z/0s$   $z/0s$ 

e IBM MQ viene riportato al livello di codice precedente.

**Attenzione:** 2008 CD Sui release z/OS Continuous Delivery , alcune PTF aumenteranno il livello di modifica e, pertanto, dovrebbero essere considerate un aggiornamento.

Su tutte le altre piattaforme è necessario reinstallare il prodotto.

## **Caratteristiche dei diversi tipi di aggiornamento**

Un aggiornamento può assumere una delle tre seguenti forme:

- 1. Installazione del nuovo codice sopra il codice esistente. È possibile eseguire il rollback di un aggiornamento applicato in questo modo; dipende dalla piattaforma. In generale, non è possibile eseguire il rollback dell'installazione del nuovo codice. Per ripristinare il vecchio livello di codice, è necessario conservare il vecchio supporto di installazione e tutte le correzioni applicate.
- 2. Rimozione del vecchio livello di codice, seguita dall'installazione del nuovo livello. I programmi di installazione su pochissime piattaforme richiedono di rimuovere prima una vecchia installazione. Inutile dire che per ripristinare il vecchio livello di codice, è necessario reinstallarlo ed eventuali correzioni.
- 3. Installazione affiancata.
	- <mark>2/0S Su z/OS è possibile installare diversi livelli di codice uno accanto all'altro sullo stesso</mark> server. Nel JCL per avviare un sottosistema, selezionare il livello di codice da utilizzare.
	- **ILLW SEP**Su UNIX, Linux, and Windows, associare un gestore code a un'installazione e avviare il gestore code. In IBM MQ, l'esecuzione di più gestori code a livelli di comandi differenti sullo stesso server è definita coesistenza del gestore code.

Non si deve dedurre da questo che è possibile selezionare diverse installazioni per eseguire un gestore code in momenti diversi. Una volta eseguito, un gestore code è soggetto alle regole relative al ritorno a livelli di comando precedenti o successivi.

**Nota:** Il termine aggiornamento non implica che un'installazione IBM MQ possa essere aggiornata direttamente da un livello all'altro. Su alcune piattaforme, un aggiornamento richiede la rimozione dell'installazione precedente di IBM MQ . È possibile conservare tutti i gestori code creati.

 $z/0S$ In z/OS, la reversibilità di un aggiornamento è composta da due parti: il backout dell'installazione al livello di codice precedente e il ripristino di tutti i gestori code avviati al nuovo livello di codice, per gestire nuovamente il livello di codice precedente. Per ulteriori informazioni, consultare ["Aggiornamento e migrazione di IBM MQ su z/OS" a pagina 204](#page-203-0).

Le regole relative alla reversibilità di un gestore code da eseguire su un livello di codice precedente dipendono dalla piattaforma.

Sulle seguenti piattaforme, le modifiche nella versione, release o livello di modifica non sono completamente reversibili, ma le modifiche nel livello di fix sono reversibili in determinate condizioni.

- **UNIX** UNIX
- Linux | inux
- **Windows** Windows
- **IBM i** TRM i

Un aggiornamento irreversibile implica che è necessario eseguire il backup dei gestori code o del proprio sistema, prima dell'aggiornamento, per poter ripristinare i gestori code. L'esecuzione di un backup di un gestore code richiede l'arresto del gestore code. Se non si esegue un backup, non è possibile ripristinare IBM MQ al livello precedente. Tutte le modifiche apportate al nuovo livello non possono essere ripristinate sul sistema di backup. Le modifiche includono la creazione o l'eliminazione di messaggi persistenti e le modifiche a gestori code, canali, argomenti e code.

#### **Concetti correlati**

#### ["Aggiornamento e migrazione di IBM MQ su z/OS" a pagina 204](#page-203-0)

È possibile installare le nuove release di IBM MQ per aggiornare IBM MQ a una nuova release o a un nuovo livello di versione. Più installazioni allo stesso livello o a livelli differenti possono coesistere sulla stessa istanza z/OS . L'esecuzione di un gestore code a un livello superiore richiede la migrazione.

#### **Attività correlate**

#### ["Applicazione della manutenzione a IBM MQ" a pagina 9](#page-8-0)

La manutenzione è l'applicazione di una correzione reversibile. Tutte le modifiche ai dati del gestore code sono compatibili con il livello di codice precedente.

#### ["AggiornamentoIBM MQ" a pagina 68](#page-67-0)

L'aggiornamento è il processo di esecuzione di un'installazione di IBM MQ esistente e di aggiornamento a un nuovo livello di codice.

#### ["MigrazioneIBM MQ" a pagina 75](#page-74-0)

La migrazione è la conversione di programmi e dati per gestire un nuovo livello di codice IBM MQ. Alcuni tipi di migrazione sono obbligatori e alcuni sono facoltativi. La migrazione del gestore code non è mai richiesta dopo l'applicazione di un aggiornamento del livello di manutenzione, che non modifica il livello di comando. Alcuni tipi di migrazione sono automatici e altri manuali. La migrazione del gestore code è in genere automatica e richiesta dopo le release e manuale e facoltativa dopo un aggiornamento del livello di manutenzione che introduce una nuova funzione. La migrazione dell'applicazione è in genere manuale e facoltativa.

#### **Riferimenti correlati**

#### ["OPMODE su z/OS" a pagina 203](#page-202-0)

Nelle versioni precedenti di IBM MQ for z/OS la disponibilità di nuove funzioni e la migrazione all'indietro era controllata dal parametro **OPMODE** nella macro CSQ6SYSP . In IBM MQ 9.1.0 questo non si applica più e il parametro **OPMODE** viene ignorato.

# <span id="page-8-0"></span>**Applicazione della manutenzione a IBM MQ**

La manutenzione è l'applicazione di una correzione reversibile. Tutte le modifiche ai dati del gestore code sono compatibili con il livello di codice precedente.

## **Prima di iniziare**

Questa attività presuppone che l'utente comprenda la differenza tra le release di Long Term Support e Continuous Delivery e il modello di consegna di manutenzione che si applica in ogni caso. Per ulteriori informazioni, consultare IBM MQ Release Types and versioning.

## **Informazioni su questa attività**

#### **Informazioni sull'applicazione della manutenzione**

Le consegne di manutenzione per una particolare versione / release sono cumulative, dalla release iniziale. È possibile applicare qualsiasi fix pack con numero superiore o CSU (cumulative security update) della stessa versione / release per eseguire l'aggiornamento direttamente a tale livello di versione. Non è necessario applicare le correzioni intermedie.

È inoltre possibile aggiornare la versione completa di IBM MQ installando un aggiornamento di produzione disponibile in linea o su un supporto fisico. Il risultato dell'installazione di un aggiornamento di produzione è quasi uguale all'applicazione di una distribuzione di manutenzione a un livello di correzione precedente di IBM MQ. C'è una differenza importante: i fix pack e le CSU vengono applicati utilizzando una procedura di manutenzione, gli aggiornamenti di produzione vengono installati utilizzando una procedura di installazione. È possibile "annullare l'applicazione" di un fix pack o di una CSU per tornare al livello di correzione precedente installato. È possibile disinstallare solo un aggiornamento di produzione, che rimuove IBM MQ dal sistema.

Oltre agli aggiornamenti di produzione e alle consegne di manutenzione, occasionalmente il team di supporto IBM potrebbe richiedere di applicare una fix temporanea. Le fix temporanee sono note anche come fix di emergenza o di test e vengono utilizzate per applicare aggiornamenti urgenti che non possono attendere la successiva distribuzione della manutenzione. Le fix temporanee sono note per un nome di fix univoco, che includerà la versione e la piattaforma di destinazione e altri contesti di identificazione, come un riferimento del caso di supporto o un numero APAR. Quando si applica una nuova CSU, un fix pack o un aggiornamento di produzione, tutte le fix temporanee vengono rimosse. La documentazione con la distribuzione della manutenzione o l'aggiornamento della produzione include una pagina di "elenco di correzioni", che indica quali correzioni APAR sono incluse nel file distribuibile. Questo elenco indica se gli APAR associati alle correzioni temporanee applicate sono stati corretti nell'ultima manutenzione. In caso contrario, verificare se sono presenti nuove correzioni temporanee, al nuovo livello, per gli APAR che riguardano l'utente. In caso contrario, consultare il supporto IBM . Potrebbero indicare di applicare nuovamente la fix temporanea oppure potrebbero fornire una nuova fix temporanea.

Si ottengono aggiornamenti di produzione, consegne di manutenzione e fix temporanee tramite Passport Advantage e Fix Central. Consultare Dove trovare le immagini di installazione scaricabili.

- Gli aggiornamenti di produzione sono disponibili tramite Passport Advantage.
- Fix pack e CSU sono disponibili tramite Fix Central.
- Le fix temporanee vengono di solito fornite direttamente dal team di supporto IBM tramite un caso di supporto e occasionalmente tramite Fix Central.

#### **Informazioni sulla rimozione della manutenzione**

Un'importante caratteristica dell'applicazione della manutenzione è che deve essere reversibile. La reversibilità implica due cose:

- 1. Il livello di codice precedente viene completamente ripristinato.
- 2. Le modifiche apportate agli oggetti IBM MQ sono compatibili. Le modifiche sono cose come la creazione o l'eliminazione di messaggi persistenti, modifiche ai gestori code, canali, argomenti e code. Gli oggetti nuovi e modificati continuano a funzionare correttamente con il livello di codice ripristinato.

La reversibilità di un pacchetto di manutenzione limita l'estensione delle modifiche funzionali incluse in un pacchetto di manutenzione. Nessuna modifica irreversibile è inclusa in un pacchetto di manutenzione. Ma la reversibilità ha dei limiti. Un pacchetto di manutenzione potrebbe includere nuove interfacce di programmazione e di gestione. Se si creano applicazioni nuove o modificate per utilizzare le nuove interfacce, tali applicazioni non funzionano, se il package di manutenzione viene rimosso.

Su una scala più piccola, un fix pack, CSU o fix temporanea potrebbe introdurre un nuovo parametro di configurazione per risolvere un problema. Se si rimuove il fix pack, CSU, o la fix temporanea, anche se la nuova interfaccia introdotta dalla modifica non è più disponibile, IBM MQ funziona con tutti gli oggetti che sono stati modificati dal parametro di configurazione. Ad esempio, una nuova proprietà di sistema Java potrebbe introdurre un parametro per impostare una codepage per la conversione dei dati del gestore code. La correzione non modifica alcuna informazione sullo stato del gestore code persistente esistente. Può essere rimosso e il gestore code continua a funzionare come prima, ma senza la funzionalità introdotta nella correzione.

Su piattaforme diverse, si utilizzano meccanismi diversi per installare e gestire le release software. L'installazione di una release ad un nuovo livello di manutenzione e l'applicazione di aggiornamenti del livello di manutenzione per aggiornare una release precedente allo stesso livello di manutenzione, hanno risultati differenti.

Quando si aggiorna il livello di manutenzione o di correzione di IBM MQ applicando un aggiornamento regolare del livello di manutenzione, è possibile invertire l'aggiornamento rimuovendo la fix. Quando si aggiorna il livello di manutenzione o correzione di IBM MQ applicando un aggiornamento del livello di manutenzione contenente una nuova funzione, è possibile invertire tale aggiornamento e tutti gli aggiornamenti precedentemente reversibili fino a quando un gestore code associato all'installazione non abilita la nuova funzione.

I livelli di manutenzione e di correzione vengono entrambi forniti dal sito di servizio, Fix Central. Per informazioni su dove trovare collegamenti diretti a specifici fix pack, CSU e ad altre risorse IBM MQ su Fix Central, consultare Download diIBM MQ.

## **Procedura**

- Per verificare il livello di manutenzione IBM MQ :
	- Digitare il comando **dspmqver**o **DSPMQMVER** su IBM i. I messaggi restituiti includono il VRM a tre cifre o, se è stata applicata la manutenzione, il VRMF a quattro cifre.
	- Utilizzare il metodo REST API GET .
	- **Vindows Linux V**isualizzare il pannello delle proprietà del gestore code <u>in IBM MQ</u> Explorer.
	- $\blacksquare$   $\blacksquare$   $\blacksquare$   $\blacksquare$   $\blacksquare$   $\blacksquare$   $\blacksquare$   $\blacksquare$   $\blacksquare$  as an  $\blacksquare$   $\blacksquare$   $\$ messaggio viene emesso all'avvio del gestore code e mostra il livello di release e il tipo di release.
- Per applicare o rimuovere gli aggiornamenti del livello di manutenzione, seguire i link appropriati per le piattaforme utilizzate dall'azienda.

#### **Concetti correlati**

["Coesistenza di gestori code a più installazioni su UNIX, Linux, and Windows" a pagina 101](#page-100-0) È possibile installare più copie di IBM MQ per UNIX, Linux, and Windows sullo stesso server. Queste copie di IBM MQ possono essere allo stesso livello di versione o a livelli differenti. Si tratta di un'installazione multipla. L'installazione multipla è particolarmente utile quando si esegue l'aggiornamento da una versione di IBM MQ a una versione successiva, poiché consente di eseguire la versione precedente insieme alla versione successiva.

#### ["Coesistenza del gestore code" a pagina 98](#page-97-0)

I gestori code, con nomi differenti, possono coesistere su qualsiasi server purché utilizzino la stessa installazione di IBM MQ . Su z/OS, UNIX, Linuxe Windows, gestori code differenti possono coesistere sullo stesso server ed essere associati a installazioni diverse.

<span id="page-10-0"></span>Backup e ripristino di un gestore code

#### **Applicazione e rimozione della manutenzione su AIX**  $L$ inu $x$   $\rightarrow$ **UNIX**

Le attività di manutenzione associate a AIX sono raggruppate in questa sezione.

#### **Attività correlate**

["Applicazione della manutenzione a IBM MQ" a pagina 9](#page-8-0)

La manutenzione è l'applicazione di una correzione reversibile. Tutte le modifiche ai dati del gestore code sono compatibili con il livello di codice precedente.

#### AIX **Applicazione degli aggiornamenti del livello di manutenzione su AIX**

Si applicano gli aggiornamenti del livello di manutenzione a IBM MQ for AIX utilizzando **installp**.

## **Prima di iniziare**

- 1. Assicurarsi di disporre di spazio su disco sufficiente per applicare gli aggiornamenti del livello di manutenzione. Un aggiornamento del livello di manutenzione richiede spazio su disco fisso per l'installazione. Inoltre, il processo di installazione potrebbe richiedere una quantità simile di spazio su disco per salvare il livello precedente. Ad esempio, un aggiornamento di 16 MB potrebbe richiedere 32 MB di spazio. Lo spazio aggiuntivo consente di rimuovere un aggiornamento del livello di manutenzione e di ripristinare automaticamente il livello precedente.
- 2. Se l'esecuzione avviene su un server con più installazioni IBM MQ , è necessario identificare l'installazione. Assicurarsi che i comandi immessi vengano eseguiti rispetto all'installazione corretta; consultare **setmqenv**.

## **Informazioni su questa attività**

Arrestare le applicazioni utilizzando l'installazione e utilizzare il comando **installp** , per installare gli aggiornamenti del livello di manutenzione su client e server. In alternativa, se l'installazione si trova nell'ubicazione di installazione predefinita, è possibile utilizzare *System Management Interface Tool*, SMIT.

**Importante:** Non è possibile tornare da una versione successiva del prodotto a una versione precedente del prodotto, ad esempio da IBM MQ 9.0 a IBM MQ 8.0.

È possibile applicare e rimuovere la manutenzione da un IBM MQ MQI client che non è installato sullo stesso server di un gestore code. Non è necessario arrestare alcun gestore code o accedere come amministratore. Poiché non è necessario arrestare alcun gestore code, non eseguire i passi da [1](#page-27-0) a [3](#page-27-0) nella seguente procedura di manutenzione.

Le principali versioni complete del prodotto di base sono SINCRONIZZATO per impostazione predefinita. I fix pack su una versione di base completa possono essere in stato APPLICATO ed è possibile tornare indietro di un livello di release.

Se è necessario ripristinare una versione precedente, è necessario eseguire una migrazione affiancata e migrare i gestori code alla versione successiva in qualsiasi momento. Consultare ["Migrazione su UNIX e](#page-158-0) [Linux: affiancati" a pagina 159](#page-158-0) per ulteriori informazioni.

Tuttavia, se si avvia un gestore code in IBM MQ 8.0 o versioni successive, tale gestore code viene migrato automaticamente e non può essere retrocesso alla versione precedente.

## **Procedura**

- 1. Accedere come utente in group mqm.
- 2. Arrestare tutte le applicazioni utilizzando l'installazione di IBM MQ .

Se si utilizza il componente Managed File Transfer (MFT), assicurarsi che tutti gli agent MFT abbiano terminato tutti i trasferimenti file in cui erano impegnati. Non devono essere presenti trasferimenti incompleti associati agli agent e al relativo SYSTEM.FTE.STATE FTE.STATE non devono contenere messaggi.

- 3. Arrestare il server mqweb associato all'installazione di IBM MQ :
	- a) Verificare se il server mqweb è in esecuzione immettendo il seguente comando:

dspmqweb status

b) Arrestare il server mqweb immettendo il seguente comando:

endmqweb

4. Terminare tutte le attività dei gestori code associati all'installazione di IBM MQ .

a) Eseguire il comando **dspmq** per elencare lo stato di tutti i gestori code sul sistema.

Eseguire uno dei seguenti comandi dall'installazione che si sta aggiornando:

```
dspmq -o installation -o status
dspmq -a
```
**dspmq -o installation -o status** visualizza il nome e lo stato dell'installazione dei gestori code associati a tutte le installazioni di IBM MQ.

**dspmq -a** visualizza lo stato dei gestori code attivi associati all'installazione da cui viene eseguito il comando.

b) Utilizzare il comando MQSC **DISPLAY LSSTATUS** per elencare lo stato dei listener associati a un gestore code, come mostrato nel seguente esempio:

echo "DISPLAY LSSTATUS(\*) STATUS" | runmqsc *QmgrName*

c) Eseguire il comando **endmqm** per arrestare ogni gestore code in esecuzione associato a questa installazione.

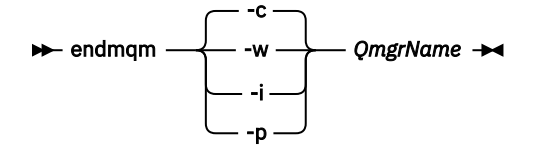

Il comando **endmqm** informa un'applicazione che il gestore code a cui è connesso è in fase di arresto; consultare Arresto di un gestore code.

Per continuare la manutenzione, le applicazioni devono rispondere a un comando **endmqm** disconnettendosi dal gestore code e rilasciando le librerie IBM MQ che hanno caricato. In caso contrario, è necessario trovare un altro modo per forzare le applicazioni a rilasciare le risorse IBM MQ , ad esempio arrestando le applicazioni.

È inoltre necessario arrestare le applicazioni che utilizzano le librerie client che fanno parte dell'installazione. Le applicazioni client potrebbero essere connesse a un gestore code differente, eseguendo un'installazione differente di IBM MQ. L'applicazione non viene informata dei gestori code nell'installazione corrente in fase di chiusura.

Le applicazioni che continuano a disporre di librerie condivise IBM MQ dall'installazione caricate impediscono l'applicazione della manutenzione IBM MQ . Un'applicazione potrebbe disconnettersi da un gestore code o essere disconnessa in modo forzato, ma mantenere caricata una libreria condivisa IBM MQ .

**Nota:** ["Applicazione degli aggiornamenti del livello di manutenzione ai gestori code a più istanze su](#page-35-0) [Linux" a pagina 36](#page-35-0) descrive come applicare la manutenzione a un gestore code a più istanze. Un

<span id="page-12-0"></span>gestore code a più istanze può continuare l'esecuzione su un server, mentre la manutenzione viene applicata a un altro server.

d) Arrestare tutti i listener associati ai gestori code, utilizzando il seguente comando:

endmqlsr -m *QMgrName*

5. Accedere come root o passare al superutente utilizzando il comando **su** .

6. Installare l'aggiornamento in uno dei seguenti modi:

• Aggiornare l'intera installazione nell'ubicazione predefinita:

installp -agXYd . all

• Aggiornare i fileset selezionati nell'ubicazione predefinita:

installp -agXYd . *list of file sets*

• Aggiornare l'intero prodotto in un'ubicazione non predefinita utilizzando l'indicatore -R:

installp -R *USIL\_Directory* -agXYd . all

• Aggiornare i fileset selezionati in un'ubicazione non predefinita utilizzando l'indicatore -R:

installp -R *USIL\_Directory* -agXYd . *list of file sets*

*USIL\_Directory* è la directory principale di installazione. IBM MQ è installato sotto la directory. Ad esempio, se si specifica /USIL1 , i file di prodotto IBM MQ si trovano in /USIL1/usr/mqm. / USIL1/usr/mqm è noto come *MQ\_INSTALLATION\_PATH*.

#### **Attività correlate**

Arresto di un gestore code **Riferimenti correlati** dspmq

#### **Ripristino del precedente livello di manutenzione su AIX** AIX.

È possibile ripristinare un livello di manutenzione precedente utilizzando *SMIT (System Management Interface Tool* ).

## **Prima di iniziare**

Se l'esecuzione avviene su un server con più installazioni IBM MQ , è necessario identificare l'installazione. Assicurarsi che i comandi immessi vengano eseguiti rispetto all'installazione corretta; consultare **setmqenv**.

## **Informazioni su questa attività**

È possibile eseguire il backout degli aggiornamenti di manutenzione (fix pack) e ripristinare il sistema al livello di manutenzione o installazione precedente, per qualsiasi componente di IBM MQ for AIX che si trova nello stato **APPLICATO** .

La procedura descritta in questo argomento rimuove tutti i fix pack installati. Consultare ["Disinstallazione](#page-14-0) [di un singolo fix pack su AIX" a pagina 15](#page-14-0) per i dettagli sulla rimozione di un singolo fix pack dal sistema.

È possibile applicare e rimuovere la manutenzione da un IBM MQ MQI client che non è installato sullo stesso server di un gestore code. Non è necessario arrestare alcun gestore code o accedere come amministratore. Poiché non è necessario arrestare alcun gestore code, non eseguire i passi da [1](#page-27-0) a [3](#page-27-0) nella seguente procedura di manutenzione.

Utilizzare il seguente comando per visualizzare lo stato corrente dei fileset IBM MQ for AIX :

 $lslpp$  [ -R usil ] -l "mqm $*$ "

Per eseguire il backout di un aggiornamento di manutenzione, come root utente, immettere il comando:

```
installp [ -R usil ] -r "mqm*"
```
Altrimenti:

## **Procedura**

- 1. Accedere come utente in group mqm.
- 2. Arrestare tutte le applicazioni utilizzando l'installazione di IBM MQ .

Se si utilizza il componente Managed File Transfer (MFT), assicurarsi che tutti gli agent MFT abbiano terminato tutti i trasferimenti file in cui erano impegnati. Non devono essere presenti trasferimenti incompleti associati agli agent e al relativo SYSTEM.FTE.STATE FTE.STATE non devono contenere messaggi.

- 3. Terminare tutte le attività dei gestori code associati all'installazione di IBM MQ .
	- a) Eseguire il comando **dspmq** per elencare lo stato di tutti i gestori code sul sistema.

Eseguire uno dei seguenti comandi dall'installazione che si sta aggiornando:

```
dspmq -o installation -o status
dspmq -a
```
**dspmq -o installation -o status** visualizza il nome e lo stato dell'installazione dei gestori code associati a tutte le installazioni di IBM MQ.

**dspmq -a** visualizza lo stato dei gestori code attivi associati all'installazione da cui viene eseguito il comando.

b) Utilizzare il comando MQSC **DISPLAY LSSTATUS** per elencare lo stato dei listener associati a un gestore code, come mostrato nel seguente esempio:

```
echo "DISPLAY LSSTATUS(*) STATUS" | runmqsc QmgrName
```
c) Eseguire il comando **endmqm** per arrestare ogni gestore code in esecuzione associato a questa installazione.

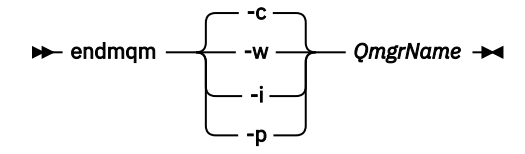

Il comando **endmqm** informa un'applicazione che il gestore code a cui è connesso è in fase di arresto; consultare Arresto di un gestore code.

Per continuare la manutenzione, le applicazioni devono rispondere a un comando **endmqm** disconnettendosi dal gestore code e rilasciando le librerie IBM MQ che hanno caricato. In caso contrario, è necessario trovare un altro modo per forzare le applicazioni a rilasciare le risorse IBM MQ , ad esempio arrestando le applicazioni.

È inoltre necessario arrestare le applicazioni che utilizzano le librerie client che fanno parte dell'installazione. Le applicazioni client potrebbero essere connesse a un gestore code differente, eseguendo un'installazione differente di IBM MQ. L'applicazione non viene informata dei gestori code nell'installazione corrente in fase di chiusura.

<span id="page-14-0"></span>Le applicazioni che continuano a disporre di librerie condivise IBM MQ dall'installazione caricate impediscono l'applicazione della manutenzione IBM MQ . Un'applicazione potrebbe disconnettersi da un gestore code o essere disconnessa in modo forzato, ma mantenere caricata una libreria condivisa IBM MQ .

**Nota:** ["Applicazione degli aggiornamenti del livello di manutenzione ai gestori code a più istanze su](#page-35-0) [Linux" a pagina 36](#page-35-0) descrive come applicare la manutenzione a un gestore code a più istanze. Un gestore code a più istanze può continuare l'esecuzione su un server, mentre la manutenzione viene applicata a un altro server.

d) Arrestare tutti i listener associati ai gestori code, utilizzando il seguente comando:

endmqlsr -m *QMgrName*

- 4. Accedere come root o passare al superutente utilizzando il comando **su** .
- 5. Aprire il pannello **smit** appropriato utilizzando questa sequenza:

```
Software Installation and Maintenance
Software Maintenance and Utilities
Reject Applied Software Updates (Use Previous Version)
```
In alternativa, utilizzare un comando di percorso rapido, smit[ty] install\_update.

6. Completare il campo nome **SOFTWARE** .

Immettere mqm\* per ripristinare tutti gli aggiornamenti della serie di file applicabili all'installazione.

**Nota:** Se viene visualizzata un'opzione per ripristinare solo gli aggiornamenti del fileset selezionato per IBM MQ for AIX , evitarlo. L'opzione risulta in tutti gli aggiornamenti della serie di file applicabili per l'aggiornamento di manutenzione da ripristinare.

- 7. Fare clic su **Invio** per rifiutare il livello di manutenzione corrente e ripristinare il livello di manutenzione o installazione precedente.
	- a) Accetta valori predefiniti visualizzati per tutti gli altri campi
	- b) Chiudere il messaggio di conferma

Il processo di rifiuto viene avviato. Durante l'esecuzione del comando, vengono visualizzati i messaggi di avanzamento che terminano con una tabella **Riepilogo installazione** .

a) Controllare la tabella per vedere quali componenti di IBM MQ for AIX sono stati rifiutati

#### **Attività correlate**

Arresto di un gestore code

["Applicazione degli aggiornamenti del livello di manutenzione ai gestori code a più istanze su AIX" a](#page-19-0) [pagina 20](#page-19-0)

In UNIX e Linux, è possibile utilizzare i gestori code a più istanze per ridurre l'interruzione causata dall'applicazione degli aggiornamenti di manutenzione.

#### **Riferimenti correlati**

dspmq VISUALIZZAZIONE LSSTATUS endmqm (fine gestore code) endmqlsr (fine listener)

#### AIX. **Disinstallazione di un singolo fix pack su AIX**

È possibile rimuovere un singolo fix pack utilizzando il comando **installp** .

## **Informazioni su questa attività**

Ad esempio, sono stati installati IBM MQ for AIX 9.1.0.0 di base, il fix pack IBM MQ for AIX 9.1.0.7 e il fix pack IBM MQ for AIX 9.1.0.8 .

Si desidera rimuovere il fix pack 9.1.0.8 e lasciare il fix pack 9.1.0.7 .

Consultare il comando [installp](https://www.ibm.com/docs/en/aix/7.2?topic=i-installp-command) nel manuale AIX e, in particolare, le informazioni sul parametro **-r** (reject).

Il manuale AIX elenca un certo numero di opzioni per il parametro **installp -r** e quella pertinente è l'opzione **-f** *ListFile* .

La descrizione dell'opzione **-f** *ListFile* include la seguente istruzione: *L'output del comando installp -l è adatto per l'input in questo flag*.

È necessario ottenere un file di testo utilizzando il comando **installp -l** . Il manuale AIX mostra il seguente richiamo per il parametro **installp -l** :

```
installp { -l | -L } [ -eLogFile ] [ -d Device ] [ -B ] [ -I ] [ -q ] [-E ] 
[ -zBlockSize ] [ -O { [ s ] [ u ] } ]
```
**Nota:** I principi si applicano all'ubicazione di installazione specificata dall'utente (USIL) utilizzando l'opzione **-R** *usil - directory* e ad altri fix pack IBM MQ .

Consultare [Ciclo di vita per un USIL in AIX per le installazioni non predefinite di MQ](https://www.ibm.com/support/pages/life-cycle-usil-aix-non-default-installations-mq) per ulteriori informazioni su un USIL.

Attenersi alla seguente procedura per rimuovere il fix pack 9.1.0.8 più recente e lasciare al suo posto i fix pack di base IBM MQ for AIX 9.1.0.0 e 9.1.0.7 .

#### **Procedura**

1. Immettere il comando # lslpp -la "mqm\*":

Viene visualizzato il seguente output:

+-----------------------------------------------------------------------------+ INSTALL ROOT PATH = / +-----------------------------------------------------------------------------+ Fileset Level State Description ---------------------------------------------------------------------------- Path: /usr/lib/objrepos mqm.amqp.rte 9.1.0.0 COMMITTED IBM MQ AMQP Service 9.1.0.7 APPLIED IBM MQ AMQP Service 9.1.0.8 APPLIED IBM MQ AMQP Service mqm.ams.rte 9.1.0.0 COMMITTED IBM MQ Advanced - Advanced Message Security 9.1.0.7 APPLIED IBM MQ Advanced - Advanced Message Security 9.1.0.8 APPLIED IBM MQ Advanced - Advanced Message Security mqm.base.runtime 9.1.0.0 COMMITTED IBM MQ Runtime for Client and Server 9.1.0.7 APPLIED IBM MQ Runtime for Client and Server 9.1.0.8 APPLIED IBM MQ Runtime for Client and Server

2. Passare alla directory originale in cui il file IBM MQ for AIX tar.Z con il codice del fix pack scaricato è stato memorizzato nella macchina e decompresso; ad esempio, cd /downloads/mq9108.

Espandi 9.1.0-IBM-MQ-AixPPC64-FP0008.tar.Z e vedi:

```
+++ROOT+++ aglet: /downloads/mq9108
# ls
.toc mqm.msg.Zh_CN.9.1.0.8.U202341
9.1.0-IBM-MQ-AixPPC64-FP0008.tar mqm.msg.Zh_TW.9.1.0.8.U202343
mq9108.installpl.txt mqm.msg.cs_CZ.9.1.0.8.U202327
mqm.amqp.rte.9.1.0.8.U202313 mqm.msg.de_DE.9.1.0.8.U202328
mqm.ams.rte.9.1.0.8.U202312 mqm.msg.en_US.9.1.0.8.U202329
mqm.base.runtime.9.1.0.8.U202314 mqm.msg.es_ES.9.1.0.8.U202330
mqm.base.samples.9.1.0.8.U202315 mqm.msg.fr_FR.9.1.0.8.U202331
mqm.base.sdk.9.1.0.8.U202316 mqm.msg.hu_HU.9.1.0.8.U202332
mqm.client.rte.9.1.0.8.U202317 mqm.msg.it_IT.9.1.0.8.U202333
mqm.ft.agent.9.1.0.8.U202318 mqm.msg.ja_JP.9.1.0.8.U202334
mqm.ft.base.9.1.0.8.U202319 mqm.msg.ko_KR.9.1.0.8.U202336
mqm.ft.logger.9.1.0.8.U202320 mqm.msg.pl_PL.9.1.0.8.U202337
mqm.ft.service.9.1.0.8.U202321 mqm.msg.pt_BR.9.1.0.8.U202338
mqm.ft.tools.9.1.0.8.U202322 mqm.msg.ru_RU.9.1.0.8.U202339
mqm.gskit.rte.9.1.0.8.U202323 mqm.msg.zh_CN.9.1.0.8.U202340
mqm.java.rte.9.1.0.8.U202324 mqm.msg.zh_TW.9.1.0.8.U202342
mqm.jre.rte.9.1.0.8.U202325 mqm.server.rte.9.1.0.8.U202344
```
3. Immettere il seguente comando per ottenere il file di testo mq9108.installpl.txt, da utilizzare successivamente nella procedura: # installp -1 -d /downloads/mq9108 > mq9108.installpl.txt

Il file di testo di output è simile al seguente testo.

**Nota:** Solo le prime righe sono mostrate qui.

```
 Fileset Name Level I/U Q Content
  ====================================================================
 mqm.amqp.rte 9.1.0.8 S N usr (R)
# IBM MQ AMQP Service
 mqm.ams.rte 9.1.0.8 S N usr (R)
# IBM MQ Advanced - Advanced Message Security
mqm.base.runtime 9.1.0.8 S N usr, root (R)
# IBM MQ Runtime for Client and Server
 mqm.base.samples 9.1.0.8 S N usr (R)
# IBM MQ Samples
```
4. Utilizzare il file di output del passo "3" a pagina 17 come input per il seguente comando: # installp -r -f mq9108.installpl.txt

```
Verifying selections...
done
Verifying requisites...done
Results.
SUCCESSES
---------
 Filesets listed in this section passed pre-reject verification
 and will be rejected.
 Selected Filesets
 -----------------Page 5 of 5
 mqm.amqp.rte 9.1.0.8 # IBM MQ AMQP Service
 mqm.ams.rte 9.1.0.8 # IBM MQ Advanced - Advanced M...
 mqm.base.runtime 9.1.0.8 # IBM MQ Runtime for Client an...
... 
+-----------------------------------------------------------------------------+
Installation Summary
----------------<br>Name level
            Level Part Event Result
-------------------------------------------------------------------------------
mqm.amqp.rte 9.1.0.8 USR REJECT SUCCESS
mqm.ams.rte 9.1.0.8 USR REJECT SUCCESS
mqm.base.runtime 9.1.0.8 ROOT REJECT SUCCESS
```
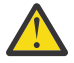

**Attenzione:** Tieni presente quanto segue:

- a. Ci saranno circa 30-40 righe vuote dopo "*Verifica delle scelte ...*" E ci e'voluto un po' di tempo. è necessario attendere che il comando produca un output significativo.
- b. L'output nel testo precedente mostra solo alcune righe del riepilogo finale alla fine e la colonna dei risultati mostra RIUSCITO.
- 5. Immettere di nuovo il comando # lslpp -la "mqm\*" e si vedrà che quelli per 9.1.0.8 non sono più inclusi:

Viene visualizzato il seguente output:

+-----------------------------------------------------------------------------+ INSTALL ROOT PATH = / +-----------------------------------------------------------------------------+ Fileset Level State Description ---------------------------------------------------------------------------- Path: /usr/lib/objrepos 9.1.0.0 COMMITTED IBM MQ AMQP Service 9.1.0.7 APPLIED IBM MQ AMQP Service mqm.ams.rte 9.1.0.0 COMMITTED IBM MQ Advanced - Advanced Message Security mqm.cms.security 9.1.0.7 APPLIED IBM MQ Advanced - Advanced Message Security<br>mqm.base.runtime 9.1.0.0 COMMITTED IBM MQ Runtime for Client and Serv 9.1.0.0 COMMITTED IBM MQ Runtime for Client and Server 9.1.0.7 APPLIED IBM MQ Runtime for Client and Server

#### **Attività correlate**

["Ripristino del precedente livello di manutenzione su AIX" a pagina 13](#page-12-0)

È possibile ripristinare un livello di manutenzione precedente utilizzando *SMIT (System Management Interface Tool* ).

#### $\blacktriangleright$  Linux  $\blacktriangleright$  UNIX **Aggiornamenti del livello di manutenzione di staging su**

## **AIX**

In AIX, è possibile utilizzare più installazioni di IBM MQ sullo stesso server per controllare la release degli aggiornamenti del livello di manutenzione.

## **Prima di iniziare**

I passi in questa attività si basano su un esempio di scenario in cui si presume che l'utente disponga di due copie di IBM MQ denominate Inst\_1 e Inst\_2, di un numero di applicazioni e di due gestori code, QM1 e QM2, in esecuzione su un server. Per impostare la configurazione per questo scenario, completare la seguente procedura:

- 1. Installare due copie di IBM MQ. Nell'esempio, sono denominati Inst\_1 e Inst\_2.
- 2. Rendere Inst\_1 primario eseguendo **setmqinst**.
- 3. Associare tutti i gestori code sul server a Inst\_1 eseguendo **setmqm**.
- 4. Avviare tutti i gestori code sul server.

**Nota:** Da 1Q 2023, per Multiplatforms, esistono due tipi di manutenzione:

- Fix pack, che contengono i rollup di tutti i difetti corretti a partire dalla precedente distribuzione del fix pack (o GA). I fix pack vengono prodotti esclusivamente per le release Long Term Support (LTS) durante il normale ciclo di vita del supporto.
- CSU (cumulative security updates), che sono aggiornamenti più piccoli e contengono patch di sicurezza rilasciate dopo la precedente manutenzione (GA). Le CSU vengono prodotte per le release LTS (incluse le release nel supporto esteso) e anche per la release IBM MQ Continuous Delivery (CD) più recente, come richiesto per fornire le patch di sicurezza pertinenti.

Per i rilasci di manutenzione successivi o successivi a 1Q 2023, la quarta cifra in VRMF rappresenta un numero di fix pack o un numero CSU. Entrambi i tipi di manutenzione sono reciprocamente cumulativi (ovvero, contengono tutto ciò che è incluso nelle vecchie CSU e fix pack) ed entrambi sono installati utilizzando gli stessi meccanismi per l'applicazione della manutenzione. Entrambi i tipi di manutenzione aggiornano la F - cifra del VRMF a un numero più alto di qualsiasi precedente manutenzione: i fix pack utilizzano valori "F" divisibili per 5, le CSU utilizzano valori "F" non divisibili per 5.

Per le release di manutenzione precedenti a 1Q 2023, la quarta cifra in VRMF rappresenta sempre il livello fix pack. Ad esempio, il primo fix pack della release IBM MQ 9.1.0 LTS è numerato 9.1.0.1.

Per ulteriori informazioni, vedi [Modifiche al modello di distribuzione della manutenzione di IBM MQ](https://www.ibm.com/support/pages/changes-ibm-mqs-maintenance-delivery-model).

## **Informazioni su questa attività**

È possibile installare più copie di IBM MQ su un server per preparare la release degli aggiornamenti del livello di manutenzione. Ad esempio, come nello scenario descritto nei passaggi dell'attività, utilizzando due installazioni per presentare gli aggiornamenti del livello di manutenzione, si mantengono due livelli di manutenzione su un server, con l'obiettivo di portare tutti i gestori code e le applicazioni al livello di manutenzione di produzione prima di sostituire il precedente livello di manutenzione con il livello successivo.

L'installazione utilizzata da un'applicazione è guidata dal gestore code a cui si connette un'applicazione. Il comando **setmqm** associa un gestore code a un'installazione. È possibile associare un gestore code ad un'installazione differente purché l'installazione sia allo stesso livello di comando o ad un livello superiore. In questo esempio, tutte le installazioni sono allo stesso livello di comandi. È possibile

<span id="page-18-0"></span>associare o riassociare un gestore code a una delle installazioni su cui sono in esecuzione i fix pack o gli aggiornamenti cumulativi della sicurezza (CSU).

Nell'esempio, un'applicazione si collega all'installazione primaria. Quando si connette a un gestore code, IBM MQ passa il collegamento all'installazione associata al gestore code; consultare ["Coesistenza di](#page-100-0) [gestori code a più installazioni su UNIX, Linux, and Windows" a pagina 101.](#page-100-0)

Per le applicazioni create con opzioni di collegamento descritte nella documentazione del prodotto, il modo più semplice per configurare il percorso di ricerca della libreria di collegamenti per applicazioni IBM MQ consiste nel rendere primaria un'installazione. Solo se è importante prelevare una fix nella libreria di link IBM MQ , è necessario esaminare il percorso di ricerca. È necessario eseguire l'installazione con la correzione della libreria di collegamento IBM MQ come principale oppure eseguire una regolazione locale per l'applicazione, ad esempio eseguendo il comando **setmqenv** .

L'esecuzione dei comandi è una questione diversa. I comandi vengono sempre eseguiti dall'installazione primaria o dall'installazione selezionata eseguendo il comando **setmqenv** . Se si esegue un comando dall'installazione non corretta, il comando ha esito negativo. Ad esempio, se QM1 è associato a Inst\_1, l'esecuzione del comando Windows , Inst\_2\_Installation\_path/bin/strmqm QM1 ha esito negativo.

## **Procedura**

Applicare il primo aggiornamento del livello di manutenzione a Inst\_2.

- 1. Scaricare il primo fix pack o il CSU (cumulative security update) quando viene rilasciato. Consultare Dove trovare le immagini di installazione scaricabili.
- 2. Applicare il fix pack o CSU (cumulative security update) scaricato in Inst\_2. Consultare ["Applicazione degli aggiornamenti del livello di manutenzione su AIX" a pagina 11.](#page-10-0)
- 3. Verificare Inst\_2.
- 4. Trasferire i gestori code a Inst\_2 uno alla volta.
	- a) Arrestare QM1 e le relative applicazioni connesse.

Il comando **endmqm** informa un'applicazione che il gestore code a cui è connesso è in fase di arresto; consultare Arresto di un gestore code.

**Nota:** ["Applicazione degli aggiornamenti del livello di manutenzione ai gestori code a più istanze](#page-19-0) [su AIX" a pagina 20](#page-19-0) descrive come applicare la manutenzione a un gestore code a più istanze. Un gestore code a più istanze può continuare l'esecuzione su un server, mentre la manutenzione viene applicata a un altro server.

b) Impostare l'ambiente locale per l'installazione Inst\_2.

. *Inst\_2\_INSTALLATION\_PATH*/bin/setmqenv -s

c) Associare il gestore code a Inst\_2.

setmqm -m QM1 -n Inst\_2

d) Avviare QM1.

strmqm QM1

e) Ripetere i passi secondari c e d per QM2.

5. Impostare Inst\_2 primario.

```
Inst_2_INSTALLATION_PATH/bin/setmqinst -i -n Inst_2
```
Applicare il secondo aggiornamento del livello di manutenzione a Inst\_1.

6. Scaricare il fix pack successivo o il CSU (cumulative security update), per la versione del proprio prodotto quando viene rilasciato.

Consultare Dove trovare le immagini di installazione scaricabili.

- <span id="page-19-0"></span>7. Applicare il fix pack o il CSU (cumulative security update) che è stato appena scaricato in Inst\_1.
- 8. Verificare Inst\_1.
- 9. Trasferire i gestori code a Inst\_1 uno alla volta.
	- a) Seguire la procedura descritta nel passo ["4" a pagina 19](#page-18-0)

Sostituire Inst\_2 con Inst\_1 nelle istruzioni.

10. Impostare Inst\_1 primario.

*Inst\_1\_INSTALLATION\_PATH*/bin/setmqinst -i -n Inst\_1

Per aggiornamenti di manutenzione successivi, alternare tra Inst 2 e Inst 1.

11. Alternare tra i passi ripetuti ["1" a pagina 19](#page-18-0) a ["5" a pagina 19](#page-18-0) per Inst\_2 e i passi ["6" a pagina 19](#page-18-0) a "10" a pagina 20 per Inst\_1.

#### **Concetti correlati**

["Coesistenza del gestore code" a pagina 98](#page-97-0)

I gestori code, con nomi differenti, possono coesistere su qualsiasi server purché utilizzino la stessa installazione di IBM MQ . Su z/OS, UNIX, Linuxe Windows, gestori code differenti possono coesistere sullo stesso server ed essere associati a installazioni diverse.

["Coesistenza di gestori code a più installazioni su UNIX, Linux, and Windows" a pagina 101](#page-100-0) È possibile installare più copie di IBM MQ per UNIX, Linux, and Windows sullo stesso server. Queste copie di IBM MQ possono essere allo stesso livello di versione o a livelli differenti. Si tratta di un'installazione multipla. L'installazione multipla è particolarmente utile quando si esegue l'aggiornamento da una versione di IBM MQ a una versione successiva, poiché consente di eseguire la versione precedente insieme alla versione successiva.

#### **Attività correlate**

Installazione del server IBM MQ su Windows Associazione di un gestore code a un'installazione Modifica dell'installazione primaria **Riferimenti correlati** setmqenv setmqinst setmqm

# **Applicazione degli aggiornamenti del livello di manutenzione ai gestori code a più istanze su AIX**

In UNIX e Linux, è possibile utilizzare i gestori code a più istanze per ridurre l'interruzione causata dall'applicazione degli aggiornamenti di manutenzione.

## **Prima di iniziare**

Prima di avviare questa attività, leggere i requisiti descritti in *Prima di iniziare* in ["Applicazione degli](#page-10-0) [aggiornamenti del livello di manutenzione su AIX" a pagina 11.](#page-10-0)

Prima di avviare questa attività, fare riferimento al fatto che la manutenzione viene applicata all'installazione di IBM MQ su un server e non ai singoli gestori code. Prima di applicare la manutenzione, è necessario arrestare tutti i gestori code e qualsiasi servizio IBM MQ su un server.

Se si desidera che un gestore code mantenga l'esecuzione mentre viene applicata la manutenzione, è necessario configurarlo come gestore code a più istanze e disporre di un'istanza in standby in esecuzione su un altro server. Se il gestore code che si desidera mantenere in esecuzione è un gestore code a istanza singola esistente, è necessario convertirlo in un gestore code a più istanze. Per i prerequisiti e le istruzioni su come creare un gestore code a più istanze, consultare Gestori code a più istanze.

Se si stanno eseguendo gestori code a più istanze, è possibile applicare un aggiornamento di manutenzione a un gestore code in esecuzione passando l'istanza attiva a un server differente. <span id="page-20-0"></span>Generalmente, le installazioni attive e in standby vengono mantenute allo stesso livello di manutenzione. Consultare le istruzioni di manutenzione per ogni aggiornamento. Consultare le istruzioni per verificare se è possibile eseguire le istanze attive e in standby a diversi livelli di manutenzione. Verificare se è possibile eseguire il failover da più alto a più basso o solo da più basso a più alto livello di manutenzione.

Le istruzioni per applicare un aggiornamento di manutenzione potrebbero richiedere l'arresto completo di un gestore code a più istanze.

Se si dispone di un server primario per l'esecuzione delle istanze del gestore code attive e di un server secondario che esegue le istanze in standby, è possibile aggiornare prima il server primario o secondario. Se si aggiorna prima il server secondario, è necessario tornare al server primario quando entrambi i server sono stati aggiornati.

Se si dispone di istanze attive e di standby su diversi server, è necessario pianificare l'ordine in cui aggiornare i server per ridurre al minimo l'interruzione causata dalla chiusura delle istanze attive su ciascun server aggiornato.

## **Informazioni su questa attività**

Combinare i passi in questa attività con la procedura di aggiornamento di manutenzione per l'applicazione della manutenzione a un'installazione del server IBM MQ .

## **Procedura**

- 1. Quando la procedura di aggiornamento della manutenzione indica di arrestare tutti i gestori code in esecuzione o di sospendere IBM MQ , effettuare le seguenti operazioni:
	- a) Se il gestore code è in esecuzione come standby:
		- Terminare lo standby con il comando **endmqm** -x *QMgrName* .
	- b) Se il gestore code è in esecuzione come istanza attiva:

Terminare l'istanza e trasferire il controllo all'istanza in standby con il comando **endmqm** . Ad esempio, **endmqm** *-shutdown\_option* -s *QMgrName* , dove *-shutdown\_option* è un parametro facoltativo che specifica il tipo di arresto. Per ulteriori informazioni, consultare endmqm.

Se non è in esecuzione alcuna istanza standby, il comando ha esito negativo ed è necessario avviare un'istanza standby su un server differente.

c) Se un gestore code è in esecuzione come gestore code a istanza singola, non si ha altra alternativa se non quella di arrestare il gestore code prima di applicare l'aggiornamento di manutenzione.

Quando si completa questo passo, nessuna istanza del gestore code viene lasciata in esecuzione sul server che si intende aggiornare.

- 2. Continuare con la procedura di aggiornamento della manutenzione, seguendo il passo per immettere il comando **endmqm** o sospendere IBM MQ e applicare la manutenzione al server IBM MQ .
- 3. Una volta completato l'aggiornamento della manutenzione, riavviare tutti i gestori code sul server IBM MQ , consentendo le istanze in standby:

Utilizzare il seguente comando:

```
strmqm -x QmgrName
```
- 4. Ripetere la procedura sul server standby per aggiornarne il livello di manutenzione.
- 5. Se necessario, riportare le istanze attive ai server primari:

Utilizzare il comando **endmqm** *-shutdown\_option* -s *QMgrName* e riavviare le istanze utilizzando il comando **strmqm** -x *QmgrName* .

#### **Applicazione e rimozione della manutenzione su IBM i** IBM i

Le attività di manutenzione associate alle piattaforme IBM i sono raggruppate in questa sezione.

## **Procedura**

- Per applicare gli aggiornamenti del livello di manutenzione, consultare "Applicazione degli aggiornamenti del livello di manutenzione su IBM i" a pagina 22.
- Per ripristinare un gestore code alla versione precedente del prodotto dalla versione più recente, consultare ["Ripristino di un gestore code a una release precedente su IBM i" a pagina 25](#page-24-0).
- Per informazioni su come utilizzare i gestori code a più istanze per ridurre l'interruzione causata dall'applicazione degli aggiornamenti di manutenzione, consultare ["Applicazione degli aggiornamenti](#page-24-0) [di manutenzione ai gestori code a più istanze su IBM i" a pagina 25](#page-24-0).

#### **Attività correlate**

["Applicazione della manutenzione a IBM MQ" a pagina 9](#page-8-0)

La manutenzione è l'applicazione di una correzione reversibile. Tutte le modifiche ai dati del gestore code sono compatibili con il livello di codice precedente.

#### - IBM i **Applicazione degli aggiornamenti del livello di manutenzione su IBM i**

Applicare gli aggiornamenti del livello di manutenzione all'ultima release arrestando IBM MQ e utilizzando la procedura di manutenzione standard IBM i .

## **Prima di iniziare**

Per individuare la versione attualmente installata, utilizzare i seguenti comandi:

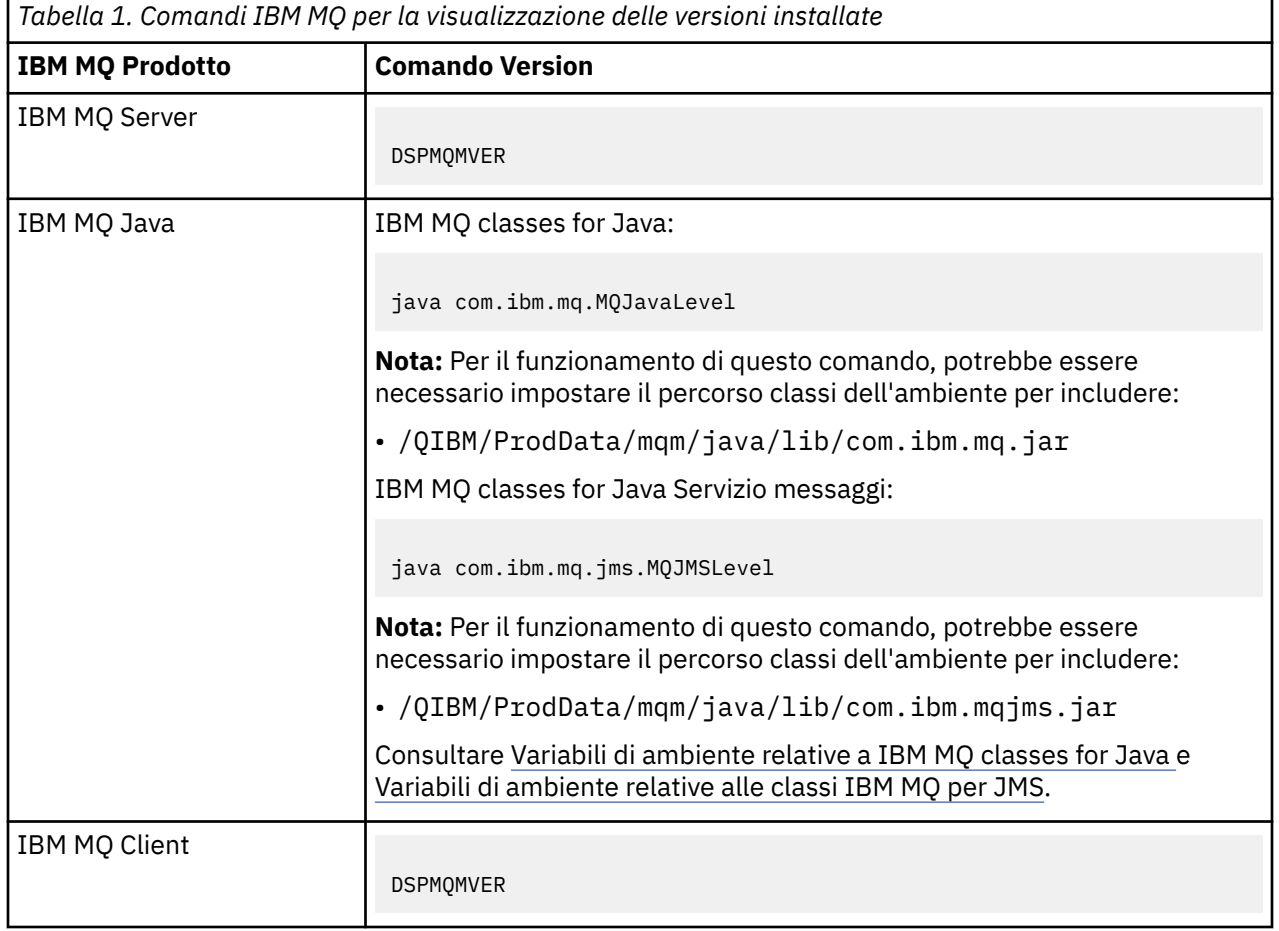

## **Informazioni su questa attività**

Gli aggiornamenti di manutenzione per IBM i vengono forniti come PTF (Program Temporary Fix). Sono disponibili per il download dal Web come file di salvataggio, che sono normalmente memorizzati nella libreria QGPL. IBM i Le PTF sono disponibili in [Fix Central](https://www.ibm.com/support/fixcentral/options?productGroup0=ibm/systemi).

#### **Procedura**

#### **Preparazione alla sospensione dei gestori code:**

- 1. Leggere attentamente la lettera di accompagnamento per vedere se è necessario intraprendere azioni speciali.
- 2. Collegarsi a una nuova sessione IBM i interattiva, verificando che non si stia accedendo ad alcun oggetto IBM MQ .
- 3. Assicurarsi di disporre delle seguenti autorizzazioni:
	- Autorizzazione \*ALLOBJ o autorizzazione di gestione oggetto per la libreria QMQM .
	- Autorizzazione sufficiente per utilizzare il comando ENDSBS.
- 4. Avvisare tutti gli utenti che si sta per arrestare IBM MQ.
- 5. Arrestare il server mqweb immettendo il seguente comando:

ENDMQWEB

#### **Disattivare tutti i gestori code:**

6. Eseguire il comando ENDMQM:

```
ENDMQM MQMNAME(*ALL) OPTION(*CNTRLD) ENDCCTJOB(*YES) RCDMQMIMG(*YES)
TIMEOUT( 15 )
```
Dove *15* è un valore di timeout in secondi.

Se il comando ENDMQM non è stato completato entro un periodo di tempo ragionevole (almeno 10 minuti), eseguire il comando WRKMQM. Questo comando identifica i gestori code ancora in fase di chiusura. Quindi, forzare l'arresto di ciascuno di essi eseguendo il seguente comando:

ENDMQM MQMNAME( *QMGRNAME* ) OPTION(\*IMMED)

Dove *QMGRNAME* è il nome del gestore code.

Completare la riordinazione della memoria condivisa eseguendo il seguente comando:

```
ENDMQM MQMNAME(*ALL) OPTION(*IMMED) ENDCCTJOB(*YES) RCDMQMIMG(*NO)
TIMEOUT( 15 )
```
#### **Se i comandi nel passo precedente non vengono completati, chiudere immediatamente il sistema secondario:**

7. Esegui il seguente comando:

ENDSBS SBS(QMQM) OPTION(\*IMMED)

#### **Se anche il comando nel passo precedente non viene completato, utilizzare il comando del sistema operativo ENDJOB per terminare tutti i lavori nel sottosistema QMQM:**

**Nota:** Non utilizzare ENDJOBABN a meno che non si intenda eseguire un IPL sulla macchina prima di avviare IBM MQ. Terminare i lavori IBM MQ utilizzando ENDJOBABN può causare dei semafori danneggiati, che a loro volta possono impedire l'avvio del gestore code.

- 8. Se un QMGR deve essere chiuso manualmente, terminare i lavori (ENDJOB) nel seguente ordine. Attendere alcuni minuti che i lavori AMQA\* o AMQZ\* vengano riordinati.
	- a. RUNMQLSR Listener TCP (multi thread)
- b. AMQCLMAA Listener TCP (a thread singolo)
- c. AMQRMPPA Lavoro di pool del processo del canale
- d. RUNMQCHI iniziatore di canali
- e. AMQCRSTA ricezione di lavori MCA
- f. RUNMQCHL invio di lavori MCA
- g. AMQCRS6B Canale ricevitore LU62
- h. AMQPCSEA server dei comandi
- i. RUNMQTRM Controllo trigger applicazione
- j. RUNMQDLQ Gestore code di messaggi non instradabili
- k. AMQFCXBA IBM Integration Bus Lavoro di lavoro
- l. AMQFQPUB Daemon pubblicazione / sottoscrizione accodato
- m. RUNMQBRK IBM Integration Bus Lavoro di controllo
- n. AMQZMUC0 ('0' è uno zero) Utility Manager
- o. AMQZMUF0 ('0' è uno zero) Utility Manager
- p. AMQZMUR0 ('0' è uno zero) Utility Manager
- q. AMQZMGR0 ('0' è uno zero) Controller di processi
- r. AMQRRMFA gestore repository cluster
- s. AMQZDMAA gestore messaggi rinviato
- t. AMQZFUMA gestore autorizzazioni oggetto
- u. AMQZLSA0 ('0' è uno zero) Agent LQM
- v. AMQZLAA0 ('0' è uno zero) Agent LQM
- w. AMQZXMA0 ('0' è uno zero) Execution Controller
- 9. Esegui il seguente comando:

ENDMQM MQMNAME( *QMGRNAME* ) OPTION(\*IMMED)

10. Esegui il seguente comando:

```
ENDMQM MQMNAME(*ALL) OPTION(*CNTRLD) ENDCCTJOB(*YES) RCDMQMIMG(*NO)
TIMEOUT( 05 )
```
Dove *05* è un valore di timeout in secondi.

11. Ripulire manualmente la memoria condivisa.

Esegui il seguente comando:

EDTF '/QIBM/UserData/mqm/qmgrs'

quindi:

- a. Utilizzare l'opzione 5 per **&SYSTEM** e controllare che le seguenti directory siano vuote: isem, esem, msem, ssem, e shmem.
- b. Utilizzare l'opzione 5 per **QMGRNAME** e controllare che le seguenti directory siano vuote: isem, esem, msem, ssem, e shmem.
- c. Prendere l'opzione 5 per **&ipcc** nella directory QMGRNAME e controllare che le seguenti directory siano vuote: - isem, esem, msem, ssem, e shmem.
- d. Prendere l'opzione 5 per **&qmpersist** nella directory QMGRNAME e controllare che le seguenti directory siano vuote: - isem, esem, msem, ssem, e shmem.

e. Utilizzare l'opzione 5 per **&app** e controllare che le seguenti directory siano vuote: isem, esem, msem, ssem, e shmem.

#### <span id="page-24-0"></span>**Applicare una PTF**

12. Caricare e applicare una PTF.

## **Ripristino di un gestore code a una release precedente su IBM i**

Su IBM i, è possibile ripristinare un gestore code alla versione precedente del prodotto dalla versione più recente, se è stato eseguito un backup del sistema o del gestore code. Se il gestore code è stato avviato ed è stato elaborato un messaggio o è stata modificata la configurazione, l'attività non può fornire alcuna guida sul ripristino dello stato corrente del gestore code.

## **Prima di iniziare**

- 1. È necessario che sia stato eseguito un backup del sistema o del gestore code prima di eseguire l'aggiornamento alla versione più recente. Per ulteriori informazioni, consultare Backup e ripristino dei dati del gestore code IBM MQ
- 2. Se i messaggi sono stati elaborati dopo l'avvio del gestore code, non è possibile annullare facilmente gli effetti dell'elaborazione dei messaggi. Non è possibile ripristinare la versione precedente del prodotto nello stato corrente. L'attività non può fornire alcuna guida su come gestire le modifiche successive che si sono verificate. Ad esempio, i messaggi che erano in dubbio in un canale o in una coda di trasmissione su un altro gestore code, potrebbero essere stati elaborati. Se il gestore code fa parte di un cluster, è possibile che i messaggi di configurazione e i messaggi dell'applicazione siano stati scambiati.

## **Informazioni su questa attività**

Quando si ripristina una versione precedente di un gestore code, si ripristina il livello di codice del gestore code. I dati del gestore code vengono riportati allo stato in cui si trovano quando è stato eseguito il backup del gestore code.

**Importante:** Se il gestore code è membro di uno o più cluster IBM MQ , è necessario anche esaminare e seguire la procedura descritta in Ripristino di un gestore code cluster.

## **Procedura**

- 1. Chiudere il gestore code.
- 2. Se è stata eseguita un'installazione slip, è necessario reinstallare IBM MQ.
	- a) Disinstallare l'installazione precedente.
	- b) Reinstallare il prodotto da un aggiornamento di produzione.
	- c) Applicare il fix pack e le correzioni provvisorie che ripristinano IBM MQ al livello precedente.
	- d) Ripristinare i dati del gestore code dal backup eseguito prima di installare la versione successiva.
- 3. Riavviare il gestore code della versione precedente.

#### **Attività correlate**

Backup e ripristino di un gestore code

## **Applicazione degli aggiornamenti di manutenzione ai gestori code a più istanze su IBM i**

Su IBM i, è possibile utilizzare gestori code a più istanze per ridurre l'interruzione causata dall'applicazione degli aggiornamenti di manutenzione.

## **Prima di iniziare**

Prima di iniziare questa attività, leggere i prerequisiti descritti in *Prima di iniziare* in ["Applicazione degli](#page-48-0) [aggiornamenti del server a livello di manutenzione su Windows" a pagina 49](#page-48-0)

Prima di avviare questa attività, fare riferimento al fatto che la manutenzione viene applicata all'installazione di IBM MQ su un server e non ai singoli gestori code. Prima di applicare la manutenzione, è necessario arrestare tutti i gestori code e qualsiasi servizio IBM MQ su un server.

Se si desidera che un gestore code mantenga l'esecuzione mentre viene applicata la manutenzione, è necessario configurarlo come gestore code a più istanze e disporre di un'istanza in standby in esecuzione su un altro server. Se il gestore code che si desidera mantenere in esecuzione è un gestore code a istanza singola esistente, è necessario convertirlo in un gestore code a più istanze. Per i prerequisiti e le istruzioni su come creare un gestore code a più istanze, consultare Gestori code a più istanze.

Se si stanno eseguendo gestori code a più istanze, è possibile applicare un aggiornamento di manutenzione a un gestore code in esecuzione passando l'istanza attiva a un server differente.

Generalmente, le installazioni attive e in standby vengono mantenute allo stesso livello di manutenzione. Consultare le istruzioni di manutenzione per ogni aggiornamento. Consultare le istruzioni per verificare se è possibile eseguire le istanze attive e in standby a diversi livelli di manutenzione. Verificare se è possibile eseguire il failover da più alto a più basso o solo da più basso a più alto livello di manutenzione.

Le istruzioni per applicare un aggiornamento di manutenzione potrebbero richiedere l'arresto completo di un gestore code a più istanze.

Se si dispone di un server primario per l'esecuzione delle istanze del gestore code attive e di un server secondario che esegue le istanze in standby, è possibile aggiornare prima il server primario o secondario. Se si aggiorna prima il server secondario, è necessario tornare al server primario quando entrambi i server sono stati aggiornati.

Se si dispone di istanze attive e di standby su diversi server, è necessario pianificare l'ordine in cui aggiornare i server per ridurre al minimo l'interruzione causata dalla chiusura delle istanze attive su ciascun server aggiornato.

## **Informazioni su questa attività**

Combinare i passi in questa attività con la procedura di aggiornamento di manutenzione per l'applicazione della manutenzione a un'installazione del server IBM MQ .

## **Procedura**

1. Quando la procedura di aggiornamento della manutenzione indica di arrestare tutti i gestori code in esecuzione o di sospendere IBM MQ , effettuare le seguenti operazioni:

Consultare: ["Applicazione e rimozione della manutenzione su IBM i" a pagina 21.](#page-20-0)

a) Se il gestore code è in esecuzione come standby:

Terminare lo standby aggiungendo l'opzione INSTANCE(\*STANDBY) al comando **ENDMQM** .

b) Se il gestore code è in esecuzione come istanza attiva:

Terminare l'istanza e trasferire il controllo all'istanza in standby aggiungendo l'opzione ALWSWITCH(\*YES) al comando **ENDMQM** .

Se non è in esecuzione alcuna istanza standby, il comando ha esito negativo ed è necessario avviare un'istanza standby su un server differente.

c) Se un gestore code è in esecuzione come gestore code a istanza singola, non si ha altra alternativa se non quella di arrestare il gestore code prima di applicare l'aggiornamento di manutenzione.

Quando si completa questo passo, nessuna istanza del gestore code viene lasciata in esecuzione sul server che si intende aggiornare.

2. Continuare con la procedura di aggiornamento della manutenzione, seguendo il passo per immettere il comando **endmqm** o sospendere IBM MQ e applicare la manutenzione al server IBM MQ .

<span id="page-26-0"></span>3. Una volta completato l'aggiornamento della manutenzione, riavviare tutti i gestori code sul server IBM MQ , consentendo le istanze in standby:

Aggiungere l'opzione STANDBY(\*YES) al comando **STRMQM** .

- 4. Ripetere la procedura sul server standby per aggiornarne il livello di manutenzione.
- 5. Se necessario, riportare le istanze attive ai server primari:
	- Utilizzare il comando **ENDMQM** con l'opzione ALWSWITCH(\*YES) e riavviare le istanze utilizzando il comando **STRMQM** con l'opzione STANDBY(\*YES) .

## **Applicazione e rimozione della manutenzione su Linux**

Le attività di manutenzione associate a Linux sono raggruppate in questa sezione.

#### **Attività correlate**

["Applicazione della manutenzione a IBM MQ" a pagina 9](#page-8-0)

La manutenzione è l'applicazione di una correzione reversibile. Tutte le modifiche ai dati del gestore code sono compatibili con il livello di codice precedente.

# **Applicazione degli aggiornamenti del livello di manutenzione su**

## **Linux**

È possibile applicare gli aggiornamenti del livello di manutenzione a IBM MQ su Linux utilizzando RPM. La stessa procedura si applica a tutte le piattaforme Linux , incluso Ubuntu.

## **Prima di iniziare**

Se l'esecuzione avviene su un server con più installazioni IBM MQ , è necessario identificare l'installazione. Assicurarsi che i comandi immessi vengano eseguiti rispetto all'installazione corretta; consultare **setmqenv**.

## **Informazioni su questa attività**

Gli aggiornamenti del livello di manutenzione vengono forniti sotto forma di immagini di aggiornamento RPM Package Manager (RPM), che vengono applicate utilizzando lo strumento di installazione RPM.

È possibile applicare e rimuovere la manutenzione da un IBM MQ MQI client che non è installato sullo stesso server di un gestore code. Non è necessario arrestare alcun gestore code o accedere come amministratore. Poiché non è necessario arrestare alcun gestore code, non eseguire i passi da [1](#page-27-0) a [3](#page-27-0) nella seguente procedura di manutenzione.

**Importante: pax** e **rpmbuild** non vengono forniti come parte del prodotto. È necessario ottenerli dal fornitore della distribuzione Linux .

È richiesto ulteriore spazio su disco per le immagini di aggiornamento per consentire la rimozione degli aggiornamenti del livello di manutenzione e il ripristino del livello precedente. I file aggiornati vengono conservati nella directory *MQ\_INSTALLATION\_PATH*/maintenance . Non eliminare o spostare questa directory o i file in essa contenuti.

*MQ\_INSTALLATION\_PATH* rappresenta la directory di livello superiore in cui è installato IBM MQ .

Gli aggiornamenti sono cumulativi. È possibile applicare direttamente l'aggiornamento scelto, senza applicare prima gli aggiornamenti precedenti. Gli aggiornamenti del livello di manutenzione potrebbero contenere aggiornamenti per uno o più package. È necessario applicare le parti di un aggiornamento che corrispondono ai package applicati nell'installazione.

**Importante:** Sebbene sia possibile installare un fix pack allo stesso livello di un'installazione eseguita da un'immagine di aggiornamento di produzione a tale livello, non tentare questo processo. L'installazione di un fix pack allo stesso livello di quello già presente sul sistema può lasciare il database di gestione dei pacchetti del sistema in uno stato non coerente rispetto all'installazione di IBM MQ.

## <span id="page-27-0"></span>**Procedura**

- 1. Accedere come utente in group mqm.
- 2. Arrestare tutte le applicazioni utilizzando l'installazione di IBM MQ .

Se si utilizza il componente Managed File Transfer (MFT), assicurarsi che tutti gli agent MFT abbiano terminato tutti i trasferimenti file in cui erano impegnati. Non devono essere presenti trasferimenti incompleti associati agli agent e al relativo SYSTEM.FTE.STATE FTE.STATE non devono contenere messaggi.

- 3. Arrestare il server mqweb associato all'installazione di IBM MQ :
	- a) Verificare se il server mqweb è in esecuzione immettendo il seguente comando:

dspmqweb status

b) Arrestare il server mqweb immettendo il seguente comando:

endmqweb

- 4. Terminare tutte le attività dei gestori code associati all'installazione di IBM MQ .
	- a) Eseguire il comando **dspmq** per elencare lo stato di tutti i gestori code sul sistema.

Eseguire uno dei seguenti comandi dall'installazione che si sta aggiornando:

```
dspmq -o installation -o status
dspmq -a
```
**dspmq -o installation -o status** visualizza il nome e lo stato dell'installazione dei gestori code associati a tutte le installazioni di IBM MQ.

**dspmq -a** visualizza lo stato dei gestori code attivi associati all'installazione da cui viene eseguito il comando.

b) Utilizzare il comando MQSC **DISPLAY LSSTATUS** per elencare lo stato dei listener associati a un gestore code, come mostrato nel seguente esempio:

echo "DISPLAY LSSTATUS(\*) STATUS" | runmqsc *QmgrName*

c) Eseguire il comando **endmqm** per arrestare ogni gestore code in esecuzione associato a questa installazione.

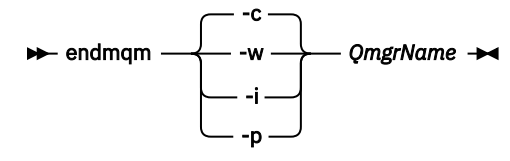

Il comando **endmqm** informa un'applicazione che il gestore code a cui è connesso è in fase di arresto; consultare Arresto di un gestore code.

Per continuare la manutenzione, le applicazioni devono rispondere a un comando **endmqm** disconnettendosi dal gestore code e rilasciando le librerie IBM MQ che hanno caricato. In caso contrario, è necessario trovare un altro modo per forzare le applicazioni a rilasciare le risorse IBM MQ , ad esempio arrestando le applicazioni.

È inoltre necessario arrestare le applicazioni che utilizzano le librerie client che fanno parte dell'installazione. Le applicazioni client potrebbero essere connesse a un gestore code differente, eseguendo un'installazione differente di IBM MQ. L'applicazione non viene informata dei gestori code nell'installazione corrente in fase di chiusura.

Le applicazioni che continuano a disporre di librerie condivise IBM MQ dall'installazione caricate impediscono l'applicazione della manutenzione IBM MQ . Un'applicazione potrebbe disconnettersi <span id="page-28-0"></span>da un gestore code o essere disconnessa in modo forzato, ma mantenere caricata una libreria condivisa IBM MQ .

**Nota:** ["Applicazione degli aggiornamenti del livello di manutenzione ai gestori code a più istanze](#page-35-0) [su Linux" a pagina 36](#page-35-0) descrive come applicare la manutenzione a un gestore code a più istanze. Un gestore code a più istanze può continuare l'esecuzione su un server, mentre la manutenzione viene applicata a un altro server.

d) Arrestare tutti i listener associati ai gestori code, utilizzando il seguente comando:

endmqlsr -m *QMgrName*

- 5. Accedere come root o passare al superutente utilizzando il comando **su** .
- 6. Passare nella directory contenente i pacchetti di manutenzione.
- 7. Eseguire il comando ls per elencare gli aggiornamenti disponibili.

Ad esempio, se ci sono aggiornamenti di manutenzione di livello 1 per i pacchetti Runtime, SDK e Server, vedi quanto segue:

MQSeriesRuntime-Uxxxx-V.R.0-1.i386.rpm MQSeriesSDK-Uxxxx-V.R.0-1.i386.rpm MQSeriesServer-Uxxxx-V.R.0-1.i386.rpm

dove V è il numero di versione e R è il numero della release.

8. Eseguire il comando **rpm** per individuare i pacchetti installati sul server.

Immettere il seguente comando:

rpm -qa | grep MQSeries

**Nota:** Se stai utilizzando rpm su Ubuntu, aggiungi l'attributo **--force-debian** .

rpm --force-debian -qa | grep MQSeries

Ad esempio, se si dispone di un'installazione minima di IBM MQ e di un componente SDK, al livello 0, il comando **rpm** restituisce:

MQSeriesRuntime-V.R.0-0 MQSeriesSDK-V.R.0-0 MQSeriesServer-V.R.0-0

dove V è il numero di versione e R è il numero della release.

9. Se questo fix pack deve essere aggiornato su un'installazione, diversa dalla prima installazione sul sistema, eseguire il comando **crtmqfp** per creare e utilizzare una serie univoca di pacchetti da installare sul sistema.

Si noti che se questa è la prima o la sola installazione di IBM MQ sul sistema, è possibile ignorare questo passo.

- È necessario installare il comando **pax** per eseguire il comando **crtmqfp** su Linux.
- a) Eseguire il comando ./crtmqfp *suffixname* dove *suffixname* è uguale al suffisso utilizzato durante la ridenominazione dell'installazione IBM MQ di livello base.
- b) Impostare la directory corrente sull'ubicazione specificata quando il comando **crtmqfp** viene completato.

Questa directory è una sottodirectory di /var/tmp/mq\_rpms, in cui viene creato l'insieme univoco di pacchetti. I pacchetti hanno il valore suffisso contenuto nel nomefile.

Ad esempio, se è stato utilizzato il suffisso 1 durante il repackaging dell'installazione del livello base IBM MQ , immettere il seguente comando: ./crtmqfp 1.

Ora è presente una sottodirectory denominata /var/tmp/mq\_rpms/1/xxxxe i package verranno rinominati, ad esempio, da MQSeriesRuntime-V.R.0-1.xxxx.rpm a MQSeriesRuntime\_1- V.R.0-1.xxxx.rpm. Dove V è il numero di versione e R è il numero della release.

- 10. Eseguire il comando **rpm** per applicare tutti gli aggiornamenti disponibili per i package presenti sul sistema:
	- Per aggiornare un'installazione nell'ubicazione predefinita, /opt/mqm:

rpm -ivh MQSeriesRuntime-Uxxxx-V.R.0-1.i386.rpm MQSeriesSDK-Uxxxx-V.R.0-1.i386.rpm MQSeriesServer-Uxxxx-V.R.0-1.i386.rpm

dove V è il numero di versione e R è il numero della release.

• Per aggiornare un'installazione in un percorso personalizzato, specificare l'opzione **rpm** prefix :

```
rpm --prefix /opt/customLocation -ivh MQSeriesRuntime-Uxxxx-V.R.0-1.i386.rpm
 MQSeriesSDK-Uxxxx-V.R.0-1.i386.rpm
 MQSeriesServer-Uxxxx-V.R.0-1.i386.rpm
```
dove V è il numero di versione e R è il numero della release.

È necessario applicare tutti i package in un aggiornamento di manutenzione che corrispondono ai package attualmente installati sul sistema.

11. Ripetere il passo ["8" a pagina 29](#page-28-0) per elencare i package ora disponibili.

I pacchetti Runtime, SDK e Server sono ora al livello 1:

```
MQSeriesRuntime-V.R.0-0
MQSeriesSDK-V.R.0-0
MQSeriesServer-V.R.0-0
MQSeriesRuntime-Uxxxx-V.R.0-1
MQSeriesSDK-Uxxxx-V.R.0-1
MQSeriesServer-Uxxxx-V.R.0-1
```
dove V è il numero di versione e R è il numero della release.

#### **Nota:**

Dopo l'installazione dei fix pack IBM MQ , se si esegue il comando rpm-verify o rpm -V , non restituisce i risultati corretti. Produce risultati spuri relativi ai file mancanti in *MQ\_INSTALLATION\_PATH*/maintenance.

Questo messaggio di errore può essere ignorato perché è una limitazione nota nel codice di installazione del fix pack IBM MQ . Per ulteriori informazioni su questo errore, consultare [IBM MQ](https://www.ibm.com/support/pages/node/358395) [Fix Pack installation errors - Linux reports errors](https://www.ibm.com/support/pages/node/358395)

#### **Operazioni successive**

Per ulteriori informazioni sull'utilizzo di RPM per installare i pacchetti software, consultare la propria documentazione Linux .

#### **Attività correlate**

Arresto di un gestore code

["Applicazione degli aggiornamenti del livello di manutenzione ai gestori code a più istanze su AIX" a](#page-19-0) [pagina 20](#page-19-0)

In UNIX e Linux, è possibile utilizzare i gestori code a più istanze per ridurre l'interruzione causata dall'applicazione degli aggiornamenti di manutenzione.

#### **Riferimenti correlati**

```
dspmq
VISUALIZZAZIONE LSSTATUS
endmqm (fine gestore code)
endmqlsr (fine listener)
```
## **Ripristino del precedente livello di manutenzione su Linux**

È possibile rimuovere gli aggiornamenti e ripristinare il precedente livello di manutenzione di IBM MQ utilizzando **RPM**. La stessa procedura si applica a tutte le piattaforme Linux , incluso Ubuntu.

#### **Prima di iniziare**

Se l'esecuzione avviene su un server con più installazioni IBM MQ , è necessario identificare l'installazione. Assicurarsi che i comandi immessi vengano eseguiti rispetto all'installazione corretta; consultare **setmqenv**.

#### **Informazioni su questa attività**

Quando viene applicata la manutenzione, le versioni originali dei file sostituiti vengono salvate per consentire la rimozione degli aggiornamenti, se necessario. Per ripristinare il livello di manutenzione precedente, eseguire un comando di disinstallazione RPM Package Manager (RPM) per tutti i package aggiornati dal package di manutenzione nel modo seguente:

#### **Procedura**

- 1. Accedere come utente in group mqm.
- 2. Arrestare tutte le applicazioni utilizzando l'installazione di IBM MQ .

Se si utilizza il componente Managed File Transfer (MFT), assicurarsi che tutti gli agent MFT abbiano terminato tutti i trasferimenti file in cui erano impegnati. Non devono essere presenti trasferimenti incompleti associati agli agent e al relativo SYSTEM.FTE.STATE FTE.STATE non devono contenere messaggi.

- 3. Terminare tutte le attività dei gestori code associati all'installazione di IBM MQ .
	- a) Eseguire il comando **dspmq** per elencare lo stato di tutti i gestori code sul sistema.

Eseguire uno dei seguenti comandi dall'installazione che si sta aggiornando:

```
dspmq -o installation -o status
dspmq -a
```
**dspmq -o installation -o status** visualizza il nome e lo stato dell'installazione dei gestori code associati a tutte le installazioni di IBM MQ.

**dspmq -a** visualizza lo stato dei gestori code attivi associati all'installazione da cui viene eseguito il comando.

b) Utilizzare il comando MQSC **DISPLAY LSSTATUS** per elencare lo stato dei listener associati a un gestore code, come mostrato nel seguente esempio:

echo "DISPLAY LSSTATUS(\*) STATUS" | runmqsc *QmgrName*

c) Eseguire il comando **endmqm** per arrestare ogni gestore code in esecuzione associato a questa installazione.

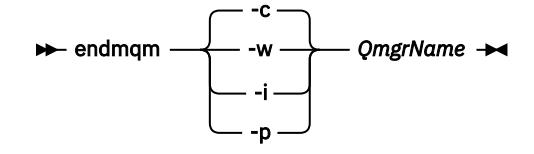

Il comando **endmqm** informa un'applicazione che il gestore code a cui è connesso è in fase di arresto; consultare Arresto di un gestore code.

Per continuare la manutenzione, le applicazioni devono rispondere a un comando **endmqm** disconnettendosi dal gestore code e rilasciando le librerie IBM MQ che hanno caricato. In caso contrario, è necessario trovare un altro modo per forzare le applicazioni a rilasciare le risorse IBM MQ , ad esempio arrestando le applicazioni.

È inoltre necessario arrestare le applicazioni che utilizzano le librerie client che fanno parte dell'installazione. Le applicazioni client potrebbero essere connesse a un gestore code differente, eseguendo un'installazione differente di IBM MQ. L'applicazione non viene informata dei gestori code nell'installazione corrente in fase di chiusura.

Le applicazioni che continuano a disporre di librerie condivise IBM MQ dall'installazione caricate impediscono l'applicazione della manutenzione IBM MQ . Un'applicazione potrebbe disconnettersi da un gestore code o essere disconnessa in modo forzato, ma mantenere caricata una libreria condivisa IBM MQ .

**Nota:** ["Applicazione degli aggiornamenti del livello di manutenzione ai gestori code a più istanze su](#page-35-0) [Linux" a pagina 36](#page-35-0) descrive come applicare la manutenzione a un gestore code a più istanze. Un gestore code a più istanze può continuare l'esecuzione su un server, mentre la manutenzione viene applicata a un altro server.

d) Arrestare tutti i listener associati ai gestori code, utilizzando il seguente comando:

endmqlsr -m *QMgrName*

- 4. Accedere come root o passare al superutente utilizzando il comando **su** .
- 5. Eseguire il comando **rpm** per individuare i pacchetti installati sul server.

Immettere il seguente comando:

rpm -qa | grep MQSeries

**Nota:** Se stai utilizzando Ubuntu, aggiungi l'attributo **--force-debian** .

rpm --force-debian -qa | grep MQSeries

Utilizzando l'esempio fornito in ["Applicazione degli aggiornamenti del livello di manutenzione su Linux"](#page-26-0) [a pagina 27](#page-26-0), restituisce:

```
MQSeriesRuntime-V.R.0-0
MQSeriesSDK-V.R.0-0
MQSeriesServer-V.R.0-0
MQSeriesRuntime-Uxxxx-V.R.0-1
MQSeriesSDK-Uxxxx-V.R.0-1
MQSeriesServer-Uxxxx-V.R.0-1
```
dove V è il numero di versione e R è il numero della release.

**Nota:** Se si sta utilizzando la funzione RDQM, potrebbe essere necessario utilizzare un processo diverso per ripristinare un livello precedente. Ciò implica la rimozione del supporto RDQM utilizzando lo script fornito e la reinstallazione dal supporto fornito con la versione precedente.

Per ulteriori informazioni, consultare Installazione di RDQM (gestori code di dati replicati) .

6. Eseguire il comando **rpm** per rimuovere tutti gli aggiornamenti applicati al livello 1.

Immettere i seguenti comandi:

rpm -ev MQSeriesRuntime-Uxxxx-V.R.0-1 MQSeriesSDK-Uxxxx-V.R.0-1 MQSeriesServer-Uxxxx-V.R.0-1

dove V è il numero di versione e R è il numero della release.

7. Ripetere il passo 5 per verificare che i pacchetti ptf siano stati rimossi, lasciando solo i pacchetti di installazione originali:

```
MQSeriesRuntime-V.R.0-0
MQSeriesSDK-V.R.0-0
MQSeriesServer-V.R.0-0
```
dove V è il numero di versione e R è il numero della release.

## **Operazioni successive**

Per ulteriori informazioni sull'utilizzo di RPM per installare i pacchetti software, consultare la documentazione Linux .

#### **Attività correlate**

Arresto di un gestore code

["Applicazione degli aggiornamenti del livello di manutenzione ai gestori code a più istanze su AIX" a](#page-19-0) [pagina 20](#page-19-0)

In UNIX e Linux, è possibile utilizzare i gestori code a più istanze per ridurre l'interruzione causata dall'applicazione degli aggiornamenti di manutenzione.

#### **Riferimenti correlati**

dspmq VISUALIZZAZIONE LSSTATUS endmqm (fine gestore code) endmqlsr (fine listener)

## **Aggiornamenti del livello di manutenzione di staging su Linux**

In Linux, è possibile utilizzare più installazioni di IBM MQ sullo stesso server per controllare la release degli aggiornamenti del livello di manutenzione.

## **Prima di iniziare**

I passi in questa attività si basano su un esempio di scenario in cui si presume che l'utente disponga di due copie di IBM MQ denominate Inst\_1 e Inst\_2, di un numero di applicazioni e di due gestori code, QM1 e QM2, in esecuzione su un server. Per impostare la configurazione per questo scenario, completare la seguente procedura:

1. Installare due copie di IBM MQ. Nell'esempio, sono denominati Inst\_1 e Inst\_2.

- 2. Rendere Inst\_1 primario eseguendo **setmqinst**.
- 3. Associare tutti i gestori code sul server a Inst\_1 eseguendo **setmqm**.
- 4. Avviare tutti i gestori code sul server.
- 5. Mostra e connetti tutte le connessioni dirette con i gestori code associati a Inst\_1 in IBM MQ Explorer.
- 6. Configurare le connessioni remote a tutti i gestori code in ciascuna istanza di IBM MQ Explorer.

**Nota:** Da 1Q 2023, per Multiplatforms, esistono due tipi di manutenzione:

- Fix pack, che contengono i rollup di tutti i difetti corretti a partire dalla precedente distribuzione del fix pack (o GA). I fix pack vengono prodotti esclusivamente per le release Long Term Support (LTS) durante il normale ciclo di vita del supporto.
- CSU (cumulative security updates), che sono aggiornamenti più piccoli e contengono patch di sicurezza rilasciate dopo la precedente manutenzione (GA). Le CSU vengono prodotte per le release LTS (incluse le release nel supporto esteso) e anche per la release IBM MQ Continuous Delivery (CD) più recente, come richiesto per fornire le patch di sicurezza pertinenti.

Per i rilasci di manutenzione successivi o successivi a 1Q 2023, la quarta cifra in VRMF rappresenta un numero di fix pack o un numero CSU. Entrambi i tipi di manutenzione sono reciprocamente cumulativi (ovvero, contengono tutto ciò che è incluso nelle vecchie CSU e fix pack) ed entrambi sono installati utilizzando gli stessi meccanismi per l'applicazione della manutenzione. Entrambi i tipi di manutenzione <span id="page-33-0"></span>aggiornano la F - cifra del VRMF a un numero più alto di qualsiasi precedente manutenzione: i fix pack utilizzano valori "F" divisibili per 5, le CSU utilizzano valori "F" non divisibili per 5.

Per le release di manutenzione precedenti a 1Q 2023, la quarta cifra in VRMF rappresenta sempre il livello fix pack. Ad esempio, il primo fix pack della release IBM MQ 9.1.0 LTS è numerato 9.1.0.1.

Per ulteriori informazioni, vedi [Modifiche al modello di distribuzione della manutenzione di IBM MQ](https://www.ibm.com/support/pages/changes-ibm-mqs-maintenance-delivery-model).

## **Informazioni su questa attività**

È possibile installare più copie di IBM MQ su un server per preparare la release degli aggiornamenti del livello di manutenzione. Ad esempio, come nello scenario descritto nei passaggi dell'attività, utilizzando due installazioni per presentare gli aggiornamenti del livello di manutenzione, si mantengono due livelli di manutenzione su un server, con l'obiettivo di portare tutti i gestori code e le applicazioni al livello di manutenzione di produzione prima di sostituire il precedente livello di manutenzione con il livello successivo.

L'installazione utilizzata da un'applicazione è guidata dal gestore code a cui si connette un'applicazione. Il comando **setmqm** associa un gestore code a un'installazione. È possibile associare un gestore code ad un'installazione differente purché l'installazione sia allo stesso livello di comando o ad un livello superiore. In questo esempio, tutte le installazioni sono allo stesso livello di comandi. È possibile associare o riassociare un gestore code a una delle installazioni su cui sono in esecuzione i fix pack o gli aggiornamenti cumulativi della sicurezza (CSU).

Nell'esempio, un'applicazione si collega all'installazione primaria. Quando si connette a un gestore code, IBM MQ passa il collegamento all'installazione associata al gestore code; consultare ["Coesistenza di](#page-100-0) [gestori code a più installazioni su UNIX, Linux, and Windows" a pagina 101.](#page-100-0)

Per le applicazioni create con opzioni di collegamento descritte nella documentazione del prodotto, il modo più semplice per configurare il percorso di ricerca della libreria di collegamenti per applicazioni IBM MQ consiste nel rendere primaria un'installazione. Solo se è importante prelevare una fix nella libreria di link IBM MQ , è necessario esaminare il percorso di ricerca. È necessario eseguire l'installazione con la correzione della libreria di collegamento IBM MQ come principale oppure eseguire una regolazione locale per l'applicazione, ad esempio eseguendo il comando **setmqenv** .

L'esecuzione dei comandi è una questione diversa. I comandi vengono sempre eseguiti dall'installazione primaria o dall'installazione selezionata eseguendo il comando **setmqenv** . Se si esegue un comando dall'installazione non corretta, il comando ha esito negativo. Ad esempio, se QM1 è associato a Inst\_1, l'esecuzione del comando Windows , Inst\_2\_Installation\_path/bin/strmqm QM1 ha esito negativo.

Se si utilizza IBM MQ Explorer e si dispone di due installazioni, si hanno anche due istanze IBM MQ Explorer . Uno collegato a un'installazione e uno all'altro. Ogni IBM MQ Explorer mostra gestori code connessi localmente associati alla stessa installazione dell'istanza di IBM MQ Explorer. Per monitorare tutti i gestori code su un server, impostare connessioni remote ai gestori code associati alle altre installazioni.

## **Procedura**

Applicare il primo aggiornamento del livello di manutenzione a Inst\_2.

- 1. Scaricare il primo fix pack o il CSU (cumulative security update) quando viene rilasciato. Consultare Dove trovare le immagini di installazione scaricabili.
- 2. Applicare il fix pack o CSU (cumulative security update) scaricato in Inst\_2.
- 3. Verificare Inst\_2.
- 4. Trasferire i gestori code a Inst\_2 uno alla volta.

a) Arrestare QM1 e le relative applicazioni connesse.

Il comando **endmqm** informa un'applicazione che il gestore code a cui è connesso è in fase di arresto; consultare Arresto di un gestore code.

**Nota:** ["Applicazione degli aggiornamenti del livello di manutenzione ai gestori code a più istanze](#page-35-0) [su Linux" a pagina 36](#page-35-0) descrive come applicare la manutenzione a un gestore code a più istanze. Un gestore code a più istanze può continuare l'esecuzione su un server, mentre la manutenzione viene applicata a un altro server.

b) Impostare l'ambiente locale per l'installazione Inst\_2.

. *Inst\_2\_INSTALLATION\_PATH*/bin/setmqenv -s

c) Associare il gestore code a Inst\_2.

setmqm -m QM1 -n Inst\_2

d) Avviare QM1.

strmqm QM1

- e) Ripetere i passi secondari c e d per QM2.
- f) Configurare IBM MQ Explorer per Inst\_2.
	- i) Avviare l'istanza Inst\_2 di IBM MQ Explorer
	- ii) Fare clic su **IBM MQ** > **Gestori code** > **Mostra / Nascondi gestori code ...** >
	- iii) Fare clic su ciascun gestore code connesso direttamente elencato in **Gestori code nascosti** > **Mostra**.
	- iv) Fai clic su **Chiudi**.
- 5. Impostare Inst\_2 primario.

*Inst\_2\_INSTALLATION\_PATH*/bin/setmqinst -i -n Inst\_2

Applicare il secondo aggiornamento del livello di manutenzione a Inst\_1.

6. Scaricare il fix pack successivo o il CSU (cumulative security update) per la versione del prodotto quando viene rilasciato.

Consultare Dove trovare le immagini di installazione scaricabili.

- 7. Applicare il fix pack o il CSU (cumulative security update) appena scaricato in Inst\_1.
- 8. Verificare Inst\_1.
- 9. Trasferire i gestori code a Inst\_1 uno alla volta.
	- a) Seguire la procedura descritta nel passo ["4" a pagina 34](#page-33-0)

Sostituire Inst\_2 con Inst\_1 nelle istruzioni.

10. Impostare Inst\_1 primario.

*Inst\_1\_INSTALLATION\_PATH*/bin/setmqinst -i -n Inst\_1

Per correzioni di manutenzione successive, alternare tra Inst\_2 e Inst\_1.

11. Alternare tra i passi ripetuti ["1" a pagina 34](#page-33-0) a "5" a pagina 35 per Inst\_2 e i passi "6" a pagina 35 a "10" a pagina 35 per Inst\_1.

#### **Concetti correlati**

["Coesistenza del gestore code" a pagina 98](#page-97-0)

I gestori code, con nomi differenti, possono coesistere su qualsiasi server purché utilizzino la stessa installazione di IBM MQ . Su z/OS, UNIX, Linuxe Windows, gestori code differenti possono coesistere sullo stesso server ed essere associati a installazioni diverse.

["Coesistenza di gestori code a più installazioni su UNIX, Linux, and Windows" a pagina 101](#page-100-0)

È possibile installare più copie di IBM MQ per UNIX, Linux, and Windows sullo stesso server. Queste copie di IBM MQ possono essere allo stesso livello di versione o a livelli differenti. Si tratta di un'installazione multipla. L'installazione multipla è particolarmente utile quando si esegue l'aggiornamento da una versione di IBM MQ a una versione successiva, poiché consente di eseguire la versione precedente insieme alla versione successiva.

## <span id="page-35-0"></span>**Attività correlate** Installazione del server IBM MQ su Windows Associazione di un gestore code a un'installazione Modifica dell'installazione primaria **Riferimenti correlati** setmqenv setmqinst setmqm

## **Applicazione degli aggiornamenti del livello di manutenzione ai gestori code a più istanze su Linux**

Su Linux, è possibile utilizzare gestori code a più istanze per ridurre l'interruzione causata dall'applicazione degli aggiornamenti di manutenzione.

## **Prima di iniziare**

Prima di avviare questa attività, leggere i requisiti descritti in *Prima di iniziare* in ["Applicazione degli](#page-26-0) [aggiornamenti del livello di manutenzione su Linux" a pagina 27](#page-26-0).

Prima di avviare questa attività, fare riferimento al fatto che la manutenzione viene applicata all'installazione di IBM MQ su un server e non ai singoli gestori code. Prima di applicare la manutenzione, è necessario arrestare tutti i gestori code e qualsiasi servizio IBM MQ su un server.

Se si desidera che un gestore code mantenga l'esecuzione mentre viene applicata la manutenzione, è necessario configurarlo come gestore code a più istanze e disporre di un'istanza in standby in esecuzione su un altro server. Se il gestore code che si desidera mantenere in esecuzione è un gestore code a istanza singola esistente, è necessario convertirlo in un gestore code a più istanze. Per i prerequisiti e le istruzioni su come creare un gestore code a più istanze, consultare Gestori code a più istanze.

Se si stanno eseguendo gestori code a più istanze, è possibile applicare un aggiornamento di manutenzione a un gestore code in esecuzione passando l'istanza attiva a un server differente.

Generalmente, le installazioni attive e in standby vengono mantenute allo stesso livello di manutenzione. Consultare le istruzioni di manutenzione per ogni aggiornamento. Consultare le istruzioni per verificare se è possibile eseguire le istanze attive e in standby a diversi livelli di manutenzione. Verificare se è possibile eseguire il failover da più alto a più basso o solo da più basso a più alto livello di manutenzione.

Le istruzioni per applicare un aggiornamento di manutenzione potrebbero richiedere l'arresto completo di un gestore code a più istanze.

Se si dispone di un server primario per l'esecuzione delle istanze del gestore code attive e di un server secondario che esegue le istanze in standby, è possibile aggiornare prima il server primario o secondario. Se si aggiorna prima il server secondario, è necessario tornare al server primario quando entrambi i server sono stati aggiornati.

Se si dispone di istanze attive e di standby su diversi server, è necessario pianificare l'ordine in cui aggiornare i server per ridurre al minimo l'interruzione causata dalla chiusura delle istanze attive su ciascun server aggiornato.

## **Informazioni su questa attività**

Combinare i passi in questa attività con la procedura di aggiornamento di manutenzione per l'applicazione della manutenzione a un'installazione del server IBM MQ .

## **Procedura**

1. Quando la procedura di aggiornamento della manutenzione indica di arrestare tutti i gestori code in esecuzione o di sospendere IBM MQ , effettuare le seguenti operazioni:

a) Se il gestore code è in esecuzione come standby:
- Terminare lo standby con il comando **endmqm** -x *QMgrName* .
- <span id="page-36-0"></span>b) Se il gestore code è in esecuzione come istanza attiva:

Terminare l'istanza e trasferire il controllo all'istanza in standby con il comando **endmqm** . Ad esempio, **endmqm** *-shutdown\_option* -s *QMgrName* , dove *-shutdown\_option* è un parametro facoltativo che specifica il tipo di arresto. Per ulteriori informazioni, consultare endmqm.

Se non è in esecuzione alcuna istanza standby, il comando ha esito negativo ed è necessario avviare un'istanza standby su un server differente.

c) Se un gestore code è in esecuzione come gestore code a istanza singola, non si ha altra alternativa se non quella di arrestare il gestore code prima di applicare l'aggiornamento di manutenzione.

Quando si completa questo passo, nessuna istanza del gestore code viene lasciata in esecuzione sul server che si intende aggiornare.

- 2. Continuare con la procedura di aggiornamento della manutenzione, seguendo il passo per immettere il comando **endmqm** o sospendere IBM MQ e applicare la manutenzione al server IBM MQ .
- 3. Una volta completato l'aggiornamento della manutenzione, riavviare tutti i gestori code sul server IBM MQ , consentendo le istanze in standby:

Utilizzare il seguente comando:

strmqm -x *QmgrName*

- 4. Ripetere la procedura sul server standby per aggiornarne il livello di manutenzione.
- 5. Se necessario, riportare le istanze attive ai server primari:

Utilizzare il comando **endmqm** *-shutdown\_option* -s *QMgrName* e riavviare le istanze utilizzando il comando **strmqm** -x *QmgrName* .

# **Applicazione e rimozione della manutenzione su Solaris**

Le attività di manutenzione associate a Solaris sono raggruppate in questa sezione. **Attività correlate**

["Applicazione della manutenzione a IBM MQ" a pagina 9](#page-8-0)

La manutenzione è l'applicazione di una correzione reversibile. Tutte le modifiche ai dati del gestore code sono compatibili con il livello di codice precedente.

# **Applicazione degli aggiornamenti del livello di manutenzione su IBM MQ su Solaris**

È possibile applicare aggiornamenti del livello di manutenzione a IBM MQ for Solaris utilizzando **pkgadd**.

# **Prima di iniziare**

- 1. Assicurarsi di disporre di spazio su disco sufficiente per applicare gli aggiornamenti del livello di manutenzione. Un aggiornamento del livello di manutenzione richiede spazio su disco fisso per l'installazione. Inoltre, il processo di installazione potrebbe richiedere una quantità simile di spazio su disco per salvare il livello precedente. Ad esempio, un aggiornamento di 16 MB potrebbe richiedere 32 MB di spazio. Lo spazio aggiuntivo consente di rimuovere un aggiornamento del livello di manutenzione e di ripristinare automaticamente il livello precedente.
- 2. Se l'esecuzione avviene su un server con più installazioni IBM MQ , è necessario identificare l'installazione. Assicurarsi che i comandi immessi vengano eseguiti rispetto all'installazione corretta; consultare **setmqenv**.

È possibile applicare e rimuovere la manutenzione da un IBM MQ MQI client che non è installato sullo stesso server di un gestore code. Non è necessario arrestare alcun gestore code o accedere come amministratore. Poiché non è necessario arrestare alcun gestore code, non eseguire i passi da [1](#page-27-0) a [3](#page-27-0) nella seguente procedura di manutenzione.

# **Informazioni su questa attività**

Arrestare le applicazioni utilizzando l'installazione e utilizzare **pkgadd** per installare la manutenzione.

**Importante:** Sebbene sia possibile installare un fix pack allo stesso livello di un'installazione eseguita da un'immagine di aggiornamento di produzione a tale livello, non tentare questo processo. L'installazione di un fix pack allo stesso livello di quello già presente sul sistema può lasciare il database di gestione dei pacchetti del sistema in uno stato non coerente rispetto all'installazione di IBM MQ.

## **Procedura**

- 1. Accedere come utente in group mqm.
- 2. Arrestare tutte le applicazioni utilizzando l'installazione di IBM MQ .

Se si utilizza il componente Managed File Transfer (MFT), assicurarsi che tutti gli agent MFT abbiano terminato tutti i trasferimenti file in cui erano impegnati. Non devono essere presenti trasferimenti incompleti associati agli agent e al relativo SYSTEM.FTE.STATE FTE.STATE non devono contenere messaggi.

- 3. Arrestare il server mqweb associato all'installazione di IBM MQ :
	- a) Verificare se il server mqweb è in esecuzione immettendo il seguente comando:

dspmqweb status

b) Arrestare il server mqweb immettendo il seguente comando:

endmqweb

- 4. Terminare tutte le attività dei gestori code associati all'installazione di IBM MQ .
	- a) Eseguire il comando **dspmq** per elencare lo stato di tutti i gestori code sul sistema.

Eseguire uno dei seguenti comandi dall'installazione che si sta aggiornando:

```
dspmq -o installation -o status
dspmq -a
```
**dspmq -o installation -o status** visualizza il nome e lo stato dell'installazione dei gestori code associati a tutte le installazioni di IBM MQ.

**dspmq -a** visualizza lo stato dei gestori code attivi associati all'installazione da cui viene eseguito il comando.

b) Utilizzare il comando MQSC **DISPLAY LSSTATUS** per elencare lo stato dei listener associati a un gestore code, come mostrato nel seguente esempio:

echo "DISPLAY LSSTATUS(\*) STATUS" | runmqsc *QmgrName*

c) Eseguire il comando **endmqm** per arrestare ogni gestore code in esecuzione associato a questa installazione.

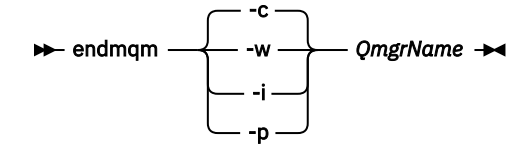

Il comando **endmqm** informa un'applicazione che il gestore code a cui è connesso è in fase di arresto; consultare Arresto di un gestore code.

Per continuare la manutenzione, le applicazioni devono rispondere a un comando **endmqm** disconnettendosi dal gestore code e rilasciando le librerie IBM MQ che hanno caricato. In caso contrario, è necessario trovare un altro modo per forzare le applicazioni a rilasciare le risorse IBM MQ , ad esempio arrestando le applicazioni.

È inoltre necessario arrestare le applicazioni che utilizzano le librerie client che fanno parte dell'installazione. Le applicazioni client potrebbero essere connesse a un gestore code differente, eseguendo un'installazione differente di IBM MQ. L'applicazione non viene informata dei gestori code nell'installazione corrente in fase di chiusura.

Le applicazioni che continuano a disporre di librerie condivise IBM MQ dall'installazione caricate impediscono l'applicazione della manutenzione IBM MQ . Un'applicazione potrebbe disconnettersi da un gestore code o essere disconnessa in modo forzato, ma mantenere caricata una libreria condivisa IBM MQ .

**Nota:** ["Applicazione degli aggiornamenti del livello di manutenzione ai gestori code a più istanze su](#page-35-0) [Linux" a pagina 36](#page-35-0) descrive come applicare la manutenzione a un gestore code a più istanze. Un gestore code a più istanze può continuare l'esecuzione su un server, mentre la manutenzione viene applicata a un altro server.

d) Arrestare tutti i listener associati ai gestori code, utilizzando il seguente comando:

endmqlsr -m *QMgrName*

- 5. Accedere come root o passare al superutente utilizzando il comando **su** .
- 6. Passare nella directory contenente i pacchetti di manutenzione.
- 7. Eseguire il comando **crtmqfp** per creare e utilizzare una serie univoca di pacchetti da installare sul sistema, se questo fix pack deve essere aggiornato su un'installazione che non è la prima installazione sul sistema.

Questo comando crea e utilizza una serie univoca di pacchetti da installare sul sistema.

a) Eseguire il comando **crtmqfp** mqm - *suffixname* dove *suffixname* è uguale al suffisso utilizzato durante la ridenominazione dell'installazione del livello base IBM MQ .

Notare che questo comando crea una copia completa dei package di installazione in una sottodirectory di /var/tmp.

b) Impostare la directory corrente sull'ubicazione specificata quando il comando **crtmqfp** viene completato.

Questa directory è una sottodirectory di /var/spool, in cui viene creato l'insieme univoco di pacchetti. I pacchetti hanno il valore suffisso contenuto nel nomefile.

8. Procedere con l'installazione utilizzando il seguente comando:

Immettere il seguente comando per avviare il processo di installazione se questo fix pack deve essere aggiornato su un'installazione

a) La prima installazione sul sistema:

pkgadd -d *packagename*

dove packagename corrisponde al nome del file immagine. Ad esempio:

mqm-U1234.img

b) Non è la prima installazione sul sistema:

pkgadd *mqm-suffixname*

dove suffixname è il nome della directory creata in /var/spool/pkg.

Ad esempio, se si installa IBM WebSphere MQ 7.0 come pacchetto denominato mqm-main7 e si crea un pacchetto da aggiornare a IBM WebSphere MQ 7.0.0 Fix Pack 1, utilizzando il comando **crtmqfp** mqm-main7, il pacchetto *mqm-main7-07-00-00-01* viene creato in /var/spool/pkg.

Per installare il pacchetto *mqm-main7-07-00-00-01*, immettere il comando **pkgadd** mqmmain7-07-00-00-01.

Per ulteriori informazioni sull'utilizzo di **pkgadd** per installare i pacchetti software, consultare la documentazione Solaris .

9. Seguire le istruzioni visualizzate.

#### **Attività correlate**

Arresto di un gestore code

["Applicazione degli aggiornamenti del livello di manutenzione ai gestori code a più istanze su AIX" a](#page-19-0) [pagina 20](#page-19-0)

In UNIX e Linux, è possibile utilizzare i gestori code a più istanze per ridurre l'interruzione causata dall'applicazione degli aggiornamenti di manutenzione.

#### **Riferimenti correlati**

dspmq VISUALIZZAZIONE LSSTATUS endmqm (fine gestore code) endmqlsr (fine listener)

# **Applicazione degli aggiornamenti del livello di manutenzione in modalità non interattiva su Solaris**

È possibile installare IBM MQ for Solaris in modo non interattivo creando un file di risposte e un file admin.

# **Prima di iniziare**

- 1. Assicurarsi di disporre di spazio su disco sufficiente per applicare gli aggiornamenti del livello di manutenzione. Un aggiornamento del livello di manutenzione richiede spazio su disco fisso per l'installazione. Inoltre, il processo di installazione potrebbe richiedere una quantità simile di spazio su disco per salvare il livello precedente. Ad esempio, un aggiornamento di 16 MB potrebbe richiedere 32 MB di spazio. Lo spazio aggiuntivo consente di rimuovere un aggiornamento del livello di manutenzione e di ripristinare automaticamente il livello precedente.
- 2. Se l'esecuzione avviene su un server con più installazioni IBM MQ , è necessario identificare l'installazione. Assicurarsi che i comandi immessi vengano eseguiti rispetto all'installazione corretta; consultare **setmqenv**.

È possibile applicare e rimuovere la manutenzione da un IBM MQ MQI client che non è installato sullo stesso server di un gestore code. Non è necessario arrestare alcun gestore code o accedere come amministratore. Poiché non è necessario arrestare alcun gestore code, non eseguire i passi da [1](#page-27-0) a [3](#page-27-0) nella seguente procedura di manutenzione.

#### **Informazioni su questa attività**

Arrestare le applicazioni utilizzando l'installazione e utilizzare **pkgadd** per installare la manutenzione.

**Importante:** Sebbene sia possibile installare un fix pack allo stesso livello di un'installazione eseguita da un'immagine di aggiornamento di produzione a tale livello, non tentare questo processo. L'installazione di un fix pack allo stesso livello di quello già presente sul sistema può lasciare il database di gestione dei pacchetti del sistema in uno stato non coerente rispetto all'installazione di IBM MQ.

#### **Procedura**

- 1. Accedere come utente in group mqm.
- 2. Arrestare tutte le applicazioni utilizzando l'installazione di IBM MQ .

Se si utilizza il componente Managed File Transfer (MFT), assicurarsi che tutti gli agent MFT abbiano terminato tutti i trasferimenti file in cui erano impegnati. Non devono essere presenti trasferimenti incompleti associati agli agent e al relativo SYSTEM.FTE.STATE FTE.STATE non devono contenere messaggi.

3. Arrestare il server mqweb associato all'installazione di IBM MQ :

a) Verificare se il server mqweb è in esecuzione immettendo il seguente comando:

dspmqweb status

b) Arrestare il server mqweb immettendo il seguente comando:

endmqweb

- 4. Terminare tutte le attività dei gestori code associati all'installazione di IBM MQ .
	- a) Eseguire il comando **dspmq** per elencare lo stato di tutti i gestori code sul sistema.

Eseguire uno dei seguenti comandi dall'installazione che si sta aggiornando:

```
dspmq -o installation -o status
dspmq -a
```
**dspmq -o installation -o status** visualizza il nome e lo stato dell'installazione dei gestori code associati a tutte le installazioni di IBM MQ.

**dspmq -a** visualizza lo stato dei gestori code attivi associati all'installazione da cui viene eseguito il comando.

b) Utilizzare il comando MQSC **DISPLAY LSSTATUS** per elencare lo stato dei listener associati a un gestore code, come mostrato nel seguente esempio:

echo "DISPLAY LSSTATUS(\*) STATUS" | runmqsc *QmgrName*

c) Eseguire il comando **endmqm** per arrestare ogni gestore code in esecuzione associato a questa installazione.

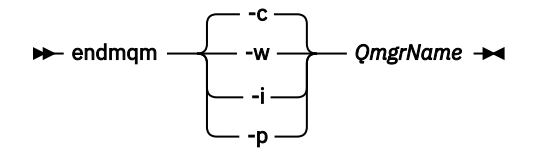

Il comando **endmqm** informa un'applicazione che il gestore code a cui è connesso è in fase di arresto; consultare Arresto di un gestore code.

Per continuare la manutenzione, le applicazioni devono rispondere a un comando **endmqm** disconnettendosi dal gestore code e rilasciando le librerie IBM MQ che hanno caricato. In caso contrario, è necessario trovare un altro modo per forzare le applicazioni a rilasciare le risorse IBM MQ , ad esempio arrestando le applicazioni.

È inoltre necessario arrestare le applicazioni che utilizzano le librerie client che fanno parte dell'installazione. Le applicazioni client potrebbero essere connesse a un gestore code differente, eseguendo un'installazione differente di IBM MQ. L'applicazione non viene informata dei gestori code nell'installazione corrente in fase di chiusura.

Le applicazioni che continuano a disporre di librerie condivise IBM MQ dall'installazione caricate impediscono l'applicazione della manutenzione IBM MQ . Un'applicazione potrebbe disconnettersi da un gestore code o essere disconnessa in modo forzato, ma mantenere caricata una libreria condivisa IBM MQ .

**Nota:** ["Applicazione degli aggiornamenti del livello di manutenzione ai gestori code a più istanze](#page-35-0) [su Linux" a pagina 36](#page-35-0) descrive come applicare la manutenzione a un gestore code a più istanze. Un gestore code a più istanze può continuare l'esecuzione su un server, mentre la manutenzione viene applicata a un altro server.

d) Arrestare tutti i listener associati ai gestori code, utilizzando il seguente comando:

```
endmqlsr -m QMgrName
```
- 5. Accedere come root o passare al superutente utilizzando il comando **su** .
- 6. Passare nella directory contenente i pacchetti di manutenzione.
- 7. Eseguire il comando **crtmqfp** per creare e utilizzare una serie univoca di pacchetti da installare sul sistema, se questo fix pack deve essere aggiornato su un'installazione che non è la prima installazione sul sistema.

Questo comando crea e utilizza una serie univoca di pacchetti da installare sul sistema.

a) Eseguire il comando **crtmqfp** mqm - *suffixname* dove *suffixname* è uguale al suffisso utilizzato durante la ridenominazione dell'installazione del livello base IBM MQ .

Notare che questo comando crea una copia completa dei package di installazione in una sottodirectory di /var/tmp.

b) Impostare la directory corrente sull'ubicazione specificata quando il comando **crtmqfp** viene completato.

Questa directory è una sottodirectory di /var/spool, in cui viene creato l'insieme univoco di pacchetti. I pacchetti hanno il valore suffisso contenuto nel nomefile.

- 8. Creare il file di risposta di installazione non interattivo utilizzando il comando **pkgask** . Immettere il seguente comando per creare il file di risposta se questo fix pack deve essere aggiornato su un'installazione che è:
	- a) La prima installazione sul sistema:

pkgask -d *location\_to\_image*/*imagefile* -r *response.txt packagename*

dove *imagefile* corrisponde al nome del file immagine, ad esempio mqm-U200403.img, response.txt è il nome del file di risposta da creare e *nomepacchetto* è il nome del pacchetto di fix pack, ad esempio mqm-07-05-00-02.

b) Non è la prima installazione sul sistema:

pkgask -d /var/spool/pkg -r *response.txt* mqm-*suffixname*

dove /var/spool/pkg è l'ubicazione del nuovo package, response.txt è il nome del file di risposta da creare e *suffixname* è il nome della directory creata in /var/spool/pkg.

9. Individuare admin\_file dal supporto di installazione del server ubicato in *install\_media*/silent/ admin oppure creare un admin\_file nel seguente formato:

```
mail=
instance=unique
partial=ask
runlevel=ask
idepend=ask
rdepend=ask
space=ask
setuid=nocheck
conflict=nocheck
action=nocheck
basedir=default
```
- 10. Eseguire il comando **pkgadd** per applicare l'aggiornamento del livello di manutenzione IBM MQ for Solaris in modalità non interattiva. Immettere il seguente comando per avviare il processo di installazione se questo fix pack deve essere aggiornato su un'installazione che è:
	- a) La prima installazione sul sistema:

pkgadd -v -n -r *response.txt* -a *admin\_file* -d *location\_to\_image*/*imagefile packagename*

dove *admin\_file* è un nome completo del percorso del file admin creato e *packagename* corrisponde al package del fix pack installato.

b) Non è la prima installazione sul sistema:

pkgadd -v -n -r *response.txt* -a *admin\_file* -d /var/spool/pkg mqm-suffixname

11. Seguire le istruzioni visualizzate.

#### **Attività correlate**

#### Arresto di un gestore code

["Applicazione degli aggiornamenti del livello di manutenzione ai gestori code a più istanze su AIX" a](#page-19-0) [pagina 20](#page-19-0)

In UNIX e Linux, è possibile utilizzare i gestori code a più istanze per ridurre l'interruzione causata dall'applicazione degli aggiornamenti di manutenzione.

#### **Riferimenti correlati**

```
dspmq
VISUALIZZAZIONE LSSTATUS
endmqm (fine gestore code)
endmqlsr (fine listener)
```
# **Ripristing del precedente livello di manutenzione su Solaris**

È possibile ripristinare un livello di manutenzione precedente di IBM MQ arrestando IBM MQ e utilizzando **pkgrm**.

#### **Prima di iniziare**

Se l'esecuzione avviene su un server con più installazioni IBM MQ , è necessario identificare l'installazione. Assicurarsi che i comandi immessi vengano eseguiti rispetto all'installazione corretta; consultare **setmqenv**.

#### **Informazioni su questa attività**

Quando viene applicata la manutenzione, le versioni originali dei file sostituiti vengono salvate per consentire la rimozione degli aggiornamenti, se necessario. Per ripristinare il livello di manutenzione precedente, eseguire il comando **pkgrm** per tutti i package aggiornati dal package di manutenzione nel modo seguente:

#### **Procedura**

- 1. Accedere come utente in group mqm.
- 2. Arrestare tutte le applicazioni utilizzando l'installazione di IBM MQ .

Se si utilizza il componente Managed File Transfer (MFT), assicurarsi che tutti gli agent MFT abbiano terminato tutti i trasferimenti file in cui erano impegnati. Non devono essere presenti trasferimenti incompleti associati agli agent e al relativo SYSTEM.FTE.STATE FTE.STATE non devono contenere messaggi.

- 3. Terminare tutte le attività dei gestori code associati all'installazione di IBM MQ .
	- a) Eseguire il comando **dspmq** per elencare lo stato di tutti i gestori code sul sistema.

Eseguire uno dei seguenti comandi dall'installazione che si sta aggiornando:

```
dspmq -o installation -o status
dspmq -a
```
**dspmq -o installation -o status** visualizza il nome e lo stato dell'installazione dei gestori code associati a tutte le installazioni di IBM MQ.

**dspmq -a** visualizza lo stato dei gestori code attivi associati all'installazione da cui viene eseguito il comando.

b) Utilizzare il comando MQSC **DISPLAY LSSTATUS** per elencare lo stato dei listener associati a un gestore code, come mostrato nel seguente esempio:

echo "DISPLAY LSSTATUS(\*) STATUS" | runmqsc *QmgrName*

c) Eseguire il comando **endmqm** per arrestare ogni gestore code in esecuzione associato a questa installazione.

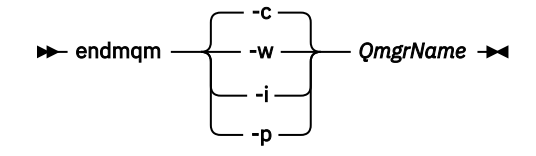

Il comando **endmqm** informa un'applicazione che il gestore code a cui è connesso è in fase di arresto; consultare Arresto di un gestore code.

Per continuare la manutenzione, le applicazioni devono rispondere a un comando **endmqm** disconnettendosi dal gestore code e rilasciando le librerie IBM MQ che hanno caricato. In caso contrario, è necessario trovare un altro modo per forzare le applicazioni a rilasciare le risorse IBM MQ , ad esempio arrestando le applicazioni.

È inoltre necessario arrestare le applicazioni che utilizzano le librerie client che fanno parte dell'installazione. Le applicazioni client potrebbero essere connesse a un gestore code differente, eseguendo un'installazione differente di IBM MQ. L'applicazione non viene informata dei gestori code nell'installazione corrente in fase di chiusura.

Le applicazioni che continuano a disporre di librerie condivise IBM MQ dall'installazione caricate impediscono l'applicazione della manutenzione IBM MQ . Un'applicazione potrebbe disconnettersi da un gestore code o essere disconnessa in modo forzato, ma mantenere caricata una libreria condivisa IBM MQ .

**Nota:** ["Applicazione degli aggiornamenti del livello di manutenzione ai gestori code a più istanze su](#page-35-0) [Linux" a pagina 36](#page-35-0) descrive come applicare la manutenzione a un gestore code a più istanze. Un gestore code a più istanze può continuare l'esecuzione su un server, mentre la manutenzione viene applicata a un altro server.

d) Arrestare tutti i listener associati ai gestori code, utilizzando il seguente comando:

endmqlsr -m *QMgrName*

- 4. Accedere come root o passare al superutente utilizzando il comando **su** .
- 5. Eseguire il comando **pkgrm** per rimuovere l'aggiornamento di manutenzione più recente dal sistema:

pkgrm *packagename*

*packagename* è il nome del pacchetto che si desidera rimuovere; ad esempio, mqm-07-R-00-01, dove R è il numero del rilascio.

I dettagli del comando **pkgrm** possono essere trovati nella documentazione di Solaris o utilizzando il comando **man pkgrm** .

Se non si conosce il nome del package da rimuovere, provare ad elencare i package installati utilizzando il seguente comando: pkginfo | grep mqm

**Nota:** Ignorare eventuali messaggi di errore nel formato shared pathname not removed.

#### **Operazioni successive**

Se è stato installato un IBM MQ MQI cliente il client è stato aggiornato dopo l'installazione del livello di manutenzione che si sta rimuovendo, è necessario aggiornare di nuovo in modo specifico l'installazione di IBM MQ MQI client , dopo che il livello di manutenzione è stato rimosso

#### **Attività correlate**

Arresto di un gestore code

["Applicazione degli aggiornamenti del livello di manutenzione ai gestori code a più istanze su AIX" a](#page-19-0) [pagina 20](#page-19-0)

In UNIX e Linux, è possibile utilizzare i gestori code a più istanze per ridurre l'interruzione causata dall'applicazione degli aggiornamenti di manutenzione.

#### **Riferimenti correlati**

dspmq VISUALIZZAZIONE LSSTATUS endmqm (fine gestore code) endmqlsr (fine listener)

#### **Aggiornamenti del livello di manutenzione di staging su Solaris Solaris**

In Solaris, è possibile utilizzare più installazioni di IBM MQ sullo stesso server per controllare la release degli aggiornamenti del livello di manutenzione.

# **Prima di iniziare**

I passi in questa attività si basano su un esempio di scenario in cui si presume che l'utente disponga di due copie di IBM MQ denominate Inst\_1 e Inst\_2, di un numero di applicazioni e di due gestori code, QM1 e QM2, in esecuzione su un server. Per impostare la configurazione per questo scenario, completare la seguente procedura:

1. Installare due copie di IBM MQ. Nell'esempio, sono denominati Inst\_1 e Inst\_2.

- 2. Rendere Inst\_1 primario eseguendo **setmqinst**.
- 3. Associare tutti i gestori code sul server a Inst\_1 eseguendo **setmqm**.
- 4. Avviare tutti i gestori code sul server.

**Nota:** Da 1Q 2023, per Multiplatforms, esistono due tipi di manutenzione:

- Fix pack, che contengono i rollup di tutti i difetti corretti a partire dalla precedente distribuzione del fix pack (o GA). I fix pack vengono prodotti esclusivamente per le release Long Term Support (LTS) durante il normale ciclo di vita del supporto.
- CSU (cumulative security updates), che sono aggiornamenti più piccoli e contengono patch di sicurezza rilasciate dopo la precedente manutenzione (GA). Le CSU vengono prodotte per le release LTS (incluse le release nel supporto esteso) e anche per la release IBM MQ Continuous Delivery (CD) più recente, come richiesto per fornire le patch di sicurezza pertinenti.

Per i rilasci di manutenzione successivi o successivi a 1Q 2023, la quarta cifra in VRMF rappresenta un numero di fix pack o un numero CSU. Entrambi i tipi di manutenzione sono reciprocamente cumulativi (ovvero, contengono tutto ciò che è incluso nelle vecchie CSU e fix pack) ed entrambi sono installati utilizzando gli stessi meccanismi per l'applicazione della manutenzione. Entrambi i tipi di manutenzione aggiornano la F - cifra del VRMF a un numero più alto di qualsiasi precedente manutenzione: i fix pack utilizzano valori "F" divisibili per 5, le CSU utilizzano valori "F" non divisibili per 5.

Per le release di manutenzione precedenti a 1Q 2023, la quarta cifra in VRMF rappresenta sempre il livello fix pack. Ad esempio, il primo fix pack della release IBM MQ 9.1.0 LTS è numerato 9.1.0.1.

Per ulteriori informazioni, vedi [Modifiche al modello di distribuzione della manutenzione di IBM MQ](https://www.ibm.com/support/pages/changes-ibm-mqs-maintenance-delivery-model).

# **Informazioni su questa attività**

È possibile installare più copie di IBM MQ su un server per preparare la release degli aggiornamenti del livello di manutenzione. Ad esempio, come nello scenario descritto nei passaggi dell'attività, utilizzando due installazioni per presentare gli aggiornamenti del livello di manutenzione, si mantengono due livelli di manutenzione su un server, con l'obiettivo di portare tutti i gestori code e le applicazioni al livello

<span id="page-45-0"></span>di manutenzione di produzione prima di sostituire il precedente livello di manutenzione con il livello successivo.

L'installazione utilizzata da un'applicazione è guidata dal gestore code a cui si connette un'applicazione. Il comando **setmqm** associa un gestore code a un'installazione. È possibile associare un gestore code ad un'installazione differente purché l'installazione sia allo stesso livello di comando o ad un livello superiore. In questo esempio, tutte le installazioni sono allo stesso livello di comandi. È possibile associare o riassociare un gestore code a una delle installazioni su cui sono in esecuzione i fix pack o gli aggiornamenti cumulativi della sicurezza (CSU).

Nell'esempio, un'applicazione si collega all'installazione primaria. Quando si connette a un gestore code, IBM MQ passa il collegamento all'installazione associata al gestore code; consultare ["Coesistenza di](#page-100-0) [gestori code a più installazioni su UNIX, Linux, and Windows" a pagina 101.](#page-100-0)

Per le applicazioni create con opzioni di collegamento descritte nella documentazione del prodotto, il modo più semplice per configurare il percorso di ricerca della libreria di collegamenti per applicazioni IBM MQ consiste nel rendere primaria un'installazione. Solo se è importante prelevare una fix nella libreria di link IBM MQ , è necessario esaminare il percorso di ricerca. È necessario eseguire l'installazione con la correzione della libreria di collegamento IBM MQ come principale oppure eseguire una regolazione locale per l'applicazione, ad esempio eseguendo il comando **setmqenv** .

L'esecuzione dei comandi è una questione diversa. I comandi vengono sempre eseguiti dall'installazione primaria o dall'installazione selezionata eseguendo il comando **setmqenv** . Se si esegue un comando dall'installazione non corretta, il comando ha esito negativo. Ad esempio, se QM1 è associato a Inst\_1, l'esecuzione del comando Windows , Inst\_2\_Installation\_path/bin/strmqm QM1 ha esito negativo.

# **Procedura**

Applicare il primo aggiornamento del livello di manutenzione a Inst\_2.

- 1. Scaricare il primo fix pack o il CSU (cumulative security update) quando viene rilasciato. Consultare Dove trovare le immagini di installazione scaricabili.
- 2. Applicare il fix pack o CSU (cumulative security update) scaricato in Inst\_2.
- 3. Verificare Inst\_2.
- 4. Trasferire i gestori code a Inst\_2 uno alla volta.
	- a) Arrestare QM1 e le relative applicazioni connesse.

Il comando **endmqm** informa un'applicazione che il gestore code a cui è connesso è in fase di arresto; consultare Arresto di un gestore code.

**Nota:** ["Applicazione degli aggiornamenti del livello di manutenzione ai gestori code a più istanze](#page-46-0) [su Solaris" a pagina 47](#page-46-0) descrive come applicare la manutenzione a un gestore code a più istanze. Un gestore code a più istanze può continuare l'esecuzione su un server, mentre la manutenzione viene applicata a un altro server.

b) Impostare l'ambiente locale per l'installazione Inst\_2.

```
. Inst_2_INSTALLATION_PATH/bin/setmqenv -s
```
c) Associare il gestore code a Inst\_2.

setmqm -m QM1 -n Inst\_2

d) Avviare QM1.

strmqm QM1

- e) Ripetere i passi secondari c e d per QM2.
- 5. Impostare Inst\_2 primario.

```
Inst_2_INSTALLATION_PATH/bin/setmqinst -i -n Inst_2
```
<span id="page-46-0"></span>Applicare il secondo aggiornamento del livello di manutenzione a Inst\_1.

6. Scaricare il fix pack successivo o il CSU (cumulative security update) per la versione del prodotto, ad esempio IBM MQ 9.1.0 Fix Pack 2, quando viene rilasciato.

Consultare Dove trovare le immagini di installazione scaricabili.

- 7. Applicare il fix pack o il CSU (cumulative security update) appena scaricato in Inst\_1.
- 8. Verificare Inst\_1.
- 9. Trasferire i gestori code a Inst\_1 uno alla volta.
	- a) Seguire la procedura descritta nel passo ["4" a pagina 46](#page-45-0)

Sostituire Inst\_2 con Inst\_1 nelle istruzioni.

10. Impostare Inst\_1 primario.

*Inst\_1\_INSTALLATION\_PATH*/bin/setmqinst -i -n Inst\_1

Per correzioni di manutenzione successive, alternare tra Inst 2 e Inst\_1.

11. Alternare tra i passi ripetuti ["1" a pagina 46](#page-45-0) a ["5" a pagina 46](#page-45-0) per Inst\_2 e i passi "6" a pagina 47 a "10" a pagina 47 per Inst\_1.

#### **Concetti correlati**

["Coesistenza del gestore code" a pagina 98](#page-97-0)

I gestori code, con nomi differenti, possono coesistere su qualsiasi server purché utilizzino la stessa installazione di IBM MQ . Su z/OS, UNIX, Linuxe Windows, gestori code differenti possono coesistere sullo stesso server ed essere associati a installazioni diverse.

["Coesistenza di gestori code a più installazioni su UNIX, Linux, and Windows" a pagina 101](#page-100-0) È possibile installare più copie di IBM MQ per UNIX, Linux, and Windows sullo stesso server. Queste copie di IBM MQ possono essere allo stesso livello di versione o a livelli differenti. Si tratta di un'installazione multipla. L'installazione multipla è particolarmente utile quando si esegue l'aggiornamento da una versione di IBM MQ a una versione successiva, poiché consente di eseguire la versione precedente insieme alla versione successiva.

#### **Attività correlate**

Installazione del server IBM MQ su Windows Associazione di un gestore code a un'installazione Modifica dell'installazione primaria

**Riferimenti correlati**

setmqenv setmqinst

setmqm

# **Applicazione degli aggiornamenti del livello di manutenzione ai gestori code a più istanze su Solaris**

Su Solaris, è possibile utilizzare gestori code a più istanze per ridurre l'interruzione causata dall'applicazione degli aggiornamenti di manutenzione.

# **Prima di iniziare**

Prima di avviare questa attività, leggere i requisiti descritti in *Prima di iniziare* in ["Applicazione degli](#page-36-0) [aggiornamenti del livello di manutenzione su IBM MQ su Solaris" a pagina 37](#page-36-0),

Prima di avviare questa attività, fare riferimento al fatto che la manutenzione viene applicata all'installazione di IBM MQ su un server e non ai singoli gestori code. Prima di applicare la manutenzione, è necessario arrestare tutti i gestori code e qualsiasi servizio IBM MQ su un server.

Se si desidera che un gestore code mantenga l'esecuzione mentre viene applicata la manutenzione, è necessario configurarlo come gestore code a più istanze e disporre di un'istanza in standby in esecuzione su un altro server. Se il gestore code che si desidera mantenere in esecuzione è un gestore code a istanza singola esistente, è necessario convertirlo in un gestore code a più istanze. Per i prerequisiti e le istruzioni su come creare un gestore code a più istanze, consultare Gestori code a più istanze.

Se si stanno eseguendo gestori code a più istanze, è possibile applicare un aggiornamento di manutenzione a un gestore code in esecuzione passando l'istanza attiva a un server differente.

Generalmente, le installazioni attive e in standby vengono mantenute allo stesso livello di manutenzione. Consultare le istruzioni di manutenzione per ogni aggiornamento. Consultare le istruzioni per verificare se è possibile eseguire le istanze attive e in standby a diversi livelli di manutenzione. Verificare se è possibile eseguire il failover da più alto a più basso o solo da più basso a più alto livello di manutenzione.

Le istruzioni per applicare un aggiornamento di manutenzione potrebbero richiedere l'arresto completo di un gestore code a più istanze.

Se si dispone di un server primario per l'esecuzione delle istanze del gestore code attive e di un server secondario che esegue le istanze in standby, è possibile aggiornare prima il server primario o secondario. Se si aggiorna prima il server secondario, è necessario tornare al server primario quando entrambi i server sono stati aggiornati.

Se si dispone di istanze attive e di standby su diversi server, è necessario pianificare l'ordine in cui aggiornare i server per ridurre al minimo l'interruzione causata dalla chiusura delle istanze attive su ciascun server aggiornato.

#### **Informazioni su questa attività**

Combinare i passi in questa attività con la procedura di aggiornamento di manutenzione per l'applicazione della manutenzione a un'installazione del server IBM MQ .

#### **Procedura**

- 1. Quando la procedura di aggiornamento della manutenzione indica di arrestare tutti i gestori code in esecuzione o di sospendere IBM MQ , effettuare le seguenti operazioni:
	- a) Se il gestore code è in esecuzione come standby:
		- Terminare lo standby con il comando **endmqm** -x *QMgrName* .
	- b) Se il gestore code è in esecuzione come istanza attiva:

Terminare l'istanza e trasferire il controllo all'istanza in standby con il comando **endmqm** . Ad esempio, **endmqm** *-shutdown\_option* -s *QMgrName* , dove *-shutdown\_option* è un parametro facoltativo che specifica il tipo di arresto. Per ulteriori informazioni, consultare endmqm.

Se non è in esecuzione alcuna istanza standby, il comando ha esito negativo ed è necessario avviare un'istanza standby su un server differente.

c) Se un gestore code è in esecuzione come gestore code a istanza singola, non si ha altra alternativa se non quella di arrestare il gestore code prima di applicare l'aggiornamento di manutenzione.

Quando si completa questo passo, nessuna istanza del gestore code viene lasciata in esecuzione sul server che si intende aggiornare.

- 2. Continuare con la procedura di aggiornamento della manutenzione, seguendo il passo per immettere il comando **endmqm** o sospendere IBM MQ e applicare la manutenzione al server IBM MQ .
- 3. Una volta completato l'aggiornamento della manutenzione, riavviare tutti i gestori code sul server IBM MQ , consentendo le istanze in standby:

Utilizzare il seguente comando:

strmqm -x *QmgrName*

- 4. Ripetere la procedura sul server standby per aggiornarne il livello di manutenzione.
- 5. Se necessario, riportare le istanze attive ai server primari:

Utilizzare il comando **endmqm** *-shutdown\_option* -s *QMgrName* e riavviare le istanze utilizzando il comando **strmqm** -x *QmgrName* .

# <span id="page-48-0"></span>**Applicazione e rimozione della manutenzione su Windows**

Le attività di manutenzione associate a IBM MQ su Windows sono raggruppate in questa sezione.

#### **Procedura**

- Per applicare gli aggiornamenti del server a livello di manutenzione, consultare "Applicazione degli aggiornamenti del server a livello di manutenzione su Windows" a pagina 49.
- Per applicare gli aggiornamenti client del livello di manutenzione, consultare ["Applicazione degli](#page-60-0) [aggiornamenti client del livello di manutenzione su Windows" a pagina 61.](#page-60-0)
- Per rimuovere gli aggiornamenti e ripristinare il precedente livello di manutenzione utilizzando l'utilità di installazione Windows , consultare ["Rimozione degli aggiornamenti del server del livello](#page-55-0) [di manutenzione su Windows" a pagina 56](#page-55-0).
- Per informazioni su come utilizzare più installazioni di IBM MQ sullo stesso server per controllare il release delle correzioni di manutenzione, consultare ["Aggiornamenti del livello di manutenzione di](#page-61-0) [staging su Windows" a pagina 62.](#page-61-0)
- Per informazioni su come utilizzare i gestori code a più istanze per ridurre l'interruzione causata dall'applicazione degli aggiornamenti di manutenzione, consultare ["Applicazione degli aggiornamenti](#page-53-0) [del livello di manutenzione ai gestori code a più istanze su Windows" a pagina 54](#page-53-0).

#### **Attività correlate**

["Applicazione della manutenzione a IBM MQ" a pagina 9](#page-8-0)

La manutenzione è l'applicazione di una correzione reversibile. Tutte le modifiche ai dati del gestore code sono compatibili con il livello di codice precedente.

# **Applicazione e rimozione degli aggiornamenti del server a livello di manutenzione su Windows**

Su Windows, è possibile applicare gli aggiornamenti del server del livello di manutenzione a IBM MQ in modo interattivo o non presidiato. È inoltre possibile rimuovere gli aggiornamenti da un server e ripristinare il precedente livello di manutenzione IBM MQ. È possibile utilizzare gestori code a più istanze per ridurre l'interruzione causata dall'applicazione degli aggiornamenti di manutenzione.

# *Applicazione degli aggiornamenti del server a livello di manutenzione su*

#### *Windows*

È possibile applicare gli aggiornamenti del server del livello di manutenzione a IBM MQ for Windows in modo interattivo o non presidiato.

# **Prima di iniziare**

- 1. Se l'esecuzione avviene su un server con più installazioni IBM MQ , è necessario identificare l'installazione. Assicurarsi che i comandi immessi vengano eseguiti rispetto all'installazione corretta; consultare **setmqenv**.
- 2. Scaricare il fix pack da Fix Central. Per ulteriori informazioni e link di download, visitare il sito [Download di IBM MQ 9.1](https://www.ibm.com/support/pages/node/317001) e selezionare la scheda per la versione di Long Term Support richiesta.
- 3. Se UAC (User Account Control) è abilitato, l'utente che esegue l'installazione deve disporre dell'autorità amministrativa. È necessario elevare qualsiasi comando o prompt dei comandi selezionando **Esegui come amministratore**. In caso contrario, l'errore AMQ4353 viene scritto nel log di installazione.

#### **Procedura**

- 1. Collegarsi come amministratore.
- 2. Arrestare tutte le applicazioni utilizzando l'installazione di IBM MQ .

Se si utilizza il componente Managed File Transfer (MFT), assicurarsi che tutti gli agent MFT abbiano terminato tutti i trasferimenti file in cui erano impegnati. Non devono essere presenti trasferimenti incompleti associati agli agent e al relativo SYSTEM.FTE.STATE FTE.STATE non devono contenere messaggi.

- 3. Arrestare il server mqweb associato all'installazione di IBM MQ :
	- a) Verificare se il server mqweb è in esecuzione immettendo il seguente comando:

dspmqweb status

b) Arrestare il server mqweb immettendo il seguente comando:

endmqweb

4. Terminare tutte le attività dei gestori code associati all'installazione di IBM MQ .

a) Eseguire il comando **dspmq** per elencare lo stato di tutti i gestori code sul sistema.

Eseguire uno dei seguenti comandi dall'installazione che si sta aggiornando:

```
dspmq -o installation -o status
dspmq -a
```
**dspmq -o installation -o status** visualizza il nome e lo stato dell'installazione dei gestori code associati a tutte le installazioni di IBM MQ.

**dspmq -a** visualizza lo stato dei gestori code attivi associati all'installazione da cui viene eseguito il comando.

b) Utilizzare il comando MQSC **DISPLAY LSSTATUS** per elencare lo stato dei listener associati a un gestore code, come mostrato nel seguente esempio:

echo DISPLAY LSSTATUS(\*) STATUS | runmqsc *QmgrName*

c) Eseguire il comando **endmqm** per arrestare ogni gestore code in esecuzione associato a questa installazione.

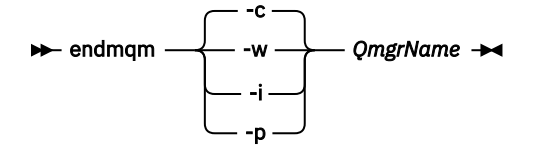

Il comando **endmqm** informa un'applicazione che il gestore code a cui è connesso è in fase di arresto; consultare Arresto di un gestore code.

Per continuare la manutenzione, le applicazioni devono rispondere a un comando **endmqm** disconnettendosi dal gestore code e rilasciando le librerie IBM MQ che hanno caricato. In caso contrario, è necessario trovare un altro modo per forzare le applicazioni a rilasciare le risorse IBM MQ , ad esempio arrestando le applicazioni.

È inoltre necessario arrestare le applicazioni che utilizzano le librerie client che fanno parte dell'installazione. Le applicazioni client potrebbero essere connesse a un gestore code differente, eseguendo un'installazione differente di IBM MQ. L'applicazione non viene informata dei gestori code nell'installazione corrente in fase di chiusura.

Le applicazioni che continuano a disporre di librerie condivise IBM MQ dall'installazione caricate impediscono l'applicazione della manutenzione IBM MQ . Un'applicazione potrebbe disconnettersi da un gestore code o essere disconnessa in modo forzato, ma mantenere caricata una libreria condivisa IBM MQ .

**Nota:** ["Applicazione degli aggiornamenti del livello di manutenzione ai gestori code a più istanze su](#page-53-0) [Windows" a pagina 54](#page-53-0) descrive come applicare la manutenzione a un gestore code a più istanze.

<span id="page-50-0"></span>Un gestore code a più istanze può continuare l'esecuzione su un server, mentre la manutenzione viene applicata a un altro server.

d) Arrestare tutti i listener associati ai gestori code, utilizzando il seguente comando:

endmqlsr -m *QMgrName*

- 5. Arrestare il servizio IBM MQ per l'installazione.
	- a) Fare clic con il pulsante destro del mouse sull'icona **IBM MQ** nella barra delle attività> fare clic su **Arresta IBM MQ**.
- 6. Caricare e applicare i file di manutenzione per le installazioni del server:
	- Interattivamente:
		- a. Aprire la cartella in cui è stato estratto il pacchetto di manutenzione.
		- b. Fare clic con il tasto destro del mouse sul programma di manutenzione e selezionare **Esegui come amministratore** per avviare il processo di caricamento.
		- c. Scegliere la lingua di installazione e fare clic su **OK**.
		- d. Continuare a seguire le istruzioni sullo schermo.

Se si sceglie di caricare i file senza applicarli a un'installazione, è possibile applicare i file in un secondo momento, come descritto nel passo ["7" a pagina 52](#page-51-0)

- In modalità non presidiata:
	- a. Aprire la cartella in cui è stato estratto il pacchetto di manutenzione.
	- b. Modificare il file di risposta, silent\_install.resp. Per i dettagli sulle proprietà che è possibile specificare nel file di risposte, consultare Tabella 2 a pagina 51.

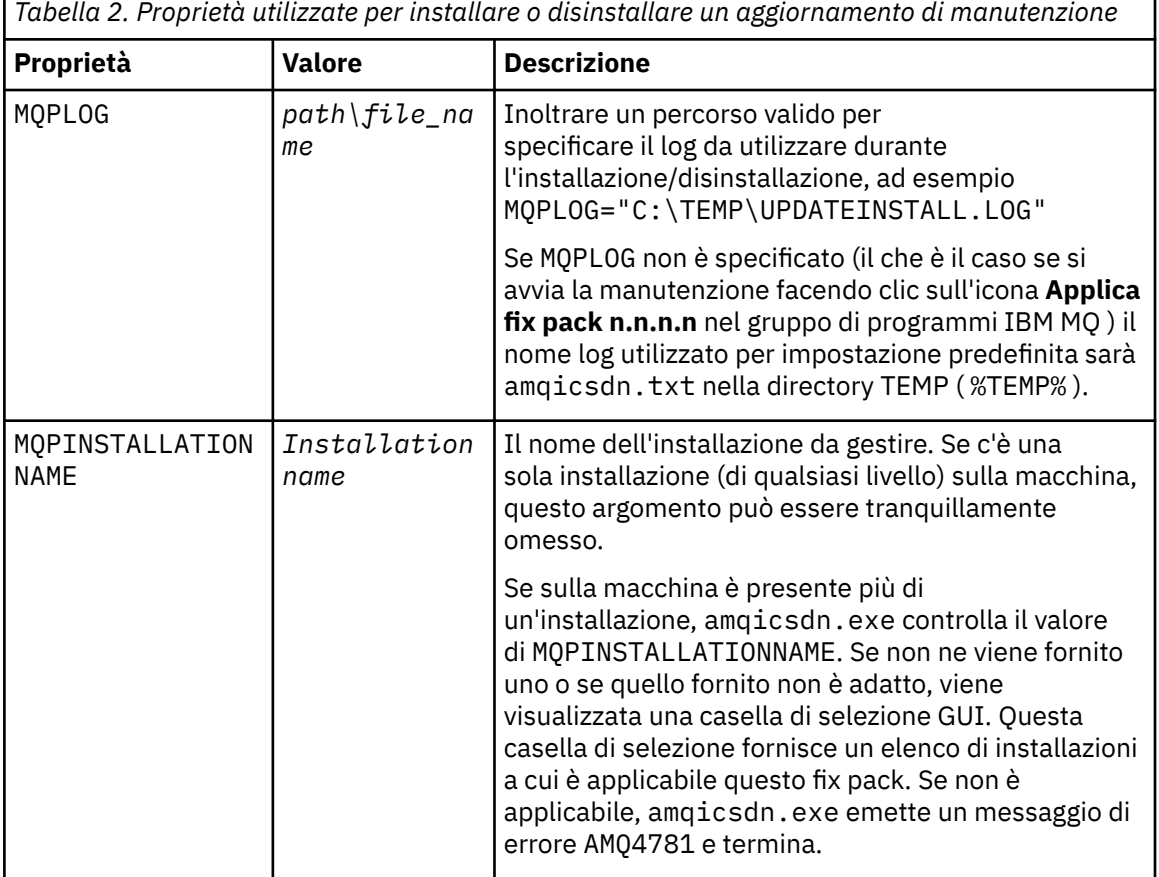

<span id="page-51-0"></span>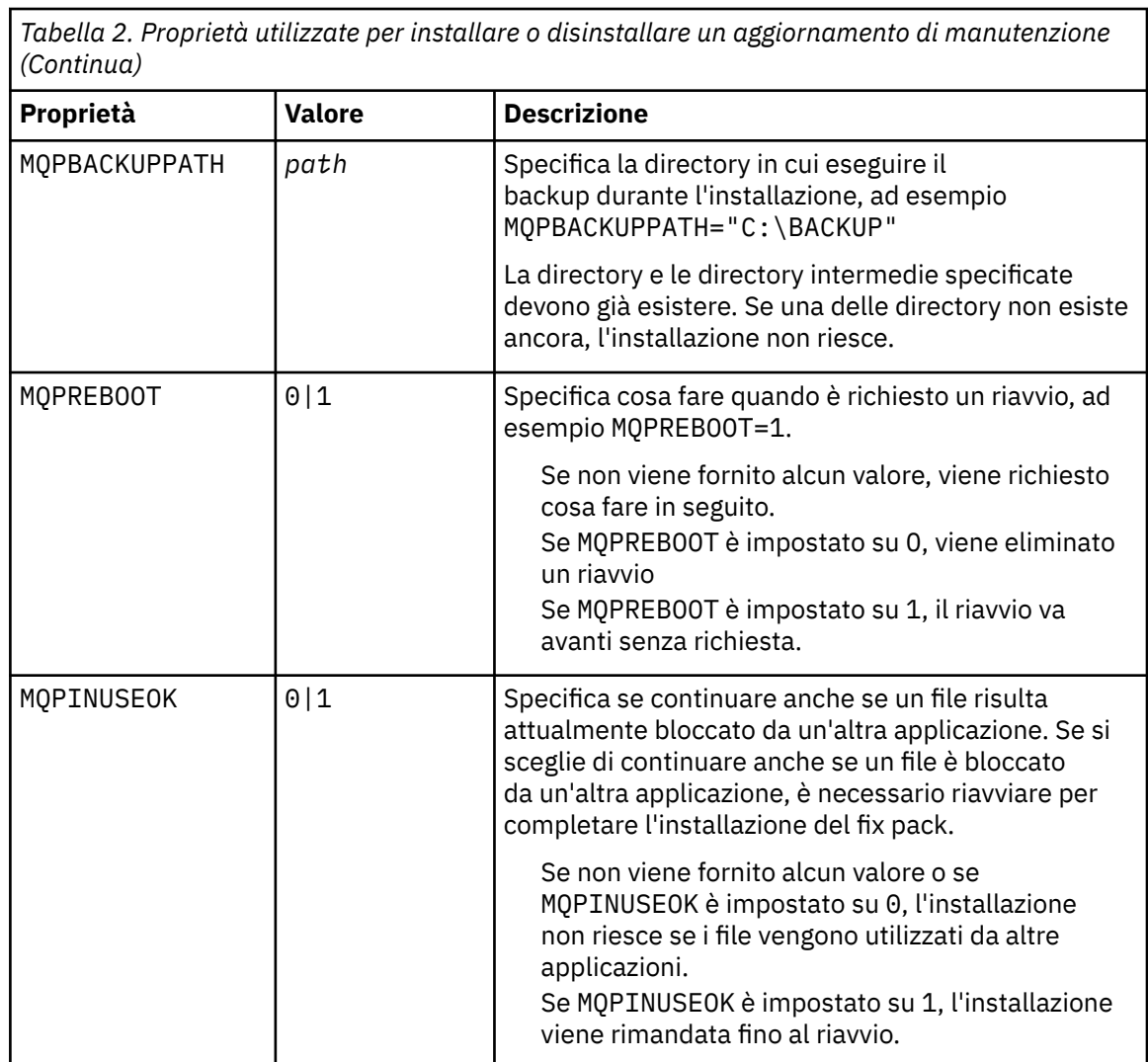

- c. Aprire un prompt dei comandi elevato nella directory in cui è stato estratto il programma di manutenzione.
- d. Avviare il caricamento non presidiato immettendo il seguente comando:

*executableName* -f *responseFile*

dove:

- *executableName* è il nome del pacchetto di manutenzione. Ad esempio, per IBM MQ 9.0.0 Fix Pack 1: 9.0.0-IBM-MQ-Windows-FP0001.exe.
- *responseFile* è il percorso completo e il nome del file di risposte.
- 7. Opzionale: Applicare la manutenzione ad altre installazioni del server sul sistema:
	- Interattivamente:
		- a. Dal menu Start di Windows , selezionare **Start> Programmi> IBM MQ > Applica fix pack** *V.R.M.L*.

dove

V è il numero di versione R è il numero di release M è il numero di modifica L è il livello di modifica

- b. Continuare a seguire le istruzioni sullo schermo.
- In modalità non presidiata:
	- a. Aprire un prompt dei comandi elevato e passare alla directory in cui è stato caricato il programma di manutenzione. Per default, il percorso è C:\Program Files (x86)\IBM\source\WebSphere MQ *V.R.M.L*

dove

V è il numero di versione R è il numero di release M è il numero di modifica L è il livello di modifica

b. Immettere il seguente comando:

```
amqicsdn MQPINSTALLATIONNAME= 
name MQPSILENT=1
```
dove *name* è il nome dell'installazione a cui si desidera applicare la manutenzione.

È possibile aggiungere altre proprietà al comando, come elencato in [Tabella 2 a pagina 51.](#page-50-0)

8. Opzionale: Disinstallare i file del fix pack dalla macchina.

Dopo aver installato i file del fix pack e aver applicato la manutenzione a tutte le installazioni del server che si desidera aggiornare, è possibile disinstallare i file del fix pack dalla macchina o lasciarli installati per un utilizzo futuro.

**Nota:** La disinstallazione di questi file NON li rimuove dalle installazioni a cui è già stata applicata la manutenzione. Se questo è ciò che si intende fare, è necessario seguire le istruzioni riportate in ["Rimozione degli aggiornamenti del server del livello di manutenzione su Windows" a pagina 56.](#page-55-0)

Se si aggiungono funzioni installabili in un secondo momento, è necessario riapplicare la manutenzione per aggiornare le funzioni aggiunte.

- Interattivamente:
	- Per disinstallare i file del fix pack, sul Pannello di controllo **... Programmi e funzioni** , selezionare **IBM MQ (fix pack 9.1.0.x)**.
	- Fai clic su **Uninstall**.
- In modalità non presidiata:

Per rimuovere i file del fix pack in modalità non presidiata, immettere il seguente comando da un prompt dei comandi di gestione:

```
fixpack_files_installdir\_IBM MQ (fix pack V.R.M.F files)_installation\Change IBM MQ (fix 
pack V.R.M.F files) Installation.exe" -i silent
```
dove

- *fixpack\_files\_installdir* è il percorso in cui si è deciso di installare i file. Per IBM MQ 9.1.0 Fix Pack 7, ad esempio, potrebbe essere: C:\Program Files\IBM\source\MQ 9.1.0.7.
- *V.R.M.F* è il numero del fix pack. Per IBM MQ 9.1.0 Fix Pack 7, ad esempio, questo è 9.1.0.7.

**Nota:** I file del fix pack contengono un JRE, quindi se si sceglie di non installare un JRE nell'installazione di IBM MQ per motivi di politica locale, è possibile disinstallare i file del fix pack non appena si è terminato di applicare l'aggiornamento alle proprie installazioni.

#### **Operazioni successive**

Su un'installazione server, è necessario riavviare manualmente l'applicazione della barra delle applicazioni IBM MQ una volta completata l'applicazione di manutenzione.

<span id="page-53-0"></span>Il servizio IBM MQ viene riavviato automaticamente sul server, ma l'applicazione della barra delle applicazioni non viene riavviata per le sessioni collegate. Avviare l'applicazione della barra delle attività in tre modi:

- 1. Avviare manualmente l'applicazione della barra delle attività dal menu Start.
- 2. Scollegarsi e ricollegare.
- 3. Esegui il comando:

*MQ\_INSTALLATION\_PATH*\bin64\amqmtbrn.exe -Startup

#### **Attività correlate**

#### Arresto di un gestore code

"Applicazione degli aggiornamenti del livello di manutenzione ai gestori code a più istanze su Windows" a pagina 54

Su piattaforme Windows , puoi utilizzare i gestori code a più istanze per ridurre l'interruzione causata dall'applicazione degli aggiornamenti di manutenzione.

#### **Riferimenti correlati**

dspmq (visualizza gestori code) VISUALIZZAZIONE LSSTATUS endmqm (fine gestore code) endmqlsr (fine listener)

# *Applicazione degli aggiornamenti del livello di manutenzione ai gestori code a più istanze su Windows*

Su piattaforme Windows , puoi utilizzare i gestori code a più istanze per ridurre l'interruzione causata dall'applicazione degli aggiornamenti di manutenzione.

# **Prima di iniziare**

Prima di iniziare questa attività, leggere i prerequisiti descritti in *Prima di iniziare* in ["Applicazione degli](#page-48-0) [aggiornamenti del server a livello di manutenzione su Windows" a pagina 49](#page-48-0)

Prima di avviare questa attività, fare riferimento al fatto che la manutenzione viene applicata all'installazione di IBM MQ su un server e non ai singoli gestori code. Prima di applicare la manutenzione, è necessario arrestare tutti i gestori code e qualsiasi servizio IBM MQ su un server.

Se si desidera che un gestore code mantenga l'esecuzione mentre viene applicata la manutenzione, è necessario configurarlo come gestore code a più istanze e disporre di un'istanza in standby in esecuzione su un altro server. Se il gestore code che si desidera mantenere in esecuzione è un gestore code a istanza singola esistente, è necessario convertirlo in un gestore code a più istanze. Per i prerequisiti e le istruzioni su come creare un gestore code a più istanze, consultare Gestori code a più istanze.

Se si stanno eseguendo gestori code a più istanze, è possibile applicare un aggiornamento di manutenzione a un gestore code in esecuzione passando l'istanza attiva a un server differente.

Generalmente, le installazioni attive e in standby vengono mantenute allo stesso livello di manutenzione. Consultare le istruzioni di manutenzione per ogni aggiornamento. Consultare le istruzioni per verificare se è possibile eseguire le istanze attive e in standby a diversi livelli di manutenzione. Verificare se è possibile eseguire il failover da più alto a più basso o solo da più basso a più alto livello di manutenzione.

Le istruzioni per applicare un aggiornamento di manutenzione potrebbero richiedere l'arresto completo di un gestore code a più istanze.

Se si dispone di un server primario per l'esecuzione delle istanze del gestore code attive e di un server secondario che esegue le istanze in standby, è possibile aggiornare prima il server primario o secondario. Se si aggiorna prima il server secondario, è necessario tornare al server primario quando entrambi i server sono stati aggiornati.

Se si dispone di istanze attive e di standby su diversi server, è necessario pianificare l'ordine in cui aggiornare i server per ridurre al minimo l'interruzione causata dalla chiusura delle istanze attive su ciascun server aggiornato.

## **Informazioni su questa attività**

Seguire questa procedura per applicare la manutenzione a un gestore code a più istanze su Windows.

#### **Procedura**

- 1. Collegarsi come amministratore.
- 2. Arrestare tutte le applicazioni utilizzando l'installazione di IBM MQ .

Se si utilizza il componente Managed File Transfer (MFT), assicurarsi che tutti gli agent MFT abbiano terminato tutti i trasferimenti file in cui erano impegnati. Non devono essere presenti trasferimenti incompleti associati agli agent e al relativo SYSTEM.FTE.STATE FTE.STATE non devono contenere messaggi.

- 3. Individuare lo stato corrente dei gestori code e dei relativi listener associati all'installazione IBM MQ .
	- a) Dall'installazione che si sta aggiornando, utilizzare il comando **dspmq** per elencare lo stato dei gestori code:
		- Per visualizzare il nome e lo stato di installazione dei gestori code associati a tutte le installazioni di IBM MQ, eseguire questo comando:

```
dspmq -o installation -o status
```
• Per visualizzare lo stato dei gestori code attivi associati all'installazione da cui si sta eseguendo il comando, eseguire il seguente comando:

dspmq -a

b) Utilizzare il comando MQSC **DISPLAY LSSTATUS** per elencare lo stato dei listener associati a un gestore code, come mostrato nel seguente esempio:

```
echo "DISPLAY LSSTATUS(*) STATUS" | runmqsc QmgrName
```
- 4. Utilizzare il comando **endmqm** per arrestare ogni gestore code in esecuzione associato a questa installazione.
	- Se il gestore code è in esecuzione come standby, eseguire il comando **endmqm** per terminare lo standby come mostrato nel seguente esempio:

endmqm -x *QMgrName*

• Se il gestore code è in esecuzione come istanza attiva, eseguire il comando **endmqm** per terminare l'istanza attiva e trasferire il controllo all'istanza in standby, come mostrato nel seguente esempio:

```
endmqm -shutdown_option -s QMgrName
```
dove *-shutdown\_option* è un parametro facoltativo che specifica il tipo di arresto. Per ulteriori informazioni sui parametri facoltativi per il comando **endmqm** , consultare endmqm.

Se non è in esecuzione alcuna istanza in standby e il comando ha esito negativo, avviare un'istanza in standby su un server differente.

• Se un gestore code è in esecuzione come gestore code a istanza singola, arrestarlo. Nel caso di un singolo gestore code, non si ha altra alternativa che arrestare il gestore code prima di applicare l'aggiornamento di manutenzione. Per ulteriori informazioni su come arrestare un gestore code, consultare Arresto di un gestore code.

<span id="page-55-0"></span>Arrestare tutti i listener associati ai gestori code utilizzando il comando **endmqlsr** , come mostrato nel seguente esempio:

endmqlsr -m *QMgrName*

Dopo aver completato questo passo, non viene lasciata alcuna istanza del gestore code in esecuzione sul server che si intende aggiornare.

5. Applicare la manutenzione al server IBM MQ .

Seguire le istruzioni in ["Applicazione degli aggiornamenti del server a livello di manutenzione su](#page-48-0) [Windows" a pagina 49](#page-48-0), a partire dal [Passo 4.](#page-50-0)

6. Una volta completato l'aggiornamento di manutenzione, utilizzare il comando **strmqm** per riavviare tutti i gestori code sul server IBM MQ , consentendo le istanze in standby, come mostrato nel seguente esempio:

strmqm -x *QmgrName*

- 7. Ripetere la procedura sul server standby per aggiornarne il livello di manutenzione.
- 8. Se necessario, riportare le istanze attive ai server primari:
	- a) Arrestare le istanze utilizzando il comando **endmqm** come mostrato nel seguente esempio:

endmqm *-shutdown\_option* -s *QMgrName*

b) Riavviare le istanze utilizzando il comando **strmqm** come mostrato nel seguente esempio:

strmqm -x *QmgrName*

#### **Attività correlate**

Arresto di un gestore code **Riferimenti correlati** dspmq (visualizza gestori code) VISUALIZZAZIONE LSSTATUS endmqm (fine gestore code) endmqlsr (fine listener) strmqm (avvio gestore code)

# *Rimozione degli aggiornamenti del server del livello di manutenzione su*

#### *Windows*

È possibile rimuovere gli aggiornamenti da un server e ripristinare il livello di manutenzione precedente di IBM MQ utilizzando l'utilità di installazione Windows .

# **Prima di iniziare**

**Importante:** Questa attività descrive come rimuovere gli aggiornamenti del livello di manutenzione per un server IBM MQ . Per informazioni su come rimuovere gli aggiornamenti del livello di manutenzione per un client IBM MQ , consultare ["Ripristino di un client a un livello di manutenzione precedente su Windows" a](#page-60-0) [pagina 61](#page-60-0).

Il fix pack del server è solo per l'aggiornamento delle installazioni installate dal DVD del server o da eImage e non è né verificato né supportato come meccanismo di aggiornamento per l'aggiornamento delle installazioni del client da MQC91 IBM MQ Client SupportPac.

- 1. Se l'esecuzione avviene su un server con più installazioni IBM MQ , è necessario identificare l'installazione. Assicurarsi che i comandi immessi vengano eseguiti rispetto all'installazione corretta; consultare **setmqenv**.
- 2. Se UAC (User Account Control) è abilitato, l'utente che esegue l'installazione deve disporre dell'autorità amministrativa. È necessario elevare qualsiasi comando o prompt dei comandi

selezionando **Esegui come amministratore**. In caso contrario, l'errore AMQ4353 viene scritto nel log di installazione.

#### **Informazioni su questa attività**

Se si applica la manutenzione ad un server IBM MQ , è possibile ripristinare il server ad un livello di manutenzione precedente.

**Importante:** Se il server è stato installato a un determinato livello di manutenzione, ovvero un *Aggiornamento di produzione*, non è possibile ripristinare IBM MQ a un livello di manutenzione precedente.

## **Procedura**

- 1. Collegarsi come amministratore.
- 2. Arrestare tutte le applicazioni utilizzando l'installazione di IBM MQ .

Se si utilizza il componente Managed File Transfer (MFT), assicurarsi che tutti gli agent MFT abbiano terminato tutti i trasferimenti file in cui erano impegnati. Non devono essere presenti trasferimenti incompleti associati agli agent e al relativo SYSTEM.FTE.STATE FTE.STATE non devono contenere messaggi.

3. Terminare tutte le attività dei gestori code associati all'installazione di IBM MQ .

a) Eseguire il comando **dspmq** per elencare lo stato di tutti i gestori code sul sistema.

Eseguire uno dei seguenti comandi dall'installazione che si sta aggiornando:

```
dspmq -o installation -o status
dspmq -a
```
**dspmq -o installation -o status** visualizza il nome e lo stato dell'installazione dei gestori code associati a tutte le installazioni di IBM MQ.

**dspmq -a** visualizza lo stato dei gestori code attivi associati all'installazione da cui viene eseguito il comando.

b) Utilizzare il comando MQSC **DISPLAY LSSTATUS** per elencare lo stato dei listener associati a un gestore code, come mostrato nel seguente esempio:

```
echo DISPLAY LSSTATUS(*) STATUS | runmqsc QmgrName
```
c) Eseguire il comando **endmqm** per arrestare ogni gestore code in esecuzione associato a questa installazione.

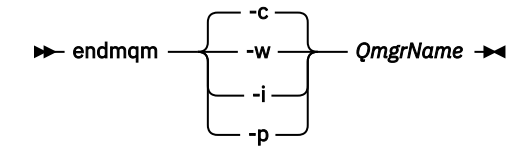

Il comando **endmqm** informa un'applicazione che il gestore code a cui è connesso è in fase di arresto; consultare Arresto di un gestore code.

Per continuare la manutenzione, le applicazioni devono rispondere a un comando **endmqm** disconnettendosi dal gestore code e rilasciando le librerie IBM MQ che hanno caricato. In caso contrario, è necessario trovare un altro modo per forzare le applicazioni a rilasciare le risorse IBM MQ , ad esempio arrestando le applicazioni.

È inoltre necessario arrestare le applicazioni che utilizzano le librerie client che fanno parte dell'installazione. Le applicazioni client potrebbero essere connesse a un gestore code differente, eseguendo un'installazione differente di IBM MQ. L'applicazione non viene informata dei gestori code nell'installazione corrente in fase di chiusura.

Le applicazioni che continuano a disporre di librerie condivise IBM MQ dall'installazione caricate impediscono l'applicazione della manutenzione IBM MQ . Un'applicazione potrebbe disconnettersi da un gestore code o essere disconnessa in modo forzato, ma mantenere caricata una libreria condivisa IBM MQ .

**Nota:** ["Applicazione degli aggiornamenti del livello di manutenzione ai gestori code a più istanze su](#page-35-0) [Linux" a pagina 36](#page-35-0) descrive come applicare la manutenzione a un gestore code a più istanze. Un gestore code a più istanze può continuare l'esecuzione su un server, mentre la manutenzione viene applicata a un altro server.

d) Arrestare tutti i listener associati ai gestori code, utilizzando il seguente comando:

endmqlsr -m *QMgrName*

- 4. Arrestare il servizio IBM MQ per l'installazione.
	- a) Fare clic con il pulsante destro del mouse sull'icona **IBM MQ** nella barra delle attività> fare clic su **Arresta IBM MQ**.
- 5. Rimuovere la manutenzione in modo interattivo o in modalità non presidiata utilizzando un comando.
	- Interattivamente:
		- a. Per ogni installazione di IBM MQ a cui è stata applicata la manutenzione, viene visualizzata una delle seguenti icone nel menu di avvio di Windows :
			- i) **Start> Programmi> IBM MQ > Rimuovi pacchetto di aggiornamento** *V.R.M.L* **(***nome\_installazione***)**
			- ii) **Start> Programmi> IBM MQ > Rimuovi Fix Pack** *V.R.M.L* **(***nome installazione***)**

dove

- V è il numero di versione
- R è il numero di release
- M è il numero di modifica
- L è il livello di modifica
- b. Selezionare l'installazione che si desidera conservare e fare clic su **Rimuovi** per avviare il processo.

Ciò riporta l'installazione allo stato in cui si trovava prima dell'applicazione del package di manutenzione.

- In modalità non presidiata:
	- a. Aprire un prompt dei comandi elevato e immettere il seguente comando:

amqicsdn.exe MQPINSTALLATIONNAME= *name* MQPUNINST=1 MQPSILENT=1

dove *name* è il nome dell'installazione da cui si desidera rimuovere la manutenzione.

È possibile aggiungere altre proprietà al comando, come elencato in [Tabella 3 a pagina 59.](#page-58-0)

<span id="page-58-0"></span>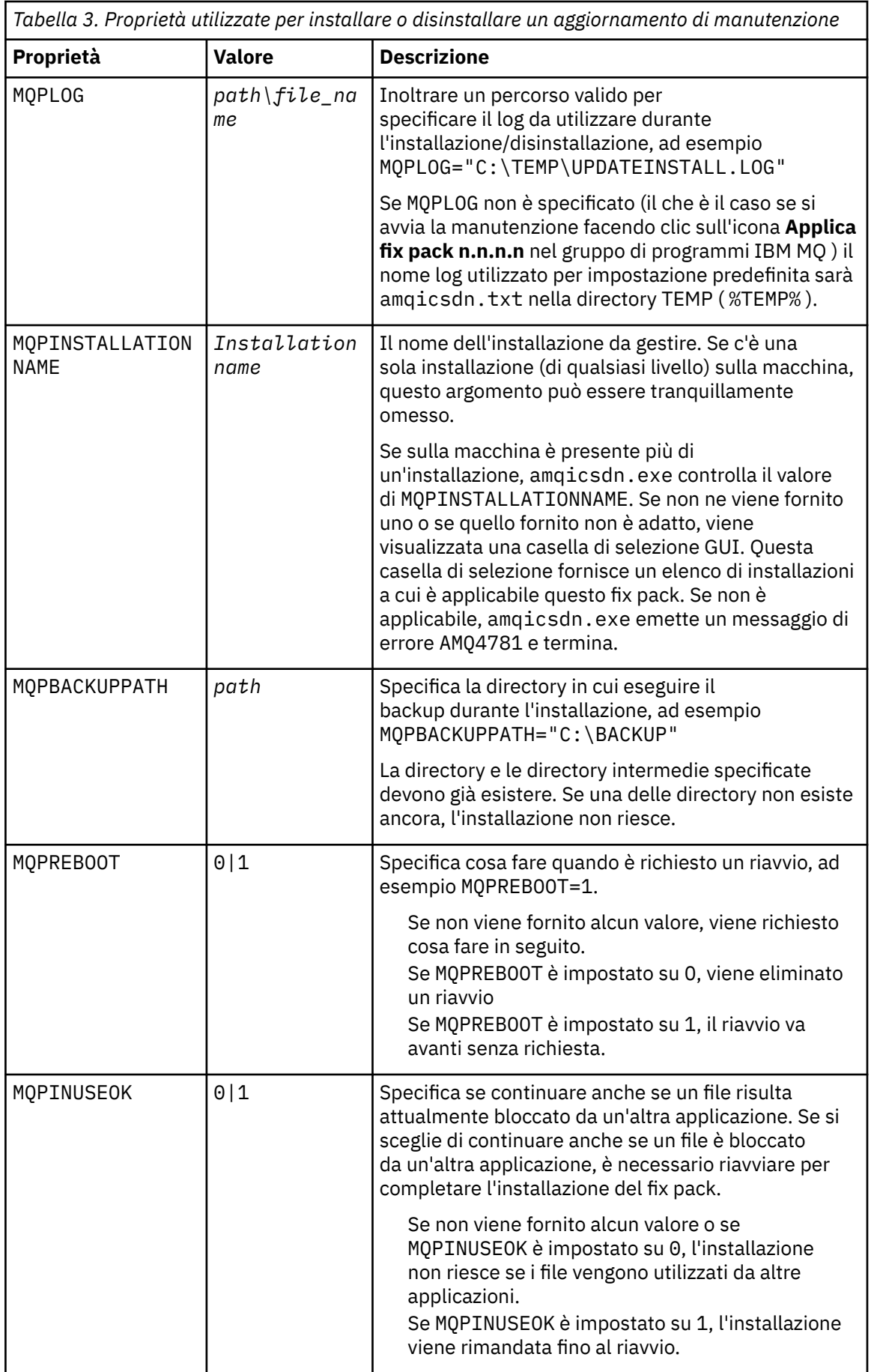

6. Opzionale: Se non sono più necessari i file di manutenzione caricati sul sistema prima dell'applicazione della manutenzione, è possibile rimuoverli utilizzando **Aggiungi / Rimuovi programmi** o **Programmi e funzioni** dal Pannello di controllo.

Se si desidera rimuovere un file di manutenzione in modalità non presidiata, eseguire il seguente comando:

*patch\_install\_files*\\_IBM MQ (fix pack *V.R.M.L* files)\_installation\Change IBM MQ (fix pack *V.R.M.L* files) Installation.exe" -i silent

dove *patch\_install\_files* è la directory di installazione in cui sono installati i file di manutenzione.

Per impostazione predefinita, questa directory è C:\Program Files (x86)\IBM\source\WebSphere MQ *V.R.M.L*

#### **Note:**

- a. Eseguire il comando dall'esterno della directory, altrimenti la directory non viene rimossa.
- b. Se si omette **-i silent**, il comando avvia il programma di installazione della GUI (Graphical User Interface).

#### **Operazioni successive**

Su un'installazione server, è necessario riavviare manualmente l'applicazione della barra delle applicazioni IBM MQ una volta completata l'applicazione di manutenzione.

Il servizio IBM MQ viene riavviato automaticamente sul server, ma l'applicazione della barra delle applicazioni non viene riavviata per le sessioni collegate. Avviare l'applicazione della barra delle attività in tre modi:

- 1. Avviare manualmente l'applicazione della barra delle attività dal menu Start.
- 2. Scollegarsi e ricollegare.
- 3. Esegui il comando:

*MQ\_INSTALLATION\_PATH\bin64\amqmtbrn.exe -Startup* 

#### **Attività correlate**

#### Arresto di un gestore code

["Applicazione degli aggiornamenti del server a livello di manutenzione su Windows" a pagina 49](#page-48-0) È possibile applicare gli aggiornamenti del server del livello di manutenzione a IBM MQ for Windows in modo interattivo o non presidiato.

#### **Riferimenti correlati**

dspmq (visualizza gestori code) VISUALIZZAZIONE LSSTATUS endmqm (fine gestore code) endmqlsr (fine listener)

#### **Windows Aggiornamento del livello di manutenzione di un client su Windows**

Su Windows, è possibile applicare gli aggiornamenti del client del livello di manutenzione a IBM MQ in modo interattivo o non presidiato. È anche possibile ripristinare il livello di manutenzione precedente di IBM MQ.

#### **Prima di iniziare**

 $\rightarrow$  V 9.1.0  $\blacksquare$  A partire da IBM MQ 9.1, le elmage del client separate non sono disponibili per il download da Passport Advantage. Non è disponibile neanche un DVD client separato. È invece possibile ottenere l'elmage del client dall'interno dell'elmage del server IBM MQ principale, o il DVD del server, che

<span id="page-60-0"></span>includono il server e il client. In alternativa, è possibile scaricare i componenti client IBM MQ da Fix Central. Seguire i link in Adattatore risorse, client e altre risorse.

# *Applicazione degli aggiornamenti client del livello di manutenzione su*

#### *Windows*

È possibile applicare gli aggiornamenti del livello di manutenzione ai client IBM MQ for Windows in modo interattivo o eseguendo un aggiornamento MSI non presidiato.

# **Informazioni su questa attività**

È possibile applicare la manutenzione a un client di IBM MQ in modo interattivo eseguendo il programma setup.exe oppure è possibile eseguire un aggiornamento MSI non presidiato eseguendo il comando **msiexec** con il file IBM MQ.msi. I file setup.exe e IBM MQ.msi si trovano entrambi nella directory \Windows\MSI\ dell'immagine di installazione del client.

**Importante:** Il fix pack del server è solo per l'aggiornamento delle installazioni installate dal DVD del server o da eImage e non è né verificato né supportato come meccanismo di aggiornamento per l'aggiornamento delle installazioni client dai componenti client IBM MQ scaricati da Fix Central.

## **Procedura**

• Accesso all'immagine di installazione IBM MQ .

Consultare Dove trovare le immagini di installazione scaricabili.

Aggiornamento client interattivo

• Sull'immagine di installazione client, passare alla directory \Windows\MSI\, quindi eseguire il programma setup.exe .

Aggiornamento client non presidiato

- Dalla riga comandi, utilizzare il comando **msiexec** per eseguire un aggiornamento MSI non presidiato.
	- Per aggiornare un elaboratore con una sola installazione, utilizzare un comando simile al seguente esempio:

```
msiexec /i "InstallationImage\Windows\MSI\IBM MQ.msi" /l*v install_log_path
/q TRANSFORMS="1033.mst" REINSTALL=ALL REINSTALLMODE=vomus
```
– Per aggiornare un singolo client su un elaboratore a più installazioni con più client, utilizzare un comando simile al seguente esempio:

```
msiexec /i "InstallationImage\Windows\MSI\IBM MQ.msi" /l*v install_log_path
/q TRANSFORMS=":InstanceId2.mst;1033.mst" REINSTALL=ALL REINSTALLMODE=vomus
```
# **Risultati**

Una volta completata la manutenzione, è possibile interrogare il livello di manutenzione eseguendo il comando **dspmqver** . Per ulteriori dettagli, vedere ["Applicazione della manutenzione a IBM MQ" a pagina](#page-8-0) [9.](#page-8-0)

#### *Ripristino di un client a un livello di manutenzione precedente su Windows*

Per un client, il modo in cui si ritorna a un livello di manutenzione precedente dipende dal fatto che l'installazione del client sia stata installata dal DVD del server o da eImageo dai componenti del client IBM MQ scaricati da Fix Central.

# **Informazioni su questa attività**

Se l'installazione client è stata installata dal DVD del server IBM MQ o da eImage, è possibile ripristinare un livello di manutenzione precedente eseguendo il rollback dell'installazione del fixpack.

<span id="page-61-0"></span>**Importante:** Le installazioni solo client installate dai componenti client IBM MQ scaricati da Fix Central non possono essere ripristinati a un livello di manutenzione precedente su Windows. Se necessario, è necessario prima disinstallare la versione attualmente installata del client e quindi reinstallare il client al livello di manutenzione precedente appropriato.

## **Procedura**

Per ripristinare un livello di manutenzione precedente per un'installazione client installata dal DVD del server o da eImage:

- Collegarsi come amministratore.
- Rimuovere la manutenzione in modo interattivo o non presidiato (consultare ["Rimozione degli](#page-55-0) [aggiornamenti del server del livello di manutenzione su Windows" a pagina 56](#page-55-0)).

Per ripristinare un livello di manutenzione precedente per un'installazione solo client installata dai componenti client IBM MQ scaricati da Fix Central:

- Disinstallare la versione corrente del client come descritto in Disinstallazione di IBM MQ su Windows.
- Reinstallare il client al livello di manutenzione precedente.

# **Aggiornamenti del livello di manutenzione di staging su Windows**

Su sistemi Windows , è possibile utilizzare più installazioni di IBM MQ sullo stesso server per controllare la release degli aggiornamenti del livello di manutenzione.

# **Prima di iniziare**

I passi in questa attività si basano su un esempio di scenario in cui si presume che l'utente disponga di due copie di IBM MQ denominate Inst\_1 e Inst\_2, di un numero di applicazioni e di due gestori code, QM1 e QM2, in esecuzione su un server. Per impostare la configurazione per questo scenario, completare la seguente procedura:

- 1. Installare due copie di IBM MQ. Nell'esempio, sono denominati Inst\_1 e Inst\_2.
- 2. Rendere Inst\_1 primario eseguendo **setmqinst**.
- 3. Associare tutti i gestori code sul server a Inst\_1 eseguendo **setmqm**.
- 4. Avviare tutti i gestori code sul server.
- 5. Mostra e connetti tutte le connessioni dirette con i gestori code associati a Inst\_1 in IBM MQ Explorer.
- 6. Configurare le connessioni remote a tutti i gestori code in ciascuna istanza di IBM MQ Explorer.

**Nota:** Da 1Q 2023, per Multiplatforms, esistono due tipi di manutenzione:

- Fix pack, che contengono i rollup di tutti i difetti corretti a partire dalla precedente distribuzione del fix pack (o GA). I fix pack vengono prodotti esclusivamente per le release Long Term Support (LTS) durante il normale ciclo di vita del supporto.
- CSU (cumulative security updates), che sono aggiornamenti più piccoli e contengono patch di sicurezza rilasciate dopo la precedente manutenzione (GA). Le CSU vengono prodotte per le release LTS (incluse le release nel supporto esteso) e anche per la release IBM MQ Continuous Delivery (CD) più recente, come richiesto per fornire le patch di sicurezza pertinenti.

Per i rilasci di manutenzione successivi o successivi a 1Q 2023, la quarta cifra in VRMF rappresenta un numero di fix pack o un numero CSU. Entrambi i tipi di manutenzione sono reciprocamente cumulativi (ovvero, contengono tutto ciò che è incluso nelle vecchie CSU e fix pack) ed entrambi sono installati utilizzando gli stessi meccanismi per l'applicazione della manutenzione. Entrambi i tipi di manutenzione aggiornano la F - cifra del VRMF a un numero più alto di qualsiasi precedente manutenzione: i fix pack utilizzano valori "F" divisibili per 5, le CSU utilizzano valori "F" non divisibili per 5.

Per le release di manutenzione precedenti a 1Q 2023, la quarta cifra in VRMF rappresenta sempre il livello fix pack. Ad esempio, il primo fix pack della release IBM MQ 9.1.0 LTS è numerato 9.1.0.1.

<span id="page-62-0"></span>Per ulteriori informazioni, vedi [Modifiche al modello di distribuzione della manutenzione di IBM MQ](https://www.ibm.com/support/pages/changes-ibm-mqs-maintenance-delivery-model).

# **Informazioni su questa attività**

È possibile installare più copie di IBM MQ su un server per preparare la release degli aggiornamenti del livello di manutenzione. Ad esempio, come nello scenario descritto nei passaggi dell'attività, utilizzando due installazioni per presentare gli aggiornamenti del livello di manutenzione, si mantengono due livelli di manutenzione su un server, con l'obiettivo di portare tutti i gestori code e le applicazioni al livello di manutenzione di produzione prima di sostituire il precedente livello di manutenzione con il livello successivo.

L'installazione utilizzata da un'applicazione è guidata dal gestore code a cui si connette un'applicazione. Il comando **setmqm** associa un gestore code a un'installazione. È possibile associare un gestore code ad un'installazione differente purché l'installazione sia allo stesso livello di comando o ad un livello superiore. In questo esempio, tutte le installazioni sono allo stesso livello di comandi. È possibile associare o riassociare un gestore code a una delle installazioni su cui sono in esecuzione i fix pack o gli aggiornamenti cumulativi della sicurezza (CSU).

Nell'esempio, un'applicazione si collega all'installazione primaria. Quando si connette a un gestore code, IBM MQ passa il collegamento all'installazione associata al gestore code; consultare ["Coesistenza di](#page-100-0) [gestori code a più installazioni su UNIX, Linux, and Windows" a pagina 101.](#page-100-0)

Per le applicazioni create con opzioni di collegamento descritte nella documentazione del prodotto, il modo più semplice per configurare il percorso di ricerca della libreria di collegamenti per applicazioni IBM MQ consiste nel rendere primaria un'installazione. Solo se è importante prelevare una fix nella libreria di link IBM MQ , è necessario esaminare il percorso di ricerca. È necessario eseguire l'installazione con la correzione della libreria di collegamento IBM MQ come principale oppure eseguire una regolazione locale per l'applicazione, ad esempio eseguendo il comando **setmqenv** . Consultare ["Migrazione del](#page-138-0) [caricamento della libreria IBM MQ a una versione successiva su Windows" a pagina 139](#page-138-0).

L'esecuzione dei comandi è una questione diversa. I comandi vengono sempre eseguiti dall'installazione primaria o dall'installazione selezionata eseguendo il comando **setmqenv** . Se si esegue un comando dall'installazione non corretta, il comando ha esito negativo. Ad esempio, se QM1 è associato a Inst\_1, l'esecuzione del comando Windows , Inst\_2\_Installation\_path/bin/strmqm QM1 ha esito negativo.

Se si utilizza IBM MQ Explorer e si dispone di due installazioni, si hanno anche due istanze IBM MQ Explorer . Uno collegato a un'installazione e uno all'altro. Ogni IBM MQ Explorer mostra gestori code connessi localmente associati alla stessa installazione dell'istanza di IBM MQ Explorer. Per monitorare tutti i gestori code su un server, impostare connessioni remote ai gestori code associati alle altre installazioni.

# **Procedura**

Applicare il primo aggiornamento del livello di manutenzione a Inst\_2.

- 1. Scaricare il primo fix pack o il CSU (cumulative security update) quando viene rilasciato. Consultare Dove trovare le immagini di installazione scaricabili.
- 2. Applicare il fix pack o CSU (cumulative security update) scaricato in Inst\_2. Consultare ["Applicazione degli aggiornamenti del server a livello di manutenzione su Windows" a](#page-48-0) [pagina 49](#page-48-0).
- 3. Verificare Inst\_2.
- 4. Trasferire i gestori code a Inst\_2 uno alla volta.
	- a) Arrestare QM1 e le relative applicazioni connesse.

Il comando **endmqm** informa un'applicazione che il gestore code a cui è connesso è in fase di arresto; consultare Arresto di un gestore code.

**Nota:** ["Applicazione degli aggiornamenti del livello di manutenzione ai gestori code a più istanze](#page-53-0) [su Windows" a pagina 54](#page-53-0) descrive come applicare la manutenzione a un gestore code a più

istanze. Un gestore code a più istanze può continuare l'esecuzione su un server, mentre la manutenzione viene applicata a un altro server.

b) Configurare l'ambiente locale per l'installazione Inst\_2 utilizzando il comando **setmqenv** :

```
"Inst_2_INSTALLATION_PATH\bin\setmqenv" -s
```
L'opzione -s imposta l'ambiente per l'installazione che esegue il comando **setmqenv** .

c) Associare il gestore code a Inst\_2 utilizzando il comando **setmqm** :

setmqm -m QM1 -n Inst\_2

d) Avviare QM1 utilizzando il comando **strmqm** :

strmqm QM1

- e) Ripetere i passi secondari c e d per QM2.
- f) Configurare IBM MQ Explorer per Inst\_2.
	- i) Avviare l'istanza Inst\_2 di IBM MQ Explorer

**Suggerimento:** Su Windows, passare con il mouse sull'icona IBM MQ nella barra delle applicazioni. La guida a comparsa mostra il nome di installazione associato all'istanza IBM MQ Explorer .

- ii) Fare clic su **IBM MQ** > **Gestori code** > **Mostra / Nascondi gestori code ...** >
- iii) Fare clic su ciascun gestore code connesso direttamente elencato in **Gestori code nascosti** > **Mostra**.

iv) Fai clic su **Chiudi**.

5. Impostare Inst\_2 primario utilizzando il comando **setmqinst** :

"*Inst\_2\_INSTALLATION\_PATH*\bin\setmqinst" -i -n Inst\_2

Applicare il secondo aggiornamento del livello di manutenzione a Inst\_1.

6. Scaricare il fix pack successivo o il CSU (cumulative security update) per la versione del prodotto quando viene rilasciato.

Consultare Dove trovare le immagini di installazione scaricabili.

- 7. Applicare il fix pack o il CSU (cumulative security update) appena scaricato in Inst\_1. Consultare ["Applicazione degli aggiornamenti del server a livello di manutenzione su Windows" a](#page-48-0) [pagina 49](#page-48-0).
- 8. Verificare Inst\_1.
- 9. Trasferire i gestori code a Inst\_1 uno alla volta.
	- a) Seguire la procedura nel passo ["4" a pagina 63.](#page-62-0)

Sostituire Inst\_2 con Inst\_1 nelle istruzioni.

10. Impostare Inst\_1 primario utilizzando il comando **setmqinst** :

"*Inst\_1\_INSTALLATION\_PATH*\bin\setmqinst" -i -n Inst\_1

Per correzioni di manutenzione successive, alternare tra Inst\_2 e Inst\_1.

11. Alternare tra i passi ripetuti ["1" a pagina 63](#page-62-0) a "5" a pagina 64 per Inst\_2 e i passi "6" a pagina 64 a "10" a pagina 64 per Inst\_1.

#### **Concetti correlati**

#### ["Coesistenza del gestore code" a pagina 98](#page-97-0)

I gestori code, con nomi differenti, possono coesistere su qualsiasi server purché utilizzino la stessa installazione di IBM MQ . Su z/OS, UNIX, Linuxe Windows, gestori code differenti possono coesistere sullo stesso server ed essere associati a installazioni diverse.

["Coesistenza di gestori code a più installazioni su UNIX, Linux, and Windows" a pagina 101](#page-100-0) È possibile installare più copie di IBM MQ per UNIX, Linux, and Windows sullo stesso server. Queste copie di IBM MQ possono essere allo stesso livello di versione o a livelli differenti. Si tratta di un'installazione multipla. L'installazione multipla è particolarmente utile quando si esegue l'aggiornamento da una versione di IBM MQ a una versione successiva, poiché consente di eseguire la versione precedente insieme alla versione successiva.

#### **Attività correlate**

Installazione del server IBM MQ su Windows Associazione di un gestore code a un'installazione Modifica dell'installazione primaria

#### $z/0S$ **Applicazione e rimozione della manutenzione su z/OS**

È possibile installare la manutenzione per aggiornare IBM MQ for z/OS ad un nuovo livello di manutenzione.

# **Prima di iniziare**

Questa attività presuppone che l'utente comprenda la differenza tra le release di Long Term Support e Continuous Delivery e il modello di consegna di manutenzione che si applica in ogni caso. Per ulteriori informazioni, consultare IBM MQ Release Types and versioning.

Il livello di comando di un gestore code è il livello VRM a tre cifre. Un programma IBM MQ può richiamare MQINQ, passando il selettore MQIA\_COMMAND\_LEVEL , per ottenere il livello di comando del gestore code a cui è connesso.

# **Informazioni su questa attività**

IBM MQ for z/OS utilizza le PTF per la manutenzione.

LTS Le PTF sono specifiche di una particolare serie di librerie corrispondenti a un livello di release specifico. Per le funzioni UNIX System Services (ovvero, JMS e WEB UI, Connector Pack e Managed File Transfer) le PTF z/OS sono allineate direttamente con i fix pack Multiplatforms e gli aggiornamenti di sicurezza cumulativi (CSU). Queste correzioni sono cumulative e sono rese disponibili contemporaneamente al fix pack Multiplatforms equivalente o CSU.

CD Le CSU di solito non vengono rese disponibili tra le release del CD, ma sono incluse nella release IBM MQ for z/OS CD successiva. Puoi anche contattare il supporto per richiedere un + + USERMOD.

Altre correzioni su IBM MQ for z/OS sono correzioni distinte su parti particolari. Queste correzioni risolvono problemi specifici, non sono cumulative e vengono rese disponibili man mano che vengono prodotte.

Le PTF vengono applicate ed eliminate dal codice installato utilizzando SMP/E. Per ulteriori informazioni su SMP/E, consultare Installazione di IBM MQ for z/OS e Panoramica sull'installazione diz/OS e la Program Directory appropriata. Program Directory for IBM MQ for z/OS può essere scaricato da [Centro](https://www.ibm.com/resources/publications) [pubblicazioni IBM](https://www.ibm.com/resources/publications) (consultare File PDF diIBM MQ for z/OS Program Directory).

A parte le eccezioni documentate con le PTF, le PTF non modificano il funzionamento corretto di IBM MQe sono reversibili. Tuttavia, è necessario verificare che le fix non abbiano modificato inaspettatamente il funzionamento dei programmi critici.

L'applicazione delle PTF non modifica la versione, il rilascio o il livello di manutenzione del codice. Non è richiesta alcuna migrazione del gestore code dopo l'applicazione della manutenzione. Le PTF sono raggruppate in RSUs (Recommended Service Updates) che sono state verificate insieme in un CST (Consolidated Service Test); consultare [Consolidated Service Test e RSU](https://www.ibm.com/systems/z/os/zos/support/servicetest/).

Le PTF che si applicano a una categoria di correzioni software potrebbero essere raggruppate e identificate utilizzando una categoria di correzioni. Per ulteriori informazioni, consultare [IBM Fix category](https://www.ibm.com/support/pages/ibm-fix-category-values-and-descriptions) [values and description.](https://www.ibm.com/support/pages/ibm-fix-category-values-and-descriptions)

#### **Procedura**

- 1. Aprire [Download IBM MQ 9.1.](https://www.ibm.com/support/pages/downloading-ibm-mq-91)
- 2. Fare clic sulla scheda delle release CD .

Tenere presente che 9.1.5 era la release CD finale per IBM MQ 9.1e viene richiesto di eseguire l'aggiornamento alle release CD in IBM MQ 9.2.

3. Per accedere agli ultimi download di 9.1 LTS , fare clic sulla scheda "Ultima correzione LTS ".

Da questa scheda è possibile scaricare un fix pack LTS o una CSU LTS , a seconda di quale sia l'ultimo.

- a) Consultare la sezione **Download del fix pack / CSU per z/OS**.
- b) Ottenere le PTF CSU / pacchetto di correzioni specificate da Shopz.

I fix pack e le CSU sono cumulativi. Pertanto, viene offerta solo la correzione più recente, che potrebbe essere un fix pack o una CSU.

#### **Concetti correlati**

Versioni e tipi di release IBM MQ

["Coesistenza del gestore code" a pagina 98](#page-97-0)

I gestori code, con nomi differenti, possono coesistere su qualsiasi server purché utilizzino la stessa installazione di IBM MQ . Su z/OS, UNIX, Linuxe Windows, gestori code differenti possono coesistere sullo stesso server ed essere associati a installazioni diverse.

# **Applicazione di correzioni temporanee WebSphere Liberty al server mqweb**

È possibile applicare le fix temporanee WebSphere Liberty al WebSphere Liberty che esegue il server mqweb.

#### **Informazioni su questa attività**

Questa attività si applica a IBM MQ Long Term Support e IBM MQ Continuous Delivery.

**Importante:** Se non è disponibile una fix temporanea per la versione di WebSphere Liberty installata nell'installazione di IBM MQ , è necessario contattare il supporto IBM . NON cercare di modificare la versione WebSphere Liberty utilizzata da IBM MQ Console e REST API e di applicare solo una fix temporanea WebSphere Liberty .

**Nota:** Queste informazioni non si applicano a IBM MQ Appliance.

#### **Procedura**

1. Controllare la versione Liberty .

A tale scopo, eseguire il seguente comando:

<MQ\_INSTALLATION\_PATH>/web/bin/productInfo version --ifixes

2. Utilizzare il link di sicurezza o le informazioni sulla pagina per l'APAR di Liberty per individuare la fix temporanea di archivio corretta (iFix) per la versione installata.

Le fix temporanee di archivio Liberty vengono fornite in formato JAR e dispongono di un file readme associato a cui è possibile fare riferimento per le istruzioni di installazione. Scaricare entrambi i file in una directory temporanea.

- 3. Una volta scaricata la fix temporanea, avviare una console e passare alla directory che contiene il file JAR della fix temporanea.
- 4. Arrestare il server mqweb utilizzando il comando:

<MQ\_INSTALLATION\_PATH>/bin/endmqweb

5. Come utente amministrativo, eseguire il seguente comando per installare la correzione temporanea:

java -jar <iFix JAR> -installLocation <MQ\_INSTALLATION\_PATH>/web

6. Eseguire questo comando e controllare l'output per verificare che la correzione temporanea sia stata installata correttamente:

<MQ\_INSTALLATION\_PATH>/web/bin/productInfo version --ifixes

7. Riavviare il server mqweb utilizzando il seguente comando:

<MQ\_INSTALLATION\_PATH>/bin/strmqweb

#### **Risultati**

Quando il server mqweb viene riavviato, è necessario caricare la correzione temporanea.

#### **Esempio**

Il seguente esempio mostra come applicare una fix temporanea WebSphere Liberty per APAR PH31442 a un'installazione di IBM MQ 9.1.0.8 su Linux.

1. Eseguire il seguente comando per controllare la versione di Liberty installata con IBM MQ 9.1.0.8:

/opt/mqm/web/bin/productInfo version --ifixes

Questo comando genera il seguente output, che indica che Liberty versione è 21.0.0.3:

Nome prodotto WebSphere Application Server Versione del prodotto: 21.0.0.3 Edizione prodotto: BASE

- 2. Andare alla pagina web per [APAR PH31442.](https://www.ibm.com/support/pages/node/6442997)
- 3. Nella sezione **Download Package** della pagina Web, fare clic sul link di download dell'archivio **21003 wlp-archive-IFPH34122**.
- 4. Dopo essere stati reindirizzati a Fix Central, scaricare i seguenti file in una directory temporanea:
	- 21003-wlp-archive-IFPH34122-ReadMe.txt
	- 21003-wlp-archive-ifph34122.jar
- 5. Avviare una console e passare alla directory temporanea.
- 6. Arrestare il server mqweb utilizzando il comando:

/opt/mqm/bin/endmqweb

7. Quindi, eseguire il seguente comando come utente root per installare la correzione temporanea:

java -jar 21003-wlp-archive-ifph34122.jar --installLocation /opt/mqm/web

Tutto bene, dovresti vedere il seguente output:

```
Applicazione della correzione alla directory di installazione Liberty in /opt/mqm/web ora.
lib/com.ibm.ws.ui.tool.javaBatch_1.0.50.cl210320210319-1444.jar
lib/com.ibm.ws.ui.tool.explore_1.0.50.cl210320210319-1444.jar
lib/com.ibm.ws.ui_1.0.50.cl210320210319-1444.jar
La correzione è stata applicata correttamente.
Tutti i file del prodotto sono stati estratti correttamente.
```
8. Eseguire il seguente comando per controllare che la correzione temporanea sia stata installata correttamente:

/opt/mqm/web/bin/productInfo version --ifixes

Dovresti vedere il seguente output:

Nome prodotto WebSphere Application Server Versione del prodotto: 21.0.0.3 Edizione prodotto: BASE

PH34122 in iFix: [21003-wlp-archive-IFPH34122]

9. Riavviare il server mqweb utilizzando il seguente comando:

/opt/mqm/bin/strmqweb

#### **Attività correlate**

Come contattare il supporto IBM **Riferimenti correlati** endmqweb (fine server mqweb) strmqweb (avviare il server mqweb)

# **AggiornamentoIBM MQ**

L'aggiornamento è il processo di esecuzione di un'installazione di IBM MQ esistente e di aggiornamento a un nuovo livello di codice.

## **Prima di iniziare**

Questa attività presuppone che l'utente comprenda la differenza tra le release di Long Term Support e Continuous Delivery e il modello di consegna di manutenzione che si applica in ogni caso. Per ulteriori informazioni, consultare IBM MQ Release Types and versioning.

# **Informazioni su questa attività**

Quando si esegue l'aggiornamento da una release ad un'altra o si applica la manutenzione, inclusi i fix pack, gli aggiornamenti di sicurezza cumulativi (CSU) o le fix temporanee, l'impatto della modifica dipende dall'estensione della modifica nel livello VRMF:

- Il termine *aggiornamento* si applica all'aumento del livello di versione V, release Ro modifica M .
- Il termine *fix* si applica all'aumento del livello di fix F .

Ad ogni modifica del livello V, Ro M , cambia il livello di comando sul gestore code. Su una modifica al livello F , il livello di comando non cambia.

 $\blacksquare$  Multi $\blacksquare$ Su Multiplatforms, dopo l'applicazione di un aggiornamento, l'unico modo per eseguire il backout di una modifica VRM è effettuando una delle seguenti operazioni:

- Disinstallazione del codice del prodotto e reinstallazione del codice.
- Installazione del vecchio livello di codice accanto al codice esistente e utilizzo del comando setmqm per associare il gestore code all'altra installazione.

La regola generale è che se è stata eseguita un'installazione che comporta l'aggiornamento del livello di comando della nuova installazione e l'avvio del gestore code, non è possibile eseguire il backout delle modifiche.

Su z/<mark>OS, se</mark> su z/OS, è possibile installare le nuove release di IBM MQ per aggiornare IBM MQ ad un nuovo livello VRM. Per ulteriori informazioni, consultare ["Aggiornamento e migrazione di IBM MQ su z/OS"](#page-203-0) [a pagina 204.](#page-203-0)

#### **Procedura**

- 1. Aprire [Download IBM MQ 9.1.](https://www.ibm.com/support/pages/downloading-ibm-mq-91)
- 2. Fare clic sulla scheda "ReleaseCD ".

Tenere presente che 9.1.5 era la release CD finale per IBM MQ 9.1e viene richiesto di eseguire l'aggiornamento alle release CD in IBM MQ 9.2.

3. Per accedere agli ultimi download di 9.1 LTS , fare clic sulla scheda "Ultima correzione LTS ".

Da questa scheda è possibile scaricare l'ultimo livello di installazione di base di LTS e un fix pack LTS o una CSU LTS , a seconda di quale dei due è l'ultimo.

Il formato del download è specifico della piattaforma. Per Multiplatforms si scaricano una o più parti da Passport Advantage o Fix Central; per z/OS si scaricano le PTF da Shopz.

**Nota:** Il fix pack 9.1.0.9 e versioni precedenti includeva anche correzioni per IBM MQ Appliance. Tuttavia, il supporto per il firmware di IBM MQ 9.1 Appliance è terminato a settembre 2021 e i fix pack successivi non includono gli aggiornamenti firmware per IBM MQ 9.1 sull'Appliance. Per la pianificazione del supporto IBM MQ Appliance , consultare [https://www.ibm.com/support/pages/](https://www.ibm.com/support/pages/lifecycle/search/?q=mq%20appliance) [lifecycle/search/?q=mq%20appliance.](https://www.ibm.com/support/pages/lifecycle/search/?q=mq%20appliance)

- a) Per ottenere l'ultimo livello di installazione di base LTS per Multiplatforms, trovare la sezione **Download della release da Passport Advantage (IBM MQ for Multiplatforms)**.
- b) Per ottenere l'ultimo fix pack o CSU:
	- Consultare la sezione **Download del fix pack/CSU da Fix Central (IBM MQ for Multiplatforms)**

• Consultare **Download del fix pack/CSU per z/OS**

I fix pack e le CSU sono cumulativi. Pertanto, viene offerta solo la correzione più recente, che potrebbe essere un fix pack o una CSU.

#### **Attività correlate**

["Applicazione della manutenzione a IBM MQ" a pagina 9](#page-8-0)

La manutenzione è l'applicazione di una correzione reversibile. Tutte le modifiche ai dati del gestore code sono compatibili con il livello di codice precedente.

#### **Riferimenti correlati**

["OPMODE su z/OS" a pagina 203](#page-202-0)

Nelle versioni precedenti di IBM MQ for z/OS la disponibilità di nuove funzioni e la migrazione all'indietro era controllata dal parametro **OPMODE** nella macro CSQ6SYSP . In IBM MQ 9.1.0 questo non si applica più e il parametro **OPMODE** viene ignorato.

# **Aggiornamento di un'installazione IBM MQ su Windows**

Per aggiornare un'installazione del server IBM MQ su Windows, da una versione, release e livello di modifica a una successiva, è possibile utilizzare il Launchpad o msiexec. Per aggiornare un'installazione client, è possibile utilizzare il programma di installazione GUI o msiexec.

#### **Informazioni su questa attività**

Prima di iniziare, assicurarsi di aver eseguito il backup dei dati.

**Importante:** Se invece si desidera applicare la manutenzione, ad esempio da IBM MQ 9.0.0.0 a IBM MQ 9.0.0 Fix Pack 1, consultare ["Applicazione e rimozione della manutenzione su Windows" a pagina 49](#page-48-0).

#### **Procedura**

- Per aggiornare un'installazione server, consultare ["Aggiornamento di un'installazione del server IBM](#page-69-0) [MQ utilizzando il Launchpad" a pagina 70](#page-69-0) o ["Aggiornamento di un'installazione del server IBM MQ](#page-70-0) [utilizzando msiexec" a pagina 71](#page-70-0).
- Per aggiornare un'installazione client, consultare ["Aggiornamento di un'installazione del client IBM MQ](#page-71-0) [utilizzando il programma di installazione della GUI" a pagina 72](#page-71-0) o ["Aggiornamento di un'installazione](#page-72-0) [del client IBM MQ utilizzando msiexec" a pagina 73.](#page-72-0)

# <span id="page-69-0"></span>**Aggiornamento di un'installazione del server IBM MQ utilizzando il Launchpad**

Come aggiornare un'installazione del server IBM MQ su Windows a una nuova versione, release o modifica, utilizzando il Launchpad.

# **Prima di iniziare**

Accertarsi di avere:

- 1. Arrestato tutte le applicazioni IBM MQ
- 2. Spento i listener
- 3. Arrestato tutti i gestori code
- 4. Eseguito il backup dei dati

**Importante:** Se invece si desidera applicare la manutenzione, ad esempio da IBM MQ 9.1.0 a IBM MQ 9.1.0 Fix Pack 1, consultare ["Applicazione e rimozione della manutenzione su Windows" a pagina 49](#page-48-0).

# **Procedura**

1. Accesso all'immagine di installazione IBM MQ .

La posizione può essere il punto di montaggio del DVD server, un percorso di rete o una directory del file system locale. Consultare Dove trovare le immagini di installazione scaricabili.

- 2. Individuare setup.exe nella directory di base dell'immagine di installazione di IBM MO
	- Da un DVD, questa ubicazione potrebbe essere *E:*\setup.exe
	- Da un'ubicazione di rete, questa ubicazione potrebbe essere *m:\instmqs*\setup.exe
	- Da una directory del file system locale, questa ubicazione potrebbe essere *C:\instmqs*\setup.exe
- 3. Avviare il programma di installazione.

Eseguire setup.exe da un prompt dei comandi o fare doppio clic su setup.exe da Windows Explorer.

**Nota:** Se si sta eseguendo l'installazione su un sistema Windows con UAC abilitato, accettare la richiesta Windows per consentire l'esecuzione del launchpad come elevato. Durante l'installazione è inoltre possibile che vengano visualizzate le finestre di dialogo **Apri file - Avviso di protezione** che indicano International Business Machines Limited come publisher. Fare clic su **Esegui** per consentire all'installazione di proseguire.

Viene visualizzata la finestra IBM MQ Installazione.

- 4. Seguire le istruzioni sullo schermo.
- 5. Selezionare **Installazione di una nuova istanza**, se viene visualizzato un pannello che richiede di scegliere tra l'installazione di una nuova istanza o la gestione o l'aggiornamento di un'istanza esistente, quando si fa clic sul pulsante **Avvia IBM MQ Installer** .

Utilizzare l'altra opzione quando si aggiungono o rimuovono funzioni da un IBM MQgià installato.

6. Nel pannello successivo, scegliere tra **Installare lasciando inalterate le installazioni esistenti** o **Aggiornare un'installazione esistente denominata già sulla macchina**e fare clic su **Avanti**.

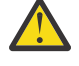

**Attenzione:** Se questa schermata non viene visualizzata, significa che non è stata eseguita alcuna installazione del server IBM MQ sulla macchina che potrebbe essere aggiornata da questo programma di installazione.

7. Seguire le richieste del programma di installazione per aggiornare l'installazione di IBM MQ Server.

#### **Attività correlate**

["Aggiornamento di un'installazione del server IBM MQ utilizzando msiexec" a pagina 71](#page-70-0)

<span id="page-70-0"></span>Come aggiornare un'installazione del server IBM MQ su Windows a una versione, release o modifica più recente, utilizzando msiexec.

["Aggiornamento di un'installazione del client IBM MQ utilizzando il programma di installazione della GUI"](#page-71-0) [a pagina 72](#page-71-0)

Come aggiornare un'installazione client IBM MQ su Windows a una nuova versione, release o modifica, utilizzando il programma di installazione della GUI.

["Aggiornamento di un'installazione del client IBM MQ utilizzando msiexec" a pagina 73](#page-72-0) Come aggiornare un'installazione client IBM MQ su Windows a una nuova versione, release o modifica, utilizzando msiexec.

# **Aggiornamento di un'installazione del server IBM MQ utilizzando**

#### **msiexec**

Come aggiornare un'installazione del server IBM MQ su Windows a una versione, release o modifica più recente, utilizzando msiexec.

#### **Prima di iniziare**

Accertarsi di avere:

- 1. Arrestato tutte le applicazioni IBM MQ
- 2. Spento i listener
- 3. Arrestato tutti i gestori code
- 4. Eseguito il backup dei dati

**Importante:** Se invece si desidera applicare la manutenzione, ad esempio da IBM MQ 9.1.0 a IBM MQ 9.1.0 Fix Pack 1, consultare ["Applicazione e rimozione della manutenzione su Windows" a pagina 49](#page-48-0).

#### **Procedura**

1. Accesso all'immagine di installazione IBM MQ .

La posizione può essere il punto di montaggio del DVD server, un percorso di rete o una directory del file system locale. Consultare Dove trovare le immagini di installazione scaricabili.

- 2. Individuare IBM MQ.msi nella directory MSI dell'immagine di installazione IBM MQ
	- Da un DVD, questa ubicazione potrebbe essere *E:*\MSI\IBM MQ.msi
	- Da un'ubicazione di rete, questa ubicazione potrebbe essere *m:\instmqs*\MSI\IBM MQ.msi
	- Da una directory del file system locale, questa ubicazione potrebbe essere *C:\instmqs*\MSI\IBM MQ.msi
- 3. Opzionale: Se si sta aggiornando l'unica installazione del server IBM MQ , in cui l'installazione ha il valore predefinito Installation1 , immettere il seguente comando:

msiexec /i "*InstallationImage*\MSI\IBM MQ.msi" /q AGREETOLICENSE=YES INSTALLATIONNAME="Installation1"

4. Opzionale: Se si sta aggiornando un'installazione su una macchina che ha già una o più installazioni del server IBM MQ del livello a cui si sta eseguendo l'aggiornamento, è necessario fornire ulteriori parametri per selezionare un ID istanza MSI libero.

Per ulteriori informazioni, consultare Scelta degli ID istanza MSI per più installazioni server .

In questo caso, il comando potrebbe essere simile al seguente:

```
msiexec /i "InstallationImage\MSI\IBM MQ.msi" /q AGREETOLICENSE=YES 
INSTALLATIONNAME="Installation2" NEWINSTANCE=1 
TRANSFORMS=":InstanceId2.mst;1033.mst"
```
#### <span id="page-71-0"></span>**Attività correlate**

["Aggiornamento di un'installazione del server IBM MQ utilizzando il Launchpad" a pagina 70](#page-69-0) Come aggiornare un'installazione del server IBM MQ su Windows a una nuova versione, release o modifica, utilizzando il Launchpad.

#### "Aggiornamento di un'installazione del client IBM MQ utilizzando il programma di installazione della GUI" a pagina 72

Come aggiornare un'installazione client IBM MQ su Windows a una nuova versione, release o modifica, utilizzando il programma di installazione della GUI.

#### ["Aggiornamento di un'installazione del client IBM MQ utilizzando msiexec" a pagina 73](#page-72-0)

Come aggiornare un'installazione client IBM MQ su Windows a una nuova versione, release o modifica, utilizzando msiexec.

# **Aggiornamento di un'installazione del client IBM MQ utilizzando il programma di installazione della GUI**

Come aggiornare un'installazione client IBM MQ su Windows a una nuova versione, release o modifica, utilizzando il programma di installazione della GUI.

# **Prima di iniziare**

Accertarsi di avere:

- 1. Arrestato tutte le applicazioni IBM MQ
- 2. Spento i listener
- 3. Arrestato tutti i gestori code
- 4. Eseguito il backup dei dati

#### **Procedura**

1. Accesso all'immagine di installazione IBM MQ .

Consultare Dove trovare le immagini di installazione scaricabili.

- 2. Individuare setup.exe nella directory Windows dell'immagine di installazione di IBM MQ
- 3. Avviare il programma di installazione.

Eseguire setup.exe da un prompt dei comandi o fare doppio clic su setup.exe da Windows Explorer.

**Nota:** Se si sta eseguendo l'installazione su un sistema Windows con UAC abilitato, accettare la richiesta Windows per consentire l'esecuzione del launchpad come elevato. Durante l'installazione è inoltre possibile che vengano visualizzate le finestre di dialogo **Apri file - Avviso di protezione** che indicano International Business Machines Limited come publisher. Fare clic su **Esegui** per consentire all'installazione di proseguire.

Viene visualizzata la finestra IBM MQ Installazione.

- 4. Seguire le istruzioni sullo schermo. Quando si fa clic su **Avvia il programma di installazione IBM MQ** , se viene visualizzato un pannello che richiede di scegliere tra l'installazione di una nuova istanza o la gestione o l'aggiornamento di un'istanza esistente, selezionare **Installazione di una nuova istanza**.
- 5. Nel pannello successivo, scegliere tra **Installare lasciando inalterate le installazioni esistenti** o **Aggiornare un'installazione esistente denominata già sulla macchina**e fare clic su **Avanti**.

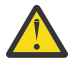

**Attenzione:** Se non viene visualizzata questa schermata, significa che non è stata eseguita alcuna installazione del client IBM MQ sulla macchina che potrebbe essere aggiornata da questo programma di installazione.

6. Seguire le richieste del programma di installazione per aggiornare l'installazione del client IBM MQ .
#### **Attività correlate**

"Aggiornamento di un'installazione del client IBM MQ utilizzando msiexec" a pagina 73 Come aggiornare un'installazione client IBM MQ su Windows a una nuova versione, release o modifica, utilizzando msiexec.

["Aggiornamento di un'installazione del server IBM MQ utilizzando il Launchpad" a pagina 70](#page-69-0) Come aggiornare un'installazione del server IBM MQ su Windows a una nuova versione, release o modifica, utilizzando il Launchpad.

["Aggiornamento di un'installazione del server IBM MQ utilizzando msiexec" a pagina 71](#page-70-0) Come aggiornare un'installazione del server IBM MQ su Windows a una versione, release o modifica più recente, utilizzando msiexec.

# **Aggiornamento di un'installazione del client IBM MQ utilizzando**

#### **msiexec**

Come aggiornare un'installazione client IBM MQ su Windows a una nuova versione, release o modifica, utilizzando msiexec.

## **Prima di iniziare**

Accertarsi di avere:

- 1. Arrestato tutte le applicazioni IBM MQ
- 2. Spento i listener
- 3. Arrestato tutti i gestori code
- 4. Eseguito il backup dei dati

## **Procedura**

1. Accesso all'immagine di installazione IBM MQ .

Consultare Dove trovare le immagini di installazione scaricabili.

- 2. Individuare IBM MQ.msi nella directory Windows\MSI dell'immagine di installazione di IBM MQ
- 3. Opzionale: Se si sta aggiornando l'unica installazione del client IBM MQ , dove l'installazione ha il valore predefinito Installation1 , immettere il seguente comando:

```
msiexec /i "InstallationImage\Windows\MSI\IBM MQ.msi" /l*v install_log_path
/q TRANSFORMS="1033.mst" REINSTALL=ALL REINSTALLMODE=vomus
```
4. Opzionale: Se si sta aggiornando un'installazione su una macchina che dispone già di una o più installazioni client IBM MQ del livello a cui si sta eseguendo l'aggiornamento, è necessario fornire ulteriori parametri per selezionare un ID istanza MSI libero.

Per ulteriori informazioni, consultare Scelta degli ID istanza MSI per più installazioni client .

In questo caso, il comando potrebbe essere simile al seguente:

```
msiexec /i "InstallationImage\MSI\IBM MQ.msi" /q AGREETOLICENSE=YES 
INSTALLATIONNAME="Installation2" NEWINSTANCE=1 
TRANSFORMS=":InstanceId2.mst;1033.mst"
```
#### **Attività correlate**

["Aggiornamento di un'installazione del client IBM MQ utilizzando il programma di installazione della GUI"](#page-71-0) [a pagina 72](#page-71-0)

Come aggiornare un'installazione client IBM MQ su Windows a una nuova versione, release o modifica, utilizzando il programma di installazione della GUI.

["Aggiornamento di un'installazione del server IBM MQ utilizzando il Launchpad" a pagina 70](#page-69-0)

Come aggiornare un'installazione del server IBM MQ su Windows a una nuova versione, release o modifica, utilizzando il Launchpad.

["Aggiornamento di un'installazione del server IBM MQ utilizzando msiexec" a pagina 71](#page-70-0) Come aggiornare un'installazione del server IBM MQ su Windows a una versione, release o modifica più recente, utilizzando msiexec.

#### **Aggiornamento di RDQM (gestori code di dati replicati)**  $MQ$  Adv.  $\blacktriangleright$  Linux

È possibile aggiornare RDQM quando si applica un fixpack utilizzando lo script di aggiornamento fornito.

#### **Informazioni su questa attività**

Uno script di aggiornamento viene fornito con l'immagine del fixpack in *MQ\_FixpackDriver*/ Advanced/RDQM/. È necessario eseguire lo script come root:

#### **updateRDQMsupport**

Questo script aggiorna gli ultimi pacchetti kmod-DRBD e gli ultimi pacchetti pacemaker. kmod-DRBD è il modulo kernel per DRBD. Se si applica un aggiornamento del sistema operativo in modo che la versione del kernel Linux che viene utilizzato cambi, è necessario aggiornare il modulo del kernel DRBD in modo che corrisponda alla nuova versione eseguendo updateRDQMsupport.

Lo script non aggiorna IBM MQ.

È possibile eseguire i gestori code durante l'aggiornamento eseguendo il failover sugli altri nodi nella configurazione RDQM e aggiornandone uno alla volta. Per informazioni sull'ordine in cui aggiornare i nodi HA RDQM, consultare ["Migrazione di RDQM HA" a pagina 238](#page-237-0), per informazioni su come aggiornare i nodi DR RDQM, consultare ["Migrazione di RDQM DR" a pagina 240](#page-239-0), per informazioni sull'ordine in cui aggiornare i nodi DR/HA RDQM, consultare ["Migrazione di RDQM DR/HA" a pagina 242.](#page-241-0)

#### **Procedura**

- Per aggiornare il supporto HA RDQM su ciascun nodo:
	- a) Sospendere il gruppo HA. Per sospendere il gruppo HA sul nodo, immettere il seguente comando:

rdqmadm -s

- b) Eseguire lo script updateRDQMsupport per aggiornare DRBD e Pacemaker.
- c) Installare il pacchetto MQSeriesRDQM fornito con il fix pack.
- d) Riprendere il gruppo HA. Per riprendere il gruppo HA sul nodo, immettere il seguente comando:

rdqmadm -r

- Per aggiornare il supporto DR RDQM:
	- a) Aggiornare il nodo di ripristino eseguendo updateRDQMsupport per aggiornare DRBD.
	- b) Installare il pacchetto MQSeriesRDQM fornito con il fix pack.
	- c) Arrestare il gestore code in esecuzione sul nodo primario utilizzando il comando **endmqm** . (Se necessario, avviare il gestore code sul nodo di recupero.)
	- d) Eseguire lo script updateRDQMsupport per aggiornare DRBD.
	- e) Installare il pacchetto MQSeriesRDQM fornito con il fix pack.
	- f) Se il gestore code è stato avviato sul nodo di ripristino, terminarlo.
	- g) Avviare il gestore code sul nodo primario utilizzando il comando **strmqm** .
- Per aggiornare il supporto DR/HA RDQM:
	- a) Su ciascun nodo del gruppo HA sul sito di ripristino, completare la seguente procedura:
		- a. Sospendere il gruppo HA. Per sospendere il gruppo HA sul nodo, immettere il seguente comando:

```
rdqmadm -s
```
- b. Eseguire lo script updateRDQMsupport per aggiornare DRBD e Pacemaker.
- c. Installare il pacchetto MQSeriesRDQM fornito con il fix pack.
- d. Riprendere il gruppo HA. Per riprendere il gruppo HA sul nodo, immettere il seguente comando:

rdqmadm -r

- b) Arrestare le RDQM DR/HA sul sito principale o eseguire un failover gestito sul sito di ripristino.
- c) Su ciascun nodo del gruppo HA sul sito principale, completare la seguente procedura:
	- a. Sospendere il gruppo HA. Per sospendere il gruppo HA sul nodo, immettere il seguente comando:

rdqmadm -s

- b. Eseguire lo script updateRDQMsupport per aggiornare DRBD e Pacemaker.
- c. Installare il pacchetto MQSeriesRDQM fornito con il fix pack.
- d. Riprendere il gruppo HA. Per riprendere il gruppo HA sul nodo, immettere il seguente comando:

rdqmadm -r

d) Riavviare le RDQM DR/HA o eseguirne il failback sul sito principale.

#### **Nota:**

Potrebbe essere visualizzata la seguente avvertenza se kmod-DRBD è installato o aggiornato su un sistema che utilizza kabi - yum - plugins:

WARNING: possible kABI issue with package: kmod-drbd

L'avvertenza indica che kmod-DRBD utilizza alcuni simboli non presenti nella allowlist. Se il modulo del kernel DRBD corrisponde al kernel Linux utilizzato, questa avvertenza può essere ignorata.

#### **Riferimenti correlati**

rdqmadm (gestione cluster gestore code dati replicati) endmqm (fine gestore code) strmqm (avvio gestore code)

# **MigrazioneIBM MQ**

La migrazione è la conversione di programmi e dati per gestire un nuovo livello di codice IBM MQ. Alcuni tipi di migrazione sono obbligatori e alcuni sono facoltativi. La migrazione del gestore code non è mai richiesta dopo l'applicazione di un aggiornamento del livello di manutenzione, che non modifica il livello di comando. Alcuni tipi di migrazione sono automatici e altri manuali. La migrazione del gestore code è in genere automatica e richiesta dopo le release e manuale e facoltativa dopo un aggiornamento del livello di manutenzione che introduce una nuova funzione. La migrazione dell'applicazione è in genere manuale e facoltativa.

## **Prima di iniziare**

Prima di aggiornare l'installazione di IBM MQ o migrare i gestori code, è necessario leggere ["Modifiche che](#page-75-0) [influenzano la migrazione" a pagina 76](#page-75-0) per identificare le attività di migrazione da pianificare.

## **Informazioni su questa attività**

Ogni volta che si aggiorna IBM MQ a una nuova release che modifica il relativo livello di comandi, la migrazione viene eseguita dal gestore code. Ogni volta che si aggiorna IBM MQ a un nuovo livello di

<span id="page-75-0"></span>manutenzione o correzione, che introduce una nuova funzione utilizzando un nuovo livello di comando, è possibile migrare il gestore code per utilizzare il nuovo livello di comando e quindi la nuova funzione.

Se si avvia un gestore code in esecuzione su un livello di release successivo, è richiesta la migrazione del gestore code a tale livello di release. Le attività di migrazione che è necessario eseguire per migrare da una release all'altra sono documentate in ["Migrazione di un gestore code su Windows" a pagina 120](#page-119-0); consultare anche "Modifiche che influenzano la migrazione" a pagina 76.

Multing Su IBM MQ for Multiplatforms, non è possibile ripristinare facilmente un livello precedente di IBM MQ dopo l'installazione. Se si installa una copia di IBM MQ ottenuta da Passport Advantage o da un supporto fisico, il programma di installazione disinstalla IBM MQ, se presente. Installa quindi il nuovo livello di IBM MQ. Per ripristinare il livello precedente di IBM MQ, è necessario conservare l'immagine di installazione precedente e le eventuali correzioni applicate. Quindi è necessario disinstallare il nuovo livello, reinstallare il livello di release precedente e riapplicare le correzioni richieste. Se sono stati avviati gestori code al livello successivo, non funzioneranno con il livello ripristinato di IBM MQ. (A meno che non sia stato installato un aggiornamento del livello di manutenzione successivo, non una nuova release o versione: è possibile ripristinare un livello di manutenzione precedente reinstallando l'aggiornamento del livello di manutenzione precedente. I dati del gestore code sono compatibili tra i livelli di manutenzione.) Per ripristinare IBM MQ al livello precedente, dopo aver avviato i gestori code, è necessario prima eseguire il backup dei gestori code. È quindi possibile ripristinare i gestori code di backup dopo aver ripristinato il livello precedente di IBM MQ.

 $\blacktriangleright$  LTS  $\blacktriangleright$  2/08  $\blacktriangleright$  Su IBM MQ for z/OS è possibile eseguire la migrazione all'indietro da una release Long Term Support (LTS). Per ulteriori informazioni, consultare ["Migrazione a versioni precedenti](#page-210-0) [supportate di IBM MQ for z/OS" a pagina 211](#page-210-0).

 $z/0S$  $\sim$  CD  $\sim$ La migrazione all'indietro non è supportata per una release di Continuous Delivery (CD) su z/OS.

#### **Concetti correlati**

["Coesistenza di gestori code a più installazioni su UNIX, Linux, and Windows" a pagina 101](#page-100-0) È possibile installare più copie di IBM MQ per UNIX, Linux, and Windows sullo stesso server. Queste copie di IBM MQ possono essere allo stesso livello di versione o a livelli differenti. Si tratta di un'installazione multipla. L'installazione multipla è particolarmente utile quando si esegue l'aggiornamento da una versione di IBM MQ a una versione successiva, poiché consente di eseguire la versione precedente insieme alla versione successiva.

#### ["Coesistenza del gestore code" a pagina 98](#page-97-0)

I gestori code, con nomi differenti, possono coesistere su qualsiasi server purché utilizzino la stessa installazione di IBM MQ . Su z/OS, UNIX, Linuxe Windows, gestori code differenti possono coesistere sullo stesso server ed essere associati a installazioni diverse.

#### **Attività correlate**

Backup e ripristino di un gestore code

# **Modifiche che influenzano la migrazione**

Le modifiche apportate al prodotto potrebbero influire sulla migrazione di un gestore code da una release precedente alla versione corrente di IBM MQo influenzare le configurazioni o le applicazioni esistenti. Esaminare queste modifiche prima di aggiornare i gestori code all'ultima versione del prodotto e decidere se è necessario pianificare le modifiche alle applicazioni, agli script e alle procedure esistenti prima di avviare la migrazione dei sistemi.

## **Modifiche nella release corrente**

Per i dettagli delle modifiche nella release corrente, incluse quelle che influenzano la migrazione, consultare le informazioni riportate di seguito:

 $\bullet$  V 3.1.0 Novità e modifiche in IBM MQ 9.1

• Novità e modifiche in IBM MQ 9.1.x Continuous Delivery **ELTS** Elementi modificati in IBM MQ 9.1.0 Long Term Support **LTS EXECUTE:** [Letture del prodotto IBM MQ, WebSphere MQe Serie MQ](https://www.ibm.com/support/pages/node/317955)

## **Modifiche nelle versioni precedenti**

Per informazioni su cosa è stato modificato in una release precedente del prodotto, consultare la sezione *What's changed* nella documentazione del prodotto per tale versione del prodotto:

- IBM MQ 9.0
	- Novità e modifiche in IBM MQ 9.0.0
	- Novità e modifiche in IBM MQ 9.0.x Continuous Delivery
	- Cosa è cambiato in IBM MQ 9.0.0.x Supporto a lungo termine
- Cosa è cambiato in IBM MQ 8.0
- Cosa è cambiato in IBM WebSphere MQ 7.5
- Cosa è cambiato in IBM WebSphere MQ 7.1

Per le versioni precedenti, non supportate, del prodotto, la documentazione non è disponibile nel IBM Documentationin linea, ma è disponibile per il download per l'utilizzo non in linea. Per ulteriori informazioni, consulta Documentation per le versioni precedenti di IBM MQ.

## **Limitazioni sulla revoca della migrazione del gestore code**

#### **Attenzione:**

Multi Su IBM MQ for Multiplatforms, non è possibile invertire la migrazione del gestore code per rimuovere l'effetto delle modifiche. Questa limitazione si applica se l'azienda utilizza il modello di release Long Term Support (LTS) o Continuous Delivery (CD).

z/0S **ICS ENTIACT SULLER AND THE SULLER MIGHTS** Sullem MQ for z/OS, è possibile invertire la migrazione del gestore code finché è stata eseguita la migrazione da una release LTS precedente a una release LTS più recente e la release LTS precedente aveva le PTF di migrazione all'indietro per la release LTS più recente installate prima dell'inizio della migrazione.

Per ulteriori informazioni, vedere Tipi di releaseIBM MQ.

#### **Concetti correlati**

["Concetti e metodi di migrazione" a pagina 79](#page-78-0)

Una panoramica dei vari concetti e metodi per la migrazione da una release del prodotto ad un'altra.

["Considerazioni sulla migrazione per IBM MQ 8.0 o versioni successive su Windows" a pagina 117](#page-116-0)

["Percorsi del programma e della directory di dati su Windows" a pagina 118](#page-117-0)

Il percorso di installazione per i file binari del programma IBM MQ e i file di dati su Windows dipende dalla versione di IBM MQ che si sta installando e se questa è la prima volta che IBM MQ viene installato.

# **Considerazioni sulla migrazione da Advanced Message Security 7.0.1**

Da IBM WebSphere MQ 7.5 in avanti, Advanced Message Security è diventato un componente di IBM MQ. Alcuni aspetti della funzionalità di AMS sono stati modificati, che potrebbero influire sulle applicazioni, sugli script di gestione o sulle procedure di gestione.

#### **Importante:**

Se si sta eseguendo la migrazione a IBM MQ 9.1 da IBM WebSphere MQ 7.5 o versioni precedenti, è necessario prima migrare a una versione provvisoria. Consultare Percorsi di migrazione.

Esaminare attentamente il seguente elenco di modifiche prima di aggiornare i gestori code a IBM WebSphere MQ 7.5 o versioni successive. Decidere se è necessario pianificare modifiche alle applicazioni, agli script e alle procedure esistenti prima di avviare la migrazione dei sistemi:

- Da IBM WebSphere MQ 7.5, l'installazione di AMS fa parte del processo di installazione di IBM MQ .
- Le funzioni di sicurezza AMS sono abilitate con la relativa installazione e controllate con le politiche di sicurezza. Non è necessario abilitare gli intercettatori per consentire a AMS di avviare l'intercettazione dei dati.
- AMS in IBM MQ non richiede l'utilizzo del comando **cfgmqs** come nella versione autonoma di Advanced Message Security.

# **Percorsi migrazione**

Una panoramica dei percorsi di migrazione tra versioni differenti di IBM MQ . Per alcuni percorsi di migrazione IBM MQ for z/OS , è possibile ripristinare la versione utilizzata prima della migrazione. Per IBM MQ for Multiplatforms, non è possibile ripristinare facilmente una versione precedente.

**Nota:** Prima che venga rilasciata ogni nuova versione del prodotto, ne viene verificata la migrazione da versioni precedenti che sono in supporto in quel momento. Potrebbe funzionare anche la migrazione diretta da una versione fuori supporto, ma non è né verificata né supportata. Pertanto, per migrare alla versione più recente da una versione che è fuori supporto, è prima necessario migrare a una versione provvisoria rilasciata prima che la versione precedente andasse fuori supporto.

- "Percorsi di migrazione IBM MQ for Multiplatforms" a pagina 78
- "Percorsi di migrazione IBM MQ for z/OS" a pagina 78
- • ["Informazioni dettagliate sulla migrazione" a pagina 79](#page-78-0)

## **Percorsi di migrazione IBM MQ for Multiplatforms**

#### **Multi**

È possibile migrare da IBM MQ 8.0 o versioni successive direttamente a IBM MQ 9.1. Per migrare da IBM WebSphere MQ 7.5, è necessario prima migrare a IBM MQ 8.0 o IBM MQ 9.0.

Per IBM MQ on IBM i non c'era alcun IBM WebSphere MQ 7.5 , quindi la versione appropriata da utilizzare è IBM WebSphere MQ 7.1.

Per IBM MQ for UNIX, Linux, and Windows, La migrazione affiancata e a più fasi può essere utilizzata per migrare da una release a una successiva.

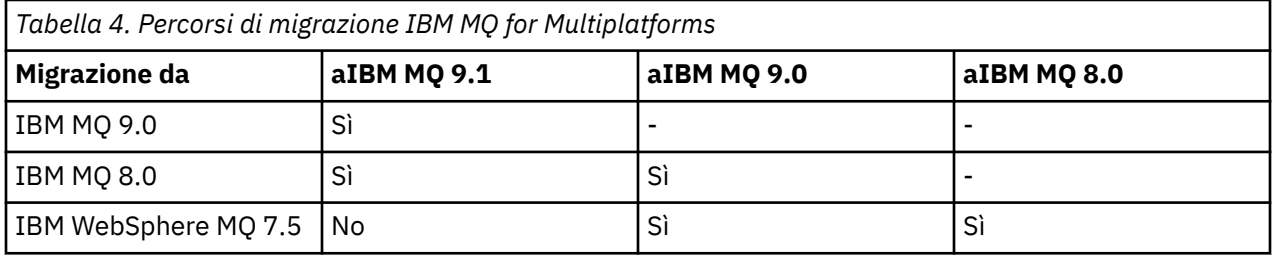

Per IBM MQ for Multiplatforms, non è possibile ripristinare facilmente una versione precedente. Tuttavia, se un gestore code non è stato avviato, è possibile disinstallare la versione corrente e reinstallare una versione diversa di IBM MQ. Non importa quali versioni di IBM MQ sono installate tra l'ultimo avvio di un gestore code e il successivo avvio.

## **Percorsi di migrazione IBM MQ for z/OS**

 $z/0S$ 

È possibile migrare da IBM MQ 8.0 o versioni successive direttamente a IBM MQ 9.1.

<span id="page-78-0"></span>Se si sta eseguendo la migrazione a IBM MQ 9.1 da IBM WebSphere MQ 7.1, è necessario prima migrare a IBM MQ 8.0 o IBM MQ 9.0 e riavviare ogni gestore code con OPMODE = (NEWFUNC,800) o OPMODE = (NEWFUNC,900). Per ulteriori informazioni, consultare ["Migrazione da release non supportate precedenti](#page-205-0) [di IBM MQ for z/OS" a pagina 206](#page-205-0).

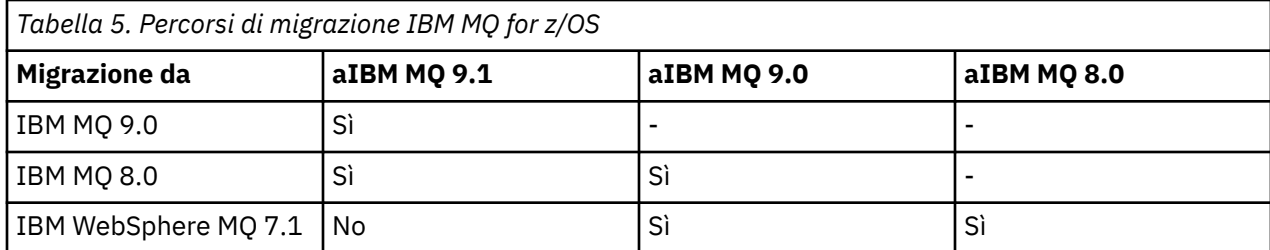

Per ripristinare una versione precedente, consultare ["Ripristino di un gestore code a una versione](#page-223-0) [precedente su z/OS" a pagina 224.](#page-223-0)

## **Informazioni dettagliate sulla migrazione**

Per informazioni dettagliate sulla migrazione alla versione corrente, consultare i seguenti link:

- $\blacktriangleright$  Windows  $\blacktriangleright$  ["Pianificazione della migrazione di IBM MQ a una versione successiva su Windows" a](#page-115-0) [pagina 116](#page-115-0)
- Linux UNIX <sup>e</sup> Pianificazione della migrazione di IBM MQ a una versione successiva su [UNIX e Linux" a pagina 152](#page-151-0)
- $\blacktriangleright$  IBM is a "Pianificazione della migrazione di IBM MO a una versione successiva su IBM i" a pagina [182](#page-181-0)

 $\blacktriangleright$  2/08  $\blacksquare$  ["Pianificazione della migrazione di IBM MQ a una versione successiva su z/OS" a pagina](#page-207-0) [208](#page-207-0)

Per migrare a una versione IBM MQ diversa dalla versione corrente, consultare la documentazione per la versione di destinazione:

- Migrazione IBM MQ (IBM MQ 9.0)
- IBM MQ migrazione (IBM MQ 8.0)
- **Multi IBM WebSphere MO migrazione (IBM WebSphere MO 7.5)**

Per le versioni di IBM MQ fuori servizio, in cui la documentazione non è più disponibile nel IBM Documentationin linea, è possibile scaricare la documentazione per l'utilizzo non in linea. Consultare Documentation per le versioni precedenti di IBM MQ.

#### **Concetti correlati**

"Concetti e metodi di migrazione" a pagina 79 Una panoramica dei vari concetti e metodi per la migrazione da una release del prodotto ad un'altra.

# **Concetti e metodi di migrazione**

Una panoramica dei vari concetti e metodi per la migrazione da una release del prodotto ad un'altra.

## **Oggetti da considerare durante la migrazione**

È importante considerare quattro tipi di oggetto durante la migrazione:

#### **Migrazione dell'ambiente operativo**

Aggiornamento dell'ambiente operativo o dei componenti nell'ambiente, ad esempio l'installazione di un nuovo livello di JRE; consultare ["Migrazione dell'ambiente operativo IBM MQ" a pagina 82](#page-81-0).

#### **Migrazione del gestore code**

Migrazione di un gestore code in seguito a un aggiornamento dell'installazione di IBM MQ a un nuovo livello di comando; consultare ["Migrazione del gestore code" a pagina 83](#page-82-0).

Quando si migrano gestori code che sono membri di un cluster, eseguire i repository completi prima dei repository parziali. Ciò è dovuto al fatto che un repository meno recente non può memorizzare attributi più recenti introdotti in una versione più recente. Li tollera, ma non li conserva.

#### **IBM MQ MQI client migrazione**

Migrazione di una configurazione client in seguito all'installazione di una nuova versione o release di IBM MQ MQI client ; consultare ["IBM MQ MQI client migrazione" a pagina 84.](#page-83-0)

È preferibile migrare i client dopo la migrazione dei gestori code con cui comunicano.

#### **migrazione applicazione**

Ricollegamento, ricompilazione o ricodifica di un'applicazione client o server IBM MQ ; consultare ["Migrazione e interoperabilità delle applicazioni" a pagina 85](#page-84-0). La migrazione dell'applicazione include anche la migrazione di qualsiasi API o uscita del canale.

Utilizzare la nuova versione delle librerie per creare le applicazioni, una volta aggiornati i gestori code.

#### **Impatto della migrazione su altri gestori code o client**

Inoltre, è necessario considerare l'impatto della migrazione di un gestore code, o IBM MQ MQI client, su altri gestori code o client:

#### **Compatibilità, coesistenza e interoperabilità**

Fare riferimento a ["Coesistenza, compatibilità e interoperabilità" a pagina 96](#page-95-0) per informazioni sulla compatibilità delle applicazioni IBM MQ connesse ai gestori code e ai client IBM MQ MQI client su diversi livelli di comando. La sezione illustra inoltre il concetto di coesistenza del gestore code e l'interoperabilità delle applicazioni IBM MQ JMS con WebSphere Application Server.

#### **Cluster gestore code**

Un cluster di gestori code può contenere gestori code a livelli di comandi differenti? Consultare ["Migrazione di un cluster del gestore code" a pagina 229](#page-228-0) per rispondere a questa domanda e su come migrare un cluster di gestori code.

#### z/0S **Gruppi di condivisione code**

I gruppi di condivisione code coinvolgono più gestori code in esecuzione su z/OS. Come migrare i gestori code che fanno parte di un gruppo di condivisione code a un nuovo livello di comandi; fare riferimento a ["Migrazione del gruppo di condivisione code" a pagina 227](#page-226-0).

#### **Cluster ad alta disponibilità**

Come migrare i gestori code che fanno parte di un cluster ad alta disponibilit ... a un nuovo livello di comando e mantenere un servizio continuo e affidabile? Consultare ["Migrazione di un gestore code in](#page-234-0) [una configurazione ad alta disponibilità" a pagina 235](#page-234-0), che riguarda sia la migrazione di gestori code a più istanze sia la migrazione di gestori code che operano in cluster ad alta disponibilità.

## **Modello di migrazione dell'applicazione IBM MQ**

[Figura 1 a pagina 81](#page-80-0) mostra i vari componenti del modello di migrazione delle applicazioni.

<span id="page-80-0"></span>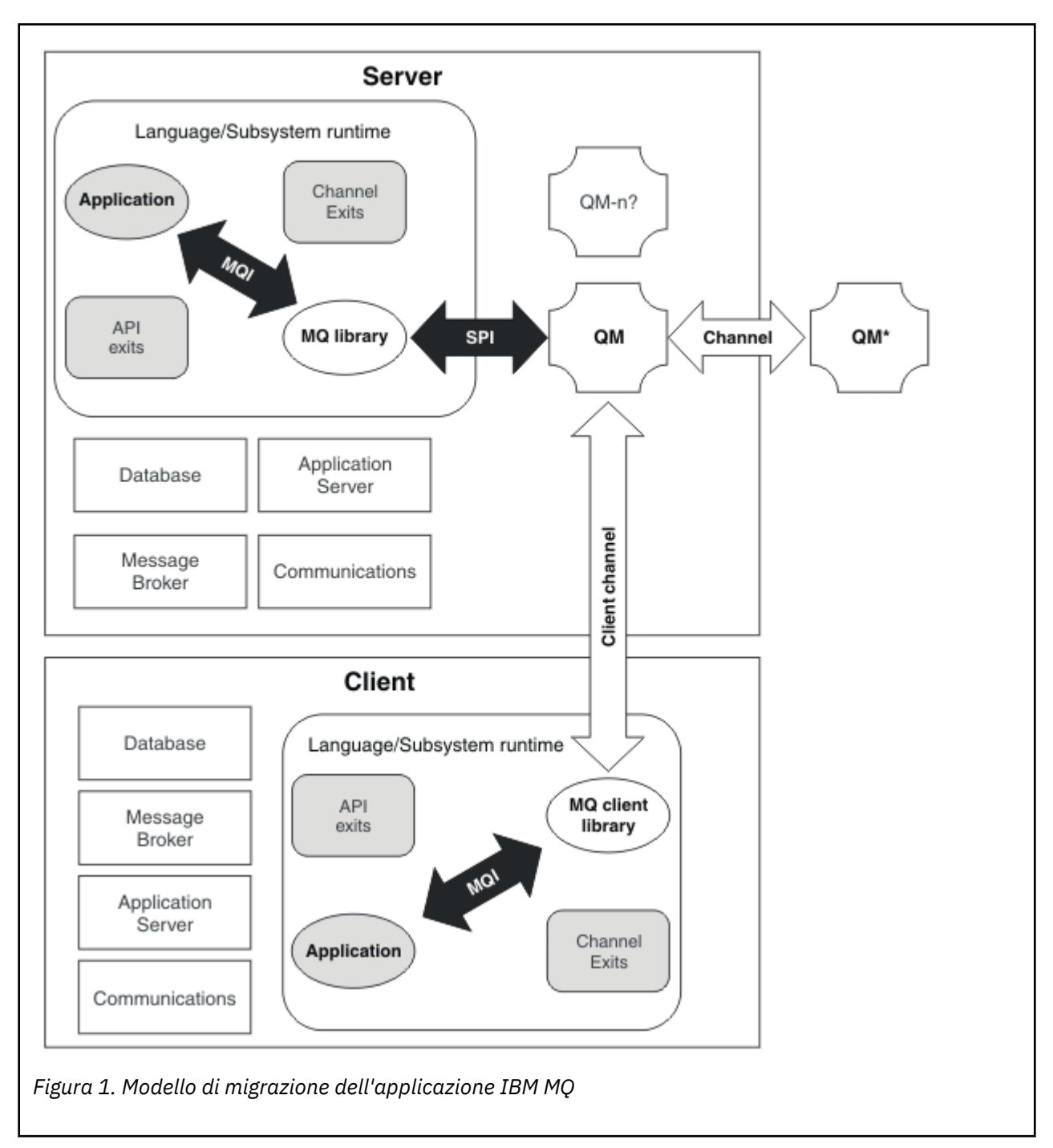

Questo diagramma mostra due ambienti del sistema operativo di runtime, ognuno dei quali contiene un numero di componenti software, come database, server delle applicazioni e l'ambiente di runtime del linguaggio o del sottosistema. Un ambiente è denominato Servere contiene un applicazione server e un server IBM MQ . L'altro ambiente è denominato Cliente contiene un'applicazione IBM MQ MQI client .

L'ambiente di runtime del sottosistema o della lingua contiene un'applicazione IBM MQ , la IBM MQ MQI client o la libreria del server e i programmi di uscita API e del canale IBM MQ .

L'ambiente server ha uno o più gestori code, rappresentati nel diagramma da QM, che utilizzano l'installazione di IBM MQ installato sul server. I componenti dell'ambiente di runtime del sottosistema o della lingua sono connessi al gestore code QM, localmente nel server o in remoto dal client.

L'applicazione è collegata alla libreria IBM MQ da MQI. Le librerie vengono visualizzate collegate al gestore code QM da una SPI, che descrive la connessione tra il processo che esegue MQI e i processi del gestore code o da una connessione IBM MQ MQI client .

<span id="page-81-0"></span>Il diagramma mostra anche altri due gestori code:

- Il gestore code etichettato QM\*, che rappresenta gestori code di vari livelli installati su altri server.
- Il gestore code etichettato QM-n?, che rappresenta un numero di gestori code che coesistono sullo stesso server del gestore code QM, ma che sono in esecuzione a un livello di rilascio diverso. Le installazioni per questi diversi livelli di rilascio non vengono visualizzate nel diagramma. Il punto interrogativo nel nome del gestore code QM-n? indica che questa capacità potrebbe non essere presente nel proprio ambiente.

Più release di IBM MQ installate nello stesso ambiente operativo sono denominate *coesistenti*. Non è necessario, ma è consuetudine, che le installazioni coesistenti siano a livelli di rilascio diversi. La coesistenza di gestori code è importante per la migrazione sotto due aspetti:

- 1. Può essere utilizzata per ridurre il rischio di migrazione a un nuovo livello di comando e ridurre il tempo di inattività durante il processo di migrazione.
- 2. È necessario considerare eventuali implicazioni di configurazione dell'esecuzione di alcune applicazioni o cluster sullo stesso server con gestori code a livelli di comando differenti.

Per ulteriori informazioni, consultare ["Coesistenza del gestore code" a pagina 98.](#page-97-0)

## **Migrazione dell'ambiente operativo IBM MQ**

Potrebbe essere necessario eseguire alcune attività di migrazione per IBM MQ come risultato dell'aggiornamento dell'ambiente operativo.

Per scoprire quali aggiornamenti dell'ambiente operativo è necessario effettuare prima di aggiornare IBM MQ, confrontare i requisiti per le diverse release. Per ulteriori informazioni sui requisiti di sistema, consultare [Requisiti di sistema per IBM MQ](https://www.ibm.com/support/pages/system-requirements-ibm-mq). Selezionando il link appropriato sulla pagina Web, lo strumento SPCR consente di andare direttamente alle seguenti informazioni per il sistema operativo specifico, o i sistemi, utilizzati dall'azienda.

- Sistemi operativi supportati
- Prerequisiti
- Requisiti di sistema
- Software opzionale supportato

Per i dettagli sulle modifiche dell'ambiente operativo nell'ultima release che influiscono direttamente sulla migrazione a una nuova versione di IBM MQ, fare riferimento alle seguenti informazioni:

- V 9.1.0 Novità e modifiche in IBM MQ 9.1.0
- Novità e modifiche in IBM MQ 9.1.x Continuous Delivery
- **LTS** Elementi modificati in IBM MQ 9.1.0 Long Term Support
- **LTS ED** [Letture del prodotto IBM MQ, WebSphere MQe Serie MQ](https://www.ibm.com/support/pages/node/317955)

Per informazioni sulle modifiche apportate in una release precedente del prodotto, consultare la sezione *What's changed* nella documentazione del prodotto per tale release:

- Cosa è cambiato in IBM MQ 8.0
- Cosa è cambiato in IBM WebSphere MQ 7.5
- Cosa è cambiato in IBM WebSphere MQ 7.1
- Per le versioni precedenti dei prodotti, incluso IBM WebSphere MQ 7.0.1, in cui la documentazione viene fornita al di fuori di IBM Documentation, consultare Documentation per le versioni precedenti di IBM MQ.

Alcune modifiche potrebbero influire indirettamente sulla migrazione di IBM MQ . Ad esempio, le convenzioni di collegamento di runtime per le applicazioni o il modo in cui la memoria viene assegnata, potrebbero cambiare.

# <span id="page-82-0"></span>**Migrazione del gestore code**

Dopo l'aggiornamento di un'installazione, potrebbe essere richiesta la migrazione del gestore code. La migrazione avviene quando si avvia un gestore code. È possibile rimuovere un aggiornamento prima di avviare un gestore code. Tuttavia, se si rimuove l'aggiornamento dopo l'avvio di un gestore code, il gestore code non funzionerà.

## **Migrazione di un gestore code a una release successiva**

**Z/0S** Su IBM MQ for z/OS, la migrazione del gestore code è richiesta dopo l'aggiornamento a una diversa versione, release o livello di manutenzione del prodotto. L'aggiornamento modifica il livello di comando. Il livello del comando corrente, o VRM, viene visualizzato nel log della console z/OS .

**Multi** Su IBM MQ for Multiplatforms, la migrazione del gestore code è sempre richiesta per le modifiche nelle prime due cifre del codice VRMF. Le modifiche nel livello di manutenzione e correzione, M e F nel codice VRMF, non causano mai la migrazione automatica del gestore code. Una modifica al livello di comando richiede sempre la migrazione del gestore code, ma se la modifica viene fornita in una manutenzione o in un fix pack, è possibile scegliere se aumentare il livello di comando e causare la migrazione del gestore code.

Il livello di comando aumenta sempre con una modifica della versione o del release. Se si decide di utilizzare una nuova funzione introdotta in un aggiornamento del livello di manutenzione, è necessario modificare il livello di comando. Il contrario non è così. Non è necessario modificare il livello di comando quando viene modificato il livello di correzione. È possibile decidere di installare il fix pack, ma non utilizzare la nuova funzione. Se si utilizza o meno la nuova funzione, l'installazione del fix pack aumenta il livello di comando massimo supportato dall'installazione. Eseguire il comando **dspmqver** per visualizzare il massimo livello di comando supportato corrente.

La migrazione del gestore code è il processo di conversione dei dati persistenti del gestore code da una versione all'altra. I dati persistenti del gestore code includono i file di log e i dati nella directory del gestore code. I dati registrano le modifiche agli oggetti quali messaggi, sottoscrizioni, pubblicazioni, gestori code, canali, code e argomenti.

La migrazione del gestore code è obbligatoria e in gran parte automatica.

È possibile ridurre i tempi di inattività e i rischi causati dalla migrazione del gestore code, verificando prima la nuova versione, utilizzando un gestore code differente. A meno che la piattaforma non supporti la coesistenza del gestore code, è necessario eseguire la verifica su un server differente o in un ambiente virtualizzato sullo stesso server. Se la piattaforma che si sta aggiornando supporta la coesistenza del gestore code, è possibile installare la nuova versione di IBM MQ sullo stesso server, verificarla e ridurre i tempi di inattività al tempo richiesto per arrestare, eseguire il backup e riavviare il gestore code.

**Nota:** Se si sta eseguendo la migrazione di un gestore code attraverso più livelli di release, un livello alla volta, è necessario avviare il gestore code dopo ogni aggiornamento per migrarlo. È inoltre necessario avviare tutti i canali, per assicurarsi che vengano migrati.

Quando si migrano i gestori code che sono membri di un cluster, migrare i repository completi prima dei repository parziali. Ciò è dovuto al fatto che un repository meno recente non può memorizzare attributi più recenti introdotti in una versione più recente. Li tollera, ma non li conserva.

## **Ripristino di un gestore code a una release precedente**

 $\blacksquare$  Multi $\blacksquare$ Per IBM MQ for Multiplatforms, non è possibile ripristinare un gestore code a un livello di rilascio precedente dopo averlo migrato a una nuova release. È necessario eseguire il backup del sistema prima di avviare la migrazione all'indietro. È possibile eseguire il backup dei dati del gestore code o utilizzare un gestore code di backup; consultare Backup e ripristino di IBM MQ. Prima di eseguire il backup, è necessario arrestare il gestore code.

z/OS - $\blacksquare$  V 3.1.0  $\blacksquare$  Per IBM MQ for z/OS, le seguenti considerazioni si applicano alla migrazione:

<span id="page-83-0"></span>• È possibile eseguire la migrazione all'indietro dei gestori code solo se si utilizza il modello di release Long Term Support (LTS). Per ulteriori informazioni, consultare Tipi di releaseIBM MQ.

• Da IBM MQ 9.1.0 il parametro OPMODE è stato rimosso. Un gestore code IBM MQ 9.1.0 può sempre essere migrato all'indietro alla release in cui era precedentemente in esecuzione, se la release era uno di IBM MQ 8.0.0 o IBM MQ 9.0.0. È necessario aver applicato le PTF di compatibilità al release precedente prima di avviare un gestore code al nuovo release.

#### **Concetti correlati**

["Aggiornamento e migrazione di IBM MQ su z/OS" a pagina 204](#page-203-0)

È possibile installare le nuove release di IBM MQ per aggiornare IBM MQ a una nuova release o a un nuovo livello di versione. Più installazioni allo stesso livello o a livelli differenti possono coesistere sulla stessa istanza z/OS . L'esecuzione di un gestore code a un livello superiore richiede la migrazione.

#### **Attività correlate**

["Migrazione di un gestore code in UNIX e Linux" a pagina 153](#page-152-0)

Le procedure per la migrazione di un gestore code ad una versione successiva del prodotto e per il ripristino di un gestore code ad una versione precedente del prodotto sono descritte in questa sezione.

#### ["Migrazione di un gestore code su Windows" a pagina 120](#page-119-0)

Le procedure per la migrazione di un gestore code ad una versione successiva del prodotto e per il ripristino di un gestore code ad una versione precedente del prodotto sono descritte in questa sezione.

["Migrazione di un gestore code all'ultima versione su IBM i" a pagina 183](#page-182-0) Seguire queste istruzioni per eseguire la migrazioni di un gestore code su IBM i all'ultima versione di MQ .

["Spostamento di un gestore code su un sistema operativo differente" a pagina 242](#page-241-0) Seguire queste istruzioni per spostare un gestore code da un sistema operativo all'altro. Si noti che **non** si tratta di una migrazione di un gestore code.

#### **Riferimenti correlati**

#### ["OPMODE su z/OS" a pagina 203](#page-202-0)

Nelle versioni precedenti di IBM MQ for z/OS la disponibilità di nuove funzioni e la migrazione all'indietro era controllata dal parametro **OPMODE** nella macro CSQ6SYSP . In IBM MQ 9.1.0 questo non si applica più e il parametro **OPMODE** viene ignorato.

# **IBM MQ MQI client migrazione**

La migrazione IBM MQ MQI client è il processo di conversione delle configurazioni IBM MQ MQI client e dei canali client e server da una versione all'altra. La migrazione del client può essere eseguita dopo l'aggiornamento di IBM MQ MQI cliented è reversibile.

È preferibile migrare i client dopo la migrazione dei gestori code con cui comunicano.

La migrazione client sulla stazione di lavoro client è facoltativa e manuale. La migrazione del client sul server è obbligatoria e automatica. È necessario aggiornare un IBM MQ MQI client prima di migrare una workstation client per utilizzare le nuove opzioni di configurazione. È possibile apportare modifiche alla configurazione dei canali di connessione client e server sul server, ma non hanno alcun effetto su una workstation client, fino a quando il client non viene aggiornato.

Un esempio di migrazione client eseguita sulla workstation client è la migrazione manuale delle impostazioni di configurazione nel file di configurazione mqclient.ini.

Un esempio di migrazione combinata client e server è la distribuzione di una nuova CCDT (client connection definition table). Per utilizzare una nuova versione di CCDT, generare la tabella su un gestore code che si trova al nuovo livello di codice. Distribuire la tabella ai client che la utilizzeranno. Per distribuire la tabella su un client, è necessario prima aggiornare il client almeno allo stesso livello del gestore code che ha creato la tabella.

Un IBM MQ MQI client può interagire con versioni precedenti e successive di IBM MQ. L'aggiornamento di IBM MQ MQI client rende disponibile una nuova funzione alle applicazioni client ed è importante per mantenere il livello di servizio. La migrazione di un IBM MQ MQI client fornisce l'accesso alle nuove opzioni di configurazione.

<span id="page-84-0"></span>Le librerie IBM MQ MQI client, come ad esempio mqic.dll, sono dinamiche e i collegamenti delle applicazioni alle librerie normalmente non cambiano. Non ricollegare un'applicazione client per selezionare nuove librerie client IBM MQ . Il client prende la nuova libreria la volta successiva che la libreria viene caricata dall'applicazione client. Non spostare le librerie dalla relativa directory installata. Il collegamento alle librerie in una directory diversa da quella installata non è una configurazione supportata.

#### **Concetti correlati**

["Compatibilità e interoperabilità delle applicazioni con versioni precedenti di IBM MQ" a pagina 107](#page-106-0)

["Compatibilità e interoperabilità delle applicazioni con le versioni successive di IBM MQ" a pagina 109](#page-108-0) Le applicazioni IBM MQ vengono eseguite rispetto alle versioni successive di un gestore code senza ricodificare, ricompilare o ricollegare. È possibile connettere un'applicazione creata rispetto alle librerie fornite con una versione precedente di IBM MQ a un gestore code in esecuzione a una versione successiva di IBM MQ.

#### **Attività correlate**

["Migrazione di un IBM MQ MQI client all'ultima versione su IBM i" a pagina 198](#page-197-0) Prima di migrare un IBM MQ MQI client, creare un piano di migrazione. Arrestare tutte le attività IBM MQ sulla workstation client. Aggiornare l'installazione di IBM MQ MQI client . Apportare tutte le modifiche essenziali alla configurazione e all'applicazione.

["Migrazione di un IBM MQ MQI client su UNIX e Linux" a pagina 168](#page-167-0)

Prima di migrare un IBM MQ MQI client, creare un piano di migrazione. Arrestare tutte le attività IBM MQ sulla workstation client. Aggiornare l'installazione di IBM MQ MQI client . Apportare tutte le modifiche essenziali alla configurazione e all'applicazione.

["Migrazione di un IBM MQ MQI client su Windows" a pagina 138](#page-137-0)

Prima di migrare un IBM MQ MQI client, creare un piano di migrazione. Arrestare tutte le attività IBM MQ sulla workstation client. Aggiornare l'installazione di IBM MQ MQI client . Apportare tutte le modifiche essenziali alla configurazione e all'applicazione.

#### **Riferimenti correlati**

["Client MQ : CCDT \(Client Channel Definition Table\)" a pagina 110](#page-109-0)

È possibile connettere un'applicazione IBM MQ client a qualsiasi livello di gestore code. Se un client utilizza CCDT per connettersi a un gestore code, CCDT può essere di una versione successiva, inferiore o uguale a quella del client.

["Client IBM MQ supportato: comportamento predefinito dei canali di connessione client e server" a](#page-111-0) [pagina 112](#page-111-0)

# **Migrazione e interoperabilità delle applicazioni**

IBM MQ supporta l'esecuzione di applicazioni compilate e collegate rispetto alle precedenti versioni di IBM MQ, con livelli successivi di IBM MQ. Utilizzare la nuova versione delle librerie per creare le applicazioni, una volta aggiornati i gestori code.

Per migrare un'applicazione da eseguire con un nuovo livello di IBM MQ, disconnettere un'applicazione dal gestore code. Riconnettersi quando il gestore code è di nuovo in esecuzione. Tuttavia, ci vuole solo una piccola differenza nell'interfaccia tra IBM MQ e l'applicazione per interrompere un'applicazione o farla funzionare in modo non corretto. A volte un problema non si presenta per un lungo periodo di tempo. Per questo motivo, è sempre necessario verificare le proprie applicazioni rispetto a una nuova versione di IBM MQ. L'estensione di test suggerita varia a seconda dell'estensione delle modifiche in IBM MQ; consultare ["Caratteristiche dei diversi tipi di aggiornamento su z/OS" a pagina 205](#page-204-0) o ["Caratteristiche dei diversi tipi](#page-6-0) [di aggiornamento" a pagina 7](#page-6-0).

La migrazione dell'applicazione fa riferimento a quattro tipi di modifiche.

1. Le modifiche dell'applicazione conseguenti all'aggiornamento dell'ambiente operativo insieme al gestore code. Raramente, le convenzioni di collegamento cambiano. Il motivo più probabile per una modifica del collegamento è il passaggio da un ambiente a 32 bit ad un ambiente a 64 bit. Se si utilizza SSL o TLS, potrebbe essere necessario ricollegarsi a una nuova libreria sicura.

- 2. Le modifiche che è necessario apportare all'applicazione per eseguire un'applicazione rispetto a un nuovo livello di gestore code. I cambiamenti di questo tipo sono rari. Tuttavia, è necessario controllare ["Modifiche che influenzano la migrazione" a pagina 76](#page-75-0) per verificare se eventuali modifiche potrebbero influire sulle applicazioni.
- 3. Modifiche che non sono richieste, ma che si potrebbe voler apportare in futuro, forse perché si dispone di un motivo aziendale per modificare un'applicazione.
- 4. Modifiche alle applicazioni fornite da IBMo da altri fornitori, che richiedono l'esecuzione di programmi di utilità di migrazione. I programmi di utilità convertono le applicazioni in esecuzione sulla nuova versione di IBM MQ.

Non caricare le librerie IBM MQ da un livello precedente. IBM MQ non supporta la connessione delle applicazioni server che caricano le librerie dal livello precedente per connettersi a un livello successivo del gestore code. Su piatteforme UNIX, Linux, and Windows , il percorso di caricamento dell'applicazione deve essere configurato nell'ubicazione delle librerie del server IBM MQ . Non è necessario ricompilare e ricollegare un'applicazione. Le applicazioni compilate e collegate a una versione precedente di IBM MQ possono caricare le librerie da una versione successiva.

**Multi** Su Multipiattaforme, IBM MQ carica la libreria dall'installazione a cui si connette l'applicazione. Un'applicazione deve inizialmente caricare una libreria almeno dello stesso livello dell'applicazione a cui è collegata. IBM MQ carica quindi la versione corretta della libreria dall'installazione a cui è associato il gestore code. Se si dispone di due installazioni della stessa versione, ma a livelli di correzione differenti, IBM MQ sceglie quale libreria caricare. La scelta si basa sul gestore code a cui è connessa l'applicazione. Se un'applicazione è connessa a più gestori code, è possibile che vengano caricate più librerie.

Per facilitare la scrittura di applicazioni che possono scambiare messaggi con versioni precedenti del prodotto, IBM MQ fornisce la versione del tipo di dati. Il controllo delle versioni del tipo di dati consente di scambiarsi messaggi compatibili con i gestori code di destinazione. Una buona pratica di programmazione consiste nell'impostare esplicitamente il numero di versione di una struttura dati. Non presumere che la versione predefinita sia quella richiesta. Impostando esplicitamente la versione, si è costretti a cercare la versione da utilizzare. La descrizione della versione del tipo di dati indica quale livello di gestore code supporta tale versione.

Si consiglia di impostare la versione del tipo di dati sulla versione corrente. Se si ricompila il programma rispetto a una nuova versione di IBM MQ, la versione del tipo di dati potrebbe cambiare con conseguenze impreviste.

È più probabile che le applicazioni client si connettano a gestori code diversi rispetto alle applicazioni scritte per un server specifico. Pianificare attentamente quando si scrive un'applicazione che si connette a versioni differenti di un gestore code e a gestori code su piattaforme differenti. I valori predefiniti di alcune costanti IBM MQ , ad esempio MQPMO\_SYNCPOINT, MQPMO\_NO\_SYNCPOINT , differiscono tra le piattaforme. Alcune funzioni non sono disponibili su tutte le piattaforme.

È necessario conoscere e codificare le funzionalità di tutti i gestori code con cui interagisce l'applicazione. Richiede pianificazione e progettazione per scrivere un'applicazione che funzioni con diverse versioni di un gestore code. Non viene fornita alcuna API con IBM MQ per limitare un'applicazione ad un sottoinsieme di funzioni comune alla serie di gestori code con cui interagisce. Per migliorare l'interoperabilità, alcuni sviluppatori scelgono di fornire un livello wrapper MQI o di utilizzare le uscite API MQI per controllare le funzioni utilizzate dai programmi.

## **Autenticazione connessione**

Per una nuova installazione IBM MQ 8.0o successiva, l'attributo **CONNAUTH CHCKLOCL** verrà impostato su FACOLTATIVO. Ciò significa che gli ID utente e le password non sono richiesti, ma se vengono forniti devono essere una coppia valida o verranno rifiutati.

Quando si sta eseguendo la migrazione tra una versione precedente di IBM MQ e la versione più recente, l'attributo **CONNAUTH CHCKLOCL** su ciascun gestore code è impostato su NONE, garantendo la continuità tra le versioni, ma disattivando l'autenticazione della connessione.

Per ulteriori informazioni, consultare Autenticazione della connessione: Configurazione.

#### **Concetti correlati**

["Compatibilità e interoperabilità delle applicazioni con versioni precedenti di IBM MQ" a pagina 107](#page-106-0) ["Compatibilità e interoperabilità delle applicazioni con le versioni successive di IBM MQ" a pagina 109](#page-108-0) Le applicazioni IBM MQ vengono eseguite rispetto alle versioni successive di un gestore code senza ricodificare, ricompilare o ricollegare. È possibile connettere un'applicazione creata rispetto alle librerie fornite con una versione precedente di IBM MQ a un gestore code in esecuzione a una versione successiva di IBM MQ.

#### **Attività correlate**

["Migrazione del caricamento della libreria IBM MQ a una versione successiva su UNIX e Linux" a pagina](#page-170-0) [171](#page-170-0)

In UNIX e Linux, non è richiesta alcuna modifica nel modo in cui le librerie IBM MQ vengono caricate, se si esegue l'aggiornamento da una versione precedente del prodotto a una versione successiva sostituendo una versione precedente del prodotto con una versione successiva, in base allo scenario a fase singola. Tuttavia, se si sceglie di trarre vantaggio dalla multi - installazione nella versione più recente del prodotto, in base agli scenari di migrazione affiancati o a più fasi, potrebbe essere necessario configurare l'ambiente di runtime in modo diverso per il sistema operativo per caricare la versione più recente della libreria IBM MQ .

["Migrazione del caricamento della libreria IBM MQ a una versione successiva su Windows" a pagina 139](#page-138-0) In Windows, non è richiesta alcuna modifica nel modo in cui vengono caricate le librerie IBM MQ , se si esegue l'aggiornamento da una versione precedente del prodotto alla versione successiva, sostituendo una versione precedente del prodotto con la versione successiva, in base allo scenario a fase singola. Tuttavia, se si sceglie di trarre vantaggio dalla multi - installazione nella versione più recente del prodotto, in base agli scenari di migrazione affiancati o a più fasi, potrebbe essere necessario configurare l'ambiente di runtime in modo diverso per il sistema operativo per caricare la versione più recente della libreria IBM MQ .

## **Multical Metodi di migrazione su IBM MQ for Multiplatforms**

Esistono tre metodi principali di migrazione da una release all'altra: migrazione a una singola fase (denominata installazione slip su IBM i), migrazione affiancata e migrazione a più fasi. La migrazione a più fasi non è un'opzione per IBM i

#### **Importante:**

Se si sta eseguendo la migrazione a IBM MQ 9.1 da IBM WebSphere MQ 7.5 o versioni precedenti, è necessario prima migrare a una versione provvisoria. Consultare Percorsi di migrazione.

## **Migrazione a singolo stadio**

La migrazione a fase singola è il termine utilizzato per descrivere la sostituzione dell'unica installazione di IBM MQ su un server, con una release successiva.

Il vantaggio della migrazione a fase singola è che modifica la configurazione di un gestore code nella versione precedente il meno possibile. Le applicazioni esistenti passano automaticamente dal caricamento delle librerie dalla versione precedente al caricamento delle librerie della versione successiva. I gestori code vengono associati automaticamente all'installazione sulla versione successiva. Gli script e le procedure di gestione vengono influenzati il meno possibile impostando l'installazione come installazione primaria. Se si imposta l'installazione della versione successiva in modo che sia l'installazione principale, i comandi come **strmqm** funzionano senza fornire un percorso esplicito al comando.

Tra i tre approcci, la migrazione a fase singola conserva il numero maggiore di script e procedure esistenti per l'esecuzione di IBM MQ. Tuttavia, gli altri approcci di migrazione supportano una transizione più delicata alla nuova versione, che può ridurre l'impatto complessivo sugli utenti.

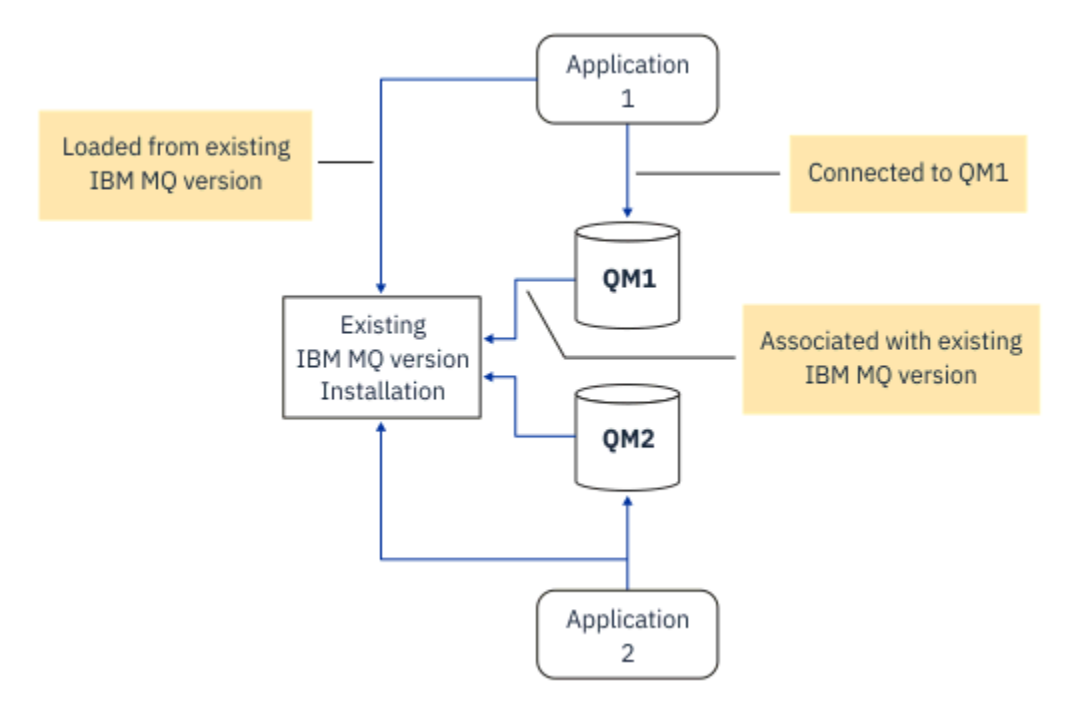

*Figura 2. Migrazione Single\_stage: versione precedente installata con gestori code connessi e applicazioni associate*

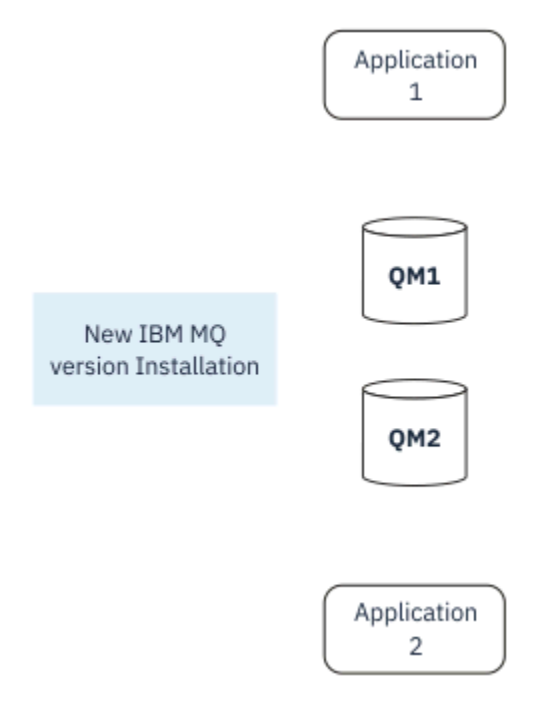

*Figura 3. Migrazione Single\_stage: versione più recente installata ma gestori code non ancora connessi e applicazioni non ancora associate*

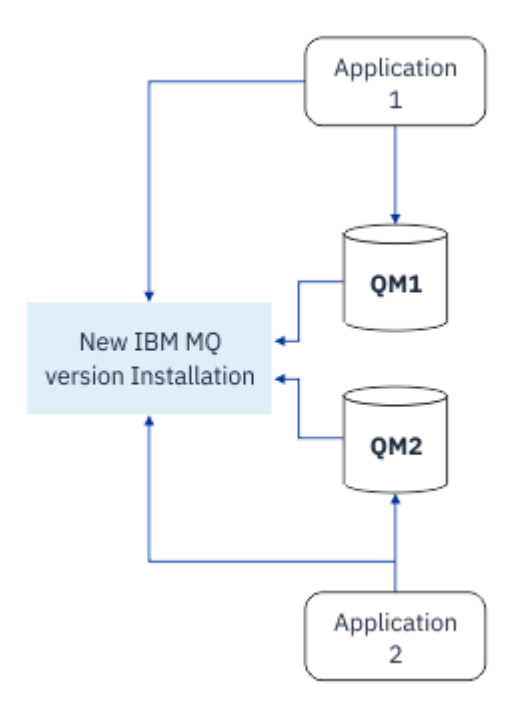

*Figura 4. Migrazione Single\_stage: gestori code migrati connessi e applicazioni associate a una versione successiva*

Per ulteriori informazioni sulla migrazione a fase singola, consultare:

- ["Migrazione su UNIX e Linux: fase singola" a pagina 156](#page-155-0)
- Windows Magrazione su Windows: singolo stage" a pagina 124
- **IBM i Character 1980** ["Metodi di installazione su IBM i" a pagina 184](#page-183-0) (su IBM i, una migrazione a fase singola viene definita installazione slip)

## **Migrazione affiancata**

Su UNIX, Linux e Windows, la migrazione affiancata è il termine utilizzato per descrivere l'installazione di una versione successiva di IBM MQ insieme a una versione precedente sullo stesso server. Lo scenario di migrazione affiancato si trova a metà strada tra gli scenari di migrazione a fase singola e a più fasi e si basa sulla seguente premessa:

- Installare ulteriore codice IBM MQ insieme all'installazione esistente mentre i gestori code sono ancora in esecuzione.
- Spostare i gestori code uno alla volta nella nuova installazione.
- Migrare e verificare le applicazioni una alla volta.

Durante l'installazione e la verifica della versione più recente di IBM MQ, i gestori code continuano l'esecuzione e rimangono associati alla vecchia versione di IBM MQ.

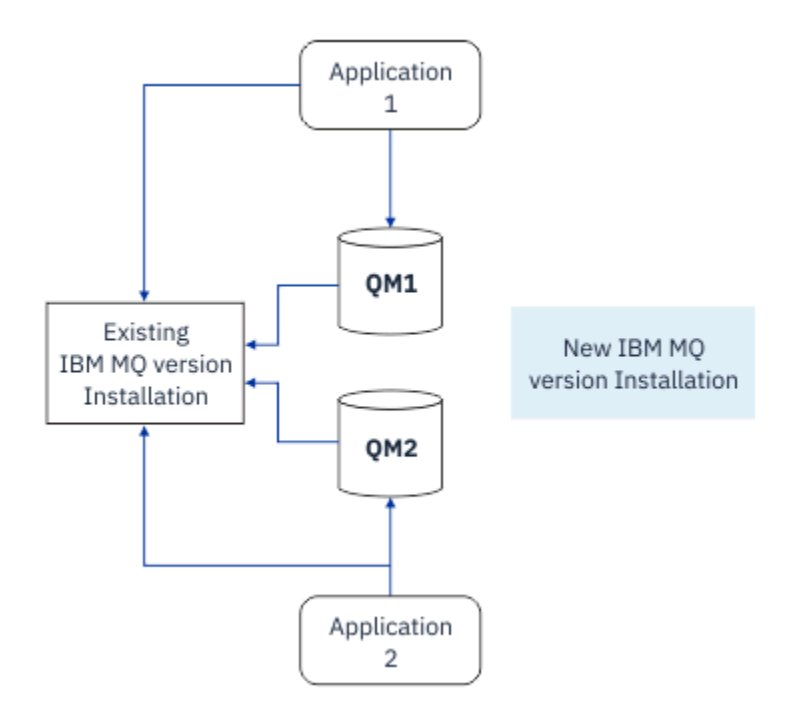

*Figura 5. Migrazione affiancata: versione successiva installata ma gestori code ancora connessi e applicazioni ancora associate alla versione precedente*

Quando si decide di migrare i gestori code alla versione più recente di IBM MQ, si arrestano tutti i gestori code, si migrano tutti alla versione più recente e si disinstalla la versione precedente di IBM MQ.

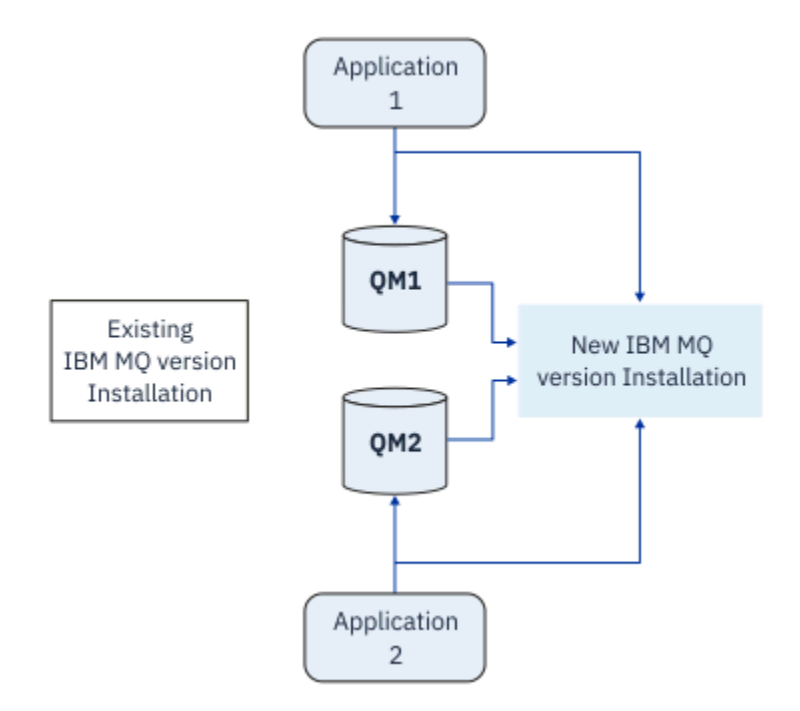

*Figura 6. Migrazione affiancata: gestori code migrati connessi e applicazioni associate a versioni successive*

Il vantaggio della migrazione affiancata rispetto alla migrazione a fase singola è che è possibile installare e verificare la successiva installazione di IBM MQ sul server prima di passare ad essa.

Sebbene la migrazione parallela sia meno flessibile rispetto alla migrazione a più fasi, presenta alcuni vantaggi rispetto all'approccio a più fasi. Con l'approccio affiancato, è possibile assegnare una versione successiva di IBM MQ come installazione primaria. Con l'approccio a più fasi e una versione di IBM MQ

impostata come installazione primaria, molte applicazioni si riavviano senza dover riconfigurare il relativo ambiente, poiché i comandi IBM MQ funzionano senza fornire un percorso di ricerca locale.

Per ulteriori informazioni sulla migrazione affiancata, consultare:

- │ Linux │ │ │ <mark>UNIX │ ⊬</mark>Mig<u>razione su UNIX e Linux: affiancati" a pagina 159</u>
- Windows Mugrazione su Windows: fianco a fianco" a pagina 129

**Nota:** La migrazione affiancata ha un significato diverso su IBM i. Un'installazione affiancata aggiorna IBM MQ su un computer diverso. Per ulteriori informazioni, consultare ["Metodi di installazione su](#page-183-0) [IBM i" a pagina 184.](#page-183-0) Più installazioni non sono applicabili a IBM i.

## **Migrazione a più fasi**

#### $UUV$

La migrazione a più fasi è il termine utilizzato per descrivere l'esecuzione di una versione successiva di IBM MQ insieme a una versione precedente sullo stesso server. La migrazione in più fasi è l'approccio più flessibile.

Dopo aver installato la versione più recente insieme alla versione precedente, è possibile creare nuovi gestori code per verificare l'installazione della versione più recente e sviluppare nuove applicazioni. Allo stesso tempo, è possibile migrare i gestori code e le relative applicazioni associate dalla versione precedente alla versione successiva. Migrando i gestori code e le applicazioni uno per uno, è possibile ridurre il carico di lavoro di picco sul personale che gestisce la migrazione.

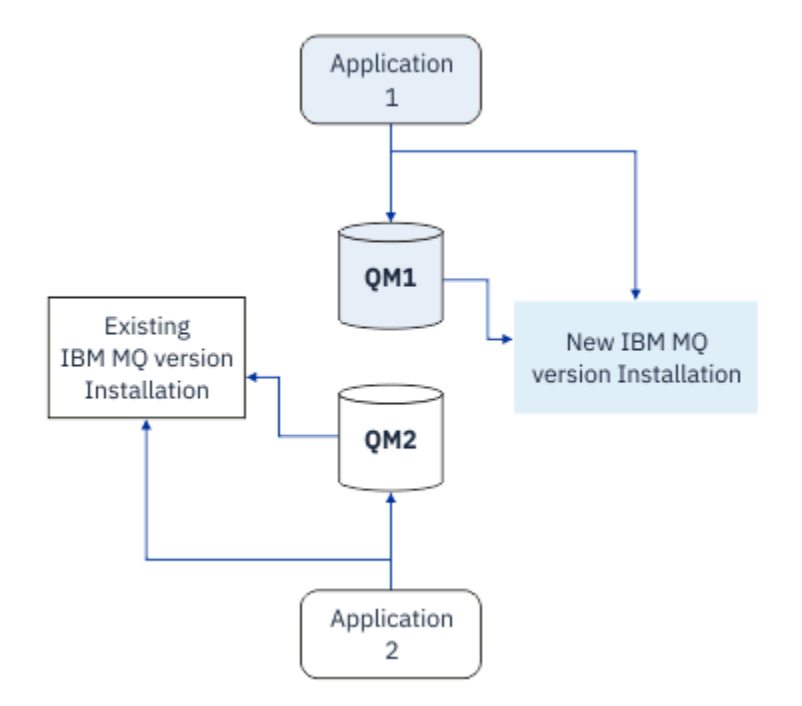

*Figura 7. Migrazione a più fasi: un gestore code e un'applicazione migrati alla versione successiva e un altro gestore code e applicazione ancora alla versione precedente*

Per ulteriori informazioni sulla migrazione a più fasi, consultare:

- Linux **Constitution in Constant** ["Migrazione su UNIX e Linux: a più fasi" a pagina 162](#page-161-0)
- Windows ["Migrazione su Windows: a più fasi" a pagina 131](#page-130-0)

#### **Concetti correlati**

["Aggiornamento e migrazione di IBM MQ su z/OS" a pagina 204](#page-203-0)

È possibile installare le nuove release di IBM MQ per aggiornare IBM MQ a una nuova release o a un nuovo livello di versione. Più installazioni allo stesso livello o a livelli differenti possono coesistere sulla stessa istanza z/OS . L'esecuzione di un gestore code a un livello superiore richiede la migrazione.

# **Installazione primaria su UNIX, Linux e Windows**

Su UNIX, Linuxe Windows, che supportano più installazioni di IBM MQ, è possibile definire facoltativamente un'installazione come installazione primaria. L'installazione primaria è quella a cui fanno riferimento le ubicazioni del sistema IBM MQ .

## **Panoramica**

È possibile installare più versioni del prodotto su UNIX, Linuxe Windowse configurare una di queste installazioni come installazione primaria. L'installazione primaria è:

- L'installazione a cui fanno riferimento le ubicazioni a livello di sistema
- Opzionale, ma conveniente

#### **UNIX e Linux**

**Elinux Bundal** 

L'installazione primaria:

• Ha collegamenti simbolici in /usr/lib e /usr/bin

Se non è stata impostata un'installazione primaria, non vi sono collegamenti simbolici.

• Deve essere configurato manualmente utilizzando il seguente comando:

\$ MQ\_INSTALLATION\_PATH/bin/setmqinst -i -p MQ\_INSTALLATION\_PATH

Per individuare le varie installazioni, è possibile:

- Utilizzare gli strumenti di installazione della piattaforma per interrogare cosa è installato e dove sul sistema
- Utilizzare il comando dspmqver per visualizzare le informazioni sulla versione e sulla creazione di IBM MQ .
- Utilizzare il comando dspmqinst per visualizzare le voci di installazione da mqinst.ini.
- Utilizzare il seguente comando per elencare le installazioni:

cat /etc/opt/mqm/mqinst.ini

#### **Windows**

**Windows** 

L'installazione primaria è:

- Per impostazione predefinita, la prima installazione.
- Indicato dalle variabili di ambiente globali.
- Utilizzato da alcune funzioni del sistema operativo che richiedono la registrazione centrale delle librerie di interfaccia.

Ad esempio, le classi di interfaccia .NET monitor (modalità transazionale) e COM/ActiveX .

Per individuare le varie installazioni, è possibile utilizzare:

• Utilizzare gli strumenti di installazione della piattaforma per interrogare cosa è installato e dove sul sistema

- Utilizzare il comando dspmqver per visualizzare le informazioni sulla versione e sulla creazione di IBM MQ .
- Utilizzare il comando dspmqinst per visualizzare le voci di installazione da mqinst.ini.
- Utilizzare il seguente comando per eseguire la query del registro:

```
reg.exe query "HKLM\Software\[Wow6432Node\]IBM\WebSphere MQ\Installation" /s
```
## **Migrazione delle informazioni del registro di Windows**

#### **Windows**

IBM WebSphere MQ 7.1 in poi utilizza mqs.ini e qm.ini.

#### **Concetti correlati**

Installazione primaria

#### $ULW$   $\rightarrow$   $z/0S$ **Installazioni multiple di IBM MQ**

Su UNIX, Linux, and Windowssono supportate più installazioni IBM MQ . Ciò consente di installare e selezionare tra una o più installazioni IBM MQ .

## **Panoramica**

È possibile selezionare tra:

- Semplicità di manutenzione di una singola installazione IBM MQ .
- Flessibilità, consentendo fino a un massimo di 128 installazioni IBM MQ su un sistema.

È possibile installare più copie dello stesso livello di codice; ciò è particolarmente utile per scopi di manutenzione.

Ad esempio, se si desidera aggiornare IBM MQ 9.0.0.0 a IBM MQ 9.0.0 Fix Pack 1, è possibile installare una seconda copia di IBM MQ 9.0.0.0, applicare la manutenzione per portarla a IBM MQ 9.0.0 Fix Pack 1e quindi spostare i gestori code nella nuova installazione. Si dispone ancora dell'installazione originale, quindi è semplice spostare di nuovo i gestori code se si verificano problemi.

Tenere presente che è possibile spostare il gestore code solo in un'installazione della stessa versione o di una versione successiva. Ciò significa che è possibile spostare un gestore code nei modi seguenti:

- Da una versione precedente a una successiva, ma non indietro. Ad esempio, da IBM MQ 9.0.0 a IBM MQ 9.1.0, ma non da IBM MQ 9.1.0 a IBM MQ 9.0.0.
- Da un livello di fix pack ad un altro livello di fix pack alla stessa versione e viceversa. Ad esempio, da IBM MQ 9.0.0.0 a IBM MQ 9.0.0 Fix Pack 1e di nuovo a IBM MQ 9.0.0.0.

#### **Note:**

1. Solaris Linux Solo su Linux e Solaris, è necessario assicurarsi che ogni package installato abbia un nome univoco.

È necessario utilizzare uno strumento per creare una serie univoca di package:

- \$ crtmqpkg PACKAGE SUFFIX
- Questo prende i pacchetti di installazione di IBM MQ e li reimpacchetta con un nuovo nome a scelta. Si installa quindi come al solito.
- 2. Tutte le installazioni condividono una directory di dati; ad esempio, questo è il punto in cui si trova mqs.ini .
- 3. Tutte le installazioni condividono lo stesso spazio dei nomi per i gestori code. Ciò significa che non è possibile creare diversi gestori code con lo stesso nome in installazioni differenti.
- 4. Le installazioni IBM MQ sono completamente riposizionabili; ogni installazione ha un percorso di installazione separato. È possibile scegliere dove si desidera installare IBM MQ.
- 5. Le risorse IBM MQ hanno l'isolamento delle risorse nell'ambito dell'installazione, quindi le operazioni su un'installazione non influiscono sulle altre.

Ciò significa che le risorse create da un'installazione sono isolate da quelle create da altre installazioni. Abilita le azioni, come la rimozione di un'installazione di IBM MQ, mentre i gestori code sono in esecuzione in un'altra installazione.

6. I gestori code sono "associati" a un'installazione. È possibile spostarli, ma non è possibile migrare i dati alle release precedenti.

## **Utilizzo di più installazioni**

Per utilizzare un gestore code, è necessario utilizzare i comandi dell'installazione. Se si seleziona l'installazione non corretta, viene visualizzato:

AMQ5691: Queue manager 'MYQM' is associated with a different installation (Inst1)

Per utilizzare un gestore code, è necessario utilizzare i comandi di controllo dalla relativa installazione associata. È possibile scegliere tra:

• Utilizzando il percorso completo dei comandi di controllo, ad esempio:

```
$ MQ_INSTALLATION_PATH\bin\strmqm MYQM
```
oppure

• Impostazione delle variabili di ambiente per un'installazione con uno dei seguenti valori:

```
$ MQ_INSTALLATION_PATH/bin/setmqenv 's
$ setmqenv -m MYQM
$ setmqenv -n InstallationName
$ setmqenv -p MQ_INSTALLATION_PATH
```
È possibile utilizzare uno script shell o un file batch per impostare l'ambiente per ciascuna installazione di IBM MQ . È possibile utilizzare i comandi **setmqenv** o **crtmqenv** per assistenza.

- setmqenV imposta i valori delle variabili di ambiente, ad esempio PATH, CLASSPATH e LD\_LIBRARY\_PATH, da utilizzare con un'installazione IBM MQ.
- crtmqenv crea un elenco delle variabili d'ambiente e dei loro valori da utilizzare con una particolare installazione di IBM MQ . È quindi possibile utilizzare questo elenco per incorporarlo in uno script di shell o in un file batch.

#### **Comandi**

Per eseguire un comando, il sistema operativo deve trovare il comando in una installazione IBM MQ . In generale, è necessario eseguire un comando dall'installazione associata al gestore code corretto. IBM MQ non passa i comandi all'installazione corretta. Tuttavia, vi sono alcune eccezioni, come ad esempio il comando **setmqinst** , in cui è possibile eseguire il comando da qualsiasi installazione su cui è installata la versione più recente del prodotto.

#### **Comandi che funzionano tra le installazioni**

- dspmq (visualizza gestori code)
- dspmqinst (visualizza installazione IBM MQ )
- dspmqver (visualizza informazioni sulla versione)
- setmqinst (installazione IBM MQ impostata)

#### **Altri comandi di controllo per più installazioni**

- crtmqenv (crea ambiente IBM MQ )
- dspmqinst (visualizza installazione IBM MQ )
- setmqenv (imposta ambiente IBM MQ )
- setmqinst (installazione IBM MQ impostata)
- setmqm (imposta gestore code)

Se è installata una versione precedente del prodotto, il comando eseguito è il comando per tale versione, a meno che il percorso di ricerca non venga sovrascritto da un'impostazione locale. È possibile sovrascrivere il percorso di ricerca eseguendo **setmqenv**. È necessario impostare il percorso corretto per eseguire un comando. Se è stata impostata un'installazione primaria, il comando eseguito è la copia nell'installazione primaria, a meno che non si sovrascriva la selezione con un percorso di ricerca locale.

#### **Più release su z/OS**

#### $z/0S$

Su z/OSpossono esistere più release. Utilizzare STEPLIBs per controllare quale livello di IBM MQ viene utilizzato. Per ulteriori informazioni, consultare ["Coesistenza" a pagina 97.](#page-96-0)

#### **Concetti correlati**

più installazioni

## *Più installazioni e programmi applicativi*

Quando un'applicazione locale si connette a un gestore code, l'applicazione deve caricare le librerie dall'installazione associata al gestore code. Più installazioni introducono una certa complessità.

## **Utilizzo del comando setmqm**

Quando si utilizza setmqm per cambiare l'installazione associata ad un gestore code, le librerie che devono essere caricate cambiano.

Quando un'applicazione si connette a più gestori code appartenenti a diverse installazioni, è necessario caricare più serie di librerie.

**Nota:** Se si collegano le applicazioni alle librerie IBM MQ , le applicazioni caricano automaticamente le librerie appropriate quando l'applicazione si connette a un gestore code.

## **Caricamento di librerie IBM MQ in un ambiente a più versioni**

La modalità di ubicazione delle librerie dipende dal proprio ambiente.

Se IBM MQ è installato nell'ubicazione predefinita, le applicazioni esistenti continuano a funzionare come prima. Altrimenti, potrebbe essere necessario ricreare l'applicazione o modificare la propria configurazione.

L'ordine in cui vengono ricercate le biblioteche dipende dalla piattaforma che si sta utilizzando:

- Windows
	- La directory dell'applicazione
	- La directory corrente
	- Le variabili globali e PATH
- Altre piattaforme
	- LD\_LIBRARY\_PATH (o LIBPATH/SHLIB\_PATH)
	- Un percorso di ricerca integrato (RPath)
	- Il percorso della libreria predefinito

<span id="page-95-0"></span>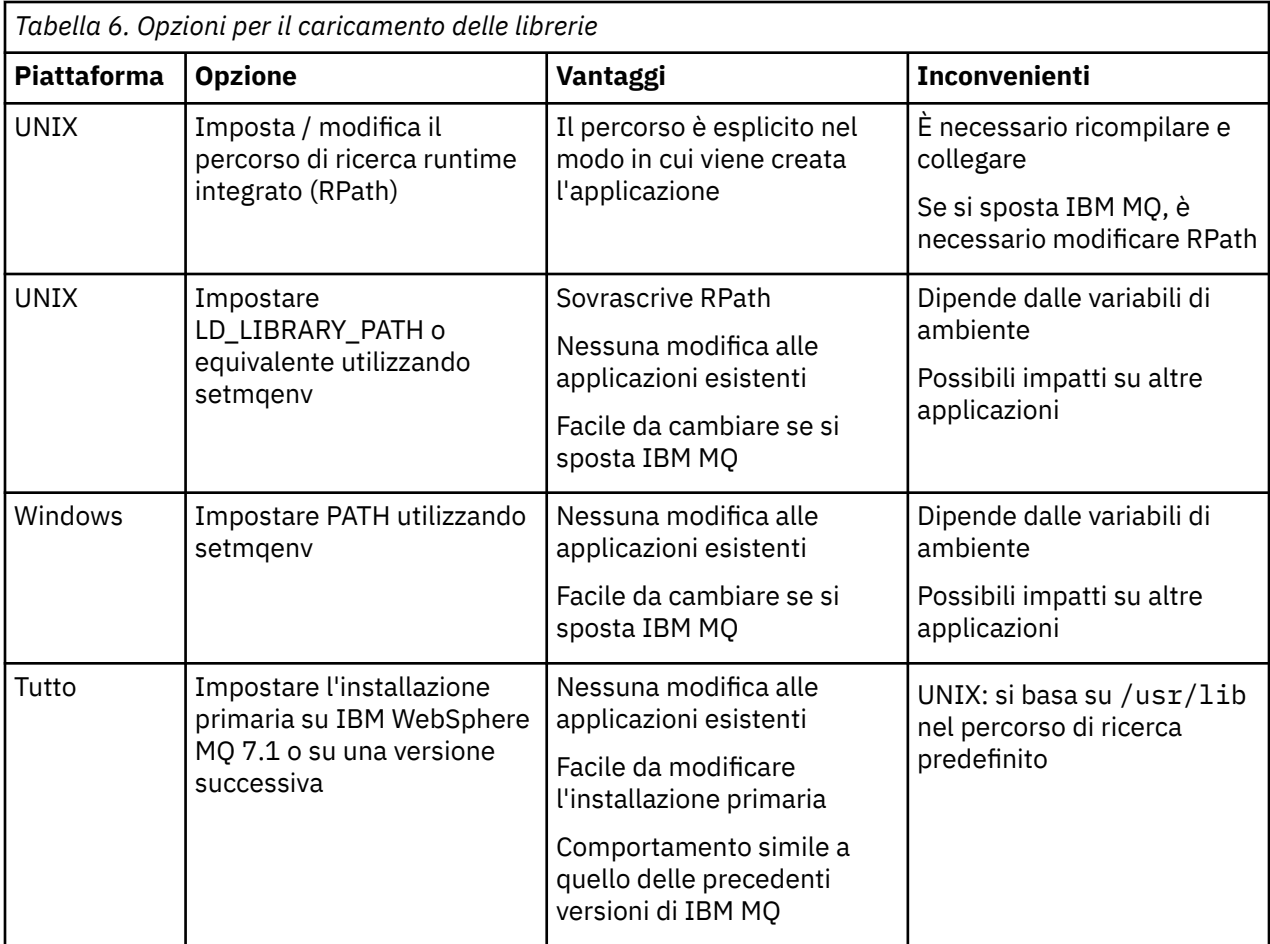

#### **Concetti correlati**

più installazioni

# **Coesistenza, compatibilità e interoperabilità**

Le definizioni dei termini IBM MQ coesistenza, compatibilità e interoperabilità.

#### **Coesistenza**

È in grado di installare ed eseguire due o più versioni dello stesso programma sullo stesso server. Per IBM MQ, normalmente significa installare ed eseguire più versioni di IBM MQ su un server.

#### **Compatibilità**

Indica la capacità di eseguire le applicazioni da un livello di gestore code con un livello precedente o precedente del gestore code.

Se si utilizza un canale MCA (message channel agent), qualsiasi versione e release di un gestore code IBM MQ può connettersi, utilizzando un canale MCA, a qualsiasi versione e release di un altro gestore code IBM MQ .

Il canale MCA viene configurato automaticamente all'ultima versione del protocollo supportata da entrambe le estremità del canale.

La compatibilità è anche la capacità di eseguire applicazioni client con versioni differenti di IBM MQ MQI cliente livelli differenti del gestore code.

#### **Interoperabilità**

È principalmente la possibilità di scambiare messaggi tra diverse versioni di IBM MQ. Può anche significare l'interoperabilità tra altri elementi, come i broker di pubblicazione / sottoscrizione o tra componenti come IBM MQ classes for JMS e WebSphere Application Server.

<span id="page-96-0"></span>Mantenere la compatibilità, la coesistenza e l'interoperatività di IBM MQ è importante per preservare l'investimento che si fa in applicazioni e procedure amministrative.

Tre settori ai quali questo obiettivo non si applica rigidamente sono:

- Interfacce GUI, come Esplora risorse di IBM MQ .
- Informazioni per il servizio, come tracce e file FFST .
- Messaggi di errore Il testo in un messaggio di errore potrebbe cambiare, per rendere la formulazione più chiara o più precisa.

## **Coesistenza**

I gestori code, con nomi differenti, possono coesistere su qualsiasi server purché utilizzino la stessa installazione di IBM MQ . Su z/OS, UNIX, Linuxe Windows, gestori code differenti possono coesistere sullo stesso server ed essere associati a installazioni diverse. Oltre ai gestori code coesistenti su un server, gli oggetti e i comandi devono funzionare correttamente con gestori code differenti in esecuzione a livelli di comandi differenti.

## **Versioni di più gestori code in z/OS**

 $z/0S$ 

Ci possono essere diversi sottosistemi IBM MQ in un'immagine z/OS e possono utilizzare versioni differenti di IBM MQ, a condizione che i moduli di codice iniziali IBM MQ siano della versione più recente utilizzata. Questi moduli vengono caricati al momento dell'IPL di z/OS e sono condivisi tra tutti i sottosistemi IBM MQ nell'immagine z/OS .

Ciò significa che è possibile eseguire un gestore code all'ultima versione e un altro nella stessa immagine con una versione precedente, a condizione che il codice iniziale sia quello dell'ultima versione.

La sezione sulla coesistenza elenca le limitazioni nell'utilizzo di oggetti e comandi quando vengono utilizzati con gestori code a più livelli di comando. I gestori code potrebbero essere in esecuzione su un singolo server o su un cluster.

#### **Concetti correlati**

#### ["Coesistenza del gestore code" a pagina 98](#page-97-0)

I gestori code, con nomi differenti, possono coesistere su qualsiasi server purché utilizzino la stessa installazione di IBM MQ . Su z/OS, UNIX, Linuxe Windows, gestori code differenti possono coesistere sullo stesso server ed essere associati a installazioni diverse.

["Coesistenza di gestori code a più installazioni su UNIX, Linux, and Windows" a pagina 101](#page-100-0) È possibile installare più copie di IBM MQ per UNIX, Linux, and Windows sullo stesso server. Queste copie di IBM MQ possono essere allo stesso livello di versione o a livelli differenti. Si tratta di un'installazione multipla. L'installazione multipla è particolarmente utile quando si esegue l'aggiornamento da una versione di IBM MQ a una versione successiva, poiché consente di eseguire la versione precedente insieme alla versione successiva.

#### **Attività correlate**

["Migrazione del caricamento della libreria IBM MQ a una versione successiva su UNIX e Linux" a pagina](#page-170-0) [171](#page-170-0)

In UNIX e Linux, non è richiesta alcuna modifica nel modo in cui le librerie IBM MQ vengono caricate, se si esegue l'aggiornamento da una versione precedente del prodotto a una versione successiva sostituendo una versione precedente del prodotto con una versione successiva, in base allo scenario a fase singola. Tuttavia, se si sceglie di trarre vantaggio dalla multi - installazione nella versione più recente del prodotto, in base agli scenari di migrazione affiancati o a più fasi, potrebbe essere necessario configurare l'ambiente di runtime in modo diverso per il sistema operativo per caricare la versione più recente della libreria IBM MQ .

["Migrazione del caricamento della libreria IBM MQ a una versione successiva su Windows" a pagina 139](#page-138-0) In Windows, non è richiesta alcuna modifica nel modo in cui vengono caricate le librerie IBM MQ , se si esegue l'aggiornamento da una versione precedente del prodotto alla versione successiva, sostituendo una versione precedente del prodotto con la versione successiva, in base allo scenario a fase singola.

<span id="page-97-0"></span>Tuttavia, se si sceglie di trarre vantaggio dalla multi - installazione nella versione più recente del prodotto, in base agli scenari di migrazione affiancati o a più fasi, potrebbe essere necessario configurare l'ambiente di runtime in modo diverso per il sistema operativo per caricare la versione più recente della libreria IBM MQ .

## *Coesistenza del gestore code*

I gestori code, con nomi differenti, possono coesistere su qualsiasi server purché utilizzino la stessa installazione di IBM MQ . Su z/OS, UNIX, Linuxe Windows, gestori code differenti possono coesistere sullo stesso server ed essere associati a installazioni diverse.

## **Coesistenza di un singolo gestore code di installazione su tutte le piattaforme**

La coesistenza di un singolo gestore code di installazione è utile negli ambienti di sviluppo e produzione. Negli ambienti di sviluppo, è possibile impostare diverse configurazioni del gestore code per supportare attività di sviluppo differenti. È inoltre possibile lavorare con più configurazioni del gestore code su un singolo server, connesso tramite canali, come se fosse distribuito su una rete.

Negli ambienti di produzione la configurazione di più gestori code su un singolo server è meno comune. Non ha prestazioni o vantaggi funzionali rispetto a una singola configurazione del gestore code. A volte, è necessario distribuire più gestori code sul server. Potrebbe essere essenziale soddisfare i requisiti di un particolare stack di software, governance, amministrazione o come conseguenza del consolidamento dei server.

## **Coesistenza di un gestore code in un'installazione multipla**

 $\blacktriangleright$  ULW  $\blacktriangleright$  z/0S La coesistenza di più gestori code di installazione è supportata su UNIX, Linux, e Windowse z/OS.<sup>1</sup>

Con la coesistenza di più gestori code sullo stesso server, è possibile eseguire i gestori code a diversi livelli di comandi sullo stesso server. È anche possibile eseguire più gestori code allo stesso livello di comando, ma associarli a installazioni differenti.

La multi - installazione aggiunge maggiore flessibilità alla coesistenza di gestori code che utilizzano una singola installazione. Uno dei motivi per cui sono in esecuzione più gestori code, ad esempio il supporto di diversi stack di software, potrebbe richiedere versioni differenti di IBM MQ.

Il più grande vantaggio della multi - installazione identificato dai primi utenti, è l'aggiornamento da una versione di IBM MQ a un'altra. La multi - installazione rende l'aggiornamento meno rischioso, meno costoso ed è più flessibile nel soddisfare le esigenze di migrazione delle applicazioni in esecuzione su un server.

La chiave per la flessibilità di migrazione è essere in grado di installare una nuova versione insieme a un'installazione esistente; consultare [Figura 8 a pagina 99](#page-98-0), che viene estratto da ["Migrazione su UNIX e](#page-158-0) [Linux: affiancati" a pagina 159](#page-158-0) o ["Migrazione su Windows: fianco a fianco" a pagina 129.](#page-128-0)

 $1$  Non confondere la coesistenza del gestore code di installazione multipla con i gestori code a più istanze. Sono completamente diversi, anche se sembrano simili in inglese.

<span id="page-98-0"></span>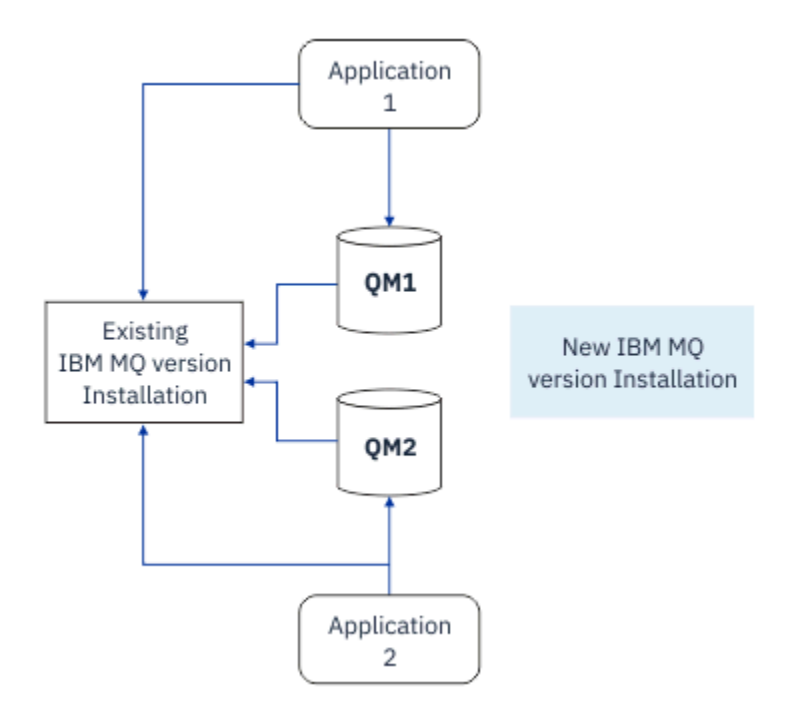

*Figura 8. Installazione affiancata - fase 2*

Una volta completata e verificata l'installazione, migrare i gestori code e le applicazioni alla nuova installazione; consultare Figura 9 a pagina 99. Al termine della migrazione, disinstallare la vecchia installazione.

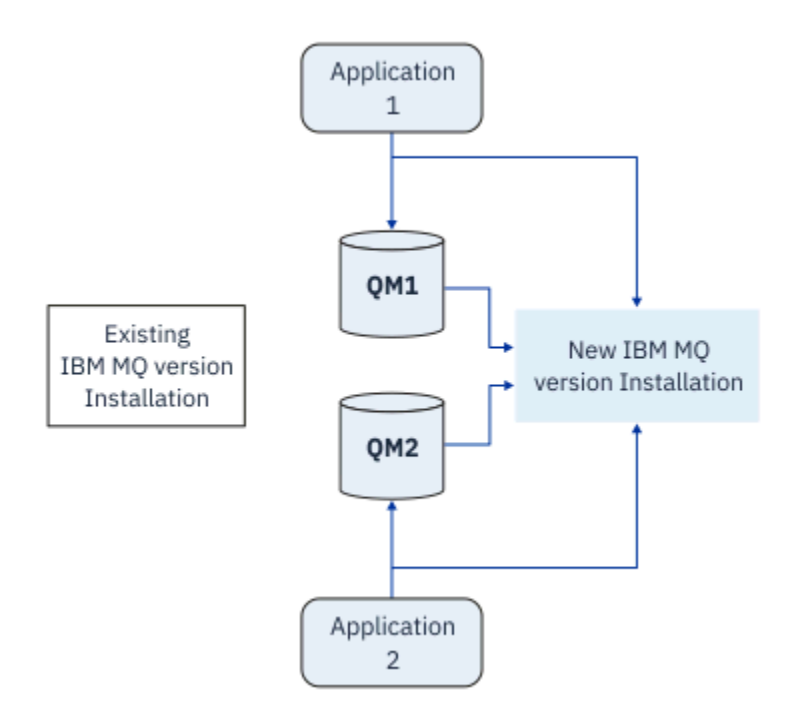

*Figura 9. Installazione affiancata - Passo 4*

Pensa alla multi - installazione come alla base di una serie di strategie di migrazione. Ad un'estremità si trova *un singolo stadio*, in cui si dispone di una sola installazione su un server alla volta. All'altra estremità si trova la migrazione *a più fasi* , in cui si continua a eseguire più installazioni contemporaneamente. Nel mezzo si trova la migrazione fianco a fianco. Ciascuna delle tre strategie è spiegata nelle seguenti attività:

1. ["Migrazione su UNIX e Linux: fase singola" a pagina 156](#page-155-0) o ["Migrazione su Windows: singolo stage" a](#page-123-0) [pagina 124](#page-123-0)

- 2. ["Migrazione su UNIX e Linux: affiancati" a pagina 159](#page-158-0) o ["Migrazione su Windows: fianco a fianco" a](#page-128-0) [pagina 129](#page-128-0)
- 3. ["Migrazione su UNIX e Linux: a più fasi" a pagina 162](#page-161-0) o ["Migrazione su Windows: a più fasi" a pagina](#page-130-0) [131](#page-130-0)

## **Migrazione dei gestori code ad un nuovo livello di manutenzione**

**LTS** 

Un altro uso simile della multi - installazione è quello di supportare la migrazione dei gestori code a un nuovo livello di manutenzione. Si gestiscono due installazioni, una delle quali ha l'ultimo aggiornamento di manutenzione applicato e l'altra ha i livelli di manutenzione precedenti. Una volta spostati tutti i gestori code al livello di manutenzione più recente, è possibile sostituire l'aggiornamento di manutenzione precedente con il successivo aggiornamento di manutenzione da rilasciare. La configurazione consente di preparare la migrazione di applicazioni e gestori code all'ultimo livello di manutenzione. È possibile passare la designazione di installazione primaria al livello di manutenzione più recente.

#### **Concetti correlati**

["Coesistenza di gestori code a più installazioni su UNIX, Linux, and Windows" a pagina 101](#page-100-0) È possibile installare più copie di IBM MQ per UNIX, Linux, and Windows sullo stesso server. Queste copie di IBM MQ possono essere allo stesso livello di versione o a livelli differenti. Si tratta di un'installazione multipla. L'installazione multipla è particolarmente utile quando si esegue l'aggiornamento da una versione di IBM MQ a una versione successiva, poiché consente di eseguire la versione precedente insieme alla versione successiva.

#### ["Aggiornamento e migrazione di IBM MQ su z/OS" a pagina 204](#page-203-0)

È possibile installare le nuove release di IBM MQ per aggiornare IBM MQ a una nuova release o a un nuovo livello di versione. Più installazioni allo stesso livello o a livelli differenti possono coesistere sulla stessa istanza z/OS . L'esecuzione di un gestore code a un livello superiore richiede la migrazione.

#### **Attività correlate**

["Migrazione del caricamento della libreria IBM MQ a una versione successiva su UNIX e Linux" a pagina](#page-170-0) [171](#page-170-0)

In UNIX e Linux, non è richiesta alcuna modifica nel modo in cui le librerie IBM MQ vengono caricate, se si esegue l'aggiornamento da una versione precedente del prodotto a una versione successiva sostituendo una versione precedente del prodotto con una versione successiva, in base allo scenario a fase singola. Tuttavia, se si sceglie di trarre vantaggio dalla multi - installazione nella versione più recente del prodotto, in base agli scenari di migrazione affiancati o a più fasi, potrebbe essere necessario configurare l'ambiente di runtime in modo diverso per il sistema operativo per caricare la versione più recente della libreria IBM MQ .

["Aggiornamenti del livello di manutenzione di staging su AIX" a pagina 18](#page-17-0) In AIX, è possibile utilizzare più installazioni di IBM MQ sullo stesso server per controllare la release degli aggiornamenti del livello di manutenzione.

["Aggiornamenti del livello di manutenzione di staging su Linux" a pagina 33](#page-32-0) In Linux, è possibile utilizzare più installazioni di IBM MQ sullo stesso server per controllare la release degli aggiornamenti del livello di manutenzione.

["Aggiornamenti del livello di manutenzione di staging su Solaris" a pagina 45](#page-44-0) In Solaris, è possibile utilizzare più installazioni di IBM MQ sullo stesso server per controllare la release degli aggiornamenti del livello di manutenzione.

["Aggiornamenti del livello di manutenzione di staging su Windows" a pagina 62](#page-61-0) Su sistemi Windows , è possibile utilizzare più installazioni di IBM MQ sullo stesso server per controllare la release degli aggiornamenti del livello di manutenzione.

["Migrazione del caricamento della libreria IBM MQ a una versione successiva su Windows" a pagina 139](#page-138-0) In Windows, non è richiesta alcuna modifica nel modo in cui vengono caricate le librerie IBM MQ , se si esegue l'aggiornamento da una versione precedente del prodotto alla versione successiva, sostituendo una versione precedente del prodotto con la versione successiva, in base allo scenario a fase singola. Tuttavia, se si sceglie di trarre vantaggio dalla multi - installazione nella versione più recente del

<span id="page-100-0"></span>prodotto, in base agli scenari di migrazione affiancati o a più fasi, potrebbe essere necessario configurare l'ambiente di runtime in modo diverso per il sistema operativo per caricare la versione più recente della libreria IBM MQ .

# *Coesistenza di gestori code a più installazioni su UNIX, Linux, and*

## *Windows*

È possibile installare più copie di IBM MQ per UNIX, Linux, and Windows sullo stesso server. Queste copie di IBM MQ possono essere allo stesso livello di versione o a livelli differenti. Si tratta di un'installazione multipla. L'installazione multipla è particolarmente utile quando si esegue l'aggiornamento da una versione di IBM MQ a una versione successiva, poiché consente di eseguire la versione precedente insieme alla versione successiva.

**Nota:** Su Linux, è possibile creare una multi - installazione solo quando si utilizza il supporto di installazione RPM. L'installazione multipla non è supportata su Ubuntu.

Quando si pianifica un'installazione multipla, è necessario considerare solo il numero di versione principale di IBM MQ (ad esempio, IBM MQ 9.0). I rilasci CD e i livelli di fix pack non sono un fattore aggiuntivo significativo.

La seguente figura mostra due installazioni IBM MQ con versioni differenti (ad esempio le versioni 9.0 e 8.0), due gestori code e tre applicazioni. In questa figura, notare che l'applicazione 3 è configurata per caricare le librerie dall'installazione di Inst\_1 (IBM MQ 9.0), anche se è connessa al gestore code QM2 (IBM MQ 8.0).

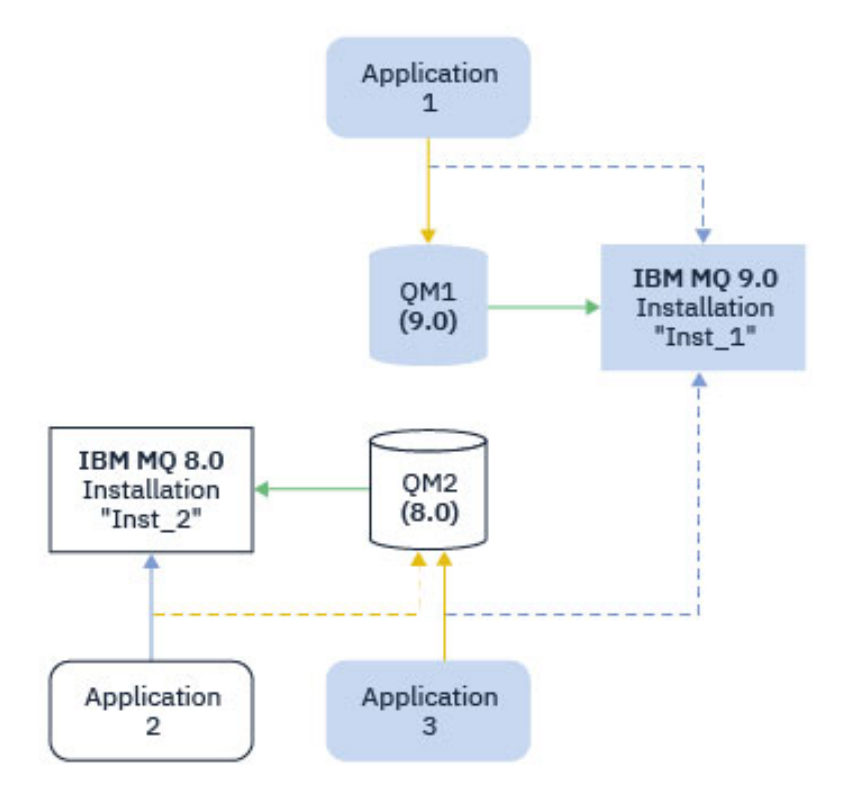

#### *Figura 10. Coesistenza di due gestori code in esecuzione su versioni differenti di IBM MQ*

Se si eseguono più installazioni di IBM MQ su un server, è necessario considerare tre domande:

- 1. A quale installazione è associato un gestore code? Consultare ["Associazione gestore code" a pagina](#page-101-0) [102](#page-101-0).
- 2. Quale installazione viene caricata da un'applicazione? Consultare ["Caricamento delle librerie IBM MQ"](#page-101-0) [a pagina 102](#page-101-0).
- 3. Da quale installazione viene eseguito un comando IBM MQ ? Vedere ["Associazione comando" a pagina](#page-102-0) [103](#page-102-0).

## <span id="page-101-0"></span>**Associazione gestore code**

Un gestore code è associato in modo permanente a un'installazione, fino a quando non si sceglie di modificare l'associazione con il comando **setmqm** . Non è possibile associare un gestore code a un'installazione ad un livello di comando inferiore rispetto al livello di comando corrente del gestore code.

In [Figura 10 a pagina 101,](#page-100-0) QM1 è associata con Inst\_1. L'associazione viene effettuata eseguendo setmqm -m QM1 -n Inst 1. Quando QM1 viene avviato per la prima volta, dopo l'esecuzione di **setmqm**, se QM1 è in esecuzione IBM MQ 8.0 viene migrato alla versione più recente. QM2 è associato a IBM MQ 8.0 perché l'associazione non è stata modificata.

## **Caricamento delle librerie IBM MQ**

Le connessioni dell'applicazione ai gestori code vengono stabilite richiamando MQCONN o MQCONNX nel modo normale.

La libreria IBM MQ che un'applicazione carica dipende dalla configurazione del programma di caricamento del sistema operativo e dall'installazione di IBM MQ a cui è associato il gestore code. In [Figura 10 a pagina 101,](#page-100-0) il sistema operativo carica la libreria IBM MQ dall'installazione Inst\_1 per le applicazioni 1 e 3. Carica la IBM MQ 8.0 libreria per l'applicazione 2. Il sistema operativo ha caricato la libreria errata per l'applicazione 3. L'applicazione 3 richiede le librerie IBM MQ 8.0 .

Figura 11 a pagina 102 mostra cosa accade all'applicazione 3. L'applicazione 3 si connette a QM2e QM2 è associata all'installazione di IBM MQ 8.0 . IBM MQ rileva che il sistema operativo ha caricato la libreria errata per elaborare le chiamate dall'applicazione 3 a QM2. IBM MQ carica la libreria corretta dall'installazione di IBM MQ 8.0 . Trasferisce la chiamata MQCONN o MQCONNX alla libreria IBM MQ 8.0 . Le chiamate MQI successive che utilizzano l'handle di connessione restituito da MQCONN o MQCONNX, richiamano i punti di ingresso nella libreria IBM MQ 8.0 .

Se si tenta una connessione a QM1 con l'applicazione 2, IBM MQ restituisce un errore; consultare 2059 (080B) (RC2059): MQRC\_Q\_MGR\_NOT\_AVAILABLE.

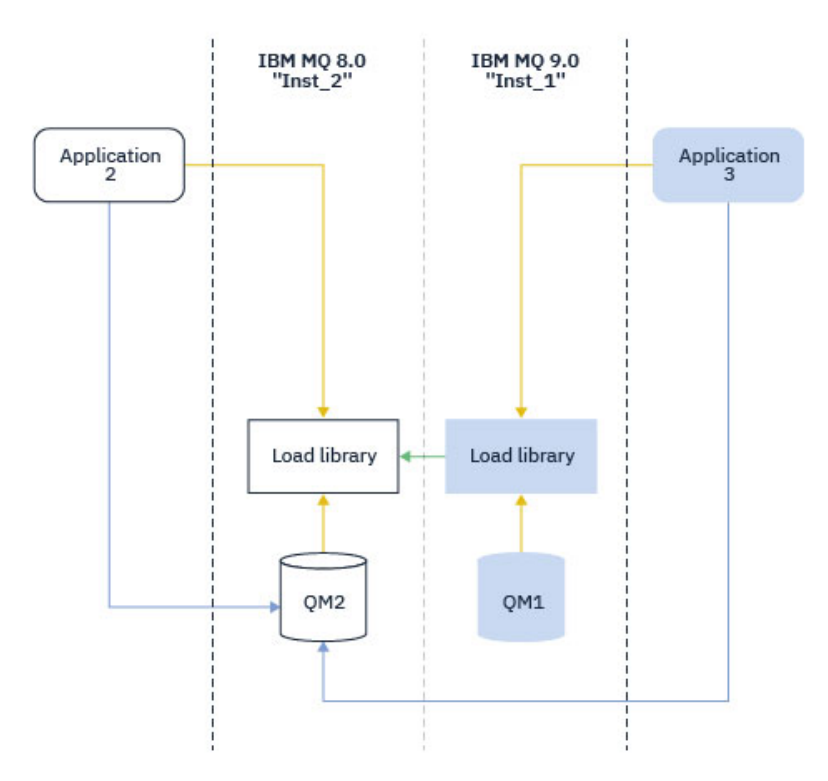

*Figura 11. Caricamento delle chiamate in una libreria differente*

Da IBM WebSphere MQ 7.1, le librerie IBM MQ includono una capacità di instradamento basata sull'installazione a cui è associato un gestore code. Il sistema operativo può caricare una libreria da <span id="page-102-0"></span>qualsiasi installazione IBM WebSphere MQ 7.1 o successiva e IBM MQ trasferisce le chiamate MQI alla libreria corretta.

La funzionalità di caricamento delle librerie IBM MQ non consente di ridurre la limitazione per cui un'applicazione compilata e collegata a un livello di release successivo non deve caricare direttamente una libreria IBM MQ a un livello di release precedente. In pratica, finché il sistema operativo carica una libreria allo stesso livello o ad un livello successivo rispetto alla libreria a cui l'applicazione è stata compilata e collegata, IBM MQ può richiamare qualsiasi altro livello di IBM MQ sullo stesso server.

Ad esempio, si supponga di ricompilare e collegare un'applicazione che si connette a un gestore code IBM MQ 8.0 utilizzando le librerie fornite con IBM MQ 9.0. In fase di runtime, il sistema operativo deve caricare le librerie IBM MQ 9.0 per l'applicazione, anche se l'applicazione si connette a un gestore code IBM MQ 8.0 . IBM MQ 9.0 rileva l'incongruenza e carica la libreria IBM MQ 8.0 per l'applicazione. Lo stesso vale per qualsiasi release futura. Se l'applicazione viene ricompilata e collegata a una release successiva, l'applicazione deve caricare una libreria IBM MQ che corrisponda alla release successiva, anche se continua a connettersi a un gestore code IBM MQ 9.0 .

L'applicazione potrebbe non essere collegata a una libreria IBM MQ , ma richiamare il sistema operativo direttamente per caricare una libreria IBM MQ . IBM MQ verifica che la libreria provenga dall'installazione associata al gestore code. In caso contrario, IBM MQ carica la libreria corretta.

## **Considerazioni speciali sulla migrazione relative al caricamento delle librerie IBM MQ**

È possibile che sia stata modificata l'installazione di una release precedente di IBM MQ per soddisfare i requisiti di un ambiente di build o gli standard IT nella propria organizzazione. Se le librerie IBM MQ sono state copiate in altri indirizzari o sono stati creati collegamenti simbolici, si è terminata con una configurazione non supportata. Un requisito comune dello standard IT o dell'ambiente di build è quello di includere le librerie IBM MQ nel percorso di caricamento predefinito sui sistemi UNIX and Linux . Da IBM WebSphere MQ 7.5, è possibile installare IBM MQ in una directory di propria scelta e IBM MQ può creare collegamenti simbolici in /usr e nelle relative sottodirectory. Se si rende primaria un'installazione di IBM MQ utilizzando il comando **setmqinst** , IBM MQ inserisce collegamenti simbolici alle librerie IBM MQ in /usr/lib. Di conseguenza, il sistema operativo trova le librerie IBM MQ nel percorso di caricamento predefinito, se questo include /usr/lib.

Per ulteriori informazioni, consultare Connessione delle applicazioni in un ambiente di installazione multiplo.

## **Associazione comando**

Esempi di comandi sono **dspmqver**, **setmqinst**, **runmqsc**e **strmqm**. Il sistema operativo deve trovare un comando in un'installazione IBM MQ . Molti comandi richiedono anche un gestore code come argomento e presuppongono il gestore code predefinito se il nome di un gestore code non viene fornito come parametro.

A differenza del caricamento delle librerie, se un comando include un gestore code come parametro, il comando non viene commutato nell'installazione associata al gestore code. È necessario utilizzare il comando **setmqenv** per impostare correttamente l'ambiente, in modo che tutti i comandi immessi vengano eseguiti dall'installazione corretta. È possibile fornire un gestore code come parametro per **setmqenv**, per impostare l'ambiente di comandi per tale gestore code. Per ulteriori informazioni, consultare [Esecuzione di](#page-103-0) **setmqenv**.

In Windows, il comando **setmqinst** imposta le variabili di ambiente globali e le variabili di ambiente locali **setmqenv** , inclusa la variabile PATH per trovare i comandi.

Su UNIX and Linux, il comando **setmqinst** copia i link simbolici per una serie secondaria di comandi in /usr/bin. Per ulteriori informazioni, consultare External library and control command links to primary installation on UNIX and Linux. Il comando **setmqenv** imposta le variabili di ambiente locali, incluso il percorso di ricerca alla cartella binaria nella directory di installazione.

<span id="page-103-0"></span>Il seguente codice mostra due esempi di esecuzione di **setmqenv** per configurare l'ambiente di comando per la copia di IBM MQ associato al gestore code QM1.

IBM MQ for Windows.

"%*MQ\_INSTALLATION\_PATH*%\bin\setmqenv" -m QM1

IBM MQ for UNIX or Linux.

. \$*MQ\_INSTALLATION\_PATH*/bin/setmqenv -m QM1

*Figura 12. In esecuzione setmqenv*

#### **Concetti correlati**

Connessione di applicazioni in un ambiente di installazione multiplo

La libreria esterna e il comando di controllo si collegano all'installazione primaria su UNIX and Linux Funzioni che possono essere utilizzate solo con l'installazione primaria su Windows File di configurazione dell'installazione, mqinst.ini

#### **Attività correlate**

["Migrazione su UNIX e Linux: fase singola" a pagina 156](#page-155-0)

Migrazione a fase singola è il termine utilizzato per descrivere la sostituzione dell'unica installazione di IBM MQ su un server, con una release successiva. La migrazione a fase singola è nota anche come *upgrade in place* o *upgrade in place*. La migrazione a fase singola preserva gli script e le procedure esistenti per l'esecuzione di IBM MQ . Con altri scenari di migrazione è possibile modificare alcuni script e procedure, ma è possibile ridurre l'effetto della migrazione del gestore code sugli utenti.

["Migrazione su Windows: singolo stage" a pagina 124](#page-123-0)

Migrazione a fase singola è il termine utilizzato per descrivere la sostituzione dell'unica installazione di IBM MQ su un server, con una versione successiva del prodotto. La migrazione a fase singola è nota anche come *upgrade in place* o *upgrade in place*. La migrazione a fase singola preserva gli script e le procedure esistenti per l'esecuzione di IBM MQ . Con altri scenari di migrazione è possibile modificare alcuni script e procedure, ma è possibile ridurre l'effetto della migrazione del gestore code sugli utenti.

Modifica dell'installazione primaria

["Aggiornamenti del livello di manutenzione di staging su AIX" a pagina 18](#page-17-0)

In AIX, è possibile utilizzare più installazioni di IBM MQ sullo stesso server per controllare la release degli aggiornamenti del livello di manutenzione.

["Aggiornamenti del livello di manutenzione di staging su Linux" a pagina 33](#page-32-0) In Linux, è possibile utilizzare più installazioni di IBM MQ sullo stesso server per controllare la release degli aggiornamenti del livello di manutenzione.

["Aggiornamenti del livello di manutenzione di staging su Windows" a pagina 62](#page-61-0) Su sistemi Windows , è possibile utilizzare più installazioni di IBM MQ sullo stesso server per controllare la release degli aggiornamenti del livello di manutenzione.

["Migrazione del caricamento della libreria IBM MQ a una versione successiva su UNIX e Linux" a pagina](#page-170-0) [171](#page-170-0)

In UNIX e Linux, non è richiesta alcuna modifica nel modo in cui le librerie IBM MQ vengono caricate, se si esegue l'aggiornamento da una versione precedente del prodotto a una versione successiva sostituendo una versione precedente del prodotto con una versione successiva, in base allo scenario a fase singola. Tuttavia, se si sceglie di trarre vantaggio dalla multi - installazione nella versione più recente del prodotto, in base agli scenari di migrazione affiancati o a più fasi, potrebbe essere necessario configurare l'ambiente di runtime in modo diverso per il sistema operativo per caricare la versione più recente della libreria IBM MQ .

["Migrazione del caricamento della libreria IBM MQ a una versione successiva su Windows" a pagina 139](#page-138-0)

In Windows, non è richiesta alcuna modifica nel modo in cui vengono caricate le librerie IBM MQ , se si esegue l'aggiornamento da una versione precedente del prodotto alla versione successiva, sostituendo una versione precedente del prodotto con la versione successiva, in base allo scenario a fase singola. Tuttavia, se si sceglie di trarre vantaggio dalla multi - installazione nella versione più recente del prodotto, in base agli scenari di migrazione affiancati o a più fasi, potrebbe essere necessario configurare l'ambiente di runtime in modo diverso per il sistema operativo per caricare la versione più recente della libreria IBM MQ .

#### **Riferimenti correlati**

#### ["Coesistenza" a pagina 97](#page-96-0)

I gestori code, con nomi differenti, possono coesistere su qualsiasi server purché utilizzino la stessa installazione di IBM MQ . Su z/OS, UNIX, Linuxe Windows, gestori code differenti possono coesistere sullo stesso server ed essere associati a installazioni diverse. Oltre ai gestori code coesistenti su un server, gli oggetti e i comandi devono funzionare correttamente con gestori code differenti in esecuzione a livelli di comandi differenti.

setmqenv setmqinst setmqm **strmqm** -e CMDLEVEL **Informazioni correlate** [Ordine di ricerca libreria collegamento dinamico](https://msdn.microsoft.com/en-us/library/ms682586(v=vs.85).aspx)

## *Coesistenza di cluster con versioni miste*

Un cluster può contenere gestori code in esecuzione in IBM MQ IBM MQ 9.1e qualsiasi livello precedente del prodotto attualmente supportato. Tuttavia, le nuove funzioni non possono essere sfruttate dai gestori code a un livello precedente.

## **Comportamento di instradamento in un cluster di pubblicazione / sottoscrizione con versione mista**

Da IBM MQ 8.0, l'instradamento dell'host argomento è disponibile per i cluster di pubblicazione / sottoscrizione. Il gestore code in cui è definito l'oggetto e i gestori code del repository completo, devono essere a un livello che supporta la funzione di hosting della rotta di argomenti, ossia IBM MQ 8.0 o successive. Qualsiasi gestore code nel cluster che si trova a un livello precedente non aderisce al comportamento di hosting dell'instradamento argomenti.

Quando un argomento con cluster viene definito per l'instradamento dell'host argomento (impostando il parametro **CLROUTE** dell'argomento su TOPICHOST ), solo i gestori code al nuovo livello sono a conoscenza dell'argomento con cluster. I gestori code meno recenti non ricevono la definizione dell'argomento in cluster e, pertanto, si comportano come se l'argomento non fosse in cluster. Ciò significa che tutti i gestori code che devono lavorare in un modo di pubblicazione / sottoscrizione instradato devono avere una versione che supporta questa funzione, non solo i gestori code che ospitano gli argomenti instradati.

#### **Note importanti:**

- Tutti i repository completi devono essere all'indirizzo IBM MQ 8.0 o successivi per utilizzare questa funzione. Se un gestore code del repository completo è una versione precedente, il **CLROUTE** di TOPICHOST non viene riconosciuto dal repository completo e il repository completo propaga la definizione dell'argomento a tutti i gestori code nel cluster. I gestori code precedenti aIBM MQ 8.0 utilizzano l'argomento come se fosse definito per l'instradamento DIRECT . Questo comportamento non è supportato.
- Se un gestore code precedente definisce un argomento del cluster instradato direttamente con lo stesso nome di un argomento del cluster instradato dell'host argomento esistente, i repository completi notano la definizione in conflitto e non propagano la definizione.

Per individuare la versione di ciascun gestore code nel cluster, specificare il parametro VERSION con il comando CLUSQMGR . Se si immette questo comando da un gestore code con un repository completo, le informazioni restituite si applicano ad ogni gestore code nel cluster. Altrimenti, le informazioni restituite si applicheranno solo ai gestori code interessati. Ossia, ogni gestore code a cui è stato tentato di inviare un messaggio e ogni gestore code che contiene un repository completo.

#### $z/0S$ *Operazioni ISPF e pannelli di controllo su z/OS*

Quando si utilizzano le operazioni e i pannelli di controllo, le librerie IBM MQ utilizzate in ISPF devono essere compatibili con il gestore code utilizzato.

La compatibilità delle versioni dei gestori code con le operazioni e le versioni dei pannelli di controllo su z/OS mostra quali versioni delle operazioni e dei pannelli di controllo utilizzati in ISPF sono compatibili con i livelli dei gestori code.

## $V$  S.1.0

*Tabella 7. Compatibilità delle versioni dei gestori code con le versioni delle operazioni e del pannello di controllo su z/OS*

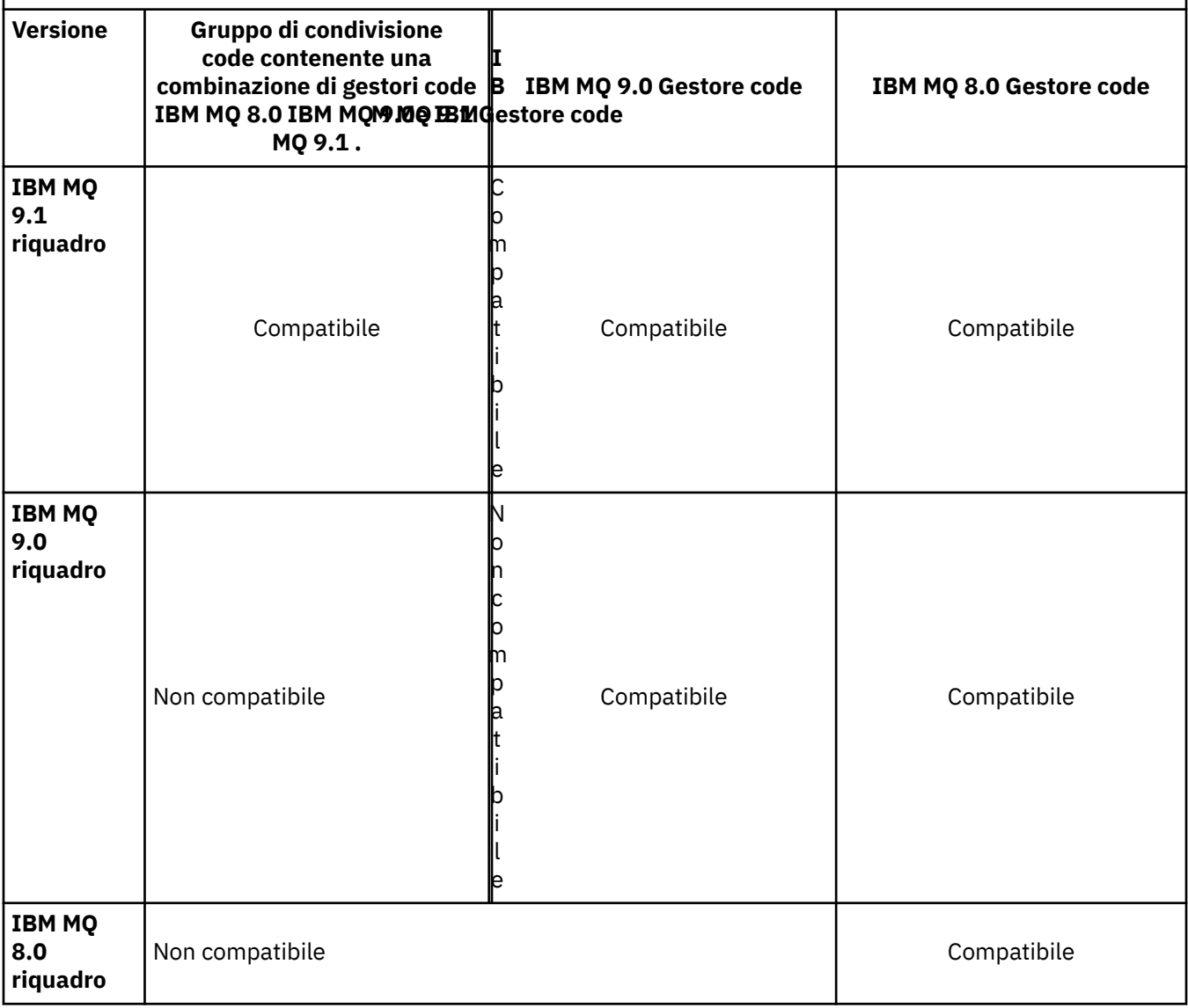

#### $z/0S$ *Coesistenza del gruppo di condivisione code su z/OS*

Un gruppo di condivisione code può contenere gestori code in esecuzione su IBM MQ 8.0.0e  $\blacktriangleright$  V 9.1.0 su release successive. I gestori code possono accedere alle stesse code condivise e ad altri oggetti condivisi.

<span id="page-106-0"></span>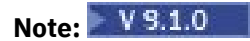

- 1. Se non diversamente indicato, i gestori code Long Term Support (LTS) e Continuous Delivery (CD), con la stessa versione e gli stessi numeri di release, possono coesistere in un gruppo di condivisione code senza la necessità di una PTF di migrazione all'indietro.
- 2. I gestori code LTS versione 9.1.0e CD versione 9.0.n possono anche coesistere in un gruppo di condivisione code senza la necessità di una PTF di migrazione all'indietro.

Eseguire i gestori code in un gruppo di condivisione code a versioni miste solo per il tempo necessario alla migrazione di tutti i gestori code alla versione più recente.

 $\frac{1}{2}$  V  $\frac{1}{2}$  .1.4  $\frac{1}{2}$  IBM MQ for z/OS 9.1.3, o versione successiva, supporta la codifica del dataset z/OS per i dataset di log attivi. Le release precedenti di IBM MQ for z/OS non lo fanno.

 $\sim$  V <sup>g</sup> 1.4  $\sim$  Ciò significa che i gestori code con log di archiviazione codificati non possono coesistere con IBM MQ 9.1.3 o con i gestori code di release precedenti in un gruppo di condivisione code.

 $V$  9.1.4 Consultare la sezione, Riservatezza per i dati inattivi su IBM MQ for z/OS con la crittografia del dataset. per ulteriori informazioni.

#### **Note:**

- 1. Le regole per la coesistenza di gestori code IBM MQ for z/OS 9.1.3 o successivi senza log attivi codificati sono le stesse per i gestori code IBM MQ for z/OS 9.1.3 . Ciò include i gestori code con serie di pagine codificate utilizzando la codifica del dataset z/OS .
- 2. È possibile convertire i log attivi codificati del gestore code in log attivi non codificati, per consentire la coesistenza con versioni precedenti di IBM MQ for z/OS.

#### z/0S *Proprietà degli oggetti in un gruppo di condivisione code misto su z/OS*

Gli attributi che non esistevano nelle versioni precedenti possono essere creati e modificati sui gestori code di una versione successiva in un gruppo di condivisione code misto. Gli attributi non sono disponibili per i gestori code nel gruppo che sono a un livello precedente.

#### $z/0S$ *Comandi MQSC in un gruppo di condivisione code misto su z/OS*

I comandi **MQSC** esistenti che utilizzano nuove parole chiave e valori di attributo possono essere immessi per l'instradamento a un gestore code migrato. È possibile immettere i comandi su qualsiasi gestore code. Instradare i comandi utilizzando **CMDSCOPE**. I comandi con nuove parole chiave e valori di attributo, o i nuovi comandi, instradati a una versione precedente del gestore code, hanno esito negativo.

# **Compatibilità e interoperabilità delle applicazioni con versioni precedenti di IBM MQ**

La connessione di un'applicazione creata rispetto alle librerie fornite con una versione successiva di IBM MQ a una versione precedente IBM MQ non è supportata. Evitare di creare le applicazioni rispetto a una versione successiva e di ridistribuirle a un gestore code in esecuzione a una versione precedente, sebbene alcune applicazioni funzionino nella pratica.

Le applicazioni IBM MQ interagiscono con le applicazioni in esecuzione su versioni precedenti di IBM MQ, purché non utilizzino nuove funzioni. I client IBM MQ possono connettersi ai gestori code in esecuzione ad una versione precedente rispetto al client, purché il client non utilizzi nuove funzioni.

Un'applicazione IBM MQ che utilizza solo le funzioni fornite da una versione precedente di un gestore code può continuare a inviare messaggi alla versione precedente. Non importa su quale versione di IBM MQ un'applicazione è creata e a cui è connessa. Può scambiare messaggi con un'applicazione connessa a una versione precedente di IBM MQ, purché non utilizzi nuove funzioni.

Considerare questi quattro casi; i primi due casi non sono supportati sebbene possano funzionare nella pratica, gli ultimi due casi sono supportati. I primi due casi richiedono la compatibilità con una versione precedente di IBM MQ. Gli ultimi due casi si basano sull'interoperabilità tra tutte le versioni di IBM MQ

- 1. Esecuzione di un'applicazione server IBM MQ , creata con una versione successiva di IBM MQ, che si collega a un gestore code in esecuzione su un server su cui è installata una versione precedente di IBM MQ .
- 2. Esecuzione di un'applicazione client di IBM MQ , creata con una versione successiva di IBM MQ, su una piattaforma client con un'installazione client precedente, che si connette a un gestore code in esecuzione su un server con una versione successiva di IBM MQ installato.
- 3. Esecuzione di un'applicazione del client IBM MQ , creata con una versione successiva di IBM MQ, su una piattaforma client con l'installazione del client successiva, connessione a un gestore code in esecuzione su un server con una versione precedente di IBM MQ installato.
- 4. Scambio di messaggi tra un'applicazione client o server IBM MQ , connessa a un gestore code in esecuzione su un server su cui è installata una versione più recente di IBM MQ , e le applicazioni connesse a un gestore code in esecuzione su un server su cui è installata una versione precedente di IBM MQ .

Pianifica di evitare i primi due casi, poiché non è garantito che funzionino sempre. Se si sta eseguendo una configurazione incompatibile e si riscontra un problema, è necessario ricreare le applicazioni con il livello corretto di IBM MQ. È quindi possibile continuare con la diagnostica del problema.

## **Multi - installazione e caricamento dell'applicazione**

La funzionalità di caricamento delle librerie IBM MQ non consente di ridurre la limitazione per cui un'applicazione compilata e collegata a un livello di release successivo non deve caricare direttamente una libreria IBM MQ a un livello di release precedente. In pratica, finché il sistema operativo carica una libreria allo stesso livello o ad un livello successivo rispetto alla libreria a cui l'applicazione è stata compilata e collegata, IBM MQ può richiamare qualsiasi altro livello di IBM MQ sullo stesso server.

Ad esempio, si supponga di ricompilare e collegare un'applicazione che si connette a un gestore code IBM MQ 8.0 utilizzando le librerie fornite con IBM MQ 9.0. In fase di runtime, il sistema operativo deve caricare le librerie IBM MQ 9.0 per l'applicazione, anche se l'applicazione si connette a un gestore code IBM MQ 8.0 . IBM MQ 9.0 rileva l'incongruenza e carica la libreria IBM MQ 8.0 per l'applicazione. Lo stesso vale per qualsiasi release futura. Se l'applicazione viene ricompilata e collegata a una release successiva, l'applicazione deve caricare una libreria IBM MQ che corrisponda alla release successiva, anche se continua a connettersi a un gestore code IBM MQ 9.0 .

#### **Esempi**

1. Si decide di ricreare un'applicazione client. È possibile distribuirlo al proprio ambiente di produzione che contiene alcune versioni precedenti delle piattaforme client e server?

La risposta è no, è necessario aggiornare tutte le workstation client su cui si esegue la distribuzione, almeno alla versione del client creato. i gestori code in esecuzione su versioni precedenti di IBM MQ non devono essere aggiornati. In pratica, è probabile che tutti i client funzionino, ma per la manutenibilità è necessario evitare l'esecuzione di livelli incompatibili di un'applicazione e del client IBM MQ .

2. Alcuni gestori code IBM MQ vengono distribuiti a un nuovo livello di versione. Si dispone di un'applicazione IBM MQ esistente utilizzata per inviare messaggi tra i server. Ricreare l'applicazione per distribuirla sui nuovi server? È possibile distribuire la versione precedente sui nuovi server?

La risposta è, comunque. È possibile continuare a distribuire la versione esistente dell'applicazione su tutti i propri server oppure è possibile distribuire l'applicazione ricostruita sui nuovi server. La configurazione funziona. IBM MQ supporta l'esecuzione dell'applicazione esistente su server successivi e l'invio di messaggi da versioni successive a versioni precedenti. Ciò che non è necessario fare è ricreare l'applicazione sulla versione più recente e ridistribuirla sui server precedenti e più recenti. IBM MQ non supporta la compatibilità con le versioni precedenti.

## **Stub di applicazione z/OS**

z/0S
<span id="page-108-0"></span>I moduli stub elencati vengono modificati tramite link con applicazioni ed uscite.

- CSQASTUB
- CSQBRSSI
- CSQBRSTB
- CSQBSTUB
- CSQCSTUB
- CSQQSTUB
- CSQXSTUB

# **Compatibilità e interoperabilità delle applicazioni con le versioni successive di IBM MQ**

Le applicazioni IBM MQ vengono eseguite rispetto alle versioni successive di un gestore code senza ricodificare, ricompilare o ricollegare. È possibile connettere un'applicazione creata rispetto alle librerie fornite con una versione precedente di IBM MQ a un gestore code in esecuzione a una versione successiva di IBM MQ.

Se si aggiorna un gestore code a una versione successiva, le applicazioni esistenti create rispetto alla versione precedente funzionano senza modifiche. Le eccezioni sono riportate in ["Modifiche che](#page-75-0) [influenzano la migrazione" a pagina 76](#page-75-0). Allo stesso modo, le applicazioni connesse al client IBM MQ , vengono eseguite rispetto alle versioni successive del client senza ricodificare, ricompilare o ricollegare. È possibile distribuire le applicazioni client create rispetto alle versioni precedenti delle librerie IBM MQ Client per connettersi utilizzando le versioni successive delle librerie.

Considerare questi quattro casi; i primi due casi non sono supportati sebbene possano funzionare nella pratica, gli ultimi due casi sono supportati. I primi due casi si basano sulla compatibilità di una versione successiva di IBM MQ con le applicazioni create rispetto alle versioni precedenti. Gli ultimi due casi si basano sull'interoperabilità tra tutte le versioni di IBM MQ.

- 1. Esecuzione di un'applicazione server IBM MQ , creata con una versione successiva di IBM MQ, che si collega a un gestore code in esecuzione su un server su cui è installata una versione precedente di IBM MQ .
- 2. Esecuzione di un'applicazione client di IBM MQ , creata con una versione successiva di IBM MQ, su una piattaforma client con un'installazione client precedente, che si connette a un gestore code in esecuzione su un server con una versione successiva di IBM MQ installato.
- 3. Esecuzione di un'applicazione del client IBM MQ , creata con una versione successiva di IBM MQ, su una piattaforma client con l'installazione del client successiva, connessione a un gestore code in esecuzione su un server con una versione precedente di IBM MQ installato.
- 4. Scambio di messaggi tra un'applicazione client o server IBM MQ , connessa a un gestore code in esecuzione su un server su cui è installata una versione più recente di IBM MQ , e le applicazioni connesse a un gestore code in esecuzione su un server su cui è installata una versione precedente di IBM MQ .

È possibile modificare l'ambiente operativo come prerequisito della migrazione a un nuovo livello di gestore code. Le modifiche dell'ambiente operativo, piuttosto che le modifiche nello stesso IBM MQ , potrebbero richiedere la modifica dell'applicazione, la ricompilazione o il ricollegamento. A volte la modifica dell'ambiente operativo influenza solo l'ambiente di sviluppo e l'ambiente operativo supporta le applicazioni create a un livello precedente. In tal caso, è possibile eseguire le applicazioni esistenti create al livello precedente dell'ambiente operativo. Potrebbe non essere possibile creare nuove applicazioni fino a quando l'ambiente operativo non viene aggiornato.

In futuro, dopo aver migrato i gestori code e i client all'ultimo livello di release, considerare la possibilità di modificare le applicazioni per sfruttare le nuove funzioni.

### **Stub di applicazione z/OS**

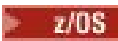

I moduli stub elencati vengono modificati tramite link con applicazioni ed uscite.

- CSQASTUB
- CSQBRSSI
- CSQBRSTB
- CSQBSTUB
- CSQCSTUB
- CSQQSTUB
- CSQXSTUB

### **Compatibilità tra diverse versioni di un IBM MQ client e di un gestore code**

Qualsiasi versione e release supportata di un IBM MQ client può connettersi a qualsiasi versione e release supportata di un gestore code IBM MQ . I IBM MQ clients supportati sono tutti i client inclusi con il prodotto principale MQ . Il canale MQI viene automaticamente configurato sulla versione più recente supportata sia dal client che dal server. Se il client e il server sono versioni differenti, l'applicazione client deve utilizzare solo le funzioni della versione precedente.

La compatibilità tra client e gestori code si applica solo alla versione e release (V.R) del prodotto. L'istruzione di compatibilità non si applica necessariamente al livello di modifica e fix pack (M.F) del prodotto.

Se si verificano problemi noti in uno specifico V.R.M.F del prodotto, eseguire l'aggiornamento ad un fix pack più recente per lo stesso Version.Release.

Quando si aggiorna un gestore code a una versione diversa, si aggiornano automaticamente le librerie IBM MQ . Le librerie sono utilizzate dalle applicazioni IBM MQ client e server in esecuzione sullo stesso server del gestore code. Per accedere alle nuove funzioni dai client remoti, è necessario aggiornare anche l'installazione di IBM MQ client sulle workstation remote. IBM MQ client include le librerie IBM MQ client .

I client remoti che non sono stati aggiornati continuano a funzionare con un gestore code aggiornato. In rari casi, il comportamento dell'applicazione client potrebbe cambiare. Consultare ["Modifiche che](#page-75-0) [influenzano la migrazione" a pagina 76](#page-75-0).

I client remoti connessi ai gestori code aggiornati possono utilizzare le nuove funzioni nella release. Se un client remoto aggiornato è connesso a un gestore code che non è stato aggiornato, non deve utilizzare nuove funzioni. In rari casi, il comportamento del client potrebbe cambiare. Consultare ["Modifiche che](#page-75-0) [influenzano la migrazione" a pagina 76](#page-75-0).

Generalmente, è possibile presumere che l'aggiornamento di IBM MQ client non richieda la ricompilazione o il ricollegamento dell'applicazione client. È inoltre possibile continuare a utilizzare la stessa connessione al gestore code. Se sono necessarie delle modifiche, queste vengono identificate in ["Migrazione di un gestore code su Windows" a pagina 120,](#page-119-0) per il particolare percorso di migrazione e la piattaforma a cui si è interessati.

CDT (Client Channel Definition Table) è un'interfaccia per personalizzare la connessione tra un client IBM MQ e un gestore code. Le voci nelle tabelle sono connessioni client, definite utilizzando un gestore code. La versione di un CCDT è la versione del gestore code utilizzato per definire le connessioni client. Se un IBM MQ client utilizza CCDT per connettersi a un gestore code, il CCDT può avere una versione superiore, inferiore o uguale a quella del client.

È possibile connettersi a un gestore code con un IBM MQ client precedente o un CCDT precedente. Se si utilizza una CCDT e si prevede di utilizzare le nuove opzioni di configurazione del canale client, come le conversazioni condivise, è necessario aggiornare la CCDT e quindi l'installazione di IBM MQ client alla nuova versione.

### *Client MQ : CCDT (Client Channel Definition Table)*

È possibile connettere un'applicazione IBM MQ client a qualsiasi livello di gestore code. Se un client utilizza CCDT per connettersi a un gestore code, CCDT può essere di una versione successiva, inferiore o uguale a quella del client.

Quando un client utilizza un file CCDT generato utilizzando una versione più recente di IBM MQ, durante la negoziazione con il gestore code vengono considerati solo gli attributi del canale all'interno della CCDT disponibili nella versione IBM MQ del client. Gli attributi del canale presenti nella CCDT aggiunti nelle versioni più recenti di IBM MQ verranno ignorati dai client più vecchi.

### **Versione del gestore code di origine per una CCDT**

Nelle release precedenti a IBM MQ 9.0, i client potevano utilizzare una CCDT creata dallo stesso gestore code o da una versione precedente, ma in precedenza esisteva una limitazione sui client che utilizzavano una CCDT creata da un gestore code di una versione successiva. Tuttavia, questa limitazione viene eliminata in IBM MQ 9.0.

Da IBM MQ 9.0, se un client utilizza una CCDT, può utilizzare una CCDT creata da un gestore code di versione successiva, nonché una CCDT creata dalla stessa versione o da una versione precedente del gestore code.

La stessa limitazione sull'utilizzo di CCDT che hanno origine da gestori code di versioni più recenti viene rimossa anche in IBM MQ 8.0, IBM WebSphere MQ 7.5e IBM WebSphere MQ 7.1 dagli APAR IT10863 e IT11547. per ulteriori informazioni, consultare la technote [MQ 7.x, MQ 8.0, MQ 9.0 e la compatibilità di](https://www.ibm.com/support/docview.wss?uid=swg21312967) [MQ 9.1 con le versioni precedenti, incluso l'utilizzo di file CCDT, .bindings JMS, SSL/TLS.](https://www.ibm.com/support/docview.wss?uid=swg21312967)

# **Scenari di migrazione comuni**

Se, ad esempio, si aggiorna un gestore code da una release precedente a una release successiva e non si creano nuovi CCDT per i relativi client, i client si connettono al gestore code della release successiva senza richiedere alcuna modifica. Il comportamento del client potrebbe cambiare in seguito alle modifiche apportate al gestore code.

Un altro scenario di migrazione comune consiste nell'aggiornare alcuni gestori code e alcuni client a una release successiva, lasciando altri gestori code e client alla release precedente. In questo scenario, si desidera aggiornare la CCDT per il IBM MQ clients connesso ai gestori code della release successiva a quella release successiva in modo che tali client possano utilizzare completamente la funzione nella release successiva. I nuovi client possono anche connettersi ai gestori code della release precedente. I client esistenti si connettono ai gestori code in entrambe le release. Per consentire ai client nella release successiva di utilizzare la nuova funzione in quella release, è necessario distribuire una CCDT generata da un gestore code in quella nuova release. I client nella release precedente possono continuare ad utilizzare CCDT per tale release precedente. Entrambe le serie di client possono connettersi a entrambe le serie di gestori code, indipendentemente dalla CCDT utilizzata.

#### **Concetti correlati**

Tabella definizione canale client Accesso indirizzabile Web alla tabella di definizione del canale client

#### **Attività correlate**

Accesso alle definizioni del canale di connessione client

### *Client MQ : stanze di configurazione client spostate in un nuovo file di configurazione*

Le informazioni di configurazione client vengono spostate dalle stanze di configurazione esistenti in un nuovo file di configurazione, mqclient.ini.

Lo spostamento delle informazioni di configurazione client influisce sulle impostazioni esistenti; ad esempio:

• Impostare l'attributo TCP KeepAlive per connessioni client in mqclient.ini ; ad esempio:

```
TCP:
KeepAlive = Yes
```
Un'impostazione esistente in qm. ini viene ignorata.

• Impostare ClientExitPath in mqclient.ini ; ad esempio:

```
ClientExitPath:
ExitsDefaultPath=/var/mqm/exits
ExitsDefaultPath64=/var/mqm/exits64
```
Un'impostazione esistente in mqs.ini viene spostata nel file di configurazione client quando si aggiorna il client. Se si aggiungono valori a mqs.ini, questi vengono ignorati.

• Impostare JavaExitsClasspath in mqclient.ini.

Non continuare a utilizzare la Java proprietà di sistema com.ibm.mq.exitClasspath. Le impostazioni esistenti continuano a funzionare, ma sono obsolete. L'impostazione in mqclient.ini ha la precedenza sulla proprietà di sistema Java .

#### **Attività correlate**

Assegnazione di uscite di canale per IBM MQ classes for JMS **Riferimenti correlati** Il file di configurazione IBM MQ classes for JMS File di configurazione client IBM MQ

#### *Client IBM MQ supportato: comportamento predefinito dei canali di connessione client e server*

Le impostazioni predefinite per i canali di connessione client e server utilizzano conversazioni condivise.

Il valore predefinito per le connessioni client e server è condividere un canale MQI. Utilizzare il parametro **SHARECNV** (conversazioni condivise) per specificare il numero massimo di conversazioni che è possibile condividere su una particolare istanza del canale client TCP/IP. I valori possibili sono i seguenti:

#### **SHARECNV (0)**

Questo valore specifica che non viene condivisa alcuna conversazione su un socket TCP/IP. Utilizzare il valore 0 solo se si dispone di applicazioni client esistenti che non vengono eseguite correttamente quando si imposta **SHARECNV** su 1 o su un valore maggiore.

#### **SHARECNV (1)**

Questo valore specifica che non viene condivisa alcuna conversazione su un socket TCP/IP. Le prestazioni sui server distribuiti sono simili a quelle per un valore di 0. L'heartbeat client (in una chiamata MQGET o meno) e la lettura anticipata sono disponibili e la sospensione del canale è più controllabile.

#### **SHARECNV (2) a SHARECNV (999999999)**

Ognuno di questi valori indica il numero di conversazioni condivise. Se il valore della connessione client **SHARECNV** non corrisponde a quello della connessione server **SHARECNV** , viene utilizzato il valore più basso. Il valore predefinito è SHARECNV(10), che specifica 10 thread per eseguire fino a 10 conversazioni client per istanza di canale. Tuttavia, sui server distribuiti ci sono problemi di prestazioni con i canali SHARECNV che possono essere alleviati utilizzando SHARECNV(1) dove possibile.

Per tutti i valori **SHARECNV** di 1 o superiori, il canale supporta le seguenti funzioni:

- Heartbeat bidirezionali
- Arresto o inattività amministratore
- Lettura anticipata
- Asincrono utilizza dalle applicazioni client

È inoltre possibile impostare l'opzione MQCONNX , MQCNO\_NO\_CONV\_SHARING e collegare l'applicazione a un canale con **SHARECNV** impostato su un valore maggiore di 1. Il risultato è uguale alla connessione dell'applicazione a un canale con **SHARECNV** impostato su 1.

### **Prestazioni**

L'utilizzo di conversazioni condivise e ulteriori miglioramenti introdotti in IBM MQ 8.0possono influire sulle prestazioni sui server distribuiti. Consultare Ottimizzazione dei canali di connessione client e server.

# **Segnali di stato**

Gli heartbeat possono scorrere attraverso il canale in qualsiasi momento in entrambe le direzioni. SHARECNV(0) consente il flusso degli heartbeat solo quando una chiamata MQGET è in attesa.

### **Uscite canale**

Il comportamento di un'uscita del canale di connessione client o server cambia quando il canale condivide le conversazioni (ovvero, quando si imposta **SHARECNV** su un valore maggiore di 1). È improbabile, ma possibile, che la modifica influisca sul comportamento delle uscite esistenti. La modifica è la seguente:

- Le uscite di invio o ricezione possono modificare la struttura MQCD su una chiamata MQXR\_INIT . L'effetto di queste uscite differisce, a seconda che la conversazione sia condivisa con altre conversazioni sullo stesso canale:
	- Se il campo MQCXP SharingConversations passato all'istanza di uscita è impostato su FALSE, questa istanza di uscita è la prima o unica conversazione sull'istanza del canale. Nessun' altra uscita può modificare MQCD contemporaneamente e le modifiche apportate a MQCD possono influire sul modo in cui viene eseguito il canale.
	- Se il campo MQCXP SharingConversations inoltrato all'istanza di uscita è impostato su TRUE, questa istanza di uscita è una conversazione successiva. Sta condividendo l'istanza del canale con altre conversazioni. Le modifiche apportate a MQCD nell'istanza di uscita vengono conservate in MQCD ma non influiscono sul modo in cui il canale viene eseguito.
- Le istanze di invio, ricezione e uscita di sicurezza possono modificare MQCD, quando il campo MQCXP SharingConversations è impostato su TRUE. Le istanze di uscita su altre conversazioni potrebbero modificare MQCD contemporaneamente. Gli aggiornamenti scritti da un'istanza di uscita possono essere sovrascritti da un'altra istanza. Potrebbe essere necessario serializzare l'accesso a MQCD tra queste diverse istanze di uscita per mantenere la coerenza dei campi in MQCD.

L'aggiornamento di MQCD quando il campo SharingConversations è impostato su TRUE non influisce sul modo in cui viene eseguito il canale. Solo le modifiche apportate quando il campo MQCXP SharingConversations è impostato su FALSE, in una chiamata MQXR\_INIT , modificano il comportamento del canale.

#### **Concetti correlati**

Programmi di uscita canale per canali MQI **Attività correlate** Utilizzo delle conversazioni di condivisione Utilizzo della lettura anticipata Arresto dei canali MQI Ottimizzazione dei canali di connessione client e server **Riferimenti correlati** HeartbeatInterval (MQLONG) SharingConversations (MQLONG) MODIFICA CANALE Programma di esempio di consumo asincrono

# **Compatibilità versione GSKit**

I file di stash generati con IBM MQ 9.0.0 Fix Pack 1o versioni successive devono essere compatibili con tutte le applicazioni e altre installazioni IBM MQ .

Per la versione di GSKit per IBM MQ 9.0.0 Fix Pack 1 o successiva, il formato del file stash utilizzato quando si genera un file .sth per memorizzare la parola d'ordine del database delle chiavi è diverso dalle precedenti versioni di GSKit. I file stash generati con questa versione di GSK non sono leggibili dalle versioni precedenti di GSKit. Per garantire che i file di stash generati con IBM MQ 9.0.0 Fix Pack 1, o successivi, siano compatibili con le tue applicazioni e altre installazioni IBM MQ , devi eseguire

<span id="page-113-0"></span>l'aggiornamento a una versione di IBM MQ che contiene una versione compatibile di GSKit. I seguenti fix pack contengono una versione compatibile di GSKit:

- V7.1.0.8
- V7.5.0.8
- V8.0.0.6
- V9.0.0.1

Se non è possibile aggiornare le applicazioni o altre installazioni IBM MQ , è possibile richiedere un formato file stash compatibile con una versione precedente. Quando si utilizzano i comandi **runmqakm** o **runmqckm** con l'opzione -stash o -stashpw , includere il parametro della riga comandi -v1stash . Non è possibile utilizzare la GUI **strmqikm** per creare un file stash compatibile con una versione precedente.

#### $CD$ **Migrazione da una release Continuous Delivery all'altra**

Una panoramica su come migrare da una release di Continuous Delivery (CD) ad un'altra.

### **Prima di iniziare**

Se si desidera migrare gestori code di dati replicati, seguire le istruzioni in ["Migrazione dei gestori code di](#page-237-0) [dati replicati" a pagina 238](#page-237-0).

1. Eseguire il backup dell'ambiente IBM MQ esistente. Questa operazione è richiesta nel caso in cui sia necessario ripristinare la release CD corrente di IBM MQ.

**Importante:** Una volta avviata la nuova installazione, tutti gli oggetti IBM MQ esistenti verranno migrati al nuovo livello di modifica. Se non si esegue il backup del sistema, non è possibile ripristinare gli oggetti al livello precedente senza disinstallare completamente e ripristinare un backup eseguito prima di eseguire la migrazione.

Windows Copiare il file qm. ini e le voci di registro.

Per ulteriori informazioni sul backup del sistema, consultare Backup e ripristino dei dati del gestore code IBM MQ.

2. Utilizzare il comando **dmpmqcfg** per salvare i dati di configurazione correnti in un file di testo.

### **Procedura**

- 1. Arrestare tutti i processi IBM MQ per l'installazione da migrare.
- 2. Disinstallare l'installazione di CD esistente.
- **Nota:** Ciò non rimuove le definizioni oggetto dal sistema; rimangono in posizione.
- 3. Installare il nuovo livello di modifica CD , ad esempio 9.1.2 sullo stesso sistema.
- 4. Avviare il gestore code.

strmqm *QmgrName*

Quando si avvia per la prima volta un gestore code dopo la migrazione al nuovo livello CD :

- I nuovi attributi per gli oggetti esistenti vengono impostati sui valori predefiniti.
- Vengono creati tutti i nuovi oggetti predefiniti.
- Gli oggetti gestore code vengono migrati al nuovo livello di modifica.

**Nota:** Se i dettagli di configurazione correnti sono stati salvati in un file di testo, tale file può essere utilizzato per duplicare questi oggetti nel gestore code appena creato dopo che è stato creato, se è stata installata la nuova versione su un sistema diverso.

Consultare il comando **runmqsc** per istruzioni su come eseguire questa operazione.

# **Migrazione di IBM MQ su Windows**

Le attività di migrazione IBM MQ associate alle piattaforme Windows vengono raggruppate in questa sezione.

# **Informazioni su questa attività**

#### CD

Questo argomento elenca le varie operazioni che è necessario eseguire per migrare o migrare dalla versione più recente del prodotto IBM MQ .

Consultare anche, ["Migrazione da una release Continuous Delivery all'altra" a pagina 114,](#page-113-0) se si sta eseguendo la migrazione di una release Continuous Delivery del prodotto.

### **Procedura**

- Per informazioni sulla creazione di un piano di migrazione, consultare ["Pianificazione della migrazione](#page-115-0) [di IBM MQ a una versione successiva su Windows" a pagina 116](#page-115-0).
- Per informazioni sulla migrazioni di un gestore code da una versione precedente all'ultima versione, consultare ["Migrazione di un gestore code a una versione successiva su Windows" a pagina 121](#page-120-0).
- Per informazioni sul ripristino di una versione precedente di un gestore code, consultare ["Ripristino di](#page-134-0) [un gestore code a una versione precedente su Windows" a pagina 135](#page-134-0).
- Per informazioni sulla migrazione di un IBM MQ MQI client all'ultima versione, consultare ["Migrazione](#page-137-0) [di un IBM MQ MQI client a una versione successiva su Windows" a pagina 138.](#page-137-0)
- Per informazioni sulla conversione di un gestore code a istanza singola in un gestore code a più istanze, consultare ["Migrazione da una singola istanza a un gestore code a più istanze su Windows" a pagina](#page-142-0) [143](#page-142-0).
- Per informazioni sul ripristino di un gestore code a più istanze in un gestore code a singola istanza, consultare ["Ripristino a un gestore code a istanza singola su Windows" a pagina 146.](#page-145-0)
- Per informazioni sulla migrazione del caricamento della libreria IBM MQ alla versione più recente, consultare ["Migrazione del caricamento della libreria IBM MQ a una versione successiva su Windows"](#page-138-0) [a pagina 139](#page-138-0).
- Per informazioni sulla migrazione di MQ Telemetry all'ultima versione, consultare ["Migrazione di MQ](#page-146-0) [Telemetry su Windows" a pagina 147.](#page-146-0)
- Per informazioni sulla migrazione di una configurazione MSCS all'ultima versione, consultare ["Migrazione di una configurazione MSCS su Windows" a pagina 148](#page-147-0).

### $V9.1.0$

•

Per informazioni sulla migrazione dei log su un disco in formato avanzato, consultare ["Migrazione dei](#page-150-0) [log su un disco di formato avanzato su Windows" a pagina 151](#page-150-0).

#### **Concetti correlati**

["Concetti e metodi di migrazione" a pagina 79](#page-78-0) Una panoramica dei vari concetti e metodi per la migrazione da una release del prodotto ad un'altra.

#### **Attività correlate**

["Migrazione di IBM MQ su UNIX e Linux" a pagina 151](#page-150-0)

Le attività di migrazione associate alle piattaforme UNIX and Linux sono raggruppate in questa sezione.

["Migrazione di IBM MQ su IBM i" a pagina 181](#page-180-0)

Le attività di migrazione IBM MQ associate a IBM i sono raggruppate in questa sezione.

["Migrazione di IBM MQ su z/OS" a pagina 203](#page-202-0)

Le attività di migrazione associate a z/OS sono raggruppate in questa sezione.

#### <span id="page-115-0"></span>**Riferimenti correlati**

["Modifiche che influenzano la migrazione" a pagina 76](#page-75-0)

# **Pianificazione della migrazione di IBM MQ a una versione successiva su Windows**

Prima di migrare IBM MQ a una versione successiva su Windows, esaminare le informazioni sui requisiti di sistema e le informazioni sulle modifiche che potrebbero influire sulla migrazione, quindi creare un piano di migrazione.

### **Prima di iniziare**

Se esistono concetti relativi alla migrazione non comprensibili, consultare ["Concetti e metodi di](#page-78-0) [migrazione" a pagina 79](#page-78-0).

Se si sta eseguendo la migrazione a IBM MQ 9.1 da IBM WebSphere MQ 7.5 o versioni precedenti, è necessario prima migrare a una versione provvisoria. Consultare Percorsi di migrazione.

Prima di utilizzare la migrazione affiancata o a più fasi per migrare da IBM WebSphere MQ 7.0.1, verificare che l'installazione di IBM WebSphere MQ 7.0.1 sia al Fix Pack 6 o successivo.

### **Informazioni su questa attività**

Utilizzare la seguente procedura come guida per creare un piano di migrazione.

### **Procedura**

1. Esaminare i requisiti di sistema IBM MQ per la versione più recente del prodotto.

Consultare [Requisiti di sistema per IBM MQ](https://www.ibm.com/support/pages/system-requirements-ibm-mq).

2. Decidere se eseguire la versione precedente e la versione successiva del prodotto sullo stesso server e anche quale metodo di migrazione si desidera utilizzare.

Le scelte sono migrazione a fase singola, migrazione affiancata o migrazione a più fasi. Consultare ["Metodi di migrazione su IBM MQ for Multiplatforms" a pagina 87.](#page-86-0)

3. Esaminare tutte le modifiche in IBM MQ che riguardano l'utente.

Consultare ["Modifiche che influenzano la migrazione" a pagina 76.](#page-75-0)

4. Esaminare le modifiche delle prestazioni.

Consultare [MQ Documenti delle prestazioni.](https://ibm-messaging.github.io/mqperf/)

5. Esaminare il file readme per la versione più recente di IBM MQ.

Consultare [Letture del prodotto IBM MQ, WebSphere MQe Serie MQ.](https://www.ibm.com/support/pages/node/317955)

- 6. Pianificare la sequenza e la tempistica delle migrazione dei gestori code.
	- Se il gestore code fa parte di un cluster di gestori code, è necessario migrare prima i gestori code che sono repository completi.
	- Se il gestore code fa parte di un cluster ad alta disponibilità, pianificare la migrazione in modo da ridurre al minimo i tempi di inattività e massimizzare la disponibilità; consultare ["Migrazione di un](#page-234-0) [gestore code in una configurazione ad alta disponibilità" a pagina 235](#page-234-0).
- 7. Pianificare la migrazione del proprio gestore code alla versione successiva.

Consultare ["Migrazione di un gestore code a una versione successiva su Windows" a pagina 121](#page-120-0).

Il backup dei dati del gestore code fa parte dell'attività di migrazione del gestore code. Un approccio alternativo consiste nell'installare e configurare un nuovo server, quindi verificare la versione successiva con un nuovo gestore code sul nuovo server. Quando si è pronti per entrare in produzione con la versione successiva, copiare la configurazione del gestore code e i dati sul nuovo server.

8. Pianificare l'aggiornamento delle procedure manuali o automatizzate scritte con modifiche ai messaggi e ai codici.

Da IBM MQ 9.1, una lettera suffisso che indica la gravità di un messaggio (I, W, E, S o T) viene accodata ai messaggi di diagnostica IBM MQ (AMQ). Gli script esistenti che cercano codici di errore senza la gravità avranno esito negativo. Ad esempio, gli script esistenti che cercano la corrispondenza degli errori con AMQ7468 avranno esito negativo. È necessario aggiornare gli script per ricercare i codici di errore con il suffisso di severità aggiunto (ad esempio AMQ7468I). Per ulteriori informazioni, consultare IBM MQ su Multiplatforms.

- 9. Decidere quali test di regressione eseguire prima di mettere in produzione il gestore code alla versione successiva. Includere nei test di regressione le procedure e applicazioni identificate nei passi precedenti.
- 10. Pianificare la migrazione delle installazioni IBM MQ MQI client alla versione più recente.
- 11. Pianificare la migrazione delle proprie applicazioni client e server per utilizzare le nuove funzioni nella versione successiva.
- 12. Decidere quali immagini scaricabili sono necessarie per la migrazione.

Per ulteriori informazioni, consultare Dove trovare le immagini di installazione scaricabili.

# *Considerazioni sulla migrazione per IBM MQ 8.0 o versioni successive su*

#### *Windows*

Da IBM MQ 8.0, sono state apportate diverse modifiche per IBM MQ per Windows. È necessario comprendere queste modifiche prima di pianificare le attività di migrazione per IBM MQ 8.0 o versioni successive su Windows.

### **Installazione di una singola copia del prodotto**

Se si dispone di una versione precedente del prodotto esistente sul sistema e si desidera eseguire l'aggiornamento alla versione più recente, sono disponibili diverse opzioni. È possibile:

- Disinstallare la versione precedente e quindi installare la versione più recente,
- Installare la nuova copia accanto a quella attualmente installata e disinstallare l'originale in un momento successivo. Consultare "Installazione del prodotto accanto a una versione esistente" a pagina 117o
- Eseguire un'installazione di migrazione, scegliendo di sostituire la versione attualmente installata quando richiesto.

Una volta installato il prodotto, avviare ciascun gestore code e la relativa migrazione dei dati. Ciò include la migrazione dei gestori code da 32 bit a 64 bit.

### **Installazione del prodotto accanto a una versione esistente**

Se si desidera installare un'altra versione del prodotto insieme al prodotto esistente, è possibile farlo. Per ulteriori informazioni, consultare ["Installazioni multiple di IBM MQ" a pagina 93](#page-92-0) e ["Migrazione su](#page-128-0) Windows: fianco a fianco" a pagina 129.

Quando si installa la nuova versione del prodotto, eseguire il comando setmqm per associare i gestori code alla nuova installazione.

Avviare ogni gestore code a turno e la migrazione dei dati ha luogo.

### **Aggiornamento di una coppia di (o più) installazioni**

Se si dispone già, ad esempio, di un'installazione di IBM MQ 8.0 e IBM MQ 9.0 su una macchina, l'aggiornamento dell'installazione di IBM MQ 8.0 a IBM MQ 9.0 richiede il seguente passo aggiuntivo.

Quando si avvia il programma di installazione di IBM MQ 9.0 , viene richiesto se si desidera **Installare una nuova istanza** oppure **Mantenere o aggiornare un'istanza esistente**.

Tuttavia, vengono visualizzate solo le altre installazioni o installazioni di IBM MQ 9.0 ; non l'installazione di IBM MQ 8.0 nella casella di selezione. A questo punto, selezionare **Installa una nuova istanza**.

Una volta visualizzata la schermata di avvio, viene visualizzato un secondo pannello, che elenca tutte le installazioni precedenti che è possibile aggiornare a IBM MQ 9.0 utilizzando il programma di installazione IBM MQ 9.0 .

In questo pannello, selezionare **Upgrade 8.0.0.n Installation ' Installation m'**, quindi fare clic su **Next**.

### **Modifica dell'algoritmo di firma digitale**

I programmi IBM MQ e l'immagine di installazione sono collegati digitalmente su Windows per confermare che sono autentici e non modificati.

Nelle release precedenti a IBM MQ 8.0, il prodotto era firmato utilizzando l' SHA-1 con l'algoritmo RSA.

Da IBM MQ 8.0, viene utilizzato l'algoritmo SHA-256 con RSA. Alcune versioni precedenti di Windows non supportano il nuovo algoritmo di firma digitale, ma tali versioni non sono supportate da IBM MQ 8.0 o versioni successive.

Consultare Requisiti hardware e software sui sistemi Windowse assicurarsi di installare IBM MQ 8.0 o una versione successiva su una versione supportata di Windows.

### **Applicazioni esistenti**

Tutte le applicazioni create con le versioni precedenti del prodotto continuano a funzionare in IBM MQ 8.0 o versioni successive con un gestore code a 64 bit.

Tutte le applicazioni che utilizzano l'interfaccia oggetto C + + devono essere ricreate; le applicazioni che utilizzano l'interfaccia C non sono interessate.

### **Uscite**

Le uscite del gestore code sui sistemi operativi Windows a 64 bit devono essere compilate come uscite a 64 bit. Tutte le uscite del gestore code a 32 bit devono essere ricompilate prima di poter essere utilizzate con un gestore code a 64 bit. Se si tenta di utilizzare un'uscita a 32 bit con un gestore code a 64 bit su IBM MQ 8.0 o successivo, viene emesso un messaggio di errore AMQ9535 "uscita non valida".

### **Client**

Le applicazioni client a 32 bit possono connettersi in modo trasparente ai gestori code da tutte le versioni supportate del prodotto. Ciò include IBM MQ 8.0 a 64 bit o versioni successive.

### **Esempi**

Da IBM MQ 8.0, gli esempi per i linguaggi C e C + + vengono compilati come 64 bit.

#### **Riferimenti correlati**

Windows: modifiche da IBM MQ 8.0 Struttura di directory su sistemi Windows . Requisiti hardware e software sui sistemi di Windows

#### *Percorsi del programma e della directory di dati su Windows*

Il percorso di installazione per i file binari del programma IBM MQ e i file di dati su Windows dipende dalla versione di IBM MQ che si sta installando e se questa è la prima volta che IBM MQ viene installato.

# **Installazioni per la prima volta**

Quando si installa IBM MQ per la prima volta, è possibile accettare le ubicazioni di installazione predefinite. È possibile anche selezionare l'opzione di installazione personalizzata scegliendo l'ubicazione per i file binari IBM MQ e l'ubicazione per i dati e i log IBM MQ .

Prima di IBM MQ 8.0, se era stata scelta l'opzione predefinita, sia il file binario del programma IBM MQ che i file di dati erano installati nella stessa directory. Da IBM MQ 8.0, l'ubicazione predefinita per i file binari del programma è diversa da quella predefinita per i file di dati.

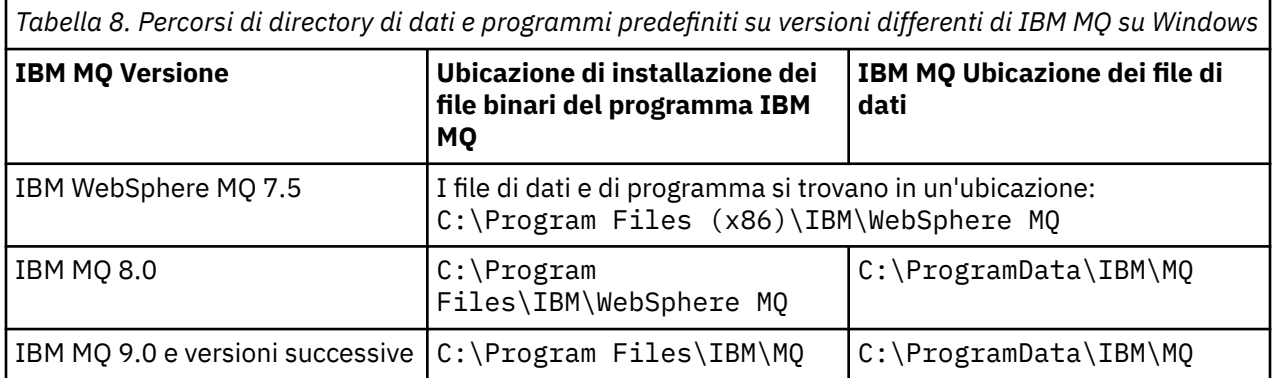

### **Installazioni e reinstallazioni successive**

Una volta specificata la directory di dati, durante il processo di installazione di qualsiasi installazione, non è possibile modificarla per le installazioni successive. IBM MQ viene installato solo come versione a 64 bit quando è installato su un sistema operativo a 64 bit.

Per IBM MQ 9.0 e versioni successive, la directory dei dati predefinita è C:\ProgramData\IBM\MQ, a meno che non sia stata precedentemente installata una versione del prodotto, nel qual caso la nuova installazione continua ad utilizzare la directory dei dati esistente.

# **Installazione di IBM MQ 9.0 esistente**

Le ubicazioni predefinite del programma e della directory dei dati sono le stesse per IBM MQ 9.0 e versioni successive. Pertanto, non è necessario modificare la specifica del programma e le directory di dati durante l'aggiornamento da IBM MQ 9.0 a una versione successiva.

# **Installazione di IBM MQ 8.0 esistente**

Sono possibili tre percorsi di aggiornamento:

- Disinstallare prima IBM MQ 8.0 e quindi installare IBM MQ 9.0 o versioni successive.
- Aggiornare IBM MQ 8.0 all'inizio del processo di installazione IBM MQ 9.0 o successivo, senza prima disinstallare la versione precedente.
- Installare IBM MQ 9.0 o versioni successive insieme a IBM MQ 8.0 e quindi disinstallare IBM MQ 8.0.

Quando IBM MQ 8.0 è installato, i file binari del prodotto vengono inseriti per impostazione predefinita in C:\Program Files\IBM\WebSphere MQ e i dati e i log del prodotto vengono inseriti per impostazione predefinita in C:\ProgramData\IBM\MQ.

Quando si disinstalla IBM MQ 8.0, le informazioni sull'ubicazione della directory di dati vengono lasciate nel registro. Dopo aver disinstallato IBM MQ 8.0 e prima di installare IBM MQ 9.0 o successivo, è possibile eseguire lo script ResetMQ.cmd per riordinare i file e i dati lasciati dal processo di disinstallazione.

**Importante:** Utilizzare questo script con attenzione. ResetMQ.cmd può rimuovere la configurazione del gestore code esistente. Per ulteriori informazioni, consultare Cancellazione delle impostazioni di installazione di IBM MQ.

#### <span id="page-119-0"></span>**Installazione di IBM MQ 9.0 o versioni successive dopo la disinstallazione di IBM MQ 8.0**

Dopo la disinstallazione di IBM MQ 8.0, IBM MQ 9.0 o versioni successive viene installato utilizzando lo stesso nome di installazione ma utilizzando l'ubicazione dei file binari del programma predefinito IBM MQ 9.0 e versioni successive C:\Program Files\IBM\MQ. Ovvero, i file di programma cambiano ubicazione dopo l'aggiornamento.

**Facoltativo:** È possibile utilizzare l'opzione di installazione personalizzata per modificare il percorso di installazione, inclusa la modifica di nuovo in C:\Program Files (x86)\IBM\WebSphere MQ.

Il percorso dati predefinito è C:\ProgramData\IBM\MQ.

#### **Aggiornamento di IBM MQ 8.0 all'inizio del processo di installazione IBM MQ 9.0 o successivo**

Se si installa IBM MQ 9.0 o una versione successiva senza disinstallare IBM MQ 8.0 e si sceglie di aggiornare l'installazione di IBM MQ 8.0 , i nuovi file binari del programma sostituiscono i file binari IBM MQ 8.0 in modo che, per impostazione predefinita, i nuovi file binari si trovino in C:\Program Files (x86)\IBM\WebSphere MQ. Il percorso dati esistente viene conservato in modo che, per default, il percorso dati sia C:\ProgramData\IBM\MQ.

#### **Installazione di IBM MQ 9.0 o versioni successive per la coesistenza con IBM MQ 8.0**

Se si installa IBM MQ 9.0 o successivamente insieme a IBM MQ 8.0, viene scelto un percorso univoco, che per impostazione predefinita è C:\Program Files\IBM\MQ. Il percorso dati esistente viene conservato in modo che, per default, il percorso dati sia C:\ProgramData\IBM\MQ.

### **Installazione di IBM WebSphere MQ 7.5, IBM WebSphere MQ 7.1o IBM WebSphere MQ 7.0.1 esistente**

Se si sta eseguendo la migrazione a IBM MQ 9.1 da IBM WebSphere MQ 7.5 o versioni precedenti, è necessario prima migrare a una versione provvisoria. Consultare Percorsi di migrazione.

Per IBM WebSphere MQ 7.5 o IBM WebSphere MQ 7.1, la versione provvisoria utilizzata può essere IBM MQ 9.0 o IBM MQ 8.0. Per informazioni su come specificare il programma e le directory di dati durante l'aggiornamento, consultare uno dei seguenti argomenti:

- Percorsi delle directory di dati e programmi su Windows nella documentazione del prodotto IBM MQ  $9.0$ .
- Windows: percorsi delle directory di programmi e dati nella documentazione del prodotto IBM MQ 8.0 .

Per IBM WebSphere MQ 7.0.1, la versione provvisoria utilizzata può essere solo IBM MQ 8.0. Per informazioni sulla specifica delle directory dei dati e dei programmi durante l'aggiornamento a IBM MQ 8.0, consultare Windows: Program and data directory locations nella documentazione del prodotto IBM MQ 8.0 .

#### **Concetti correlati**

["Concetti e metodi di migrazione" a pagina 79](#page-78-0) Una panoramica dei vari concetti e metodi per la migrazione da una release del prodotto ad un'altra.

#### **Attività correlate**

Cancellazione delle impostazioni di installazione di IBM MQ

#### **Riferimenti correlati**

Requisiti hardware e software sui sistemi di Windows

### **Migrazione di un gestore code su Windows**

Le procedure per la migrazione di un gestore code ad una versione successiva del prodotto e per il ripristino di un gestore code ad una versione precedente del prodotto sono descritte in questa sezione. **Attività correlate**

["Migrazione di un gestore code in UNIX e Linux" a pagina 153](#page-152-0)

Le procedure per la migrazione di un gestore code ad una versione successiva del prodotto e per il ripristino di un gestore code ad una versione precedente del prodotto sono descritte in questa sezione.

<span id="page-120-0"></span>["Migrazione di un gestore code all'ultima versione su IBM i" a pagina 183](#page-182-0) Seguire queste istruzioni per eseguire la migrazioni di un gestore code su IBM i all'ultima versione di MQ .

["Migrazione di IBM MQ su z/OS" a pagina 203](#page-202-0) Le attività di migrazione associate a z/OS sono raggruppate in questa sezione.

### *Migrazione di un gestore code a una versione successiva su Windows*

Su piattaforme Windows , seguire queste istruzioni per migrare un gestore code da un versione precedente a una versione successiva di IBM MQ.

### **Prima di iniziare**

Se è stato installato il codice del programma di supporto iniziale sul server, è necessario eliminare tutti i gestori code creati con l'installazione. Disinstallare il codice prima di procedere con l'installazione del codice del livello di produzione.

- 1. Creare un piano di migrazione; consultare ["Pianificazione della migrazione di IBM MQ a una versione](#page-115-0) [successiva su Windows" a pagina 116.](#page-115-0)
- 2. Esaminare i requisiti di sistema IBM MQ per la versione più recente, incluse le informazioni sulle versioni di Windows supportate da IBM MQ . Consultare: [Requisiti di sistema per IBM MQ.](https://www.ibm.com/support/pages/system-requirements-ibm-mq)
- 3. Eseguire il back up del sistema prima di installare una versione successiva di IBM MQ su una versione precedente. Una volta avviato un gestore code, non sarà possibile ripristinare la versione precedente. Se è necessario ripristinare il sistema, non è possibile ripristinare alcun lavoro, come le modifiche ai messaggi e agli oggetti, eseguite dalla versione più recente di IBM MQ. Per ulteriori informazioni sul backup del sistema, consultare Backup e ripristino dei dati del gestore code IBM MQ.
- 4. Esaminare tutti gli altri SupportPacs installati per la loro applicabilità alla versione più recente.
- 5. Se l'esecuzione avviene su un server con più installazioni IBM MQ , è necessario identificare l'installazione. Assicurarsi che i comandi immessi vengano eseguiti rispetto all'installazione corretta; consultare **setmqenv**.

### **Informazioni su questa attività**

Per eseguire un comando, il sistema operativo deve trovare il comando in una installazione IBM MQ . Per alcuni comandi, è necessario eseguire il comando dall'installazione associata al gestore code corretto. IBM MQ non passa i comandi all'installazione corretta. Per altri comandi, ad esempio **setmqinst**, è possibile eseguire il comando da qualsiasi installazione su cui è installata la versione più recente del prodotto.

Se è installata una versione precedente del prodotto, il comando eseguito è il comando per tale versione, a meno che il percorso di ricerca non venga sovrascritto da un'impostazione locale. È possibile sovrascrivere il percorso di ricerca eseguendo **setmqenv**. Se IBM WebSphere MQ 7.0.1 non è installato, è necessario impostare il percorso corretto per eseguire un comando. Se è stata impostata un'installazione primaria, il comando eseguito è la copia nell'installazione primaria, a meno che non si sovrascriva la selezione con un percorso di ricerca locale.

### **Procedura**

- 1. Accedere come utente in group mqm.
- 2. Arrestare tutte le applicazioni utilizzando l'installazione di IBM MQ .

Se si utilizza il componente Managed File Transfer (MFT), assicurarsi che tutti gli agent MFT abbiano terminato tutti i trasferimenti file in cui erano impegnati. Non devono essere presenti trasferimenti incompleti associati agli agent e al relativo SYSTEM.FTE.STATE FTE.STATE non devono contenere messaggi.

3. Terminare tutte le attività dei gestori code associati all'installazione di IBM MQ .

a) Eseguire il comando **dspmq** per elencare lo stato di tutti i gestori code sul sistema.

Eseguire uno dei seguenti comandi dall'installazione che si sta aggiornando:

```
dspmq -o installation -o status
dspmq -a
```
**dspmq -o installation -o status** visualizza il nome e lo stato dell'installazione dei gestori code associati a tutte le installazioni di IBM MQ.

**dspmq -a** visualizza lo stato dei gestori code attivi associati all'installazione da cui viene eseguito il comando.

b) Utilizzare il comando MQSC **DISPLAY LSSTATUS** per elencare lo stato dei listener associati a un gestore code, come mostrato nel seguente esempio:

```
echo "DISPLAY LSSTATUS(*) STATUS" | runmqsc QmgrName
```
c) Eseguire il comando **endmqm** per arrestare ogni gestore code in esecuzione associato a questa installazione.

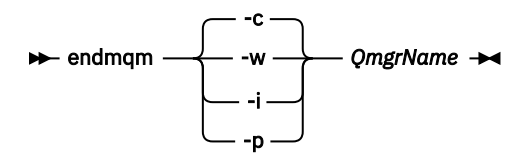

Il comando **endmqm** informa un'applicazione che il gestore code a cui è connesso è in fase di arresto; consultare Arresto di un gestore code.

Per continuare la manutenzione, le applicazioni devono rispondere a un comando **endmqm** disconnettendosi dal gestore code e rilasciando le librerie IBM MQ che hanno caricato. In caso contrario, è necessario trovare un altro modo per forzare le applicazioni a rilasciare le risorse IBM MQ , ad esempio arrestando le applicazioni.

È inoltre necessario arrestare le applicazioni che utilizzano le librerie client che fanno parte dell'installazione. Le applicazioni client potrebbero essere connesse a un gestore code differente, eseguendo un'installazione differente di IBM MQ. L'applicazione non viene informata dei gestori code nell'installazione corrente in fase di chiusura.

Le applicazioni che continuano a disporre di librerie condivise IBM MQ dall'installazione caricate impediscono l'applicazione della manutenzione IBM MQ . Un'applicazione potrebbe disconnettersi da un gestore code o essere disconnessa in modo forzato, ma mantenere caricata una libreria condivisa IBM MQ .

**Nota:** ["Applicazione degli aggiornamenti del livello di manutenzione ai gestori code a più istanze su](#page-53-0) [Windows" a pagina 54](#page-53-0) descrive come applicare la manutenzione a un gestore code a più istanze. Un gestore code a più istanze può continuare l'esecuzione su un server, mentre la manutenzione viene applicata a un altro server.

d) Arrestare tutti i listener associati ai gestori code, utilizzando il seguente comando:

endmqlsr -m *QMgrName*

4. Eseguire il backup del gestore code.

Eseguire le copie di tutte le directory dei dati e dei file di log del gestore code, incluse tutte le sottodirectory, e anche del file qm.ini e delle voci di registro. Per ulteriori informazioni, consultare Backup e ripristino dei dati del gestore code IBM MQ.

- 5. Arrestare il servizio IBM WebSphere MQ o IBM MQ e uscire dall'applicazione icona Servizio.
- 6. Opzionale: Se si sta eseguendo una migrazione a una singola fase e si sta eseguendo la migrazione da IBM WebSphere MQ 7.0.1 Fix Pack 6 o successive, facoltativamente disinstallare la versione corrente del prodotto.

Notare che si esegue questo passo solo se si sta eseguendo una migrazione a una singola fase; consultare ["Migrazione su Windows: singolo stage" a pagina 124.](#page-123-0)

7. Installare la versione più recente di IBM MQ.

Su Windows, è possibile effettuare questa operazione utilizzando il Launchpad di installazione o il comando **msiexec** . Per ulteriori informazioni, vedere:

- Modifica dell'installazione utilizzando il Launchpad di installazione IBM MQ
- Modifica non presidiata di un'installazione del server IBM MQ utilizzando **msiexec**
- 8. Immettere nuovamente le informazioni su dominio, ID utente e password

Una volta completata l'installazione dell'ultima versione, la procedura guidata **Prepara IBM MQ** viene avviata automaticamente.

**Dove UAC è abilitato:** Se si esegue di nuovo la procedura guidata **Prepara IBM MQ**, assicurarsi che la procedura guidata venga eseguita con il privilegio di amministratore, altrimenti la procedura guidata potrebbe non riuscire.

9. Avviare il gestore code.

#### strmqm *QmgrName*

Quando si avvia per la prima volta un gestore code dopo la migrazione:

- I nuovi attributi per gli oggetti esistenti vengono impostati sui valori predefiniti.
- Vengono creati tutti i nuovi oggetti predefiniti.
- I dati del gestore code vengono migrati.

**Importante:** Non utilizzare l'opzione -c per avviare il gestore code, a meno che non si desideri esplicitamente reimpostare o ricreare gli oggetti di sistema predefiniti.

È necessario avviare IBM MQ prima di avviare i listener.

### **Operazioni successive**

Completare le attività nel piano di migrazione, come la verifica del nuovo livello di codice e la distribuzione di nuove funzioni come il riavvio automatico delle connessioni client.

Se si utilizza la pubblicazione / sottoscrizione, è necessario migrare il broker di pubblicazione / sottoscrizione.

Se il gestore code è un membro di un cluster di gestori code, migrare gli altri membri del cluster.

**Importante:** È necessario migrare lo stato del broker di pubblicazione / sottoscrizione prima di migrare il proprio sistema IBM MQ a IBM MQ 8.0o versioni successive, poiché la migrazione di pubblicazione / sottoscrizione del broker non è supportata in IBM MQ 8.0o versioni successive.

Dove trovare le immagini di installazione scaricabili

["Migrazione di un gestore code in una configurazione ad alta disponibilità" a pagina 235](#page-234-0) Le configurazioni ad alta disponibilità dei gestori code possono aumentare la disponibilità delle applicazioni IBM MQ . Se un gestore code o un server ha esito negativo, viene riavviato automaticamente su un altro server. È possibile fare in modo che le applicazioni IBM MQ MQI client si riconnettano automaticamente al gestore code. Le applicazioni server possono essere configurate per essere avviate all'avvio del gestore code.

["Migrazione di un cluster del gestore code" a pagina 229](#page-228-0)

È possibile migrare i gestori code in un cluster tutti in una volta o uno alla volta, che viene definito migrazione a fasi. Migrare i gestori code del repository completo in un cluster prima dei gestori code del repository parziale. È necessario considerare l'effetto della migrazione di alcuni gestori code in un cluster, prima che tutti i gestori code vengano migrati.

["Migrazione del gestore code" a pagina 83](#page-82-0)

<span id="page-123-0"></span>Dopo l'aggiornamento di un'installazione, potrebbe essere richiesta la migrazione del gestore code. La migrazione avviene quando si avvia un gestore code. È possibile rimuovere un aggiornamento prima di avviare un gestore code. Tuttavia, se si rimuove l'aggiornamento dopo l'avvio di un gestore code, il gestore code non funzionerà.

#### [IBM MQ - SupportPacs per prodotto](https://www.ibm.com/support/pages/node/318473)

#### ["Manutenzione e migrazioneIBM MQ" a pagina 5](#page-4-0)

Manutenzione, aggiornamento e migrazione hanno tre significati distinti per IBM MQ. Le definizioni sono descritte qui. Le seguenti sezioni descrivono i diversi concetti associati alla migrazione, seguiti dalle varie attività necessarie; tali attività sono specifiche della piattaforma, laddove necessario.

#### ["MigrazioneIBM MQ" a pagina 75](#page-74-0)

La migrazione è la conversione di programmi e dati per gestire un nuovo livello di codice IBM MQ. Alcuni tipi di migrazione sono obbligatori e alcuni sono facoltativi. La migrazione del gestore code non è mai richiesta dopo l'applicazione di un aggiornamento del livello di manutenzione, che non modifica il livello di comando. Alcuni tipi di migrazione sono automatici e altri manuali. La migrazione del gestore code è in genere automatica e richiesta dopo le release e manuale e facoltativa dopo un aggiornamento del livello di manutenzione che introduce una nuova funzione. La migrazione dell'applicazione è in genere manuale e facoltativa.

#### ["AggiornamentoIBM MQ" a pagina 68](#page-67-0)

L'aggiornamento è il processo di esecuzione di un'installazione di IBM MQ esistente e di aggiornamento a un nuovo livello di codice.

### *Migrazione su Windows: singolo stage*

Migrazione a fase singola è il termine utilizzato per descrivere la sostituzione dell'unica installazione di IBM MQ su un server, con una versione successiva del prodotto. La migrazione a fase singola è nota anche come *upgrade in place* o *upgrade in place*. La migrazione a fase singola preserva gli script e le procedure esistenti per l'esecuzione di IBM MQ . Con altri scenari di migrazione è possibile modificare alcuni script e procedure, ma è possibile ridurre l'effetto della migrazione del gestore code sugli utenti.

### **Prima di iniziare**

Questi argomenti guidano l'utente nel decidere quali altre attività è necessario eseguire per migrare i gestori code e le applicazioni alla versione successiva. Per la sequenza precisa di comandi per aggiornare un gestore code alla versione più recente, eseguire l'attività di migrazione per la piattaforma a cui si è interessati. Tutte le attività sono elencate per piattaforma nei link alla fine di questo argomento. Come parte dell'attività di migrazione del gestore code, eseguire il backup dei dati esistenti del gestore code. Anche su un server a più installazioni, i gestori code non possono essere ripristinati a un livello di comando precedente dopo la migrazione.

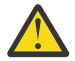

**Attenzione:** Da IBM MQ 9.0, il file ccsid\_part2.tbl sostituisce il file ccsid.tbl esistente, utilizzato nelle precedenti versioni del prodotto, per fornire ulteriori informazioni CCSID.

Il file ccsid\_part2.tbl ha la precedenza sul file ccsid.tbl e:

- Consente di aggiungere o modificare voci CCSID
- Specificare la conversione dati predefinita
- Specificare i dati per i diversi livelli di comando

ccsid\_part2.tbl è applicabile solo alle seguenti piattaforme:

- Linux Linux tutte le versioni
- Solaris Solaris
- **Windows** Windows

Se è stata aggiunta una delle proprie informazioni CCSID nel file ccsid.tbl esistente, è necessario copiare tali informazioni nel nuovo file ccsid\_part2.tbl , se si desidera sfruttare i nuovi formati nelle personalizzazioni

È necessario copiare le informazioni richieste, piuttosto che spostare le informazioni, in modo che la versione esistente di IBM MQ continui a funzionare.

### **Informazioni su questa attività**

Nello scenario di migrazione a fase singola, l'installazione della versione più recente del prodotto sostituisce una versione precedente nella stessa ubicazione di installazione.

Il vantaggio della migrazione a fase singola è che modifica la configurazione di un gestore code nella versione precedente il meno possibile. Le applicazioni esistenti passano automaticamente dal caricamento delle librerie dalla versione precedente al caricamento delle librerie della versione successiva. I gestori code vengono associati automaticamente all'installazione sulla versione successiva. Gli script e le procedure di gestione vengono influenzati il meno possibile impostando l'installazione come installazione primaria. Se si imposta l'installazione della versione successiva in modo che sia l'installazione principale, i comandi come **strmqm** funzionano senza fornire un percorso esplicito al comando.

Quando si aggiorna la versione precedente alla versione successiva, vengono conservati tutti gli oggetti precedentemente creati. I componenti precedentemente installati sono preselezionati nelle opzioni della funzione quando si installa il nuovo livello. Se si lasciano questi componenti selezionati, è possibile conservarli o reinstallarli. Se si deseleziona uno di questi componenti, il processo di installazione li disinstalla. Per impostazione predefinita, una migrazione tipica installa solo le stesse funzioni installate nell'installazione della versione precedente.

Ad esempio, se IBM MQ Explorer non è stato installato in un'installazione precedente, non è memorizzato in un'installazione successiva. Se si desidera IBM MQ Explorer, selezionare un'installazione personalizzata e selezionare la funzione IBM MQ Explorer nel pannello **Funzioni** . Se non si desidera IBM MQ Explorer, disinstallare la funzione IBM MQ Explorer selezionando un'installazione personalizzata. Quindi, deselezionare la funzione IBM MQ Explorer nel pannello **Funzioni** . Per ulteriori informazioni su come disinstallare le funzioni, consultare Modifica dell'installazione utilizzando il Launchpad di installazione IBM MQ.

È anche possibile migrare un gestore code a una versione successiva del prodotto su un sistema in cui è stata disinstallata una versione precedente. In questo caso, i dati del gestore code devono essere stati conservati o ripristinati da un backup.

### **Procedura**

- 1. Accedere come utente in group mqm.
- 2. Arrestare tutte le applicazioni utilizzando l'installazione di IBM MQ .

Se si utilizza il componente Managed File Transfer (MFT), assicurarsi che tutti gli agent MFT abbiano terminato tutti i trasferimenti file in cui erano impegnati. Non devono essere presenti trasferimenti incompleti associati agli agent e al relativo SYSTEM.FTE.STATE FTE.STATE non devono contenere messaggi.

- 3. Terminare tutte le attività dei gestori code associati all'installazione di IBM MQ .
	- a) Eseguire il comando **dspmq** per elencare lo stato di tutti i gestori code sul sistema.

Eseguire uno dei seguenti comandi dall'installazione che si sta aggiornando:

```
dspmq -o installation -o status
dspmq -a
```
**dspmq -o installation -o status** visualizza il nome e lo stato dell'installazione dei gestori code associati a tutte le installazioni di IBM MQ.

**dspmq -a** visualizza lo stato dei gestori code attivi associati all'installazione da cui viene eseguito il comando.

b) Utilizzare il comando MQSC **DISPLAY LSSTATUS** per elencare lo stato dei listener associati a un gestore code, come mostrato nel seguente esempio:

```
echo "DISPLAY LSSTATUS(*) STATUS" | runmqsc QmgrName
```
c) Eseguire il comando **endmqm** per arrestare ogni gestore code in esecuzione associato a questa installazione.

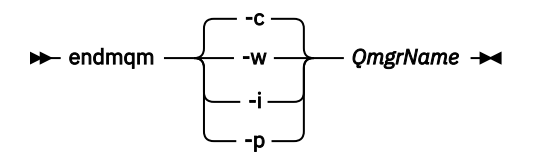

Il comando **endmqm** informa un'applicazione che il gestore code a cui è connesso è in fase di arresto; consultare Arresto di un gestore code.

Per continuare la manutenzione, le applicazioni devono rispondere a un comando **endmqm** disconnettendosi dal gestore code e rilasciando le librerie IBM MQ che hanno caricato. In caso contrario, è necessario trovare un altro modo per forzare le applicazioni a rilasciare le risorse IBM MQ , ad esempio arrestando le applicazioni.

È inoltre necessario arrestare le applicazioni che utilizzano le librerie client che fanno parte dell'installazione. Le applicazioni client potrebbero essere connesse a un gestore code differente, eseguendo un'installazione differente di IBM MQ. L'applicazione non viene informata dei gestori code nell'installazione corrente in fase di chiusura.

Le applicazioni che continuano a disporre di librerie condivise IBM MQ dall'installazione caricate impediscono l'applicazione della manutenzione IBM MQ . Un'applicazione potrebbe disconnettersi da un gestore code o essere disconnessa in modo forzato, ma mantenere caricata una libreria condivisa IBM MQ .

**Nota:** ["Applicazione degli aggiornamenti del livello di manutenzione ai gestori code a più istanze](#page-53-0) [su Windows" a pagina 54](#page-53-0) descrive come applicare la manutenzione a un gestore code a più istanze. Un gestore code a più istanze può continuare l'esecuzione su un server, mentre la manutenzione viene applicata a un altro server.

d) Arrestare tutti i listener associati ai gestori code, utilizzando il seguente comando:

endmqlsr -m *QMgrName*

4. Eseguire il backup del gestore code.

Eseguire le copie di tutte le directory dei dati e dei file di log del gestore code, incluse tutte le sottodirectory, e anche del file qm.ini e delle voci di registro. Per ulteriori informazioni, consultare Backup e ripristino dei dati del gestore code IBM MQ.

- 5. Arrestare il servizio IBM WebSphere MQ o IBM MQ e uscire dall'applicazione icona Servizio.
- 6. Opzionale: Se si sta eseguendo la migrazione da IBM WebSphere MQ 7.0.1 Fix Pack 6 o versioni successive, disinstallare facoltativamente la versione corrente del prodotto.
- 7. Aggiornare la versione precedente del prodotto alla versione successiva nella stessa directory di installazione.

Un motivo per l'installazione nella stessa ubicazione è semplificare la migrazione dell'applicazione. Se si modifica l'installazione, è possibile rimuovere le librerie IBM MQ da un percorso di ricerca dell'applicazione. Per migrare un percorso di ricerca dell'applicazione, è necessario modificare l'ambiente dell'applicazione o, più raramente, l'applicazione stessa.

a) Decidere una convenzione di denominazione dell'installazione. Fornire all'installazione un nome a scelta oppure accettare il nome di installazione predefinito.

Per la prima installazione, il nome predefinito è *Installation1*. Per la seconda installazione, il nome è *Installation2*e così via.

b) Aggiornare la versione precedente del prodotto alla versione successiva oppure disinstallare la versione precedente, senza eliminare alcun gestore code, e installare la versione successiva nella stessa ubicazione predefinita.

Su Windows, è possibile effettuare questa operazione utilizzando il Launchpad di installazione o il comando **msiexec** . Per ulteriori informazioni, vedere:

- Modifica dell'installazione utilizzando il Launchpad di installazione IBM MQ
- Modifica non presidiata di un'installazione del server IBM MQ utilizzando **msiexec**

Su Windows, la disinstallazione della versione precedente del prodotto prima di installare la versione successiva è facoltativa.

8. Immettere nuovamente le informazioni su dominio, ID utente e password

Una volta completata l'installazione dell'ultima versione, la procedura guidata **Prepara IBM MQ** viene avviata automaticamente.

**Dove UAC è abilitato:** Se si esegue di nuovo la procedura guidata **Prepara IBM MQ**, assicurarsi che la procedura guidata venga eseguita con il privilegio di amministratore, altrimenti la procedura guidata potrebbe non riuscire.

- 9. Opzionale: Rendere l'ultima versione dell'installazione l'installazione primaria.
	- a) Eseguire il comando **setmqinst**

"*Inst\_1\_INSTALLATION\_PATH*\bin\setmqinst" -i -n Inst\_1

Rendere l'installazione primaria per evitare di specificare un percorso di ricerca per eseguire i comandi IBM MQ

- 10. Avviare i gestori code e le applicazioni.
	- a) Eseguire il comando **setmqm** per associare i gestori code a Inst\_1.

setmqm -m QM1 -n Inst\_1 setmqm -m QM2 -n Inst\_1

#### **Note:**

- Il passo **setmqm** è facoltativo solo nel caso in cui la migrazione è da IBM WebSphere MQ 7.0.1 a una release successiva. In tal caso, il comando **strmqm** associa automaticamente il gestore code alla propria installazione.
- Se si sta eseguendo la migrazione tra altre release del prodotto, è necessario utilizzare **setmqm** per associare manualmente i gestori code alla nuova installazione.

Se si dispone di più installazioni, tenere presente che i gestori code che sono stati configurati per essere avviati automaticamente e rimangono dopo la disinstallazione di IBM WebSphere MQ 7.0.1, vengono avviati automaticamente in qualsiasi altra installazione IBM WebSphere MQ 7.1 (o successiva) esistente quando la macchina viene riavviata o il servizio per tale installazione viene riavviato. Per evitare ciò, assicurarsi che tutti i gestori code siano stati spostati nell'installazione richiesta prima di disinstallare IBM WebSphere MQ 7.0.1.

b) Eseguire il comando **strmqm** per avviare i gestori code e migrarli alla versione più recente del prodotto.

```
strmqm QM1
strmqm QM2
```
È necessario avviare IBM MQ prima di avviare i listener.

Quando si avvia per la prima volta un gestore code dopo la migrazione:

- I nuovi attributi per gli oggetti esistenti vengono impostati sui valori predefiniti.
- Vengono creati tutti i nuovi oggetti predefiniti.
- I dati del gestore code vengono migrati.

A questo punto, quando i dati del gestore code vengono migrati, non sarà possibile ripristinare una versione precedente.

**Importante:** Non utilizzare l'opzione -c per avviare il gestore code, a meno che non si desideri esplicitamente reimpostare o ricreare gli oggetti di sistema predefiniti.

• Quando un'applicazione si connette a un gestore code, il sistema operativo ricerca il relativo percorso di caricamento per caricare la libreria IBM MQ2. Una libreria IBM WebSphere MQ 7.1o successiva contiene il codice che controlla che il gestore code sia associato a un'installazione. Se un gestore code è associato a un'installazione differente, IBM MQ carica la libreria IBM MQ corretta per l'installazione a cui è associato il gestore code.

# **Operazioni successive**

Non è possibile reinstallare una versione precedente del prodotto su un sistema su cui è installata la versione più recente o qualsiasi altra versione di IBM MQ .

#### **Concetti correlati**

["Coesistenza del gestore code" a pagina 98](#page-97-0)

I gestori code, con nomi differenti, possono coesistere su qualsiasi server purché utilizzino la stessa installazione di IBM MQ . Su z/OS, UNIX, Linuxe Windows, gestori code differenti possono coesistere sullo stesso server ed essere associati a installazioni diverse.

["Coesistenza di gestori code a più installazioni su UNIX, Linux, and Windows" a pagina 101](#page-100-0) È possibile installare più copie di IBM MQ per UNIX, Linux, and Windows sullo stesso server. Queste copie di IBM MQ possono essere allo stesso livello di versione o a livelli differenti. Si tratta di un'installazione multipla. L'installazione multipla è particolarmente utile quando si esegue l'aggiornamento da una versione di IBM MQ a una versione successiva, poiché consente di eseguire la versione precedente insieme alla versione successiva.

#### **Attività correlate**

[Migrazione su Windows: fianco a fianco](#page-128-0)

[Migrazione su Windows: a più fasi](#page-130-0)

["Pianificazione della migrazione di IBM MQ a una versione successiva su Windows" a pagina 116](#page-115-0)

["Migrazione di un gestore code a una versione successiva su UNIX e Linux" a pagina 153](#page-152-0) Su UNIX e Linux, seguire queste istruzioni per eseguire la migrazione di un gestore code da una versione precedente a una versione successiva di IBM MQ.

["Migrazione di un gestore code a una versione successiva su Windows" a pagina 121](#page-120-0) Su piattaforme Windows , seguire queste istruzioni per migrare un gestore code da un versione precedente a una versione successiva di IBM MQ.

Installazione del server IBM MQ su Windows

Associazione di un gestore code a un'installazione

Modifica dell'installazione primaria

Scelta di un nome di installazione

["Migrazione del caricamento della libreria IBM MQ a una versione successiva su UNIX e Linux" a pagina](#page-170-0) [171](#page-170-0)

In UNIX e Linux, non è richiesta alcuna modifica nel modo in cui le librerie IBM MQ vengono caricate, se si esegue l'aggiornamento da una versione precedente del prodotto a una versione successiva sostituendo una versione precedente del prodotto con una versione successiva, in base allo scenario a fase singola. Tuttavia, se si sceglie di trarre vantaggio dalla multi - installazione nella versione più recente del prodotto, in base agli scenari di migrazione affiancati o a più fasi, potrebbe essere necessario configurare l'ambiente di runtime in modo diverso per il sistema operativo per caricare la versione più recente della libreria IBM MQ .

["Migrazione del caricamento della libreria IBM MQ a una versione successiva su Windows" a pagina 139](#page-138-0)

<sup>2</sup> Su Windows, la libreria IBM MQ è una DLL. Una DLL è a volte chiamata libreria di caricamento o libreria condivisa. I punti di ingresso in una DLL sono definiti in una libreria di collegamento, con estensione file .lib32 o .lib. La libreria .lib è collegata al momento della generazione e la DLL è caricata al runtime.

<span id="page-128-0"></span>In Windows, non è richiesta alcuna modifica nel modo in cui vengono caricate le librerie IBM MQ , se si esegue l'aggiornamento da una versione precedente del prodotto alla versione successiva, sostituendo una versione precedente del prodotto con la versione successiva, in base allo scenario a fase singola. Tuttavia, se si sceglie di trarre vantaggio dalla multi - installazione nella versione più recente del prodotto, in base agli scenari di migrazione affiancati o a più fasi, potrebbe essere necessario configurare l'ambiente di runtime in modo diverso per il sistema operativo per caricare la versione più recente della libreria IBM MQ .

#### **Riferimenti correlati**

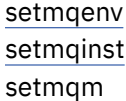

# *Migrazione su Windows: fianco a fianco*

La migrazione affiancata è il termine utilizzato per descrivere l'installazione di una versione più recente di IBM MQ insieme a una versione precedente sullo stesso server. I gestori code restano in esecuzione durante l'installazione e la verifica della versione più recente di IBM MQ. Rimangono associati alla vecchia versione di IBM MQ. Quando si decide di migrare i gestori code alla versione successiva di IBM MQ, si arrestano tutti i gestori code, si disinstalla la versione precedente e si migrano tutti alla nuova versione di IBM MQ.

### **Prima di iniziare**

Se si utilizza IBM WebSphere MQ 7.0.1, è necessario assicurarsi di eseguire IBM WebSphere MQ 7.0.1 Fix Pack 6 o una versione successiva prima di installare la versione più recente del prodotto sullo stesso server. Per ulteriori informazioni sui fix pack IBM WebSphere MQ 7.0.1, consultare [Correzioni consigliate](https://www.ibm.com/support/pages/node/712857) [per IBM MQ.](https://www.ibm.com/support/pages/node/712857)

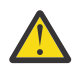

**Attenzione:** Da IBM MQ 9.0, il file ccsid\_part2.tbl sostituisce il file ccsid.tbl esistente, utilizzato nelle precedenti versioni del prodotto, per fornire ulteriori informazioni CCSID.

Il file ccsid\_part2.tbl ha la precedenza sul file ccsid.tbl e:

- Consente di aggiungere o modificare voci CCSID
- Specificare la conversione dati predefinita
- Specificare i dati per i diversi livelli di comando

ccsid\_part2.tbl è applicabile solo alle seguenti piattaforme:

- Linux Linux tutte le versioni
- Solaris Solaris
- **Windows** Windows

Se è stata aggiunta una delle proprie informazioni CCSID nel file ccsid.tbl esistente, è necessario copiare tali informazioni nel nuovo file ccsid\_part2.tbl , se si desidera sfruttare i nuovi formati nelle personalizzazioni

È necessario copiare le informazioni richieste, piuttosto che spostare le informazioni, in modo che la versione esistente di IBM MQ continui a funzionare.

### **Informazioni su questa attività**

Nello scenario di migrazione affiancato, si installa la versione più recente di IBM MQ insieme ai gestori code che continuano ad essere associati a IBM WebSphere MQ 7.0.1 o versioni successive.

Quando si è pronti a migrare i gestori code e le applicazioni alla versione più recente:

- 1. Arrestare tutti i gestori code.
- 2. Disinstallare la versione precedente del prodotto.

3. Migrare tutti i gestori code e le applicazioni alla versione più recente.

### **Procedura**

- 1. Installare la versione più recente in una directory di installazione diversa dalla versione precedente.
	- a) Decidere una convenzione di denominazione dell'installazione. Fornire all'installazione un nome a scelta oppure accettare il nome di installazione predefinito.

Per la prima installazione, il nome predefinito è *Installation1*. Per la seconda installazione, il nome è *Installation2*e così via.

b) Verificare l'installazione.

Eseguire le procedure di verifica dell'installazione e i propri test.

2. Disinstallare la versione precedente del prodotto.

Quando si disinstalla il prodotto precedente, è necessario arrestare tutti i gestori code e le applicazioni che hanno caricato una libreria IBM MQ sul server. Per questo motivo, è possibile scegliere di rimandare la disinstallazione della versione precedente del prodotto fino a una finestra di manutenzione conveniente. Quando una versione precedente del prodotto non è installata su un server, è sufficiente arrestare i gestori code e le applicazioni che hanno caricato le librerie dall'installazione che si sta disinstallando o aggiornando. Non è necessario arrestare le applicazioni e i gestori code associati ad altre installazioni.

- a) Arrestare tutte le applicazioni che hanno caricato le librerie IBM MQ sul server.
- b) Arrestare i gestori code e i listener sul server.
- c) Disinstallare la versione precedente del prodotto. Arrestare tutte le applicazioni IBM MQ locali
- 3. Rendere l'ultima versione dell'installazione l'installazione primaria.
	- a) Eseguire il comando **setmqinst**

"*Inst\_1\_INSTALLATION\_PATH*\bin\setmqinst" -i -n Inst\_1

Rendere l'installazione primaria per evitare di specificare un percorso di ricerca per eseguire i comandi IBM MQ

Utilizzare il comando dspmqinst per rilevare *Installation name*oppure utilizzare il valore predefinito Installation 1.

In questo modo, non è necessario specificare un percorso di ricerca sui comandi IBM MQ .

- 4. Avviare i gestori code e le applicazioni.
	- Quando un'applicazione si connette a un gestore code, il sistema operativo ricerca il relativo percorso di caricamento per caricare la libreria IBM MQ3. Una libreria IBM WebSphere MQ 7.1o successiva contiene il codice che controlla che il gestore code sia associato a un'installazione. Se un gestore code è associato a un'installazione differente, IBM MQ carica la libreria IBM MQ corretta per l'installazione a cui è associato il gestore code.

Durante questo processo si continua a utilizzare il gestore code QM2 mentre si aggiorna il gestore code QM1 e si utilizza il gestore code QM1 mentre si aggiorna QM2.

Tenere presente che ciascun gestore code deve essere arrestato per essere associato alla nuova installazione.

<sup>3</sup> Su Windows, la libreria IBM MQ è una DLL. Una DLL è a volte chiamata libreria di caricamento o libreria condivisa. I punti di ingresso in una DLL sono definiti in una libreria di collegamento, con estensione file .lib32 o .lib. La libreria .lib è collegata al momento della generazione e la DLL è caricata al runtime.

# <span id="page-130-0"></span>**Operazioni successive**

Non è possibile reinstallare una versione precedente del prodotto su un sistema su cui è installata la versione più recente o qualsiasi altra versione di IBM MQ .

#### **Attività correlate**

#### [Migrazione su Windows: singolo stage](#page-123-0)

Migrazione a fase singola è il termine utilizzato per descrivere la sostituzione dell'unica installazione di IBM MQ su un server, con una versione successiva del prodotto. La migrazione a fase singola è nota anche come *upgrade in place* o *upgrade in place*. La migrazione a fase singola preserva gli script e le procedure esistenti per l'esecuzione di IBM MQ . Con altri scenari di migrazione è possibile modificare alcuni script e procedure, ma è possibile ridurre l'effetto della migrazione del gestore code sugli utenti.

Migrazione su Windows: a più fasi

["Pianificazione della migrazione di IBM MQ a una versione successiva su Windows" a pagina 116](#page-115-0)

Disinstallare IBM MQ su sistemi Windows

Installazione del server IBM MQ su Windows

Associazione di un gestore code a un'installazione

Modifica dell'installazione primaria

Scelta di un nome di installazione

["Coesistenza del gestore code" a pagina 98](#page-97-0)

I gestori code, con nomi differenti, possono coesistere su qualsiasi server purché utilizzino la stessa installazione di IBM MQ . Su z/OS, UNIX, Linuxe Windows, gestori code differenti possono coesistere sullo stesso server ed essere associati a installazioni diverse.

["Migrazione del caricamento della libreria IBM MQ a una versione successiva su UNIX e Linux" a pagina](#page-170-0) [171](#page-170-0)

In UNIX e Linux, non è richiesta alcuna modifica nel modo in cui le librerie IBM MQ vengono caricate, se si esegue l'aggiornamento da una versione precedente del prodotto a una versione successiva sostituendo una versione precedente del prodotto con una versione successiva, in base allo scenario a fase singola. Tuttavia, se si sceglie di trarre vantaggio dalla multi - installazione nella versione più recente del prodotto, in base agli scenari di migrazione affiancati o a più fasi, potrebbe essere necessario configurare l'ambiente di runtime in modo diverso per il sistema operativo per caricare la versione più recente della libreria IBM MQ .

["Migrazione del caricamento della libreria IBM MQ a una versione successiva su Windows" a pagina 139](#page-138-0) In Windows, non è richiesta alcuna modifica nel modo in cui vengono caricate le librerie IBM MQ , se si esegue l'aggiornamento da una versione precedente del prodotto alla versione successiva, sostituendo una versione precedente del prodotto con la versione successiva, in base allo scenario a fase singola. Tuttavia, se si sceglie di trarre vantaggio dalla multi - installazione nella versione più recente del prodotto, in base agli scenari di migrazione affiancati o a più fasi, potrebbe essere necessario configurare l'ambiente di runtime in modo diverso per il sistema operativo per caricare la versione più recente della libreria IBM MQ .

["Coesistenza di gestori code a più installazioni su UNIX, Linux, and Windows" a pagina 101](#page-100-0) È possibile installare più copie di IBM MQ per UNIX, Linux, and Windows sullo stesso server. Queste copie di IBM MQ possono essere allo stesso livello di versione o a livelli differenti. Si tratta di un'installazione multipla. L'installazione multipla è particolarmente utile quando si esegue l'aggiornamento da una versione di IBM MQ a una versione successiva, poiché consente di eseguire la versione precedente insieme alla versione successiva.

setmqenv setmqinst setmqm

# *Migrazione su Windows: a più fasi*

La migrazione a più fasi è il termine utilizzato per descrivere l'esecuzione di una versione più recente di IBM MQ insieme a una versione precedente sullo stesso server. Dopo aver installato la versione più recente insieme alla versione precedente, è possibile creare nuovi gestori code per verificare

l'installazione successiva e sviluppare nuove applicazioni. Allo stesso tempo, è possibile migrare i gestori code e le relative applicazioni associate dalla versione precedente alla versione successiva. Migrando i gestori code e le applicazioni uno alla volta, è possibile ridurre il carico di lavoro di picco sul personale che gestisce la migrazione.

### **Prima di iniziare**

Se si utilizza IBM WebSphere MQ 7.0.1, è necessario assicurarsi di eseguire IBM WebSphere MQ 7.0.1 Fix Pack 6 o una versione successiva prima di installare una versione successiva del prodotto sullo stesso server. Per ulteriori informazioni sui fix pack IBM WebSphere MQ 7.0.1, consultare [Correzioni consigliate](https://www.ibm.com/support/pages/node/712857) [per IBM MQ.](https://www.ibm.com/support/pages/node/712857)

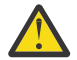

**Attenzione:** Da IBM MQ 9.0, il file ccsid\_part2.tbl sostituisce il file ccsid.tbl esistente, utilizzato nelle precedenti versioni del prodotto, per fornire ulteriori informazioni CCSID.

Il file ccsid part2.tbl ha la precedenza sul file ccsid.tbl e:

- Consente di aggiungere o modificare voci CCSID
- Specificare la conversione dati predefinita
- Specificare i dati per i diversi livelli di comando

ccsid\_part2.tbl è applicabile solo alle seguenti piattaforme:

**Linux Linux - tutte le versioni** 

**Solaris** Solaris

**Windows** Windows

Se è stata aggiunta una delle proprie informazioni CCSID nel file ccsid.tbl esistente, è necessario copiare tali informazioni nel nuovo file ccsid\_part2.tbl , se si desidera sfruttare i nuovi formati nelle personalizzazioni

È necessario copiare le informazioni richieste, piuttosto che spostare le informazioni, in modo che la versione esistente di IBM MQ continui a funzionare.

#### **Nota:**

- Se un'applicazione utilizza COM o ActiveX , può connettersi a qualsiasi gestore code purché sia presente un'installazione primaria.
- Se si sta eseguendo il controllo IBM MQ.NET in modalità transazionale, il gestore code a cui si connette deve essere l'installazione primaria.

Non è possibile eseguire la migrazione di queste applicazioni alla versione successiva fino a quando non si disinstalla la versione precedente.

# **Informazioni su questa attività**

Nello scenario di migrazione a più fasi, si installa la versione più recente del prodotto insieme ai gestori code in esecuzione che continuano ad essere associati alla versione precedente. È possibile creare gestori code ed eseguire nuove applicazioni utilizzando l'installazione della versione più recente. Quando si è pronti per avviare la migrazione di gestori code e applicazioni dalle versioni precedenti, è possibile farlo, uno per uno. Una volta completata la migrazione alla versione più recente, è possibile disinstallare la versione precedente e rendere l'installazione della versione più recente l'installazione primaria.

Con l'approccio a più fasi, finché non si disinstalla la versione precedente, è necessario configurare un ambiente per eseguire le applicazioni che si connettono a un gestore code alla versione successiva. È inoltre necessario fornire un percorso per eseguire comandi IBM MQ . Entrambe queste attività vengono eseguite con il comando **setmqenv** .

**Nota:** Una volta disinstallata la versione precedente e impostata la versione successiva come installazione primaria, nella maggior parte dei casi non è necessario eseguire il comando **setmqenv** per <span id="page-132-0"></span>eseguire le applicazioni. È ancora necessario eseguire **setmqenv** per impostare l'ambiente per i comandi che si connettono a un gestore code associato a un'installazione che non è primaria.

### **Procedura**

- 1. Installare la versione più recente in una directory di installazione diversa dalla versione precedente e verificare l'installazione.
	- a) Decidere una convenzione di denominazione dell'installazione. Fornire all'installazione un nome a scelta oppure accettare il nome di installazione predefinito.

Per la prima installazione, il nome predefinito è *Installation1*. Per la seconda installazione, il nome è *Installation2*e così via.

b) Verificare l'installazione.

Eseguire le procedure di verifica dell'installazione e i propri test.

- È possibile creare nuovi gestori code che eseguono la versione più recente e iniziare a sviluppare nuove applicazioni prima di migrare le applicazioni dalla versione precedente.
- 2. Configurare il sistema operativo in maniera che le applicazioni caricino le librerie per la versione più recente del prodotto.
	- a) Migrare i gestori code uno alla volta.

La prima serie di applicazioni per caricare le librerie per la versione successiva del prodotto sono le applicazioni che si connettono al primo gestore code che si sta per migrare.

Non importa se tali applicazioni si connettono anche ad altri gestori code sul server. Se le applicazioni caricano le librerie di versioni successive, IBM MQ carica automaticamente le librerie per la versione precedente per le applicazioni che si collegano a tale versione.

È possibile eseguire la migrazione dell'ambiente del sistema operativo di tutte le applicazioni o solo delle applicazioni che si connettono al primo gestore code che si sta per migrare.

b) Migra applicazioni IBM MQ MQI client

Alcune delle applicazioni potrebbero essere in esecuzione come applicazioni IBM MQ MQI client su un'altra workstation. Quando si migra un gestore code, i client connessi continuano l'esecuzione senza caricare una libreria client per la versione successiva.

È possibile migrare questi client in un momento successivo, quando necessario.

**Importante:** Se alcune applicazioni IBM MQ MQI client utilizzano la libreria per la versione precedente sul server, è necessario migrare i client per utilizzare la versione successiva del prodotto prima di disinstallare la versione precedente.

- 3. Migrare un'applicazione per caricare la nuova libreria per la versione più recente:
	- Eseguire **setmqenv** per modificare il percorso locale ricercato per le librerie IBM MQ .
	- Ricollegare le applicazioni con un percorso di caricamento runtime aggiuntivo.

Consultare la documentazione del sistema operativo su come modificare il percorso di ricerca globale o includere un percorso di caricamento di runtime fisso nel modulo di caricamento dell'applicazione.

Per eseguire **setmqenv** utilizzando l'opzione -s :

"*Inst\_1\_INSTALLATION\_PATH*\bin\setmqenv" -s

L'opzione -s imposta l'ambiente per l'installazione che esegue il comando **setmqenv** .

4. Riavviare il gestore code e le applicazioni che si connettono ad esso.

a) Impostare l'ambiente locale per l'installazione Inst\_1.

```
"Inst_1_INSTALLATION_PATH\bin\setmqenv" -s
```
L'opzione -s imposta l'ambiente per l'installazione che esegue il comando **setmqenv** .

b) Eseguire il comando **setmqm** per associare QM1 a Inst\_1.

setmqm -m QM1 -n Inst\_1 setmqm -m QM2 -n Inst<sup>-1</sup>

c) Eseguire il comando **strmqm** per avviare QM1 e migrarlo alla versione successiva.

strmqm QM1 strmqm QM2

d) Riavvia applicazione 1

L'applicazione carica la libreria della versione più recente e si connette a QM1, associato alla versione più recente del prodotto.

5. Migrare tutti i gestori code e le applicazioni alla versione più recente.

Ripetere i passi ["2" a pagina 133](#page-132-0) e ["4" a pagina 133](#page-132-0), quando richiesto, fino a quando tutti i gestori code e le applicazioni non vengono migrati alla versione più recente del prodotto.

6. Disinstallare la versione precedente del prodotto.

Quando si disinstalla il prodotto precedente, è necessario arrestare tutti i gestori code e le applicazioni che hanno caricato una libreria IBM MQ sul server. Per questo motivo, è possibile scegliere di rimandare la disinstallazione della versione precedente del prodotto fino a una finestra di manutenzione conveniente. Quando una versione precedente del prodotto non è installata su un server, è sufficiente arrestare i gestori code e le applicazioni che hanno caricato le librerie dall'installazione che si sta disinstallando o aggiornando. Non è necessario arrestare le applicazioni e i gestori code associati ad altre installazioni.

- a) Arrestare tutte le applicazioni che hanno caricato le librerie IBM MQ sul server.
- b) Arrestare i gestori code e i listener sul server.
- c) Disinstallare la versione precedente del prodotto. Arrestare tutte le applicazioni IBM MQ locali
- 7. Rendere Inst\_1 l'installazione primaria.
	- a) Eseguire il comando **setmqinst**

"*Inst\_1\_INSTALLATION\_PATH*\bin\setmqinst" -i -n Inst\_1

**Nota:** Utilizzare il comando dspmqinst per rilevare *Installation name*oppure utilizzare il valore predefinito Installation 1.

Non è necessario impostare un percorso di ricerca per eseguire i comandi IBM MQ dall'installazione primaria.

### **Operazioni successive**

Non è possibile reinstallare una versione precedente del prodotto su un sistema su cui è installata la versione più recente o qualsiasi altra versione di IBM MQ .

Ora che è stata disinstallata la versione precedente del prodotto e che è stata resa primaria l'installazione successiva, è possibile esaminare come è impostato l'ambiente di runtime dell'applicazione. Non è più necessario eseguire **setmqenv** per impostare il percorso di ricerca per caricare le librerie per la versione successiva. Se è stata installata una sola installazione della versione più recente del prodotto, non è necessario eseguire **setmqenv** per eseguire i comandi.

#### **Concetti correlati**

["Coesistenza del gestore code" a pagina 98](#page-97-0)

<span id="page-134-0"></span>I gestori code, con nomi differenti, possono coesistere su qualsiasi server purché utilizzino la stessa installazione di IBM MQ . Su z/OS, UNIX, Linuxe Windows, gestori code differenti possono coesistere sullo stesso server ed essere associati a installazioni diverse.

["Coesistenza di gestori code a più installazioni su UNIX, Linux, and Windows" a pagina 101](#page-100-0) È possibile installare più copie di IBM MQ per UNIX, Linux, and Windows sullo stesso server. Queste copie di IBM MQ possono essere allo stesso livello di versione o a livelli differenti. Si tratta di un'installazione multipla. L'installazione multipla è particolarmente utile quando si esegue l'aggiornamento da una versione di IBM MQ a una versione successiva, poiché consente di eseguire la versione precedente insieme alla versione successiva.

#### **Attività correlate**

[Migrazione su Windows: singolo stage](#page-123-0)

Migrazione a fase singola è il termine utilizzato per descrivere la sostituzione dell'unica installazione di IBM MQ su un server, con una versione successiva del prodotto. La migrazione a fase singola è nota anche come *upgrade in place* o *upgrade in place*. La migrazione a fase singola preserva gli script e le procedure esistenti per l'esecuzione di IBM MQ . Con altri scenari di migrazione è possibile modificare alcuni script e procedure, ma è possibile ridurre l'effetto della migrazione del gestore code sugli utenti.

[Migrazione su Windows: fianco a fianco](#page-128-0)

["Pianificazione della migrazione di IBM MQ a una versione successiva su Windows" a pagina 116](#page-115-0)

Installazione del server IBM MQ su Windows

Associazione di un gestore code a un'installazione

Modifica dell'installazione primaria

Scelta di un nome di installazione

["Migrazione del caricamento della libreria IBM MQ a una versione successiva su UNIX e Linux" a pagina](#page-170-0) [171](#page-170-0)

In UNIX e Linux, non è richiesta alcuna modifica nel modo in cui le librerie IBM MQ vengono caricate, se si esegue l'aggiornamento da una versione precedente del prodotto a una versione successiva sostituendo una versione precedente del prodotto con una versione successiva, in base allo scenario a fase singola. Tuttavia, se si sceglie di trarre vantaggio dalla multi - installazione nella versione più recente del prodotto, in base agli scenari di migrazione affiancati o a più fasi, potrebbe essere necessario configurare l'ambiente di runtime in modo diverso per il sistema operativo per caricare la versione più recente della libreria IBM MQ .

["Migrazione del caricamento della libreria IBM MQ a una versione successiva su Windows" a pagina 139](#page-138-0) In Windows, non è richiesta alcuna modifica nel modo in cui vengono caricate le librerie IBM MQ , se si esegue l'aggiornamento da una versione precedente del prodotto alla versione successiva, sostituendo una versione precedente del prodotto con la versione successiva, in base allo scenario a fase singola. Tuttavia, se si sceglie di trarre vantaggio dalla multi - installazione nella versione più recente del prodotto, in base agli scenari di migrazione affiancati o a più fasi, potrebbe essere necessario configurare l'ambiente di runtime in modo diverso per il sistema operativo per caricare la versione più recente della libreria IBM MQ .

#### **Riferimenti correlati**

setmqenv setmqinst setmqm

### *Ripristino di un gestore code a una versione precedente su Windows*

Su piattaforme Windows , è possibile ripristinare un gestore code a una versione precedente del prodotto da una versione successiva, se è stato eseguito un backup del sistema o gestore code. Se il gestore code è stato avviato ed è stato elaborato un messaggio o è stata modificata la configurazione, l'attività non può fornire alcuna guida per ripristinare lo stato corrente del gestore code.

### **Prima di iniziare**

- 1. È necessario che sia stato eseguito un backup del sistema o del gestore code prima di eseguire l'aggiornamento alla versione più recente. Per ulteriori informazioni, consultare Backup e ripristino dei dati del gestore code IBM MQ
- 2. Se i messaggi sono stati elaborati dopo l'avvio del gestore code, non è possibile annullare facilmente gli effetti dell'elaborazione dei messaggi. Non è possibile ripristinare la versione precedente del prodotto nello stato corrente. L'attività non può fornire alcuna guida su come gestire le modifiche successive che si sono verificate. Ad esempio, i messaggi che erano in dubbio in un canale o in una coda di trasmissione su un altro gestore code, potrebbero essere stati elaborati. Se il gestore code fa parte di un cluster, è possibile che i messaggi di configurazione e i messaggi dell'applicazione siano stati scambiati.
- 3. Se l'esecuzione avviene su un server con più installazioni IBM MQ , è necessario identificare l'installazione. Assicurarsi che i comandi immessi vengano eseguiti rispetto all'installazione corretta; consultare **setmqenv**.

### **Informazioni su questa attività**

Quando si ripristina una versione precedente di un gestore code, si ripristina il livello di codice del gestore code. I dati del gestore code vengono riportati allo stato in cui si trovano quando è stato eseguito il backup del gestore code.

**Importante:** Se il gestore code è membro di uno o più cluster IBM MQ , è necessario anche esaminare e seguire la procedura descritta in Ripristino di un gestore code cluster.

### **Procedura**

- 1. Accedere come utente in group mqm.
- 2. Arrestare tutte le applicazioni utilizzando l'installazione di IBM MQ .

Se si utilizza il componente Managed File Transfer (MFT), assicurarsi che tutti gli agent MFT abbiano terminato tutti i trasferimenti file in cui erano impegnati. Non devono essere presenti trasferimenti incompleti associati agli agent e al relativo SYSTEM.FTE.STATE FTE.STATE non devono contenere messaggi.

- 3. Terminare tutte le attività dei gestori code associati all'installazione di IBM MQ .
	- a) Eseguire il comando **dspmq** per elencare lo stato di tutti i gestori code sul sistema.

Eseguire uno dei seguenti comandi dall'installazione che si sta aggiornando:

```
dspmq -o installation -o status
dspmq -a
```
**dspmq -o installation -o status** visualizza il nome e lo stato dell'installazione dei gestori code associati a tutte le installazioni di IBM MQ.

**dspmq -a** visualizza lo stato dei gestori code attivi associati all'installazione da cui viene eseguito il comando.

b) Utilizzare il comando MQSC **DISPLAY LSSTATUS** per elencare lo stato dei listener associati a un gestore code, come mostrato nel seguente esempio:

```
echo "DISPLAY LSSTATUS(*) STATUS" | runmqsc QmgrName
```
c) Eseguire il comando **endmqm** per arrestare ogni gestore code in esecuzione associato a questa installazione.

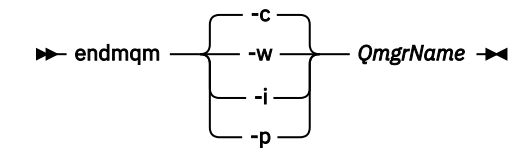

Il comando **endmqm** informa un'applicazione che il gestore code a cui è connesso è in fase di arresto; consultare Arresto di un gestore code.

Per continuare la manutenzione, le applicazioni devono rispondere a un comando **endmqm** disconnettendosi dal gestore code e rilasciando le librerie IBM MQ che hanno caricato. In caso contrario, è necessario trovare un altro modo per forzare le applicazioni a rilasciare le risorse IBM MQ , ad esempio arrestando le applicazioni.

È inoltre necessario arrestare le applicazioni che utilizzano le librerie client che fanno parte dell'installazione. Le applicazioni client potrebbero essere connesse a un gestore code differente, eseguendo un'installazione differente di IBM MQ. L'applicazione non viene informata dei gestori code nell'installazione corrente in fase di chiusura.

Le applicazioni che continuano a disporre di librerie condivise IBM MQ dall'installazione caricate impediscono l'applicazione della manutenzione IBM MQ . Un'applicazione potrebbe disconnettersi da un gestore code o essere disconnessa in modo forzato, ma mantenere un IBM MQ

libreria condivisa caricata.

**Nota:** ["Applicazione degli aggiornamenti del livello di manutenzione ai gestori code a più istanze su](#page-53-0) [Windows" a pagina 54](#page-53-0) descrive come applicare la manutenzione a un gestore code a più istanze. Un gestore code a più istanze può continuare l'esecuzione su un server, mentre la manutenzione viene applicata a un altro server.

d) Arrestare tutti i listener associati ai gestori code, utilizzando il seguente comando:

endmqlsr -m *QMgrName*

4. Ripristinare il sistema o IBM MQ e il gestore code.

Se la procedura di backup consisteva nel salvataggio dei dati del gestore code, è necessario reinstallare IBM MQ:

- a) Disinstallare l'installazione precedente.
- b) Reinstallare il prodotto da un aggiornamento di produzione.
- c) Applicare il fix pack e le correzioni provvisorie che ripristinano IBM MQ al livello precedente.
- d) Ripristinare i dati del gestore code dal backup eseguito prima di installare la versione successiva.
- 5. Riavviare il gestore code della versione precedente.

#### **Operazioni successive**

Si potrebbe tornare a una versione precedente su un server con più installazioni IBM MQ . Se una delle installazioni è primaria, dopo aver ripristinato la versione precedente tale installazione, per impostazione predefinita, diventa l'installazione primaria.

È necessario esaminare il modo in cui le applicazioni si collegano a un'installazione. Una volta ripristinata la versione precedente, alcune applicazioni potrebbero connettersi all'installazione non corretta.

**Concetti correlati** Errori BFGSS0023E e come evitarli **Attività correlate** Backup e ripristino di un gestore code

# <span id="page-137-0"></span>*Mindows* **Migrazione di un IBM MQ MQI client su Windows**

Prima di migrare un IBM MQ MQI client, creare un piano di migrazione. Arrestare tutte le attività IBM MQ sulla workstation client. Aggiornare l'installazione di IBM MQ MQI client . Apportare tutte le modifiche essenziali alla configurazione e all'applicazione.

### **Concetti correlati**

["IBM MQ MQI client migrazione" a pagina 84](#page-83-0)

La migrazione IBM MQ MQI client è il processo di conversione delle configurazioni IBM MQ MQI client e dei canali client e server da una versione all'altra. La migrazione del client può essere eseguita dopo l'aggiornamento di IBM MQ MQI cliented è reversibile.

#### **Attività correlate**

["Migrazione di un IBM MQ MQI client all'ultima versione su IBM i" a pagina 198](#page-197-0)

Prima di migrare un IBM MQ MQI client, creare un piano di migrazione. Arrestare tutte le attività IBM MQ sulla workstation client. Aggiornare l'installazione di IBM MQ MQI client . Apportare tutte le modifiche essenziali alla configurazione e all'applicazione.

["Migrazione di un IBM MQ MQI client su UNIX e Linux" a pagina 168](#page-167-0)

Prima di migrare un IBM MQ MQI client, creare un piano di migrazione. Arrestare tutte le attività IBM MQ sulla workstation client. Aggiornare l'installazione di IBM MQ MQI client . Apportare tutte le modifiche essenziali alla configurazione e all'applicazione.

### *Migrazione di un IBM MQ MQI client a una versione successiva su Windows*

Prima di migrare un IBM MQ MQI client su piattaforme Windows , creare un piano di migrazione. Arrestare tutte le attività IBM MQ sulla workstation client. Aggiornare l'installazione di IBM MQ MQI client . Apportare tutte le modifiche essenziali alla configurazione e all'applicazione.

### **Prima di iniziare**

Prima di avviare la migrazione di un client, creare un piano di migrazione. Per istruzioni su cosa includere nel piano, consultare ["Pianificazione della migrazione di IBM MQ a una versione successiva su Windows"](#page-115-0) [a pagina 116](#page-115-0).

### **Informazioni su questa attività**

La migrazione IBM MQ MQI client è il processo di conversione delle configurazioni IBM MQ MQI client e dei canali client e server da una versione all'altra. La migrazione client è reversibile. È facoltativo e manuale su una workstation client ed è obbligatorio e automatico sul server IBM MQ .

È necessario aggiornare un IBM MQ MQI client prima di migrare una workstation client per utilizzare le nuove opzioni di configurazione. È possibile apportare delle modifiche di configurazione ai canali di connessione client e server sul server, ma non hanno alcun effetto su una workstation client fino a quando il client non viene aggiornato.

### **Procedura**

1. Esaminare i requisiti di sistema IBM MQ per la versione più recente del prodotto.

Consultare [Requisiti di sistema per IBM MQ](https://www.ibm.com/support/pages/system-requirements-ibm-mq).

- 2. Esaminare tutte le modifiche in IBM MQ che riguardano l'utente.
	- Consultare ["Modifiche che influenzano la migrazione" a pagina 76](#page-75-0).
- 3. Terminare tutte le IBM MQ attività sulla workstation.
- 4. Aggiornare il client.

Selezionare l'opzione appropriata per la propria azienda.

• Per un'installazione client su una stazione di lavoro, consultare Installazione di un client IBM MQ su Windows.

<span id="page-138-0"></span>• Per un'installazione client su un server IBM MQ , consultare Installazione di client e server IBM MQ nello stesso sistema.

### **Operazioni successive**

Dopo l'aggiornamento di IBM MQ MQI client, è necessario controllare la configurazione del canale client e verificare che le applicazioni IBM MQ MQI client funzionino correttamente con la versione più recente del prodotto.

#### **Concetti correlati**

["IBM MQ MQI client migrazione" a pagina 84](#page-83-0)

La migrazione IBM MQ MQI client è il processo di conversione delle configurazioni IBM MQ MQI client e dei canali client e server da una versione all'altra. La migrazione del client può essere eseguita dopo l'aggiornamento di IBM MQ MQI cliented è reversibile.

#### **Attività correlate**

["Pianificazione della migrazione di IBM MQ a una versione successiva su Windows" a pagina 116](#page-115-0)

### *Ripristino di una versione precedente di IBM MQ MQI client su Windows*

Se si ripristina un IBM MQ MQI client da una versione successiva del prodotto a una versione precedente del prodotto, è necessario annullare manualmente le modifiche di configurazione.

### **Informazioni su questa attività**

È insolito ripristinare le librerie IBM MQ MQI client precedenti su una workstation. Le attività principali sono elencate nei seguenti passi.

### **Procedura**

- 1. Terminare tutte le IBM MQ attività sulla workstation.
- 2. Disinstallare la versione successiva del codice IBM MQ MQI client .
- 3. Seguire la procedura di installazione client per la piattaforma per installare la versione precedente del codice IBM MQ MQI client .
- 4. Se è stata configurata una tabella di definizione della connessione client (CCDT) per un gestore code su una versione successiva del prodotto, tornare a utilizzare una tabella creata da un gestore code sulla versione precedente.

La CCDT deve essere sempre creata da un gestore code nella stessa release del client o in una release precedente.

# **Mindows:** Migrazione del caricamento della libreria IBM MQ a una versione **successiva su Windows**

In Windows, non è richiesta alcuna modifica nel modo in cui vengono caricate le librerie IBM MQ , se si esegue l'aggiornamento da una versione precedente del prodotto alla versione successiva, sostituendo una versione precedente del prodotto con la versione successiva, in base allo scenario a fase singola. Tuttavia, se si sceglie di trarre vantaggio dalla multi - installazione nella versione più recente del prodotto, in base agli scenari di migrazione affiancati o a più fasi, potrebbe essere necessario configurare l'ambiente di runtime in modo diverso per il sistema operativo per caricare la versione più recente della libreria IBM MQ .

### **Prima di iniziare**

Per migrare le applicazioni da una versione precedente del prodotto a una versione successiva, è necessario conoscere il modo in cui il sistema operativo carica una libreria IBM MQ per una applicazione. Il percorso di caricamento è corretto dall'applicazione e si può impostare il percorso in una variabile di ambiente? Non è essenziale conoscere il nome della libreria IBM MQ caricata dall'applicazione. Il nome

della libreria non cambia da una versione precedente del prodotto alla versione successiva, sebbene il contenuto della libreria lo faccia.

Leggere ["Coesistenza di gestori code a più installazioni su UNIX, Linux, and Windows" a pagina 101](#page-100-0) prima di avviare questa attività.

Pianificare e installare la versione più recente di IBM MQ, ricordare il nome dell'installazione e se l'installazione è stata impostata su primaria.

### **Informazioni su questa attività**

Per migrare un'applicazione da una versione precedente del prodotto alla versione successiva, non è necessario ricompilare o ricollegare l'applicazione, poiché le librerie IBM MQ sono compatibili con le versioni successive; consultare ["Compatibilità e interoperabilità delle applicazioni con le versioni](#page-108-0) [successive di IBM MQ" a pagina 109.](#page-108-0)

Windows ricerca numerose directory per le librerie di caricamento, denominate DLL; consultare [Dynamic -](https://msdn.microsoft.com/en-us/library/ms682586(v=vs.85).aspx) [Link Library Search Order](https://msdn.microsoft.com/en-us/library/ms682586(v=vs.85).aspx). La procedura di build per le applicazioni inserisce le librerie IBM MQ da caricare prima di qualsiasi altra libreria del prodotto nel comando **cl** . Le librerie IBM MQ .lib devono trovarsi nella variabile di ambiente PATH specificata in fase di creazione e le librerie DLL in fase di runtime. La variabile PATH viene utilizzata dal processo dell'applicazione per trovare le librerie che deve caricare.

Se questa procedura di build è stata seguita nella release precedente, l'effetto dell'installazione della versione successiva del prodotto sulle librerie caricate dipende dallo scenario di migrazione che si sta seguendo:

#### **Scenario a fase singola**

Se si sta sostituendo una versione precedente del prodotto con la versione successiva, in base allo scenario a fase singola descritto in ["Migrazione su Windows: singolo stage" a pagina 124](#page-123-0), nella maggior parte dei casi non è necessario apportare modifiche al modo in cui vengono caricate le librerie IBM MQ . La possibile eccezione è se è stata modificata l'ubicazione delle librerie dalla versione precedente o sono stati creati collegamenti simbolici alle librerie.

#### **Scenari affiancati e in più fasi**

Se è stato scelto un approccio di installazione multipla per l'installazione della versione più recente del prodotto, in base allo scenario affiancato descritto in ["Migrazione su Windows: fianco a fianco"](#page-128-0) [a pagina 129](#page-128-0)o allo scenario di migrazione a più fasi descritto in ["Migrazione su Windows: a più fasi"](#page-130-0) [a pagina 131](#page-130-0), è necessario verificare se le applicazioni che si collegano alla versione più recente del prodotto sono collegate e caricare le librerie da, l'installazione corretta e quindi modificare l'ambiente per il sistema operativo per risolvere le dipendenze IBM MQ per un'applicazione nel modo appropriato. Generalmente, è possibile modificare l'ambiente di runtime, piuttosto che ricollegare l'applicazione. È possibile utilizzare i seguenti due comandi per configurare l'ambiente di runtime:

- **setmqinst** imposta l'installazione primaria; consultare setmqinst.
- **setmqenv** inizializza l'ambiente dei comandi impostando le variabili di ambiente; consultare setmqenv.

[Tabella 9 a pagina 141](#page-140-0) riepiloga le azioni necessarie per ognuno di questi scenari.

<span id="page-140-0"></span>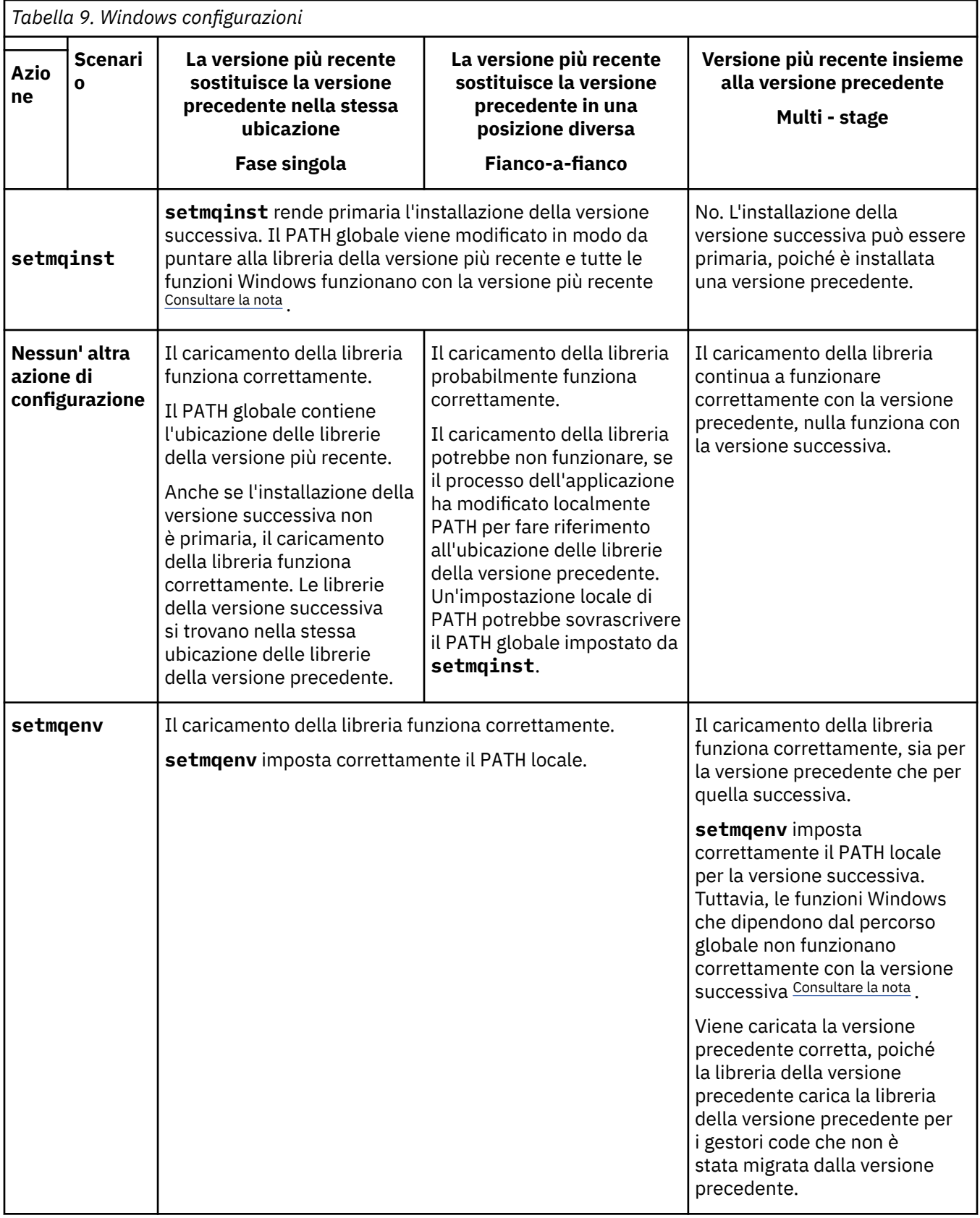

# **Procedura**

1. Considerare quale delle seguenti domande si applica alla propria configurazione.

- <span id="page-141-0"></span>• È stata seguita la procedura di creazione documentata nella documentazione del prodotto per la versione precedente del prodotto? Potresti seguire una procedura di creazione diversa, adattata al tuo ambiente di sviluppo o da uno strumento di sviluppo come Microsoft Visual Studio.
- Come è stato specificato il percorso di caricamento per la versione precedente?
- L'applicazione è caricata da un altro ambiente, ad esempio Eclipse, o da un application server? È necessario modificare i parametri che gestiscono il modo in cui l'ambiente parent carica le applicazioni, non il modo in cui viene caricato l'ambiente parent.
- Le funzioni eseguite da un'applicazione richiedono che il gestore code a cui si connette sia associato all'installazione primaria?
- Quali vincoli e requisiti si hanno sul modo in cui il percorso di caricamento viene specificato nella versione successiva? Le regole di sicurezza potrebbero limitare l'utilizzo di LD\_LIBRARY\_PATH.
- La versione più recente del prodotto è installata insieme alla versione precedente? Se IBM WebSphere MQ 7.0.1 è installato:
	- Non è possibile rendere primaria un'installazione successiva.
	- Non è possibile installare la versione successiva nel percorso di installazione predefinito, a cui fanno riferimento le applicazioni in IBM WebSphere MQ 7.0.1.
- 2. Identificare l'installazione della versione successiva del prodotto, da cui il sistema operativo caricherà le librerie IBM MQ :
	- Se si dispone di più installazioni delle versioni più recenti da caricare da un server, IBM MQ verifica che l'installazione da cui è stata caricata la libreria sia l'installazione associata a qualsiasi gestore code richiamato dall'applicazione. IBM MQ carica la libreria corretta se è stata caricata la libreria errata. È necessario configurare solo un ambiente di runtime per tutte le applicazioni IBM MQ .
	- Una scelta tipica è impostare l'installazione primaria. L'impostazione di un'installazione come primaria colloca il percorso della libreria nella variabile PATH globale.
	- Se è stata aggiornata un'installazione di una versione precedente alla versione successiva, un percorso di collegamento all'installazione della versione precedente punta ora a un'installazione che contiene la versione successiva. Le applicazioni che hanno un percorso di collegamento fisso all'installazione della versione precedente ora caricano le librerie per l'installazione successiva. Vengono quindi commutati nell'installazione associata a qualsiasi gestore code a cui si connettono.
	- Se si rigenera un'applicazione, è necessario collegarla a un'installazione della versione più recente.
	- Se un'applicazione utilizza COM o ActiveX , può connettersi a qualsiasi gestore code purché sia presente un'installazione primaria.

**Nota:** Se è installata una versione precedente del prodotto, le applicazioni del server COM o ActiveX si connettono ai gestori code associati solo all'installazione precedente di . Le applicazioni client COM o ActiveX non sono interessate dalla limitazione.

• Se si sta eseguendo il controllo IBM MQ.NET in modalità transazionale, il gestore code a cui si connette deve essere l'installazione primaria.

### **Operazioni successive**

Se si aggiungono ulteriori installazioni della versione più recente del prodotto, è necessario decidere quale installazione rendere primaria, se si è scelto di renderla primaria. Finché le applicazioni caricano le librerie IBM MQ da una delle installazioni della versione più recente, come l'installazione primaria, possono connettersi ai gestori code associati a qualsiasi altra installazione della versione più recente.

Su Windows, è possibile creare applicazioni con diversi strumenti di sviluppo. È necessario identificare la proprietà dello strumento di sviluppo che imposta il PATH dell'applicazione che viene creata e non le proprietà dello strumento stesso. Ad esempio, se si sta eseguendo il debug con Microsoft Visual Studio, è possibile inserire una chiamata a **setmqenv** nella proprietà **Environment** della sezione di debug delle proprietà **Configuration** di un progetto.

Un'applicazione Windows potrebbe chiamare LoadLibrary e specificare un percorso di caricamento esplicito. È possibile creare un assieme affiancato e configurare un percorso di caricamento esplicito. Se <span id="page-142-0"></span>un'applicazione utilizza uno di questi meccanismi e la libreria IBM MQ della versione successiva non si trova nello stesso percorso della release precedente, è necessario ricompilare o configurare e ricollegare la propria applicazione per caricare le librerie della versione successiva.

#### **Concetti correlati**

Funzioni che possono essere utilizzate solo con l'installazione primaria su Windows

#### **Attività correlate**

Modifica dell'installazione primaria

Connessione di applicazioni in un ambiente di installazione multiplo

["Migrazione del caricamento della libreria IBM MQ a una versione successiva su UNIX e Linux" a pagina](#page-170-0) [171](#page-170-0)

In UNIX e Linux, non è richiesta alcuna modifica nel modo in cui le librerie IBM MQ vengono caricate, se si esegue l'aggiornamento da una versione precedente del prodotto a una versione successiva sostituendo una versione precedente del prodotto con una versione successiva, in base allo scenario a fase singola. Tuttavia, se si sceglie di trarre vantaggio dalla multi - installazione nella versione più recente del prodotto, in base agli scenari di migrazione affiancati o a più fasi, potrebbe essere necessario configurare l'ambiente di runtime in modo diverso per il sistema operativo per caricare la versione più recente della libreria IBM MQ .

#### **Riferimenti correlati**

#### ["Coesistenza" a pagina 97](#page-96-0)

I gestori code, con nomi differenti, possono coesistere su qualsiasi server purché utilizzino la stessa installazione di IBM MQ . Su z/OS, UNIX, Linuxe Windows, gestori code differenti possono coesistere sullo stesso server ed essere associati a installazioni diverse. Oltre ai gestori code coesistenti su un server, gli oggetti e i comandi devono funzionare correttamente con gestori code differenti in esecuzione a livelli di comandi differenti.

setmqenv setmqinst setmqm

# **Mindows Migrazione da una singola istanza a un gestore code a più istanze su**

#### **Windows**

Per migrare un gestore code a istanza singola a un gestore code a più istanze su piattaforme Windows , è necessario spostare i dati del gestore code in un directory condivisa e riconfigurare il gestore code su due altri server.

### **Prima di iniziare**

È necessario controllare i prerequisiti per l'esecuzione di un gestore code a più istanze come parte di questa attività. Per un elenco di ambienti verificati, consultare [Verifica dell'istruzione per i file system del](https://www.ibm.com/support/pages/node/136799) [gestore code a più istanze IBM MQ.](https://www.ibm.com/support/pages/node/136799) Altri ambienti potrebbero funzionare; uno strumento di test viene fornito con IBM MQ per assistere l'utente nella qualificazione di altri ambienti.

È necessario disporre di tre server per eseguire un gestore code a più istanze. Un server ha un file system condiviso per memorizzare i log e i dati del gestore code. Gli altri server eseguono le istanze attive e in standby del gestore code.

### **Informazioni su questa attività**

Si dispone di un gestore code a istanza singola che si desidera convertire in gestore code a più istanze. La conversione del gestore code è semplice, ma è necessario eseguire altre attività per creare un ambiente di produzione completamente automatizzato.

È necessario controllare i prerequisiti per un gestore code a più istanze, configurare l'ambiente e controllarlo. È necessario impostare un sistema di monitoraggio e di gestione per rilevare se il gestore code a più istanze ha avuto esito negativo ed è stato riavviato automaticamente. È quindi possibile individuare la causa del riavvio, risolvere il problema e riavviare lo standby. Inoltre, è necessario

modificare le applicazioni o il modo in cui le applicazioni sono connesse al gestore code, in modo che possano riprendere l'elaborazione dopo il riavvio di un gestore code.

### **Procedura**

- 1. Controllare il sistema operativo su cui si eseguirà il gestore code e il file system su cui sono memorizzati i dati e i log del gestore code. Verificare che possano eseguire un gestore code a più istanze.
	- a) Consultare [Verifica dell'istruzione per i file system del gestore code a più istanze IBM MQ](https://www.ibm.com/support/pages/node/136799). Verificare se la combinazione di sistema operativo e file system è verificata e in grado di eseguire un gestore code a più istanze.

Un file system condiviso deve fornire un blocco basato sul lease per essere adeguato per eseguire gestori code a più istanze. Il blocco basato sul lease è una funzione recente di alcuni file system condivisi e in alcuni casi sono necessarie correzioni. La dichiarazione di supporto fornisce le informazioni essenziali.

b) Eseguire **amqmfsck** per verificare che il file system sia configurato correttamente.

I file system sono a volte configurati con prestazioni superiori rispetto all'integrità dei dati. È importante controllare la configurazione del file system. Un report negativo dello strumento **amqmfsck** indica che le impostazioni non sono adeguate. Un risultato positivo indica che il file system è adeguato, ma il risultato non è un'istruzione definitiva che il file system sia adeguato. E'una buona indicazione.

c) Eseguire l'applicazione di controllo di integrità fornita nella nota tecnica, [Verifica di un file system](https://www.ibm.com/support/pages/node/6117868) [condiviso per la compatibilità con IBM MQ Gestori code a più istanze.](https://www.ibm.com/support/pages/node/6117868)

Il controllo dell'applicazione verifica che il gestore code venga riavviato correttamente.

2. Configurare un utente e un gruppo per poter accedere a una condivisione sul filesystem di rete da ogni server che esegue un'istanza del gestore code.

Su Windows, gli ID di sicurezza (SID) del gruppo mqm possono essere diversi; fare riferimento a Windows domini e gestori code a più istanze.

3. Impostare una directory per la condivisione sul file system di rete con le autorizzazioni di accesso corrette.

Una configurazione tipica consiste nell'impostare una singola directory condivisa che contenga tutte le directory di dati e di log per tutti i gestori code che utilizzano il disco condiviso; consultare Condividi qmgrs e directory di log denominate (IBM WebSphere MQ 7.0.1 e successive).

Ad esempio, creare una directory root sulla condivisione denominata MQHA che ha sottodirectory data e logs. Ogni gestore code crea le proprie directory di dati e di log in data e logs. Creare *drive* \MQHA sull'unità condivisa. Il proprietario è membro di mqm. mqm deve avere l'autorizzazione di controllo completo. Creare una condivisione per *drive*\MQHA.

Se si sta utilizzando un server di file NFS v4 , aggiungere la riga /MQHA  $\,\star\,$ rw,sync,no\_wdelay,fsid=0) a etc/exports, quindi avviare il daemon NFS : /etc/ init.d/nfs start.

4. Copiare i dati del gestore code e i log nella condivisione.

È possibile scegliere di copiare i file manualmente, seguendo la procedura per eseguire il backup del gestore code. Su Windows, è possibile eseguire il comando **hamvmqm** per spostare i dati del gestore code nella condivisione. Il comando **hamvmqm** funziona per i gestori code creati prima di IBM WebSphere MQ 7.0.1e non riconfigurati con un percorso dati o per i gestori code che non hanno un attributo di configurazione **DataPath** . Scegliere uno dei seguenti metodi:

- Seguire le istruzioni in Backup dei dati del gestore code, copiando i dati del gestore code nella condivisione. È necessario utilizzare questo metodo se l'attributo di configurazione **DataPath** è stato specificato per questo gestore code.
- Arrestare il gestore code e immettere il seguente comando:

```
hamvmqm /m /dd share\data /dd share\logs
```
dove *share* deve essere l'ubicazione dei dati e dei log creati nel passo ["3" a pagina 144](#page-143-0).

- 5. Aggiornare le informazioni di configurazione del gestore code memorizzate nel server gestore code corrente.
	- Se sono stati spostati i dati e i log del gestore code eseguendo il comando **hamvmqm** , il comando ha già modificato correttamente le informazioni di configurazione.
	- Se i dati e i log del gestore code sono stati spostati manualmente, è necessario completare la seguente procedura.
		- a. Modificare la chiave di registro del log:

```
HKEY_LOCAL_MACHINE\SOFTWARE\IBM\WebSphere 
MQ\Installation\MQ_INSTALLATION_NAME\Configuration\QueueManager\QMgrName\Log
"LogPath"="share\\logs\\QMgrName\\"
```
b. Modificare la chiave di registro del prefisso:

```
HKEY_LOCAL_MACHINE\SOFTWARE\IBM\WebSphere 
MQ\Installation\MQ_INSTALLATION_NAME\Configuration\QueueManager\QMgrName
"Prefix"="share\\data"
```
dove *QMgrName* è la rappresentazione del nome del gestore code nella chiave di registro esistente su Windows. *share* è la condivisione in cui vengono spostati i dati e i log.

- 6. Aggiungere le informazioni di configurazione del gestore code al nuovo server del gestore code.
	- a) Eseguire il comando **dspmqinf** per visualizzare le informazioni sul gestore code

Eseguire il comando sul server che ha eseguito il gestore code.

dspmqinf -o command *QMgrName*

L'output del comando è formattato per creare una configurazione del gestore code.

addmqinf -s QueueManager -v Name= *QMgrName* -v Directory= *QMgrName* -v Prefix=d:\var\mqm Datapath= *\share\data\QMgrName*

- b) Creare una configurazione del gestore code sull'altro server. Eseguire il comando **addmqinf** copiato dall'output precedente.
- 7. Aggiungere l'indirizzo di rete del nuovo server al nome connessione nelle definizioni di client e canale.
	- a) Trovare tutte le impostazioni TCPIP del client, del mittente e del richiedente che fanno riferimento al server.
		- Le impostazioni client potrebbero essere in CCDT (Client Definition Tables), in variabili di ambiente, in file delle proprietà Java o nel codice client.
		- I canali cluster rilevano automaticamente il nome connessione di un gestore code dal relativo canale ricevente del cluster. Finché il nome del canale ricevente del cluster è vuoto o omesso, TCPIP rileva l'indirizzo IP del server che ospita il gestore code.
	- b) Modificare il nome connessione per ognuna di queste connessioni per includere gli indirizzi TCPIP di entrambi i server che ospitano il gestore code a più istanze. Ad esempio, modificare il seguente nome connessione:

```
echo DISPLAY CHANNEL(ENGLAND) CONNAME | runmqsc QM1
5724-H72 (C) Copyright IBM Corp. 1994, 2024. ALL RIGHTS RESERVED.
Starting MQSC for queue manager QM1.
1: DISPLAY CHANNEL(ENGLAND) CONNAME
AMQ8414: Display Channel details.
CHANNEL(ENGLAND) CHLTYPE(SDR)
CONNAME(LONDON)
```
echo ALTER CHANNEL(ENGLAND) CHLTYPE(SDR) CONNAME('LONDON, BRISTOL') | runmqsc QM1

- 8. Aggiornare le procedure di controllo e gestione per rilevare il riavvio del gestore code.
- 9. Aggiornare le applicazioni client in modo che siano ricollegabili automaticamente, se appropriato.
- 10. Aggiornare la procedura di avvio per le applicazioni IBM MQ da avviare come servizi del gestore code.
- 11. Avviare ogni istanza del gestore code, consentendone l'elevata disponibilità.

La prima istanza del gestore code avviata diventa l'istanza attiva. Emettere il comando due volte, una su ciascun server.

strmqm -x *QMgrName*

### **Operazioni successive**

Per ottenere la massima disponibilità dai gestori code a più istanze, è necessario progettare le applicazioni client in modo che siano ricollegabili e le applicazioni server riavviabili; consultare Ripristino applicazione.

#### **Concetti correlati**

Ripristino applicazione Riconnessione automatica del client Riconnessione canale e client Gestori code a più istanze File di configurazione del gestore code, qm.ini File system condiviso Domini Windows e gestori code a più istanze Gestione dei servizi **Attività correlate** Backup dei dati del gestore code Modifica delle informazioni di configurazione sui sistemi UNIX, Linux, and Windows Spostamento di un gestore code nella memoria MSCS Verifica del blocco del file system condiviso **Riferimenti correlati amqmfsck** (controllo file system) **Informazioni correlate** [Verifica di un file system condiviso per la compatibilità con i gestori code a più istanze IBM MQ](https://www.ibm.com/support/pages/node/6117868) [Istruzione di verifica per file system di gestori code a più istanze IBM MQ](https://www.ibm.com/support/pages/node/136799)

### **Ripristino a un gestore code a istanza singola su Windows**

Ripristinare un gestore code a più istanze a un gestore code a singola istanza, su piattaforme Windows , arrestando l'istanza in standby. Quindi riavviare l'istanza attiva e non impostare l'indicatore che consente le istanze in standby.

### **Prima di iniziare**

Sono presenti almeno tre server configurati per eseguire un gestore code come gestore code a più istanze. Il gestore code è attualmente in esecuzione come un gestore code a più istanze, con un'istanza in standby attiva.

### **Informazioni su questa attività**

L'attività implica la disattivazione dello standby attivo in modo che rimanga attivo solo il gestore code a più istanze in esecuzione. Per evitare che un'istanza in standby venga avviata in futuro, è necessario arrestare l'istanza attiva e riavviarla. Quando lo si riavvia, lo si avvia come un gestore code a istanza singola che impedisce l'avvio delle istanze in standby. L'istanza standby viene arrestata come passo separato, per darti la possibilità di riavviare l'istanza attiva in un secondo momento. È possibile arrestare entrambe le istanze eseguendo il comando endmqm *QMgrName* standard sul server che esegue il gestore code attivo.

### **Procedura**

1. Arrestare l'istanza del gestore code in standby. Sul server su cui è in esecuzione l'istanza standby:

endmqm -w *QMgrName*

2. Arrestare l'istanza del gestore code attivo. Sul server che esegue l'istanza attiva:

endmqm -w (*QMgrName*)

- 3. Riavviare il gestore code, impedendo gli standby.
	- Sul server che eseguirà il gestore code:

strmqm *QMgrName*

### **Operazioni successive**

È possibile eseguire il gestore code come una singola istanza sullo stesso server dei dati del gestore code.

Quando il gestore code viene arrestato, spostare nuovamente i dati del gestore code sul server su cui è in esecuzione il gestore code. In alternativa, installare IBM MQe spostare la definizione di configurazione del gestore code sul server con i dati del gestore code. Entrambe le attività sono variazioni dei passi in ["Migrazione da una singola istanza a un gestore code a più istanze su Windows" a pagina 143](#page-142-0) per creare un gestore code a più istanze.

### *Mindows* Migrazione di MQ Telemetry su Windows

Seguire queste istruzioni per migrare l'installazione esistente di MQ Telemetry a una versione più recente del prodotto su Windows.

### **Prima di iniziare**

Prima di continuare con questa attività, assicurarsi di eseguire il backup dell'installazione di IBM MQ esistente. Devi arrestare il MQ Telemetry servizio SYSTEM.MQXR.SERVICE prima della migrazione.

### **Informazioni su questa attività**

Il server di telemetria è incluso nel prodotto come installazione facoltativa.

Per IBM WebSphere MQ 7.5, il Client Software Development Kit (i client di telemetria) è incluso anche nell'installazione facoltativa. Da IBM MQ 8.0 in poi, Client Software Development Kit non viene più fornito come parte del prodotto. Invece, la versione corrente dell'SDK è disponibile come [IBM Messaging](https://www.ibm.com/support/pages/node/585919) [Telemetry Clients SupportPac](https://www.ibm.com/support/pages/node/585919).

Poiché MQ Telemetry è un componente di IBM WebSphere MQ 7.1 e versioni successive, MQ Telemetry può essere installato con il prodotto principale o dopo che il prodotto principale è stato installato. Quando si esegue l'aggiornamento da una versione precedente del prodotto, è necessario scaricare e utilizzare la versione più aggiornata di Client Software Development Kit.

Dopo l'aggiornamento riuscito, i sistemi Windows conservano i dati di telemetria nella directory di installazione del prodotto, ad esempio: C:\Program Files (x86)\IBM\WebSphere MQ. I dati di telemetria vengono migrati alla versione più recente del prodotto quando il gestore code viene riavviato.

### **Procedura**

1. Creare un piano di migrazione.

Consultare ["Pianificazione della migrazione di IBM MQ a una versione successiva su Windows" a](#page-115-0) [pagina 116](#page-115-0).

- 2. [Migrare i propri gestori code alla release successiva](#page-120-0).
- 3. Installare MQ Telemetry.
- 4. Verificare che l'installazione di MQ Telemetry sia stata eseguita correttamente. Consultare Verifica dell'installazione di MQ Telemetry .

### **Risultati**

Il messaggio AMQ4616 indica il completamento dell'attività. I canali MQTT esistenti e le sottoscrizioni precedenti sono ancora presenti.

#### **Attività correlate**

Installazione di IBM MQ - panoramica InstallazioneMQ Telemetry Verifica dell'installazione di MQ Telemetry Verifica dell'istallazione di MQ Telemetry utilizzando IBM MQ Explorer

### **Migrazione di una configurazione MSCS su Windows**

Migrare i gestori code in una configurazione Microsoft Cluster Service (MSCS) un nodo alla volta, seguendo queste istruzioni.

### **Informazioni su questa attività**

Questi passi sono richiesti per un aggiornamento continuo con una quantità minima di tempo di inattività. È sempre necessario aggiornare un nodo fuori linea senza risorse IBM MQ in linea. In una configurazione Attiva / Passiva, se il nodo è Passivo, è necessario assicurarsi che non sia possibile passare ad Attivo durante il processo di aggiornamento.

L'esempio, ["Migrazione di un cluster MSCS a quattro nodi da una versione precedente del prodotto](#page-148-0) [all'ultima versione" a pagina 149,](#page-148-0) mostra questa procedura applicata a un cluster a quattro nodi.

### **Procedura**

- 1. Modificare i possibili proprietari della risorsa IBM MQ in modo che includano solo il nodo o i nodi attivi. Senza proprietari assegnati ai nodi passivi, la risorsa IBM MQ di cui si sta eseguendo la migrazione non può essere attivata.
- 2. Verificare che il gruppo contenente la risorsa IBM MQ si trova attualmente su uno dei nodi definiti come proprietario possibile. Il gruppo deve includere tutte le applicazioni che si connettono alla risorsa del gestore code.
- 3. Arrestare il servizio cluster sul nodo di cui si sta eseguendo la migrazione. La cache MSCS viene svuotata di tutte le DLL IBM MQ che sono state registrate.
- 4. Migra il nodo selezionato seguendo le istruzioni standard in ["Migrazione di un gestore code a una](#page-120-0) [versione successiva su Windows" a pagina 121](#page-120-0). Applicare il livello di manutenzione richiesto.
- 5. Avviare il servizio cluster sul nodo selezionato.
- 6. Sul nodo successivo da migrare, assicurarsi che le risorse IBM MQ siano fuori linea.
- 7. Rimuovere questo nodo dall'elenco di proprietari possibili. Per i cluster con più di due nodi, consultare [Considerazioni aggiuntive](#page-149-0) più avanti in questo argomento.
- 8. Spostare il gruppo contenente la risorsa IBM MQ in uno dei possibili proprietari e portarlo in linea.
- 9. Ripetere i passi da 3 a 8 come necessario per i nodi rimanenti.

#### <span id="page-148-0"></span>**Migrazione di un cluster MSCS a quattro nodi da una versione precedente del prodotto all'ultima versione**

L'esempio in [Tabella 10 a pagina 150](#page-149-0) illustra i passi coinvolti nella migrazione di un cluster MSCS a quattro nodi.

Nell'esempio, le risorse IBM MQ includono gestori code, applicazioni e risorse MSCS dipendenti, ad esempio un indirizzo IP definito come risorsa MSCS. In ogni fase, le modifiche sono in corsivo.

#### **Passo 1**

Selezionare il nodo da migrare e prepararlo per l'aggiornamento da una versione precedente del prodotto all'ultima versione.

- 1. Selezionare il nodo 1 da migrare e convertirlo in un nodo passivo senza risorse IBM MQ in esecuzione.
- 2. Modificare i possibili proprietari del gruppo contenente le risorse IBM MQ , per includere solo i nodi in linea richiesti. Il failover non tenta di commutare le risorse IBM MQ sul nodo che non è un possibile proprietario. È sicuro migrare tale nodo.
- 3. Spostare il gruppo contenente la risorsa IBM MQ in uno dei nodi che è un proprietario possibile e portarlo in linea.
- 4. Arrestare il servizio cluster sul nodo di cui si sta eseguendo la migrazione. L'arresto del servizio elimina la cache MSCS di tutte le librerie IBM MQ che sono state registrate per MSCS. Il nodo va fuori linea.

#### **Passo 2**

Migrazione di IBM MQ da una versione precedente del prodotto alla versione più recente

#### **Passo 3**

Avviare il servizio cluster sul nodo selezionato. Il nodo diventa in linea, ma non è un proprietario possibile, quindi non viene commutato alcun lavoro.

#### **Passo 4**

Ripetere i passi 1-3 per il nodo 2. I nodi 1 e 2 sono ora in linea e sono stati migrati all'ultima versione. Non stanno ancora eseguendo alcun lavoro, poiché non sono proprietari possibili di nessuno dei gruppi di risorse IBM MQ .

#### **Passo 5**

Migrare il cluster dall'esecuzione di una versione precedente del prodotto all'ultima versione. Il numero di nodi migrati è ora maggiore o uguale al numero di nodi non migrati.

- 1. Modificare la serie di proprietari possibili da 3,4 a 1,2.
- 2. Spostare i gruppi di risorse IBM MQ dai nodi 3 e 4 ai nodi 1 e 2 e portare in linea.
- 3. Da questo punto in poi, l'elenco dei possibili proprietari deve includere solo i nodi migrati. La risorsa IBM MQ non deve mai eseguire il failover su un nodo che esegue una versione di livello precedente del prodotto.

**Nota:** Se è necessario ripristinare IBM MQ a una versione precedente, le risorse IBM MQ devono essere rimosse dal controllo MSCS, prima di eseguire una disinstallazione di IBM MQ

#### **Passo 6**

Migrare il nodo 3 alla versione più recente.

- 1. Seguire i passi da 1 a 3 per il nodo 3.
- 2. Aggiungere il nodo 3 all'elenco dei possibili proprietari.
- 3. Spostare il gruppo di risorse QMC dal nodo 1 al nodo 3 e riportare in linea.

#### **Passo 7**

Ripetere il passo 6 per il nodo 4.

<span id="page-149-0"></span>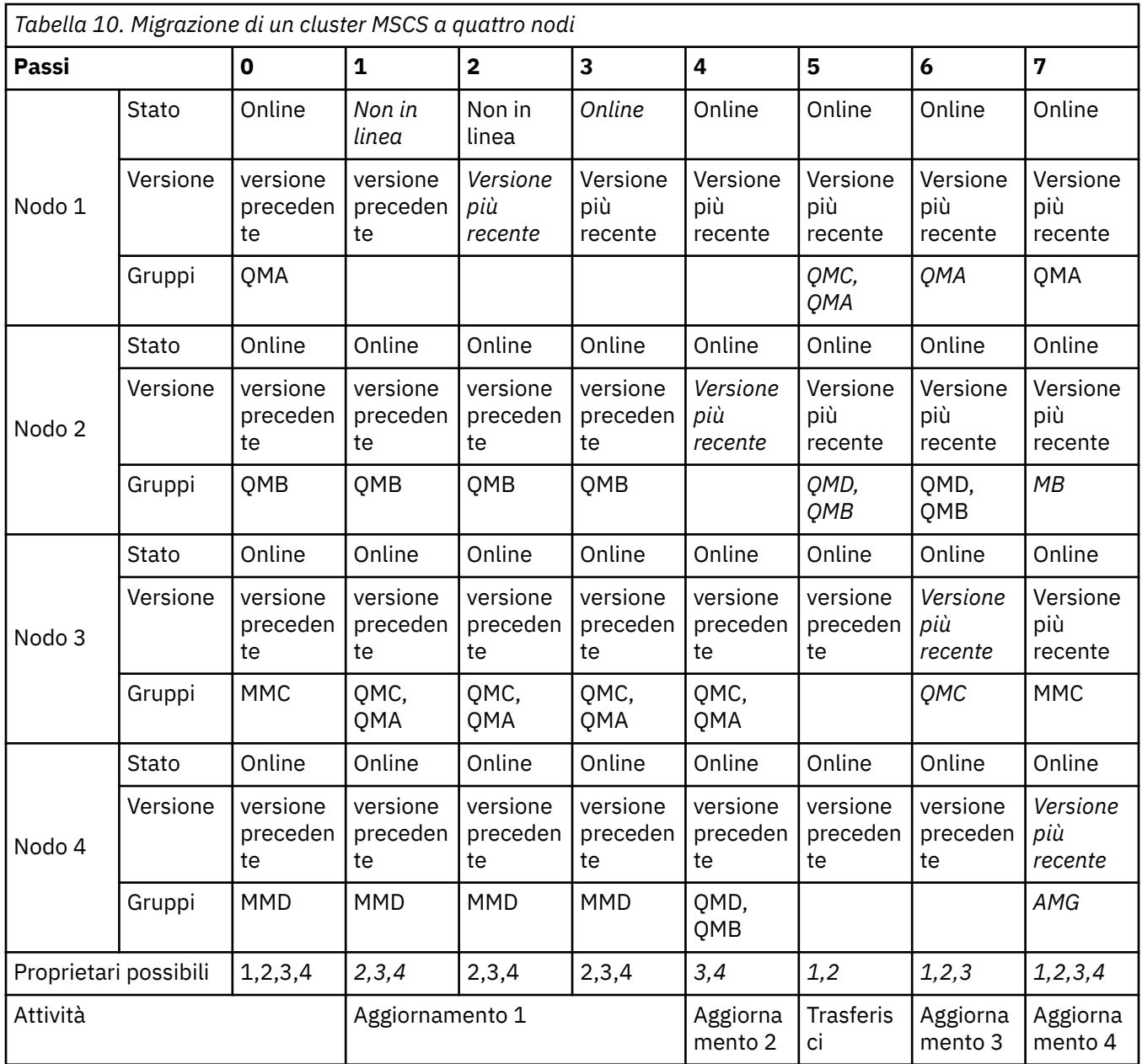

### **Operazioni successive**

**Considerazioni aggiuntive in una configurazione MSCS con più di 2 nodi:** Un cluster potrebbe contenere nodi sufficienti per formare un gruppo di gestori code migrati e un gruppo di nodi non migrati. Passare al gruppo migrato quando contiene la metà del numero di gestori code. Prima di raggiungere il punto di metà percorso, il gruppo non migrato è possibile. Quando si raggiunge il punto di metà percorso, passare i possibili proprietari al gruppo migrato.

#### **Attività correlate**

["Migrazione di un gestore code in una configurazione ad alta disponibilità" a pagina 235](#page-234-0) Le configurazioni ad alta disponibilità dei gestori code possono aumentare la disponibilità delle applicazioni IBM MQ . Se un gestore code o un server ha esito negativo, viene riavviato automaticamente su un altro server. È possibile fare in modo che le applicazioni IBM MQ MQI client si riconnettano automaticamente al gestore code. Le applicazioni server possono essere configurate per essere avviate all'avvio del gestore code.

#### **Riferimenti correlati**

Windows: limitazione MSCS con più installazioni

# **Mindows V 9.1.0** Migrazione dei log su un disco di formato avanzato su

### **Windows**

Un disco di formato avanzato è un disco con 4096 byte per settore. Quanto segue è applicabile solo alla piattaforma Windows poiché i dischi Advanced Format possono essere utilizzati su altre piattaforme, senza eseguire una procedura di migrazione.

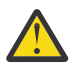

**Attenzione:** Su Windows, prima di IBM MQ 9.1.0(o prima di IBM MQ 9.0.4 se si è un utente Continuous Delivery ), IBM MQ non supporta i dischi in formato avanzato

Tieni presente quanto segue:

- Un log migrato può essere utilizzato su qualsiasi disco, indipendentemente dal fatto che sia o meno in formato avanzato.
- Se non si utilizza un disco di formato avanzato, non è necessario migrare il log del gestore code.
- I gestori code creati in IBM MQ 9.1.0 (o in IBM MQ 9.0.4 o versioni successive, se si è un utente Continuous Delivery ) possono essere utilizzati su un disco di formato avanzato senza essere migrati.
- Se si utilizza un gestore code creato prima di IBM MQ 9.1.0 (o prima di IBM MQ 9.0.4 se si è un utente Continuous Delivery ) su un disco Advanced Format nativo, senza migrare prima il gestore code, il gestore code non verrà avviato
- È possibile avviare un gestore code su un disco di formato avanzato in modalità di emulazione senza migrazione. Tuttavia, le scritture di log IBM MQ non saranno sui limiti 4k e quindi il gestore code non avrà l'integrità dei dati. Una volta che i log sono stati migrati, un disco di formato avanzato in modalità emulazione è affidabile.
- Se non si è sicuri se il disco è in formato avanzato o meno, utilizzare il programma di utilità Windows **fsutil** per scoprirlo.
- I dischi di formato avanzato che richiedono la migrazione del log includono i dischi nativi 4k e i dischi di emulazione da 512 byte.
- L'utilizzo di **migmqlog** per passare dalla registrazione lineare alla registrazione circolare o dalla registrazione circolare alla registrazione lineare migra anche il log in modo che possa essere utilizzato su un disco di formato avanzato.

#### **Attività correlate**

["Migrazione dei log su UNIX, Linux, and Windows" a pagina 243](#page-242-0)

Da IBM MQ 9.1.0 è possibile migrare un log circolare in un log lineare o da un log lineare in un log circolare.

#### **UNIX Migrazione di IBM MQ su UNIX e Linux** Linux.

Le attività di migrazione associate alle piattaforme UNIX and Linux sono raggruppate in questa sezione.

### **Informazioni su questa attività**

Questo argomento elenca le varie operazioni che è necessario eseguire per migrare o migrare dalla versione più recente del prodotto IBM MQ .

Consultare anche, ["Migrazione da una release Continuous Delivery all'altra" a pagina 114,](#page-113-0) se si sta eseguendo la migrazione di una release Continuous Delivery del prodotto.

Se si desidera migrare gestori code di dati replicati, seguire le istruzioni in ["Migrazione dei gestori code di](#page-237-0) [dati replicati" a pagina 238](#page-237-0).

#### **Concetti correlati**

["Concetti e metodi di migrazione" a pagina 79](#page-78-0) Una panoramica dei vari concetti e metodi per la migrazione da una release del prodotto ad un'altra.

#### **Attività correlate**

["Migrazione di IBM MQ su IBM i" a pagina 181](#page-180-0) Le attività di migrazione IBM MQ associate a IBM i sono raggruppate in questa sezione. <span id="page-151-0"></span>["Migrazione di IBM MQ su Windows" a pagina 115](#page-114-0)

Le attività di migrazione IBM MQ associate alle piattaforme Windows vengono raggruppate in questa sezione.

["Migrazione di IBM MQ su z/OS" a pagina 203](#page-202-0) Le attività di migrazione associate a z/OS sono raggruppate in questa sezione.

#### **Riferimenti correlati**

["Modifiche che influenzano la migrazione" a pagina 76](#page-75-0)

# **Pianificazione della migrazione di IBM MQ a una versione**

### **successiva su UNIX e Linux**

Prima di migrare IBM MQ a una versione più recente su UNIX e Linux, esaminare le informazioni sui requisiti di sistema e le informazioni su eventuali modifiche che potrebbero influire sulla migrazione, quindi creare un piano di migrazione.

### **Prima di iniziare**

Se esistono concetti relativi alla migrazione non comprensibili, consultare ["Concetti e metodi di](#page-78-0) [migrazione" a pagina 79](#page-78-0).

Se si sta eseguendo la migrazione a IBM MQ 9.1 da IBM WebSphere MQ 7.5 o versioni precedenti, è necessario prima migrare a una versione provvisoria. Consultare Percorsi di migrazione.

Prima di utilizzare la migrazione affiancata o a più fasi per migrare da IBM WebSphere MQ 7.0.1, verificare che l'installazione di IBM WebSphere MQ 7.0.1 sia al Fix Pack 6 o successivo.

### **Informazioni su questa attività**

Utilizzare la seguente procedura come guida per creare un piano di migrazione.

### **Procedura**

1. Esaminare i requisiti di sistema IBM MQ per la versione più recente del prodotto.

Consultare [Requisiti di sistema per IBM MQ](https://www.ibm.com/support/pages/system-requirements-ibm-mq).

2. Decidere se eseguire la versione precedente e la versione successiva del prodotto sullo stesso server e anche quale metodo di migrazione si desidera utilizzare.

Le scelte sono migrazione a fase singola, migrazione affiancata o migrazione a più fasi. Consultare ["Metodi di migrazione su IBM MQ for Multiplatforms" a pagina 87.](#page-86-0)

3. Esaminare tutte le modifiche in IBM MQ che riguardano l'utente.

Consultare ["Modifiche che influenzano la migrazione" a pagina 76.](#page-75-0)

4. Esaminare le modifiche delle prestazioni.

Consultare [MQ Documenti delle prestazioni.](https://ibm-messaging.github.io/mqperf/)

5. Esaminare il file readme per la versione più recente di IBM MQ.

Consultare [Letture del prodotto IBM MQ, WebSphere MQe Serie MQ.](https://www.ibm.com/support/pages/node/317955)

- 6. Pianificare la sequenza e la tempistica delle migrazione dei gestori code.
	- Se il gestore code fa parte di un cluster di gestori code, è necessario migrare prima i gestori code che sono repository completi.
	- Se il gestore code fa parte di un cluster ad alta disponibilità, pianificare la migrazione in modo da ridurre al minimo i tempi di inattività e massimizzare la disponibilità; consultare ["Migrazione di un](#page-234-0) [gestore code in una configurazione ad alta disponibilità" a pagina 235](#page-234-0).
- 7. Pianificare la migrazione del proprio gestore code alla versione successiva.

Consultare ["Migrazione di un gestore code a una versione successiva su UNIX e Linux" a pagina 153.](#page-152-0)

<span id="page-152-0"></span>Il backup dei dati del gestore code fa parte dell'attività di migrazione del gestore code. Un approccio alternativo consiste nell'installare e configurare un nuovo server, quindi verificare la versione successiva con un nuovo gestore code sul nuovo server. Quando si è pronti per entrare in produzione con la versione successiva, copiare la configurazione del gestore code e i dati sul nuovo server.

8. Pianificare l'aggiornamento delle procedure manuali o automatizzate scritte con modifiche ai messaggi e ai codici.

Da IBM MQ 9.1, una lettera suffisso che indica la gravità di un messaggio (I, W, E, S o T) viene accodata ai messaggi di diagnostica IBM MQ (AMQ). Gli script esistenti che cercano codici di errore senza la gravità avranno esito negativo. Ad esempio, gli script esistenti che cercano la corrispondenza degli errori con AMQ7468 avranno esito negativo. È necessario aggiornare gli script per ricercare i codici di errore con il suffisso di severità aggiunto (ad esempio AMQ7468I). Per ulteriori informazioni, consultare IBM MQ su Multiplatforms.

- 9. Decidere quali test di regressione eseguire prima di mettere in produzione il gestore code alla versione successiva. Includere nei test di regressione le procedure e applicazioni identificate nei passi precedenti.
- 10. Pianificare la migrazione delle installazioni IBM MQ MQI client alla versione più recente.
- 11. Pianificare la migrazione delle proprie applicazioni client e server per utilizzare le nuove funzioni nella versione successiva.
- 12. Decidere quali immagini scaricabili sono necessarie per la migrazione.

Per ulteriori informazioni, consultare Dove trovare le immagini di installazione scaricabili.

13. Decidere quali immagini scaricabili sono necessarie per la migrazione. Per ulteriori informazioni, consultare Dove trovare le immagini di installazione scaricabili.

#### Linux **F** UNIX **Migrazione di un gestore code in UNIX e Linux**

Le procedure per la migrazione di un gestore code ad una versione successiva del prodotto e per il ripristino di un gestore code ad una versione precedente del prodotto sono descritte in questa sezione. **Attività correlate**

["Migrazione di un gestore code all'ultima versione su IBM i" a pagina 183](#page-182-0)

Seguire queste istruzioni per eseguire la migrazioni di un gestore code su IBM i all'ultima versione di MQ .

["Migrazione di un gestore code su Windows" a pagina 120](#page-119-0)

Le procedure per la migrazione di un gestore code ad una versione successiva del prodotto e per il ripristino di un gestore code ad una versione precedente del prodotto sono descritte in questa sezione.

["Migrazione di IBM MQ su z/OS" a pagina 203](#page-202-0)

Le attività di migrazione associate a z/OS sono raggruppate in questa sezione.

#### $\blacktriangleright$  Linux  $\blacktriangleright$  UNIX *Migrazione di un gestore code a una versione successiva su*

#### *UNIX e Linux*

Su UNIX e Linux, seguire queste istruzioni per eseguire la migrazione di un gestore code da una versione precedente a una versione successiva di IBM MQ.

### **Prima di iniziare**

Se è stato installato il codice del programma di supporto iniziale sul server, è necessario eliminare tutti i gestori code creati con l'installazione. Disinstallare il codice prima di procedere con l'installazione del codice del livello di produzione.

- 1. L'aggiornamento dalla versione precedente alla versione più recente del prodotto richiede una migrazione completa dei gestori code. Creare un piano di migrazione. Utilizzare l'attività di pianificazione, ["Pianificazione della migrazione di IBM MQ a una versione successiva su UNIX e Linux"](#page-151-0) [a pagina 152](#page-151-0), come guida.
- 2. Esaminare i requisiti di sistema di IBM MQ per la versione successiva; consultare [Requisiti di sistema](https://www.ibm.com/support/pages/system-requirements-ibm-mq) [per IBM MQ.](https://www.ibm.com/support/pages/system-requirements-ibm-mq)
- 3. Eseguire il back up del sistema prima di installare una versione successiva di IBM MQ su una versione precedente. Una volta avviato un gestore code, non sarà possibile ripristinare la versione precedente. Se è necessario ripristinare il sistema, non è possibile ripristinare alcun lavoro, come le modifiche ai messaggi e agli oggetti, eseguite dalla versione più recente di IBM MQ. Per ulteriori informazioni sul backup del sistema, consultare Backup e ripristino dei dati del gestore code IBM MQ.
- 4. Esaminare tutti gli altri SupportPacs installati per la loro applicabilità alla versione più recente.
- 5. Se l'esecuzione avviene su un server con più installazioni IBM MQ , è necessario identificare l'installazione. Assicurarsi che i comandi immessi vengano eseguiti rispetto all'installazione corretta; consultare **setmqenv**.

### **Informazioni su questa attività**

Per eseguire un comando, il sistema operativo deve trovare il comando in una installazione IBM MQ . Per alcuni comandi, è necessario eseguire il comando dall'installazione associata al gestore code corretto. IBM MQ non passa i comandi all'installazione corretta. Per altri comandi, come **setmqinst**, è possibile eseguire il comando da qualsiasi installazione su cui è installata la versione più recente del prodotto.

Se è installata una versione precedente del prodotto, il comando eseguito è il comando per tale versione, a meno che il percorso di ricerca non venga sovrascritto da un'impostazione locale. È possibile sovrascrivere il percorso di ricerca eseguendo **setmqenv**. Se IBM WebSphere MQ 7.0.1 non è installato, è necessario impostare il percorso corretto per eseguire un comando. Se è stata impostata un'installazione primaria, il comando eseguito è la copia nell'installazione primaria, a meno che non si sovrascriva la selezione con un percorso di ricerca locale.

#### **Procedura**

- 1. Accedere come utente in group mqm.
- 2. Arrestare tutte le applicazioni utilizzando l'installazione di IBM MQ .

Se si utilizza il componente Managed File Transfer (MFT), assicurarsi che tutti gli agent MFT abbiano terminato tutti i trasferimenti file in cui erano impegnati. Non devono essere presenti trasferimenti incompleti associati agli agent e al relativo SYSTEM.FTE.STATE FTE.STATE non devono contenere messaggi.

- 3. Terminare tutte le attività dei gestori code associati all'installazione di IBM MQ .
	- a) Eseguire il comando **dspmq** per elencare lo stato di tutti i gestori code sul sistema.

Eseguire uno dei seguenti comandi dall'installazione che si sta aggiornando:

```
dspmq -o installation -o status
dspmq -a
```
**dspmq -o installation -o status** visualizza il nome e lo stato dell'installazione dei gestori code associati a tutte le installazioni di IBM MQ.

**dspmq -a** visualizza lo stato dei gestori code attivi associati all'installazione da cui viene eseguito il comando.

b) Utilizzare il comando MQSC **DISPLAY LSSTATUS** per elencare lo stato dei listener associati a un gestore code, come mostrato nel seguente esempio:

```
echo "DISPLAY LSSTATUS(*) STATUS" | runmqsc QmgrName
```
c) Eseguire il comando **endmqm** per arrestare ogni gestore code in esecuzione associato a questa installazione.

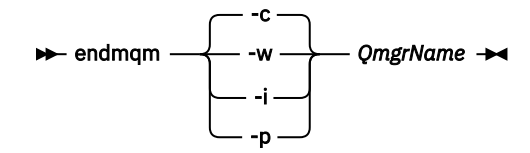

Il comando **endmqm** informa un'applicazione che il gestore code a cui è connesso è in fase di arresto; consultare Arresto di un gestore code.

Per continuare la manutenzione, le applicazioni devono rispondere a un comando **endmqm** disconnettendosi dal gestore code e rilasciando le librerie IBM MQ che hanno caricato. In caso contrario, è necessario trovare un altro modo per forzare le applicazioni a rilasciare le risorse IBM MQ , ad esempio arrestando le applicazioni.

È inoltre necessario arrestare le applicazioni che utilizzano le librerie client che fanno parte dell'installazione. Le applicazioni client potrebbero essere connesse a un gestore code differente, eseguendo un'installazione differente di IBM MQ. L'applicazione non viene informata dei gestori code nell'installazione corrente in fase di chiusura.

Le applicazioni che continuano a disporre di librerie condivise IBM MQ dall'installazione caricate impediscono l'applicazione della manutenzione IBM MQ . Un'applicazione potrebbe disconnettersi da un gestore code o essere disconnessa in modo forzato, ma mantenere caricata una libreria condivisa IBM MQ .

**Nota:** ["Applicazione degli aggiornamenti del livello di manutenzione ai gestori code a più istanze su](#page-35-0) [Linux" a pagina 36](#page-35-0) descrive come applicare la manutenzione a un gestore code a più istanze. Un gestore code a più istanze può continuare l'esecuzione su un server, mentre la manutenzione viene applicata a un altro server.

d) Arrestare tutti i listener associati ai gestori code, utilizzando il seguente comando:

endmqlsr -m *QMgrName*

4. Eseguire il backup del gestore code.

Eseguire copie di tutte le directory dei dati e dei file di log del gestore code, incluse tutte le sottodirectory e anche il file qm.ini . Per ulteriori informazioni, consultare Backup e ripristino dei dati del gestore code IBM MQ.

- 5. Collegarsi come root.
- 6. Facoltativamente, disinstallare la versione corrente di IBM MQ.

Notare che si esegue questo passo solo se si sta eseguendo una migrazione a una singola fase; consultare ["Migrazione su UNIX e Linux: fase singola" a pagina 156.](#page-155-0)

7. Installare la versione successiva del prodotto.

Consultare l'argomento appropriato per la piattaforma utilizzata dall'azienda:

AIX **Installazione di IBM MQ Server su AIX.** 

Linux Installazione di IBM MQ Server su Linux.

**Solaris** Installazione di IBM MQ Server su Solaris.

8. Spostare il gestore code nella nuova installazione di IBM MQ .

È necessario eseguire questo passo, solo se non è stata disinstallata la versione corrente del prodotto.

Per ulteriori informazioni, consultare ["Migrazione su UNIX e Linux: affiancati" a pagina 159](#page-158-0) o ["Migrazione su UNIX e Linux: a più fasi" a pagina 162](#page-161-0) .

9. Avviare il gestore code.

strmqm *QmgrName*

Quando si avvia per la prima volta un gestore code dopo la migrazione:

- <span id="page-155-0"></span>• I nuovi attributi per gli oggetti esistenti vengono impostati sui valori predefiniti.
- Vengono creati tutti i nuovi oggetti predefiniti.
- I dati del gestore code vengono migrati.

**Importante:** Non utilizzare l'opzione -c per avviare il gestore code, a meno che non si desideri esplicitamente reimpostare o ricreare gli oggetti di sistema predefiniti.

È necessario avviare IBM MQ prima di avviare i listener.

#### Backup e ripristino di un gestore code

#### $\blacktriangleright$  Linux  $\blacktriangleright$  UNIX *Migrazione su UNIX e Linux: fase singola*

Migrazione a fase singola è il termine utilizzato per descrivere la sostituzione dell'unica installazione di IBM MQ su un server, con una release successiva. La migrazione a fase singola è nota anche come *upgrade in place* o *upgrade in place*. La migrazione a fase singola preserva gli script e le procedure esistenti per l'esecuzione di IBM MQ . Con altri scenari di migrazione è possibile modificare alcuni script e procedure, ma è possibile ridurre l'effetto della migrazione del gestore code sugli utenti.

### **Prima di iniziare**

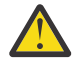

Attenzione: Da IBM MQ 9.0, il file ccsid\_part2.tbl sostituisce il file ccsid.tbl esistente, utilizzato nelle precedenti versioni del prodotto, per fornire ulteriori informazioni CCSID.

Il file ccsid part2.tbl ha la precedenza sul file ccsid.tbl e:

- Consente di aggiungere o modificare voci CCSID
- Specificare la conversione dati predefinita
- Specificare i dati per i diversi livelli di comando

ccsid\_part2.tbl è applicabile solo alle seguenti piattaforme:

- **E** Linux I inux tutte le versioni
- **Solaris** Solaris
- **Windows** Windows

Se è stata aggiunta una delle proprie informazioni CCSID nel file ccsid.tbl esistente, è necessario copiare tali informazioni nel nuovo file ccsid\_part2.tbl , se si desidera sfruttare i nuovi formati nelle personalizzazioni

È necessario copiare le informazioni richieste, piuttosto che spostare le informazioni, in modo che la versione esistente di IBM MQ continui a funzionare.

### **Informazioni su questa attività**

Nello scenario di migrazione a fase singola, l'installazione della versione più recente del prodotto sostituisce una versione precedente nella stessa ubicazione di installazione.

Il vantaggio della migrazione a fase singola è che modifica la configurazione di un gestore code nella versione precedente il meno possibile. Le applicazioni esistenti passano automaticamente dal caricamento delle librerie dalla versione precedente al caricamento delle librerie della versione successiva. I gestori code vengono associati automaticamente all'installazione sulla versione successiva. Gli script e le procedure di gestione vengono influenzati il meno possibile impostando l'installazione come installazione primaria. Se si imposta l'installazione della versione successiva in modo che sia l'installazione principale, i comandi come **strmqm** funzionano senza fornire un percorso esplicito al comando.

È anche possibile migrare un gestore code a una versione successiva del prodotto su un sistema in cui è stata disinstallata una versione precedente. In questo caso, i dati del gestore code devono essere stati conservati o ripristinati da un backup.

### **Procedura**

- 1. Arrestare le applicazioni IBM MQ locali.
- 2. Arrestare tutti i gestori code e i listener.
- 3. Disinstallare i fix pack installati dalla versione precedente di IBM MQ .
- 4. Aggiornare la versione precedente del prodotto alla versione successiva nella stessa directory di installazione.
	- Un motivo per l'installazione nella stessa ubicazione è semplificare la migrazione dell'applicazione. Se si modifica l'installazione, è possibile rimuovere le librerie IBM MQ da un percorso di ricerca dell'applicazione. Per migrare un percorso di ricerca dell'applicazione, è necessario modificare l'ambiente dell'applicazione o, più raramente, l'applicazione stessa.
	- Linux **Algeman DIMIX** Il percorso di installazione predefinito viene specificato come percorso di caricamento negli script di creazione IBM MQ per UNIX e Linux. Dopo l'installazione della versione più recente, le librerie di caricamento della versione più recente di IBM MQ si trovano nello stesso percorso delle librerie della versione precedente. Se le applicazioni sono state create seguendo gli esempi nella documentazione del prodotto per la versione precedente, le applicazioni caricano le librerie corrette nella versione successiva.
	- a) Decidere una convenzione di denominazione dell'installazione. Fornire all'installazione un nome a scelta oppure accettare il nome di installazione predefinito.

Per la prima installazione, il nome predefinito è *Installation1*. Per la seconda installazione, il nome è *Installation2*e così via.

Su AIX non vi è alcuna opzione per impostare il nome di installazione, *Installation1* è impostato per default.

b) Aggiornare la versione precedente del prodotto alla versione successiva oppure disinstallare la versione precedente, senza eliminare alcun gestore code, e installare la versione successiva nella stessa ubicazione predefinita.

Se è necessario disinstallare la versione precedente del prodotto dipende dal sistema operativo.

Sulle seguenti piatteforme, non è necessario disinstallare una versione precedente del prodotto:

AIX AIX

• IBM i, dove il processo è noto come installazione *slip*

 $\blacksquare$  Al $\blacksquare$  Se sono installate serie di file mqm.xr.clients e mqm.txclient.rte di versioni precedenti, è necessario disinstallare tali serie di file dalle versioni precedenti.

Sulle seguenti piattaforme, è necessario disinstallare la versione precedente del prodotto:

Linux Linux

**Solaris** Solaris

5. Opzionale: Rendere l'ultima versione dell'installazione l'installazione primaria.

a) Eseguire il comando **setmqinst**

*Inst\_1\_INSTALLATION\_PATH*/bin/setmqinst -i -n Inst\_1

- Rendere l'installazione primaria per evitare di specificare un percorso di ricerca per eseguire i comandi IBM MQ .
- Se è presente un'installazione primaria, le applicazioni UNIX and Linux che prevedono di trovare la libreria IBM MO in /us $r/$ lib, trovano un collegamento simbolico alla libreria in /us $r/$ lib/  $32<sup>4</sup>$  $32<sup>4</sup>$  $32<sup>4</sup>$ . /usr/lib/32 si trova normalmente nel percorso di ricerca predefinito. Viene specificato anche come percorso di caricamento negli script di generazione IBM MQ per UNIX and Linux.
- <span id="page-157-0"></span>• È sufficiente collegare le applicazioni solo a /usr/lib. Con un'installazione primaria della versione più recente del prodotto definita sul server, un'applicazione può connettersi a qualsiasi gestore code associato a qualsiasi installazione sul server. IBM MQ carica la libreria corretta per l'applicazione.
- 6. Avviare i gestori code e le applicazioni.
	- a) Opzionale: Eseguire il comando **setmqm** per associare i gestori code a Inst\_1.

```
setmqm -m QM1 -n Inst_1
setmqm -m QM2 -n Inst_1
```
**Nota:** Se si sta eseguendo la migrazione tra release del prodotto, è necessario utilizzare **setmqm** per associare manualmente i gestori code alla nuova installazione.

b) Eseguire il comando **strmqm** per avviare i gestori code e migrarli alla versione più recente del prodotto.

strmqm QM1 strmqm QM2

A questo punto, i dati del gestore code vengono migrati e non sarà possibile ripristinare una release precedente.

• Quando un'applicazione si connette a un gestore code, il sistema operativo ricerca il suo percorso di caricamento per caricare la libreria IBM MQ . La libreria contiene il codice che controlla che il gestore code sia associato a un'installazione. Se un gestore code è associato a un'installazione differente, IBM MQ carica la libreria IBM MQ corretta per l'installazione a cui è associato il gestore code.

### **Operazioni successive**

Non è possibile reinstallare una versione precedente del prodotto su un sistema su cui è installata la versione più recente o qualsiasi altra versione di IBM MQ .

#### **Concetti correlati**

#### ["Coesistenza del gestore code" a pagina 98](#page-97-0)

I gestori code, con nomi differenti, possono coesistere su qualsiasi server purché utilizzino la stessa installazione di IBM MQ . Su z/OS, UNIX, Linuxe Windows, gestori code differenti possono coesistere sullo stesso server ed essere associati a installazioni diverse.

["Coesistenza di gestori code a più installazioni su UNIX, Linux, and Windows" a pagina 101](#page-100-0) È possibile installare più copie di IBM MQ per UNIX, Linux, and Windows sullo stesso server. Queste copie di IBM MQ possono essere allo stesso livello di versione o a livelli differenti. Si tratta di un'installazione multipla. L'installazione multipla è particolarmente utile quando si esegue l'aggiornamento da una versione di IBM MQ a una versione successiva, poiché consente di eseguire la versione precedente insieme alla versione successiva.

#### **Attività correlate**

[Migrazione su UNIX e Linux: affiancati](#page-158-0)

[Migrazione su UNIX e Linux: a più fasi](#page-161-0)

["Pianificazione della migrazione di IBM MQ a una versione successiva su Windows" a pagina 116](#page-115-0) ["Migrazione di un gestore code a una versione successiva su UNIX e Linux" a pagina 153](#page-152-0)

Su UNIX e Linux, seguire queste istruzioni per eseguire la migrazione di un gestore code da una versione precedente a una versione successiva di IBM MQ.

["Migrazione di un gestore code a una versione successiva su Windows" a pagina 121](#page-120-0) Su piattaforme Windows , seguire queste istruzioni per migrare un gestore code da un versione precedente a una versione successiva di IBM MQ.

<sup>4</sup> /usr/lib per applicazioni a 64 bit.

<span id="page-158-0"></span>Installazione del server IBM MQ su AIX

Installazione del server IBM MQ su Linux

Installazione del server IBM MQ su Solaris

Associazione di un gestore code a un'installazione

Modifica dell'installazione primaria

Scelta di un nome di installazione

["Migrazione del caricamento della libreria IBM MQ a una versione successiva su UNIX e Linux" a pagina](#page-170-0) [171](#page-170-0)

In UNIX e Linux, non è richiesta alcuna modifica nel modo in cui le librerie IBM MQ vengono caricate, se si esegue l'aggiornamento da una versione precedente del prodotto a una versione successiva sostituendo una versione precedente del prodotto con una versione successiva, in base allo scenario a fase singola. Tuttavia, se si sceglie di trarre vantaggio dalla multi - installazione nella versione più recente del prodotto, in base agli scenari di migrazione affiancati o a più fasi, potrebbe essere necessario configurare l'ambiente di runtime in modo diverso per il sistema operativo per caricare la versione più recente della libreria IBM MQ .

["Migrazione del caricamento della libreria IBM MQ a una versione successiva su Windows" a pagina 139](#page-138-0) In Windows, non è richiesta alcuna modifica nel modo in cui vengono caricate le librerie IBM MQ , se si esegue l'aggiornamento da una versione precedente del prodotto alla versione successiva, sostituendo una versione precedente del prodotto con la versione successiva, in base allo scenario a fase singola. Tuttavia, se si sceglie di trarre vantaggio dalla multi - installazione nella versione più recente del prodotto, in base agli scenari di migrazione affiancati o a più fasi, potrebbe essere necessario configurare l'ambiente di runtime in modo diverso per il sistema operativo per caricare la versione più recente della libreria IBM MQ .

#### **Riferimenti correlati**

setmqenv setmqinst setmqm

**Migrazione su UNIX Migrazione su UNIX e Linux: affiancati** 

La migrazione affiancata è il termine utilizzato per descrivere l'installazione di una versione più recente di IBM MQ insieme a una versione precedente sullo stesso server. I gestori code restano in esecuzione durante l'installazione e la verifica della versione più recente di IBM MQ. Rimangono associate alla versione precedente di IBM MQ. Quando si decide di migrare i gestori code alla versione più recente di IBM MQ, si arrestano tutti i gestori code, si disinstalla la versione precedente e si migrano tutti alla versione più recente di IBM MQ.

### **Prima di iniziare**

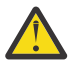

**Attenzione:** Da IBM MQ 9.0, il file ccsid\_part2.tbl sostituisce il file ccsid.tbl esistente, utilizzato nelle precedenti versioni del prodotto, per fornire ulteriori informazioni CCSID.

Il file ccsid\_part2.tbl ha la precedenza sul file ccsid.tbl e:

- Consente di aggiungere o modificare voci CCSID
- Specificare la conversione dati predefinita
- Specificare i dati per i diversi livelli di comando

ccsid\_part2.tbl è applicabile solo alle seguenti piattaforme:

- **Example 2** Linux tutte le versioni
- Solaris Solaris
- **Windows** Windows

Se è stata aggiunta una delle proprie informazioni CCSID nel file ccsid.tbl esistente, è necessario copiare tali informazioni nel nuovo file ccsid\_part2.tbl , se si desidera sfruttare i nuovi formati nelle personalizzazioni

È necessario copiare le informazioni richieste, piuttosto che spostare le informazioni, in modo che la versione esistente di IBM MQ continui a funzionare.

### **Informazioni su questa attività**

Nello scenario di migrazione affiancato, si installa la versione più recente di IBM MQ insieme ai gestori code che continuano ad essere associati a una versione precedente.

Quando si è pronti a migrare i gestori code e le applicazioni alla versione più recente:

- 1. Arrestare tutti i gestori code.
- 2. Disinstallare la versione precedente del prodotto.
- 3. Migrare tutti i gestori code e le applicazioni alla versione più recente.

### **Procedura**

- 1. Installare la versione più recente in una directory di installazione diversa dalla versione precedente.
	- a) Decidere una convenzione di denominazione dell'installazione. Fornire all'installazione un nome a scelta oppure accettare il nome di installazione predefinito.

Per la prima installazione, il nome predefinito è *Installation1*. Per la seconda installazione, il nome è *Installation2*e così via.

Su AIX non vi è alcuna opzione per impostare il nome di installazione, *Installation1* è impostato per default.

b) Verificare l'installazione.

Eseguire le procedure di verifica dell'installazione e i propri test.

2. Disinstallare la versione precedente del prodotto.

Quando si disinstalla il prodotto precedente, è necessario arrestare tutti i gestori code e le applicazioni che hanno caricato una libreria IBM MQ sul server. Per questo motivo, è possibile scegliere di rimandare la disinstallazione della versione precedente del prodotto fino a una finestra di manutenzione conveniente. Quando una versione precedente del prodotto non è installata su un server, è sufficiente arrestare i gestori code e le applicazioni che hanno caricato le librerie dall'installazione che si sta disinstallando o aggiornando. Non è necessario arrestare le applicazioni e i gestori code associati ad altre installazioni.

- a) Arrestare tutte le applicazioni che hanno caricato le librerie IBM MQ sul server.
- b) Arrestare i gestori code e i listener sul server.
- c) Disinstallare la versione precedente del prodotto.
	- Arrestare tutte le applicazioni IBM MQ locali
- 3. Rendere l'ultima versione dell'installazione l'installazione primaria.
	- a) Eseguire il comando **setmqinst**

*Inst\_1\_INSTALLATION\_PATH*/bin/setmqinst -i -n Inst\_1

- Rendere l'installazione primaria per evitare di specificare un percorso di ricerca per eseguire i comandi IBM MQ .
- Se è presente un'installazione primaria, le applicazioni UNIX and Linux che prevedono di trovare la libreria IBM MQ in /usr/lib, trovano un collegamento simbolico alla libreria in /usr/lib/  $32<sup>5</sup>$  $32<sup>5</sup>$  $32<sup>5</sup>$ . /us $r/1$ ib/32 si trova normalmente nel percorso di ricerca predefinito. Viene specificato anche come percorso di caricamento negli script di generazione IBM MQ per UNIX and Linux.

<span id="page-160-0"></span>• È sufficiente collegare le applicazioni solo a /usr/lib. Con un'installazione primaria della versione più recente del prodotto definita sul server, un'applicazione può connettersi a qualsiasi gestore code associato a qualsiasi installazione sul server. IBM MQ carica la libreria corretta per l'applicazione.

Utilizzare il comando dspmqinst per rilevare *Installation name*oppure utilizzare il valore predefinito Installation 1.

In questo modo, non è necessario specificare un percorso di ricerca sui comandi IBM MQ .

- 4. Avviare i gestori code e le applicazioni.
	- Quando un'applicazione si connette a un gestore code, il sistema operativo ricerca il suo percorso di caricamento per caricare la libreria IBM MQ . La libreria contiene il codice che controlla che il gestore code sia associato a un'installazione. Se un gestore code è associato a un'installazione differente, IBM MQ carica la libreria IBM MQ corretta per l'installazione a cui è associato il gestore code.

Durante questo processo si continua a utilizzare il gestore code QM2 mentre si aggiorna il gestore code QM1 e si utilizza il gestore code QM1 mentre si aggiorna QM2.

Tenere presente che ciascun gestore code deve essere arrestato per essere associato alla nuova installazione.

### **Operazioni successive**

Non è possibile reinstallare una versione precedente del prodotto su un sistema su cui è installata la versione più recente o qualsiasi altra versione di IBM MQ .

#### **Attività correlate**

[Migrazione su UNIX e Linux: fase singola](#page-155-0)

Migrazione a fase singola è il termine utilizzato per descrivere la sostituzione dell'unica installazione di IBM MQ su un server, con una release successiva. La migrazione a fase singola è nota anche come *upgrade in place* o *upgrade in place*. La migrazione a fase singola preserva gli script e le procedure esistenti per l'esecuzione di IBM MQ . Con altri scenari di migrazione è possibile modificare alcuni script e procedure, ma è possibile ridurre l'effetto della migrazione del gestore code sugli utenti.

[Migrazione su UNIX e Linux: a più fasi](#page-161-0)

["Pianificazione della migrazione di IBM MQ a una versione successiva su Windows" a pagina 116](#page-115-0)

Installazione del server IBM MQ su AIX

Disinstallazione di IBM MQ su AIX

Installazione del server IBM MQ su Linux

Disinstallazione di IBM MQ su Linux

Disinstallazione di IBM MQ su Solaris

Installazione del server IBM MQ su Solaris

Associazione di un gestore code a un'installazione

Modifica dell'installazione primaria

Scelta di un nome di installazione

["Coesistenza del gestore code" a pagina 98](#page-97-0)

I gestori code, con nomi differenti, possono coesistere su qualsiasi server purché utilizzino la stessa installazione di IBM MQ . Su z/OS, UNIX, Linuxe Windows, gestori code differenti possono coesistere sullo stesso server ed essere associati a installazioni diverse.

["Migrazione del caricamento della libreria IBM MQ a una versione successiva su UNIX e Linux" a pagina](#page-170-0) [171](#page-170-0)

In UNIX e Linux, non è richiesta alcuna modifica nel modo in cui le librerie IBM MQ vengono caricate, se si esegue l'aggiornamento da una versione precedente del prodotto a una versione successiva sostituendo una versione precedente del prodotto con una versione successiva, in base allo scenario a fase singola.

 $5$  /usr/lib per applicazioni a 64 bit.

<span id="page-161-0"></span>Tuttavia, se si sceglie di trarre vantaggio dalla multi - installazione nella versione più recente del prodotto, in base agli scenari di migrazione affiancati o a più fasi, potrebbe essere necessario configurare l'ambiente di runtime in modo diverso per il sistema operativo per caricare la versione più recente della libreria IBM MQ .

["Migrazione del caricamento della libreria IBM MQ a una versione successiva su Windows" a pagina 139](#page-138-0) In Windows, non è richiesta alcuna modifica nel modo in cui vengono caricate le librerie IBM MQ , se si esegue l'aggiornamento da una versione precedente del prodotto alla versione successiva, sostituendo una versione precedente del prodotto con la versione successiva, in base allo scenario a fase singola. Tuttavia, se si sceglie di trarre vantaggio dalla multi - installazione nella versione più recente del prodotto, in base agli scenari di migrazione affiancati o a più fasi, potrebbe essere necessario configurare l'ambiente di runtime in modo diverso per il sistema operativo per caricare la versione più recente della libreria IBM MQ .

["Coesistenza di gestori code a più installazioni su UNIX, Linux, and Windows" a pagina 101](#page-100-0) È possibile installare più copie di IBM MQ per UNIX, Linux, and Windows sullo stesso server. Queste copie di IBM MQ possono essere allo stesso livello di versione o a livelli differenti. Si tratta di un'installazione multipla. L'installazione multipla è particolarmente utile quando si esegue l'aggiornamento da una versione di IBM MQ a una versione successiva, poiché consente di eseguire la versione precedente insieme alla versione successiva.

setmqenv setmqinst setmqm

# *Migrazione su UNIX e Linux: a più fasi*

La migrazione a più fasi è il termine utilizzato per descrivere l'esecuzione di una versione più recente di IBM MQ insieme a una versione precedente sullo stesso server. Dopo aver installato la versione più recente insieme alla versione precedente, è possibile creare nuovi gestori code per verificare l'installazione della versione più recente e sviluppare nuove applicazioni. Allo stesso tempo, è possibile migrare i gestori code e le relative applicazioni associate dalla versione precedente alla versione successiva. Migrando i gestori code e le applicazioni uno alla volta, è possibile ridurre il carico di lavoro di picco sul personale che gestisce la migrazione.

### **Prima di iniziare**

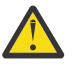

**Attenzione:** Da IBM MQ 9.0, il file ccsid\_part2.tbl sostituisce il file ccsid.tbl esistente, utilizzato nelle precedenti versioni del prodotto, per fornire ulteriori informazioni CCSID.

Il file ccsid\_part2.tbl ha la precedenza sul file ccsid.tbl e:

- Consente di aggiungere o modificare voci CCSID
- Specificare la conversione dati predefinita
- Specificare i dati per i diversi livelli di comando

ccsid\_part2.tbl è applicabile solo alle seguenti piattaforme:

- **Linux** Linux tutte le versioni
- Solaris Solaris
- **Windows** Windows

Se è stata aggiunta una delle proprie informazioni CCSID nel file ccsid.tbl esistente, è necessario copiare tali informazioni nel nuovo file ccsid\_part2.tbl , se si desidera sfruttare i nuovi formati nelle personalizzazioni

È necessario copiare le informazioni richieste, piuttosto che spostare le informazioni, in modo che la versione esistente di IBM MQ continui a funzionare.

#### **Nota:**

- <span id="page-162-0"></span>• Se un'applicazione utilizza COM o ActiveX , può connettersi a qualsiasi gestore code purché sia presente un'installazione primaria.
- Se si sta eseguendo il controllo IBM MQ.NET in modalità transazionale, il gestore code a cui si connette deve essere l'installazione primaria.

Non è possibile eseguire la migrazione di queste applicazioni alla versione successiva fino a quando non si disinstalla la versione precedente.

### **Informazioni su questa attività**

Nello scenario di migrazione a più fasi, si installa la versione più recente del prodotto insieme ai gestori code in esecuzione che continuano ad essere associati alla versione precedente. È possibile creare gestori code ed eseguire nuove applicazioni utilizzando l'installazione della versione più recente. Quando si è pronti per avviare la migrazione di gestori code e applicazioni dalle versioni precedenti, è possibile farlo, uno per uno. Una volta completata la migrazione alla versione più recente, è possibile disinstallare la versione precedente e rendere l'installazione della versione più recente l'installazione primaria.

Con l'approccio a più fasi, finché non si disinstalla la versione precedente, è necessario configurare un ambiente per eseguire le applicazioni che si connettono a un gestore code alla versione successiva. È inoltre necessario fornire un percorso per eseguire comandi IBM MQ . Entrambe queste attività vengono eseguite con il comando **setmqenv** .

**Nota:** Una volta disinstallata la versione precedente e impostata la versione successiva come installazione primaria, nella maggior parte dei casi non è necessario eseguire il comando **setmqenv** per eseguire le applicazioni. È ancora necessario eseguire **setmqenv** per impostare l'ambiente per i comandi che si connettono a un gestore code associato a un'installazione che non è primaria.

### **Procedura**

- 1. Installare la versione più recente in una directory di installazione diversa dalla versione precedente e verificare l'installazione.
	- a) Decidere una convenzione di denominazione dell'installazione. Fornire all'installazione un nome a scelta oppure accettare il nome di installazione predefinito.

Per la prima installazione, il nome predefinito è *Installation1*. Per la seconda installazione, il nome è *Installation2*e così via.

Su AIX non vi è alcuna opzione per impostare il nome di installazione, *Installation1* è impostato per default.

b) Verificare l'installazione.

Eseguire le procedure di verifica dell'installazione e i propri test.

- È possibile creare nuovi gestori code che eseguono la versione più recente e iniziare a sviluppare nuove applicazioni prima di migrare le applicazioni dalla versione precedente.
- 2. Configurare il sistema operativo in maniera che le applicazioni caricino le librerie per la versione più recente del prodotto.
	- a) Migrare i gestori code uno alla volta.

La prima serie di applicazioni per caricare le librerie per la versione successiva del prodotto sono le applicazioni che si connettono al primo gestore code che si sta per migrare.

Non importa se tali applicazioni si connettono anche ad altri gestori code sul server. Se le applicazioni caricano le librerie di versioni successive, IBM MQ carica automaticamente le librerie per la versione precedente per le applicazioni che si collegano a tale versione.

È possibile eseguire la migrazione dell'ambiente del sistema operativo di tutte le applicazioni o solo delle applicazioni che si connettono al primo gestore code che si sta per migrare.

b) Migra applicazioni IBM MQ MQI client

Alcune delle applicazioni potrebbero essere in esecuzione come applicazioni IBM MQ MQI client su un'altra workstation. Quando si migra un gestore code, i client connessi continuano l'esecuzione senza caricare una libreria client per la versione successiva.

È possibile migrare questi client in un momento successivo, quando necessario.

**Importante:** Se alcune applicazioni IBM MQ MQI client utilizzano la libreria per la versione precedente sul server, è necessario migrare i client per utilizzare la versione successiva del prodotto prima di disinstallare la versione precedente.

3. Migrare un'applicazione per caricare la nuova libreria per la versione più recente:

- Eseguire **setmqenv** per modificare il percorso locale ricercato per le librerie IBM MQ .
- Modificare il percorso di ricerca globale ricercato per le librerie IBM MQ .
- Ricollegare le applicazioni con un percorso di caricamento runtime aggiuntivo.

Consultare la documentazione del sistema operativo su come modificare il percorso di ricerca globale o includere un percorso di caricamento di runtime fisso nel modulo di caricamento dell'applicazione.

Per eseguire **setmqenv** utilizzando l'opzione -s :

.*Inst\_1\_INSTALLATION\_PATH*/bin/setmqenv -s -k

L'opzione -s imposta l'ambiente per l'installazione che esegue il comando **setmqenv** .

L'opzione -k inserisce il percorso delle librerie di caricamento IBM MQ all'avvio della variabile di ambiente LD\_LIBRARY\_PATH e aggiunge la variabile all'ambiente locale; consultare ["Caricamento](#page-101-0) [delle librerie IBM MQ" a pagina 102](#page-101-0).

**Nota:** Su UNIX il "." iniziale è fondamentale. Il punto seguito da uno spazio indica alla shell di comando di eseguire **setmqenv** nella stessa shell di comando ed eredita l'ambiente impostato da **setmqenv**.

- 4. Riavviare il gestore code e le applicazioni che si connettono ad esso.
	- a) Impostare l'ambiente locale per l'installazione Inst\_1.

```
.Inst_1_INSTALLATION_PATH/bin/setmqenv -s
```
L'opzione -s imposta l'ambiente per l'installazione che esegue il comando **setmqenv** .

b) Eseguire il comando **setmqm** per associare QM1 a Inst\_1.

```
setmqm -m QM1 -n Inst_1
setmqm -m QM2 -n Inst<sup>-1</sup>
```
c) Eseguire il comando **strmqm** per avviare QM1 e migrarlo alla versione successiva.

strmqm QM1 strmqm QM2

d) Riavvia applicazione 1

L'applicazione carica la libreria della versione più recente e si connette a QM1, associato alla versione più recente del prodotto.

5. Migrare tutti i gestori code e le applicazioni alla versione più recente.

Ripetere i passi ["2" a pagina 163](#page-162-0) e "4" a pagina 164, quando richiesto, fino a quando tutti i gestori code e le applicazioni non vengono migrati alla versione più recente del prodotto.

6. Disinstallare la versione precedente del prodotto.

Quando si disinstalla il prodotto precedente, è necessario arrestare tutti i gestori code e le applicazioni che hanno caricato una libreria IBM MQ sul server. Per questo motivo, è possibile scegliere di rimandare la disinstallazione della versione precedente del prodotto fino a una finestra di manutenzione conveniente. Quando una versione precedente del prodotto non è installata su un server, è sufficiente arrestare i gestori code e le applicazioni che hanno caricato le librerie dall'installazione che si sta disinstallando o aggiornando. Non è necessario arrestare le applicazioni e i gestori code associati ad altre installazioni.

- a) Arrestare tutte le applicazioni che hanno caricato le librerie IBM MQ sul server.
- b) Arrestare i gestori code e i listener sul server.
- c) Disinstallare la versione precedente del prodotto. Arrestare tutte le applicazioni IBM MQ locali
- 7. Rendere Inst\_1 l'installazione primaria.
	- a) Eseguire il comando **setmqinst**

*Inst\_1\_INSTALLATION\_PATH*/bin/setmqinst -i -n Inst\_1

- Non è necessario impostare un percorso di ricerca per eseguire i comandi IBM MQ dall'installazione primaria.
- Se si imposta un'installazione della versione più recente del prodotto come principale su UNIX and Linux, non è necessario configurare LD\_LIBRARY\_PATH nella maggior parte dei casi. È possibile rimuovere le chiamate a **setmqenv** per impostare LD\_LIBRARY\_PATH.

### **Operazioni successive**

Non è possibile reinstallare una versione precedente del prodotto su un sistema su cui è installata la versione più recente o qualsiasi altra versione di IBM MQ .

Ora che è stata disinstallata la versione precedente del prodotto e che è stata resa primaria l'installazione successiva, è possibile esaminare come è impostato l'ambiente di runtime dell'applicazione. Non è più necessario eseguire **setmqenv** per impostare il percorso di ricerca per caricare le librerie per la versione successiva. Se è stata installata una sola installazione della versione più recente del prodotto, non è necessario eseguire **setmqenv** per eseguire i comandi.

### **Concetti correlati**

#### ["Coesistenza del gestore code" a pagina 98](#page-97-0)

I gestori code, con nomi differenti, possono coesistere su qualsiasi server purché utilizzino la stessa installazione di IBM MQ . Su z/OS, UNIX, Linuxe Windows, gestori code differenti possono coesistere sullo stesso server ed essere associati a installazioni diverse.

### ["Coesistenza di gestori code a più installazioni su UNIX, Linux, and Windows" a pagina 101](#page-100-0)

È possibile installare più copie di IBM MQ per UNIX, Linux, and Windows sullo stesso server. Queste copie di IBM MQ possono essere allo stesso livello di versione o a livelli differenti. Si tratta di un'installazione multipla. L'installazione multipla è particolarmente utile quando si esegue l'aggiornamento da una versione di IBM MQ a una versione successiva, poiché consente di eseguire la versione precedente insieme alla versione successiva.

#### **Attività correlate**

#### [Migrazione su UNIX e Linux: fase singola](#page-155-0)

Migrazione a fase singola è il termine utilizzato per descrivere la sostituzione dell'unica installazione di IBM MQ su un server, con una release successiva. La migrazione a fase singola è nota anche come *upgrade in place* o *upgrade in place*. La migrazione a fase singola preserva gli script e le procedure esistenti per l'esecuzione di IBM MQ . Con altri scenari di migrazione è possibile modificare alcuni script e procedure, ma è possibile ridurre l'effetto della migrazione del gestore code sugli utenti.

#### [Migrazione su UNIX e Linux: affiancati](#page-158-0)

["Pianificazione della migrazione di IBM MQ a una versione successiva su Windows" a pagina 116](#page-115-0) Installazione del server IBM MQ su AIX

Installazione del server IBM MQ su Linux

Installazione del server IBM MQ su Solaris

Associazione di un gestore code a un'installazione

Modifica dell'installazione primaria

Scelta di un nome di installazione

["Migrazione del caricamento della libreria IBM MQ a una versione successiva su UNIX e Linux" a pagina](#page-170-0) [171](#page-170-0)

In UNIX e Linux, non è richiesta alcuna modifica nel modo in cui le librerie IBM MQ vengono caricate, se si esegue l'aggiornamento da una versione precedente del prodotto a una versione successiva sostituendo una versione precedente del prodotto con una versione successiva, in base allo scenario a fase singola. Tuttavia, se si sceglie di trarre vantaggio dalla multi - installazione nella versione più recente del prodotto, in base agli scenari di migrazione affiancati o a più fasi, potrebbe essere necessario configurare l'ambiente di runtime in modo diverso per il sistema operativo per caricare la versione più recente della libreria IBM MQ .

["Migrazione del caricamento della libreria IBM MQ a una versione successiva su Windows" a pagina 139](#page-138-0) In Windows, non è richiesta alcuna modifica nel modo in cui vengono caricate le librerie IBM MQ , se si esegue l'aggiornamento da una versione precedente del prodotto alla versione successiva, sostituendo una versione precedente del prodotto con la versione successiva, in base allo scenario a fase singola. Tuttavia, se si sceglie di trarre vantaggio dalla multi - installazione nella versione più recente del prodotto, in base agli scenari di migrazione affiancati o a più fasi, potrebbe essere necessario configurare l'ambiente di runtime in modo diverso per il sistema operativo per caricare la versione più recente della libreria IBM MQ .

#### **Riferimenti correlati**

setmqenv setmqinst setmqm

# *Ripristino di un gestore code a una versione precedente su UNIX*

### *e Linux*

Su UNIX e Linux, è possibile ripristinare un gestore code a una versione precedente del prodotto da una versione successiva, se è stato eseguito un backup del sistema o gestore code. Se il gestore code è stato avviato ed è stato elaborato un messaggio o è stata modificata la configurazione, l'attività non può fornire alcuna guida per ripristinare lo stato corrente del gestore code.

### **Prima di iniziare**

- 1. È necessario che sia stato eseguito un backup del sistema o del gestore code prima di eseguire l'aggiornamento alla versione più recente. Per ulteriori informazioni, consultare Backup e ripristino dei dati del gestore code IBM MQ
- 2. Se i messaggi sono stati elaborati dopo l'avvio del gestore code, non è possibile annullare facilmente gli effetti dell'elaborazione dei messaggi. Non è possibile ripristinare la versione precedente del prodotto nello stato corrente. L'attività non può fornire alcuna guida su come gestire le modifiche successive che si sono verificate. Ad esempio, i messaggi che erano in dubbio in un canale o in una coda di trasmissione su un altro gestore code, potrebbero essere stati elaborati. Se il gestore code fa parte di un cluster, è possibile che i messaggi di configurazione e i messaggi dell'applicazione siano stati scambiati.
- 3. Se l'esecuzione avviene su un server con più installazioni IBM MQ , è necessario identificare l'installazione. Assicurarsi che i comandi immessi vengano eseguiti rispetto all'installazione corretta; consultare **setmqenv**.

### **Informazioni su questa attività**

Quando si ripristina una versione precedente di un gestore code, si ripristina il livello di codice del gestore code. I dati del gestore code vengono riportati allo stato in cui si trovano quando è stato eseguito il backup del gestore code.

**Importante:** Se il gestore code è membro di uno o più cluster IBM MQ , è necessario anche esaminare e seguire la procedura descritta in Ripristino di un gestore code cluster.

### **Procedura**

- 1. Accedere come utente in group mqm.
- 2. Arrestare tutte le applicazioni utilizzando l'installazione di IBM MQ .

Se si utilizza il componente Managed File Transfer (MFT), assicurarsi che tutti gli agent MFT abbiano terminato tutti i trasferimenti file in cui erano impegnati. Non devono essere presenti trasferimenti incompleti associati agli agent e al relativo SYSTEM.FTE.STATE FTE.STATE non devono contenere messaggi.

3. Terminare tutte le attività dei gestori code associati all'installazione di IBM MQ .

a) Eseguire il comando **dspmq** per elencare lo stato di tutti i gestori code sul sistema.

Eseguire uno dei seguenti comandi dall'installazione che si sta aggiornando:

```
dspmq -o installation -o status
dspmq -a
```
**dspmq -o installation -o status** visualizza il nome e lo stato dell'installazione dei gestori code associati a tutte le installazioni di IBM MQ.

**dspmq -a** visualizza lo stato dei gestori code attivi associati all'installazione da cui viene eseguito il comando.

b) Utilizzare il comando MQSC **DISPLAY LSSTATUS** per elencare lo stato dei listener associati a un gestore code, come mostrato nel seguente esempio:

echo "DISPLAY LSSTATUS(\*) STATUS" | runmqsc *QmgrName*

c) Eseguire il comando **endmqm** per arrestare ogni gestore code in esecuzione associato a questa installazione.

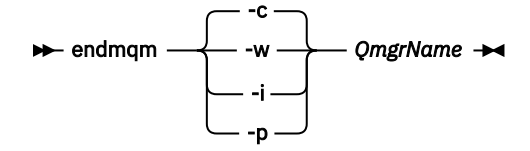

Il comando **endmqm** informa un'applicazione che il gestore code a cui è connesso è in fase di arresto; consultare Arresto di un gestore code.

Per continuare la manutenzione, le applicazioni devono rispondere a un comando **endmqm** disconnettendosi dal gestore code e rilasciando le librerie IBM MQ che hanno caricato. In caso contrario, è necessario trovare un altro modo per forzare le applicazioni a rilasciare le risorse IBM MQ , ad esempio arrestando le applicazioni.

È inoltre necessario arrestare le applicazioni che utilizzano le librerie client che fanno parte dell'installazione. Le applicazioni client potrebbero essere connesse a un gestore code differente, eseguendo un'installazione differente di IBM MQ. L'applicazione non viene informata dei gestori code nell'installazione corrente in fase di chiusura.

Le applicazioni che continuano a disporre di librerie condivise IBM MQ dall'installazione caricate impediscono l'applicazione della manutenzione IBM MQ . Un'applicazione potrebbe disconnettersi da un gestore code o essere disconnessa in modo forzato, ma mantenere caricata una libreria condivisa IBM MQ .

**Nota:** ["Applicazione degli aggiornamenti del livello di manutenzione ai gestori code a più istanze su](#page-19-0) [AIX" a pagina 20](#page-19-0), ["Applicazione degli aggiornamenti del livello di manutenzione ai gestori code a](#page-35-0) [più istanze su Linux" a pagina 36](#page-35-0) e ["Applicazione degli aggiornamenti del livello di manutenzione](#page-46-0)

[ai gestori code a più istanze su Solaris" a pagina 47](#page-46-0) descrivono come applicare la gestione a un gestore code a più istanze. Un gestore code a più istanze può continuare l'esecuzione su un server, mentre la manutenzione viene applicata a un altro server.

d) Arrestare tutti i listener associati ai gestori code, utilizzando il seguente comando:

endmqlsr -m *QMgrName*

4. Ripristinare il sistema o IBM MQ e il gestore code.

Se la procedura di backup consisteva nel salvataggio dei dati del gestore code, è necessario reinstallare IBM MQ:

- a) Disinstallare l'installazione precedente.
- b) Reinstallare il prodotto da un aggiornamento di produzione.
- c) Applicare il fix pack e le correzioni provvisorie che ripristinano IBM MQ al livello precedente.
- d) Ripristinare i dati del gestore code dal backup eseguito prima di installare la versione successiva.
- 5. Riavviare il gestore code della versione precedente.

### **Operazioni successive**

Si potrebbe tornare a una versione precedente su un server con più installazioni IBM MQ . Se una delle installazioni è primaria, dopo aver ripristinato la versione precedente tale installazione, per impostazione predefinita, diventa l'installazione primaria.

È necessario esaminare il modo in cui le applicazioni si collegano a un'installazione. Una volta ripristinata la versione precedente, alcune applicazioni potrebbero connettersi all'installazione non corretta.

#### **Concetti correlati**

Backup e ripristino di un gestore code

#### **Riferimenti correlati**

Errori BFGSS0023E e come evitarli

## **Migrazione di un IBM MQ MQI client su UNIX e Linux**

Prima di migrare un IBM MQ MQI client, creare un piano di migrazione. Arrestare tutte le attività IBM MQ sulla workstation client. Aggiornare l'installazione di IBM MQ MQI client . Apportare tutte le modifiche essenziali alla configurazione e all'applicazione.

#### **Concetti correlati**

["IBM MQ MQI client migrazione" a pagina 84](#page-83-0)

La migrazione IBM MQ MQI client è il processo di conversione delle configurazioni IBM MQ MQI client e dei canali client e server da una versione all'altra. La migrazione del client può essere eseguita dopo l'aggiornamento di IBM MQ MQI cliented è reversibile.

#### **Attività correlate**

["Migrazione di un IBM MQ MQI client all'ultima versione su IBM i" a pagina 198](#page-197-0)

Prima di migrare un IBM MQ MQI client, creare un piano di migrazione. Arrestare tutte le attività IBM MQ sulla workstation client. Aggiornare l'installazione di IBM MQ MQI client . Apportare tutte le modifiche essenziali alla configurazione e all'applicazione.

#### ["Migrazione di un IBM MQ MQI client su Windows" a pagina 138](#page-137-0)

Prima di migrare un IBM MQ MQI client, creare un piano di migrazione. Arrestare tutte le attività IBM MQ sulla workstation client. Aggiornare l'installazione di IBM MQ MQI client . Apportare tutte le modifiche essenziali alla configurazione e all'applicazione.

## *Migrazione di un IBM MQ MQI client a una versione successiva*

#### *su UNIX e Linux*

Per aggiornare un client a una versione successiva del prodotto su UNIX e Linux, è necessario prima arrestare tutte le attività IBM MQ sulla workstation, quindi disinstallare la versione precedente e installare la versione successiva. Dopo aver aggiornato il client, è possibile apportare tutte le modifiche essenziali alla configurazione e all'applicazione.

### **Prima di iniziare**

Prima di migrare un IBM MQ MQI client su UNIX e Linux, creare un piano di migrazione. Per istruzioni su cosa includere nel piano, consultare ["Pianificazione della migrazione di IBM MQ a una versione successiva](#page-151-0) [su UNIX e Linux" a pagina 152](#page-151-0), come guida.

### **Informazioni su questa attività**

La migrazione IBM MQ MQI client è il processo di conversione delle configurazioni IBM MQ MQI client e dei canali client e server da una versione all'altra. La migrazione client è reversibile. È facoltativo e manuale su una workstation client ed è obbligatorio e automatico sul server IBM MQ .

È necessario aggiornare un IBM MQ MQI client prima di migrare una workstation client per utilizzare le nuove opzioni di configurazione. È possibile apportare delle modifiche di configurazione ai canali di connessione client e server sul server, ma non hanno alcun effetto su una workstation client fino a quando il client non viene aggiornato.

### **Procedura**

1. Esaminare i requisiti di sistema IBM MQ per la versione più recente del prodotto.

Consultare [Requisiti di sistema per IBM MQ](https://www.ibm.com/support/pages/system-requirements-ibm-mq).

2. Esaminare tutte le modifiche in IBM MQ che riguardano l'utente.

Consultare ["Modifiche che influenzano la migrazione" a pagina 76](#page-75-0).

3. Terminare tutte le IBM MQ attività sulla workstation.

Ora è possibile aggiornare il client. Seguire le istruzioni per la piattaforma appropriata utilizzata dall'azienda.

### $4$  AIX

Per aggiornare il client su AIX:

a) Disinstallare l'installazione del client IBM MQ esistente.

Per ulteriori informazioni, consultare Disinstallazione o modifica di IBM MQ su AIX.

- b) Seguire la procedura di installazione del client per installare la versione aggiornata del client IBM MQ :
	- Per un'installazione client su una workstation, consultare Installazione di un client IBM MQ su AIX
	- Per un'installazione client su un server IBM MQ , consultare Installazione di client e server IBM MQ nello stesso sistema.

### $5.$  Linux  $-$

Per aggiornare il client su Linux:

a) Disinstallare l'installazione del client IBM MQ esistente.

Per ulteriori informazioni, consultare Disinstallazione o modifica di IBM MQ su Linux.

- b) Seguire la procedura di installazione del client per installare la versione aggiornata del client IBM MQ :
	- Per un'installazione client su una stazione di lavoro, consultare Installazione di un client IBM MQ su Linux.
	- Per un'installazione client su un server IBM MQ , consultare Installazione di client e server IBM MQ nello stesso sistema.

### 6<sup>1</sup> Solaris 1

Per aggiornare il client su Solaris:

a) Disinstallare l'installazione del client IBM MQ esistente.

Per ulteriori informazioni, consultare Disinstallazione di IBM MQ su Solaris.

- b) Seguire la procedura di installazione del client per installare la versione aggiornata del client IBM MQ :
	- Per un'installazione client su una stazione di lavoro, consultare Installazione di un client IBM MQ su Solaris.
	- Per un'installazione client su un server IBM MQ , consultare Installazione di client e server IBM MQ nello stesso sistema.

### **Operazioni successive**

Dopo l'aggiornamento di IBM MQ MQI client, è necessario controllare la configurazione del canale client e verificare che le applicazioni IBM MQ MQI client funzionino correttamente con la versione più recente del prodotto.

#### **Concetti correlati**

["IBM MQ MQI client migrazione" a pagina 84](#page-83-0)

La migrazione IBM MQ MQI client è il processo di conversione delle configurazioni IBM MQ MQI client e dei canali client e server da una versione all'altra. La migrazione del client può essere eseguita dopo l'aggiornamento di IBM MQ MQI cliented è reversibile.

#### **Attività correlate**

["Pianificazione della migrazione di IBM MQ a una versione successiva su UNIX e Linux" a pagina 152](#page-151-0)

# *Ripristino di un IBM MQ MQI client a una versione precedente su*

#### *UNIX e Linux*

Per ripristinare un client ad una versione precedente del prodotto su UNIX e Linux, è necessario disinstallare la versione successiva e installare la versione precedente.

### **Informazioni su questa attività**

Se si ripristina una connessione IBM MQ MQI client e client a un livello di codice precedente, è necessario annullare manualmente le modifiche alla configurazione.

È insolito ripristinare le librerie IBM MQ MQI client precedenti su una workstation.

### **Procedura**

1. Terminare tutte le IBM MQ attività sulla workstation.

È ora possibile ripristinare il client alla versione precedente. Seguire le istruzioni per la piattaforma appropriata utilizzata dall'azienda.

 $2.$  AIX

Per ripristinare il client alla versione precedente su AIX:

- a) Disinstallare il codice IBM MQ MQI client per la versione successiva. Per ulteriori informazioni, consultare Disinstallazione o modifica di IBM MQ su AIX.
- b) Seguire la procedura di installazione client per installare IBM MQ MQI client per la versione precedente.

Per ulteriori informazioni, consultare la procedura di installazione del client per la versione precedente che si desidera installare.

#### $\overline{3}$  Linux

Per ripristinare il client alla versione precedente su Linux:

a) Disinstallare il codice IBM MQ MQI client per la versione successiva.

Per ulteriori informazioni, consultare Disinstallazione o modifica di IBM MQ su Linux.

<span id="page-170-0"></span>b) Seguire la procedura di installazione client per installare IBM MQ MQI client per la versione precedente:

Per ulteriori informazioni, consultare la procedura di installazione del client per la versione precedente che si desidera installare.

#### $4 \cdot$  Solaris

Per ripristinare il client alla versione precedente su Solaris:

a) Disinstallare il codice IBM MQ MQI client per la versione successiva.

Per ulteriori informazioni, consultare Disinstallazione di IBM MQ su Solaris.

b) Seguire la procedura di installazione client per installare IBM MQ MQI client per la versione precedente.

Per ulteriori informazioni, consultare la procedura di installazione del client per la versione precedente che si desidera installare.

5. Se è stata configurata una tabella di definizione della connessione client (CCDT) per un gestore code che utilizza la versione più recente, tornare a utilizzare una tabella creata da un gestore code per la versione precedente.

Se un client utilizza CCDT per connettersi a un gestore code, CCDT può essere di una versione successiva, inferiore o uguale a quella del client. Per ulteriori informazioni, consultare Client MQI: Client Channel Definition Table (CCDT).

## **Migrazione del caricamento della libreria IBM MQ a una versione successiva su UNIX e Linux**

In UNIX e Linux, non è richiesta alcuna modifica nel modo in cui le librerie IBM MQ vengono caricate, se si esegue l'aggiornamento da una versione precedente del prodotto a una versione successiva sostituendo una versione precedente del prodotto con una versione successiva, in base allo scenario a fase singola. Tuttavia, se si sceglie di trarre vantaggio dalla multi - installazione nella versione più recente del prodotto, in base agli scenari di migrazione affiancati o a più fasi, potrebbe essere necessario configurare l'ambiente di runtime in modo diverso per il sistema operativo per caricare la versione più recente della libreria IBM MQ .

### **Prima di iniziare**

Per migrare le applicazioni da una versione precedente del prodotto a una versione successiva, è necessario conoscere il modo in cui il sistema operativo carica una libreria IBM MQ per una applicazione. Il percorso di caricamento è corretto dall'applicazione e si può impostare il percorso in una variabile di ambiente? Non è essenziale conoscere il nome della libreria IBM MQ caricata dall'applicazione. Il nome della libreria non cambia da una versione precedente del prodotto alla versione successiva, sebbene il contenuto della libreria lo faccia.

Leggere ["Coesistenza di gestori code a più installazioni su UNIX, Linux, and Windows" a pagina 101](#page-100-0) prima di avviare questa attività.

Pianificare e installare la versione più recente di IBM MQ, ricordare il nome dell'installazione e se l'installazione è stata impostata su primaria.

### **Informazioni su questa attività**

Per migrare un'applicazione da una versione precedente del prodotto alla versione successiva, non è necessario ricompilare o ricollegare l'applicazione, poiché le librerie IBM MQ sono compatibili con le versioni successive; consultare ["Compatibilità e interoperabilità delle applicazioni con le versioni](#page-108-0) [successive di IBM MQ" a pagina 109.](#page-108-0)

La procedura di creazione per le applicazioni IBM MQ consiste nell'includere un percorso libreria esplicito all'ubicazione delle librerie IBM MQ e a /usr/lib, nel passo di collegamento del compilatore, come mostrato in [Figura 13 a pagina 172](#page-171-0). La procedura di creazione è la stessa per la versione più recente del prodotto.

<span id="page-171-0"></span>gcc -m32 -o amqsput\_32\_r amqsput0.c -I/opt/mqm/inc -L/opt/mqm/lib -Wl,-rpath=/opt/mqm/lib -Wl,-rpath=/usr/lib -lmqm\_r -lpthread

*Figura 13. Linux C server application, 32 bit, compilazione con thread e link*

L'esempio mostrato in Figura 13 a pagina 172 è per Linux, ma il passo di creazione per piattaforme UNIX è simile.

Se questa procedura di build è stata seguita nella release precedente, l'effetto dell'installazione della versione successiva del prodotto sulle librerie caricate dipende dallo scenario di migrazione che si sta seguendo:

#### **Scenario a fase singola**

Se si sta sostituendo una versione precedente del prodotto con la versione successiva, in base allo scenario a fase singola descritto in ["Migrazione su UNIX e Linux: fase singola" a pagina 156,](#page-155-0) nella maggior parte dei casi non è necessario apportare modifiche al modo in cui vengono caricate le librerie IBM MQ . La possibile eccezione è se è stata modificata l'ubicazione delle librerie dalla versione precedente o sono stati creati collegamenti simbolici alle librerie.

#### **Scenari affiancati e in più fasi**

Se è stato scelto un approccio di installazione multipla per l'installazione della versione più recente del prodotto, in base allo scenario affiancato descritto in ["Migrazione su UNIX e Linux: affiancati"](#page-158-0) [a pagina 159](#page-158-0)o allo scenario di migrazione a più fasi descritto in ["Migrazione su UNIX e Linux: a](#page-161-0) [più fasi" a pagina 162](#page-161-0), è necessario verificare se le applicazioni che si collegano alla versione più recente del prodotto sono collegate e caricare le librerie da, l'installazione corretta e quindi modificare l'ambiente per il sistema operativo per risolvere le dipendenze IBM MQ per un'applicazione nel modo appropriato. Generalmente, è possibile modificare l'ambiente di runtime, piuttosto che ricollegare l'applicazione. È possibile utilizzare i seguenti due comandi per configurare l'ambiente di runtime:

- **setmqinst** imposta l'installazione primaria; consultare setmqinst.
- **setmqenv** inizializza l'ambiente dei comandi impostando le variabili di ambiente; consultare setmqenv.

Tabella 11 a pagina 172 riepiloga le azioni necessarie per ognuno di questi scenari. Gli esempi in Tabella 11 a pagina 172 si basano tutti su Linux, ma le azioni per UNIX sono simili.

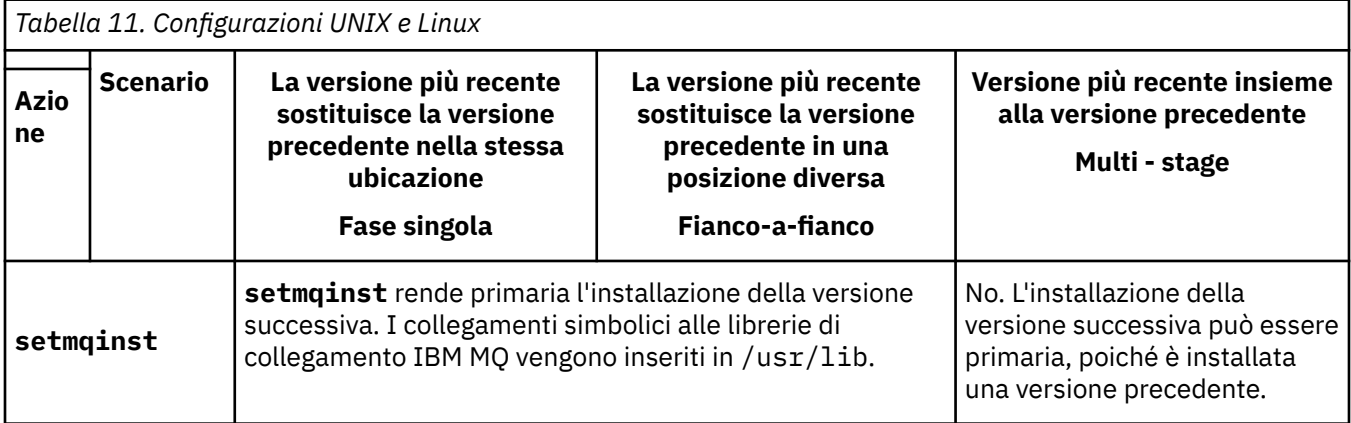

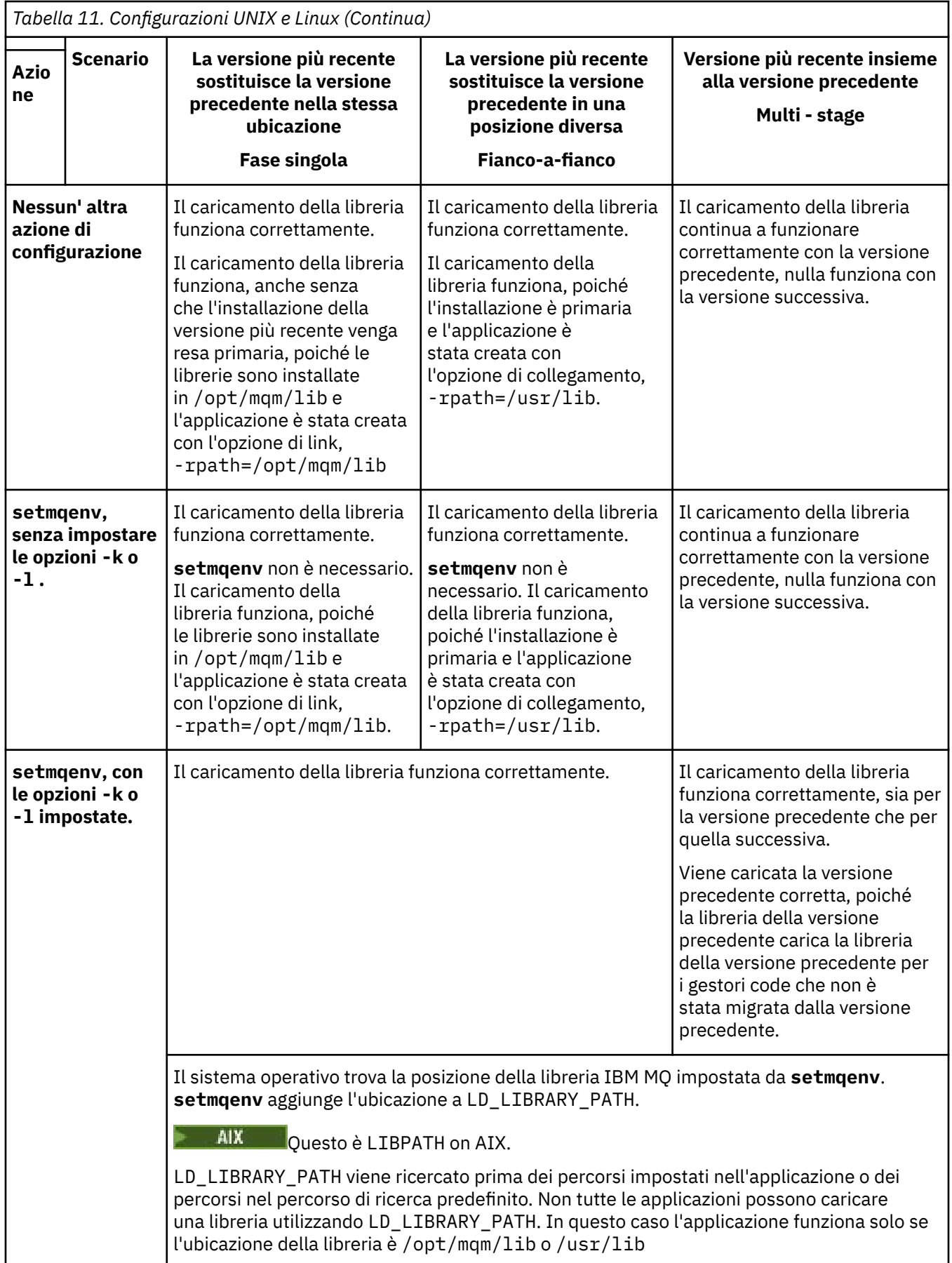

### **Procedura**

1. Considerare quale delle seguenti domande si applica alla propria configurazione.

- È stata seguita la procedura di creazione documentata nella documentazione del prodotto per la versione precedente del prodotto? Potresti seguire una procedura di creazione diversa adattata al tuo ambiente di sviluppo o da uno strumento di sviluppo.
- Come è stato specificato il percorso di caricamento per la versione precedente?
- L'applicazione è caricata da un altro ambiente, ad esempio Eclipse, o da un application server? È necessario modificare i parametri che gestiscono il modo in cui l'ambiente parent carica le applicazioni, non il modo in cui viene caricato l'ambiente parent.
- Quali vincoli e requisiti si hanno sul modo in cui il percorso di caricamento viene specificato nella versione successiva? Le regole di sicurezza potrebbero limitare l'utilizzo di LD\_LIBRARY\_PATH.
- La versione più recente del prodotto è installata insieme alla versione precedente?
- 2. Identificare l'installazione della versione successiva del prodotto, da cui il sistema operativo caricherà le librerie IBM MQ :
	- Se si dispone di più installazioni delle versioni più recenti da caricare da un server, IBM MQ verifica che l'installazione da cui è stata caricata la libreria sia l'installazione associata a qualsiasi gestore code richiamato dall'applicazione. IBM MQ carica la libreria corretta se è stata caricata la libreria errata. È necessario configurare solo un ambiente di runtime per tutte le applicazioni IBM MQ .
	- Una scelta tipica consiste nell'impostare l'installazione primaria. L'impostazione di un'installazione come primaria colloca i collegamenti simbolici alle librerie di IBM MQ in /usr/libe le applicazioni create hanno un collegamento esplicito a /usr/lib, e /usr/lib si trova normalmente anche nel percorso di ricerca libreria predefinito.
	- Se è stata aggiornata un'installazione di una versione precedente alla versione successiva, un percorso di collegamento all'installazione della versione precedente punta ora a un'installazione che contiene la versione successiva. Le applicazioni che hanno un percorso di collegamento fisso all'installazione della versione precedente ora caricano le librerie per l'installazione successiva. Vengono quindi commutati nell'installazione associata a qualsiasi gestore code a cui si connettono.
	- Se si rigenera un'applicazione, è necessario collegarla a un'installazione della versione più recente.
	- $\blacktriangleright$  Al $\blacktriangleright$  Se si imposta <code>LD\_LIBRARY\_PATHo LIBPATH</code> su AIX, è necessario controllare che l'applicazione sia in grado di utilizzare LD\_LIBRARY\_PATH. setuid o setgid, applicazioni o applicazioni create in altri modi, potrebbero ignorare LD\_LIBRARY\_PATH per motivi di sicurezza.

### **Operazioni successive**

Se si aggiungono ulteriori installazioni della versione più recente del prodotto, è necessario decidere quale installazione rendere primaria, se si è scelto di renderla primaria. Finché le applicazioni caricano le librerie IBM MQ da una delle installazioni della versione più recente, come l'installazione primaria, possono connettersi ai gestori code associati a qualsiasi altra installazione della versione più recente.

#### **Concetti correlati**

La libreria esterna e il comando di controllo si collegano all'installazione primaria su UNIX and Linux

#### **Attività correlate**

Connessione di applicazioni in un ambiente di installazione multiplo

Modifica dell'installazione primaria

Caricamento delle librerie IBM MQ

["Migrazione del caricamento della libreria IBM MQ a una versione successiva su Windows" a pagina 139](#page-138-0) In Windows, non è richiesta alcuna modifica nel modo in cui vengono caricate le librerie IBM MQ , se si esegue l'aggiornamento da una versione precedente del prodotto alla versione successiva, sostituendo una versione precedente del prodotto con la versione successiva, in base allo scenario a fase singola. Tuttavia, se si sceglie di trarre vantaggio dalla multi - installazione nella versione più recente del prodotto, in base agli scenari di migrazione affiancati o a più fasi, potrebbe essere necessario configurare <span id="page-174-0"></span>l'ambiente di runtime in modo diverso per il sistema operativo per caricare la versione più recente della libreria IBM MQ .

#### **Riferimenti correlati**

#### ["Coesistenza" a pagina 97](#page-96-0)

I gestori code, con nomi differenti, possono coesistere su qualsiasi server purché utilizzino la stessa installazione di IBM MQ . Su z/OS, UNIX, Linuxe Windows, gestori code differenti possono coesistere sullo stesso server ed essere associati a installazioni diverse. Oltre ai gestori code coesistenti su un server, gli oggetti e i comandi devono funzionare correttamente con gestori code differenti in esecuzione a livelli di comandi differenti.

setmqenv setmqinst setmqm

## **Migrazione da una singola istanza a un gestore code a più istanze su UNIX e Linux**

Per eseguire la migrazione di un gestore code a istanza singola, a un gestore code a più istanze, su UNIX e Linux, è necessario spostare i dati del gestore code in una directory condivisa e riconfigurare il gestore code su due altri server.

### **Prima di iniziare**

È necessario controllare i prerequisiti per eseguire un gestore code a più istanze come parte di questa attività.Per un elenco di ambienti verificati, fare riferimento a [Verifica dell'istruzione per i file system del](https://www.ibm.com/support/pages/node/136799) [gestore code a più istanze IBM MQ.](https://www.ibm.com/support/pages/node/136799) Altri ambienti potrebbero funzionare; uno strumento di test viene fornito con IBM MQ per assistere l'utente nella qualificazione di altri ambienti.

È necessario disporre di tre server per eseguire un gestore code a più istanze. Un server ha un file system condiviso per memorizzare i log e i dati del gestore code. Gli altri server eseguono le istanze attive e in standby del gestore code.

### **Informazioni su questa attività**

Si dispone di un gestore code a istanza singola che si desidera convertire in gestore code a più istanze. La conversione del gestore code è semplice, ma è necessario eseguire altre attività per creare un ambiente di produzione completamente automatizzato.

È necessario controllare i prerequisiti per un gestore code a più istanze, configurare l'ambiente e controllarlo. È necessario impostare un sistema di monitoraggio e di gestione per rilevare se il gestore code a più istanze ha avuto esito negativo ed è stato riavviato automaticamente. È quindi possibile individuare la causa del riavvio, risolvere il problema e riavviare lo standby. Inoltre, è necessario modificare le applicazioni o il modo in cui le applicazioni sono connesse al gestore code, in modo che possano riprendere l'elaborazione dopo il riavvio di un gestore code.

### **Procedura**

- 1. Controllare il sistema operativo su cui si eseguirà il gestore code e il file system su cui sono memorizzati i dati e i log del gestore code. Verificare che possano eseguire un gestore code a più istanze.
	- a) Consultare [Verifica dell'istruzione per i file system del gestore code a più istanze IBM MQ](https://www.ibm.com/support/pages/node/136799). Verificare se la combinazione di sistema operativo e file system è verificata e in grado di eseguire un gestore code a più istanze.

Un file system condiviso deve fornire un blocco basato sul lease per essere adeguato per eseguire gestori code a più istanze. Il blocco basato sul lease è una funzione recente di alcuni file system condivisi e in alcuni casi sono necessarie correzioni. La dichiarazione di supporto fornisce le informazioni essenziali.

b) Eseguire **amqmfsck** per verificare che il file system sia configurato correttamente.

I file system sono a volte configurati con prestazioni superiori rispetto all'integrità dei dati. È importante controllare la configurazione del file system. Un report negativo dello strumento **amqmfsck** indica che le impostazioni non sono adeguate. Un risultato positivo indica che il file system è adeguato, ma il risultato non è un'istruzione definitiva che il file system sia adeguato. E'una buona indicazione.

c) Eseguire l'applicazione di controllo di integrità fornita nella nota tecnica, [Verifica di un file system](https://www.ibm.com/support/pages/node/6117868) [condiviso per la compatibilità con IBM MQ Gestori code a più istanze.](https://www.ibm.com/support/pages/node/6117868)

Il controllo dell'applicazione verifica che il gestore code venga riavviato correttamente.

2. Configurare un utente e un gruppo per poter accedere a una condivisione sul filesystem di rete da ogni server che esegue un'istanza del gestore code.

Su UNIX and Linux, uid e il gid per mqm in /etc/password devono essere gli stessi su ciascun sistema; consultare Creare un gestore code a più istanze su Linux .

3. Impostare una directory per la condivisione sul file system di rete con le autorizzazioni di accesso corrette.

Una configurazione tipica consiste nell'impostare una singola directory condivisa che contiene tutte le directory di dati e di log per tutti i gestori code che utilizzano il disco condiviso; consultare Condividi qmgrs e directory di log in Configurazioni di directory di esempio su UNIX.

Ad esempio, creare una directory root sulla condivisione denominata MQHA che ha sottodirectory data e logs. Ogni gestore code crea le proprie directory di dati e di log in data e logs. Creare / MQHA sull'unità condivisa. /MQHA è di proprietà dell'utente e del gruppo mqm e dispone delle autorizzazioni di accesso rwx.

4. Copiare i dati del gestore code e i log nella condivisione.

Seguire la procedura per eseguire il backup del gestore code descritta in Backup dei dati del gestore code.

**Nota:** Diversamente da Windows, il programma di utilità hamvmqm non può essere utilizzato su UNIX.

- 5. Aggiornare le informazioni di configurazione del gestore code memorizzate sul server del gestore code corrente completando la seguente procedura:
	- a) Modificare la stanza Log: nel file qm.ini del gestore code, che si trova in *share* :

LogPath= *share*/logs/*QMgrName*

b) Modificare la sezione QueueManager: del file IBM MQ mqs.ini , che si trova generalmente nella directory /var/mqm su UNIX and Linux:

DataPath= *share*/data/*QMgrName*

dove *QMgrName* è il nome Directory nella stanza QueueManager: nel file mqs.ini e *share* è la condivisione dove vengono spostati i dati e i log.

- 6. Aggiungere le informazioni di configurazione del gestore code al nuovo server del gestore code.
	- a) Eseguire il comando **dspmqinf** per visualizzare le informazioni sul gestore code.

Eseguire il comando sul server che ha eseguito il gestore code.

dspmqinf -o command *QMgrName*

L'output del comando è formattato per creare una configurazione del gestore code.

addmqinf -s QueueManager -v Name= *QMgrName* -v Directory= *QMgrName* -v Prefix=d:\var\mqm Datapath= *\share\data\QMgrName*

- b) Creare una configurazione del gestore code sull'altro server. Eseguire il comando **addmqinf** copiato dall'output precedente.
- 7. Aggiungere l'indirizzo di rete del nuovo server al nome connessione nelle definizioni di client e canale.

a) Trovare tutte le impostazioni TCPIP del client, del mittente e del richiedente che fanno riferimento al server.

Le impostazioni client potrebbero essere in CCDT (Client Definition Tables), in variabili di ambiente, in file delle proprietà Java o nel codice client. I canali cluster rilevano automaticamente il nome connessione di un gestore code dal relativo canale ricevente del cluster. Finché il nome del canale ricevente del cluster è vuoto o omesso, TCPIP rileva l'indirizzo IP del server che ospita il gestore code.

b) Modificare il nome connessione per ognuna di queste connessioni per includere gli indirizzi TCPIP di entrambi i server che ospitano il gestore code a più istanze. Ad esempio, modificare il seguente nome connessione:

echo DISPLAY CHANNEL(ENGLAND) CONNAME | runmqsc OM1 5724-H72 (C) Copyright IBM Corp. 1994, 2024. ALL RIGHTS RESERVED. Starting MQSC for queue manager QM1. 1: DISPLAY CHANNEL(ENGLAND) CONNAME AMQ8414: Display Channel details. CHANNEL(ENGLAND) CHLTYPE(SDR) CONNAME(LONDON)

in:

echo ALTER CHANNEL(ENGLAND) CHLTYPE(SDR) CONNAME('LONDON, BRISTOL') | runmqsc QM1

- 8. Aggiornare le procedure di controllo e gestione per rilevare il riavvio del gestore code.
- 9. Aggiornare le applicazioni client in modo che siano ricollegabili automaticamente, se appropriato.
- 10. Aggiornare la procedura di avvio per le applicazioni IBM MQ da avviare come servizi del gestore code.
- 11. Avviare ogni istanza del gestore code, consentendone l'elevata disponibilità.

La prima istanza del gestore code avviata diventa l'istanza attiva. Emettere il comando due volte, una su ciascun server.

strmqm -x *QMgrName*

### **Operazioni successive**

Per ottenere la massima disponibilità dai gestori code a più istanze, è necessario progettare le applicazioni client in modo che siano ricollegabili e le applicazioni server riavviabili; consultare Ripristino applicazione.

### **Concetti correlati** Ripristino applicazione Riconnessione automatica del client Riconnessione canale e client Gestori code a più istanze File di configurazione del gestore code, qm.ini File system condiviso File di configurazione IBM MQ , mqs.ini **Attività correlate** Backup dei dati del gestore code Modifica delle informazioni di configurazione sui sistemi UNIX, Linux, and Windows Crea un gestore code a più istanze su Linux Spostamento di un gestore code nella memoria MSCS [Verifica di un file system condiviso per la compatibilità con i gestori code a più istanze IBM MQ](https://www.ibm.com/support/pages/node/6117868) Verifica del blocco del file system condiviso

#### **Riferimenti correlati amqmfsck** (controllo file system) [Istruzione di verifica per file system di gestori code a più istanze IBM MQ](https://www.ibm.com/support/pages/node/136799)

#### Linux **UNIX Ripristino a un gestore code a istanza singola su UNIX e**

### **Linux**

Ripristinare un gestore code a più istanze a un gestore code a istanza singola, su UNIX e Linux, arrestando l'istanza in standby. Quindi riavviare l'istanza attiva e non impostare l'indicatore che consente le istanze in standby.

### **Prima di iniziare**

Sono presenti almeno tre server configurati per eseguire un gestore code come gestore code a più istanze. Il gestore code è attualmente in esecuzione come un gestore code a più istanze, con un'istanza in standby attiva.

### **Informazioni su questa attività**

L'attività implica la disattivazione dello standby attivo in modo che rimanga attivo solo il gestore code a più istanze in esecuzione. Per evitare che un'istanza in standby venga avviata in futuro, è necessario arrestare l'istanza attiva e riavviarla. Quando lo si riavvia, lo si avvia come un gestore code a istanza singola che impedisce l'avvio delle istanze in standby. L'istanza standby viene arrestata come passo separato, per darti la possibilità di riavviare l'istanza attiva in un secondo momento. È possibile arrestare entrambe le istanze eseguendo il comando endmqm *QMgrName* standard sul server che esegue il gestore code attivo.

### **Procedura**

1. Arrestare l'istanza del gestore code in standby. Sul server su cui è in esecuzione l'istanza standby:

endmqm -w *QMgrName*

2. Arrestare l'istanza del gestore code attivo.

Sul server che esegue l'istanza attiva:

endmqm -w (*QMgrName*)

3. Riavviare il gestore code, impedendo gli standby.

Sul server che eseguirà il gestore code:

strmqm *QMgrName*

### **Operazioni successive**

È possibile eseguire il gestore code come una singola istanza sullo stesso server dei dati del gestore code.

Quando il gestore code viene arrestato, spostare nuovamente i dati del gestore code sul server su cui è in esecuzione il gestore code. In alternativa, installare IBM MQe spostare la definizione di configurazione del gestore code sul server con i dati del gestore code. Entrambe le attività sono variazioni dei passi in ["Migrazione da una singola istanza a un gestore code a più istanze su UNIX e Linux" a pagina 175](#page-174-0) per creare un gestore code a più istanze.

## **Ripulitura dopo l'utilizzo delle opzioni di aggiornamento o di aggiornamento rpm su Linux**

L'utilizzo delle opzioni di aggiornamento o di aggiornamento **rpm** non è supportato. Se si utilizzano le opzioni, seguire questa procedura di ripulitura, quindi installare seguendo i passi corretti.

### **Prima di iniziare**

Si è tentato di eseguire l'aggiornamento IBM MQ for Linux utilizzando rpm -U o rpm -F

### **Informazioni su questa attività**

Utilizzando le opzioni di aggiornamento o di aggiornamento, è possibile che siano state eliminate le voci del vecchio pacchetto IBM MQ dal database **rpm** senza rimuovere il prodotto dal sistema. È anche possibile che sia stato installato parzialmente IBM MQ

### **Procedura**

Seguire questa procedura per ripulire il sistema.

1. Scopri quali package di IBM MQ MQ hanno ancora voci nel tuo database RPM.

rpm -qa | grep MQSeries

2. Rimuovere tutti i pacchetti IBM MQ rimanenti dal sistema.

rpm -e *package-name*

3. Rimuovere la directory /opt/mqm .

rm -rf /opt/mqm

#### Linux **Rigenerazione di una applicazione C + + su Linux**

Le applicazioni C++ IBM MQ MQI client e server su Linux devono essere ricompilate utilizzando GCC (GNU Compiler Collection) 4.1.2o versioni successive. I compilatori precedenti a GCC 4.1.2 non sono più supportati. Le librerie di runtime C++ GCC 4.1.2, o successive, devono essere installate in /usr/lib o /usr/lib64

Se si sta utilizzando una delle distribuzioni Linux supportate, le librerie sono installate correttamente; consultare [Requisiti di sistema per IBM MQ.](https://www.ibm.com/support/pages/system-requirements-ibm-mq)

Le librerie GCC 4.1.2 supportano connessioni SSL e TLS da un IBM MQ MQI client. SSL e TLS utilizzano GSKit versione 8, che dipende da libstdc++.so.6. libstdc++.so.6 è incluso in GCC 4.1.2.

### **Prima di iniziare**

- 1. Controlla il livello richiesto di GCC per la tua distribuzione di Linux; vedi [Requisiti di sistema per IBM](https://www.ibm.com/support/pages/system-requirements-ibm-mq) [MQ](https://www.ibm.com/support/pages/system-requirements-ibm-mq).
- 2. Se si utilizza SSL o TLS, controllare anche il livello richiesto di libstdc++.so.
- 3. Verificare se l'applicazione richiede la rigenerazione. Esegui il seguente comando per visualizzare la versione di libstdc++.so da cui dipende l'applicazione. Se il risultato è inferiore a libstdc+ +.so.6, è necessario ricreare l'applicazione.

ldd *ApplicationPath*

### **Informazioni su questa attività**

L'attività descrive le operazioni richieste per ricreare un'applicazione Linux C++ IBM MQ . Per istruzioni più dettagliate sulla creazione di applicazioni Linux per IBM MQ ; consultare la sezione Creazione dell'applicazione procedurale su Linux

### **Procedura**

1. Verificare che la libreria GCC richiesta sia installata correttamente.

Eseguire uno dei seguenti comandi:

• Controllare la libreria a 32 bit su un sistema x86 Linux :

```
ls -l /usr/lib/libstdc++.so.6
```
• Controllare la libreria a 64 bit su qualsiasi altro sistema Linux .

ls -l /usr/lib64/libstdc++.so.6

2. Verificare che il compilatore GCC sia almeno alla versione 4.1.2

Esegui il seguente comando per visualizzare la versione di GCC.

gcc -v

3. Rigenera l'applicazione

I comandi per compilare e collegare le applicazioni C++ Linux sono descritti in Creazione di applicazioni a 32 bit e Creazione di applicazioni a 64 bit

### **Operazioni successive**

Quando si distribuisce l'applicazione Linux C+ +, assicurarsi che la stessa libreria di runtime GCC sia installata correttamente sul sistema di runtime.

## **Migrazione di MQ Telemetry su Linux**

Seguire le seguenti istruzioni per migrare l'installazione esistente di MQ Telemetry su Linux all'ultima versione del prodotto.

### **Prima di iniziare**

Prima di continuare con questa attività, assicurarsi di eseguire il backup dell'installazione di IBM MQ esistente. Devi arrestare il MQ Telemetry servizio SYSTEM.MQXR.SERVICE prima della migrazione.

### **Informazioni su questa attività**

Il server di telemetria è incluso nel prodotto come installazione facoltativa.

Per IBM WebSphere MQ 7.5, il Client Software Development Kit (i client di telemetria) è incluso anche nell'installazione facoltativa. Da IBM MQ 8.0 in poi, Client Software Development Kit non viene più fornito come parte del prodotto. La versione corrente dell'SDK è invece disponibile in [IBM Messaging Telemetry](https://www.ibm.com/support/pages/node/585919) [Clients SupportPac.](https://www.ibm.com/support/pages/node/585919)

Poiché MQ Telemetry è un componente di IBM MQ, MQ Telemetry può essere installato con il prodotto principale o dopo l'installazione del prodotto principale. Quando si esegue l'aggiornamento da una versione precedente del prodotto, è necessario scaricare e utilizzare la versione più aggiornata di Client Software Development Kit.
<span id="page-180-0"></span>Dopo il corretto aggiornamento, i sistemi Linux conservano tutti i dati di telemetria in /var/mqm. I dati di telemetria vengono migrati alla versione più recente del prodotto quando il gestore code viene riavviato.

## **Procedura**

- 1. Creare un piano di migrazione.
	- Consultare ["Pianificazione della migrazione di IBM MQ a una versione successiva su UNIX e Linux" a](#page-151-0) [pagina 152](#page-151-0).
- 2. [Migrare i gestori code all'ultima release.](#page-120-0)
- 3. Installare MQ Telemetry.
- 4. Verificare che l'installazione di MQ Telemetry sia stata eseguita correttamente. Consultare Verifica dell'installazione di MQ Telemetry .

## **Risultati**

Il messaggio AMQ4616 indica il completamento dell'attività. I canali MQTT esistenti e le sottoscrizioni precedenti sono ancora presenti.

### **Attività correlate**

InstallazioneMQ Telemetry Verifica dell'installazione di MQ Telemetry Verifica dell'installazione di MQ Telemetry utilizzando IBM MQ Explorer

## **MIGRALISM MEGALE MIGRATION EDGE IS MIGRATION I**

Le attività di migrazione IBM MQ associate a IBM i sono raggruppate in questa sezione.

## **Procedura**

- Per informazioni sulla creazione di un piano di migrazione, consultare ["Pianificazione della migrazione](#page-181-0) [di IBM MQ a una versione successiva su IBM i" a pagina 182.](#page-181-0)
- Per informazioni sulla migrazione di un client IBM MQ classes for JMS e IBM MQ classes for Java , consultare ["Migrazione di un client IBM MQ classes for JMS e Java su IBM i" a pagina 183](#page-182-0).
- Per informazioni sulla migrazione di un gestore code da una release precedente, consultare ["Migrazione di un gestore code all'ultima versione su IBM i" a pagina 183](#page-182-0) e ["Migrazione di un gestore](#page-194-0) [code a una versione successiva su IBM i - metodo alternativo" a pagina 195](#page-194-0).
- Per informazioni sull'aggiornamento di un sistema IBM MQ , consultare ["Aggiornamento di un intero](#page-196-0) [sistema IBM MQ in IBM i" a pagina 197](#page-196-0).
- Per informazioni sull'aggiornamento di un'installazione IBM MQ MQI client , consultare ["Migrazione di](#page-197-0) [un IBM MQ MQI client all'ultima versione su IBM i" a pagina 198](#page-197-0).
- Per informazioni sulla conversione di un gestore code a istanza singola in un gestore code a più istanze, consultare ["Migrazione da una singola istanza a un gestore code a più istanze su IBM i" a pagina 199](#page-198-0).
- Per informazioni sul ripristino di un gestore code a più istanze in un gestore code a singola istanza, consultare ["Ripristino a un gestore code a istanza singola su IBM i" a pagina 202](#page-201-0).

## **Concetti correlati**

["Concetti e metodi di migrazione" a pagina 79](#page-78-0) Una panoramica dei vari concetti e metodi per la migrazione da una release del prodotto ad un'altra.

### **Attività correlate**

["Migrazione di IBM MQ su UNIX e Linux" a pagina 151](#page-150-0) Le attività di migrazione associate alle piattaforme UNIX and Linux sono raggruppate in questa sezione.

["Migrazione di IBM MQ su Windows" a pagina 115](#page-114-0)

Le attività di migrazione IBM MQ associate alle piattaforme Windows vengono raggruppate in questa sezione.

<span id="page-181-0"></span>["Migrazione di IBM MQ su z/OS" a pagina 203](#page-202-0) Le attività di migrazione associate a z/OS sono raggruppate in questa sezione.

#### **Riferimenti correlati**

["Modifiche che influenzano la migrazione" a pagina 76](#page-75-0)

## **Pianificazione della migrazione di IBM MQ a una versione successiva su IBM i**

Prima di migrare IBM MQ a una versione successiva su IBM i, esaminare le informazioni sui requisiti di sistema e le informazioni sulle modifiche che potrebbero influire sulla migrazione, quindi creare un piano di migrazione.

## **Prima di iniziare**

Se esistono concetti relativi alla migrazione non comprensibili, consultare ["Concetti e metodi di](#page-78-0) [migrazione" a pagina 79](#page-78-0).

Se si sta eseguendo la migrazione a IBM MQ 9.1 da IBM WebSphere MQ 7.1 o precedenti, è necessario migrare prima a una versione provvisoria. Consultare [Percorsi di migrazione.](#page-77-0)

Prima di utilizzare la migrazione affiancata o a più fasi per migrare da IBM WebSphere MQ 7.0.1, verificare che l'installazione di IBM WebSphere MQ 7.0.1 sia al Fix Pack 6 o successivo.

## **Informazioni su questa attività**

Utilizzare la seguente procedura come guida per creare un piano di migrazione.

## **Procedura**

1. Esaminare i requisiti di sistema IBM MQ per la versione più recente del prodotto.

Consultare [Requisiti di sistema per IBM MQ](https://www.ibm.com/support/pages/system-requirements-ibm-mq).

2. Esaminare tutte le modifiche in IBM MQ che riguardano l'utente.

Consultare ["Modifiche che influenzano la migrazione" a pagina 76.](#page-75-0)

3. Esaminare le modifiche delle prestazioni.

Consultare [MQ Documenti delle prestazioni.](https://ibm-messaging.github.io/mqperf/)

4. Esaminare il file readme per la versione più recente di IBM MQ.

Consultare [Letture del prodotto IBM MQ, WebSphere MQe Serie MQ.](https://www.ibm.com/support/pages/node/317955)

- 5. Pianificare la sequenza e la tempistica delle migrazione dei gestori code.
	- Se il gestore code fa parte di un cluster di gestori code, è necessario migrare prima i gestori code che sono repository completi.
	- Se il gestore code fa parte di un cluster ad alta disponibilità, pianificare la migrazione in modo da ridurre al minimo i tempi di inattività e massimizzare la disponibilità; consultare ["Migrazione di un](#page-234-0) [gestore code in una configurazione ad alta disponibilità" a pagina 235](#page-234-0).
- 6. Pianificare la migrazione del proprio gestore code alla versione successiva.

Consultare [IBM i - Migrazione di un gestore code alla release successiva](#page-182-0) o [Migrazione di un gestore](#page-194-0) [code alla release successiva, metodo alternativo](#page-194-0)

Il backup dei dati del gestore code fa parte dell'attività di migrazione del gestore code. Un approccio alternativo consiste nell'installare e configurare un nuovo server, quindi verificare la versione successiva con un nuovo gestore code sul nuovo server. Quando si è pronti per entrare in produzione con la versione successiva, copiare la configurazione del gestore code e i dati sul nuovo server.

7. Pianificare l'aggiornamento delle procedure manuali o automatizzate scritte con modifiche ai messaggi e ai codici.

<span id="page-182-0"></span>Da IBM MQ 9.1, una lettera suffisso che indica la gravità di un messaggio (I, W, E, S o T) viene accodata ai messaggi di diagnostica IBM MQ (AMQ). Gli script esistenti che cercano codici di errore senza la gravità avranno esito negativo. Ad esempio, gli script esistenti che cercano la corrispondenza degli errori con AMQ7468 avranno esito negativo. È necessario aggiornare gli script per ricercare i codici di errore con il suffisso di severità aggiunto (ad esempio AMQ7468I). Per ulteriori informazioni, consultare IBM MQ su Multiplatforms.

- 8. Decidere quali test di regressione eseguire prima di mettere in produzione il gestore code alla versione successiva. Includere le procedure e le applicazioni identificate nei passi precedenti nei test regressione.
- 9. Pianificare la migrazione delle installazioni IBM MQ MQI client alla versione più recente.
- 10. Pianificare la migrazione delle proprie applicazioni client e server per utilizzare le nuove funzioni nella versione successiva.

#### **IBM** i **Migrazione di un client IBM MQ classes for JMS e Java su IBM i**

Se è installato IBM MQ Java SupportPac MA88 , è necessario prima disinstallarlo.

## **Prima di iniziare**

#### **SupportPac MQ88 è installato.**

Se si tenta di installare comunque la versione più recente di IBM MQ classes for Java , l'installazione non riesce con un'avvertenza che richiede di disinstallare il vecchio client. Per disinstallare IBM MQ classes for Java e IBM MQ classes for JMS, è necessario seguire i passi di questa attività.

#### **È installata una versione precedente di IBM MQ classes for Java .**

L'installazione della versione più recente di IBM MQ classes for Java disinstalla automaticamente la versione precedente. Non seguire i passaggi in questa attività.

## **Informazioni su questa attività**

I passi in questa attività disinstallano IBM MQ classes for JMS e Java.

## **Procedura**

Per disinstallare il client IBM MQ Java precedente:

1. Eliminare la libreria QMQMJAVA e la directory /QIBM/ProdData/mqm/java , immettendo il comando:

DLTLICPGM LICPGM(5648C60) OPTION(\*ALL)

2. Se il passo precedente non è riuscito a eliminare la directory IFS /QIBM/ProdData/mqm/java e le relative sottodirectory, utilizzare il comando **EDTF** , ad esempio:

EDTF STMF('/QIBM/ProdData/mqm')

e selezionare l'opzione 9 per la directory java .

#### IBM i **Migrazione di un gestore code all'ultima versione su IBM i**

Seguire queste istruzioni per eseguire la migrazioni di un gestore code su IBM i all'ultima versione di MQ .

## **Prima di iniziare**

- 1. Creare un piano di migrazione. Utilizzare l'attività di pianificazione, [Pianificazione della migrazione alla](#page-181-0) [versione più recente](#page-181-0), come guida.
- 2. Esaminare i requisiti di sistema IBM MQ per la versione più aggiornata del prodotto; consultare [Requisiti di sistema per IBM MQ](https://www.ibm.com/support/pages/system-requirements-ibm-mq)

<span id="page-183-0"></span>3. Esaminare eventuali altri SupportPacs installati per la loro applicabilità alla versione più recente del prodotto.

## **Informazioni su questa attività**

Esistono due tipi di migrazione:

- La migrazione avviene sulla stessa macchina, facoltativamente accompagnata da un aggiornamento hardware. Questa migrazione viene definita *installazione slip*. Su IBM i, la disinstallazione della versione precedente prima di installare la versione successiva è facoltativa.
- La migrazione avviene su una macchina differente. Questa migrazione viene definita *installazione affiancata*.

Un'installazione affiancata consente di preparare prima il nuovo ambiente, senza interrompere il gestore code. Fornisce anche l'opzione limitata di ripristinare l'utilizzo dell'installazione della versione precedente, se la migrazione ha esito negativo. È limitato perché non è possibile ripristinare i dati del gestore code dalla versione più recente. È necessario riavviare l'elaborazione con i dati del gestore code nel punto in cui è stato arrestato il gestore code nella release precedente.

Se si decide di eseguire un'installazione affiancata, è necessario preparare prima il nuovo server, installando il software prerequisito.

Se si desidera aggiungere Advanced Message Security al sistema, è necessario selezionare l'opzione (2) quando si installa il prodotto; consultare Installazione di Advanced Message Security su IBM i per ulteriori informazioni.

#### **Attività correlate**

["Migrazione di un gestore code in UNIX e Linux" a pagina 153](#page-152-0)

Le procedure per la migrazione di un gestore code ad una versione successiva del prodotto e per il ripristino di un gestore code ad una versione precedente del prodotto sono descritte in questa sezione.

["Migrazione di un gestore code su Windows" a pagina 120](#page-119-0)

Le procedure per la migrazione di un gestore code ad una versione successiva del prodotto e per il ripristino di un gestore code ad una versione precedente del prodotto sono descritte in questa sezione.

#### ["Migrazione di IBM MQ su z/OS" a pagina 203](#page-202-0)

Le attività di migrazione associate a z/OS sono raggruppate in questa sezione.

## *Metodi di installazione su IBM i*

Selezionare un'installazione slip o un'installazione affiancata per aggiornare IBM MQ for IBM i.

### **Informazioni su questa attività**

Viene installato un aggiornamento di installazione slip IBM MQ for IBM i su un computer con una versione precedente.

Un'installazione affiancata aggiorna IBM MQ for IBM i su un computer diverso. È necessario salvare i gestori code prima di iniziare.

Per eseguire un aggiornamento, attenersi alla procedura riportata di seguito.

I passi per entrambi i tipi di aggiornamento sono identici, tranne per il fatto che non si eseguono le azioni descritte in ["Ripristinare i gestori code dopo l'aggiornamento di IBM MQ su IBM i" a pagina 193](#page-192-0) per un'installazione slip.

## *Termina attività IBM MQ su IBM i*

Terminare le applicazioni e le connessioni IBM MQ e rimuovere eventuali messaggi indesiderati o dubbi.

## **Informazioni su questa attività**

Prima di eseguire un'installazione slip o un'installazione affiancata, attenersi alla seguente procedura:

## **Procedura**

- 1. Collegarsi al sistema con un profilo utente che disponga dell'autorizzazione speciale \*ALLOBJ, ad esempio QSECOFR.
- 2. Arrestare tutte le applicazioni che utilizzano la versione esistente di IBM MQ.

Per individuare le applicazioni che utilizzano il gestore code, utilizzare il comando WRKMQM, opzione 22, Gestione lavori del gestore code, per facilitare la ricerca. Ignorare i lavori che iniziano con AMQ\* o RUN\* e concentrarsi sui nomi dei lavori dell'applicazione.

- 3. Terminare tutti i canali per tutti i gestori code sul sistema. Per fare ciò, utilizzare il comando WRKMQMCHL e selezionare l'opzione 15.
- 4. Su ciascun gestore code, arrestare il server dei comandi. A tale scopo, immettere il comando:

ENDMQMCSVR MQMNAME( *QMGRNAME* ) OPTION(\*IMMED)

dove *QMGRNAME* è il nome del gestore code.

- 5. Rimuovere eventuali messaggi indesiderati dalle code.
- 6. Risolvere eventuali messaggi in dubbio trattenuti dai canali mittente o server. Per fare ciò, utilizzare il comando WRKMQMCHST e selezionare l'opzione 17.
- 7. Su ciascun gestore code, salvare l'ultimo punto di controllo di recupero del supporto. Per eseguire questa operazione, immettere il seguente comando:

RCDMQMIMG OBJ(\*ALL) OBJTYPE(\*ALL) MQMNAME( *QMGRNAME* ) DSPJRNDTA(\*YES)

## *Disattiva IBM MQ su IBM i*

Arrestare tutti i gestori code. Se necessario, forzare l'arresto di tutti i gestori code, riordinare la memoria condivisa e terminare tutti i lavori nel sottosistema QMQM .

## **Informazioni su questa attività**

L'arresto ordinato di IBM MQ è denominato *quiesce*. È necessario sospendere IBM MQ per eseguire l'aggiornamento a una versione più recente.

## **Procedura**

### **Preparazione alla sospensione dei gestori code:**

- 1. Collegarsi a una nuova sessione IBM i interattiva, verificando che non si stia accedendo ad alcun oggetto IBM MQ .
- 2. Assicurarsi di disporre delle seguenti autorizzazioni:
	- Autorizzazione \*ALLOBJ o autorizzazione di gestione oggetto per la libreria QMQM .
	- Autorizzazione sufficiente per utilizzare il comando ENDSBS.
- 3. Avvisare tutti gli utenti che si sta per arrestare IBM MQ.
- 4. Arrestare il server mqweb immettendo il seguente comando:

ENDMQWEB

#### **Disattivare tutti i gestori code:**

5. Eseguire il comando ENDMQM:

```
ENDMQM MQMNAME(*ALL) OPTION(*CNTRLD) ENDCCTJOB(*YES) RCDMQMIMG(*YES)
TIMEOUT( 15 )
```
Dove *15* è un valore di timeout in secondi.

Se il comando ENDMQM non è stato completato entro un periodo di tempo ragionevole (almeno 10 minuti), eseguire il comando WRKMQM. Questo comando identifica i gestori code ancora in fase di chiusura. Quindi, forzare l'arresto di ciascuno di essi eseguendo il seguente comando:

ENDMQM MQMNAME( *QMGRNAME* ) OPTION(\*IMMED)

Dove *QMGRNAME* è il nome del gestore code.

Completare la riordinazione della memoria condivisa eseguendo il seguente comando:

ENDMQM MQMNAME(\*ALL) OPTION(\*IMMED) ENDCCTJOB(\*YES) RCDMQMIMG(\*NO) TIMEOUT( *15* )

#### **Se i comandi nel passo precedente non vengono completati, chiudere immediatamente il sistema secondario:**

6. Esegui il seguente comando:

ENDSBS SBS(QMQM) OPTION(\*IMMED)

#### **Se anche il comando nel passo precedente non viene completato, utilizzare il comando del sistema operativo ENDJOB per terminare tutti i lavori nel sottosistema QMQM:**

**Nota:** Non utilizzare ENDJOBABN a meno che non si intenda eseguire un IPL sulla macchina prima di avviare IBM MQ. Terminare i lavori IBM MQ utilizzando ENDJOBABN può causare dei semafori danneggiati, che a loro volta possono impedire l'avvio del gestore code.

- 7. Se un QMGR deve essere chiuso manualmente, terminare i lavori (ENDJOB) nel seguente ordine. Attendere alcuni minuti che i lavori AMQA\* o AMQZ\* vengano riordinati.
	- a. RUNMQLSR Listener TCP (multi thread)
	- b. AMQCLMAA Listener TCP (a thread singolo)
	- c. AMQRMPPA Lavoro di pool del processo del canale
	- d. RUNMQCHI iniziatore di canali
	- e. AMQCRSTA ricezione di lavori MCA
	- f. RUNMQCHL invio di lavori MCA
	- g. AMQCRS6B Canale ricevitore LU62
	- h. AMQPCSEA server dei comandi
	- i. RUNMQTRM Controllo trigger applicazione
	- j. RUNMQDLQ Gestore code di messaggi non instradabili
	- k. AMQFCXBA IBM Integration Bus Lavoro di lavoro
	- l. AMQFQPUB Daemon pubblicazione / sottoscrizione accodato
	- m. RUNMQBRK IBM Integration Bus Lavoro di controllo
	- n. AMQZMUC0 ('0' è uno zero) Utility Manager
	- o. AMQZMUF0 ('0' è uno zero) Utility Manager
	- p. AMQZMUR0 ('0' è uno zero) Utility Manager
	- q. AMQZMGR0 ('0' è uno zero) Controller di processi
	- r. AMQRRMFA gestore repository cluster
	- s. AMQZDMAA gestore messaggi rinviato
	- t. AMQZFUMA gestore autorizzazioni oggetto
	- u. AMQZLSA0 ('0' è uno zero) Agent LQM
	- v. AMQZLAA0 ('0' è uno zero) Agent LQM
	- w. AMQZXMA0 ('0' è uno zero) Execution Controller

<span id="page-186-0"></span>8. Esegui il seguente comando:

ENDMQM MQMNAME( *QMGRNAME* ) OPTION(\*IMMED)

9. Esegui il seguente comando:

ENDMQM MQMNAME(\*ALL) OPTION(\*CNTRLD) ENDCCTJOB(\*YES) RCDMQMIMG(\*NO) TIMEOUT( *05* )

Dove *05* è un valore di timeout in secondi.

10. Ripulire manualmente la memoria condivisa.

Esegui il seguente comando:

```
EDTF '/QIBM/UserData/mqm/qmgrs'
```
quindi:

- a. Utilizzare l'opzione 5 per **&SYSTEM** e controllare che le seguenti directory siano vuote: isem, esem, msem, ssem, e shmem.
- b. Utilizzare l'opzione 5 per **QMGRNAME** e controllare che le seguenti directory siano vuote: isem, esem, msem, ssem, e shmem.
- c. Prendere l'opzione 5 per **&ipcc** nella directory QMGRNAME e controllare che le seguenti directory siano vuote: - isem, esem, msem, ssem, e shmem.
- d. Prendere l'opzione 5 per **&qmpersist** nella directory QMGRNAME e controllare che le seguenti directory siano vuote: - isem, esem, msem, ssem, e shmem.
- e. Utilizzare l'opzione 5 per **&app** e controllare che le seguenti directory siano vuote: isem, esem, msem, ssem, e shmem.

## *Salvare i dati IBM MQ su IBM i*

Salvare i dati IBM MQ dopo aver rimosso i file FDC, di traccia e JOB indesiderati.

## **Prima di iniziare**

È necessario aver completato le attività per rimuovere i messaggi indesiderati e in dubbio e IBM MQdisattivato.

## **Informazioni su questa attività**

### **Procedura**

1. Creare un file di salvataggio per ogni libreria del gestore code sul proprio sistema. A tale scopo, immettere il comando:

```
CRTSAVF FILE(QGPL/ queue_manager_library )
```
dove il nome *queue\_manager\_library* è costituito dal nome del gestore code preceduto da QM.

2. Salvare le librerie del gestore code nei file di salvataggio. A tale scopo, immettere i seguenti comandi:

```
SAVLIB LIB( queue_manager_library ) DEV(*SAVF)
SAVF(QGPL/ queue_manager_library )
```
3. Rimuovere tutti i dati FDC indesiderati dalla directory:

QIBM/UserData/mqm/errors

4. Rimuovere i vecchi file FDC con il comando:

RMVLNK OBJLNK('/QIBM/UserData/mqm/errors/\*.FDC')

Questo comando ripulisce tutti i file con estensione 'FDC' nell'IFS.

5. Rimuovere i vecchi file JOB con il comando:

RMVLNK OBJLNK('/QIBM/UserData/mqm/errors/\*.JOB')

Questo comando ripulisce tutti i file con estensione 'JOB' in IFS.

6. Rimuovere tutti i dati di traccia non desiderati dalla directory oppure rimuovere l'intera directory:

QIBM/UserData/mqm/trace

7. Rimuovere tutti i file di traccia con il seguente comando:

RMVLNK OBJLNK('/qibm/userdata/mqm/trace/\*')

8. Creare un file di salvataggio per i dati IFS IBM MQ . A tale scopo, immettere il comando:

CRTSAVF FILE(QGPL/QMUSERDATA)

9. Salvare i dati IFS IBM MQ utilizzando il comando:

SAV DEV('/QSYS.LIB/QGPL.LIB/QMUSERDATA.FILE') OBJ('/QIBM/UserData/mqm')

10. Se si sta per eseguire IBM MQ su una nuova macchina, trasferire i file di salvataggio sulla nuova macchina.

## *Installare il server IBM MQ su IBM i*

Installare il server IBM MQ nella lingua principale.

## **Prima di iniziare**

L'utente ha completato la pianificazione dell'installazione, ha ottenuto i dischi di installazione e ha impostato i valori di sistema; consultare Impostazione dei valori di sistema.

## **Informazioni su questa attività**

Installare il server IBM MQ e forzare la conversione dell'oggetto. La conversione degli oggetti migra gli oggetti dalla versione precedente alla versione più recente. Eseguendolo ora, piuttosto che quando un oggetto viene utilizzato per la prima volta, si evita di rallentare il primo utilizzo del prodotto aggiornato.

Dopo aver seguito il passo facoltativo per preconcordare la licenza, il comando **RSTLICPGM** viene eseguito senza richiedere alcun input interattivo. Altrimenti, l'accordo di licenza viene visualizzato per essere accettato. Vedere Requisiti di licenze.

## **Procedura**

- 1. Collegarsi con un profilo utente che disponga dell'autorizzazione speciale \*ALLOBJ , ad esempio QSECOFR.
- 2. Facoltativamente, pre accettare i termini e le condizioni della licenza eseguendo il comando,

**CALL PGM** (QSYS/QLPACAGR) **PARM** ('5724H72' 'V8R0M0' '0000' 0)

Dove si trovano i parametri di **PARM** ,

#### <span id="page-188-0"></span>**5724H72**

L'identificativo del prodotto per IBM i.

#### **V9R1M0**

Il livello di versione, release e modifica.

#### **0000**

Il numero di opzione per l'opzione del prodotto \*BASE IBM MQ .

#### **0**

Struttura di errore non utilizzata.

3. Installare IBM MQ for IBM i, il prodotto di base e la lingua principale.

**RSTLICPGM LICPGM** (5724H72) **DEV** (*installation device*) **OPTION** (\*BASE) **OUTPUT** (\*PRINT)

dove si trovano i parametri di RSTLICPGM ,

### **LICPGM (5724H72)**

L'identificativo del prodotto per IBM i.

#### **DEV (***unità installazione***)**

La periferica da cui deve essere caricato il prodotto, di solito un'unità ottica, ad esempio OPT01.

#### **OPZIONE (\*BASE)**

Installare il prodotto IBM MQ for IBM i di base.

#### **Parametri non specificati**

Parametri non specificati come **RSTOBJ** (\*ALL), ripristinare i valori predefiniti. Il comando installa sia IBM MQ che i file di lingua per la lingua primaria del sistema. Per installare altre lingue, consultare [Installazione delle versioni tradotte.](#page-189-0)

## **Operazioni successive**

Installare le PTF (Temporary Fix) Progam che sono state emesse.

## *Installa esempi su IBM i*

Installazione degli esempi IBM MQ

## **Prima di iniziare**

Se non è stato ancora fatto, collegarsi al sistema con un profilo utente che disponga dell'autorizzazione speciale \*ALLOBJ , ad esempio QSECOFR.

## **Informazioni su questa attività**

Installare gli esempi.

Dopo aver seguito il passo facoltativo per preconcordare la licenza, il comando **RSTLICPGM** viene eseguito senza richiedere alcun input interattivo. Altrimenti, l'accordo di licenza viene visualizzato per essere accettato. Vedere Requisiti di licenza.

## **Procedura**

1. Facoltativamente, pre - accettare i termini e le condizioni della licenza eseguendo il comando,

```
CALL PGM (QSYS/QLPACAGR) PARM ('5724H72' 'V8R0M0' '0001' 0)
```
Dove si trovano i parametri di **PARM** ,

#### **5724H72**

L'identificativo del prodotto per IBM i.

#### **V9R1M0**

Il livello di versione, release e modifica.

#### <span id="page-189-0"></span>**0001**

Il numero di opzione per i campioni.

#### **0**

Struttura di errore non utilizzata.

2. Installare gli esempi utilizzando il comando:

**RSTLICPGM LICPGM** (5724H72) **DEV** (*installation device*) **OPTION** (1) **OUTPUT** (\*PRINT)

Dove sono i parametri di RSTLICPGM ,

### **LICPGM (5724H72)**

L'identificativo del prodotto per IBM i.

### **DEV (***unità installazione***)**

La periferica da cui deve essere caricato il prodotto, di solito un'unità ottica, ad esempio OPT01.

#### **OPZIONE (1)**

Installare gli esempi per IBM i.

#### **OUTPUT (\*PRINT**

L'emissione viene stampata con l'emissione di spool del lavoro.

## *Installare le versioni tradotte su IBM i*

Installare le versioni tradotte di IBM MQ da una scelta di lingue nazionali.

## **Informazioni su questa attività**

Per IBM isono disponibili le seguenti versioni linguistiche:

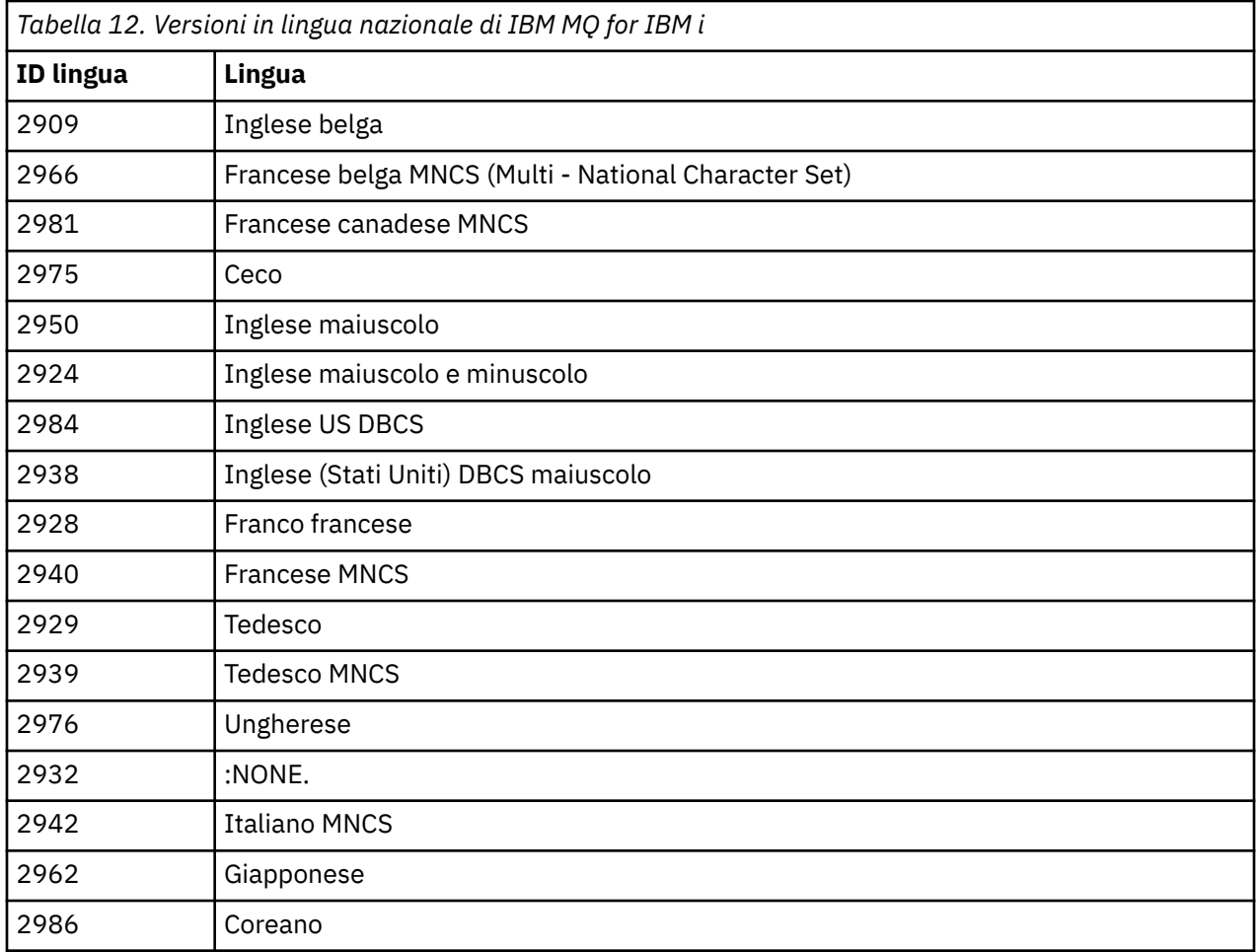

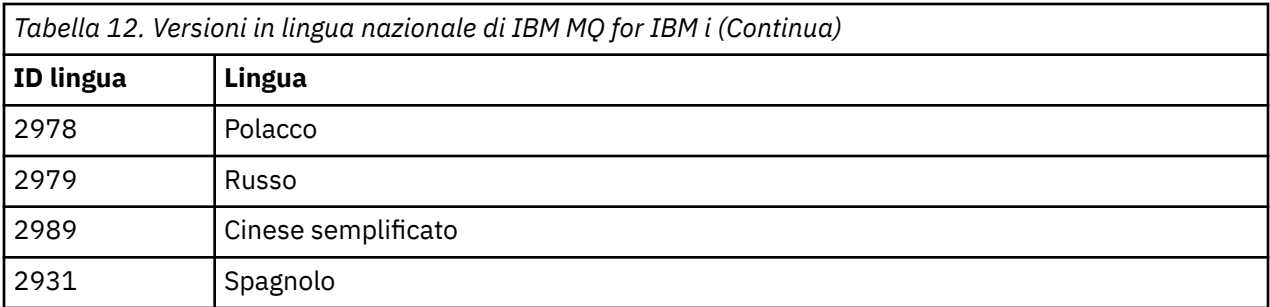

IBM MQ for IBM i è installato nella lingua che è la lingua principale sul sistema.

È possibile installare versioni aggiuntive del prodotto in una delle lingue mostrate in [Tabella 12 a pagina](#page-189-0) [190](#page-189-0). Per eseguire questa operazione, completare la seguente procedura:

## **Procedura**

- 1. Collegarsi al sistema con un profilo utente che disponga dell'autorizzazione speciale \*ALLOBJ
- 2. Immettere il seguente comando specificando l'ID lingua appropriato:

RSTLICPGM LICPGM(5724H72) DEV( *installation device* ) RSTOBJ(\*LNG) LNG( *language ID* )

Installa i comandi, il file dei messaggi e i gruppi di pannelli nella libreria QSYS pertinente per la lingua. Ad esempio, la libreria QSYS2928 viene utilizzata per il francese. Se questa libreria QSYS29nn non esiste, viene creata dal comando **RSTLICPGM** .

## **Risultati**

### **Nota:**

- 1. Per eseguire la versione in lingua giapponese di IBM MQ for IBM i, il CCSID del lavoro deve essere 939 (5035) anziché 930 (5026) perché IBM MQ utilizza caratteri inglesi minuscoli.
- 2. Se si sta installando IBM MQ for IBM i su una macchina per cui la lingua principale non si trova sul CD, il programma di installazione richiede di caricare un CD contenente il prodotto in tale lingua. Se, tuttavia, si dispone di un solo CD del prodotto, ciò significa che il prodotto IBM MQ non è stato tradotto nella propria lingua. Per risolvere questo problema, procedere nel modo seguente:
	- Installare il prodotto in una delle lingue fornite, quindi aggiungere la libreria QSYS29nn corrispondente nell'elenco *libreria di sistema* (ad esempio utilizzando il comando **CHGSYSLIBL**). Allo stesso tempo, verificare che non vi siano oggetti IBM MQ \*CMD, \*MENU o \*MSGF nelle librerie più in alto nell'elenco librerie. Se ne esistono alcuni, eliminare questi oggetti (perché fanno riferimento a una versione precedente di IBM MQ) o riordinare l'elenco di librerie di sistema (perché il prodotto è installato in più di una delle lingue fornite).

#### IBM i *Verificare l'installazione su IBM i*

Come verificare che l'installazione sia stata eseguita correttamente.

## **Procedura**

1. Per accertarsi che il prodotto sia stato caricato correttamente, immettere il comando DSPSFWRSC (Visualizzazione risorse software) e controllare che il programma su licenza 5724H72 sia elencato. Se sono stati installati gli esempi di base e facoltativi, viene visualizzato:

```
Resource<br>TD On
     Option Feature Description
5724H72 *BASE 5050 IBM MQ for IBM i
5724H72 *BASE 2924 IBM MQ for IBM i
5724H72 1 5050 IBM MQ for IBM i - Samples
```
2. Premere F11, mentre si visualizza il pannello Visualizzazione risorse software, per visualizzare la libreria e il numero di versione dei prodotti installati:

Resource Feature ID Option Feature Type Library Release 5724H72 \*BASE 5050 \*CODE QMQM V9R1M0 5724H72 \*BASE 2924 \*LNG QMQM V9R1M0 5724H72 1 5050 \*CODE QMQMSAMP V9R1M0

3. Se sono state installate ulteriori versioni della lingua, vengono visualizzate anche le relative voci. Ad esempio, se è stata installata la versione francese, per cui l'ID lingua è 2928, viene visualizzato:

a)

```
Resource
ID Option Feature Description
5724H72 *BASE 2928 IBM MQ for IBM i
```
b) e quando si preme F11:

Resource **Feature** ID Option Feature Type Library Release 5724H72 \*BASE 2928 \*LNG QSYS2928 V9R1M0

4. Utilizzare il comando DSPMQMVER per controllare esattamente la versione installata. Ad esempio, per V9R1M0, riporta:

Version: 9.1.0.0

## *Verifica l'aggiornamento su IBM i*

Dopo aver verificato l'installazione, avviare il sistema secondario IBM MQ , controllare i gestori code ed eseguire un nuovo punto di controllo per il ripristino del supporto.

### **Informazioni su questa attività**

Per verificare di aver eseguito correttamente la migrazione all'ultima versione di IBM MQ for IBM i:

### **Procedura**

1. Rendere QMQMADM il profilo del gruppo primario o secondario per il proprio profilo utente. A tale scopo, immettere uno dei seguenti comandi:

CHGUSRPRF USRPRF( *YOUR PROFILE* ) GRPPRF(QMQMADM) CHGUSRPRF USRPRF( *YOUR PROFILE* ) SUPGRPPRF(QMQMADM)

2. Avviare il sottosistema IBM MQ con il seguente comando:

STRSBS SBSD(QMQM/QMQM)

(Se è già in esecuzione, viene visualizzato il messaggio di errore CPF1010 che è possibile ignorare in modo sicuro).

3. Verificare che i gestori code siano accessibili emettendo il comando:

WRKMQM

Utilizzare l'opzione 14 per ciascun gestore code per avviarlo.

Utilizzare l'opzione 5 per ciascun gestore code per verificarne gli attributi.

4. È possibile utilizzare le altre opzioni per controllare gli oggetti del gestore code. Ad esempio, controllare le code utilizzando l'opzione 18, controllare i canali utilizzando l'opzione 20 e così via. <span id="page-192-0"></span>5. Eseguire un nuovo punto di controllo di ripristino del supporto utilizzando il seguente comando:

RCDMQMIMG OBJ(\*ALL) OBJTYPE(\*ALL) MQMNAME( *QMGRNAME* ) DSPJRNDTA(\*YES)

Dove *QMGRNAME* è il nome del gestore code.

*Ripristinare i gestori code dopo l'aggiornamento di IBM MQ su IBM i*

Completare l'aggiornamento parallelo ripristinando i gestori code salvati sul server aggiornato.

## **Prima di iniziare**

**Nota:** Eseguire questa attività solo se si sta eseguendo un aggiornamento affiancato.

Assicurarsi di aver salvato i dati del gestore code, consultare ["Termina attività IBM MQ su IBM i" a pagina](#page-183-0) [184e](#page-183-0) di aver installato e verificato l'aggiornamento.

### **Informazioni su questa attività**

Trasferire i dati del gestore code e i ricevitori del journal sul server che è stato aggiornato.

### **Procedura**

1. Ripristinare le librerie del gestore code per ogni gestore code, utilizzando il comando:

```
RSTLIB SAVLIB( queue_manager_library ) DEV(*SAVF) (*PRINT)
SAVF(QGPL/ queue_manager_library )
```
dove il nome *queue\_manager\_library* è costituito dal nome del gestore code preceduto da QM.

2. Ripristinare i dati IFS di IBM MQ utilizzando il comando:

RST DEV('/QSYS.LIB/QGPL.LIB/QMUSERDATA.FILE') OBJ('/QIBM/UserData/mqm') (\*PRINT)

- 3. Per associare i ricevitori del journal, immettere il comando WRKJRN sul journal AMQAJRN in ciascuna libreria del gestore code, premendo *PF4* e selezionando l'opzione 9.
- 4. Se si desidera configurare l'ambiente di gestione lavoro, le descrizioni dei lavori e i pool, consultare Amministrazione di IBMi per una guida. Altrimenti, utilizzare l'impostazione predefinita.

## *Dopo l'aggiornamento su IBM MQ for IBM i*

Attività da eseguire dopo aver aggiornato IBM MQ for IBM i.

### **Informazioni su questa attività**

L'aggiornamento è stato completato correttamente.

#### **Procedura**

Cancellare i dati salvati nei file di salvataggio in QGPL. Questi dati sono stati salvati in ["Salvare i dati IBM](#page-186-0) [MQ su IBM i" a pagina 187](#page-186-0).

#### *Attività di post - installazione per IBM i*

Attività da eseguire dopo aver installato IBM MQ for IBM ie prima di utilizzarlo.

#### **Informazioni su questa attività**

Una volta installato correttamente IBM MQ for IBM i sul sistema:

## **Procedura**

- 1. Per le informazioni più recenti sul prodotto per IBM i, consultare [Requisiti di sistema per IBM MQ](https://www.ibm.com/support/pages/node/318077) .
- 2. Per installare e applicare tutti i fix pack, consultare ["Applicazione degli aggiornamenti del livello di](#page-21-0) [manutenzione su IBM i" a pagina 22](#page-21-0).
- 3. dove si dispone di più di un sistema e di una combinazione di release di OS/400 o IBM ie IBM MQ, è necessario prestare attenzione durante la compilazione dei programmi CL. È necessario compilare i programmi CL sul sistema su cui devono essere eseguiti o su uno con una combinazione identica di release di OS/400 o IBM ie IBM MQ. Quando si installano le versioni successive di IBM MQ, cancellare tutti i comandi IBM MQ dai rilasci precedenti in qualsiasi libreria mm QSYSVvRrutilizzando il comando QSYS/DLTCMD.
- 4. Se IBM MQ non è stato precedentemente installato sul sistema, è necessario aggiungere i profili utente al profilo di gruppo QMQMADM . Creare tutti i profili utente da utilizzare per la creazione e la gestione dei membri dei gestori code del profilo gruppo QMQMADM , utilizzando il comando CHGUSRPRF.

a) Avviare il sottosistema IBM MQ , immettendo il comando:

STRSBS SBSD(QMQM/QMQM)

**Nota:** Il sottosistema deve essere avviato dopo ogni IPL del sistema, in modo da poter scegliere di avviarlo come parte del processo di avvio del sistema.

5. Creare gli oggetti predefiniti del sistema. Gli oggetti predefiniti del sistema vengono creati automaticamente quando si immette il comando CRTMQM per creare un gestore code. Ad esempio: CRTMQM MQMNAME(QMGRNAME) ASP(\*SYSTEM). È possibile aggiornarli utilizzando il comando STRMQM (Avvertenza: questo comando sostituirà tutti gli oggetti predefiniti esistenti). Ad esempio: STRMQM MQMNAME(QMGRNAME) RDEFSYS(\*YES). Fare riferimento alla guida sullo schermo per informazioni sull'utilizzo di questo comando.

**Nota:** sul comando STRMQM MQMNAME(QMGRNAME) RDEFSYS(\*YES):

- Il comando non crea nuovamente gli oggetti, ma esegue un comando CRTxxxx REPLACE (\*YES) per tutti i SYSTEM.\* oggetti.
- Ciò significa che i parametri sugli oggetti vengono aggiornati ai valori predefiniti. Quindi, se, ad esempio, sul SISTEMA SYSTEM.DEFAULT.LOCAL.QUEUE , TRGENBL era stato precedentemente modificato in \*YES, quindi, quando il comando viene eseguito, viene modificato di nuovo in TRGENBL (\*NO).
- Se esistono messaggi su una coda, vengono lasciati intatti, poiché le code non vengono cancellate fisicamente.
- Il contenuto di SYSTEM.AUTH.DATA.QUEUE non vengono toccate quando viene eseguito il comando.
- Quindi, se il contenuto di questa (o di qualsiasi altra coda significativa) viene danneggiato, deve essere eliminato fisicamente e ricreato da zero o da un backup.

## **Risultati**

Ora è possibile iniziare a utilizzare IBM MQ for IBM i.

**Nota:** Quando si installa IBM MQ for IBM i, vengono creati due profili utente:

- QMQM
- QMQMADM

Questi due oggetti sono fondamentali per la corretta esecuzione di IBM MQ for IBM i. Non modificarli o eliminarli. In tal caso, IBM non può garantire il corretto funzionamento del prodotto.

Se si disinstalla IBM MQ e i dati, questi profili vengono eliminati. Se si disinstalla solo IBM MQ , questi profili vengono conservati.

## <span id="page-194-0"></span>**MIGRAZIONE DI UNIVERSITY OF A UNIVERSITY AND INCORDING INCORDING A UNIVERSITY AND INCORDING A LIGACITY CONTROVIDUAL metodo alternativo**

Un metodo alternativo per la migrazione di un gestore code da una versione precedente a una successiva

## **Prima di iniziare**

- 1. Esaminare i requisiti di sistema IBM MQ per la versione più recente del prodotto; consultare [Requisiti](https://www.ibm.com/support/pages/system-requirements-ibm-mq) [di sistema per IBM MQ](https://www.ibm.com/support/pages/system-requirements-ibm-mq)
- 2. Esaminare tutti gli altri SupportPacs installati per la loro applicabilità alla versione più recente di IBM MQ.

## **Informazioni su questa attività**

Ci sono varie parti di questa forma di migrazione:

- 1. Come parte dell'aggiornamento del prodotto IBM MQ , effettuare quanto segue:
	- a. "Preparazione all'installazione di IBM MQ su IBM i" a pagina 195
	- b. ["Installare il server IBM MQ su IBM i" a pagina 196](#page-195-0)
- 2. Dopo l'aggiornamento del prodotto IBM MQ , effettuare la seguente attività:
	- a. ["Attività di post installazione" a pagina 197](#page-196-0)

#### IBM i *Preparazione all'installazione di IBM MQ su IBM i*

Effettuare le seguenti attività per preparare il sistema per un aggiornamento.

## **Procedura**

1. Arrestare i gestori code IBM MQ immettendo il seguente comando:

```
ENDMQM MQMNAME(*ALL) OPTION(*IMMED) ENDCCTJOB(*YES) RCDMQMIMG(*YES)
TIMEOUT(30)
```
Verificare che il profilo utente che immette questo comando disponga dell'autorità \*ALLOBJ .

2. Creare un file di salvataggio per ogni libreria del gestore code sul proprio sistema. A tale scopo, immettere il comando:

CRTSAVF FILE(QGPL/ *queue\_manager\_library* )

dove il nome *queue\_manager\_library* è costituito dal nome del gestore code preceduto da QM. 3. Salvare le librerie del gestore code nei file di salvataggio. A tale scopo, immettere i seguenti comandi:

SAVLIB LIB( *queue\_manager\_library* ) DEV(\*SAVF) SAVF(QGPL/ *queue\_manager\_library* )

4. Creare un file di salvataggio per i dati IFS IBM MQ . A tale scopo, immettere il comando:

CRTSAVF FILE(QGPL/QMUSERDATA)

5. Salvare i dati IFS IBM MQ utilizzando il comando:

SAV DEV('/QSYS.LIB/QGPL.LIB/QMUSERDATA.FILE') OBJ('/QIBM/UserData/mqm')

6. Se si sta per eseguire IBM MQ su una nuova macchina, trasferire i file di salvataggio sulla nuova macchina.

- <span id="page-195-0"></span>7. Immettere il seguente comando prima di aggiornare il prodotto IBM MQ , solo se l'aggiornamento è richiesto sulla stessa macchina.
	- a) DLTMQM *QMgrName*
	- b) ENDSBS SBS(QMQM) OPTION(\*IMMED)
	- c) WRKOBJLCK OBJ(QMQM) OBJTYPE(\*LIB)

Abbandonare i blocchi sul sistema.

#### $IBM<sub>i</sub>$ *Installare il server IBM MQ su IBM i*

Installare il server IBM MQ nella lingua principale e forzare la conversione dell'oggetto.

## **Prima di iniziare**

In uno dei seguenti casi, assicurarsi di aver completato la pianificazione e impostato i valori di sistema; consultare Impostazione dei valori di sistema

- Se il prodotto è stato ottenuto tramite [Sito Web Passport Advantage e Passport Advantage Express](https://www.ibm.com/software/passportadvantage/index.html), seguire le istruzioni nel file EGA.README.txt.
- Se il prodotto è stato ottenuto su disco, seguire le istruzioni contenute in questo argomento.

## **Informazioni su questa attività**

Installare il server IBM MQ e forzare la conversione dell'oggetto. La conversione degli oggetti migra gli oggetti dalla versione precedente alla versione più recente. Eseguendolo ora, piuttosto che quando un oggetto viene utilizzato per la prima volta, si evita di rallentare il primo utilizzo del prodotto aggiornato.

Dopo aver seguito il passo facoltativo per preconcordare la licenza, il comando **RSTLICPGM** viene eseguito senza richiedere alcun input interattivo. Altrimenti, l'accordo di licenza viene visualizzato per essere accettato. Vedere Requisiti di licenze.

## **Procedura**

- 1. Collegarsi con un profilo utente che disponga dell'autorizzazione speciale \*ALLOBJ , ad esempio QSECOFR.
- 2. Facoltativamente, pre accettare i termini e le condizioni della licenza eseguendo il comando,

**CALL PGM** (QSYS/QLPACAGR) **PARM** ('5724H72' 'V8R0M0' '0000' 0)

Dove si trovano i parametri di **PARM** ,

#### **5724H72**

L'identificativo del prodotto per IBM i.

**V9R1M0**

Il livello di versione, release e modifica.

**0000**

Il numero di opzione per l'opzione del prodotto \*BASE IBM MQ .

**0**

Struttura di errore non utilizzata.

3. Installare IBM MQ for IBM i, il prodotto di base e la lingua principale.

**RSTLICPGM LICPGM** (5724H72) **DEV** (*installation device*) **OPTION** (\*BASE) **OUTPUT** (\*PRINT)

dove si trovano i parametri di RSTLICPGM ,

#### **LICPGM (5724H72)**

L'identificativo del prodotto per IBM i.

### <span id="page-196-0"></span>**DEV (***unità installazione***)**

La periferica da cui deve essere caricato il prodotto, di solito un'unità ottica, ad esempio OPT01.

#### **OPZIONE (\*BASE)**

Installare il prodotto IBM MQ for IBM i di base.

#### **Parametri non specificati**

Parametri non specificati come **RSTOBJ** (\*ALL), ripristinare i valori predefiniti. Il comando installa sia IBM MQ che i file di lingua per la lingua primaria del sistema. Per installare altre lingue, consultare [Installazione delle versioni tradotte.](#page-189-0)

## **Operazioni successive**

Installare le PTF (Temporary Fix) Progam che sono state emesse.

Per installare gli esempi IBM MQ , consultare: ["Installa esempi su IBM i" a pagina 189.](#page-188-0)

### *Attività di post installazione*

Azioni richieste dopo l'aggiornamento di IBM MQ.

## **Informazioni su questa attività**

Installare gli esempi.

Effettuare le operazioni riportate di seguito dopo l'installazione del prodotto.

### **Procedura**

- 1. Immettere i seguenti comandi:
	- a) STRSBS SBSD(QMQM/QMQM)
	- b) CRTMQM MQMNAME(*QMgrName*) DFTQMGR(\*YES)

Si riceve il messaggio " Gestore code IBM MQ creato. "

- c) STRMQM MQMNAME(*QMgrName*) Si riceve il messaggio " IBM MQ gestore code '*QMgrName*' avviato. "
- 2. Emetti il seguente comando:

STRMQMMQSC SRCMBR(*QMgrName*) SRCFILE(\*CURLIB/QMQSC) OPTION(\*RUN) MQMNAME(*QMgrName*)

- 3. Riapplicare le autorizzazioni IBM MQ immettendo il comando CALL PGM(\*CURLIB/*QMgrName*)
	- a) È necessario compilare il CLP come segue:

CRTCLPGM PGM(\*CURLIB/*QMgrName*) SRCFILE(\*CURLIB/QMAUT) SRCMBR(\*PGM)

## **Aggiornamento di un intero sistema IBM MQ in IBM i**

Come aggiornare un sistema IBM MQ su IBM i

## **Prima di iniziare**

Assicurarsi di aver eseguito il backup dell'intero sistema.

## **Informazioni su questa attività**

Per aggiornare un sistema IBM MQ su IBM i è necessario eseguire un'installazione slip.

Consultare ["Metodi di installazione su IBM i" a pagina 184](#page-183-0) per ulteriori informazioni.

#### <span id="page-197-0"></span>**Attività correlate**

### ["Migrazione di un gestore code su Windows" a pagina 120](#page-119-0)

Le procedure per la migrazione di un gestore code ad una versione successiva del prodotto e per il ripristino di un gestore code ad una versione precedente del prodotto sono descritte in questa sezione.

#### IBM i **Migrazione di un IBM MQ MQI client all'ultima versione su IBM i**

Prima di migrare un IBM MQ MQI client, creare un piano di migrazione. Arrestare tutte le attività IBM MQ sulla workstation client. Aggiornare l'installazione di IBM MQ MQI client . Apportare tutte le modifiche essenziali alla configurazione e all'applicazione.

## **Prima di iniziare**

1. Creare un piano di migrazione. Utilizzare l'attività di pianificazione, ["Pianificazione della migrazione di](#page-181-0) [IBM MQ a una versione successiva su IBM i" a pagina 182](#page-181-0), come guida.

## **Procedura**

1. Esaminare i requisiti di sistema IBM MQ per la versione più recente del prodotto.

Consultare [Requisiti di sistema per IBM MQ](https://www.ibm.com/support/pages/system-requirements-ibm-mq).

2. Esaminare tutte le modifiche in IBM MQ che riguardano l'utente.

Consultare ["Modifiche che influenzano la migrazione" a pagina 76](#page-75-0).

- 3. Terminare tutte le IBM MQ attività sulla workstation.
- 4. Aggiornare il client.

Per aggiornare un'installazione IBM MQ MQI client for IBM i su una workstation; consultare Procedura di installazione client su IBM i .

## **Operazioni successive**

Completare le attività nel piano di migrazione, come la verifica del corretto funzionamento delle applicazioni IBM MQ MQI client con la versione più recente.

### **Concetti correlati**

Procedura di installazione client su IBM i

["IBM MQ MQI client migrazione" a pagina 84](#page-83-0)

La migrazione IBM MQ MQI client è il processo di conversione delle configurazioni IBM MQ MQI client e dei canali client e server da una versione all'altra. La migrazione del client può essere eseguita dopo l'aggiornamento di IBM MQ MQI cliented è reversibile.

### **Attività correlate**

["Migrazione di un IBM MQ MQI client su UNIX e Linux" a pagina 168](#page-167-0)

Prima di migrare un IBM MQ MQI client, creare un piano di migrazione. Arrestare tutte le attività IBM MQ sulla workstation client. Aggiornare l'installazione di IBM MQ MQI client . Apportare tutte le modifiche essenziali alla configurazione e all'applicazione.

### ["Migrazione di un IBM MQ MQI client su Windows" a pagina 138](#page-137-0)

Prima di migrare un IBM MQ MQI client, creare un piano di migrazione. Arrestare tutte le attività IBM MQ sulla workstation client. Aggiornare l'installazione di IBM MQ MQI client . Apportare tutte le modifiche essenziali alla configurazione e all'applicazione.

Installazione di IBM MQ MQI clients sulla stessa macchina del server

## <span id="page-198-0"></span>**Migrazione da una singola istanza a un gestore code a più istanze su IBM i**

Per migrare un gestore code a istanza singola in un gestore code a più istanze, su IBM i, è necessario spostare i dati del gestore code in una directory condivisa e riconfigurare il gestore code su due altri server.

## **Prima di iniziare**

È necessario controllare i prerequisiti per l'esecuzione di un gestore code a più istanze come parte di questa attività. Alcuni ambienti sono stati testati con gestori code a più istanze e sono noti per funzionare. IBM i è stato verificato con gestori code a più istanze ed è noto che funziona. Per un elenco degli ambienti verificati, consultare [Verifica dell'istruzione per i file system del gestore code a più istanze IBM MQ.](https://www.ibm.com/support/pages/node/136799) La dichiarazione di supporto contiene informazioni dettagliate sulla versione e sui requisiti per ogni ambiente che elenca. Altri ambienti potrebbero funzionare; uno strumento di test viene fornito con IBM MQ per assistere l'utente nella qualificazione di altri ambienti.

È necessario disporre di tre server per eseguire un gestore code a più istanze. Un server ha un file system condiviso per memorizzare i log e i dati del gestore code. Gli altri server eseguono le istanze attive e in standby del gestore code.

## **Informazioni su questa attività**

Si dispone di un gestore code a istanza singola che si desidera convertire in gestore code a più istanze. La conversione del gestore code è semplice, ma è necessario eseguire altre attività per creare un ambiente di produzione completamente automatizzato.

È necessario controllare i prerequisiti per un gestore code a più istanze, configurare l'ambiente e controllarlo. È necessario impostare un sistema di monitoraggio e di gestione per rilevare se il gestore code a più istanze ha avuto esito negativo ed è stato riavviato automaticamente. È quindi possibile individuare la causa del riavvio, risolvere il problema e riavviare lo standby. Inoltre, è necessario modificare le applicazioni o il modo in cui le applicazioni sono connesse al gestore code, in modo che possano riprendere l'elaborazione dopo il riavvio di un gestore code.

## **Procedura**

- 1. Controllare il sistema operativo su cui si eseguirà il gestore code e il file system su cui sono memorizzati i dati e i log del gestore code. Verificare che possano eseguire un gestore code a più istanze.
	- a) Consultare [Verifica dell'istruzione per i file system del gestore code a più istanze IBM MQ](https://www.ibm.com/support/pages/node/136799). Verificare se la combinazione di sistema operativo e file system è verificata e in grado di eseguire un gestore code a più istanze.

Un file system condiviso deve fornire un blocco basato sul lease per essere adeguato per eseguire gestori code a più istanze. Il blocco basato sul lease è una funzione recente di alcuni file system condivisi e in alcuni casi sono necessarie correzioni. La dichiarazione di supporto fornisce le informazioni essenziali.

b) Eseguire **amqmfsck** per verificare che il file system sia configurato correttamente.

I file system sono a volte configurati con prestazioni superiori rispetto all'integrità dei dati. È importante controllare la configurazione del file system. Un report negativo dello strumento **amqmfsck** indica che le impostazioni non sono adeguate. Un risultato positivo indica che il file system è adeguato, ma il risultato non è un'istruzione definitiva che il file system sia adeguato. E'una buona indicazione.

c) Eseguire l'applicazione di controllo di integrità fornita nella nota tecnica, [Verifica di un file system](https://www.ibm.com/support/pages/node/6117868) [condiviso per la compatibilità con IBM MQ Gestori code a più istanze.](https://www.ibm.com/support/pages/node/6117868)

Il controllo dell'applicazione verifica che il gestore code venga riavviato correttamente.

2. Configurare un utente e un gruppo per poter accedere a una condivisione sul filesystem di rete da ogni server che esegue un'istanza del gestore code.

Su IBM i, QMQM, QMQMADMe qualsiasi altro profilo utente a cui è concesso l'accesso alla condivisione deve avere le stesse password su tutti i server

3. Impostare una directory per la condivisione sul file system di rete con le autorizzazioni di accesso corrette.

Una configurazione tipica è quella di impostare una singola directory condivisa che contiene tutte le directory di dati e di log per tutti i gestori code che utilizzano il disco condiviso; consultare Condividi qmgrs e directory di log denominate.

Ad esempio, creare una directory root sulla condivisione denominata MQHA che ha sottodirectory data e logs. Ogni gestore code crea le proprie directory di dati e di log in data e logs. Creare MQHA con le seguenti proprietà:

Su IBM i, attenersi alle istruzioni per creare una condivisione di rete utilizzando NetServer.

4. Copiare i dati del gestore code e i log nella condivisione.

È possibile scegliere di copiare i file manualmente, seguendo la procedura per eseguire il backup del gestore code. scegliere uno di questi metodi:

- Seguire le istruzioni in Backup di IBM MQ for IBM i dati, copiando i dati del gestore code nella condivisione. È necessario utilizzare questo metodo se l'attributo di configurazione **DataPath** è stato specificato per questo gestore code.
- Arrestare il gestore code, quindi immettere il comando,

```
hamvmqm /m /dd share\data /dd share\logs
```
Dove *share* deve essere l'ubicazione dei dati e dei log che hai creato nel passo "3" a pagina 200.

5. Aggiornare le informazioni di configurazione del gestore code memorizzate nel server gestore code corrente.

Se sono stati spostati i dati e i log del gestore code eseguendo il comando **hamvmqm** , il comando ha già modificato correttamente le informazioni di configurazione.

Se i dati e i log del gestore code sono stati spostati manualmente, è necessario completare la seguente procedura.

- Su IBM i,
	- a. Modificare la stanza Log: nel file qm.ini del gestore code, che si trova in *share* :

LogPath= *share*/logs/*QMgrName*

b. Modificare la sezione QueueManager: del file IBM MQ mqs.ini , che si trova generalmente nella directory /QIBM/UserData/mqm su IBM i:

DataPath= *share*/data/*QMgrName*

Dove, *QMgrName* è il nome Directory nella stanza QueueManager: nel file mqs.ini su IBM i. *share* è la condivisione in cui vengono spostati i dati e i log.

- 6. Aggiungere le informazioni di configurazione del gestore code al nuovo server del gestore code.
	- a) Eseguire il comando **dspmqinf** per visualizzare le informazioni sul gestore code sul server che ha eseguito il gestore code nella versione precedente.

dspmqinf -o command *QMgrName*

L'output del comando è formattato per creare una configurazione del gestore code.

```
addmqinf -s QueueManager -v Name= QMgrName -v Directory= QMgrName -v
Prefix=d:\var\mqm Datapath= \share\data\QMgrName
```
b) Creare una configurazione del gestore code sull'altro server.

Eseguire il comando **addmqinf** copiato dall'output precedente

- 7. Aggiungere l'indirizzo di rete del nuovo server al nome connessione nelle definizioni di client e canale.
	- a) Trovare tutte le impostazioni TCPIP del client, del mittente e del richiedente che fanno riferimento al server.

Le impostazioni client potrebbero essere in CCDT (Client Definition Tables), in variabili di ambiente, in file delle proprietà Java o nel codice client.

I canali cluster rilevano automaticamente il nome connessione di un gestore code dal relativo canale ricevente del cluster. Finché il nome del canale ricevente del cluster è vuoto o omesso, TCPIP rileva l'indirizzo IP del server che ospita il gestore code.

b) Modificare il nome connessione per ognuna di queste connessioni per includere gli indirizzi TCPIP di entrambi i server che ospitano il gestore code a più istanze.

Ad esempio, modificare:

echo DISPLAY CHANNEL(ENGLAND) CONNAME | runmqsc QM1

5724-H72 (C) Copyright IBM Corp. 1994, 2024. ALL RIGHTS RESERVED.

```
Starting MQSC for queue manager QM1.
```
1: DISPLAY CHANNEL(ENGLAND) CONNAME

AMQ8414: Display Channel details.

CHANNEL(ENGLAND) CHLTYPE(SDR)

CONNAME(LONDON)

In:

echo ALTER CHANNEL(ENGLAND) CHLTYPE(SDR) CONNAME('LONDON, BRISTOL') | runmqsc QM1

- 8. Aggiornare le procedure di controllo e gestione per rilevare il riavvio del gestore code.
- 9. Aggiornare le applicazioni client in modo che siano ricollegabili automaticamente, se appropriato.
- 10. Aggiornare la procedura di avvio per le applicazioni IBM MQ da avviare come servizi del gestore code.
- 11. Avviare ogni istanza del gestore code, consentendone l'elevata disponibilità.

La prima istanza del gestore code avviata diventa l'istanza attiva. Emettere il comando due volte, una su ciascun server.

strmqm -x *QMgrName*

## **Operazioni successive**

Per ottenere la massima disponibilità dai gestori code a più istanze, è necessario progettare le applicazioni client in modo che siano ricollegabili e le applicazioni server riavviabili; consultare Ripristino applicazione.

#### **Concetti correlati**

Ripristino applicazione Riconnessione automatica del client <span id="page-201-0"></span>Riconnessione canale e client

Gestori code a più istanze

**Gestori code a più istanze su IBM i** 

File system condiviso

 $\blacksquare$ IBM i $\blacksquare$ Il file di configurazione IBM MQ mqs.ini - IBM i

### **Attività correlate**

Backup dei dati del gestore code

[Verifica di un file system condiviso per la compatibilità con i gestori code a più istanze IBM MQ](https://www.ibm.com/support/pages/node/6117868)

Verifica del blocco del file system condiviso

### **Riferimenti correlati**

**amqmfsck** (controllo file system)

[Istruzione di verifica per file system di gestori code a più istanze IBM MQ](https://www.ibm.com/support/pages/node/136799)

#### **Ripristino a un gestore code a istanza singola su IBM i IBM i**

Ripristinare un gestore code a più istanze a un gestore code a istanza singola, su IBM i, arrestando l'istanza in standby. Quindi riavviare l'istanza attiva e non impostare l'indicatore che consente le istanze in standby.

## **Prima di iniziare**

Sono presenti almeno tre server configurati per eseguire un gestore code come gestore code a più istanze. Il gestore code è attualmente in esecuzione come un gestore code a più istanze, con un'istanza in standby attiva.

## **Informazioni su questa attività**

L'attività implica la disattivazione dello standby attivo in modo che rimanga attivo solo il gestore code a più istanze in esecuzione. Per evitare che un'istanza in standby venga avviata in futuro, è necessario arrestare l'istanza attiva e riavviarla. Quando lo si riavvia, lo si avvia come un gestore code a istanza singola che impedisce l'avvio delle istanze in standby. L'istanza standby viene arrestata come passo separato, per darti la possibilità di riavviare l'istanza attiva in un secondo momento. È possibile arrestare entrambe le istanze eseguendo il comando endmqm *QMgrName* standard sul server che esegue il gestore code attivo.

## **Procedura**

1. Arrestare l'istanza del gestore code in standby.

Sul server su cui è in esecuzione l'istanza standby:

ENDMQM MQMNAME (*QMgrName*) \*WAIT

2. Arrestare l'istanza del gestore code attivo.

Sul server che esegue l'istanza attiva:

ENDMQM MQMNAME (*QMgrName*) \*WAIT

3. Riavviare il gestore code, impedendo gli standby.

Sul server che eseguirà il gestore code:

STRMQM MQMNAME (*QMgrName*)

## <span id="page-202-0"></span>**Operazioni successive**

È possibile eseguire il gestore code come una singola istanza sullo stesso server dei dati del gestore code.

Quando il gestore code viene arrestato, spostare nuovamente i dati del gestore code sul server su cui è in esecuzione il gestore code. In alternativa, installare IBM MQe spostare la definizione di configurazione del gestore code sul server con i dati del gestore code. Entrambe le attività sono variazioni dei passi in ["Migrazione da una singola istanza a un gestore code a più istanze su IBM i" a pagina 199](#page-198-0) per creare un gestore code a più istanze.

## **Migrazione di IBM MQ su z/OS**

Le attività di migrazione associate a z/OS sono raggruppate in questa sezione.

## **Prima di iniziare**

Se si sta eseguendo la migrazione da IBM WebSphere MQ 7.1.0 a IBM MQ 9.1, è necessario migrare prima a IBM MQ 8.0 .

### **Concetti correlati**

["Concetti e metodi di migrazione" a pagina 79](#page-78-0) Una panoramica dei vari concetti e metodi per la migrazione da una release del prodotto ad un'altra.

["Percorsi migrazione" a pagina 78](#page-77-0)

Una panoramica dei percorsi di migrazione tra versioni differenti di IBM MQ . Per alcuni percorsi di migrazione IBM MQ for z/OS , è possibile ripristinare la versione utilizzata prima della migrazione. Per IBM MQ for Multiplatforms, non è possibile ripristinare facilmente una versione precedente.

#### **Attività correlate**

["Migrazione di IBM MQ su IBM i" a pagina 181](#page-180-0) Le attività di migrazione IBM MQ associate a IBM i sono raggruppate in questa sezione.

["Migrazione di IBM MQ su UNIX e Linux" a pagina 151](#page-150-0) Le attività di migrazione associate alle piattaforme UNIX and Linux sono raggruppate in questa sezione.

["Migrazione di IBM MQ su Windows" a pagina 115](#page-114-0)

Le attività di migrazione IBM MQ associate alle piattaforme Windows vengono raggruppate in questa sezione.

### **Riferimenti correlati**

["Modifiche che influenzano la migrazione" a pagina 76](#page-75-0)

#### **Informazioni correlate**

[WebSphere MQ Support, PTF di migrazione](https://www-01.ibm.com/support/docview.wss?uid=swg27006519)

#### $\approx$  z/OS **Migrazione dei pool di buffer**

Da IBM MQ 9.1.0, i pool di buffer al di sotto della barra sono obsoleti. Si consiglia di migrare i bufferpool al di sopra della barra.

Per ulteriori informazioni, consultare definizione dei pool di buffer o ALTER BUFFPOOL su z/OS .

Notare che una release futura ignorerà il valore dell'attributo **LOCATION** e tutti i pool di buffer si trovano al di sopra della barra.

#### **V 9.1.0 OPMODE su z/OS**  $z/0S$

Nelle versioni precedenti di IBM MQ for z/OS la disponibilità di nuove funzioni e la migrazione all'indietro era controllata dal parametro **OPMODE** nella macro CSQ6SYSP . In IBM MQ 9.1.0 questo non si applica più e il parametro **OPMODE** viene ignorato.

Nessuna delle nuove funzioni fornite in IBM MQ 9.1.0 ha alcun impatto sulla migrazione all'indietro.

Un gestore code avviato in IBM MQ 9.1.0 può essere migrato all'indietro in IBM MQ 8.0.0, purché:

- 1. È stato precedentemente avviato alle IBM MQ 8.0.0
- 2. Le PTF di migrazione all'indietro di IBM MQ 9.1.0 sono state applicate all'installazione di IBM MQ 8.0.0 prima di iniziare da IBM MQ 9.1.0.

Un gestore code avviato in IBM MQ 9.1.0 può essere migrato all'indietro in IBM MQ 9.0.0, purché:

- 1. È stato precedentemente avviato alle IBM MQ 9.0.0
- 2. Le PTF di migrazione all'indietro di IBM MQ 9.1.0 sono state applicate all'installazione di IBM MQ 9.0.0 prima di iniziare da IBM MQ 9.1.0.

Seguendo le istruzioni descritte in ["Preparazione alla migrazione di un singolo gestore code IBM MQ for](#page-212-0) [z/OS" a pagina 213](#page-212-0), si garantisce che la migrazione all'indietro sia possibile.

Un gestore code è stato avviato in un IBM MQ 9.0.n La release CD può essere inoltrata a IBM MQ 9.1.0. Tuttavia, non può essere successivamente migrato all'indietro in IBM MQ 9.0.n CD .

Un gestore code avviato in IBM MQ 9.1.0 non può essere migrato a una versione precedente a IBM MQ for z/OS 8.0.0. I gestori code in esecuzione su IBM WebSphere MQ 7.0.0, 7.0.1o 7.1.0 devono essere migrati a IBM MQ 8.0.0 o 9.0.0, prima di essere migrati a IBM MQ 9.1.0.

**Importante:** Prima di migrare a IBM MQ 9.1.0, è necessario avviare il gestore code IBM MQ 8.0.0 o 9.0.0 in modalità NEWFUNC. Vale a dire, per IBM MQ 8.0.0, avviare il gestore code con **OPMODE**= (*NEWFUNC,800*) e per IBM MQ 9.0.0, avviare il proprio gestore code con **OPMODE**= (*NEWFUNC,900*) o **OPMODE**= (*NEWFUNC,800*).

Se invece si lascia il gestore code IBM MQ 8.0.0 o 9.0.0 in modalità **COMPAT** e si esegue la migrazione a IBM MQ 9.1.0, sarà possibile abilitare la funzione che non è compatibile con la modalità **COMPAT** in IBM MQ 8.0.0 o 9.0.0, ad esempio i pool di buffer con un **LOCATION** *SUPERIORE*. Ciò causerà problemi se successivamente si esegue la migrazione di nuovo a IBM MQ 8.0.0 o 9.0.0, poiché sarà necessario passare alla modalità *NEWFUNC* prima di avviare il gestore code, altrimenti il gestore code potrebbe non essere avviato.

Il comando DISPLAY SYSTEM non restituisce più informazioni su **OPMODE**. I seguenti messaggi sono stati aggiunti all'avvio del gestore code per indicare se la migrazione all'indietro è disponibile o meno:

• CSQY040I: La migrazione all'indietro non è supportata

Questo messaggio verrà emesso quando la migrazione all'indietro non è supportata. Questo è il caso in cui il gestore code:

- 1. È stato creato nella release corrente
- 2. È stata migrata da una release CD precedente
- 3. È stata eseguita la migrazione da una release precedente a IBM MQ 8.0.0
- CSQY039I: La migrazione all'indietro è supportata alla versione V.R.M

Questo verrà emesso quando è supportata la migrazione all'indietro. V.R.M sarà uno tra 8.0.0 o 9.0.0, che è la versione del prodotto in cui il gestore code è stato precedentemente avviato.

Si noti che questa istruzione presuppone che le PTF di migrazione all'indietro IBM MQ 9.1.0 siano state installate in IBM MQ 8.0.0 o 9.0.0, prima di iniziare da IBM MQ 9.1.0.

#### **Attività correlate**

Utilizzo di CSQ6SYSP

#### **Aggiornamento e migrazione di IBM MQ su z/OS**  $z/0S$

È possibile installare le nuove release di IBM MQ per aggiornare IBM MQ a una nuova release o a un nuovo livello di versione. Più installazioni allo stesso livello o a livelli differenti possono coesistere sulla stessa istanza z/OS . L'esecuzione di un gestore code a un livello superiore richiede la migrazione.

Da IBM MQ for z/OS 9.0.0, il modo in cui si aggiornano i sistemi nell'azienda è stato modificato. Per ulteriori informazioni, consultare IBM MQ Tipi di release .

**Importante:** La migrazione all'indietro è possibile solo da una release di Long Term Support (LTS).

Quando si installa un nuovo livello VRM di IBM MQ su z/OS utilizzando SMP/E, viene creata una serie di librerie IBM MQ . Le librerie per i diversi livelli VRM di IBM MQ possono coesistere sulla stessa istanza di z/OS. È quindi possibile eseguire gestori code differenti su livelli di release differenti di IBM MQ sulla stessa istanza z/OS .

Se si avvia un gestore code in esecuzione su un livello di release successivo, è richiesta la migrazione del gestore code a tale livello di release. Anche se la differenza è solo nel livello di modifica, potrebbe essere necessaria una migrazione. Le attività di migrazione che è necessario eseguire per migrare da una versione a un'altra sono documentate in ["Pianificazione della migrazione di IBM MQ a una versione](#page-207-0) [successiva su z/OS" a pagina 208;](#page-207-0) consultare anche ["Modifiche che influenzano la migrazione" a pagina](#page-75-0) [76](#page-75-0).

La strategia per l'aggiornamento dei gestori code in IBM MQ 9.1.0 o versioni successive è la seguente:

- 1. Applicare le PTF di migrazione precedenti a tutti i gestori code che si stanno per aggiornare. Dopo aver applicato le PTF, è possibile eseguire gestori code di diversi livelli negli stessi gruppi di condivisione code. È inoltre possibile ripristinare la migrazione di un gestore code al livello corrente.
- 2. Aggiornare il primo gestore code.
- 3. Verificare che tutte le applicazioni esistenti vengano eseguite correttamente su questo gestore code.
- 4. Portare tutti i gestori code in un gruppo di condivisione code al nuovo livello e controllare che le applicazioni esistenti continuino a funzionare correttamente.
- 5. Per abilitare la nuova funzione IBM MQ 9.1.0 o successiva, riavviare tutti i gestori code all'interno del gruppo di condivisione code.
- Le PTF di migrazione all'indietro hanno due scopi distinti:<sup>6</sup>
- 1. Per consentire ai gestori code del livello di release precedente di coesistere con quelli del livello di release successivo. In particolare, i gestori code devono coesistere nello stesso gruppo di condivisione code.
- 2. Per gestire i dati e i log del gestore code formattati utilizzando le definizioni dei dati della versione successiva.

## **Caratteristiche dei diversi tipi di aggiornamento su z/OS**

Quando si esegue l'aggiornamento da una release all'altra su z/OS, l'impatto della modifica dipende dall'estensione della modifica nel livello VRM. I codici VRM sono descritti in IBM MQ tipi di release e versione.

Tenere presente che la migrazione è richiesta se la versione, il rilascio o il numero di modifica cambiano.

LTS Gli aggiornamenti da IBM MQ 8.0.0 o 9.0.0 a una release IBM MQ 9.1.0 Long Term Support (LTS) sono reversibili.

 $CD$ **Gli aggiornamenti a una release Continuous Delivery (CD) non sono reversibili.** 

## **Concetti correlati**

### ["Coesistenza del gestore code" a pagina 98](#page-97-0)

I gestori code, con nomi differenti, possono coesistere su qualsiasi server purché utilizzino la stessa installazione di IBM MQ . Su z/OS, UNIX, Linuxe Windows, gestori code differenti possono coesistere sullo stesso server ed essere associati a installazioni diverse.

["Migrazione a versioni precedenti supportate di IBM MQ for z/OS" a pagina 211](#page-210-0) Dopo l'installazione di una nuova release di IBM MQ for z/OS, si esegue la migrazione del gestore code arrestando il gestore code, che è in esecuzione con la release precedente del codice e riavviando il gestore code utilizzando la nuova release del codice.

<sup>6</sup> Le modifiche alla migrazione all'indietro potrebbero essere fornite come una singola o più correzioni.

<span id="page-205-0"></span>["Metodi di migrazione su IBM MQ for Multiplatforms" a pagina 87](#page-86-0)

Esistono tre metodi principali di migrazione da una release all'altra: migrazione a una singola fase (denominata installazione slip su IBM i), migrazione affiancata e migrazione a più fasi. La migrazione a più fasi non è un'opzione per IBM i

#### **z/0S Migrazione da release non supportate precedenti di IBM MQ for z/OS**

Prima di intraprendere il processo di migrazione, è necessario considerare se si sta aggiornando un sistema di produzione o un sistema di test.

## **Sistemi di produzione**

Per i sistemi di produzione, è necessario, innanzitutto, migrare la versione non supportata di IBM MQ a IBM MQ 8.0 o IBM MQ 9.0, seguendo le istruzioni fornite nella documentazione per tale versione. Per ulteriori informazioni su dove trovare la documentazione per le versioni precedenti del prodotto, consultare Documentation per le versioni precedenti di IBM MQ

È quindi possibile migrare a IBM MQ 9.1 seguendo le istruzioni riportate in questa sezione.

**Importante:** Assicurarsi che il sistema sia stabile in IBM MQ 8.0 o IBM MQ 9.0, prima di migrare a IBM MQ 9.1, in modo da avere un sistema a cui tornare, se necessario.

## **Sistemi di test**

Per un sistema di test, potrebbe essere appropriato migrare direttamente a IBM MQ 9.1 .

Prima di iniziare la migrazione, eseguire i backup completi del sistema, per assicurarsi che sia possibile riavviare i backup se è necessario utilizzare di nuovo la vecchia release.

IBM MQ 9.1 migra IBM MQ oggetti e messaggi durante il primo avvio alle IBM MQ 9.1. Se sono stati aggiunti nuovi attributi agli oggetti dalla release precedente, gli attributi vengono impostati sui valori predefiniti.

**Importante:** Dopo aver eseguito la migrazione a IBM MQ 9.1 utilizzando questo metodo, non è possibile ripristinare la versione originale.

È possibile riavviare un gestore code, alla versione originale, utilizzando la serie completa di backup eseguiti prima della migrazione. Tuttavia, tenere presente che tutte le modifiche apportate al sistema dopo l'esecuzione dei backup o durante l'esecuzione in IBM MQ 9.1, andranno perse.

#### $z/0S$ **Migrazione di IBM MQ for z/OS - ordine delle attività**

Eseguire queste istruzioni, nell'ordine mostrato, per migrare un singolo gestore code IBM MQ for z/OS .

## **Prima di iniziare**

Leggere le informazioni in Raggruppamento: procedure ottimali e Raggruppamento tramite cluster: considerazioni sulla progettazione della topologia per comprendere i repository.

## **Informazioni su questa attività**

Le tabelle in questo argomento mostrano le attività richieste in ciascuna parte del processo per migrare IBM MQ for z/OSe l'ordine in cui tali attività devono essere eseguite.

### **Note:**

- È necessario eseguire le attività nel seguente ordine:
	- 1. PRIMA DELLA MIGRAZIONE
	- 2. Migrazione alla release successiva

## 3. Attività da eseguire dopo la migrazione

## e l'ordine delle attività all'interno di ciascuna tabella.

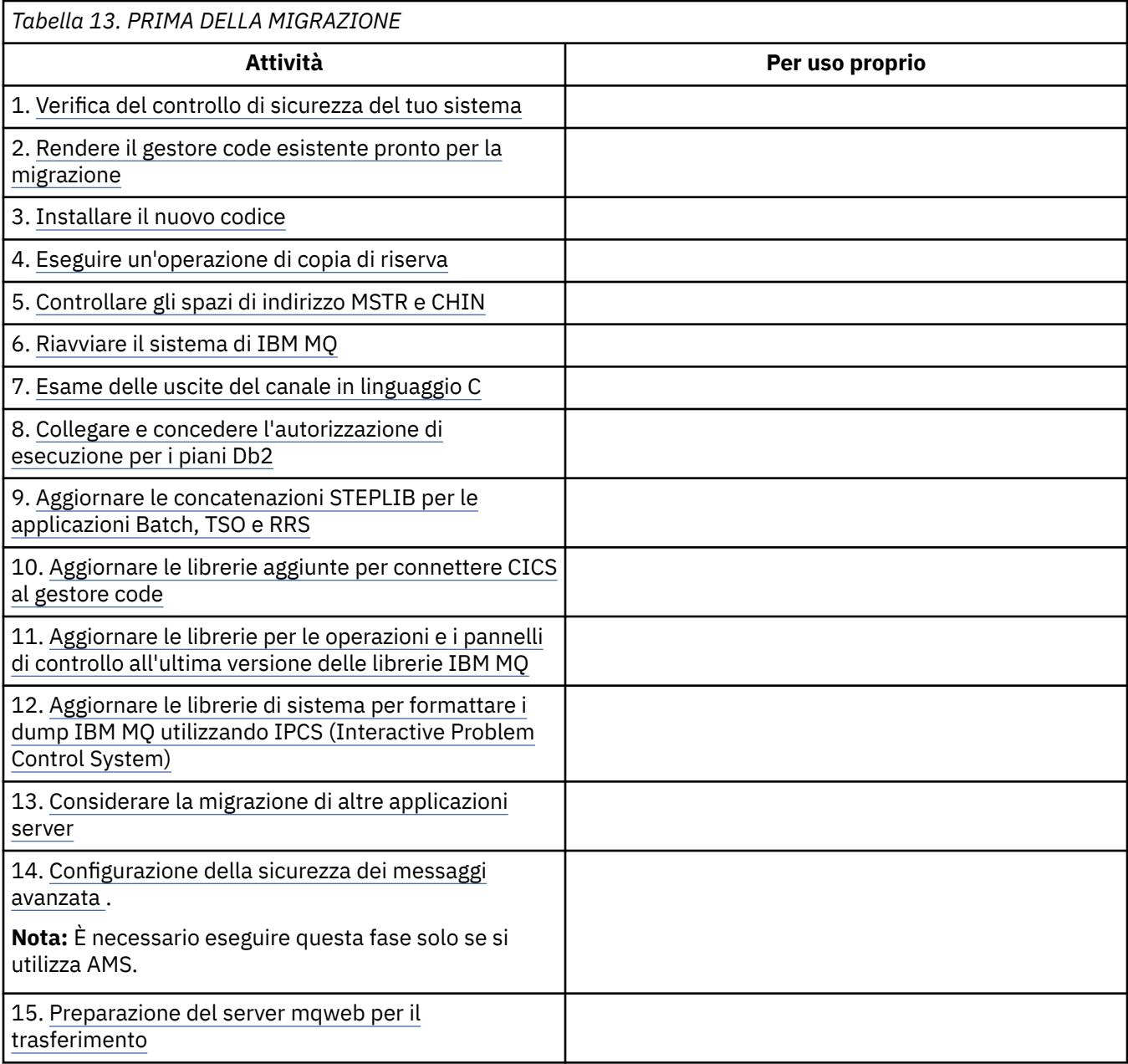

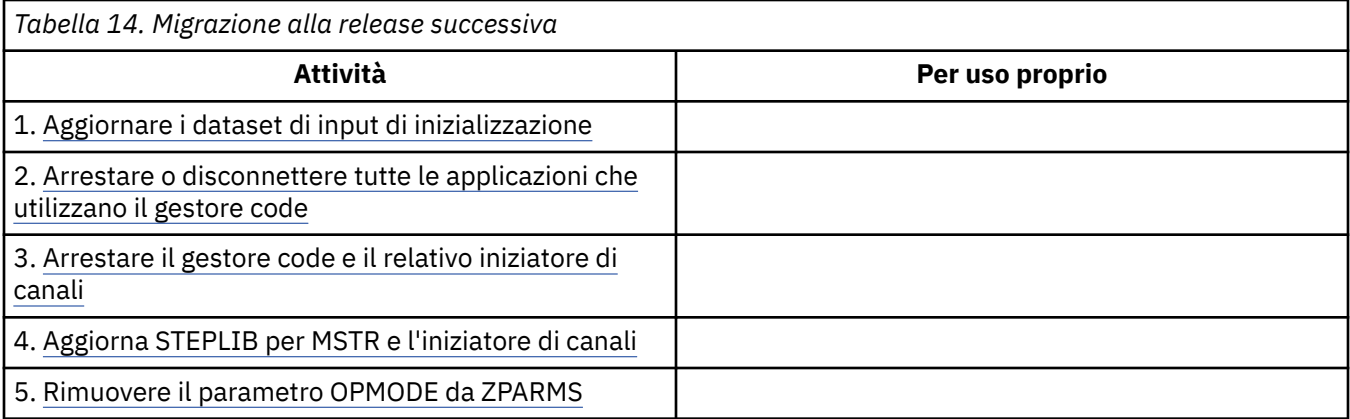

<span id="page-207-0"></span>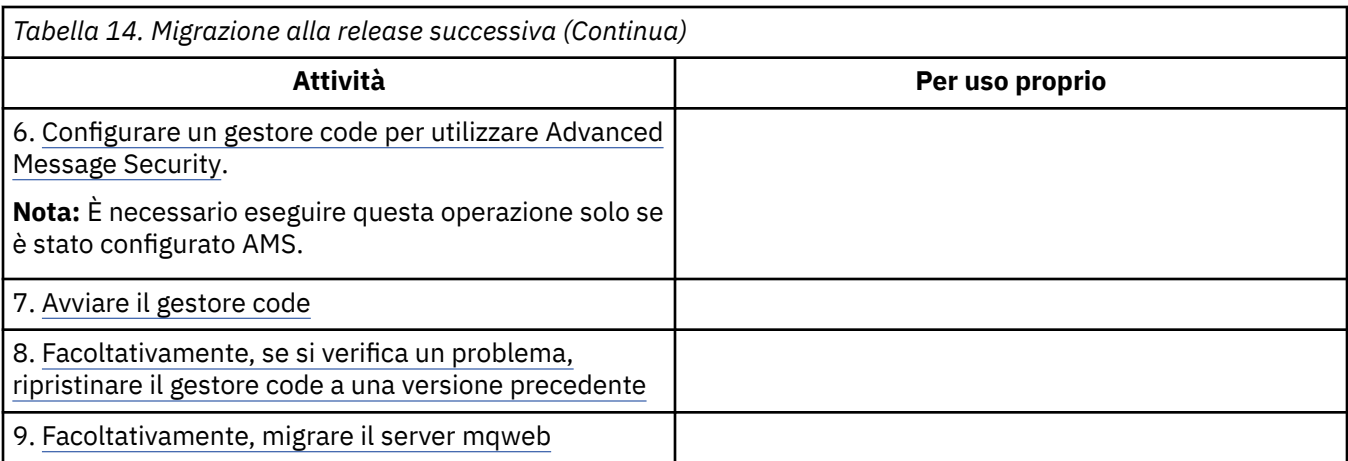

*Tabella 15. Attività di post migrazione* **Attività Per uso proprio** 1. [Controllare le modifiche nel comportamento](#page-225-0) 2. [Modifica, backup e altri lavori di gestione](#page-225-0) 3. [Aggiornamento del modulo ZPARM, se richiesto](#page-225-0) 4. [Attività di post - migrazione per Advanced Message](#page-221-0) [Security](#page-221-0) 5. [Esecuzione di un test di regressione completo](#page-226-0) 6. [Migrare le applicazioni del client](#page-226-0) 7. [Utilizzare le nuove funzioni fornite dal gestore code](#page-226-0) [migrato](#page-226-0) 8. [Facoltativamente, arrestare il server mqweb per le](#page-226-0) [versioni precedenti](#page-226-0)

#### $\approx$  2/0S *Pianificazione della migrazione di IBM MQ a una versione successiva su*

## *z/OS*

Creare un piano di migrazione per IBM MQ for z/OS per eseguire la migrazione alla versione successiva.

## **Prima di iniziare**

Se esistono concetti relativi alla migrazione non comprensibili, consultare ["Concetti e metodi di](#page-78-0) [migrazione" a pagina 79](#page-78-0).

Se si sta eseguendo la migrazione a IBM MQ 9.1 da IBM WebSphere MQ 7.1, è necessario prima migrare a IBM MQ 8.0 o IBM MQ 9.0 e riavviare ogni gestore code con OPMODE = (NEWFUNC,800) o OPMODE = (NEWFUNC,900).

## **Informazioni su questa attività**

Utilizzare la seguente procedura come guida per creare il proprio piano per migrare i gestori code a una versione successiva. Incorporare l'attività per migrare un gestore code, ["Migrazione di IBM MQ for z/OS](#page-205-0)  [ordine delle attività" a pagina 206,](#page-205-0) nel piano.

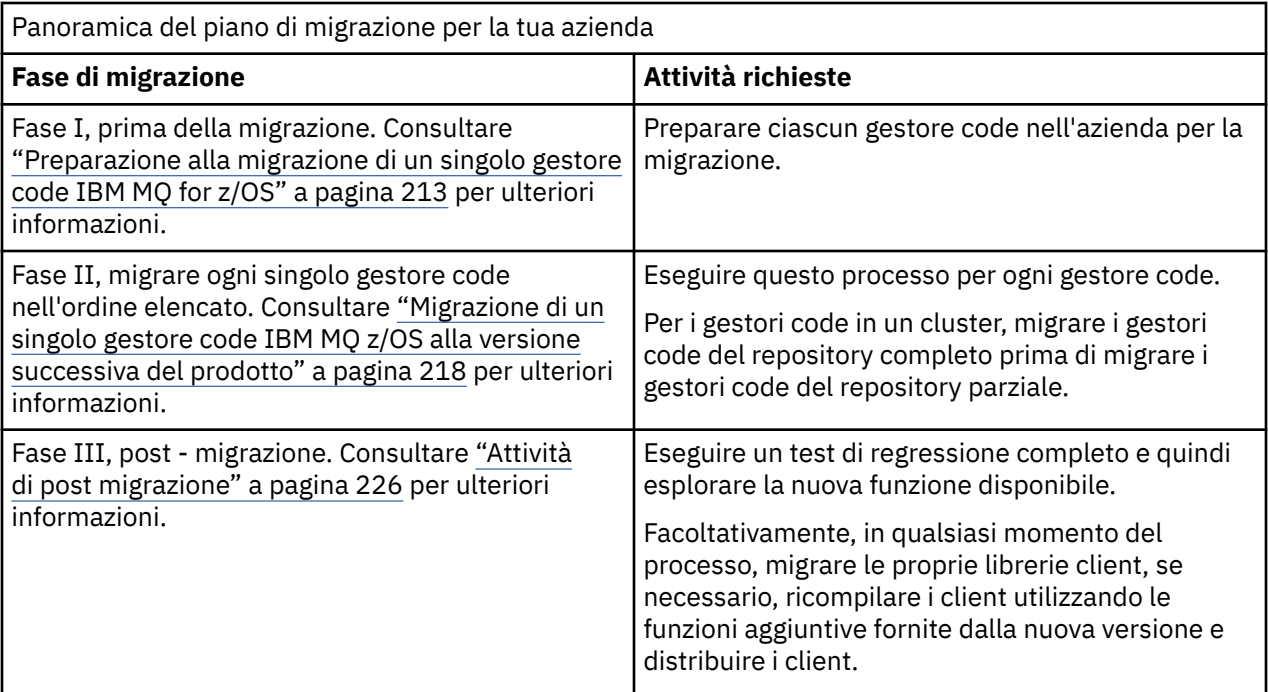

## **Procedura**

1. Esaminare i requisiti di sistema IBM MQ per la versione più recente.

Consultare [Requisiti di sistema per IBM MQ](https://www.ibm.com/support/pages/node/318077).

- 2. Rivedere tutte le modifiche nel prodotto che riguardano l'utente. Per ulteriori informazioni, fare riferimento a:
	- $\bullet$  V 9.1.0 Novità e modifiche in IBM MQ 9.1.0
	- **CD** Novità e modifiche in IBM MQ 9.1.x Continuous Delivery
- 3. Esaminare le modifiche delle prestazioni. Consultare [IBM MQ - Documenti delle prestazioni](https://ibm-messaging.github.io/mqperf/).
- 4. Esaminare le PTF all'indietro e di coesistenza (o di migrazione e tolleranza) per la propria versione corrente del prodotto. Vedere [IBM MQ Support, Migration PTF.](https://www.ibm.com/support/pages/node/318119)

Queste PTF devono essere applicate alla versione corrente del prodotto per consentire il ripristino dei gestori code alla versione corrente, dopo che i gestori code sono stati avviati alla versione di destinazione.

Notare che è possibile avere diverse versioni dei gestori code coesistenti nello stesso gruppo di condivisione code.

Se non si è certi delle PTF di migrazione richieste, eseguire il seguente comando SMP/E:

## $V$  9.1.0

REPORT MISSINGFIX ZONES(mqtgtzone) FIXCAT(IBM.Coexistence.MQ.V9R1M0)

Per ulteriori informazioni, consultare [Installazione della migrazione FIXCAT e IBM MQ](https://www.ibm.com/support/pages/node/213321) .

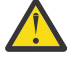

**Attenzione:** Se una PTF richiede un rebind dei piani Db2 , la PTF viene fornita con + + HOLD (ACTION), che indica la necessità di questo processo. In questo caso, vedi [Migrazione delle](#page-214-0) [tabelle Db2](#page-214-0) per eseguire il bind dei piani prima di avviare la migrazione.

- Altre categorie FIXCAT sono elencate in [IBM Descrizione e valori di categoria fix](https://www.ibm.com/systems/z/os/zos/features/smpe/fix-category.html).
- 5. Pianificare l'installazione del codice precedente della versione più recente e l'attivazione per tutti i gestori code sulla LPAR.

Per ulteriori informazioni, consultare [Installazione del codice iniziale](#page-213-0) .

Si noti quanto segue:

Prima della migrazione, tutti i sistemi su cui sono in esecuzione i gestori code che si intende migrare alla versione più recente devono avere il codice precedente installato e in esecuzione. Anche i gestori code nei gruppi di condivisione code che contengono gestori code che devono essere migrati devono eseguire il codice iniziale.

Un gestore code deve utilizzare il codice iniziale dello stesso livello di release o di un livello di release successivo.

6. Considerare l'utilizzo di alias per librerie IBM MQ .

Ad esempio, utilizzare il programma di utilità IDCAMS con il comando DEFINE:

DEFINE ALIAS(NAME(MQM.SCSQANLE)RELATE(MQM.V910.SCSQANLE))

È possibile utilizzare MQM.SCSQANLE, dove applicabile, in STEPLIB e si risolve nel dataset effettivo.

Quando si esegue la migrazione a un nuovo release, modificare la definizione dell'alias, piuttosto che modificare tutte le ubicazioni nel JCL in cui si fa riferimento alla libreria.

Questo processo ha il massimo vantaggio per i programmi di applicazione server, perché è possibile ottenere tutti i programmi per fare riferimento alle nuove librerie allo stesso tempo.

- 7. Pianificare la sequenza e la tempistica delle migrazione dei gestori code.
	- È necessario installare la PTF di migrazione all'indietro (o di migrazione e tolleranza) per portare i gestori code della versione precedente al livello di manutenzione più recente per tale versione.
	- È necessario installare la PTF su tutti i membri di un gruppo di condivisione code, prima di migrare i gestori code alla versione successiva. È possibile installare la PTF un membro alla volta, lasciando in esecuzione gli altri membri.
	- Se il gestore code è membro di un cluster di gestori code, è necessario considerare l'ordine di migrazione dei gestori code nel cluster; consultare ["Migrazione di un cluster del gestore code" a](#page-228-0) [pagina 229.](#page-228-0)
	- Verificare che tutti i prodotti che richiedono la versione precedente del prodotto supportino anche la nuova versione.
	- I gestori code in un QSG e i gestori code in un cluster possono essere migrati in parallelo, ma in qualsiasi momento devono essere presenti sufficienti gestori code che lavorano nel QSG e nel cluster, per garantire che l'azienda possa funzionare in modo soddisfacente mentre si verifica una migrazione a fasi.
- 8. Pianificare l'aggiornamento delle procedure manuali o automatizzate scritte con modifiche ai messaggi e ai codici.
- 9. Pianificare l'aggiornamento delle applicazioni che potrebbero essere influenzate dalle modifiche. Aggiornare la libreria IBM MQ nelle concatenazioni STEPLIB dell'applicazione alla versione più recente.

Considerare se l'applicazione deve essere in grado di essere eseguita sia sulla versione precedente che su quella successiva. È possibile modificare l'applicazione in modo che sia compatibile con entrambi i livelli di codice. Se non è possibile, è possibile eseguire una query del livello di comando del gestore code e rendere il codice condizionale sul livello di comando. Richiamare MQINQ impostando il selettore MQIA\_COMMAND\_LEVEL .

- 10. V 9.1.0 Decidere quali test di regressione eseguire dopo la migrazione. Includere le procedure e le applicazioni identificate nei passi "8" a pagina 210 e "9" a pagina 210 nei test di regressione.
- 11. Esaminare le attività per personalizzare z/OSe il gestore code. Pianificare come modificare le definizioni dei gestori code e avviare l'attività JCL per migrare i gestori code alle versioni più recenti.
- 12. Verificare che si stia utilizzando un livello supportato di assembler o compilatore.

<span id="page-210-0"></span>È possibile scrivere applicazioni IBM MQ utilizzando qualsiasi compilatore in grado di generare collegamenti SO standard alle routine stub IBM MQ .

Alcuni dei tipi di dati utilizzati dalle chiamate API IBM MQ non sono supportati su alcuni compilatori meno recenti. Potrebbe essere necessario un compilatore più recente. Le seguenti limitazioni sono note:

- a. I file di copia assembler contengono linee vuote, che non sono tollerate dai programmi di assemblaggio precedenti a **HLASM**.
- b. Alcune release precedenti di PL/I non supportano il tipo bin(63) fisso. Una macro definisce campi come char(8) quando viene rilevato un compilatore precedente.
- c. Alcuni release precedenti di COBOL non supportano i puntatori di funzione, utilizzati dall'API MQCB .
- 13. Pianificare eventuali modifiche alle librerie richieste dalle applicazioni e dalle uscite del canale.
- 14. Pianificare la migrazione delle installazioni IBM MQ MQI client alla versione più recente.
- 15. Pianificare la migrazione delle proprie applicazioni client e server per utilizzare le nuove funzioni nella versione successiva.
- 16. Pianificare la migrazione di software di altri fornitori, ad esempio WebSphere Application Servero CICS per utilizzare la versione più recente.

Aggiornare le librerie IBM MQ nelle concatenazioni STEPLIB e DFHRPL del JCL della regione CICS e riavviare CICS.

17. Esaminare tutti gli altri SupportPacs installati per la loro applicabilità alla versione più recente.

## **Operazioni successive**

Eseguire l'attività, ["Preparazione alla migrazione di un singolo gestore code IBM MQ for z/OS" a pagina](#page-212-0) [213](#page-212-0).

[Informazioni sull'adattatore CICS-MQ](https://www.ibm.com/docs/en/cics-ts/5.4?topic=mq-about-cics-adapter)

[IBM MQ Supporto, PTF di migrazione](https://www.ibm.com/support/pages/node/318119)

[IBM MQ - SupportPacs per prodotto](https://www.ibm.com/support/pages/node/318473#1)

#### $\approx$  2/08 *Migrazione a versioni precedenti supportate di IBM MQ for z/OS*

Dopo l'installazione di una nuova release di IBM MQ for z/OS, si esegue la migrazione del gestore code arrestando il gestore code, che è in esecuzione con la release precedente del codice e riavviando il gestore code utilizzando la nuova release del codice.

## **Manutenzione in un gruppo di condivisione code**

 $\blacktriangleright$  V S.1.0  $\blacksquare$  In un gruppo di condivisione code, i singoli gestori code possono essere migrati in IBM MQ 9.1.0, mentre quelli che restano in IBM MQ 8.0.0 o IBM MQ 9.0.0 possono continuare a funzionare. Ciò consente di aggiornare i gestori code del gruppo di condivisione code a IBM MQ 9.1.0 in momenti diversi, mantenendo l'alta disponibilità del gruppo di condivisione code.

La funzione richiesta per consentire ai gestori code di livello inferiore di tollerare IBM MQ 9.1.0 aggiunte agli oggetti QSGDISP (GROUP) e QSGDISP (SHARED) è incorporata negli stessi APAR (Authorized Program Analysis Report) che forniscono funzionalità di migrazione all'indietro.

## **Livelli di codice supportati**

 $\blacktriangleright$  **V**  $\overline{3.1.0}$  **I**l supporto di migrazione viene fornito da IBM WebSphere MQ 7.1.0, IBM MQ 8.0.0e IBM MQ 9.0.0 a IBM MQ 9.1.0.

**Importante:** Se la tua azienda sta eseguendo IBM WebSphere MQ 7.1.0, devi prima migrare a IBM MQ 8.0.0 o IBM MQ 9.0.0 prima di migrare a IBM MQ 9.1.0.

 $\sim$  <code>V 9.1.0</code>  $\sim$  <code>Gli</code> APAR di migrazione all'indietro sono PI95928 per IBM MQ 8.0.0e PI95939 per IBM MQ 9.0.0.

**Importante:** LES Le PTF per questi APAR devono essere applicate su IBM MQ 8.0.0 o IBM MQ 9.0.0 prima di tentare di eseguire il fallback dal release IBM MQ 9.1.0 Long Term Support (LTS).

 $CD$ La migrazione all'indietro non è supportata per una release Continuous Delivery (CD).

Le PTF per questi APAR sono le *PTF di migrazione e tolleranza per IBM MQ 9.1.0* descritte in [Pianificazione](#page-207-0) [della migrazione all'ultimo release](#page-207-0).

Il servizio è stato interrotto per le versioni del prodotto precedenti a IBM WebSphere MQ 7.1.0. Nessuna funzione di migrazione all'indietro è disponibile per queste versioni.

 $\blacksquare$  V S.1.0 Il codice iniziale IBM MQ for z/OS 9.1.0 installato nell'area LPA (Link Pack Area) è compatibile con le versioni precedenti. Il codice supporta i gestori code in esecuzione su IBM MQ 8.0.0 e su qualsiasi release di servizio e IBM MQ 9.0.0 e su qualsiasi release di servizio.

Una volta aggiornato al livello IBM MQ 9.1.0 e il sottosistema del gestore code aggiornato utilizzando il comando REFRESH QMGR TYPE (EARLY), non è necessario modificare il codice iniziale per le successive attività di migrazione in avanti o all'indietro

Messaggio

CSQ3111I <cpf> CSQYSCMD - EARLY PROCESSING PROGRAM IS V9.1 LEVEL 008-000

viene visualizzato durante l'avvio nel log lavori del gestore code e indica che il gestore code sta utilizzando il livello corretto di codice iniziale.

## **Limitazioni e restrizioni**

 $\blacktriangleright$  <code>V 9.1.0</code>  $\blacksquare$  I gestori code avviati alle IBM MQ for z/OS 9.1.0 possono essere migrati all'indietro in IBM MQ 8.0.0 o IBM MQ 9.0.0 per tutto il tempo in cui il gestore code è stato precedentemente avviato alle versioni precedenti, con le PTF di migrazione all'indietro di IBM MQ 9.1.0 applicate.

Il parametro **OPMODE** in CSQ6SYSP è stato rimosso in IBM MQ 9.1.0 e non è più supportato. Per ulteriori informazioni, consultare [OPMODE](#page-202-0) .

 $\blacktriangleright$  V 3.1.0  $\blacktriangleright$  necessario avviare i gestori code IBM MQ 8.0.0 e IBM MQ 9.0.0 rispettivamente con **OPMODE**(*NEWFUNC,800*) o**OPMODE**(*NEWFUNC,900*), prima di migrare a IBM MQ 9.1.0.

-CD -La migrazione all'indietro non è supportata per una release Continuous Delivery (CD).

Alcuni tipi di connessione (IMS, BATCH e RRSBATCH utilizzati da WAS e dalle procedure memorizzate Db2 ) consentono a un'applicazione di connettersi a più gestori code contemporaneamente. Se necessario, questi gestori code possono eseguire diversi livelli di codice IBM MQ . In uno scenario di questo tipo, il codice dell'adattatore (di solito a cui si fa riferimento tramite un'istruzione STEPLIB DD o una variabile di ambiente) deve essere caricato dalle librerie corrispondenti al livello più alto dei gestori code connessi. Questa possibilità per il codice dell'adattatore di supportare le connessioni ai gestori code più vecchi significa che in uno scenario di migrazione all'indietro è possibile riavviare le procedure MSTR e CHIN con il codice di livello precedente e non modificare i lavori di connessione.

I pannelli ISPF delle operazioni e dei controlli, CSQOREXX, da IBM MQ for z/OS 9.0.0, sono in grado di connettersi e gestire i gestori code da una release precedente. Tuttavia, i pannelli ISPF delle release inferiori non sono in grado di connettersi a IBM MQ for z/OS 9.0.0 o versioni successive. Durante la migrazione o durante il fallback, utilizzare la stessa versione dei pannelli ISPF del livello di codice in esecuzione sul gestore code oppure utilizzare CSQOREXX dalla release superiore del codice. In un gruppo di condivisione code di livello misto, i pannelli IBM MQ for z/OS 9.0.0o successivi devono essere utilizzati per gestire i gestori code IBM MQ 8.0.0 o IBM WebSphere MQ 7.1.0 , poiché i pannelli ISPF delle release precedenti non tollerano le risposte da alcun gestore code IBM MQ 9.0.0o versioni successive.

<span id="page-212-0"></span> $^{\circ}$  V <sup>9</sup> .1.4  $^{\circ}$  Se il gestore code da migrare all'indietro ha z/OS politiche di codifica del dataset applicate a uno o più dei relativi log attivi o serie di pagine **OLT STELLO SMDS**, tali politiche devono essere rimosse e i dati decodificati, prima di migrare a IBM MQ for z/OS 9.1.0 o versioni precedenti. Questo processo è descritto in Considerazioni sulla migrazione all'indietro quando si utilizza la z/OS crittografia del dataset

#### $z/0S$ *Preparazione alla migrazione di un singolo gestore code IBM MQ for z/OS*

Rivedere la procedura di personalizzazione di z/OS e IBM MQ e modificare eventuali personalizzazioni prima di avviare i gestori code con le librerie della versione più recente. Seguire la procedura per preparare un singolo gestore code IBM MQ su z/OS per la migrazione.

## **Prima di iniziare**

È possibile continuare ad eseguire il gestore code sulla versione precedente fino a quando non è pronto per passare all'ultima versione. La preparazione per lo switch può essere un processo lungo. Passare dalla versione precedente a quella più recente è un processo rapido. Il passaggio all'ultima versione si verifica quando si riavvia il gestore code.

## **Suggerimenti:**

- 1. Per migrare le applicazioni o il gestore code, quando si passa a una nuova release di IBM MQ, senza modificare STEPLIB, creare gli alias del dataset come MQM.qmgr.SCSQLOADe fare riferimento ad essi in JCL. Associare gli alias ai dataset reali, ad esempio MQM.MQV900.SCSQLOAD o MQM.MQV910.SCSQLOAD.
- 2. È possibile utilizzare il z/OS comando D GRS,SYSTEM,RES=(\*,MQM.V910.SCSQLOAD) per visualizzare quali lavori utilizzano il dataset specificato e identificare quali lavori e JCL devono essere modificati.

## **Informazioni su questa attività**

La procedura si basa sulla procedura di configurazione per i nuovi gestori code; fare riferimento a Personalizzazione dei gestori code.

Per preparare la migrazioni di un gestore code IBM MQ su z/OS, è necessario completare la procedura dettagliata in questo argomento, utilizzando i link contenuti in questa panoramica.

- 1. Esaminare il controllo di sicurezza del proprio sistema; consultare il passo ["1" a pagina 214](#page-213-0).
- 2. Rendere il gestore code esistente pronto per la migrazione; consultare il passo [2](#page-213-0).
- 3. Installare il nuovo codice e rendere le librerie di destinazione disponibili per tutti i sistemi z/OS su cui sono in esecuzione i gestori code e concedere l'accesso. Consultare il passo [3](#page-213-0).
- 4. Eseguire un'operazione di backup di ciascun gestore code nell'azienda. Consultare il passo [4.](#page-213-0)
- 5. Rivedere le definizioni di ID utente per gli spazi di indirizzo del gestore code (MSTR) e dell'iniziatore di canali (CHIN); fare riferimento al passo [5.](#page-214-0)
- 6. Riavviare i sistemi IBM MQ ; consultare il passo [6.](#page-214-0)
- 7. Esaminare le uscite del canale in linguaggio C; consultare il passo [7](#page-214-0).
- 8. EV 9.1.0 Esegui il bind e concedi l'autorizzazione di esecuzione ai piani Db2 ; vedi il passo <u>8</u>.
- 9. Aggiornare le concatenazioni STEPLIB per applicazioni Batch, TSO e RRS; consultare il passo [9.](#page-215-0)
- 10. Aggiornare le librerie aggiunte per connettere CICS al gestore code; consultare il passo [10.](#page-215-0)
- 11. Aggiornare le librerie per le operazioni e i pannelli di controllo all'ultima versione delle librerie IBM MQ ; consultare il passo [11.](#page-216-0)
- 12. Aggiornare le librerie di sistema per formattare i dump IBM MQ utilizzando IPCS (Interactive Problem Control System); consultare il passo [12](#page-216-0).
- 13. Considerare la migrazione di altre applicazioni server; consultare il passo [13.](#page-216-0)
- 14. Configura Advanced Message Security (AMS); vedi il passaggio [14.](#page-216-0)

<span id="page-213-0"></span>15. Preparare il server mqweb per la migrazione; consultare la fase [15](#page-216-0).

## **Procedura**

- 1. Esaminare il controllo di sicurezza per i gruppi di condivisione code, l'iniziatore di canali e tutti i gestori code che accedono alle strutture di elenco CF.
- 2. Rendere la configurazione IBM MQ pronta per la migrazione.

a) Applicare la manutenzione corrente alle librerie della versione corrente.

Fai riferimento al bucket PSP (Preventive Service Planning) per la tua versione di IBM MQ; vedi [PSP Buckets - How to find it on Web.](https://www.ibm.com/support/pages/node/338715)

b) Applicare le PTF di migrazione e tolleranza alla versione del codice IBM MQ utilizzato dall'azienda; consultare [IBM MQ Support, Migration PTF](https://www.ibm.com/support/pages/node/318119).

Notare che le PTF "migrazione e tolleranza" sono note anche come PTF "migrazione all'indietro" ; sono le stesse PTF.

Se non si è certi delle PTF di migrazione richieste, eseguire il seguente comando SMP/E:

# $V$  9.1.0

REPORT MISSINGFIX ZONES(mqtgtzone) FIXCAT(IBM.Coexistence.MQ.V9R1M0)

Per ulteriori informazioni, consultare [Installazione della migrazione FIXCAT e IBM MQ](https://www.ibm.com/support/pages/node/213321) .

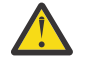

**Attenzione:** Se una PTF richiede un rebind dei piani Db2 , la PTF viene fornita con + + HOLD (ACTION), che indica la necessità di questo processo. In questo caso, vedi [Migrazione delle tabelle Db2](#page-214-0) per eseguire il bind dei piani prima di avviare la migrazione.

Altre categorie FIXCAT sono elencate in [IBM Descrizione e valori di categoria fix](https://www.ibm.com/systems/z/os/zos/features/smpe/fix-category.html).

 $\blacktriangleright$  V 3.1.0 Esiste un'altra categoria di TargetSystem-RequiredService.MQ.V9R1M0 che consente l'esecuzione di altri prodotti con IBM MQ 9.1.0.

3. Installare il nuovo codice e rendere disponibili le librerie di destinazione per tutti i sistemi z/OS su cui sono in esecuzione i gestori code e concedere l'accesso.

È necessario eseguire la procedura riportata di seguito per ciascun sistema z/OS .

- a) Copiare le librerie di destinazione IBM MQ nel sistema e installare il codice iniziale per la nuova versione (una volta per ogni sistema z/OS ).
- b) Rendere disponibili le librerie di codice e di destinazione più recenti su ciascun sistema z/OS che esegue i gestori code.

Questo aggiorna l'area LPA. Per ulteriori informazioni, consultare Aggiornare l'elenco di link z/OS e l'LPA .

c) L'APF autorizza le librerie di caricamento e concede l'accesso ai dataset utilizzando il sistema di sicurezza esterno.

Per ulteriori informazioni, consultare APF Authorized the IBM MQ load libraries .

Assicurarsi che l'APF sia elencato in SYS1.PARMLIB vengono aggiornati per garantire che tutte le modifiche apportate dinamicamente restino attive dopo un IPL.

d) Copiare il file system zFS e montarlo in sola lettura.

È necessario solo zFS se è installato IBM MQ for z/OS Unix System Services Component. Per ulteriori informazioni, consultare Program Directory. Program Directory for IBM MQ for z/OS può essere scaricato da [Centro pubblicazioni IBM](https://www.ibm.com/resources/publications) (consultare File PDF diIBM MQ for z/OS Program Directory).

4. Eseguire un'operazione di backup per ciascun gestore code nell'azienda, in modo da disporre di una copia di tutti gli oggetti e di JCL prima di apportare eventuali modifiche.

Ciò rende il rollback al sistema corrente più semplice, se necessario.

- <span id="page-214-0"></span>a) Eseguire il backup degli oggetti definiti da IBM MQ , ad esempio utilizzando CSQUTIL COMMAND MAKEDEF (..)
	- Per ulteriori informazioni, consultare Utilizzo della funzione COMMAND di CSQUTIL .
- b) Backup:
	- Sono state avviate le procedure dell'attività per il gestore code e l'iniziatore del canale.
	- I dataset di input di inizializzazione utilizzati nelle concatenazioni CSQINP1 e CSQINP2
	- Le librerie del modulo parametro di sistema (ZPARM)
	- Le librerie JCL contenenti le definizioni di configurazione per il proprio gestore code
	- Altre librerie che contengono le procedure o la configurazione del gestore code.

**Nota:** È anche possibile eseguire un backup di serie di pagine, BSDS e log attivi come opzione di fallback. Consultare Come eseguire il backup e il ripristino delle serie di pagine per ulteriori informazioni sul backup delle risorse IBM MQ .

- 5. Verificare che gli spazi di indirizzi MSTR e CHIN vengano eseguiti con ID utente che hanno segmenti OMVS definiti, con un UID valido, per abilitare la chiamata USS (UNIX System Services).
- 6. Riavviare il sistema IBM MQ per eseguire le PTF di migrazione e tolleranza.

Verificare che il profilo di sicurezza qmgr.REFRESH.QMGR sia impostato e che si disponga dell'autorità per emettere il comando REFRESH QMGR.

Mentre il gestore code è arrestato, aggiornare il gestore code in modo che utilizzi il nuovo codice iniziale utilizzando il comando REFRESH QMGR TYPE (EARLY). Per ulteriori informazioni, consultare REFRESH QMGR .

a) Riavviare i gestori code e monitorare l'intero sistema nella propria azienda per assicurarsi che non vi siano problemi.

A seconda della dimensione e della complessità dell'azienda, questa operazione può richiedere un periodo di tempo considerevole, pertanto è necessario pianificarla nella pianificazione della migrazione.

Se è necessario eseguire il fallback in questa fase, utilizzare le normali procedure di manutenzione per ripristinare il codice per la versione precedente prima dell'applicazione PTF.

7. Esaminare le uscite del canale in linguaggio C.

Assicurarsi che le uscite del canale in linguaggio C stiano utilizzando la seguente istruzione:

#pragma environment(function-name)

come definito nell'ambiente di programmazione dei sistemi C per le uscite di sistema, descritto nel manuale [z/OS C/C++ Programming Guide.](https://www.ibm.com/servers/resourcelink/svc00100.nsf/pages/zOSV2R3sc147315?OpenDocument)

### $8.10$

Se si utilizzano gruppi di condivisione code, eseguire il bind e concedere l'autorizzazione di esecuzione per i piani Db2 .

È necessario aver applicato le PTF di migrazione e tolleranza a tutti i gestori code nel gruppo di condivisione code, prima di procedere con il bind e la concessione dell'autorizzazione di esecuzione ai piani Db2 .

Personalizzare ed eseguire gli esempi CSQ45BPL e CSQ45GEX in hlq.SCSQPROC. Adattare questi membri al proprio ambiente, utilizzando i nomi dei sottosistemi Db2 e i nomi dei dataset.

Le informazioni di intestazione in CSQ45BPL e CSQ45GEX descrivono come personalizzare gli esempi:

- CSQ45BPL di hlq.SCSQPROC contiene i nomi dei piani richiesti per la versione più recente di IBM MQ
- CSQ45GEX di hlq.SCSQPROC contiene le autorizzazioni richieste

Consultare i passi 5 e 6 di Impostazione dell'ambiente Db2.

9. Se si utilizzano gruppi di condivisione code, eseguire CSQ5PQSG.

<span id="page-215-0"></span>È necessario specificare la funzione **MIGRATE QSG** o **MIGRATE DSG** per verificare che tutti i gestori code in QSG o DSG siano a una versione compatibile con IBM MQ 9.1.0.

Se vengono trovati dei gestori code incompatibili, immettere il comando DISPLAY SYSTEM su ciascun gestore code in QSG. Identificare i gestori code in cui DISPLAY SYSTEM riporta un livello di compatibilità di 701 o 710, ad esempio:

```
 OPMODE(COMPAT, 701)
 OPMODE(COMPAT, 710, 710)
```
Ricompilare il modulo parametri di sistema (ZPARM) per ciascun gestore code con OPMODE = (NEWFUNC,800) o OPMODE = (NEWFUNC,900) e i gestori code riavviati, prima di rieseguire CSQ5PQSG per convalidare la compatibilità con V910.

10. Aggiornare le librerie aggiunte alle concatenazioni STEPLIB, per rendere gli adattatori Batch, TSO e RRS disponibili per le applicazioni, in modo che possano sempre caricare la libreria IBM MQ di versione più alta nel sistema.

Modificare STEPLIB per le applicazioni Batch, TSO e RRS per fare riferimento alle librerie della nuova versione del prodotto, quindi riavviare le applicazioni.

Per ulteriori informazioni, consultare Impostazione degli adattatori batch, TSO e RRS .

Le librerie IBM MQ comprendono:

#### **thlqual.SCSQANLx**

Questa libreria contiene informazioni sul messaggio di errore per la lingua nazionale. La lettera 'x' rappresenta la lettera per la tua lingua nazionale.

#### **thlqual.SCSQAUTH**

Questa libreria contiene il codice utilizzato dalle applicazioni.

#### **Note:** È possibile:

- a. Connettere le applicazioni che fanno riferimento alle librerie IBM MQ della versione più recente in STEPLIB a un gestore code in esecuzione sulla versione più recente o su una versione precedente. È necessario non connettere le applicazioni che fanno riferimento a STEPLIB da una versione precedente a un gestore code in esecuzione su una versione successiva.
- b. Utilizzare il seguente comando, sostituendo *thlqual* con il qualificatore di alto livello per l'installazione, per verificare quali lavori sono in esecuzione con la libreria specificata:

TSO ISRDDN ENQ 'thlqual.SCSQANLE'

È quindi possibile modificare il JCL per tali lavori di conseguenza.

- c. Utilizzare gli alias dei dataset per comodità, per evitare la necessità di modificare i dataset a cui fa riferimento STEPLIB.
- 11. Aggiornare le librerie aggiunte per collegare CICS al gestore code.

È necessario aggiornare le librerie IBM MQ nelle concatenazioni STEPLIB e DFHRPL del JCL della regione CICS e riavviare CICS. È quindi possibile utilizzare le funzioni IBM MQ più recenti.

La connessione tra IBM MQ e CICS è fornita da librerie CICS che è necessario aggiornare. Senza questa modifica, non è possibile utilizzare le funzionalità IBM MQ più recenti. È necessario modificare la libreria SCSQCICS nella concatenazione DFHRPL fornita da IBM MQe anche la concatenazione STEPLIB.

Per ogni regione CICS connessa a un gestore code IBM MQ , assicurarsi che sia presente un JCL della procedura avviata CICS separato.

Ciò garantisce che la modifica del riferimento a una determinata versione delle librerie di IBM MQ nel JCL della procedura avviata CICS abbia un impatto solo per quella singola regione CICS . In questo modo è possibile migrare un gestore code e solo la regione o le regioni CICS ad esso connesse, rendendo possibile la migrazione a fasi.
<span id="page-216-0"></span>CICS STEPLIB ha thlqual.SCSQAUTHe DFHRPL ha thlqual.SCSQCICS, thlqual.SCSQLOADe thlqual.SCSQAUTH. Per ulteriori informazioni, consultare [Impostazione dell'adattatore CICS - IBM](https://www.ibm.com/docs/en/cics-ts/5.4?topic=mq-setting-up-cics-adapter) [MQ](https://www.ibm.com/docs/en/cics-ts/5.4?topic=mq-setting-up-cics-adapter).

12. Aggiornare le librerie per le operazioni e i pannelli di controllo alle librerie IBM MQ della versione più recente.

Per ulteriori informazioni, consultare Impostazione delle operazioni e dei pannelli di controllo.

**Nota:** È possibile connettere le operazioni e il pannello di controllo che fanno riferimento alle librerie IBM MQ della versione più recente al gestore code in esecuzione sulla versione più recente o su una versione precedente. Non è necessario connettere le operazioni e il pannello di controllo che fanno riferimento alle librerie di IBM MQ da una versione precedente a un gestore code in esecuzione su una versione successiva.

13. Aggiornare le librerie di sistema per formattare i dump IBM MQ utilizzando IPCS (Interactive Problem Control System).

Per ulteriori informazioni, consultare Includere il IBM MQ.

- 14. Migrare altro software, come WebSphere Application Server for z/OS, IBM Integration Buso IMS per utilizzare la versione di IBM MQ di cui si ha bisogno.
	- a) WebSphere Application Server for z/OS

Se si è in esecuzione in un ambiente del server delle applicazioni in cui viene utilizzata una connessione di bind, è necessario aggiornare WAS STEPLIB con le librerie IBM MQ .

Per ulteriori informazioni, consultare le librerie IBM MQ e WebSphere Application Server for z/OS STEPLIB .

È inoltre necessario configurare il fornitore di messaggistica IBM MQ con le librerie native dalla nuova versione dell'installazione di IBM MQ ; per ulteriori informazioni, consultare Configurazione del fornitore di messaggistica IBM MQ con le librerie native .

Utilizzare l'ultimo livello di librerie native in USS.

b) IMS

Per ulteriori informazioni, consultare Impostazione dell'adattatore IMS.

15. Configurare Advanced Message Security (AMS).

Se il gestore code è configurato per utilizzare Advanced Message Security (AMS), effettuare le operazioni riportate nella sezione [Preparazione alla migrazione Advanced Message Security](#page-220-0) dell'argomento [Migrazione Advanced Message Security](#page-219-0) .

16. Se è stato configurato IBM MQ Console o REST API, potrebbe essere necessario preparare il server mqweb per la migrazione.

Il server mqWeb su cui sono presenti IBM MQ Console e REST API può connettersi direttamente ai gestori code solo alla stessa versione di IBM MQ.

Se si dispone di un solo gestore code sul sistema z/OS , non è necessario eseguire alcuna operazione ora. È possibile migrare il server mqweb esistente contemporaneamente al gestore code.

Se si dispone di più di un gestore code sul sistema z/OS , che sarà in esecuzione su versioni differenti di IBM MQ durante la migrazione, creare un nuovo server mqweb all'ultimo livello.

- a) Creare un nuovo server mqweb seguendo la procedura in Creare il server mqweb.
- b) Creare una procedura di attività avviata per il nuovo server mqweb seguendo la procedura in Crea una procedura per il server mqweb.
- c) Copiare le impostazioni di configurazione pertinenti dal file di configurazione mqwebuser.xml del server esistente al file mqwebuser.xml del nuovo server mqweb.

Il file mqwebuser.xml si trova nella directory *WLP\_user\_directory*/servers/mqweb , dove *WLP\_user\_directory* è la directory specificata quando lo script **crtmqweb** è stato eseguito per creare la definizione del server mqweb.

<span id="page-217-0"></span>Configurare il nuovo server per utilizzare porte HTTP e HTTPS differenti per qualsiasi server esistente.

d) Avviare il nuovo server mqweb immettendo il comando MVS **START procname** , dove *procname* è il nome della procedura dell'attività avviata del nuovo server mqweb.

#### **Risultati**

È stato preparato il gestore code IBM MQ su z/OS per la migrazione.

#### **Operazioni successive**

Seguire le istruzioni in "Migrazione di un singolo gestore code IBM MQ z/OS alla versione successiva del prodotto" a pagina 218 per migrare il gestore code.

#### *Migrazione di un singolo gestore code IBM MQ z/OS alla versione successiva del prodotto*

Attenersi alle istruzioni contenute in questo argomento per migrare un singolo gestore code IBM MQ su z/OS.

#### **Informazioni su questa attività**

Per migrare un gestore code IBM MQ su z/OS a una versione diversa, è necessario eseguire:

- Processo descritto in ["Preparazione alla migrazione di un singolo gestore code IBM MQ for z/OS" a](#page-212-0) [pagina 213](#page-212-0)
- Procedura dettagliata in questo argomento, utilizzando i collegamenti all'interno di questa panoramica.
	- 1. Aggiornare i dataset di input di inizializzazione; consultare il passo "1" a pagina 218.
	- 2. Arrestare o disconnettere le applicazioni; consultare il passo ["2" a pagina 219.](#page-218-0)
	- 3. Arrestare il gestore code e il relativo iniziatore di canali; consultare il passo ["3" a pagina 219](#page-218-0).
	- 4. Aggiornare STEPLIB per il gestore code e l'iniziatore di canali; consultare la fase ["4" a pagina 219](#page-218-0).
	- 5. Rimuovere il parametro OPMODE da ZPARMS se si sta eseguendo la migrazione a IBM MQ 9.1; consultare il passo ["5" a pagina 219](#page-218-0)
	- 6. Configurare un gestore code per utilizzare Advanced Message Security; consultare il passo ["6" a](#page-218-0) [pagina 219.](#page-218-0)
	- 7. Avviare il gestore code e il relativo iniziatore di canali; consultare il passo ["7" a pagina 219.](#page-218-0)
	- 8. Facoltativamente, ripristinare il gestore code a una versione precedente; consultare il passo ["8" a](#page-218-0) [pagina 219.](#page-218-0)
	- 9. Facoltativamente, migrare il server mqweb; consultare il passo ["9" a pagina 219.](#page-218-0)

#### **Procedura**

1. Aggiornare i dataset di input di inizializzazione.

Ogni gestore code IBM MQ ottiene la definizione iniziale da una serie di comandi contenuti nei dataset di input di inizializzazione IBM MQ . A questi dataset fanno riferimento i nomi DD (Data Definition) CSQINP1, CSQINP2e CSQINPT definiti nella procedura dell'attività avviata del gestore code.

Consultare Personalizzazione dei dataset di input di inizializzazione per ulteriori informazioni sulle modifiche ai dataset di input di inizializzazione.

Gli esempi forniti per i dataset di input di inizializzazione possono cambiare tra le versioni di IBM MQ. È necessario rivedere la personalizzazione effettuata precedentemente per CSQINP1, CSQINP2e CSQINPT e unirli nelle definizioni iniziali fornite con l'ultima versione del prodotto. Per ulteriori informazioni, consultare ["Modifiche ai dataset di input di inizializzazione" a pagina 220.](#page-219-0)

Proteggere i canali di collegamento server utilizzati dai client; consultare Protezione della connettività remota al gestore code.

- <span id="page-218-0"></span>2. Arrestare o disconnettere tutte le applicazioni che utilizzano il gestore code (ad esempio, CICS, IMSo batch) e i canali IBM MQ connessi ad altri gestori code.
- 3. Arrestare il gestore code e il relativo iniziatore di canali.
- 4. Aggiornare STEPLIB per il gestore code (MSTR) e l'iniziatore di canali (CHIN).
	- a) Aggiornare la procedura per avviare il gestore code.

Modificare il STEPLIB per il gestore code in modo che faccia riferimento alla nuova versione delle librerie.

Consultare Creazione di procedure per il gestore code IBM MQ.

IBM MQ utilizza z/OS oggetti di memoria sopra la barra per alcune funzioni. È necessario consentire al gestore code di accedere alla memoria sopra la barra.

L'installazione potrebbe aver personalizzato il membro SMFPRMxx di SYS1.PARMLIBo l'uscita **IEFUSI** per fornire un limite predefinito per i lavori che utilizzano la memoria virtuale superiore a 2 GB. Verificare questi limiti per fornire memoria sufficiente per un gestore code. Un'assegnazione iniziale ragionevole è di 2 GB. Il messaggio CSQY220I mostra la quantità di memoria virtuale attualmente utilizzata e disponibile.

Se l'installazione non dispone di un limite predefinito per la memoria sopra la barra o se si desidera utilizzare un limite diverso per il gestore code, è possibile fornire una limitazione specifica del gestore code sulla quantità di memoria virtuale disponibile sopra la barra per gli oggetti di memoria codificando un parametro **MEMLIMIT** nel JCL della procedura memorizzata del gestore code, xxxxMSTR, ad esempio:

//PROCSTEP EXEC PGM=CSQYASCP,REGION=0M,MEMLIMIT=2G

MEMLIMIT definisce la memoria disponibile sopra la barra; consultare Memoria spazio di indirizzo

È necessario consentire al gestore code di accedere alla memoria sopra la barra perché IBM MQ utilizza la memoria sopra la barra.

Se la memoria disponibile sopra la barra è insufficiente, il gestore code lo notifica all'avvio e si arresta.

b) Aggiornare le procedure per l'iniziatore di canali.

Modificare STEPLIB per l'iniziatore di canali in modo che faccia riferimento al nuovo livello delle librerie del prodotto.

Consultare la sezione Creazione delle procedure per l'iniziatore di canali.

5. Rimuovere OPMODE da ZPARMS.

Per ulteriori informazioni, consultare [Aggiornamento del modulo dei parametri di sistema](#page-225-0) .

- 6. Se il gestore code è configurato per utilizzare Advanced Message Security (AMS), effettuare le operazioni riportate in [Migrazione di Advanced Message Security .](#page-220-0)
- 7. Avviare il gestore code e il relativo iniziatore di canali.

Verifica che tutto funzioni correttamente. Se si verifica un problema durante l'avvio del gestore code, considerare la possibilità di ripristinare il gestore code a una versione precedente; consultare il passo "8" a pagina 219.

- 8. Se si verifica un problema durante l'avvio del gestore code, potrebbe essere necessario considerare la migrazione a ritroso; consultare [Ripristino di un gestore code a una release precedente](#page-223-0).
- 9. Se è stato configurato IBM MQ Console o REST API, migrare il server mqweb.

Se si dispone di un solo gestore code sul sistema z/OS , migrare il server mqweb alla versione più recente.

- a) Modificare l'attività avviata del server mqweb.
	- Modificare STEPLIB per fare riferimento alla nuova versione delle librerie.
	- Modificare INSTDIR, PATH e LIBPATH per fare riferimento alla nuova versione dei file IBM MQ in z/OS UNIX System Services.

<span id="page-219-0"></span>• Rivedere JAVA\_HOMEe modificarlo per fare riferimento all'ultima versione a 64 bit di Java sul proprio sistema, se necessario.

Per ulteriori informazioni sulla configurazione della procedura dell'attività avviata del server mqweb, consultare Creazione di una procedura per il server mqweb.

b) Arrestare e riavviare l'attività avviata del server mqweb.

c) Verificare che sia possibile accedere al gestore code in IBM MQ Console e REST API.

Se si dispone di più di un gestore code sul sistema z/OS , in esecuzione su versioni differenti di IBM MQ, è necessario che [abbia già creato un nuovo server mqweb al livello più recente. U](#page-216-0)tilizzare il nuovo server mqweb per accedere ai gestori code che sono stati migrati all'ultimo livello. Potrebbe essere necessario modificare il nome host HTTP o la porta utilizzata dalle applicazioni che utilizzano REST API.

#### **Risultati**

Il gestore code IBM MQ for z/OS è stato migrato all'ultima release.

### **Operazioni successive**

Seguire le istruzioni riportate in ["Attività di post migrazione" a pagina 226](#page-225-0) per completare il processo di migrazione.

#### *Modifiche ai dataset di input di inizializzazione*  $\approx$  z/OS

Il contenuto di alcuni esempi di dataset di input di inizializzazione è stato modificato in IBM MQ 9.1.

Queste sono le modifiche importanti ai dataset di input di inizializzazione a partire da IBM MQ for z/OS 8.0.

#### **CSQ4INSG**

- Il valore predefinito di **ADOPTCTX** per SYSTEM.DEFAULT.AUTHINFO.IDPWOS è stato modificato in *YES*.
- Coda locale SYSTEM.REST.REPLY.QUEUE aggiunto, per supportare IBM MQ REST API.

Rivedere le modifiche e aggiornare le versioni personalizzate che si stanno attualmente utilizzando come richiesto.

#### **Nota:**

Le modifiche ai data set di inizializzazione sono richieste in Crea procedure per il gestore code IBM MQ e Personalizza i data set di input di inizializzazione.

#### $\approx$  z/OS

#### *Migrazione di Advanced Message Security su z/OS*

Advanced Message Security per z/OS ((AMS) estende IBM MQ per fornire un livello elevato di protezione per i dati sensibili che passano attraverso la rete IBM MQ utilizzando un modello di crittografia a chiave pubblica.

Nelle release IBM MQ for z/OS precedenti a IBM MQ 8.0, AMS veniva fornito come prodotto separato. Questo argomento descrive le attività richieste per migrare la configurazione di AMS su z/OS da quella utilizzata in IBM WebSphere MQ 7.0.1 e versioni precedenti a quella utilizzata in IBM MQ 8.0 e versioni successive. Questi passi si aggiungono a quelli richiesti per migrare un singolo gestore code IBM MQ for z/OS in cui AMS non è configurato. AMS deve essere migrato contemporaneamente al gestore code, non è supportato per utilizzare Advanced Message Security 7.0.1 con IBM MQ for z/OS IBM MQ 9.1.

Per abilitare AMS su un gestore code IBM MQ for z/OS appena creato o su un gestore code che è già stato migrato a IBM MQ 9.1, consultare Installazione di Advanced Message Security su z/OS.

**N 9.1.3 Da IBM MQ 9.1.3, AMS è una funzione di IBM MQ Advanced for z/OS e non è più disponibile** come prodotto separato.

<span id="page-220-0"></span>Se si sta installando un gestore code in IBM MQ 9.1.3, non è più disponibile un modulo di abilitazione separato per AMS (consultare Installazione di Advanced Message Security su z/OS.

Per informazioni sulla licenza per Advanced Message Security for z/OS, consultare IBM MQ informazioni sulla licenza e gli identificativi del prodottoIBM MQ for z/OS.

#### **Preparazione alla migrazione di Advanced Message Security su z/OS**

Per prepararsi a migrare un gestore code IBM MQ su z/OS utilizzando Advanced Message Security 7.0.1 o versioni precedenti, è necessario eseguire i passi riportati in questa sezione in aggiunta a quelli elencati in ["Preparazione alla migrazione di un singolo gestore code IBM MQ for z/OS" a pagina 213](#page-212-0).

- 1. Installare il prodotto di abilitazione Advanced Message Security per z/OS e rendere disponibili le librerie di destinazione a tutti i sistemi z/OS su cui sono in esecuzione gestori code che utilizzeranno AMS. È necessario eseguire la seguente procedura per ogni sistema z/OS :
	- a. Copiare le librerie di destinazione AMS sul sistema.
	- b. L'APF autorizza la libreria di destinazione thlqual.SDRQAUTH e concede l'accesso a questo dataset utilizzando il sistema di sicurezza esterno; consultare APF Authorized the IBM MQ load libraries.

Nota: **W 9.1.3** Questo passo non è applicabile a IBM MQ 9.1.3 o versioni successive.

- c. Assicurarsi che l'LPA contenga il modulo AMS CSQ0DRTM, consultare Aggiorna l'elenco di link z/OS e l'LPA.
- d. Assicurarsi che la tabella delle proprietà del programma (PPT) contenga una voce per CSQ0DSRV, consultare Aggiornamento della tabella delle proprietà del programma z/OS.
- 2. Per ogni gestore code, impostare l'utente dell'attività avviata per lo spazio di indirizzo AMS . In Advanced Message Security 7.0.1, vengono utilizzati due spazi di indirizzo, uno per l'attività principale e un altro per l'attività dei servizi dati. In IBM MQ 9.1 questi vengono combinati in un singolo spazio di indirizzo denominato *qmgr*AMSM. Impostare un nuovo utente per lo spazio di indirizzo IBM MQ 9.1 AMS oppure concedere ulteriori autorizzazioni a uno degli utenti dell'attività avviata AMS esistenti. Consultare Impostazione dell'utente dell'attività avviata Advanced Message Security per informazioni su come configurare l'utente dell'attività avviata. Se non si utilizza l'utente dello spazio di indirizzo dei servizi dati esistente, sarà necessario replicare il keyring **drq.ams.keyring** per l'ID utente associato allo spazio di indirizzo AMSM IBM MQ 9.1 *qmgr*. Consultare Utilizzo dei certificati su z/OS per informazioni su come configurare il keyring AMS .

### **Migrazione di Advanced Message Security su z/OS**

Per eseguire la migrazioni di un gestore code IBM MQ su z/OS utilizzando Advanced Message Security 7.0.1 o versioni precedenti, prima di riavviare il gestore code, è necessario eseguire le operazioni riportate in questa sezione in aggiunta a quelle riportate in ["Migrazione di un singolo gestore code IBM MQ z/OS](#page-217-0) [alla versione successiva del prodotto" a pagina 218.](#page-217-0)

- 1. Eseguire una copia dell'attività *qmgr*AMSM per Advanced Message Security 7.0.1, nel caso sia necessario ripristinare il sistema precedente.
- 2. Configurare il gestore code in modo che utilizzi AMS aggiornando il modulo dei parametri di sistema per impostare SPLCAP (YES) utilizzando CSQ6SYSP, consultare Tailor your system parameter module e Using CSQ6SYSP.
- 3. A V <sup>9.1.3</sup> Abilitare la funzione AMS impostando AMSPROD su AMS, ADVANCED o ADVANCEDVUE in base alla titolarità della licenza. Per ulteriori informazioni sulla macro CSQ6USGP , consultare Utilizzo di CSQ6USGP .
- 4. Creare o aggiornare la procedura dell'attività avviata per lo spazio di indirizzo AMSM *qmgr*, consultare Creare procedure per Advanced Message Security.

### <span id="page-221-0"></span>**Attività di post - migrazione per Advanced Message Security su z/OS**

Dopo aver migrato un gestore code IBM MQ su z/OS che utilizza AMS , è necessario eseguire le seguenti attività.

- 1. In IBM MQ 8.0 e versioni successive, lo spazio di indirizzo AMS viene avviato e arrestato automaticamente dal gestore code. Se si dispone dell'automazione per gestire l'attività principale e l'attività dei servizi dati per Advanced Message Security 7.0.1 o versioni precedenti, è necessario rimuoverla. È inoltre necessario esaminare tutti i comandi della console automatizzati per AMS perché alcuni sono stati modificati da IBM MQ 8.0.
- 2. Eliminare le procedure di attività avviate per l'attività dei servizi dati IBM WebSphere MQ 7.0.1 e l'attività principale IBM WebSphere MQ 7.0 se non sono state denominate AMSM *qmgr*.

 $\approx$   $z/0$ S *Migrazione delle tabelle di database su Db2 su z/OS in MQ V8.0 o versioni successive* Se il database è Db2 su un sistema z/OS , è necessario completare la seguente procedura per migrare da IBM WebSphere MQ File Transfer Edition 7.0.3 a IBM WebSphere MQ File Transfer Edition 7.0.4e da IBM WebSphere MQ File Transfer Edition 7.0.4 a Managed File Transfer per IBM MQ 8.0 o versioni successive. Le tabelle Db2 hanno strutture differenti rispetto alle release precedenti. Ad esempio, ci sono nuove colonne in alcune tabelle e alcune colonne di caratteri variabili possono essere più grandi, per cui le tabelle delle release precedenti devono essere migrate nel formato Db2 .

### **Informazioni su questa attività**

#### **Importante:**

Se si sta eseguendo la migrazione a IBM MQ 9.1 da IBM WebSphere MQ 7.1 o precedenti, è necessario migrare prima a una versione provvisoria. Consultare Percorsi di migrazione.

Managed File Transfer per IBM MQ 8.0 o versioni successive supporta il trasferimento di file molto grandi, in cui la dimensione del file è maggiore di quella che può essere memorizzata in un numero intero (32 bit). Esiste una definizione che usa numeri BIGINT (64 bit). È possibile scegliere di utilizzare definizioni di numeri interi, denominate ftelog\_tables\_zos.sqlo definizioni BIGINT, denominate ftelog\_tables\_zos\_bigint.sql, ubicate nella directory prod/mqf/sql .

Il tipo di dati BIGINT è disponibile in IBM WebSphere MQ File Transfer Edition 7.0.4 Fix Pack 3 o Managed File Transfer per IBM WebSphere MQ 7.5.0 Fix Pack 1 o versioni successive.

Per abilitare l'utilizzo dei tipi di dati BIGINT, è necessario utilizzare Db2 9.1 o versioni successive. I tipi di dati INTEGER vengono utilizzati per i campi che indicano le dimensioni dei file trasferiti e l'ID tabella associato a ogni trasferimento. Se si desidera registrare i trasferimenti con dimensioni file superiori a 2 GB o se si desidera memorizzare più di 2.147.483.648 trasferimenti singoli nel database, è necessario utilizzare il file SQL BIGINT.

Il seguente elenco delinea i processi che è necessario seguire:

- 1. Si dispone di tabelle esistenti da IBM WebSphere MQ 7.0. Queste tabelle hanno uno schema, ad esempio FTELOG.
- 2. Creare le tabelle IBM MQ 8.0 utilizzando un nome schema diverso, ad esempio FTEV8. Ciò consente di copiare i dati da FTELOG.table a FTEV8.table.
- 3. Copia i dati nella nuova tabella
- 4. Impostare i valori ID generati nelle nuove tabelle
- 5. Eseguire il comando **fteMigrateLogger** per spostare il file delle proprietà in una nuova ubicazione nella struttura di directory.
- 6. Modificare il file delle proprietà del programma di registrazione per specificare il nuovo schema (FTEV8)
- 7. Modificare il JCL del programma di registrazione esistente per utilizzare le librerie IBM MQ 8.0 Managed File Transfer .
- 8. Avviare il programma di registrazione.

9. Una volta che il programma di registrazione è in funzione, è possibile eliminare le tabelle FTELOG .

Nella seguente descrizione, il prodotto Managed File Transfer è installato nella directory /HMF8800 in USS.

#### **Procedura**

- 1. Se il programma di registrazione database non è stato ancora arrestato, arrestarlo utilizzando il comando **fteStopDatabaseLogger** in USS o **P loggerjob**.
- 2. Immettere il comando **ls /HMF8800/mqft/sql** per elencare i file SQL nella directory. Se si intende utilizzare la copia dei numeri BIGINT, ftelog tables zos bigint.sql nella directory home, altrimenti, copiare ftelog\_tables\_zos.sql nella directory home.
- 3. Modificare il file spostato nella directory home:
	- a) Modificare ftelog nel nome dello schema per le nuove tabelle.
	- b) Assicurarsi che ogni indice abbia un nome univoco.

Per eseguire questa operazione, in una sessione di modifica:

- i) Escludere tutte le righe.
- ii) Trova 'CREATE UNIQUE INDEX ' ALL
- iii) Modifica \_KEY \_K8Y ALL NX
- 4. Controllare il file per assicurarsi che tutte le istruzioni si trovino all'interno della colonna 71. Se le istruzioni non si trovano all'interno della colonna 71, suddividere la riga prima della colonna 71.
- 5. È possibile utilizzare questo file come input per SQL oppure è possibile copiarlo in un PDS. A tale scopo, modificare il PDS e utilizzare il comando **copy** , specificando la directory e il nome file.
- 6. Verificare le definizioni con l'amministratore Db2 , poiché potrebbero essere presenti degli standard del sito che è necessario seguire.
- 7. Effettuare le seguenti operazioni:
	- a) Copiare il file \_zos\_704-800.sql , che si trova nella directory /HMF8800/mqft/sql/ ftelog\_tables nella directory home.
	- b) Modificare questo file. Modificare FTESRC nello schema esistente (FTELOG) e FTEDEST nel nuovo schema (FTEV8).
	- c) Controllare il file per assicurarsi che tutte le istruzioni si trovino all'interno della colonna 71. Se le istruzioni non si trovano all'interno della colonna 71, suddividere la riga prima della colonna 71.
	- d) Se si dispone di **DB2 RUNSTATS** jcl per le tabelle Managed File Transfer , creare un nuovo lavoro specificando il nuovo schema e le nuove tabelle.
- 8. Alcune tabelle hanno un ID generato per forzare un identificativo univoco per ogni riga ed è necessario impostare questi identificativi.

Le seguenti tabelle hanno colonne di ID generati:

- AUTH\_EVENT
- CALL
- CALL\_ARGUMENT
- CALL\_RESULT
- FILE\_SPACE\_ENTRY
- METADATA
- MONITOR\_ACTION
- MONITOR\_EXIT\_RESULT
- MONITOR\_METADATA
- SCHEDULE
- <span id="page-223-0"></span>• SCHEDULE\_ACTION
- SCHEDULE ITEM
- SCHEDULE\_SPEC
- TRANSFER\_CALLS
- TRANSFER\_CD\_NODE
- TRANSFER\_CORRELATOR
- TRANSFER\_EVENT
- TRANSFER\_EXIT
- TRANSFER\_ITEM
- TRANSFER\_ITEM\_ATTRIBUTES
- TRANSFER\_STATS
- TRIGGER CONDITION

Per impostare gli ID generati di queste tabelle sul valore corretto, effettuare le seguenti operazioni per ciascuna tabella:

a) Determinare il valore ID massimo nei dati esistenti.

È possibile trovare questo valore eseguendo questa istruzione SQL:

SELECT MAX(ID) FROM schema\_name.*table\_name*

Il valore restituito da questo comando è l'ID massimo esistente nella tabella specificata.

b) Modificare la tabella per impostare il generatore ID in modo che inizi da un nuovo valore superiore di 1 rispetto al valore restituito dal passo precedente.

È possibile impostare questo valore eseguendo la seguente istruzione SQL:

ALTER TABLE schema\_name.*table\_name* ALTER COLUMN ID RESTART WITH *value*

- 9. Modificare il file delle proprietà del database per specificare il nome del nuovo schema:
	- a) Se la directory di configurazione Managed File Transfer è /u/userid/fteconfig è possibile utilizzare il comando USS **find /u/userid/fteconfig -name databaselogger.properties** per individuare il file delle proprietà per il programma di registrazione.
	- b) Modificare questo file e modificare wmqfte.database.schema nel nuovo valore dello schema.
- 10. Immettere i seguenti comandi per convertire la struttura di directory nel formato V8.0.0 prima di tentare di utilizzare il programma di registrazione:

#### a) **fteMigrateConfigurationOptions**

#### b) **fteMigrateLogger**

Questo copia il databaselogger.properties in logger.properties.

- 11. Modificare il JCL del logger esistente per utilizzare le librerie V8.0.0 Managed File Transfer .
- 12. Avviare il programma di registrazione.

Una volta che il programma di registrazione è attivo, è possibile eliminare le tabelle V7 FTELOG .

#### z/OS  $\blacktriangleright$  LTS *Ripristino di un gestore code a una versione precedente su z/OS*

Dopo la migrazione alla release IBM MQ for z/OS 9.1.0 Long Term Support (LTS), da IBM MQ 8.0.0 o IBM MQ 9.0.0, è possibile eseguire la migrazione all'indietro o il fallback, alla versione utilizzata prima della migrazione. Le PTF di migrazione all'indietro sono disponibili sia per IBM MQ 8.0.0 che per IBM MQ 9.0.0. La migrazione all'indietro non è supportata per una release Continuous Delivery (CD).

### **Prima di iniziare**

Gli APAR associati alle suddette PTF di migrazione all'indietro, documentano informazioni specifiche relative al fallback.

 $\blacktriangleright$  V 3.1.0  $\blacksquare$  Da IBM MQ 9.1.0, i gestori code possono essere migrati indietro a una versione precedente se il messaggio CSQY039I viene emesso all'avvio del gestore code. Il messaggio contiene la versione di codice IBM MQ per cui è supportata la migrazione all'indietro. Se la migrazione all'indietro non è supportata, il messaggio CSQY040I viene emesso all'avvio del gestore code.

Se la migrazione all'indietro è supportata per il gestore code, è possibile tornare indietro utilizzando la propria procedura di personalizzazione e di avvio per il gestore code da tale versione se:

- prima di migrare il gestore code all'ultima versione, con tale versione delle librerie di destinazione, sono state applicate tutte le PTF di migrazione e tolleranza al gestore code sulla versione precedente. Il gestore code è stato quindi avviato con esito positivo con le PTF della versione precedente. Questo è un requisito prima che sia possibile ripristinare il gestore code alla versione originale.
- Sono state salvate le macro di personalizzazione del gestore code e il JCL per l'esecuzione con le librerie di destinazione IBM MQ 8.0.0 o IBM MQ 9.0.0 . Tuttavia, è possibile utilizzare il JCL di esempio per ricreare la personalizzazione, se gli originali non sono disponibili.

**Importante:** Se si era precedentemente in esecuzione su IBM MQ 8.0.0 o IBM MQ 9.0.0 con **OPMODE**(*COMPAT, nnn*) e si è abilitata la funzione IBM MQ 9.1.0 che è protetta da **OPMODE** in IBM MQ 8.0.0 o 9.0.0 , sarà necessario ricompilare gli ZPARM in **OPMODE**(*NEWFUNC,800*) per IBM MQ 8.0.0 o **OPMODE**(*NEWFUNC,900*) per IBM MQ 9.0.0 prima di riavviare il gestore code a tali livelli.

### **Informazioni su questa attività**

Per riavviare il gestore code, in modo che venga eseguito alla versione da cui è stato migrato, è sufficiente tornare a utilizzare le librerie per la versione precedente.

**Nota:** Non è necessario riportare il codice precedente alla versione precedente, per questa installazione, quando si ripristina il gestore code a una versione precedente.

Il codice iniziale fa riferimento ai moduli di caricamento IBM MQ che devono essere caricati nel link (LPA) perché IBM MQ agisca come sottosistema z/OS . Quando un comando viene immesso su un gestore code o quando un'applicazione si connette a un gestore code, la prima azione eseguita dal sistema MQ consiste nel caricare il codice iniziale. L'LPA deve contenere i moduli di codice iniziale IBM MQ della versione più recente di IBM MQ in esecuzione nel sistema. Ad esempio, se un gestore code IBM MQ 8 e IBM MQ 9 vengono eseguiti sullo stesso sistema, il codice precedente per la versione 9 deve essere caricato nell'area LPA.

Per ulteriori informazioni, vedi Early code .

### **Procedura**

- 1. Arrestare il listener, l'iniziatore di canali e il gestore code.
- 2. Tornare indietro per utilizzare i JCL della procedura avviata da MSTR e CHINIT con le librerie IBM MQ 8.0.0 o 9.0.0 , come richiesto.

Se gli alias del dataset vengono utilizzati per le librerie di caricamento, commutare gli alias per fare riferimento alle librerie IBM MQ 8.0.0 o 9.0.0 .

Ad esempio, un alias denominato MQM.MQP1.SCSQLOAD, che fa riferimento a MQM.MQV910.SCSQLOAD, deve essere modificato per fare riferimento a MQM.MQV900.SCSQLOADo MQM.MQV800.SCSQLOAD, come richiesto.

3. Ripristinare l'utilizzo del modulo dei parametri di sistema (CSQZPARM) utilizzato con IBM MQ 8.0.0 o IBM MQ 9.0.0, prima della migrazione e il collegamento al codice IBM MQ 8.0.0 o IBM MQ 9.0.0 , come richiesto.

Verificare l'avvio avviando:

- <span id="page-225-0"></span>a. Gestore code
- b. Iniziatore di canali
- c. Listener

separatamente. Verificare e risolvere eventuali errori che si verificano durante l'avvio. Una volta che tutti e tre i componenti si avviano correttamente, è possibile combinare l'avvio dei tre componenti, se necessario.

4. Verificare il corretto funzionamento delle applicazioni esistenti.

### **Risultati**

Il gestore code verrà ora eseguito alla versione del codice da cui è stato originariamente migrato.

**Nota:** Per i dettagli sulla migrazione all'indietro da IBM MQ for z/OS 8.0.0 a IBM WebSphere MQ for z/OS 7.1.0o dalla release IBM MQ for z/OS 9.0.0 LTS a IBM MQ for z/OS 8.0.0 o IBM WebSphere MQ for z/OS 7.1.0, fare riferimento alle istruzioni per IBM WebSphere MQ for z/OS 7.1.0, IBM MQ for z/OS 8.0.0o IBM MQ for z/OS 9.0.0 in [Informazioni sul prodotto IBM MQ in IBM Documentation.](https://www.ibm.com/docs/SSFKSJ)

### *Attività di post migrazione*

Seguire la procedura per eseguire le attività necessarie dopo la migrazione di un singolo gestore code IBM MQ su z/OS,

### **Informazioni su questa attività**

Dopo aver migrato un gestore code IBM MQ su z/OS , è necessario completare la procedura dettagliata in questo argomento, utilizzando i collegamenti contenuti in questa panoramica.

- 1. Controllare le modifiche nel comportamento apportate dalle modifiche di configurazione predefinite; consultare la fase "1" a pagina 226.
- 2. Modificare i lavori di backup in modo che facciano riferimento alla versione di destinazione delle librerie IBM MQ ; consultare il passo "2" a pagina 226.
- 3. Aggiornare il modulo ZPARM se non lo si è già fatto prima di avviare il gestore code; consultare il passo "3" a pagina 226.
- 4. Configurare Advanced Message Security; consultare il passo ["4" a pagina 227](#page-226-0).
- 5. Eseguire un test di regressione completo; consultare il passo ["5" a pagina 227.](#page-226-0)
- 6. Considerare la migrazione dell'applicazione client; consultare il passo ["6" a pagina 227](#page-226-0).
- 7. Utilizzare la nuova funzione; consultare il passo ["7" a pagina 227.](#page-226-0)
- 8. Facoltativamente, arrestare il server mqweb per le versioni precedenti; consultare il passo ["8" a](#page-226-0) [pagina 227](#page-226-0).

### **Procedura**

- 1. Verificare le modifiche nel funzionamento apportate dalle modifiche di configurazione predefinite. I valori predefiniti di alcune proprietà potrebbero essere stati modificati nella nuova versione, il che può portare a modifiche nel comportamento.
- 2. Modificare i lavori di backup e altri lavori di gestione, come ad esempio i lavori per eseguire il backup di oggetti IBM MQ e record di autenticazione di canale e i lavori MAKEDEF. Ad esempio, utilizzando CSQUTIL COMMAND MAKEDEF (..); consultare Utilizzo della funzione COMMAND di CSQUTIL per fare riferimento alla versione di destinazione delle librerie IBM MQ .
- 3. Aggiornare il modulo del parametro di sistema (ZPARM), se necessario.
	- Tieni presente quanto segue:
	- Rivedere le modifiche ai parametri ZPARM tra la versione da cui è stata eseguita la migrazione e IBM MQ 9.1.
- <span id="page-226-0"></span>• Se è necessario modificare il valore di un qualsiasi parametro, è necessario generare un nuovo ZPARM a questo punto. Effettuare le seguenti operazioni:
	- a. Personalizzare l'esempio ZPARM per utilizzare le nuove librerie IBM MQ
	- b. Aggiornare i valori per i parametri come necessario e
	- c. Ricompilazione, per generare il nuovo ZPARM.
- Non è necessario ricompilare ZPARM, se non si modificano i valori di alcun parametro.

 $\blacktriangleright$  <code>V 9.1.0</code>  $\blacksquare$  Per IBM MQ 9.1.0 , è necessario assicurarsi che ZPARM non faccia riferimento al parametro **OPMODE** poiché non è più supportato. Se si specifica **OPMODE** , verrà visualizzato un messaggio di avvertenza in fase di assemblaggio.

- 4. Se il gestore code è configurato per utilizzare Advanced Message Security (AMS), effettuare le operazioni riportate nella sezione [Attività successive alla migrazione per Advanced Message Security](#page-221-0) dell'argomento [Migrazione Advanced Message Security .](#page-219-0)
- 5. Eseguire un test di regressione completo.
- 6. Migrare le applicazioni client.

Le applicazioni client possono essere considerate in qualsiasi momento durante la fase di migrazione.

I client sono compatibili all'indietro e in avanti. Si consiglia di migrare le librerie client allo stesso livello, o ad un livello successivo, del gestore code, in modo che sia disponibile la funzione più recente.

7. Utilizzare le nuove funzioni fornite dal gestore code migrato.

Il gestore code è stato completamente migrato a un nuovo livello di versione, quindi ora è possibile usufruire di nuove funzionalità.

Tuttavia, si noti che potrebbe essere necessaria una configurazione aggiuntiva per abilitare le nuove funzioni selezionate.

Consultare Novità in IBM MQ 9.1 e verificare quali funzioni sono più adatte alle proprie esigenze aziendali. Pianificare l'azione per sviluppare nuove applicazioni o modificare le configurazioni, per abilitare tali funzioni.

8. Se è stato creato un nuovo server mqweb per l'ultima versione, è possibile arrestare il server mqweb per tutte le versioni precedenti quando tutti i gestori code sul sistema z/OS sono stati migrati alla versione più recente.

#### **Risultati**

È stata completata la migrazione di un singolo gestore code IBM MQ for z/OS .

# **Migrazione del gruppo di condivisione code**

 $\blacktriangleright$  V 9.1.0  $\blacktriangleright$   $\blacktriangleright$  possibile combinare gestori code di diverse release in un gruppo di condivisione code. Limitare il tempo di gestione di un gruppo misto al tempo necessario per migrare tutti i gestori code allo stesso livello di comandi. Non è possibile combinare un gestore code IBM MQ 9.1.0, o successivo, nello stesso gruppo di condivisione code dei gestori code o in grado di eseguire versioni precedenti a IBM MQ 8.0.0.

Quando si migrano i gestori code in un gruppo di condivisione code, è necessario eseguire la migrazione di tutti i gestori code alla nuova versione non appena possibile. I gruppi di condivisione code possono contenere gestori code con una combinazione limitata di versioni. È supportata una combinazione di gestori code in un gruppo di condivisione code in modo da poter migrare e verificare l'aggiornamento di ogni gestore code.

Migrare ciascun gestore code, uno alla volta, lasciando il gruppo di condivisione code in esecuzione. In nessuna fase è richiesta un'interruzione dell'intero gruppo di condivisione code. I gruppi misti sono più difficili da gestire che se tutti i gestori code hanno la stessa versione.

La migrazione di ciascun gestore code costituisce la parte principale del lavoro di migrazione di un gruppo di condivisione code. Avvicinarsi alla migrazione di un gruppo di condivisione code, in quanto richiede

alcune attività aggiuntive che devono essere eseguite durante la migrazione di ogni gestore code. Queste attività sono elencate in ["Migrazione di IBM MQ for z/OS - ordine delle attività" a pagina 206](#page-205-0) come parte della procedura di migrazione di un singolo gestore code.

Un buon approccio è quello di creare un piano di migrazione che incorpori la migrazione del gruppo di condivisione code; consultare ["Pianificazione della migrazione di IBM MQ a una versione successiva su](#page-207-0) [z/OS" a pagina 208](#page-207-0) per ulteriori informazioni.

### **Note:**

- 1. Se non diversamente indicato, i gestori code LTS e CD con gli stessi numeri di versione e release possono coesistere in un gruppo di condivisione code senza la necessità di una PTF di migrazione all'indietro.
- 2. I gestori code LTS versione 9.1.0e CD versione 9.0.n possono anche coesistere in un gruppo di condivisione code senza la necessità di una PTF di migrazione all'indietro.

#### **Riferimenti correlati**

["Comandi MQSC in un gruppo di condivisione code misto su z/OS" a pagina 107](#page-106-0) I comandi **MQSC** esistenti che utilizzano nuove parole chiave e valori di attributo possono essere immessi per l'instradamento a un gestore code migrato. È possibile immettere i comandi su qualsiasi gestore code. Instradare i comandi utilizzando **CMDSCOPE**. I comandi con nuove parole chiave e valori di attributo, o i nuovi comandi, instradati a una versione precedente del gestore code, hanno esito negativo.

["Proprietà degli oggetti in un gruppo di condivisione code misto su z/OS" a pagina 107](#page-106-0) Gli attributi che non esistevano nelle versioni precedenti possono essere creati e modificati sui gestori code di una versione successiva in un gruppo di condivisione code misto. Gli attributi non sono disponibili per i gestori code nel gruppo che sono a un livello precedente.

["Coesistenza del gruppo di condivisione code su z/OS" a pagina 106](#page-105-0)

### **Aggiunta di un nuovo gruppo di condivisione code ad un gruppo di condivisione dati Db2 esistente nella versione più recente su z/OS**

Seguire questa procedura per aggiungere un nuovo gruppo di condivisione code ad un gruppo di condivisione dati Db2 esistente nell'ultima versione del prodotto. È necessario applicare le PTF di migrazione e tolleranza ai gestori code, nella versione precedente, in uno qualsiasi dei gruppi di condivisione code prima di aggiungere un gruppo di condivisione code.

### **Prima di iniziare**

- 1. Esaminare i requisiti di condivisione dati Db2 . È possibile utilizzare un singolo gruppo di condivisione dati Db2 per supportare più gruppi di condivisione code IBM MQ .
- 2. È possibile aggiungere un nuovo gruppo di condivisione code a un gruppo di condivisione dati Db2 che già supporta IBM MQ i gruppi di condivisione code contenenti i gestori code per la versione precedente. È necessario assicurarsi che le PTF di migrazione e tolleranza siano state applicate. le tabelle Db2 utilizzate da IBM MQ devono essere configurate per i gestori code della versione più recente.

### **Procedura**

1. Impostare la CF (coupling facility).

Consultare Impostazione della CF (coupling facility).

2. Personalizzare e includere l'esempio di input di inizializzazione *thlqual*.SCSQPROC(CSQ4INSS) nel dataset CSQINP2 .

Per ulteriori informazioni, consultare ["Preparazione alla migrazione di un singolo gestore code IBM](#page-212-0) [MQ for z/OS" a pagina 213](#page-212-0).

3. Aggiungere le voci IBM MQ al gruppo di condivisione dati Db2 utilizzando il programma **CSQ5PQSG** .

Vedere Aggiunta delle voci IBM MQ al gruppo di condivisione dati Db2.

4. Adattare il modulo dei parametri di sistema per aggiungere informazioni sul gruppo di condivisione dati Db2 e sul gruppo di condivisione code IBM MQ .

Per ulteriori informazioni, consultare ["Preparazione alla migrazione di un singolo gestore code IBM](#page-212-0) [MQ for z/OS" a pagina 213](#page-212-0).

# **Migrazione di un cluster del gestore code**

È possibile migrare i gestori code in un cluster tutti in una volta o uno alla volta, che viene definito migrazione a fasi. Migrare i gestori code del repository completo in un cluster prima dei gestori code del repository parziale. È necessario considerare l'effetto della migrazione di alcuni gestori code in un cluster, prima che tutti i gestori code vengano migrati.

### **Prima di iniziare**

Prima di avviare la migrazione, verificare che non siano stati identificati problemi di migrazione specifici del cluster per la migrazione che si intende eseguire.

Considerare i seguenti problemi relativi alla migrazione di un cluster di gestore code:

- Riduzione delle interruzioni delle applicazioni.
- Misurare e verificare il successo della migrazione e pianificare la migrazione all'indietro in caso di problemi di migrazione.
- Utilizzo delle nuove funzionalità di IBM MQ
- Gestione della migrazione di un cluster nel contesto della rete IBM MQ più ampia e dell'architettura di sistema della propria organizzazione.

### **Informazioni su questa attività**

I gestori code del cluster possono partecipare a cluster con altri gestori code in esecuzione su versioni differenti, motivo per cui è possibile una migrazione a fasi. La possibilità di preparare una migrazione è importante, poiché la migrazione di ciascun gestore code in un cluster richiede tempo. Eseguendo la migrazione, che lascia in esecuzione altri gestori code presenti nel cluster, si riduce l'effetto del tempo di inattività del gestore code sulle applicazioni.

Migrare prima i gestori code con repository completi. Quindi, migrare gli altri gestori code, che dispongono di repository parziali, uno alla volta. Completare la migrazione dell'intero cluster prima di iniziare a utilizzare nuove funzioni.

Se è necessario iniziare ad utilizzare nuove funzioni prima di completare la migrazione dell'intero cluster, potrebbe essere necessario aggiornare i repository parziali. Dopo ogni migrazione di un gestore code con un repository parziale, immettere il comando **REFRESH CLUSTER** sul gestore code appena migrato. Il comando aggiorna i record del cluster nel gestore code appena migrato, potenzialmente ricevendo aggiornamenti per qualsiasi nuovo attributo. Non eseguire questa operazione se è stata eseguita la migrazione dell'intero cluster prima di utilizzare la nuova funzione. Il comando **REFRESH CLUSTER** richiede molto tempo perché tutte le modifiche funzionino nel cluster.

**Nota:** Per i cluster di grandi dimensioni, l'utilizzo del comando **REFRESH CLUSTER** può danneggiare il cluster mentre è in esecuzione e, di nuovo, a intervalli di 27 giorni, quando gli oggetti del cluster inviano automaticamente gli aggiornamenti di stato a tutti i gestori code interessati. Consultare Refreshing in a large cluster can affect performance and availability of the cluster.

Se i repository completi non vengono migrati prima dei repository parziali, il cluster continua a funzionare, ma senza che tutte le nuove funzioni in una versione funzionino come previsto. Per funzionare in modo prevedibile, i gestori code del repository completo devono eseguire la versione principale IBM MQ più recente (per gli utenti LTS ) o la versione CD (per gli utenti CD ). Ciò garantisce che i repository completi possano memorizzare le informazioni dal resto del cluster derivanti dall'utilizzo di nuove funzioni.

**Nota:** In circostanze eccezionali, potrebbe essere necessario aggiornare alcuni dei repository parziali prima dei repository completi.

<span id="page-229-0"></span>Mentre il prodotto supporta questa configurazione, in questa situazione fare molta attenzione ad evitare l'utilizzo di qualsiasi nuova funzione di cluster sui repository parziali, fino a quando i repository completi non sono stati aggiornati, per evitare risultati imprevisti.

#### **Procedura**

- Per informazioni sulla creazione di un piano di migrazione per un cluster del gestore code, consultare ["Creazione di un piano di migrazione per un cluster del gestore code" a pagina 231](#page-230-0).
- Per informazioni sulla creazione di un piano di backout per la migrazione di un cluster del gestore code, consultare ["Creazione di un piano di backout per la migrazione del cluster del gestore code" a pagina](#page-231-0) [232](#page-231-0).
- Per informazioni su come migrare un gestore code in un cluster di gestori code, consultare ["Migrazione](#page-232-0) [di un gestore code cluster" a pagina 233](#page-232-0).

### **Come vengono aggiornati i repository di cluster con versioni miste**

I repository memorizzano i record per un oggetto in un cluster nella versione del formato record che corrisponde alla versione del gestore code che ospita il repository. I gestori code del repository inoltrano i record degli oggetti, prima che vengano archiviati, nel formato in cui vengono ricevuti. Il destinatario ignora i campi di una versione più recente e utilizza i valori predefiniti per i campi non presenti nel record.

I repository cluster contengono record che rappresentano oggetti, ad esempio, un record coda rappresenta una coda cluster. Un repository completo contiene record per tutti gli oggetti nel cluster. I repository parziali contengono i record per gli oggetti locali e remoti utilizzati localmente. Un record del repository può contenere informazioni solo sugli attributi allo stesso livello di comando del gestore code che contiene tale repository. Quindi, ad esempio, un repository IBM MQ 9.0 contiene solo informazioni di attributo di livello IBM MQ 9.0 . Un repository di IBM MQ 9.1 contiene tutti i IBM MQ 9.0 record, più IBM MQ 9.1 record contenenti ulteriori IBM MQ 9.1 attributi.

Un repository memorizza un record ricevuto nella propria versione. Se il record che riceve è di una versione successiva, gli attributi della versione successiva vengono eliminati quando il record viene memorizzato. Un gestore code IBM MQ 9.0 che riceve informazioni su un gestore code IBM MQ 9.1 memorizza solo IBM MQ 9.0 informazioni. Un repository IBM MQ 9.1 che riceve un record IBM MQ 9.0 memorizza i valori predefiniti per gli attributi introdotti nella versione successiva. I valori predefiniti definiscono i valori per gli attributi che non vengono inclusi nel record ricevuto.

Un repository normalmente invia i record nel proprio formato di versione, che è lo stesso del formato in cui li ha memorizzati. Esiste un'eccezione a questa regola. Quando un repository completo riceve un record da un repository parziale, viene immediatamente inoltrato nello stesso formato. Quindi, se un repository completo IBM MQ 9.0 dovesse ricevere un record da un repository parziale IBM MQ 9.1 , inoltrerebbe il record IBM MQ 9.1 . Invia il record a tutti gli altri repository completi e a tutti gli altri repository parziali che hanno sottoscrizioni che corrispondono al record.

Un repository parziale riflette il repository completo che ha inviato l'aggiornamento più recente ad un record. Di conseguenza, è possibile che le informazioni contenute in un IBM MQ 9.1 repository parziale per i nuovi IBM MQ 9.1 attributi vengano modificate in modo imprevisto. I valori potrebbero passare dalle informazioni IBM MQ 9.1 effettive ai valori predefiniti. Le modifiche si verificano se i repository completi nel cluster si trovano a livelli differenti. Migrare prima i repository completi per evitare instabilità.

Un repository parziale invia periodicamente le informazioni sui propri oggetti a un repository completo almeno una volta ogni 27 giorni. Le informazioni vengono inviate su qualsiasi oggetto quando viene modificato o definito. Fare riferimento a Per quanto tempo i repository dei gestori code conservano le informazioni

Dopo aver migrato tutti i repository completi in IBM MQ 9.1, alcuni attributi potrebbero contenere valori predefiniti. Gli attributi potrebbero contenere valori predefiniti al posto dei valori effettivi, se un repository non ha ricevuto un aggiornamento. È possibile aggiornare il repository in due modi:

• Modificare l'oggetto che il record contenente i valori predefiniti rappresenta, ad esempio, utilizzando ALTER QL per una coda locale. La modifica forza il repository locale a inviare nuovamente il record.

<span id="page-230-0"></span>• Immettere il comando **REFRESH CLUSTER** sul repository parziale che contiene il record contenente i valori predefiniti. **REFRESH CLUSTER** forza il repository parziale ad eliminare il record contenente i valori predefiniti e ottenere un nuovo record come richiesto.

**Nota:** Per i cluster di grandi dimensioni, l'utilizzo del comando **REFRESH CLUSTER** può danneggiare il cluster mentre è in esecuzione e, di nuovo, a intervalli di 27 giorni, quando gli oggetti del cluster inviano automaticamente gli aggiornamenti di stato a tutti i gestori code interessati. Consultare Refreshing in a large cluster can affect performance and availability of the cluster.

In sintesi, per una migrazione più prevedibile e più rapida, quando si esegue la migrazione del cluster effettuare le seguenti operazioni nel seguente ordine:

- 1. Migrare i gestori code con repository completi.
- 2. Migrare i gestori code con repository parziali.
- 3. Iniziare a utilizzare la nuova funzione nel cluster.

**Nota:** In circostanze eccezionali, potrebbe essere necessario aggiornare alcuni dei repository parziali prima dei repository completi.

Mentre il prodotto supporta questa configurazione, in questa situazione fare molta attenzione ad evitare l'utilizzo di qualsiasi nuova funzione di cluster sui repository parziali, fino a quando i repository completi non sono stati aggiornati, per evitare risultati imprevisti.

#### **Concetti correlati**

Per quanto tempo i repository dei gestori code conservano le informazioni?

### **Creazione di un piano di migrazione per un cluster del gestore code**

Prima di eseguire la migrazione di un cluster di gestori code, pianificare le operazioni da eseguire. Identificare i ruoli dei diversi gestori code nel cluster e decidere in quale ordine migrare i gestori code.

#### **Procedura**

- Quali problemi di migrazione del gestore code e dell'applicazione devono essere risolti tra la vecchia e la nuova versione?
- Quale architettura di sistema e quali procedure di controllo delle modifiche è necessario considerare?
- Considerare le domande di migrazione specifiche per i cluster, come ad esempio la migrazione di repository completi e la migrazione di cluster sovrapposti.
- Uno dei gestori code fa parte di un gruppo di condivisione code o di una soluzione alta disponibilità?
- Il cluster è un cluster di pubblicazione / sottoscrizione? Quale gestore code è un host argomento cluster?
- Decidere se eseguire una migrazione a fasi o migrare tutti i gestori code contemporaneamente.
- Si dispone di un sistema di test da migrare e di uno di produzione?
- Documentare e verificare il piano prima di migrare i gestori code di produzione.

#### **Concetti correlati**

["Migrazione e interoperabilità delle applicazioni" a pagina 85](#page-84-0)

IBM MQ supporta l'esecuzione di applicazioni compilate e collegate rispetto alle precedenti versioni di IBM MQ, con livelli successivi di IBM MQ. Utilizzare la nuova versione delle librerie per creare le applicazioni, una volta aggiornati i gestori code.

Disponibilità dei gestori code dell'host argomento del cluster

["Come vengono aggiornati i repository di cluster con versioni miste" a pagina 230](#page-229-0)

I repository memorizzano i record per un oggetto in un cluster nella versione del formato record che corrisponde alla versione del gestore code che ospita il repository. I gestori code del repository inoltrano i record degli oggetti, prima che vengano archiviati, nel formato in cui vengono ricevuti. Il destinatario ignora i campi di una versione più recente e utilizza i valori predefiniti per i campi non presenti nel record.

["Migrazione del gestore code" a pagina 83](#page-82-0)

<span id="page-231-0"></span>Dopo l'aggiornamento di un'installazione, potrebbe essere richiesta la migrazione del gestore code. La migrazione avviene quando si avvia un gestore code. È possibile rimuovere un aggiornamento prima di avviare un gestore code. Tuttavia, se si rimuove l'aggiornamento dopo l'avvio di un gestore code, il gestore code non funzionerà.

#### ["Migrazione del gruppo di condivisione code" a pagina 227](#page-226-0)

 $\blacktriangleright$  V 9.1.0  $\blacksquare$   $\grave{\text{E}}$  possibile combinare gestori code di diverse release in un gruppo di condivisione code. Limitare il tempo di gestione di un gruppo misto al tempo necessario per migrare tutti i gestori code allo stesso livello di comandi. Non è possibile combinare un gestore code IBM MQ 9.1.0, o successivo, nello stesso gruppo di condivisione code dei gestori code o in grado di eseguire versioni precedenti a IBM MQ 8.0.0.

#### **Attività correlate**

["Migrazione di un gestore code in una configurazione ad alta disponibilità" a pagina 235](#page-234-0) Le configurazioni ad alta disponibilità dei gestori code possono aumentare la disponibilità delle applicazioni IBM MQ . Se un gestore code o un server ha esito negativo, viene riavviato automaticamente su un altro server. È possibile fare in modo che le applicazioni IBM MQ MQI client si riconnettano automaticamente al gestore code. Le applicazioni server possono essere configurate per essere avviate all'avvio del gestore code.

### **Creazione di un piano di backout per la migrazione del cluster del gestore code**

Prima di eseguire una migrazione, decidere un piano di backout in caso di errore.

### **Prima di iniziare**

Quali funzionalità di backout sono supportate dai gestori code nel cluster?

Se le librerie del livello precedente di IBM MQ includono le PTF appropriate per consentire la migrazione all'indietro, i gestori code in esecuzione su z/OS possono essere ripristinati a un livello precedente modificando le librerie di caricamento.

Su altre piattaforme, l'unica opzione di backout consiste nel ripristinare un gestore code a uno stato precedente. Quando si ripristina un gestore code, si perdono le modifiche persistenti da quando il gestore code ha iniziato l'esecuzione al nuovo livello.

### **Informazioni su questa attività**

Il piano di backout deve considerare come mantenere la disponibilità del cluster. Deve gestire eventuali problemi derivanti dalla migrazioni di un gestore code nel cluster.

### **Procedura**

Il piano di backout deve descrivere i punti seguenti:

- Ciò che costituisce una migrazione di successo.
- Le condizioni che attivano la procedura di backout.
- Azioni di backout alternative, quali:
	- a) Sospensione di un gestore code dal cluster.
	- b) Migrazione all'indietro
	- c) Mantenere un gestore code offline fino a quando non viene risolto un problema esterno.

#### **Concetti correlati**

#### ["Migrazione del gestore code" a pagina 83](#page-82-0)

Dopo l'aggiornamento di un'installazione, potrebbe essere richiesta la migrazione del gestore code. La migrazione avviene quando si avvia un gestore code. È possibile rimuovere un aggiornamento prima di <span id="page-232-0"></span>avviare un gestore code. Tuttavia, se si rimuove l'aggiornamento dopo l'avvio di un gestore code, il gestore code non funzionerà.

### **Migrazione di un gestore code cluster**

Effettuare le operazioni riportate di seguito per migrare un singolo gestore code in un cluster, iniziando con un gestore code nel sistema di prova. Basare questi passi sul proprio piano di migrazione del cluster.

#### **Procedura**

- 1. Sospendere il gestore code che si desidera migrare dal cluster:
	- a) Immettere il comando **MQSC** :

```
SUSPEND QMGR CLUSTER(cluster name)
```
b) Verificare che nessun messaggio venga inviato al gestore code.

È necessario chiudere tutte le applicazioni che continuano a inviare messaggi a questo gestore code. L'algoritmo del carico di lavoro del cluster potrebbe scegliere il gestore code sospeso. Se non ci sono altre destinazioni valide o se un'applicazione ha un'affinità con il gestore code, potrebbe selezionare il gestore code.

- 2. Salvare un record di tutti gli oggetti cluster noti a questo gestore code. Questi dati vengono utilizzati dopo la migrazione per verificare che gli oggetti siano stati migrati correttamente.
	- a) Immettere il comando per visualizzare gestori code del cluster.

DISPLAY CLUSQMGR(\*)

b) Immettere il comando per visualizzare le code del cluster.

DISPLAY QC(\*)

c) Immettere il comando per visualizzare gli argomenti del cluster.

DISPLAY TCLUSTER(\*)

- 3. Salvare un record dal repository completo della vista degli oggetti cluster di proprietà di questo gestore code. Il record viene utilizzato dopo la migrazione per verificare che gli oggetti siano stati migrati correttamente.
	- a) Immettere il comando sui repository completi per visualizzare questo gestore code.

DISPLAY CLUSQMGR(*migrated queue manager name*)

b) Immettere il comando sui repository completi per visualizzare le code cluster per questo gestore code

DISPLAY QC(\*) WHERE(CLUSQMGR EQ *migrated queue manager name*)

c) Immettere il comando sui repository completi per visualizzare gli argomenti del cluster per questo gestore code.

```
DISPLAY TCLUSTER(*) WHERE(CLUSQMGR EQ migrated queue manager name)
```
4. Migrare il gestore code.

Eseguire una delle attività di migrazione del gestore code, a seconda della piattaforma; consultare ["Migrazione di un gestore code su Windows" a pagina 120](#page-119-0).

Il processo di migrazione del gestore code è, in linea di massima:

- a) Chiudere il gestore code.
- b) Eseguire un backup del gestore code.
- c) Installare la nuova versione di IBM MQ.
- d) Riavviare il gestore code.
- 5. Verificare che tutti gli oggetti cluster siano migrati correttamente.
	- a) Immettere il comando per visualizzare gestori code del cluster e verificare l'output rispetto ai dati salvati prima della migrazione.

```
DISPLAY CLUSQMGR(*)
```
b) Immettere il comando per visualizzare code cluster e controllare l'output rispetto ai dati salvati prima della migrazione.

```
DISPLAY QC(*)
```
c) Immettere il comando per visualizzare gli argomenti del cluster e verificare l'output rispetto ai dati salvati prima della migrazione.

DISPLAY TCLUSTER(\*)

- 6. Controllare che il gestore code stia comunicando correttamente con i repository completi.
- 7. Verificare che i canali cluster per i repository completi possano essere avviati.
- 8. Verificare che i repository completi dispongano ancora di informazioni sul gestore code del cluster migrato, sulle relative code del cluster e sugli argomenti del cluster.
	- a) Immettere il comando sui repository completi e verificare l'output rispetto ai dati salvati prima della migrazione.

DISPLAY CLUSQMGR(*migrated\_queue\_manager\_name*)

b) Immettere il comando sui repository completi e verificare l'output rispetto ai dati salvati prima della migrazione.

DISPLAY QC(\*) WHERE(CLUSQMGR EQ *migrated\_queue\_manager\_name*)

c) Immettere il comando sui repository completi e verificare l'output rispetto ai dati salvati prima della migrazione.

DISPLAY TCLUSTER(\*) WHERE(CLUSQMGR EQ *migrated\_queue\_manager\_name*)

- 9. Verificare che le applicazioni su altri gestori code possano inserire i messaggi nelle code di proprietà del gestore code del cluster migrato.
- 10. Verificare che le applicazioni sul gestore code migrato possano inserire i messaggi nelle code di proprietà di altri gestori code cluster.
- 11. Riprendere il gestore code immettendo il seguente comando:

RESUME QMGR CLUSTER(*cluster name*)

12. Monitorare attentamente il gestore code e le applicazioni nel cluster per un certo periodo di tempo.

### <span id="page-234-0"></span>**Operazioni successive**

Una volta completata la migrazione di un gestore code in un cluster, sul sistema di verifica, completare la migrazione degli altri gestori code in ciascun cluster sul sistema di verifica.

Una volta completata la migrazione di tutti i gestori code sul sistema di prova, migrare ciascuno dei gestori code sul sistema di produzione.

#### **Concetti correlati**

["Migrazione del gestore code" a pagina 83](#page-82-0)

Dopo l'aggiornamento di un'installazione, potrebbe essere richiesta la migrazione del gestore code. La migrazione avviene quando si avvia un gestore code. È possibile rimuovere un aggiornamento prima di avviare un gestore code. Tuttavia, se si rimuove l'aggiornamento dopo l'avvio di un gestore code, il gestore code non funzionerà.

#### **Riferimenti correlati**

VISUALIZZA CLUSQMGR VISUALIZZAZIONE CODA RESUME QMGR Gestore code in stato SUSPEND

# **Migrazione di un gestore code in una configurazione ad alta disponibilità**

Le configurazioni ad alta disponibilità dei gestori code possono aumentare la disponibilità delle applicazioni IBM MQ . Se un gestore code o un server ha esito negativo, viene riavviato automaticamente su un altro server. È possibile fare in modo che le applicazioni IBM MQ MQI client si riconnettano automaticamente al gestore code. Le applicazioni server possono essere configurate per essere avviate all'avvio del gestore code.

### **Informazioni su questa attività**

 $\blacktriangleright$  Multi $\blacktriangleright$ Per IBM MQ for Multiplatforms, le configurazioni ad alta disponibilità possono essere implementate utilizzando una soluzione cluster ad alta disponibilità o utilizzando gestori code a più istanze. Red Hat Cluster Suite o Microsoft Cluster Service (MSCS) sono esempi di soluzioni cluster ad alta disponibilità.

Linux Per piattaforme Linux , è possibile implementare l'alta disponibilità utilizzando i gestori code di dati replicati (RDQM). Per la migrazione di RDQM, consultare ["Migrazione dei gestori code di dati](#page-237-0) [replicati" a pagina 238.](#page-237-0)

z/05 Per IBM MQ for z/OS ci sono diverse tecniche alternative per aumentare la disponibilità del gestore code; consultare Disponibilità su z/OS. Le considerazioni sulla migrazione su z/OS dipendono dalle tecniche di disponibilità utilizzate e non descritte in questo argomento. Il termine configurazione ad alta disponibilità fa riferimento solo ai gestori code nelle configurazioni su piattaforme diverse da z/OS.

**IMQ Appliance Un'altra soluzione consiste nel configurare un gruppo HA (High Availability) su una coppia** di dispositivi IBM MQ . Consultare la documentazione dell'applicazione per i dettagli sulla migrazione dei gestori code HA.

I principi generali coinvolti nella migrazione del gestore code in una configurazione ad alta disponibilità basata su gestori code a più istanze o su un cluster ad alta disponibilità sono gli stessi. In entrambi i casi, i principi sono i seguenti:

- 1. Non è necessario riavviare un gestore code ad un livello di comando inferiore rispetto a quello che era precedentemente in esecuzione.
- 2. Non è possibile eseguire l'aggiornamento del codice in esecuzione su un gestore code attivo.
- 3. Non è possibile eseguire il backup di un gestore code attivo.

#### <span id="page-235-0"></span>**Procedura**

- Per migrare un gestore code a più istanze, consultare "Migrazione di un gestore code a più istanze" a pagina 236.
- Per migrare un gestore code del cluster ad alta disponibilità, consultare ["Migrazione di un gestore code](#page-236-0) [cluster ad alta disponibilità" a pagina 237](#page-236-0).

#### **Attività correlate**

["Migrazione di una configurazione MSCS su Windows" a pagina 148](#page-147-0)

Migrare i gestori code in una configurazione Microsoft Cluster Service (MSCS) un nodo alla volta, seguendo queste istruzioni.

### **Migrazione di un gestore code a più istanze**

Attenersi alla procedura elencata per migrare un gestore code in una configurazione del gestore code a più istanze.

### **Prima di iniziare**

I seguenti termini sono pertinenti:

#### **istanza attiva del gestore code**

Un'istanza del gestore code che è stata avviata consentendo le istanze in standby ed è in esecuzione.

#### **istanza in standby del gestore code**

Un'istanza del gestore code che è stata avviata consentendo le istanze in standby ed è in standby. È pronto a subentrare automaticamente all'istanza attiva.

#### **Procedura**

Basare la procedura di migrazione sui seguenti passi:

- 1. Prima di avviare il processo di migrazione, creare un gestore code differente su un server su cui è stato installato l'aggiornamento.
- 2. Verificare l'aggiornamento eseguendo i controlli di verifica richiesti dalla propria organizzazione.
- 3. Se si dispone di un pool di server da cui si sceglie, quando si avvia un'istanza del gestore code, aggiornare IBM MQ sui server che si trovano nel pool e che non sono né attivi né in standby.
- 4. Arrestare l'istanza del gestore code in standby.

Accertarsi che non sia in esecuzione alcuna procedura di gestione del sistema che riavvii automaticamente l'istanza.

- 5. Se non si dispone di un pool di server, aggiornare IBM MQ sul server su cui era in esecuzione l'istanza standby
- 6. Decidere se il tempo di inattività o la recuperabilità è più importante nella migrazione.
- 7. Opzionale: Seguire questa procedura se la recuperabilità è più importante ed è necessario eseguire un backup:
	- a) Arrestare l'istanza del gestore code attivo, senza passare ad alcun standby.
	- b) Backup del gestore code
	- c) Avviare un'istanza del gestore code, consentendo gli standby, su uno dei server aggiornati.
	- d) Se si dispone di un pool di server aggiornati, avviarne un altro, consentendo gli standby.
- 8. Opzionale: Seguire questa procedura se la disponibilità è più importante. Non è necessario eseguire un backup.
	- a) Avviare un'istanza del gestore code come standby su uno dei server aggiornati.
	- b) Arrestare l'istanza del gestore code attivo, passando allo standby.
	- c) Se si dispone di un pool di server aggiornati, avviarne un altro, consentendo gli standby.
- 9. Aggiornare il codice IBM MQ sul server che era l'istanza del gestore code attivo.

<span id="page-236-0"></span>10. Avviare il server come istanza standby se non è stato già avviato uno standby.

["Migrazione di un gestore code in una configurazione ad alta disponibilità" a pagina 235](#page-234-0) Le configurazioni ad alta disponibilità dei gestori code possono aumentare la disponibilità delle applicazioni IBM MQ . Se un gestore code o un server ha esito negativo, viene riavviato automaticamente su un altro server. È possibile fare in modo che le applicazioni IBM MQ MQI client si riconnettano automaticamente al gestore code. Le applicazioni server possono essere configurate per essere avviate all'avvio del gestore code.

"Migrazione di un gestore code cluster ad alta disponibilità" a pagina 237 Seguire i passi elencati per migrare un gestore code in una configurazione del gestore code ad alta disponibilità.

### **Migrazione di un gestore code cluster ad alta disponibilità**

Seguire i passi elencati per migrare un gestore code in una configurazione del gestore code ad alta disponibilità.

### **Prima di iniziare**

I seguenti termini sono pertinenti:

#### **server attivo**

Il server in esecuzione o l'istanza del gestore code attivo

#### **server passivo**

Un server pronto a subentrare automaticamente dal server attivo.

#### **server inattivo**

Un server che non è preparato ad assumere il controllo automaticamente. Il server potrebbe essere stato rimosso dal cluster o potrebbe essere stato portato offline in qualche modo.

#### **Procedura**

Basare la procedura di migrazione sui seguenti passi. I dettagli dipendono dai comandi specifici nel cluster interessato.

- 1. Prima di avviare il processo di migrazione, creare un gestore code differente su un server su cui è installato l'aggiornamento.
- 2. Verificare l'aggiornamento eseguendo i controlli di verifica richiesti dall'azienda.
- 3. Formare due coppie di cluster se sono disponibili quattro server.

Con due coppie, il gestore code può continuare l'esecuzione in una coppia di cluster al vecchio livello di comando. Quando si è pronti, è possibile trasferire il gestore code alla coppia di server al nuovo livello di comando.

4. Rimuovere un server passivo dal cluster.

Assicurarsi che il cluster non possa riavviare automaticamente il server. Il server viene reso inattivo.

- 5. Creare una seconda ubicazione per il codice aggiornato, se un cluster ad alta disponibilità utilizza un'ubicazione comune per il codice IBM MQ .
- 6. Installare o aggiornare il codice IBM MQ utilizzando il server su cui non è in esecuzione il gestore code.
- 7. Verificare l'aggiornamento creando un gestore code differente sul server ed eseguendo i controlli di verifica richiesti dalla propria organizzazione.
- 8. Se più della metà dei server rimane nel cluster, rimuovere un server, aggiornare IBM MQe verificare l'aggiornamento.

Ogni server viene reso inattivo come parte del processo. Continuare fino all'aggiornamento della metà dei server.

- 9. Se il server attivo fa parte di un cluster rimanente, disattivare i server passivi in modo che il cluster non possa riattivarli automaticamente.
- 10. Decidere se il tempo di inattività o la recuperabilità è più importante nella migrazione.
- <span id="page-237-0"></span>11. Opzionale: Seguire questa procedura se la recuperabilità è più importante:
	- a) Arrestare il gestore code e rimuovere il server dal cluster.
	- b) Eseguire il backup del gestore code.
- 12. Opzionale: Seguire questa procedura se il tempo di inattività è più importante:
	- a) Aggiungere nuovamente i server migrati nel cluster, come server passivi.
	- b) Passare il server rimanente nel cluster di server ad alta disponibilità su uno dei server passivi. Lo switch causa l'arresto del gestore code in esecuzione e lo riavvia su uno dei server passivi.
- 13. Aggiornare i server ad alta disponibilità rimanenti e aggiungerli nuovamente nel cluster.

["Migrazione di un gestore code in una configurazione ad alta disponibilità" a pagina 235](#page-234-0) Le configurazioni ad alta disponibilità dei gestori code possono aumentare la disponibilità delle applicazioni IBM MQ . Se un gestore code o un server ha esito negativo, viene riavviato automaticamente su un altro server. È possibile fare in modo che le applicazioni IBM MQ MQI client si riconnettano automaticamente al gestore code. Le applicazioni server possono essere configurate per essere avviate all'avvio del gestore code.

["Migrazione di un gestore code a più istanze" a pagina 236](#page-235-0)

Attenersi alla procedura elencata per migrare un gestore code in una configurazione del gestore code a più istanze.

# **Mig. Adv. Linux V9.1.0 Migrazione dei gestori code di dati replicati**

Quando è necessario migrare i gestori code di dati replicati (RDQM), è necessario aggiornare tutti i nodi in sequenza. Non tentare di operare con i nodi a livelli differenti. Questa guida è appropriata per spostarsi tra le release principali o le release CD, ma non per applicare la manutenzione (fix pack).

#### **Informazioni su questa attività**

La sequenza di aggiornamento per le configurazioni HA RDQM consiste nella sospensione di un nodo, nella disinstallazione del IBM MQ e del supporto RDQM, nell'installazione della versione più recente del supporto IBM MQ e RDQM, quindi nella ripresa del nodo. Si procede e si ripete questa sequenza sul nodo successivo. Seguendo questa sequenza si garantisce che i gestori code continuino ad essere eseguiti su uno dei nodi nel gruppo HA mentre la migrazione è in corso.

 $\blacktriangleright$  <code>V 9.1.0</code>  $\blacksquare$  La sequenza di aggiornamento per le configurazioni DR RDQM consiste nell'aggiornamento del nodo di ripristino, nell'esecuzione dei gestori code DR sul nodo di ripristino appena aggiornato, nell'aggiornamento del nodo primario e nel passaggio dei gestori code DR all'esecuzione sul nodo primario.

 $\sim$  <code>V 9.1.5</code>  $\sim$  <code>La</code> sequenza di aggiornamento per le configurazioni DR/HA RDQM consiste nell'aggiornare il gruppo HA sul sito di ripristino, eseguire un failover gestito dal sito principale al sito di ripristino e quindi aggiornare il gruppo HA sul sito principale prima di riportare i gestori code al sito principale.

Gli script vengono forniti per disinstallare e installare IBM MQ e RDQM.

L'ubicazione di upgrade deve essere uguale all'ubicazione di installazione originale e tutti i nodi devono utilizzare la stessa ubicazione.

È possibile eseguire il backup di un gestore code di dati replicati prima della migrazione. **Attività correlate**

Installazione di RDQM (gestori code di dati replicati)

### **MIGRAZIONE DE MIGRAZIONE DE ROQUE HA**

Seguire questa sequenza di passi per aggiornare tutti i nodi RDQM in un gruppo HA e quindi migrare i gestori code di dati replicati (RDQM).

### **Informazioni su questa attività**

È necessario aggiornare tutti i nodi in un gruppo HA nella stessa sequenza per evitare di operare con i nodi nel gruppo a livelli differenti.

Se hai configurato il tuo gruppo HA in modo tale che un nodo agisca come primario per tutti gli RDQM, con gli altri due nodi come secondari, devi aggiornare prima i nodi secondari e lasciare il nodo primario fino all'ultimo.

La sequenza in cui si esegue l'aggiornamento e i nodi contrassegnati come ubicazioni preferite e seconde per RDQM, influiscono sul punto in cui si esegue il failover RDQM durante l'aggiornamento. Durante la sequenza di migrazione, mentre i nodi sono in esecuzione su livelli diversi, le opzioni per il failover sono limitate. Un RDQM in esecuzione su un nodo di livello inferiore può eseguire il failover su un nodo di livello superiore ma, una volta avviato un gestore code al nuovo livello, non può eseguire il failover su un nodo di livello inferiore. È necessario scegliere una sequenza di aggiornamento e utilizzare le impostazioni delle ubicazioni preferite e delle seconde preferite per mantenere i gestori code in esecuzione sui nodi di livello inferiore il più a lungo possibile. È necessario apportare le modifiche alle impostazioni dell'ubicazione preferita e della seconda ubicazione preferita prima di sospendere i nodi, per garantire che le modifiche siano immediatamente effettive.

 $\sim$  V S.1.0  $\sim$  Se si stanno eseguendo anche RDQM DR su uno qualsiasi dei nodi, è necessario gestire questi gestori code contemporaneamente seguendo le istruzioni riportate in ["Migrazione di RDQM DR" a](#page-239-0) [pagina 240](#page-239-0).

#### **Procedura**

- 1. Per aggiornare il primo nodo nel gruppo HA:
	- a) Sospendere il nodo dal gruppo HA eseguendo il seguente comando:

rdqmadm -s

Qualsiasi RDQM attualmente in esecuzione sul nodo si sposta su un altro nodo nel gruppo HA (la loro seconda preferenza, se ne è definita una per tale RDQM).

b) Eseguire lo script di disinstallazione per disinstallare IBM MQ e RDQM.

*MQ\_INSTALLATION\_PATH*/Advanced/RDQM/uninstallRDQMsupport

L'esecuzione dello script può richiedere del tempo, senza indicare che è ancora in esecuzione.

- c) Accettare la licenza per la nuova versione eseguendo lo script **mqlicense** .
- d) Eseguire lo script di installazione dalla directory /Advanced/RDQM del supporto di installazione, accettando la licenza quando richiesto:

installRDQMsupport

Lo script installRDQMSupport installa solo i componenti MQ predefiniti, ad esempio:

- MOSeriesClient.x86\_64
- MQSeriesRDQM.x86\_64
- MQSeriesRuntime.x86\_64
- MOSeriesSamples.x86\_64
- MQSeriesServer.x86\_64

Se hai bisogno di qualsiasi altro componente (ad esempio, AMQP, MFT, AMS e così via), questi componenti devono essere installati manualmente.

- e) Se necessario, impostare questa installazione come installazione primaria di IBM MQ , utilizzando il comando **setmqinst** . Vedere setmqinst (installazione IBM MQ ).
- f) Riprendere il nodo nel gruppo HA immettendo il seguente comando:

<span id="page-239-0"></span>rdqmadm -r

Tutti gli RDQM che hanno questo nodo come ubicazione preferita riprenderanno l'esecuzione su questo nodo.

- 2. Ripetere i passi per il secondo nodo nel gruppo HA. Utilizzare lo stesso percorso del primo nodo.
- 3. Ripetere la procedura per il terzo nodo nel gruppo HA. Utilizzare lo stesso percorso del primo nodo.

#### **Operazioni successive**

Verificare che l'installazione su tutti e tre i nodi corrisponda controllando la configurazione RDQM nei file qm.ini .

#### **Riferimenti correlati**

rdqmadm (gestione cluster gestore code dati replicati)

#### **MIGRANDIA Migrazione di RDQM DR** Linux

Seguire questa sequenza di passi per aggiornare i nodi primario e di ripristino in una configurazione del gestore code di dati replicati di ripristino di emergenza (DR RDQM).

#### **Informazioni su questa attività**

La sequenza consigliata per aggiornare i nodi consiste nell'aggiornare il nodo di recupero, quindi eseguire i gestori code DR mentre si aggiorna il nodo primario. Quando entrambi i nodi vengono aggiornati, è possibile ripristinare i ruoli di ripristino e primario originali.

Se non è necessario eseguire i propri gestori code DR durante la procedura di aggiornamento, è possibile omettere i passi per il failover sul nodo di ripristino. È possibile arrestare i gestori code DR e riavviarli dopo aver aggiornato entrambi i nodi.

Se si stanno eseguendo anche RDQM HA su uno dei nodi, è necessario gestire questi gestori code allo stesso tempo seguendo le istruzioni in ["Migrazione di RDQM HA" a pagina 238.](#page-237-0)

#### **Procedura**

- Per aggiornare mentre si continua ad eseguire i gestori code DR:
	- a) Aggiornare il nodo di ripristino:
		- a. Eseguire lo script di disinstallazione per disinstallare IBM MQ e RDQM.

*MQ\_INSTALLATION\_PATH*/Advanced/RDQM/uninstallRDQMsupport

- b. Accettare la licenza per la nuova versione eseguendo lo script **mqlicense** .
- c. Eseguire lo script di installazione dalla directory /Advanced/RDQM del supporto di installazione:

installRDQMsupport

- d. Se necessario, impostare questa installazione come installazione primaria di IBM MQ , utilizzando il comando **setmqinst** . Vedere setmqinst (installazione IBM MQ ).
- b) Trasformare i gestori code DR in istanze secondarie sul nodo primario immettendo i seguenti comandi per ogni gestore code:
	- a. Arrestare il gestore code:

endmqm -r *QMname*

b. Trasformare il gestore code in un'istanza secondaria:

rdqmdr -m *QMname* -s

c) Eseguire i gestori code sul nodo di ripristino completando la seguente procedura:

a. Rendere ciascun gestore code in un'istanza primaria:

rdqmdr -m *QMname* -p

b. Avviare ogni gestore code:

strmqm *qmname*

- d) Aggiornare il nodo primario:
	- a. Eseguire lo script di disinstallazione per disinstallare IBM MQ e RDQM.

*MQ\_INSTALLATION\_PATH*/Advanced/RDQM/uninstallRDQMsupport

- b. Accettare la licenza per la nuova versione eseguendo lo script **mqlicense** .
- c. Eseguire lo script di installazione dalla directory /Advanced/RDQM del supporto di installazione:

installRDQMsupport

- d. Se necessario, impostare questa installazione come installazione primaria di IBM MQ , utilizzando il comando **setmqinst** . Vedere setmqinst (installazione IBM MQ ).
- e) Sul nodo di ripristino, trasformare i gestori code in istanze secondarie ancora una volta:

rdqmdr -m *QMname* -s

f) Sul nodo primario, trasformare i gestori code in istanze primarie e avviarli:

```
rdqmdr -m QMname -p
strmqm qmname
```
- Per eseguire l'aggiornamento mentre non si eseguono i gestori code DR:
	- a) Aggiornare il nodo di ripristino:
		- a. Eseguire lo script di disinstallazione per disinstallare IBM MQ e RDQM.

*MQ\_INSTALLATION\_PATH*/Advanced/RDQM/uninstallRDQMsupport

- b. Accettare la licenza per la nuova versione eseguendo lo script **mqlicense** .
- c. Eseguire lo script di installazione dalla directory /Advanced/RDQM del supporto di installazione:

installRDQMsupport

- d. Se necessario, impostare questa installazione come installazione primaria di IBM MQ , utilizzando il comando **setmqinst** . Vedere setmqinst (installazione IBM MQ ).
- b) Arrestare ciascun gestore code sul nodo primario:

endmqm *QMname*

- c) Aggiornare il nodo primario:
	- a. Eseguire lo script di disinstallazione per disinstallare IBM MQ e RDQM.

*MQ\_INSTALLATION\_PATH*/Advanced/RDQM/uninstallRDQMsupport

- b. Accettare la licenza per la nuova versione eseguendo lo script **mqlicense** .
- c. Eseguire lo script di installazione dalla directory /Advanced/RDQM del supporto di installazione:

installRDQMsupport

- d. Se necessario, impostare questa installazione come installazione primaria di IBM MQ , utilizzando il comando **setmqinst** . Vedere setmqinst (installazione IBM MQ ).
- d) Avviare i gestori code sul nodo primario:

# **MIGRANDIA Migrazione di RDQM DR/HA**

Attenersi alla seguente procedura per aggiornare tutti i nodi RDQM in entrambi i gruppi HA in configurazione DR/HA, quindi migrare i gestori code di dati replicati (RDQM).

### **Informazioni su questa attività**

La sequenza consigliata per l'aggiornamento dei nodi consiste nell'aggiornare il gruppo HA sul sito di ripristino, quindi eseguire i gestori code DR/HA mentre si aggiorna il gruppo HA sul sito principale. Quando entrambi i gruppi HA vengono aggiornati, è possibile ripristinare i ruoli principale e di ripristino originali.

### **Procedura**

- 1. Aggiornare il gruppo HA sul sito di recupero, seguendo la procedura descritta in ["Migrazione di RDQM](#page-237-0) [HA" a pagina 238](#page-237-0).
- 2. Eseguire un failover gestito degli RDQM DR/HA in esecuzione nel proprio sito principale in modo che vengano eseguiti su un nodo nel gruppo HA del sito di recupero appena aggiornato seguendo la procedura descritta in ["Migrazione di RDQM DR" a pagina 240](#page-239-0).
- 3. Aggiornare il gruppo HA nel sito principale.
- 4. Riportare le RDQM DR/HA in esecuzione sul gruppo HA del sito di ripristino al sito principale.

### **Attività correlate**

["Migrazione di RDQM HA" a pagina 238](#page-237-0)

Seguire questa sequenza di passi per aggiornare tutti i nodi RDQM in un gruppo HA e quindi migrare i gestori code di dati replicati (RDQM).

["Migrazione di RDQM DR" a pagina 240](#page-239-0)

Seguire questa sequenza di passi per aggiornare i nodi primario e di ripristino in una configurazione del gestore code di dati replicati di ripristino di emergenza (DR RDQM).

# **Spostamento di un gestore code su un sistema operativo differente**

Seguire queste istruzioni per spostare un gestore code da un sistema operativo all'altro. Si noti che **non** si tratta di una migrazione di un gestore code.

### **Informazioni su questa attività**

Spostare un gestore code ricreandolo sul sistema di destinazione. La procedura ricrea la configurazione del gestore code, non tenta di ricreare lo stato corrente del gestore code, ad esempio scaricando e ricaricando le code.

### **Procedura**

- 1. Accedere al sistema di origine come utente nel gruppo di amministratori IBM MQ (mqm).
- 2. Salvare le informazioni di configurazione del gestore code che si desidera spostare immettendo il seguente comando:

dmpmqcfg -a -m *QM\_name* > *QM\_file*

Dove:

- *QM\_name* è il nome del gestore code che si desidera spostare.
- *QM\_file* è il nome e il percorso di un file locale sul sistema di origine in cui vengono scritte le informazioni di configurazione.

Per ulteriori informazioni, consultare **dmpmqcfg** .

- 3. Se il gestore code fa parte di una configurazione distribuita, disattivare il gestore code. Assicurarsi che non vi siano messaggi in corso, quindi arrestare il gestore code.
- 4. Se si sta passando da una versione del prodotto ad un'altra, migrare il gestore code sul sistema operativo corrente all'ultima versione.

Se il sistema operativo corrente è:

- $\blacktriangleright$  Windows, consultare <u>["Migrazione di un gestore code a una versione successiva su](#page-120-0)</u> [Windows" a pagina 121](#page-120-0)
- $\bullet$  Linux  $\blacksquare$  UNIX  $\blacksquare$  UNIX o Linux, fare riferimento a <u>Migrazione di un gestore code su UNIX e</u> [Linux](#page-152-0)

È necessario assicurarsi che le applicazioni esistenti funzionino ancora.

- 5. Creare un gestore code vuoto sul sistema operativo utilizzando **crtmqm**.
- 6. Copiare le definizioni oggetto nel nuovo gestore code appena creato, utilizzando **dmpmqcfg**.

È necessario prestare molta attenzione quando si copiano le definizioni di oggetto, poiché potrebbe essere necessaria una modifica manuale delle definizioni:

- È necessario controllare diversi attributi e potrebbe essere necessario modificarli. Queste includono:
	- Indirizzi IP e porte in canali, listener e altri oggetti
	- Informazioni di sicurezza come gli ID utente
	- **startcmd** nei servizi
	- Vari altri attributi.
- I sottoscrittori durevoli non gestiti potrebbero perdere i messaggi.
- Potrebbe essere necessario modificare anche altri gestori code in modo che i relativi canali si connettano al gestore code spostato.

Una volta copiate le definizioni, i messaggi dell'applicazione dal gestore code, sul sistema operativo originale, devono essere copiati nel gestore code sul nuovo sistema operativo, utilizzando un'applicazione che sposta i messaggi. Quindi verificare che le applicazioni funzionino ancora.

### **MIGRANT CONTROVER IN A HIGHER MIGRATION CONTROVER IN A HIGHER MIGRATION MIGRATION MIGRATION MIGRATION MIGRATION**

Da IBM MQ 9.1.0 è possibile migrare un log circolare in un log lineare o da un log lineare in un log circolare.

#### **Prima di iniziare**

Decidere se si desidera utilizzare la registrazione lineare o circolare esaminando Tipi di registrazione.

#### **Procedura**

- Per migrare il log del gestore code da lineare a circolare, consultare ["Migrazione del log del tuo gestore](#page-243-0) [code da lineare a circolare" a pagina 244.](#page-243-0)
- Per migrare il log del gestore code da circolare a lineare, consultare ["Migrazione del log del proprio](#page-243-0) [gestore code da circolare a lineare" a pagina 244.](#page-243-0)

#### **Concetti correlati**

["Migrazione dei log su un disco di formato avanzato su Windows" a pagina 151](#page-150-0)

Un disco di formato avanzato è un disco con 4096 byte per settore. Quanto segue è applicabile solo alla piattaforma Windows poiché i dischi Advanced Format possono essere utilizzati su altre piattaforme, senza eseguire una procedura di migrazione.

### <span id="page-243-0"></span>**Migrazione del log del tuo gestore code da lineare a circolare**

Seguire questa sequenza di passi per migrare il log del gestore code da lineare a circolare.

### **Prima di iniziare**

Prima di eseguire la migrazione, eseguire un backup del gestore code.

Decidere se si desidera migrare il log in loco o migrare il log in una nuova ubicazione specificando l'opzione **-ld** nel comando **migmqlog** . Se si sta spostando il gestore code da un vecchio disco a un nuovo disco Advanced Format, potrebbe essere utile utilizzare l'opzione **-ld** .

Assicurarsi di disporre di spazio sufficiente per migrare il log, poiché il log potrebbe aumentare durante la migrazione.

Tieni presente quanto segue:

- Non è necessario migrare il log del gestore code per utilizzare IBM MQ 9.1.0.
- Il completamento di **migmqlog** potrebbe richiedere alcuni minuti se il log è molto grande. Tuttavia, il comando emette messaggi di avanzamento di volta in volta.
- Se, per qualsiasi motivo (ad esempio a causa di un'interruzione dell'alimentazione) **migmqlog** si arresta prima di aver completato il processo, eseguire nuovamente lo stesso comando **migmqlog** sui log migrati parzialmente per completare la migrazione.
- Se è stata specificata l'opzione **-ld** , **migmqlog** aggiorna automaticamente il percorso di log nel file qm.ini , in modo che, quando si avvia il gestore code, verrà utilizzato il log migrato.
- Non passare un percorso relativo quando si utilizza l'opzione **-ld** ; utilizzare solo un percorso assoluto.
- **migmqlog** non aggiorna alcun oggetto coda o gestore code.

#### **Procedura**

- 1. Accedere come membro del gruppo mqm .
- 2. Se non è già stato fatto, arrestare il gestore code.
- 3. Se non è stato ancora fatto, eseguire un backup del gestore code.
- 4. Esegui il seguente comando:

migmqlog -m *QMgrName* -lc

Per ulteriori informazioni, consultare **migmqlog** .

#### **Attività correlate**

"Migrazione del log del proprio gestore code da circolare a lineare" a pagina 244 Seguire questa sequenza di passi per migrare il log del gestore code da circolare a lineare.

#### **Migrazione del log del proprio gestore code da circolare a** ULW.

#### **lineare**

Seguire questa sequenza di passi per migrare il log del gestore code da circolare a lineare.

### **Prima di iniziare**

Prima di eseguire la migrazione, eseguire un backup del gestore code.

Decidere se si desidera migrare il log in loco o migrare il log in una nuova ubicazione specificando l'opzione **-ld** nel comando **migmqlog** . Se si sta spostando il gestore code da un vecchio disco a un nuovo disco Advanced Format, potrebbe essere utile utilizzare l'opzione **-ld** .

Assicurarsi di disporre di spazio sufficiente per migrare il log, poiché il log potrebbe aumentare durante la migrazione.

Tieni presente quanto segue:

- Non è necessario migrare il log del gestore code per utilizzare IBM MQ 9.1.0.
- Il completamento di **migmqlog** potrebbe richiedere alcuni minuti se il log è molto grande. Tuttavia, il comando emette messaggi di avanzamento di volta in volta.
- Se, per qualsiasi motivo (ad esempio a causa di un'interruzione dell'alimentazione) **migmqlog** si arresta prima di aver completato il processo, eseguire nuovamente lo stesso comando **migmqlog** sui log migrati parzialmente per completare la migrazione.
- Se è stata specificata l'opzione **-ld** , **migmqlog** aggiorna automaticamente il percorso di log nel file qm.ini , in modo che, quando si avvia il gestore code, verrà utilizzato il log migrato.
- Non passare un percorso relativo quando si utilizza l'opzione **-ld** ; utilizzare solo un percorso assoluto.
- **migmqlog** non aggiorna alcun oggetto coda o gestore code.

#### **Informazioni su questa attività**

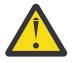

**Attenzione:** Dopo la migrazione, un'immagine del supporto non verrà registrata all'avvio del gestore code. Pianificare il modo in cui si intende registrare le immagini multimediali, impostando automaticamente gli attributi:

- IMGSCHED
- IMGINTVL
- IMGLOGLN
- IMGRCOVO
- COCOVIMG

in ALTER QMGRo manualmente eseguendo periodicamente **rcdmqimg**.

#### **Procedura**

- 1. Accedere come membro del gruppo mqm .
- 2. Se non è già stato fatto, arrestare il gestore code.
- 3. Se non è stato ancora fatto, eseguire un backup del gestore code.
- 4. Esegui il seguente comando:

migmqlog -m *QMgrName* -ll

Per ulteriori informazioni, consultare **migmqlog** .

- 5. Avviare il gestore code e impostare il ripristino dell'immagine e gli attributi della coda appropriati per il proprio ambiente.
- 6. Considerare quando registrare le immagini manuali per gli oggetti che sono recuperabili.

#### **Attività correlate**

["Migrazione del log del tuo gestore code da lineare a circolare" a pagina 244](#page-243-0) Seguire questa sequenza di passi per migrare il log del gestore code da lineare a circolare.

### **Migrazione Internet Protocol Versione 6 (IPv6)**

Questa sezione illustra l'utilizzo di IPv4 e IPv6 quando si pensa di installare IBM MQ

#### **Introduzione generale**

Internet Protocol Versione 6 (IPv6) è progettato da IETF (Internet Engineering Task Force) per sostituire la versione corrente Internet Protocol, Versione 4 (IPv4). IPv4 è in circolazione da oltre 20 anni ed è uno dei metodi principali per le macchine per comunicare tra loro su Internet. IPv4 è limitato all'indirizzamento a 32 bit per gli indirizzi Internet. Questi indirizzi sono necessari per tutte le nuove macchine aggiunte a internet e stanno cominciando a esaurire. L'IETF è l'organismo di controllo degli

standard per Internet e per soddisfare la crescente domanda di indirizzi Internet ha aumentato il numero di cifre utilizzate per gli indirizzi Internet da 32 a 128 bit. IPv6 offre un numero molto più grande (2<sup>128</sup>) di indirizzi Internet e dovrebbe risolvere la carenza di indirizzi nel prossimo futuro. Si prevede che IPv6 sostituisca gradualmente IPv4, con i due protocolli coesistenti per un certo numero di anni mentre esiste questo periodo di transizione. IPv6 semplifica inoltre i formati di intestazione e migliora il supporto per le estensioni e le opzioni, la funzionalità di etichettatura del flusso e le funzionalità di autenticazione e privacy consolidate

IBM MQ consente ai gestore code di comunicare utilizzando il protocollo IPv6 in aggiunta a quello esistente, IPv4.

Ulteriori informazioni su IPv6 sono disponibili all'indirizzo [IPv6.](https://www.ipv6.org/)

### **IBM MQ piattaforme che supportano IPv6**

Questa sezione elenca le piattaforme IBM MQ che supportano IPv6.

IPv6 è supportato sulle seguenti piattaforme IBM MQ :

**AIX** AIX **IBM i** TRM i Linux linux Solaris Solaris **Windows** Windows *z/OS z/OS* 

### **Punti chiave nella migrazione a IPv6 e nell'uso di IBM MQ**

Questa sezione elenca alcuni punti chiave da tenere presente quando si pensa di installare IBM MQ e utilizzare IPv6.

- IBM MQ riconosce IPv6 indirizzi esadecimali (ad esempio fe80:43e4:0204:acff:fe97:2c34:fde0:3485) e IPv4 indirizzi decimali puntati (ad esempio 9.20.9.30).
- Per un sistema che esegue sia il sistema IPv4 che il sistema IPv6 , il nome della connessione (CONNAME) specificato per un determinato canale determina il protocollo IP per il canale che effettua la connessione.

### **Considerazioni sull'implementazione di IPv6 in una rete**

Questa sezione elenca alcune cose da considerare quando si sta pensando di installare IBM MQ su una rete IPv6 .

- Per garantire la coerenza in tutta la rete, è necessario pianificare l'introduzione di IPv6 per l'intera rete, specialmente quando sono coinvolti i cluster. Ad esempio, sebbene un gestore code sia ora IPv6 compatibile, ciò non implica che anche i gestori code con cui può comunicare siano IPv6 compatibili.
- Quando si imposta il DNS (domain name server) o equivalente, considerare se il sistema su cui è in esecuzione il gestore code di destinazione può risolversi in un indirizzo IPv4 , un indirizzo IPv6 o un indirizzo doppio IPv4 e IPv6 .
- Se il sistema su cui si sta installando IBM MQ non supporta IPv6, IBM MQ sarà in grado di connettersi solo utilizzando IPv4.
- Affinché un gestore code in esecuzione su un sistema abilitato a IPv6 possa comunicare con un gestore code in esecuzione su un sistema abilitato a IPv4 , il sistema abilitato a IPv4 deve disporre di un nome host che si risolve solo su un indirizzo IPv4 .

• Se ci sono più server dei nomi di dominio in una rete IBM MQ , ogni nome host utilizzato in una definizione di canale deve risolversi nello stesso indirizzo (o negli stessi indirizzi), indipendentemente dal DNS utilizzato.

### **Migrazione di un gestore code a IPv6**

In questa sezione viene descritta la migrazione di un gestore code quando si pensa di installare IBM MQ su una rete IPv6 .

Il protocollo IPv6 può essere utilizzato solo da IBM WebSphere MQ 6.0 o da versioni successive. Per poter utilizzare il protocollo IPv6 , IBM MQ deve essere installato su un sistema che supporta IPv6 .

La versione IP preferita utilizzata da due sistemi per la comunicazione (se IPv4 e IPv6 sono disponibili) è determinata da un nuovo attributo del gestore code IPADDRV. Questo parametro ha effetto solo se il nome host si risolve in modo ambiguo sia in un indirizzo IPv4 che in un indirizzo IPv6 .

Per eseguire la migrazione di un gestore code per utilizzare il protocollo IPv6 :

- 1. Configurare i protocolli IPv4 e IPv6 duali sul sistema in cui risiede il gestore code da migrare.
- 2. Installa IBM MQ.
- 3. Aggiungere una voce al DNS per risolvere il nome host del sistema da migrare, sia a un indirizzo IPv4 che a un indirizzo IPv6 .
- 4. Impostare il parametro IPADDRV su IPv6 (o impostare il parametro LOCLADDR per risolvere un indirizzo IPv6 ).

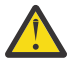

**Avvertenza:** Non tutto il software IPv6 può interpretare un indirizzo IPv4 associato IPv6 . Se la combinazione di CONNAME e LOCLADDR risulta in un indirizzo IPv4 associato IPv6 , assicurarsi che il sistema che ospita il gestore code di destinazione sia in grado di gestirlo.

L'utilizzo di indirizzi mappati può richiedere traduttori di protocollo nella rete IP.

### **Scenari di migrazione (topologia non cluster)**

È possibile trovare una serie di diverse possibilità di interconnessione e le seguenti sezioni mirano a aiutarti a capire come IBM MQ funzionerà in ogni caso.

#### **Scenario di migrazione non cluster 1**

Esistono tre sistemi che supportano solo IPv4 . Ogni sistema ospita un gestore code (QM1, QM2e QM3) e ogni gestore code si connette agli altri due. Tutti i CONNAMEs nelle definizioni del canale cluster vengono creati utilizzando nomi DNS piuttosto che indirizzi IP.

Abilitare QM1 per poter utilizzare i canali in esecuzione su IPv6 come segue

1. Aggiornare il sistema host per avere stack IPv4 e IPv6 doppi.

**Importante:** È richiesto un listener per ogni stack IP.

- 2. Installare la versione più recente di IBM MQ.
- 3. Aggiornare la tabella DNS in modo che disponga di due voci per il sistema su cui è in esecuzione QM1; una voce per l'indirizzo IPv4 e una per l'indirizzo IPv6 . Ciò consente ad una richiesta di nome DNS di restituire sia gli indirizzi IPv4 che IPv6 per questo host.
- 4. Impostare l'attributo IPADDRV del gestore code su IPv6.

**Nota:** Anche con queste modifiche apportate per supportare l'indirizzamento IPv6 , QM1 sarà ancora in grado di comunicare con i gestori code (sia nuovi che esistenti) che supportano solo IPv4 .

Abilitare QM2 per poter utilizzare i canali in esecuzione su IPv6 come per QM1 sopra.

- Le comunicazioni tra QM1 e QM2 saranno ora su IPv6.
- Le comunicazioni tra QM1 e QM3 saranno ancora effettuate IPv4.
- Le comunicazioni tra QM2 e QM3 saranno ancora su IPv4.

Con l'attributo IPADDRV del gestore code impostato su IPv6, la preferenza è stata impostata per la connessione del gestore code mediante il protocollo IPv6 . Se un canale da QM1 a QM3 ha LOCLADDR impostato su un nome host che si risolve in un indirizzo IPv6 o entrambi gli indirizzi IPv4 e IPv6 (con l'attributo IPADDRV impostato su IPv6, l'indirizzo IPv6 verrà restituito come preferenza), questo canale tenterà di utilizzare il protocollo IPv6 . Se il protocollo IPv6 installato sul sistema host QM1 è in grado di utilizzare un indirizzo mappato, QM1 comunicherà con QM3 su IPv6. Altrimenti, il canale non riuscirà a risolvere CONNAME.

Mentre QM3 rimane un gestore code su una versione precedente del prodotto, sarà necessario verificare che tutti i CONNAMEs utilizzati per avviare un canale per QM3 non si risolvano in IPv6 indirizzo o doppio IPv4 e IPv6 indirizzi in cui potrebbe essere restituito l'indirizzo IPv6 . Ciò causerebbe il tentativo di QM1 di avviare il canale su IPv6 che avrebbe esito negativo, in quanto non sarebbe in grado di risolvere il CONNAME.

È possibile aggiornare un sistema per avere la funzionalità doppia IPv4 e IPv6 ed eseguire ancora un gestore code su una versione precedente del prodotto, sul sistema. Anche se non si consiglia di eseguire questo tipo di configurazione, purché gli indirizzi restituiti a questo livello di gestore code siano IPv4 o una IPv4 versione associata di un indirizzo IPv6 , ciò dovrebbe funzionare.

#### **Scenario di migrazione non cluster 2**

Esistono tre sistemi che supportano solo IPv4 . Ogni sistema ospita un gestore code (QM1, QM2e QM3) e ogni gestore code si connette agli altri due. Tutti i CONNAMEs nelle definizioni del canale cluster vengono creati utilizzando gli indirizzi IP.

Poiché gli indirizzi sono stati specificati al posto dei nomi DNS, per consentire a un gestore code di connettersi a un altro utilizzando il protocollo IPv6 sarà necessario duplicare le definizioni che utilizzano gli indirizzi IPv4 tra di essi e fornire loro gli indirizzi IPv6 . Le definizioni originali che utilizzano gli indirizzi IPv4 continueranno a funzionare, ma se si intende sfruttare il protocollo IPv6 , sarà necessario connettersi utilizzando le nuove definizioni.

Abilitare QM1 per poter utilizzare i canali in esecuzione su IPv6 come segue

1. Aggiornare il sistema host per avere stack IPv4 e IPv6 doppi.

**Importante:** È richiesto un listener per ogni stack IP.

- 2. Installa IBM MQ.
- 3. Duplicare il canale, la coda di trasmissione e, dove applicabile, le definizioni di processo utilizzando gli indirizzi IPv6 dove richiesto.

**Nota:** Anche con queste modifiche apportate per supportare l'indirizzamento IPv6 , QM1 sarà ancora in grado di comunicare con gestori code esistenti che supportano solo IPv4 .

Abilitare QM2 per poter utilizzare i canali in esecuzione su IPv6 come per QM1 sopra.

1. Aggiornare il sistema host per avere stack IPv4 e IPv6 doppi.

**Importante:** È richiesto un listener per ogni stack IP.

- 2. Installa IBM MQ.
- 3. Se necessario, modificare le applicazioni per scrivere nella nuova coda remota (creata in precedenza per QM1 con gli indirizzi IPv6 ).
- 4. Verificare che i canali possano essere avviati.

I gestori code possono ora connettersi come segue:

- QM1 può ora connettersi a QM2 su IPv4 o IPv6 in base al canale in cui l'applicazione scrive i propri messaggi.
- QM1 si connette ancora con QM3 su IPv4 utilizzando le definizioni originali.

### **Migrazione di un cluster a IPv6**

Questa sezione riguarda la migrazione dei cluster quando si pensa di installare IBM MQ su una rete IPv6 .

Quanto segue fornisce una panoramica degli approcci che possono essere utilizzati durante la migrazione di un cluster all'ultima versione di IBM MQ. A causa delle variazioni che possono verificarsi all'interno di un cluster, il dettaglio è volutamente generale e deve essere visto solo come una guida alla probabile linea d'azione che sarà necessario intraprendere.

### **Scenari di migrazione (topologia cluster)**

Quando un sistema con capacità IPv6 deve essere aggiunto a un cluster IBM MQ , tutti i sistemi di repository completi in tale cluster devono essere IPv6 .

I seguenti scenari sono considerati i più probabili nelle installazioni dei clienti. Descrivono le modifiche che potrebbero essere richieste.

#### **Scenario 1**

Un cluster di una versione precedente del prodotto è installato solo su sistemi con capacità IPv4 ed è necessario collegare un sistema con capacità solo IPv6 nel cluster. Tutti i CONNAMEs nelle definizioni del canale cluster vengono creati utilizzando nomi DNS piuttosto che indirizzi IP.

Quando si aggiunge un nuovo sistema IPv6 solo al cluster, identificare i gestori code con cui il nuovo sistema comunicherà. Queste includono:

- I gestori code a cui il nuovo sistema invierà i messaggi.
- I gestori code da cui il nuovo sistema riceverà i messaggi.
- I gestori code del repository completo

I sistemi identificati devono essere aggiornati prima di introdurre il nuovo sistema.

Procedura di migrazione consigliata:

- Aggiornare ciascun sistema che ospita un gestore code del repository completo come mostrato nello scenario 1 non cluster "Migrazione di un gestore code a IPv6".
- Aggiornare i restanti sistemi cluster che devono essere compatibili con IPv6 , come mostrato nello scenario 1 "Migrazione di un gestore code a IPv6".

Con questa configurazione:

- Il nuovo sistema con capacità IPv6 solo comunicherà con il cluster utilizzando l'indirizzamento IPv6
- Tutti gli altri sistemi IPv4 che si collegano al cluster continueranno a comunicare utilizzando l'indirizzamento IPv4
- I sistemi nel cluster saranno in grado di connettersi l'uno all'altro utilizzando l'indirizzamento IPv4 o IPv6 . La decisione su quale indirizzo viene utilizzato dipende dal fatto che sia stato impostato IPADDRV per specificare le connessioni IPv4 o IPv6 .

#### **Scenario 2**

Un cluster di una versione precedente del prodotto è installato solo su sistemi con capacità IPv4 ed è necessario collegare un sistema con capacità solo IPv6 nel cluster. La rete non supporta l'aggiunta di indirizzi IPv6 e IPv4 utilizzando lo stesso nome host oppure si utilizzano indirizzi IP piuttosto che nomi DNS nei CONNAMEs del canale cluster.

Il problema è che tutti i sistemi non possono essere commutati in IPv6 contemporaneamente e alcuni almeno devono rimanere compatibili solo con IPv4 . I sistemi con cui il nuovo sistema IPv6 comunica devono essere compatibili con IPv4 e IPv6 . Si consiglia di non aggiungere semplicemente una nuova serie di canali IPv6 nel cluster per il sistema IPv6 da utilizzare, poiché anche il sistema IPv4 tenterebbe di utilizzarli, causando errori di comunicazione.

L'approccio raccomandato è:

• Definire un nuovo cluster che contenga solo il sistema o i sistemi con capacità IPv6 con nuovi indirizzi IPv6 e definizioni di canale. Il cluster esistente rimane e contiene solo le definizioni di sistema IPv4 . L'immagine di seguito fornisce una rappresentazione pittorica di questo. QM1, QM2e QM3 rappresentano il cluster IPv4 originale. QM2, QM3e QM4 rappresentano il nuovo cluster creato per consentire al solo sistema con capacità IPv6 (QM4) di collegarsi alla configurazione.

- Se si utilizzano nomi DNS, è possibile fornire a ciascuno dei sistemi nomi DNS separati per IPv4 e IPv6 (ad esempio system1\_IPv4.ibm.com e system1\_IPv6.ibm.com).
- Definire un nuovo canale CLUSRCVR e qualsiasi canale CLUSSDR corrispondente utilizzando i nuovi nomi IPv6 o indirizzi IP su ciascun sistema nel nuovo cluster. In questo modo, i sistemi con solo la funzione IPv4 o IPv6 non visualizzeranno i canali che non sono in grado di utilizzare e non si verificheranno errori di comunicazione.

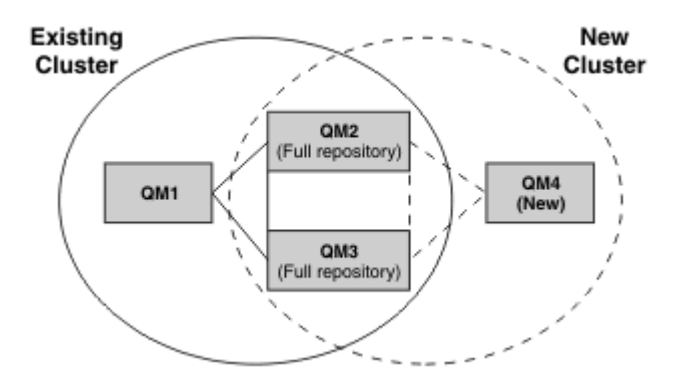

**Nota:** Esistono sia definizioni IPv4 che IPv6 che collegano i repository completi in modo che le definizioni per le definizioni cluster nuove ed esistenti vengano replicate tra loro. Inoltre, tenere presente che i gestori code QM1 e QM4 non possono comunicare direttamente perché non condividono una rete comune. Possono comunicare indirettamente, ad esempio utilizzando le code ALIAS definite nei gestori code QM2 e QM3. Nella configurazione sopra mostrata, devi prestare attenzione all'ordine dei messaggi dell'applicazione che fluiscono tra QM2 e QM3 perché esistono più instradamenti, se questo è rilevante puoi utilizzare BIND\_OPEN per correggere l'instradamento.

### **Scenari di migrazione abbreviati**

Questa sezione fornisce alcuni scenari abbreviati per l'installazione di cluster su IBM MQ

### **Scenari abbreviati: Effetti delle impostazioni CONNAME e LOCLADDR**

La seguente tabella fornisce una panoramica di ciò che si verificherà per i diversi stack TCP/IP (IPv4 solo, IPv6 solo e doppio IPv4 e IPv6 ) e fornisce le impostazioni per CONNAME e LOCLADDR il risultato della connessione prevista.

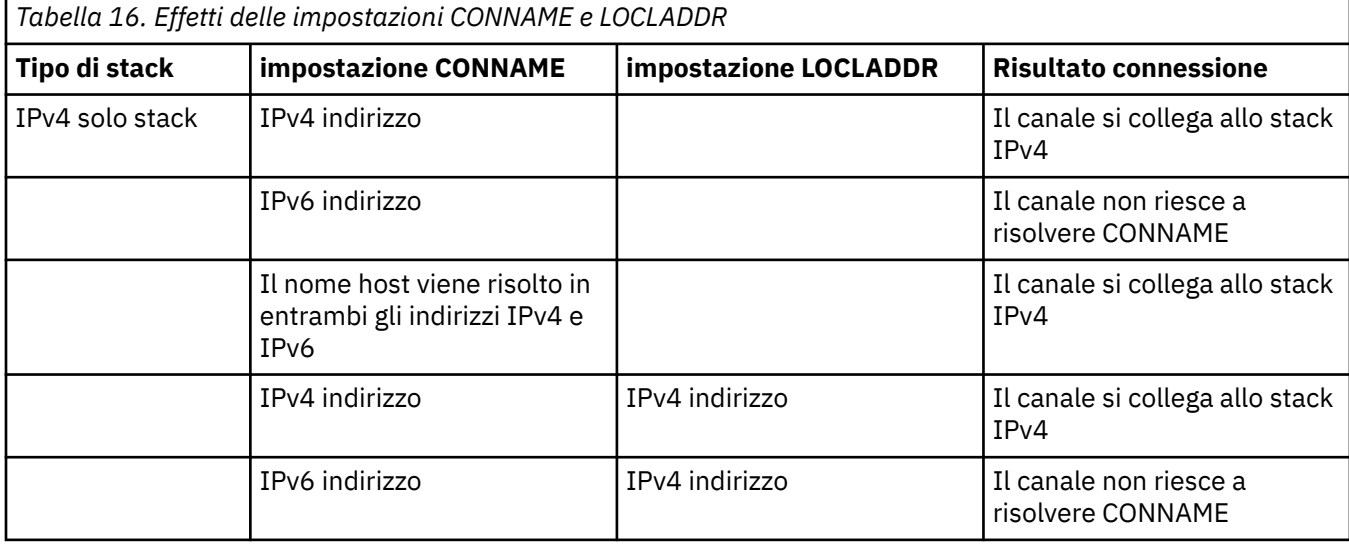

**Nota:** L'utilizzo di indirizzi mappati può richiedere traduttori di protocollo nella rete IP.

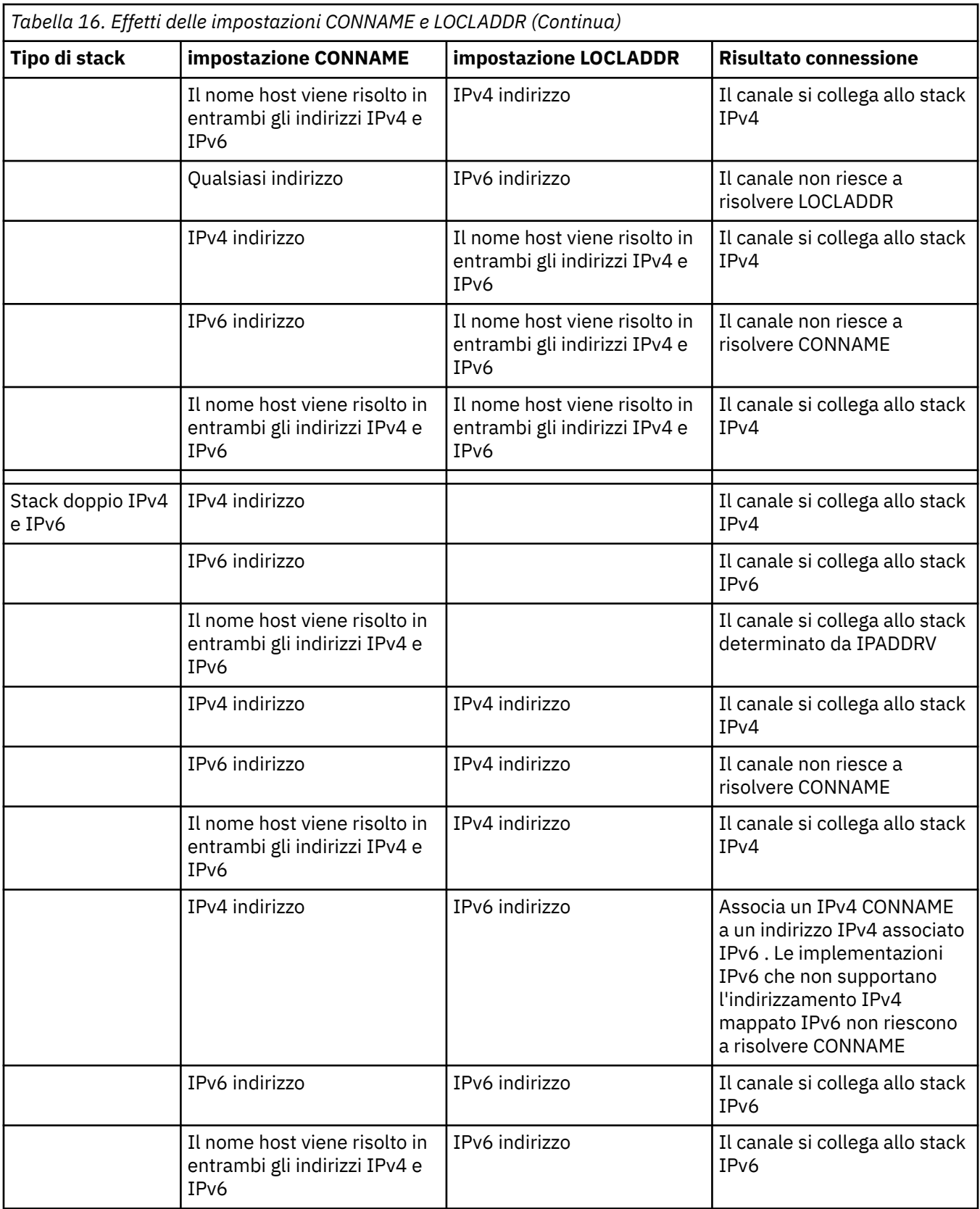

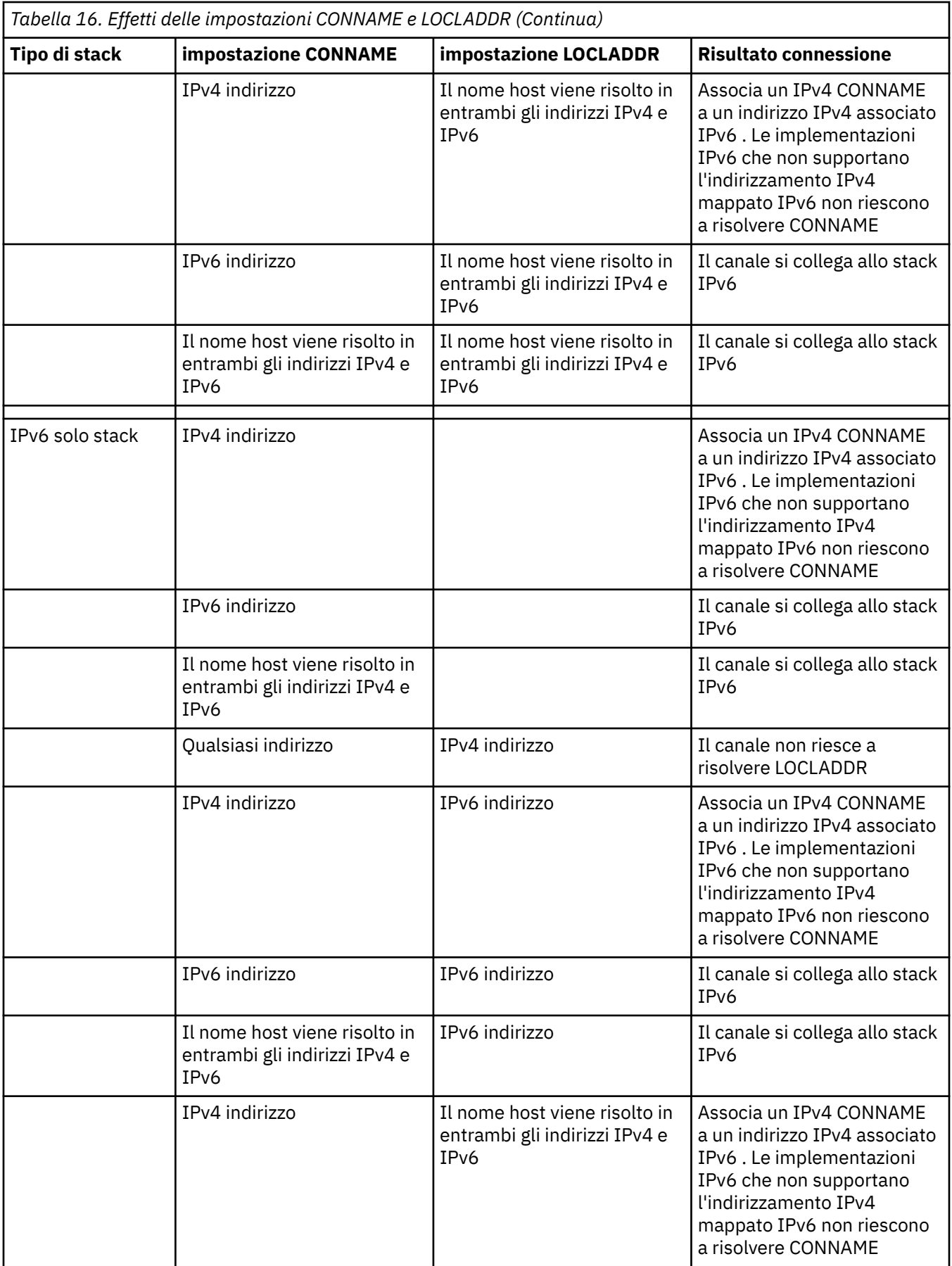
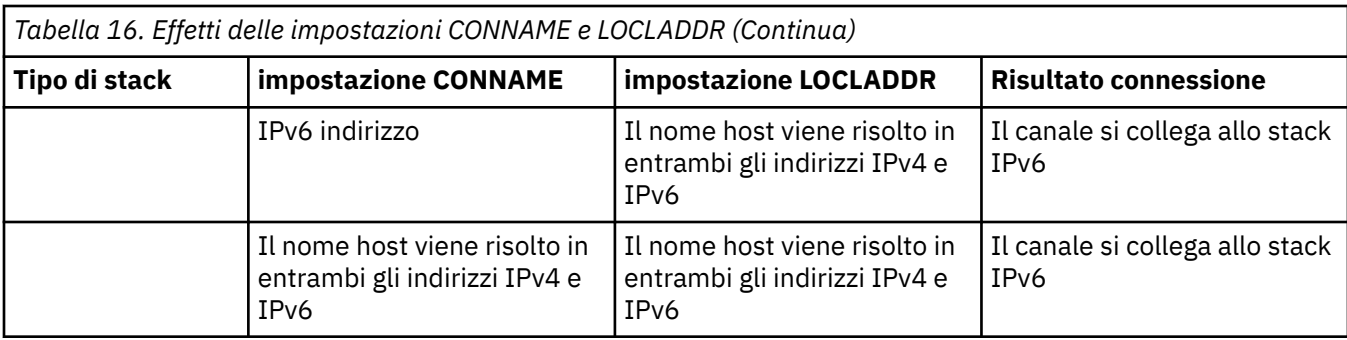

### **Scenari abbreviati: configurazioni di sistema**

[Tabella 18 a pagina 254](#page-253-0) fornisce una serie di scenari abbreviati in base alla configurazione dei gestori code installati e alla configurazione IP su cui sono in esecuzione. L'elenco non ha lo scopo di essere esaustivo, ma di fornire una serie di esempi di cosa aspettarsi in base alle configurazioni mostrate.

Le abbreviazioni sono combinate in [Tabella 18 a pagina 254](#page-253-0) per fornire la configurazione dei sistemi coinvolti nel tentativo di stabilire la comunicazione. Ad esempio:

- 71 + IPv6: rappresenta un gestore code da una versione precedente del prodotto su un sistema con stack TCP/IP versione 6
- 8 + Dual: rappresenta un gestore code dell'ultima versione del prodotto sul sistema con uno stack TCP/IP doppio versione 4 e versione 6

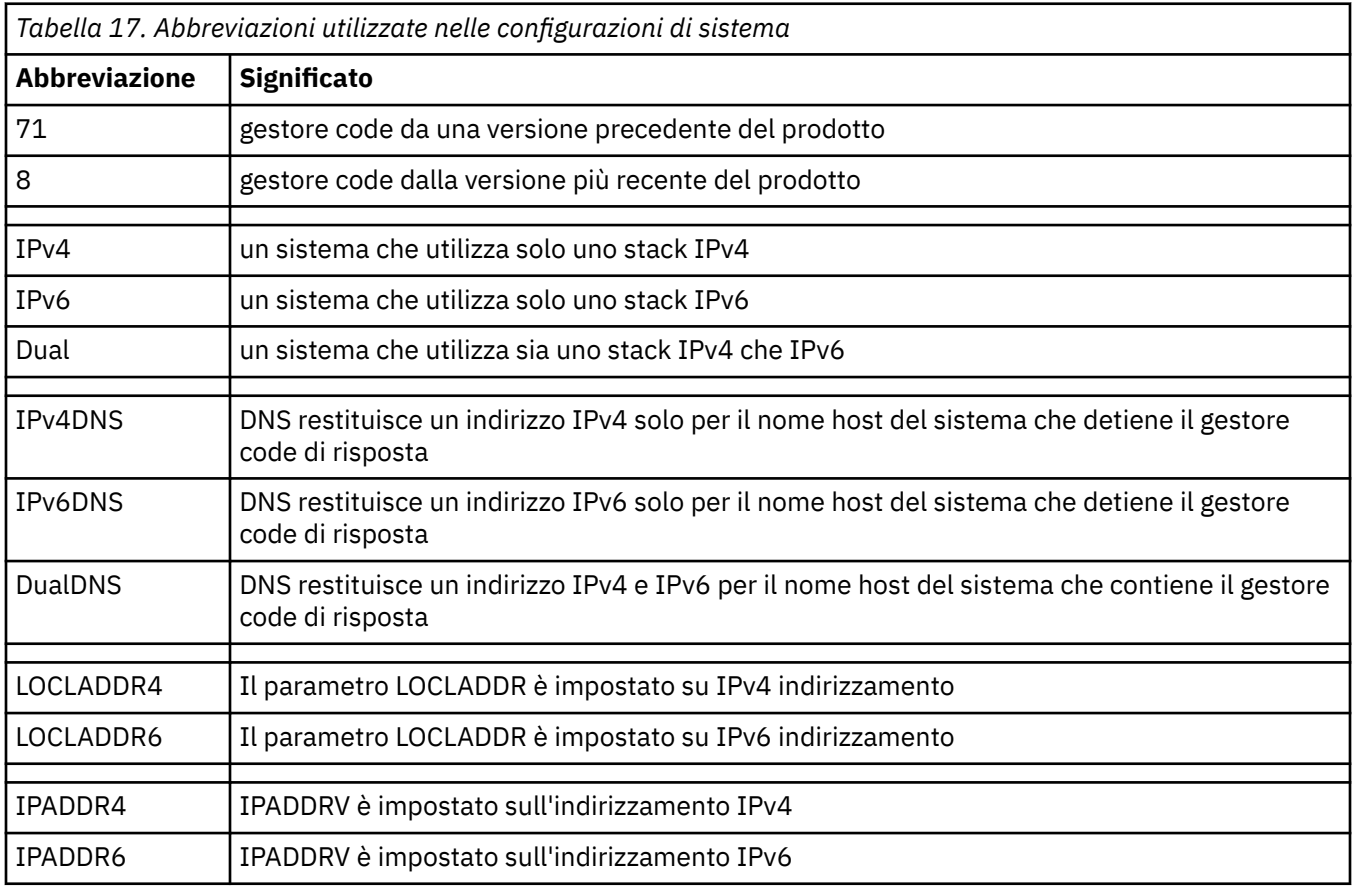

<span id="page-253-0"></span>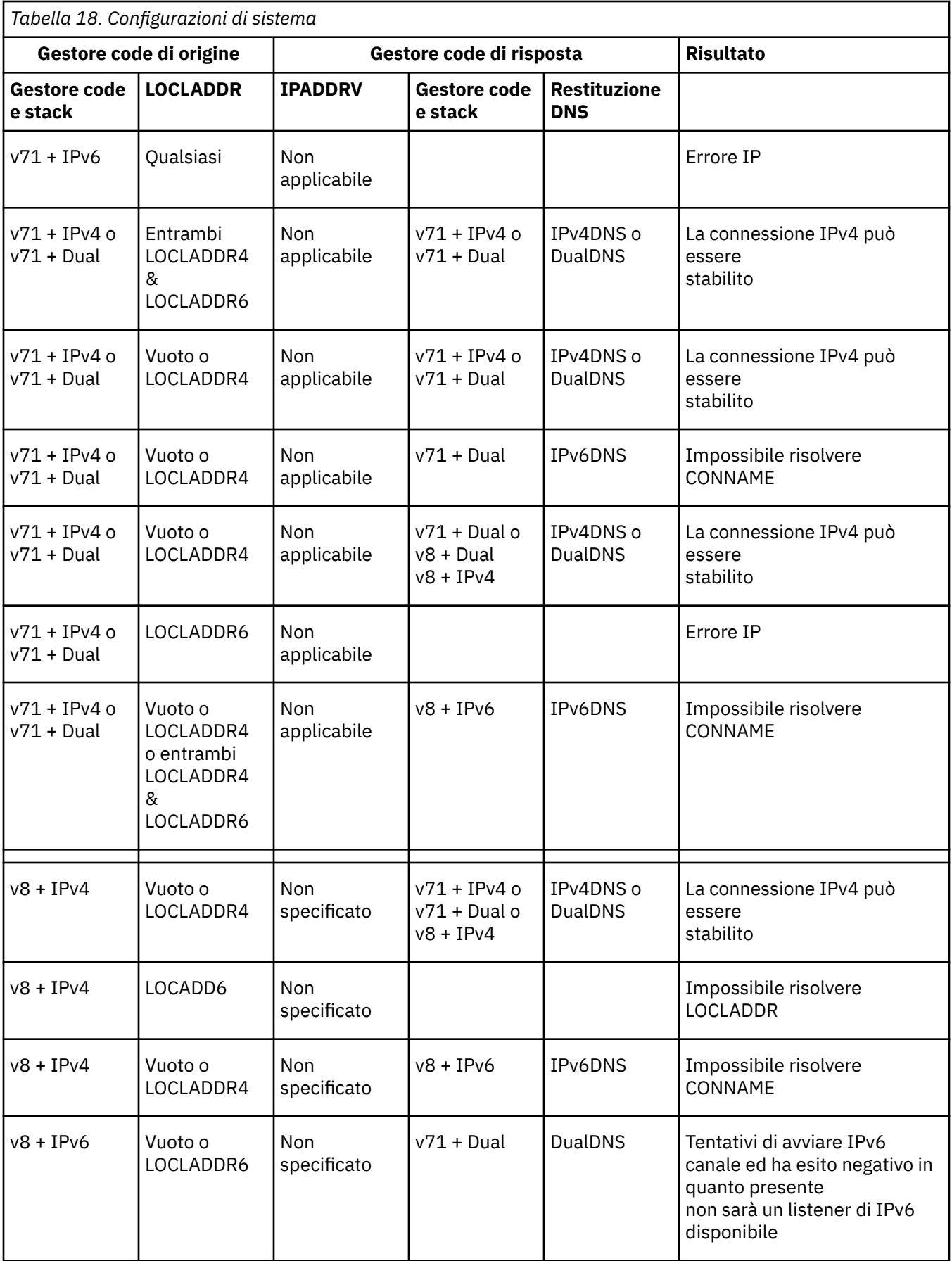

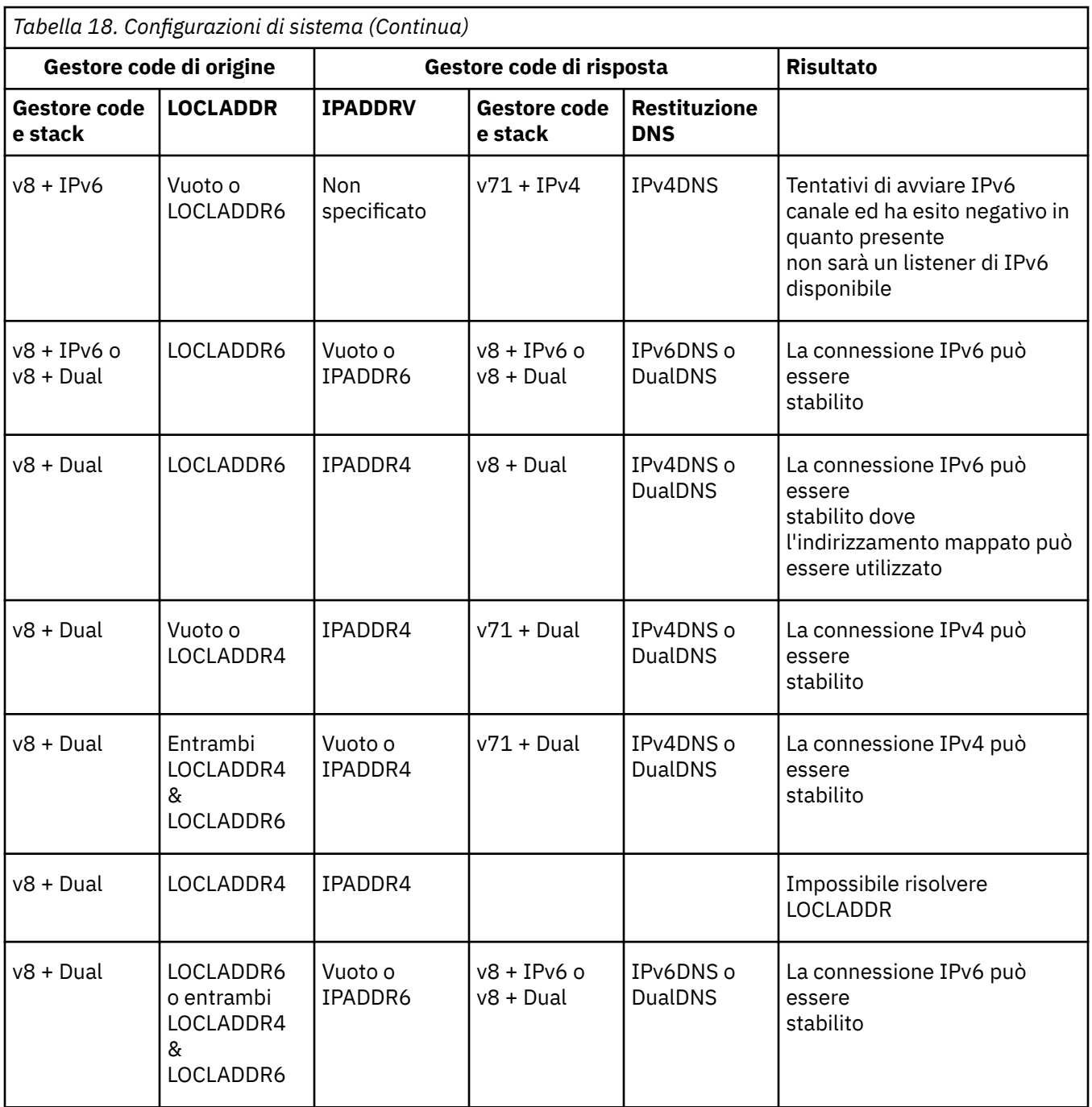

## **Migrazione delle configurazioni di sicurezza esistenti per utilizzare ANY\_TLS12\_OR\_HIGHER CipherSpec**

La migrazione a ANY\_TLS12\_OR\_HIGHER CipherSpec significa che la tua azienda può adattarsi alle aggiunte di cifratura e alle obsolescenze senza dover apportare ulteriori modifiche di configurazione invasive in futuro.

In termini generali, il passo di migrazione per utilizzare ANY\_TLS12\_OR\_HIGHER CipherSpec non è diverso dal processo che si utilizza per modificare qualsiasi CipherSpec. Ossia, modificare il valore di CipherSpec per la definizione di canale ad ogni estremità, quindi riavviare i canali per rendere effettiva la modifica.

La procedura descritta nel testo precedente può essere particolarmente impegnativa negli ambienti di cluster. Di solito, è necessario aggiornare manualmente le definizioni di canale definite in un repository completo uno alla volta.

Per semplificare la migrazione, si apporta la modifica per specificare ANY\_TLS12\_OR\_HIGHER su una definizione di canale accoppiata sull'agent del canale dei messaggi di risposta (ovvero SVRCONN, RCVR e così via). Questo approccio consente a tutti i canali precedentemente progettati per utilizzare una codifica TLS 1.2 specifica di continuare a funzionare utilizzando quella specifica CipherSpec.

Se prevedi di modificare un cluster esistente per utilizzare ANY\_TLS12\_OR\_HIGHER, devi prima assicurarti che tutti i membri del cluster siano all'indirizzo IBM MQ 9.1.4o superiore, per comprendere il nuovo valore CipherSpec . La procedura per la migrazione è la stessa della migrazione da testo semplice a SSL o TLS. Per ulteriori informazioni, consultare Aggiornamento dei canali e dei gestori code con cluster a SSL/TLS .

Una volta che entrambe le definizioni di canale di inizializzazione e di risposta hanno impostato ANY\_TLS12\_OR\_HIGHER come CipherSpec, la negoziazione della cifratura da utilizzare varia in base alla disponibilità di diversi algoritmi basati sulla piattaforma e sui livelli di manutenzione.

Tieni presente che, sebbene non sia possibile fornire alcuna garanzia sull'esatta CipherSpec scelta, il canale utilizzerà solo il protocollo TLS 1.2 e protocolli superiorie l'elenco di cifrature comuni considera FIPS, SUITEB e la debole CipherSpec obsoleti e riabilitabili su entrambi i peer.

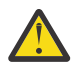

**Attenzione:** ANY\_TLS12\_OR\_HIGHER non garantisce che una specifica CipherSpec verrà utilizzata su un canale in esecuzione, ma che la CipherSpec negoziata è abilitata e accettabile per IBM MQ su entrambe le estremità del canale. Per richiedere che un CipherSpec specifico venga utilizzato da un canale, è necessario specificare tale valore specifico su entrambe le estremità del canale.

Se si aggiunge il supporto per una nuova CipherSpec alle installazioni IBM MQ sulle estremità di avvio e di risposta del canale, la ANY\_TLS12\_OR\_HIGHER CipherSpec consentirà di utilizzare automaticamente questa nuova CipherSpec senza apportare alcuna modifica alla configurazione.

**Attività correlate** Abilitazione di CipherSpecs **Riferimenti correlati** MODIFICA CANALE

# **MigrazioneIBM MQManaged File Transfer**

Utilizzare i seguenti argomenti per guidare l'utente attraverso vari scenari di migrazione per IBM MQ Managed File Transfer.

## **Considerazioni sulla migrazione per MFT**

Se si prevede di migrare Managed File Transfer, esaminare le seguenti informazioni.

## **Layout di configurazione direttamente dopo l'installazione in MFT**

Il diagramma mostra il layout di configurazione direttamente dopo l'installazione come si trova in IBM MQ.

#### IBM MQ Managed File Transfer configuration

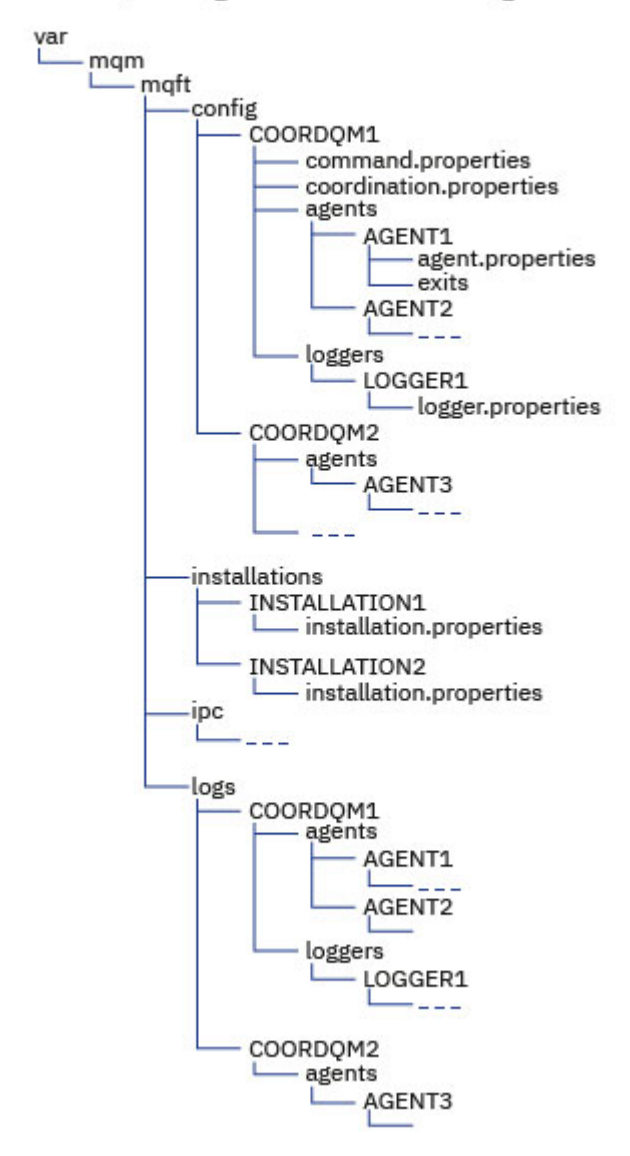

#### **Directory di configurazione predefinite:**

Le informazioni sono suddivise in quattro sottodirectory separate: config, installations, ipce logs.

#### **Le directory root del prodotto predefinite (MQ\_DATA\_PATH) sono le seguenti:**

- Sistemi UNIX : /var/mqm
- Sistemi Linux : /var/mqm
- Windows: l'ubicazione della directory di configurazione dipende dall'ubicazione dell'installazione IBM MQ principale. Le posizioni predefinite per le installazioni primarie sono le seguenti:
	- 32 bit: C:\Program Files (x86)\IBM\WebSphere MQ
	- 64 bit: C:\Program Files\IBM\MQ

#### **Le sottodirectory di configurazione sono le seguenti:**

• La directory di *MQ\_DATA\_PATH*/mqft/config contiene le parti della configurazione di sola lettura per i processi Managed File Transfer . Ad esempio, agent.properties e command.properties.

- La directory *MQ\_DATA\_PATH*/mqft/installations contiene le informazioni di configurazione per ciascuna installazione. Il contenuto di questa directory equivale al contenuto del file wmqfte.properties .
- La directory *MQ\_DATA\_PATH*/mqft/ipc contiene risorse IPC utilizzate internamente per comunicare tra i componenti Managed File Transfer . Applicabile solo a sistemi UNIX e Linux .
- La directory *MQ\_DATA\_PATH*/mqft/logs contiene le parti della configurazione scritte dai processi Managed File Transfer . Ad esempio, informazioni di traccia e file di log.

#### **installation.properties file**

Su sistemi UNIX and Linux , l'ubicazione predefinita è *MQ\_DATA\_PATH/ mqft/installations*/installation\_name

**Windows** Su Windows, l'ubicazione predefinita è

*MQ\_DATA\_PATH*\mqft\installations\*installation\_name*

#### **logger.properties file**

Questo file contiene le informazioni sulle proprietà per i logger di file autonomi, i logger di database autonomi e i logger di database Java EE .

L'ubicazione predefinita è *MQ\_DATA\_PATH*/mqft/config/*coordination\_qmgr\_name*/loggers/ *logger\_name*.

### **Modifiche di sicurezza**

Per IBM WebSphere MQ 7.5 o versioni successive, solo gli utenti che sono amministratori (membri del gruppo **mqm** ) possono eseguire il seguente elenco di comandi **fte** :

- fteChangeDefaultConfigurationOpzioni
- AgentfteCreate
- fteCreateBridgeAgent (creazione e configurazione di un agent bridge di protocollo MFT )
- fteCreateCDAgent: crea un Connect:Direct agent bridge
- fteCreateLogger
- AgentfteDelete
- fteDeleteLogger
- fteMigrateAgent: migrare un agent FTE V7.0 a MQ V7.5 o successivo
- fteMigrateConfigurationOptions: migrare una configurazione FTE V7.0 a MQ V7.5 o successiva
- fteMigrateLogger: migra un programma di registrazione database V7.0 FTE in MQ V7.5 o successivo
- fteModifyAgente: eseguire un agente MFT come servizio Windows
- fteModifyLogger: eseguire un programma di registrazione MFT come servizio Windows
- ComandifteSetup: creare il file MFT command.properties
- fteSetupCoordinamento

**Multi C**uando si utilizza IBM WebSphere MQ 7.5 o una versione successiva su <u>Multipiattaforme</u>, solo l'utente con cui è in esecuzione il processo agent può eseguire il comando fteSetAgentTraceLevel .

z/08 Per z/OS, il comando fteSetAgentTraceLevel può essere eseguito da:

- Lo stesso ID utente con cui è in esecuzione il processo agent.
- Membri del gruppo specificato dalla proprietà dell'agente **adminGroup**.

 $\approx$  z/OS Per z/OS, se il comando fteShowAgentDetails viene eseguito per visualizzare le informazioni su un agente locale, il comando può essere eseguito da:

- Lo stesso ID utente con cui è in esecuzione il processo agent.
- Membri del gruppo specificato dalla proprietà dell'agente **adminGroup**.

Per ulteriori informazioni, consultare la proprietà **adminGroup** in Il file MFT agent.properties.

### **Modifiche di sicurezza in IBM MQ 8.0**

Se si sta eseguendo Managed File Transfer su IBM WebSphere MQ 7.0e si esegue la migrazione a IBM MQ 8.0, le informazioni sull'ID utente nel file MQMFTCredentials.xml vengono trasmesse al gestore code, ma non verranno eseguite. Ciò è dovuto al fatto che il trasferimento di informazioni sull'ID utente e sulla parola d'ordine è supportato solo in IBM MQ 8.0.

### **commandPath e sandbox dell'agent**

Per IBM MQ 8.0 e versioni successive, se un agent è stato configurato con un sandbox dell'agent e la proprietà dell'agent **commandPath** è stata impostata, le directory specificate da **commandPath** vengono automaticamente aggiunte ai percorsi negati all'avvio dell'agent. Se la proprietà **commandPath** è impostata su un agent che non è configurato con una sandbox dell'agent, una nuova sandbox viene impostata automaticamente e le directory specificate da **commandPath** vengono aggiunte alle directory negate all'avvio dell'agent.

Se la proprietà **commandPath** è impostata su un agent che non è configurato con una sandbox dell'agent, una nuova sandbox viene impostata automaticamente e le directory specificate da **commandPath** vengono aggiunte alle directory negate all'avvio dell'agent.

### **commandPath e sandbox utente**

Per IBM MQ 8.0 e versioni successive, se un agente è stato configurato con una o più sandbox utente e la proprietà dell'agente **commandPath** è impostata, le directory specificate da **commandPath** (e tutte le relative sottodirectory) vengono aggiunte automaticamente come elementi <exclude> agli elementi <read> e <write> per ogni sandbox utente all'avvio dell'agente.

Per ulteriori informazioni sulla proprietà **commandPath** , consultare commandPath MFT property e Il file MFT agent.properties.

### **Migrazione di agent MFT eseguiti come servizio Windows da IBM WebSphere MQ 7.5 a IBM MQ 9.0**

Tra IBM WebSphere MQ 7.5, IBM MQ 8.0e IBM MQ 9.0, il percorso di installazione IBM MQ predefinito è stato modificato sulla piattaforma Windows .

Se un gestore code viene migrato da IBM WebSphere MQ 7.5 a IBM MQ 8.0 o IBM MQ 9.0, tutte le applicazioni in esecuzione sullo stesso sistema del gestore code devono essere riconfigurate per caricare le librerie IBM MQ dalla nuova posizione di installazione. Ciò include tutti gli agent IBM MQ Managed File Transfer in esecuzione come un servizio Windows .

Effettuare la seguente procedura:

1. Arrestare gli agent associati al gestore code IBM WebSphere MQ 7.5 . Per ulteriori informazioni, consultare Arresto di un agent MFT . Ad esempio, immettere il seguente comando:

fteStopAgent <agent name>

2. Modificare l'agent per rimuovere la definizione servizio dell'agent. Per ulteriori informazioni, vedi Esegui un agent MFT come servizio Windows .

Ad esempio, emettere il seguente comando:

fteModifyAgent -agentName <agent\_name>

3. Successivamente, migrare il gestore code dell'agente da IBM WebSphere MQ 7.5 alla versione successiva utilizzando il comando **setmqm** . Per ulteriori informazioni sul comando **setmqm** , consultare associazione di un gestore code a un'installazione .

4. Infine, modificare l'agent per riconfigurare l'agent in modo che venga eseguito nuovamente come servizio Windows utilizzando il comando **fteModifyAgent** .

Ad esempio:

```
fteModifyAgent -agentName AGENT1 -s -su fteuser -sp ftepassword
```
## **Migrazione degli agent Managed File Transfer for z/OS a una versione successiva**

Seguire queste istruzioni per migrare un agente IBM MQ Managed File Transfer for z/OS ad una versione successiva. Questo argomento utilizza IBM MQ 8.0 come versione iniziale e IBM MQ 9.1 come versione successiva.

**Importante:** Queste istruzioni presuppongono i seguenti punti:

- Il gestore code di coordinamento e il gestore code comandi per la topologia Managed File Transfer for z/OS (MFT) non vengono modificati durante la migrazione.
- Il gestore code dell'agente non viene migrato. Il gestore code dell'agent rimane allo stesso livello IBM MQ for z/OS prima e dopo la migrazione.
- L'agent che si sta migrando viene gestito utilizzando JCL.

## **Passo 1 - Configurazione iniziale**

- 1. Installare IBM MQ Managed File Transfer for z/OS 9.1 sulla stessa LPAR di IBM MQ Managed File Transfer for z/OS 8.0.
- 2. Individuare il PDSE SBFGCMDS per IBM MQ MFT 9.1.

Per ulteriori informazioni su SBFGCMDS PDSE, consultare La libreria SBFGCMDS.

- 3. All'interno di questo dataset, modificare il membro BFGCOPY per specificare il nome del PDSE da utilizzare per gestire l'agent.
- 4. Inoltrare il membro BFGCOPY. Questo copia il PDSE SBFGCMDS esistente in un nuovo PDSE con il nome specificato nel Passo "3" a pagina 260.

## **Passo 2 - Modifica del nuovo PDSE**

1. All'interno del PDSE creato utilizzando il membro BFGCOPY, modificare BFGCUSTM e aggiornare le seguenti variabili:

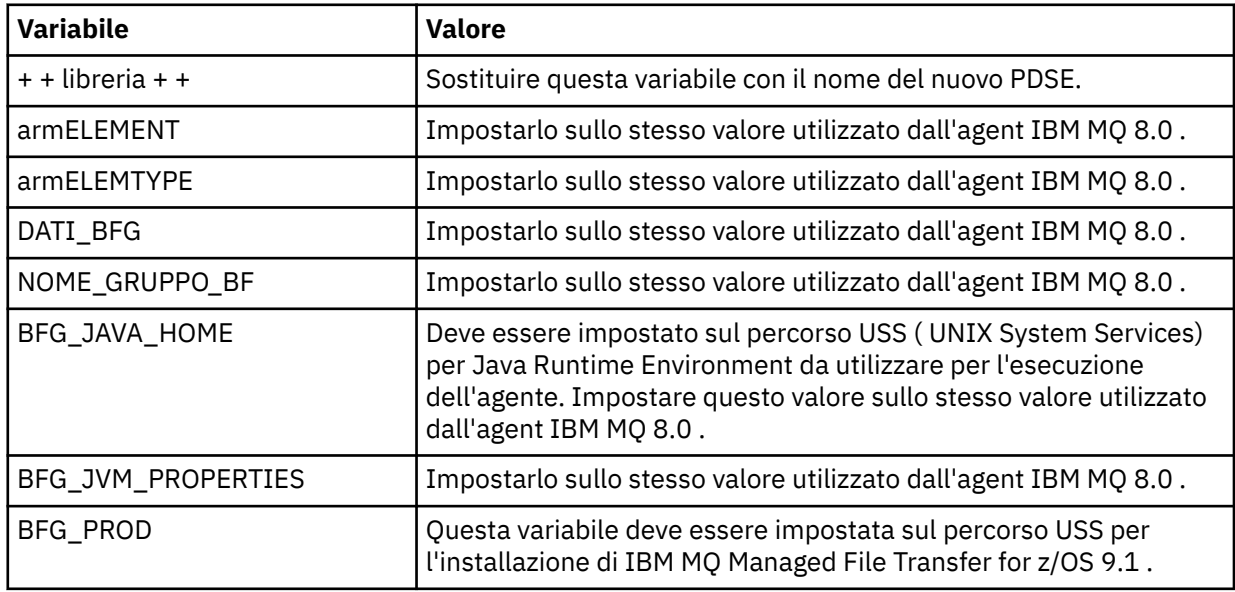

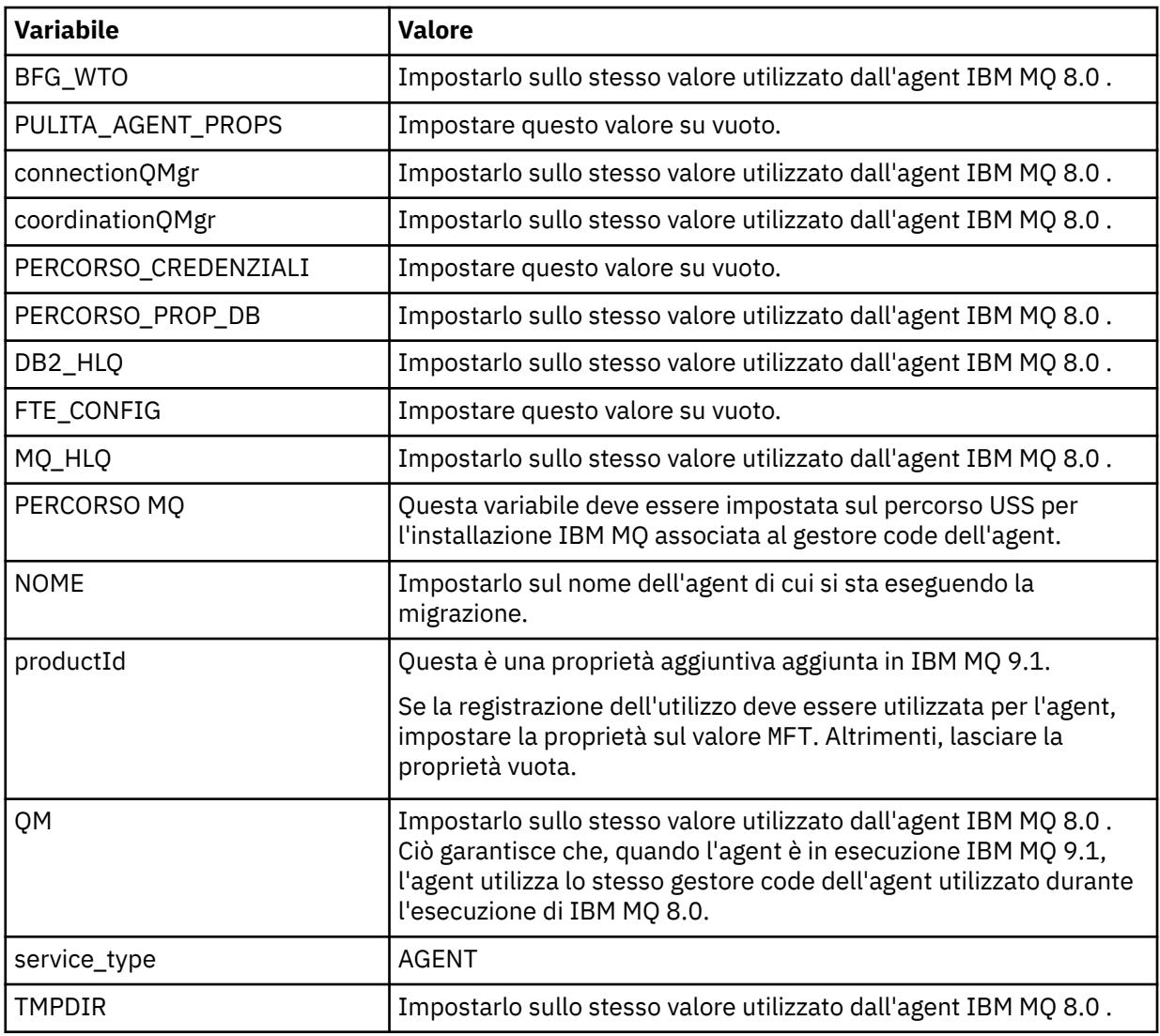

- 2. Salva il membro BFGCUSTM modificato.
- 3. Inoltrare BFGCUSTM. Il membro crea nuovi membri all'interno di PDSE che possono essere utilizzati per gestire l'agente quando utilizza IBM MQ 9.1.

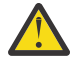

**Attenzione:** Il membro richiede l'accesso esclusivo al PDSE, quindi è necessario interrompere l'utilizzo mentre BFGCUSTM è in esecuzione.

## **Fase 3 - Eseguire la migrazione**

- 1. Individuare il PDSE IBM MQ 8.0 utilizzato per gestire l'agent.
- 2. All'interno di questo PDSE, inoltrare il membro BFGAGSP per arrestare l'agente. L'agent viene arrestato una volta completati tutti i relativi trasferimenti gestiti.
- 3. Successivamente, individuare il nuovo PDSE IBM MQ 9.1 appena creato per l'agente.
- 4. All'interno di questo PDSE, inoltrare il membro BFGAGST. Questo avvia l'agent utilizzando IBM MQ Managed File Transfer for z/OS 9.1

### **Attività correlate**

Utilizzo di Managed File Transfer for z/OS

## **Migrazione di un agent FTE 7.0 a MQ versione 7.5 o successiva**

Utilizzare il comando **fteMigrateAgent** per migrare un agente IBM WebSphere MQ File Transfer Edition 7.0 a IBM WebSphere MQ 7.5o versioni successive. Se un agent è stato configurato per essere eseguito come un servizio Windows , è necessario completare i passi facoltativi in questa attività.

### **Prima di iniziare**

Da IBM MQ 9.0, Managed File Transfer non supporta gli agent Web. Se si tenta di utilizzare il comando **fteMigrateAgent** per migrare un agent web da una release precedente a IBM MQ 9.0, viene visualizzato un messaggio di errore per spiegare che la migrazione di un agent Web non è supportata.

Identificare le istanze dell'agente IBM WebSphere MQ File Transfer Edition installato come parte di IBM WebSphere MQ File Transfer Edition.

 $\blacktriangleright$  <code>IBM</code> is a  $\blacktriangleright$  <code>Le</code> informazioni in questo argomento non si applicano a IBM i. Se si utilizza IBM i, migrare il gestore code a IBM MQ 8.0 prima di utilizzare Managed File Transfer per IBM MQ 8.0.

### **Informazioni su questa attività**

Per migrare a IBM WebSphere MQ 7.5 o successivo, arrestare prima l'agent, quindi migrare l'installazione del gestore code a IBM WebSphere MQ 7.5 o successivo e selezionare inoltre i componenti di trasferimento file. Quando il gestore code è stato migrato, è possibile migrare la configurazione dell'agent all'installazione IBM WebSphere MQ 7.5 o successiva, utilizzando il comando **fteMigrateAgent** . Avviare l'agent migrato utilizzando il gestore code IBM WebSphere MQ 7.5 o successivo.

Se l'agent si connette al proprio gestore code utilizzando la modalità di bind IBM WebSphere MQ e il gestore code si trova alla IBM WebSphere MQ 7.0.1 Fix Pack 6 o successiva, in alternativa è possibile eseguire una migrazione affiancata utilizzando più installazioni e i passi riportati di seguito. Se non si desidera eseguire una migrazione affiancata, migrare il gestore code e l'agent utilizzando la procedura descritta in precedenza.

Se l'agent si connette al proprio gestore code utilizzando la modalità di bind IBM WebSphere MQ e il gestore code si trova in IBM WebSphere MQ 7.0.1 Fix Pack 5 o in una versione precedente, è necessario eseguire la migrazione di questa installazione in IBM WebSphere MQ 7.0.1 Fix Pack 6, per consentire una migrazione affiancata, oppure è necessario migrare questa installazione direttamente in IBM WebSphere MQ 7.5 o in una versione successiva.

Se l'agent si sta connettendo al proprio gestore code su una rete come client IBM WebSphere MQ , è possibile migrare l'agent a IBM WebSphere MQ 7.5 o successivamente completando solo il passo ["7" a](#page-262-0) [pagina 263](#page-262-0) .

Se l'agent è configurato come servizio Windows , è necessario eseguire il comando con il parametro **-f** . Per ulteriori informazioni, consultare **fteMigrateAgent**.

### **Procedura**

- 1. Installare IBM WebSphere MQ 7.5 o versioni successive insieme all'installazione del gestore code esistente, selezionando i componenti Server e Trasferimento file di MQ .
- 2. Arrestare l'agente IBM WebSphere MQ File Transfer Edition v7.0.x .
- 3. Spostare il gestore code in IBM WebSphere MQ 7.5o in un'installazione successiva.
- 4. Utilizzare il comando **fteMigrateAgent** per eseguire la migrazione della configurazione dell'agent dall'installazione di IBM WebSphere MQ File Transfer Edition v7.0.x alla funzionalità dell'agent integrata con IBM WebSphere MQ 7.5 o versioni successive.
- 5. Facoltativo: se l'agent IBM WebSphere MQ File Transfer Edition v7.0.x è configurato come servizio Windows , completare la seguente procedura facoltativa:
	- a) Utilizzare il comando **fteModifyAgent** per riconfigurare l'agent in modo che non sia più un servizio Windows .
- <span id="page-262-0"></span>b) Utilizzare il comando **fteModifyAgent** dall'installazione IBM WebSphere MQ 7.5 o successiva per configurare la versione IBM WebSphere MQ 7.5 o successiva dell'agent in modo che sia un servizio Windows .
- 6. Avviare l'agent IBM WebSphere MQ 7.5 o successivo.
- 7. Facoltativo: per migrare un agent che si connette al relativo gestore code su una rete come client:
	- a) Installare IBM WebSphere MQ 7.5 o versioni successive sul sistema
	- b) Utilizzare il comando **fteMigrateAgent** per eseguire la migrazione della configurazione dell'agent dall'installazione di WMQFTE v7.0.x alla funzionalità dell'agent integrata con IBM WebSphere MQ 7.5 o versioni successive.
	- c) Arrestare l'agente IBM WebSphere MQ File Transfer Edition v7.0.x .
	- d) Se l'agent IBM WebSphere MQ File Transfer Edition v7.0.x è configurato come servizio Windows , utilizzare il comando **fteModifyAgent** dall'installazione di IBM WebSphere MQ File Transfer Edition v7.0.x per riconfigurare l'agent in modo che non venga eseguito come servizio Windows
	- e) Se l'agent IBM WebSphere MQ File Transfer Edition v7.0.x è configurato come servizio Windows , utilizzare il comando **fteModifyAgent** dall'installazione IBM WebSphere MQ 7.5 o successiva per configurare l'agent IBM WebSphere MQ 7.5 o successivo come servizio Windows .
	- f) Avviare l'agent IBM WebSphere MQ 7.5 o successivo.

## **Migrazione di un programma di registrazione database FTE V7.0 a MQ V7.5 o versioni successive**

Utilizzare il comando **fteMigrateLogger** per migrare un programma di registrazione database IBM WebSphere MQ File Transfer Edition 7.0 autonomo in IBM WebSphere MQ 7.5o versioni successive. Se il programma di registrazione database è stato configurato come un servizio Windows , è necessario completare ulteriori passi di migrazione.

### **Prima di iniziare**

Identificare istanze del programma di registrazione database autonomo. È necessario aggiornare le istanze del programma di registrazione database prima di altre parti della rete Managed File Transfer in modo che queste istanze possano elaborare correttamente le più recenti versioni dei messaggi del log di trasferimento che ricevono.

## **Informazioni su questa attività**

Per migrare direttamente a IBM WebSphere MQ 7.5, o versione successiva, arrestare prima il programma di registrazione e quindi migrare questa installazione alla versione richiesta. Quando questa migrazione è completa, utilizzare il comando fteMigrateLogger: migrate an FTE V7.0 database logger to MQ V7.5 o successivo per migrare la configurazione del programma di registrazione database alla versione richiesta di IBM MQ.

Se il gestore code è IBM WebSphere MQ File Transfer Edition 7.0.1 Fix Pack 6 o successivo, in alternativa è possibile eseguire una migrazione affiancata utilizzando più installazioni come descritto nei seguenti passi. Se non si desidera eseguire una migrazione affiancata, migrare il gestore code e il programma di registrazione utilizzando la procedura descritta in precedenza.

Se il programma di registrazione del database è connesso a un gestore code IBM WebSphere MQ File Transfer Edition 7.0.1 Fix Pack 5 o precedente, è necessario prima migrare questa installazione in IBM WebSphere MQ File Transfer Edition 7.0.1 Fix Pack 6, per consentire una migrazione affiancata, oppure è necessario migrare questa installazione direttamente in IBM WebSphere MQ 7.5o versioni successive e selezionare i componenti di trasferimento file.

Se il programma di registrazione database è configurato come servizio Windows , è necessario eseguire il comando **fteMigrateLogger** con il parametro **-f** . Per ulteriori informazioni, consultare fteMigrateLogger: migrate an FTE V7.0 database logger to MQ V7.5 or later.

### **Procedura**

- 1. Installare IBM WebSphere MQ 7.5, o versioni successive, insieme all'installazione di IBM WebSphere MQ File Transfer Edition 7.0 esistente, selezionando i componenti MQ Server e Managed File Transfer Service .
- 2. Arrestare il programma di registrazione database IBM WebSphere MQ File Transfer Edition 7.0 .
- 3. Spostare il gestore code in IBM WebSphere MQ 7.5o in un'installazione successiva.
- 4. Utilizzare il comando fteMigrateLogger per migrare la configurazione del programma di registrazione database dall'installazione di IBM WebSphere MQ File Transfer Edition 7.0 al programma di registrazione database IBM WebSphere MQ 7.5o successivo.
- 5. Creare le tabelle necessarie per il programma di registrazione database da avviare eseguendo gli script sql in *MQ\_INSTALLATION\_PATH*/mqft/sql. C'è uno script per ogni aumento del livello di prodotto, eseguire tutti quelli appropriati in ordine.

È necessario eseguire gli script sql di aggiornamento in ordine di versione, a partire dal livello corrente di IBM WebSphere MQ File Transfer Edition o Managed File Transfer. Gli script disponibili, dove *\*\*\** può essere Db2, Oracleo z/OS, sono i seguenti:

- ftelog\_tables\_\*\*\*\_701-702.sql
- ftelog\_tables\_\*\*\*\_702-703.sql
- ftelog\_tables\_\*\*\*\_703-704.sql
- ftelog tables  $***$  704-750.sql
- ftelog tables  $***$  750-7502.sql
- ftelog\_tables\_\*\*\*\_7502-800.sql

Ad esempio, se si utilizza IBM WebSphere MQ File Transfer Edition 7.0.3 e si sta eseguendo la migrazione a IBM MQ 8.0.0.0, eseguire 703-704, 704-750, 750-7502 e 7502-800.

Nota: **Z/US** Su z/OS, è possibile passare direttamente da 704 a 800, utilizzando ftelog\_tables\_zos\_704-800.sql

Gli script fino a ftelog\_tables\_\*\*\*\_704-750.sql sono inclusi in IBM MQ 8.0.0.0e si trovano nella directory *MQ\_INSTALL ATION\_PATH*/mqft/sql . Gli aggiornamenti oltre 750 non sono stati forniti con IBM MQ 8.0.0.0; se non sono presenti nella directory, è possibile scaricarli dal link specificato in [APAR IT01841](https://www.ibm.com/support/pages/node/4904403).

- 6. Facoltativo: se il programma di registrazione database IBM WebSphere MQ File Transfer Edition 7.0 è stato configurato come un servizio Windows , completare la seguente procedura:
	- a) Riconfigurare il programma di registrazione database in modo che non sia più un servizio Windows utilizzando il comando fteModifyDatabaseLogger .
	- b) Riconfigurare il programma di log Managed File Transfer per IBM WebSphere MQ 7.5o versioni successive in modo che sia un servizio Windows utilizzando il comando fteModifyLogger .
- 7. Avviare il programma di registrazione database Managed File Transfer per IBM WebSphere MQ 7.5o versioni successive.

### **Risultati**

Il programma di registrazione database è stato ora migrato da IBM WebSphere MQ File Transfer Edition 7.0 a IBM WebSphere MQ 7.5o versioni successive.

## **Migrazione di MFT: aumento della dimensione della pagina del database di log per Db2 su UNIX, Linux, and Windows**

Se il database è Db2 su UNIX, Linux o Windowsed è stato creato il database di log con una dimensione pagina inferiore a 8 KB, è necessario aumentare la dimensione pagina del database prima di migrare alle tabelle IBM WebSphere MQ File Transfer Edition 7.0.3 o successive.

### **Procedura**

- 1. Se il programma di registrazione database non è stato ancora arrestato, arrestarlo utilizzando il comando **fteStopDatabaseLogger** .
- 2. Eseguire il backup del proprio database di log utilizzando gli strumenti forniti da Db2.
- 3. Utilizzare il comando Db2 **export** per trasferire i dati dalle tabelle del database di log ai file su disco.

**Nota:** È necessario specificare file LOB (large object) per le tabelle che includono oggetti di grandi dimensioni. Tali tabelle sono CALL\_RESULT e METADATA.

- 4. Eliminare le tabelle del database di log.
- 5. Creare un tablespace con una dimensione pagina di almeno 8 KB e con un bufferpool associato con una dimensione pagina di almeno 8 KB.

Assegnare un nome al nuovo tablespace. Ad esempio, FTE8KSPACE.

6. Modificare il file ftelog\_tables\_db2.sql in modo che i comandi creino tabelle nel nuovo tablespace.

Nel file ftelog\_tables\_db2.sql, modificare tutte le ricorrenze del testo IN "USERSPACE1" in IN "*new\_tablespace\_name*". Ad esempio, modificare IN "USERSPACE1" in IN "FTE8KSPACE".

- 7. Eseguire i comandi SQL nel file ftelog\_tables\_db2.sql rispetto al database.
- 8. Utilizzare il comando di Db2 **load** per trasferire i dati esportati nelle nuove tabelle.

### **Nota:**

- **Associare i nomi colonna in base ai nomi colonna trovati nel file di input**. Verificare che i nomi colonna di immissione e i nomi colonna di destinazione corrispondano nelle tabelle che hanno modificato la struttura.
- È necessario specificare il comportamento IDENTITY OVERRIDE nella colonna identità di tutte le tabelle, ad eccezione di MONITOR e TRANSFER. La specifica di questo comportamento garantisce che gli ID riga non vengano rigenerati durante l'operazione di caricamento.
- 9. Eseguire il comando Db2 **set integrity** con i valori di stato di integrità di **immediate** e **checked**, rispetto alle seguenti tabelle nell'ordine fornito:
	- CALL\_ARGUMENT
	- MONITOR
	- MONITOR\_ACTION
	- MONITOR EXIT RESULT
	- MONITOR\_METADATA
	- SCHEDULE\_ACTION
	- SCHEDULE
	- SCHEDULE\_ITEM
	- Trasferimento
	- TRANSFER\_CALLS
	- TRANSFER\_EVENT
	- TRANSFER\_ITEM
	- TRANSFER\_STATS
	- TRIGGER\_CONDITION
- 10. Nelle tabelle con colonne ID generate, impostare i generatori ID in modo che inizino da un valore maggiore di uno rispetto al valore ID più alto esistente.

Le seguenti tabelle hanno colonne di ID generati:

- AUTH\_EVENT
- CALL
- CALL\_ARGUMENT
- CALL\_RESULT
- FILE\_SPACE\_ENTRY
- METADATA
- MONITOR\_ACTION
- MONITOR EXIT RESULT
- MONITOR METADATA
- SCHEDULE
- SCHEDULE\_ACTION
- SCHEDULE\_ITEM
- SCHEDULE\_SPEC
- TRANSFER\_CALLS
- TRANSFER\_CD\_NODE
- TRANSFER\_CORRELATOR
- TRANSFER\_EVENT
- TRANSFER\_EXIT
- TRANSFER\_ITEM
- TRANSFER\_ITEM\_ATTRIBUTES
- TRANSFER\_STATS
- TRIGGER\_CONDITION

Per impostare gli ID generati di queste tabelle sul valore corretto, effettuare le seguenti operazioni per ciascuna tabella:

a) Determinare il valore ID massimo nei dati esistenti.

È possibile trovare questo valore eseguendo questa istruzione SQL:

SELECT MAX(ID) FROM FTELOG.*table\_name*

Il valore restituito da questo comando è l'ID massimo esistente nella tabella specificata.

b) Modificare la tabella per impostare il generatore ID in modo che inizi da un nuovo valore superiore di 1 rispetto al valore restituito dal passo precedente.

È possibile impostare questo valore eseguendo la seguente istruzione SQL:

ALTER TABLE FTELOG.*table\_name* ALTER COLUMN ID RESTART WITH *value*

#### **Attività correlate**

Migrazione dal programma di registrazione database autonomo al programma di registrazione database JEE per MFT

["Migrazione delle tabelle di database su Db2 su z/OS in MQ V8.0 o versioni successive" a pagina 222](#page-221-0) Se il database è Db2 su un sistema z/OS , è necessario completare la seguente procedura per migrare da IBM WebSphere MQ File Transfer Edition 7.0.3 a IBM WebSphere MQ File Transfer Edition 7.0.4e da IBM WebSphere MQ File Transfer Edition 7.0.4 a Managed File Transfer per IBM MQ 8.0 o versioni successive. Le tabelle Db2 hanno strutture differenti rispetto alle release precedenti. Ad esempio, ci sono nuove colonne in alcune tabelle e alcune colonne di caratteri variabili possono essere più grandi, per cui le tabelle delle release precedenti devono essere migrate nel formato Db2 .

## **Migrazione di agent Managed File Transfer da una versione precedente**

Gli agent migrati dalle versioni di IBM MQ precedenti a IBM MQ 9.1.4 vengono eseguiti come non altamente disponibili. È possibile eseguirli in modalità alta disponibilità effettuando la seguente procedura.

### **Procedura**

1. Creare la coda SYSTEM.FTE.HA.<agent name> nel gestore code agent utilizzando la seguente definizione di esempio:

```
DEFINE QLOCAL(SYSTEM.FTE.HA.SRC) +
DEFPRTY(0) DEFSOPT(SHARED) +
  GET(ENABLED) +
 MAXDEPTH(0) +
 MAXMSGL(0) +
  MSGDLVSQ(PRIORITY) +
  PUT(ENABLED) +
  RETINTVL(999999999) +
  SHARE +
  NOTRIGGER +
  USAGE(NORMAL) +
  REPLACE
```
- 2. Fornire le autorizzazioni richieste sulla coda per l'agent per aprire la coda per GET.
- 3. Crea una replica della configurazione agent su un'altra macchina
- 4. Aggiungere la proprietà **highlyAvailable** e impostare la proprietà su *true*, nel file agent.properties per entrambe le configurazioni dell'agent.

#### **Concetti correlati**

Manutenzione in agenti altamente disponibili

## **Migrazione di MFT a una nuova macchina con un sistema operativo diverso**

I passi principali richiesti per ottenere correttamente una migrazione delle configurazioni MFT su un nuovo sistema o piattaforma. L'attività si concentra principalmente sulla migrazione della configurazione di MFT , ma discute anche della migrazione del gestore code, laddove appropriato.

### **Prima di iniziare**

Verificare che tutti gli agent che si intende migrare abbiano completato i trasferimenti in corso o in sospeso e che sia stato eseguito un backup di:

- Il gestore code di coordinamento
- Gestori code agent
- Agent
- Monitoraggi risorse
- Modelli di trasferimento
- Trasferimenti pianificati

**Importante:** È improbabile che i nomi di installazione di IBM MQ su un sistema corrispondano ai nomi di installazione sul nuovo sistema, a meno che i sistemi vecchi e nuovi non dispongano di una sola installazione o che si specifichi un nome di installazione come parte del processo di installazione di IBM MQ .

### <span id="page-267-0"></span>**Informazioni su questa attività**

La seguente procedura di migrazione si basa sullo scenario in cui QMA è il gestore code di coordinamento per la topologia e il gestore code dell'agent per un agent denominato Agent1.

Agent1 ha un monitor, un template di trasferimento e un trasferimento pianificato. QMA si connette anche ad un gestore code denominato QMB in esecuzione su un altro sistema utilizzando i relativi canali mittente e destinatario per i trasferimenti file.

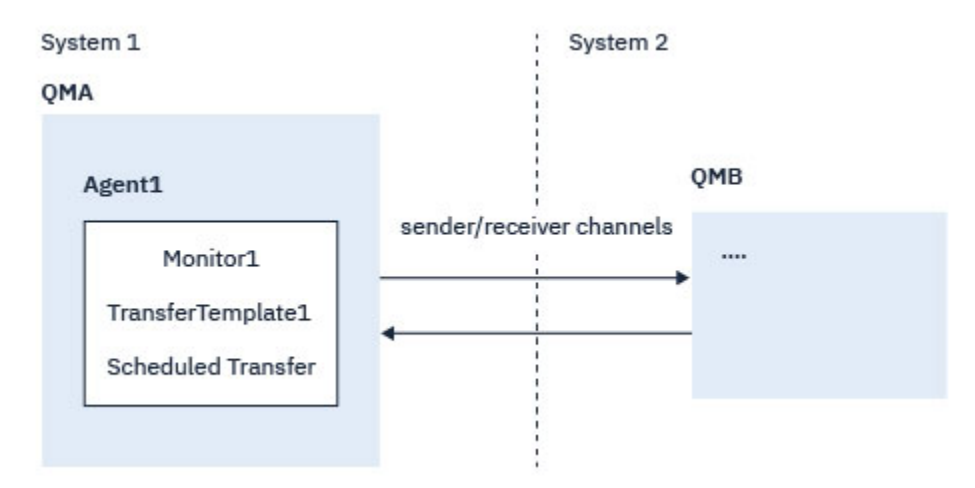

*Figura 14. Migrazione della configurazione MFT sul sistema 1*

**Attenzione:** La seguente procedura spiega solo come eseguire il backup e il ripristino delle configurazioni MFT . Se si sta eseguendo la migrazione di MFT su una nuova macchina con lo stesso sistema operativo, è possibile eseguire il backup e il ripristino dei file di log e dei dati del gestore code copiando tutti i file di dati dal sistema precedente alle directory appropriate sul nuovo sistema.

Tuttavia, se la nuova macchina ha un sistema operativo diverso, non è possibile migrare i file di dati, poiché sono creati specifici della piattaforma.

### **Procedura**

- 1. Procedura di backup
	- a) Salvare la configurazione del gestore code utilizzando il comando **dmpmqcfg** per ricrearla successivamente dalla relativa definizione.

Ad esempio:

dmpmqcfg -m QMA -a > /mq/backups/QMA.mqsc

b) Eseguire il backup dei file di configurazione per l'agent memorizzati nella directory di dati IBM MQ /MQ\_DATA\_PATH/mqft

La directory mqft normalmente ha tre directory secondarie, che sono config, installatione logs. Contengono rispettivamente i dati di installazione dell'agent, la configurazione e i file del programma di registrazione database.

Se l'agent è un agent bridge di protocollo, è necessario eseguire anche il backup del file ProtocolBridgeCredentials.xml nella directory di configurazione dell'agent. Questo file definisce i nomi utente e le informazioni sulle credenziali che l'agent bridge di protocollo utilizza per autorizzare se stesso con il server protocollo.

c) Esportare la configurazione del controllo risorse in un file XML utilizzando il comando MFT **ftelistMonitors** con l'opzione **-ox** .

Ad esempio:

fteListMonitors -ma Agent1 -mn Monitor -ox Monitor1Definition.xml

d) Esportare i modelli di trasferimento in file XML utilizzando il comando MFT **fteListTemplates** con opzioni **-x** e **-o** .

Ad esempio, il seguente comando crea TransferTemplate1.xml nella directory corrente:

fteListTemplates -x -o . TransferTemplate1

e) Eseguire manualmente il backup delle definizioni di trasferimenti pianificati.

Non è possibile esportare le definizioni in file XML, ma è possibile elencare i trasferimenti pianificati utilizzando il comando MFT fteListScheduledTransfers ed eseguendo manualmente il backup delle definizioni.

- 2. Procedura di ricreazione
	- a) Ricreare il gestore code QMA dopo l'installazione IBM MQ e MFT nel nuovo sistema.
	- b) Ripristinare la configurazione QMA eseguendo il comando **runmqsc** per analizzare la configurazione del gestore code salvata nel passo ["1.a" a pagina 268](#page-267-0)

Ad esempio:

```
runmqsc QMA< /mq/backups/QMA.mqsc
```
- c) Ricreare i canali mittente e destinatario che si collegano a QMB sul sistema due.
- d) Sul lato del gestore code QMB , aggiornare i dettagli delle connessioni, ad esempio il nome host e il numero di porta del canale mittente che si connette a QMA.
- e) Ricreare Agent1 copiando tutti i file di configurazione agent di cui è stato eseguito il backup sul nuovo sistema e avviare l'agent.
- f) Importare il file XML per Monitor1 utilizzando il comando MFT fteCreateMonitor con le opzioni **-ix** e **-f** .

Ad esempio:

```
fteCreateMonitor -ix Monitor1Definition.xml -f
```
g) Pubblicare un messaggio contenente il contenuto di TransferTemplate1.xml nel corpo del messaggio nel sistema SYSTEM.FTE FTE sul gestore code di coordinamento.

Utilizzare un'applicazione autonoma e specificare la stringa di argomento:

```
SYSTEM.FTE/Templates/<template_id>
```
dove <template\_id> è l'ID modello di trasferimento che è possibile trovare nel file TransferTemplate1.xml .

Ad esempio, se l'xml contiene:

```
<?xml version="1.0" encoding="UTF-8"?><transferTemplateid="a7838085-0f2a-4980-
b958-2dbbdfb22702" 
version="6.00">
```
, la stringa dell'argomento deve essere:

SYSTEM.FTE/Templates/a7838085-0f2a-4980-b958-2dbbdfb22702

h) Ricreare manualmente i trasferimenti pianificati utilizzando il comando MFT **fteCreateTransfers** .

## **MigrazioneIBM MQ Internet Pass-Thru**

Attenersi alla seguente procedura per eseguire l'aggiornamento a una nuova versione di IBM MQ Internet

 $V5.1.4$ Pass-Thru (MQIPT) o per applicare la manutenzione del fix pack all'installazione di MQIPT . È anche possibile utilizzare questa procedura per eseguire l'aggiornamento da MQIPT support pack 2.1 a MQIPT per IBM MQ 9.1.

### **Procedura**

1. Eseguire backup dei dati.

Consultare Esecuzione di backup per i dettagli.

2. Installare la nuova versione di MQIPT.

È possibile installare la nuova versione di MQIPT prima di disinstallare le versioni di MQIPT attualmente installate. Consultare Installazione di MQIPT per i dettagli.

3. Ripristinare i file di dati di backup nella directory home MQIPT che deve essere utilizzata dalla nuova installazione.

Se la directory di installazione MQIPT viene utilizzata come directory home, sovrascrivere le copie dei file di dati appena installate con i file di cui è stato eseguito il backup.

- 4. Assicurarsi che tutte le proprietà che contengono i nomi file nel nuovo file di configurazione mqipt.conf , facciano riferimento ai file che devono essere utilizzati dalla nuova installazione di MQIPT.
- 5. Esaminare l'elenco di modifiche e nuove funzioni nella nuova versione o nel fix pack di MQIPT.

Se è necessario apportare modifiche alla configurazione MQIPT per la nuova versione, apportare le modifiche necessarie alle nuove copie dei file di dati.

6. Arrestare la versione corrente di MQIPT immettendo il seguente comando:

mqiptAdmin -stop

- 7. Avviare MQIPT all'ultima versione immettendo il seguente comando:
	- Su sistemi Windows :

*MQIPT\_INSTALLATION\_PATH*\bin\mqipt *MQIPT\_HOME\_DIR*

• Su sistemi UNIX and Linux :

*MQIPT\_INSTALLATION\_PATH*/bin/mqipt *MQIPT\_HOME\_DIR*

dove

- *MQIPT\_INSTALLATION\_PATH* è la directory in cui è installata l'ultima versione di MQIPT .
- *MQIPT\_HOME\_DIR* è la home directory MQIPT contenente i file di dati che devono essere utilizzati dall'installazione più recente di MQIPT.
- 8. Verificare che MQIPT funzioni correttamente alla versione più recente.

Dopo aver confermato che la versione più recente di MQIPT è stata configurata correttamente, è possibile disinstallare la versione precedente. Consultare Disinstallazione di MQIPT per i dettagli.

9. N 9.1.5 Se esistono password nella tua configurazione MQIPT che non sono state crittografate o password che sono state crittografate prima di MQIPT in IBM MQ 9.1.5, crittografare queste password utilizzando il metodo di protezione più recente seguendo la procedura in Crittografia delle password memorizzate.

# **Informazioni particolari**

Queste informazioni sono state sviluppate per i prodotti ed i servizi offerti negli Stati Uniti.

IBM potrebbe non offrire i prodotti, i servizi o le funzioni descritti in questo documento in altri paesi. Consultare il rappresentante IBM locale per informazioni sui prodotti e sui servizi disponibili nel proprio paese. Ogni riferimento relativo a prodotti, programmi o servizi IBM non implica che solo quei prodotti, programmi o servizi IBM possano essere utilizzati. In sostituzione a quelli forniti da IBM possono essere usati prodotti, programmi o servizi funzionalmente equivalenti che non comportino la violazione dei diritti di proprietà intellettuale o di altri diritti dell'IBM. È comunque responsabilità dell'utente valutare e verificare la possibilità di utilizzare altri programmi e/o prodotti, fatta eccezione per quelli espressamente indicati dall'IBM.

IBM potrebbe disporre di applicazioni di brevetti o brevetti in corso relativi all'argomento descritto in questo documento. La fornitura di tale documento non concede alcuna licenza a tali brevetti. Chi desiderasse ricevere informazioni relative a licenze può rivolgersi per iscritto a:

Director of Commercial Relations IBM Corporation Schoenaicher Str. 220 D-7030 Boeblingen U.S.A.

Per richieste di licenze relative ad informazioni double-byte (DBCS), contattare il Dipartimento di Proprietà Intellettuale IBM nel proprio paese o inviare richieste per iscritto a:

Intellectual Property Licensing Legge sulla proprietà intellettuale e legale IBM Japan, Ltd. 19-21, Nihonbashi-Hakozakicho, Chuo-ku Tokyo 103-8510, Japan

**Il seguente paragrafo non si applica al Regno Unito o a qualunque altro paese in cui tali dichiarazioni sono incompatibili con le norme locali:** INTERNATIONAL BUSINESS MACHINES CORPORATION FORNISCE LA PRESENTE PUBBLICAZIONE "NELLO STATO IN CUI SI TROVA" SENZA GARANZIE DI ALCUN TIPO, ESPRESSE O IMPLICITE, IVI INCLUSE, A TITOLO DI ESEMPIO, GARANZIE IMPLICITE DI NON VIOLAZIONE, DI COMMERCIABILITÀ E DI IDONEITÀ PER UNO SCOPO PARTICOLARE. Alcuni stati non consentono la rinuncia a garanzie esplicite o implicite in determinate transazioni; quindi la presente dichiarazione potrebbe non essere applicabile.

Questa pubblicazione potrebbe contenere imprecisioni tecniche o errori tipografici. Le informazioni incluse in questo documento vengono modificate su base periodica; tali modifiche vengono incorporate nelle nuove edizioni della pubblicazione. IBM si riserva il diritto di apportare miglioramenti o modifiche al prodotto/i e/o al programma/i descritti nella pubblicazione in qualsiasi momento e senza preavviso.

Qualsiasi riferimento a siti Web non IBM contenuto nelle presenti informazioni è fornito per consultazione e non vuole in alcun modo promuovere i suddetti siti Web. I materiali presenti in tali siti Web non sono parte dei materiali per questo prodotto IBM e l'utilizzo di tali siti Web è a proprio rischio.

Tutti i commenti e i suggerimenti inviati potranno essere utilizzati liberamente da IBM e diventeranno esclusiva della stessa.

Coloro che detengono la licenza su questo programma e desiderano avere informazioni su di esso allo scopo di consentire (i) uno scambio di informazioni tra programmi indipendenti ed altri (compreso questo) e (ii) l'uso reciproco di tali informazioni, dovrebbero rivolgersi a:

IBM Corporation Coordinatore interoperabilità software, Dipartimento 49XA Autostrada 3605 52 N

Rochester, MN 55901 U.S.A.

Queste informazioni possono essere rese disponibili secondo condizioni contrattuali appropriate, compreso, in alcuni casi, il pagamento di un addebito.

Il programma su licenza descritto in queste informazioni e tutto il materiale su licenza disponibile per esso sono forniti da IBM in base ai termini dell' IBM Customer Agreement, IBM International Program License Agreement o qualsiasi altro accordo equivalente tra le parti.

Tutti i dati relativi alle prestazioni contenuti in questo documento sono stati determinati in un ambiente controllato. Pertanto, i risultati ottenuti in altri ambienti operativi possono variare in modo significativo. Alcune misurazioni potrebbero essere state fatte su sistemi a livello di sviluppo e non vi è alcuna garanzia che queste misurazioni saranno le stesse sui sistemi generalmente disponibili. Inoltre, alcune misurazioni potrebbero essere state stimate mediante estrapolazione. I risultati quindi possono variare. Gli utenti di questo documento dovrebbero verificare i dati applicabili per il loro ambiente specifico.

Le informazioni relative a prodotti non IBM provengono dai fornitori di tali prodotti, dagli annunci pubblicati o da altre fonti pubblicamente disponibili. IBM non ha verificato tali prodotti e, pertanto, non può garantirne l'accuratezza delle prestazioni. Eventuali commenti relativi alle prestazioni dei prodotti non IBM devono essere indirizzati ai fornitori di tali prodotti.

Tutte le dichiarazioni riguardanti la direzione o l'intento futuro di IBM sono soggette a modifica o ritiro senza preavviso e rappresentano solo scopi e obiettivi.

Questa pubblicazione contiene esempi di dati e prospetti utilizzati quotidianamente nelle operazioni aziendali, Per illustrarle nel modo più completo possibile, gli esempi includono i nomi di individui, società, marchi e prodotti. Tutti questi nomi sono fittizi e qualsiasi somiglianza con nomi ed indirizzi adoperati da imprese realmente esistenti sono una mera coincidenza.

#### LICENZA SUL COPYRIGHT:

Queste informazioni contengono programmi applicativi di esempio in lingua originale, che illustrano le tecniche di programmazione su diverse piattaforme operative. È possibile copiare, modificare e distribuire questi programmi di esempio sotto qualsiasi forma senza alcun pagamento alla IBM, allo scopo di sviluppare, utilizzare, commercializzare o distribuire i programmi applicativi in conformità alle API (application programming interface) a seconda della piattaforma operativa per cui i programmi di esempio sono stati scritti. Questi esempi non sono stati testati approfonditamente tenendo conto di tutte le condizioni possibili. IBM, quindi, non può garantire o sottintendere l'affidabilità, l'utilità o il funzionamento di questi programmi.

Se si sta visualizzando queste informazioni in formato elettronico, le fotografie e le illustrazioni a colori potrebbero non apparire.

## **Informazioni sull'interfaccia di programmazione**

Le informazioni sull'interfaccia di programmazione, se fornite, consentono di creare software applicativo da utilizzare con questo programma.

Questo manuale contiene informazioni sulle interfacce di programmazione che consentono al cliente di scrivere programmi per ottenere i servizi di WebSphere MQ.

Queste informazioni, tuttavia, possono contenere diagnosi, modifica e regolazione delle informazioni. La diagnosi, la modifica e la regolazione delle informazioni vengono fornite per consentire il debug del software applicativo.

**Importante:** Non utilizzare queste informazioni di diagnosi, modifica e ottimizzazione come interfaccia di programmazione poiché sono soggette a modifica.

## **Marchi**

IBM, il logo IBM , ibm.com, sono marchi di IBM Corporation, registrati in molte giurisdizioni nel mondo. Un elenco aggiornato dei marchi IBM è disponibile sul web in "Copyright and trademark information"www.ibm.com/legal/copytrade.shtml. Altri nomi di prodotti e servizi potrebbero essere marchi di IBM o altre società.

Microsoft e Windows sono marchi di Microsoft Corporation negli Stati Uniti e/o in altri paesi.

UNIX è un marchio registrato di The Open Group negli Stati Uniti e/o in altri paesi.

Linux è un marchi registrato di Linus Torvalds negli Stati Uniti e/o in altri paesi.

Questo prodotto include il software sviluppato da Eclipse Project (http://www.eclipse.org/).

Java e tutti i marchi e i logo Java sono marchi registrati di Oracle e/o di società affiliate.

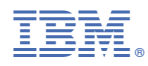

Numero parte: